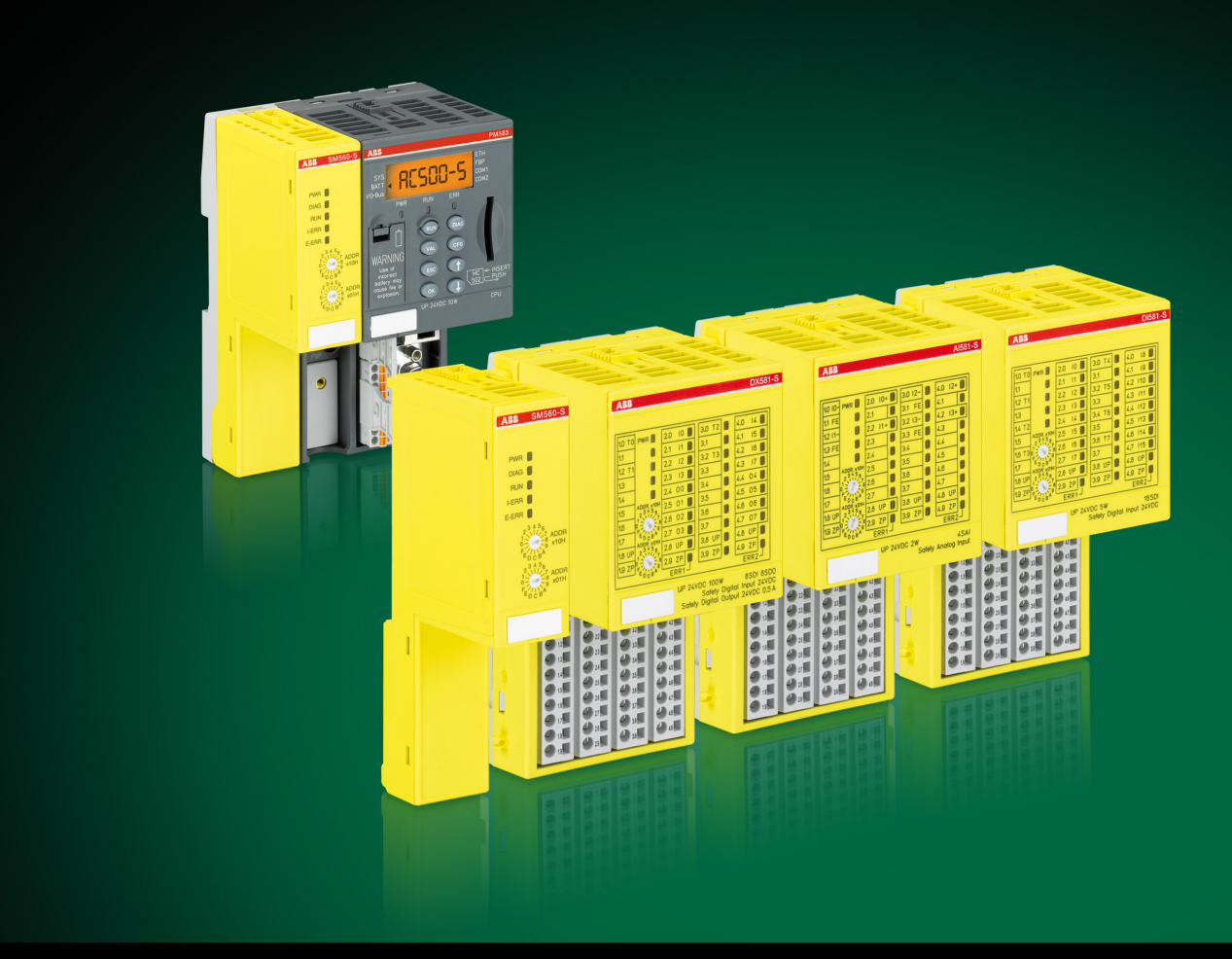

**Handbuch** 

# AC500-S Sicherheitshandbuch V1.1.0

Übersetzung der englischen Originalausgabe. Im Zweifelsfall gilt das englische Originaldokument.

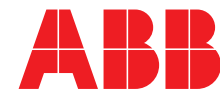

Power and productivity<br>for a better world™

ABB Automation Products GmbH Eppelheimer Str. 82 68123 Heidelberg, Deutschland Telefon: +49 62 21 701 1444 Telefax: +49 62 21 701 1382 E-Mail: plc.sales@de.abb.com Internet: www.abb.com/plc

3ADR025091M0107

Jegliche Vervielfältigung, Verwendung oder Weitergabe an Dritte ist ohne ausdrückliche Genehmigung streng verboten. © Copyright 2012-2018 ABB. Alle Rechte vorbehalten.

# Inhaltsverzeichnis

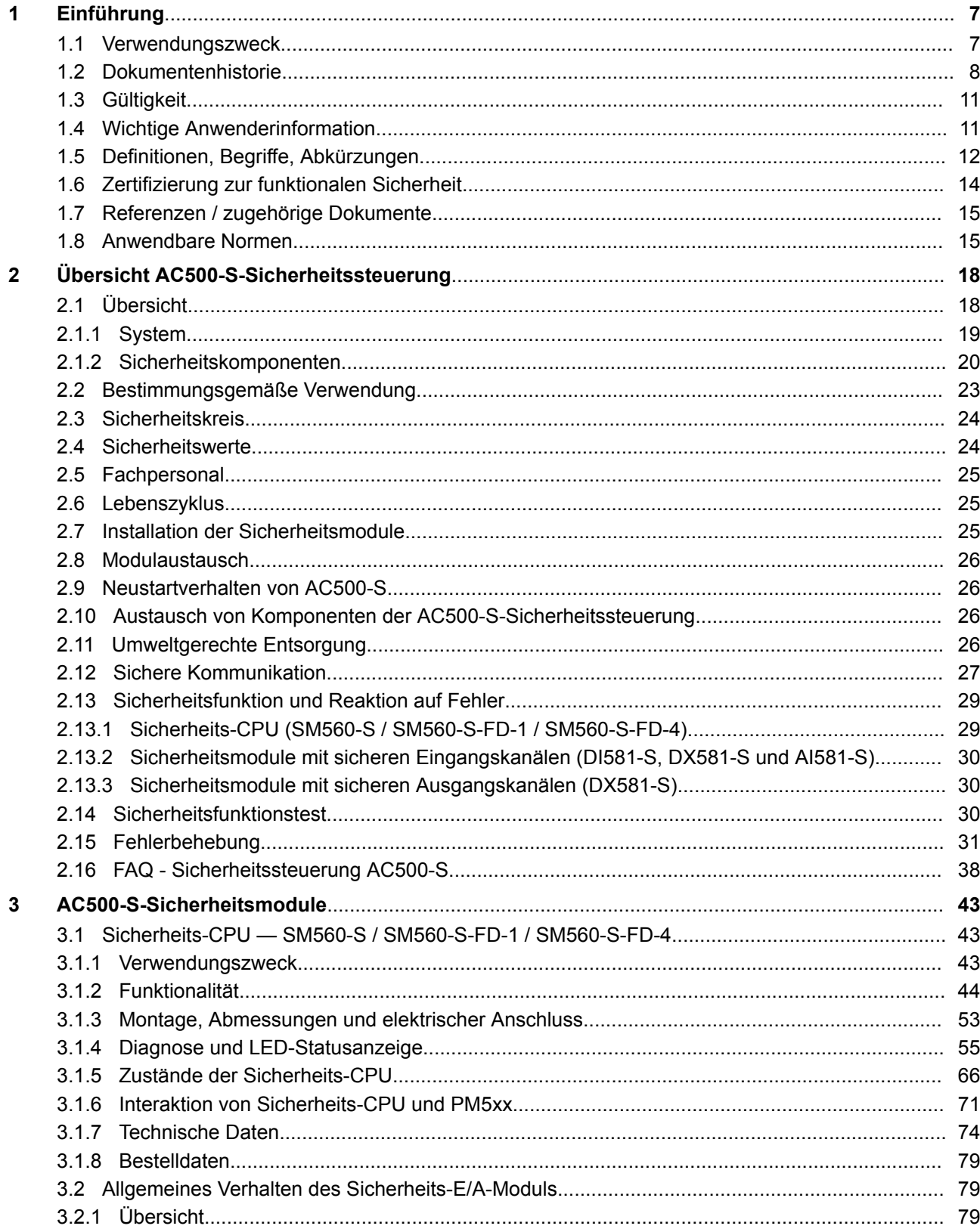

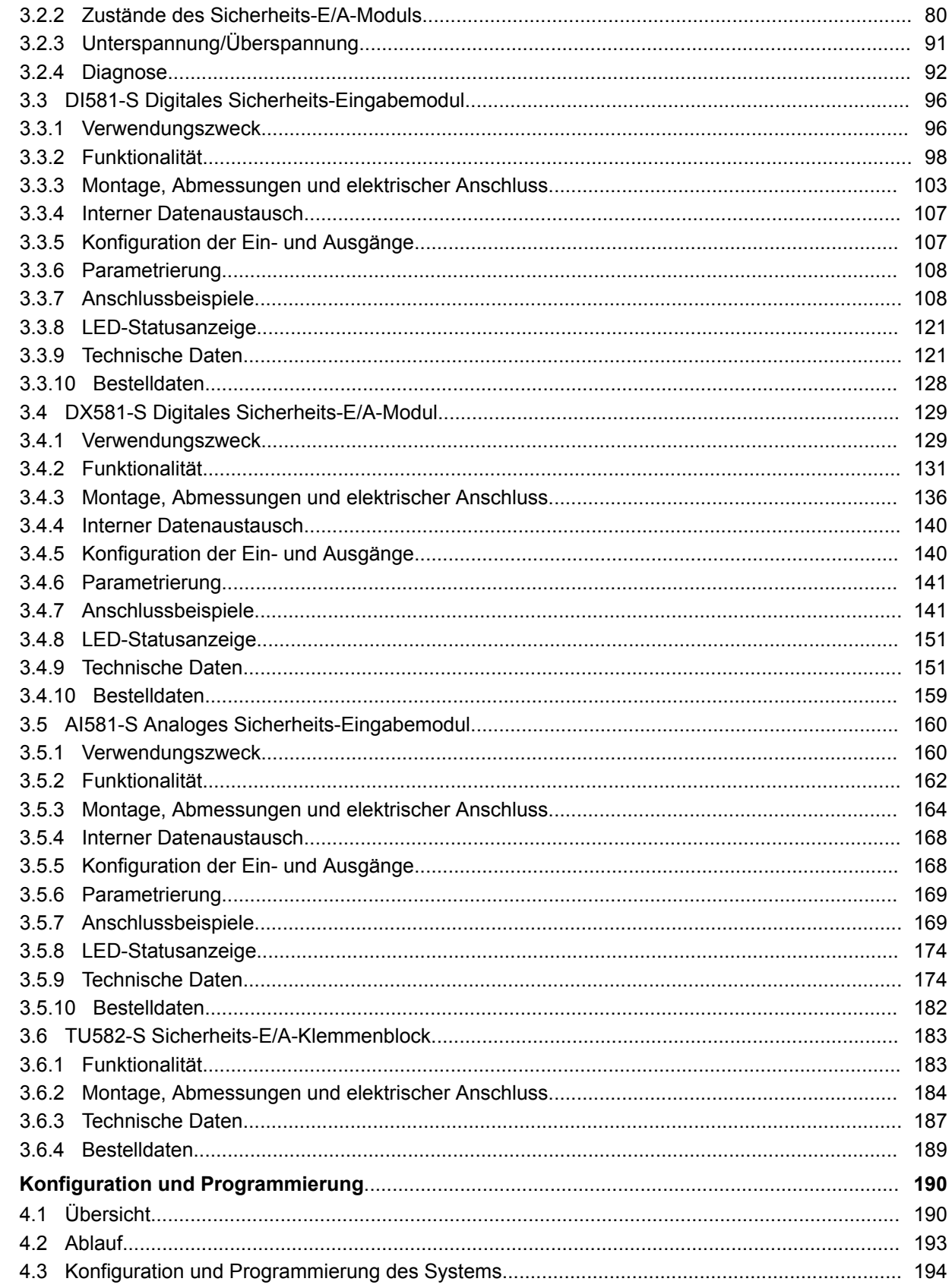

 $\overline{\mathbf{4}}$ 

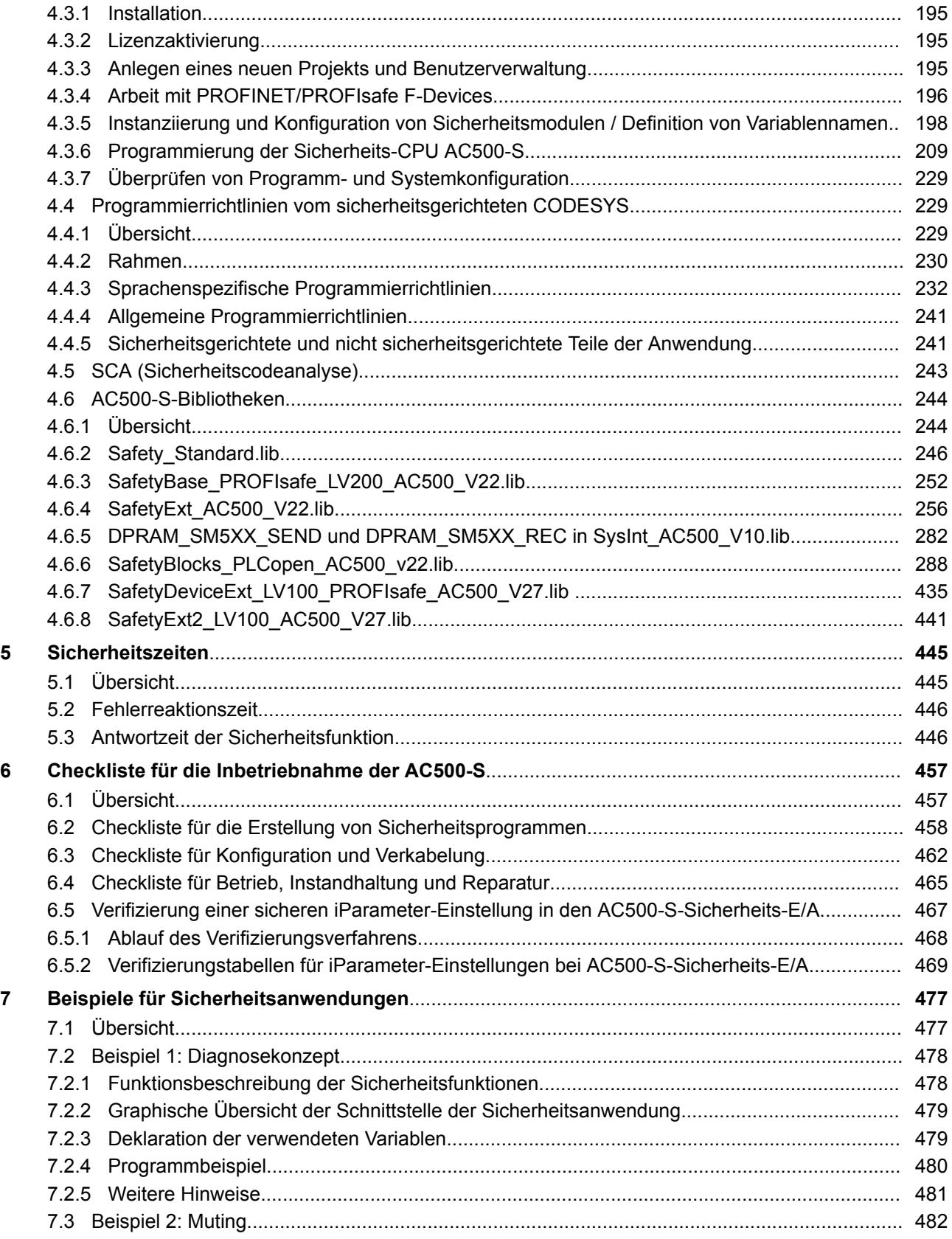

# Inhaltsverzeichnis

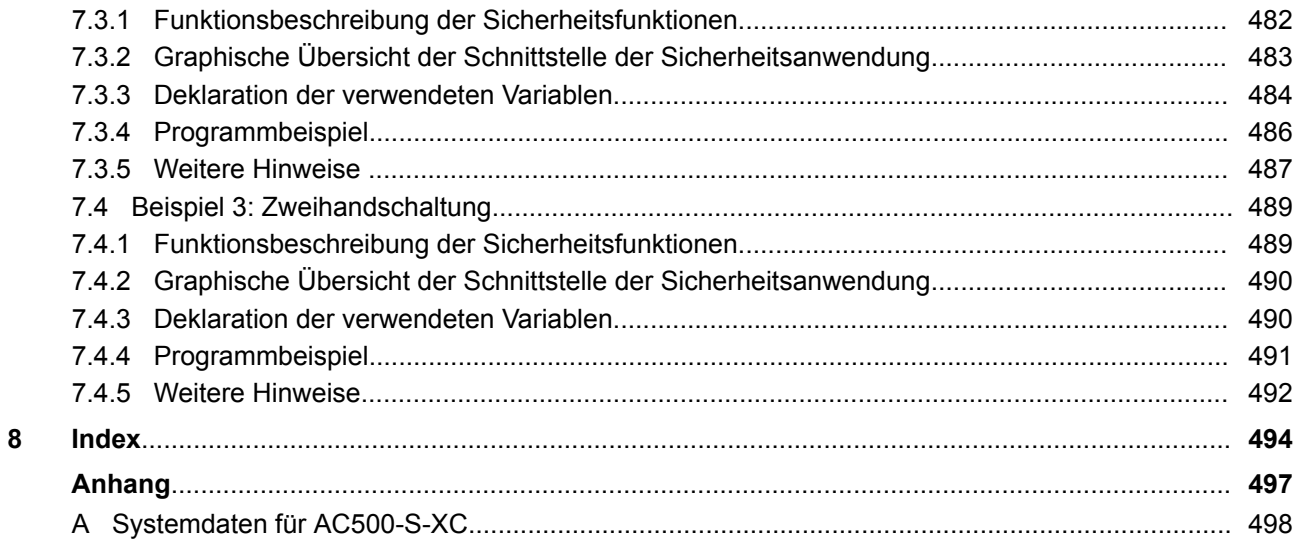

#### <span id="page-6-0"></span>**1.1 Verwendungszweck**

Dieses Sicherheitshandbuch beschreibt die AC500-S-Sicherheitssteuerung. Es bietet detaillierte Informationen zur korrekten Installation, Ausführung, Programmierung und Wartung des Systems in Anwendungen der funktionalen Sicherheit bis SIL 3 gemäß IEC 61508:2010, SILCL 3 gemäß IEC 62061:2015 und Performance Level e gemäß ISO 13849-1:2015.

Die AC500-Serie von ABB ist eine SPS-basierte modulare Automationslösung, die die Kombination von Standard- und Sicherheits-E/A-Modulen erleichtert, um so die Anforderungen des Marktes im Bereich Automation zu erfüllen.

<span id="page-7-0"></span>Dokumentenhistorie

### **1.2 Dokumentenhistorie**

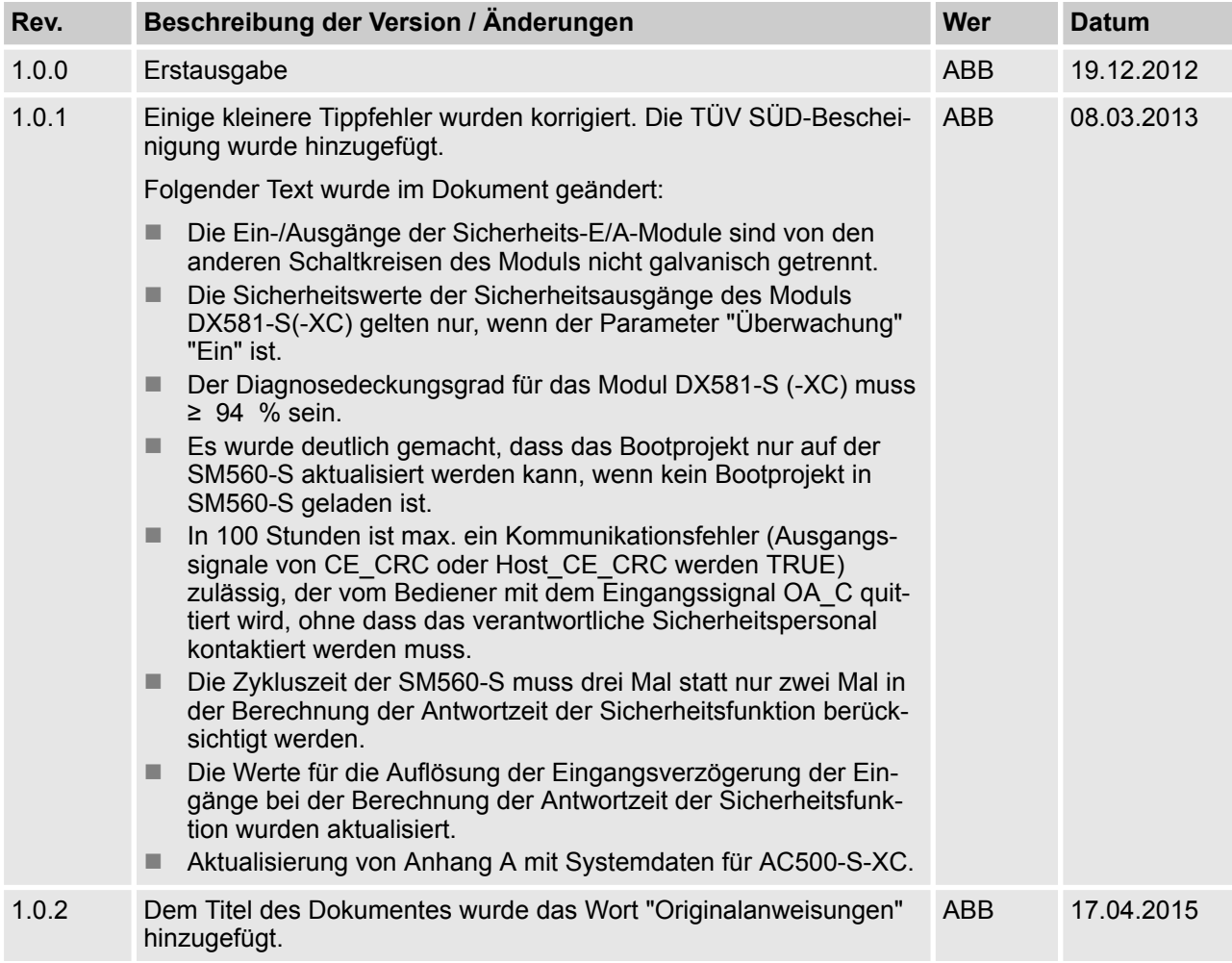

Dokumentenhistorie

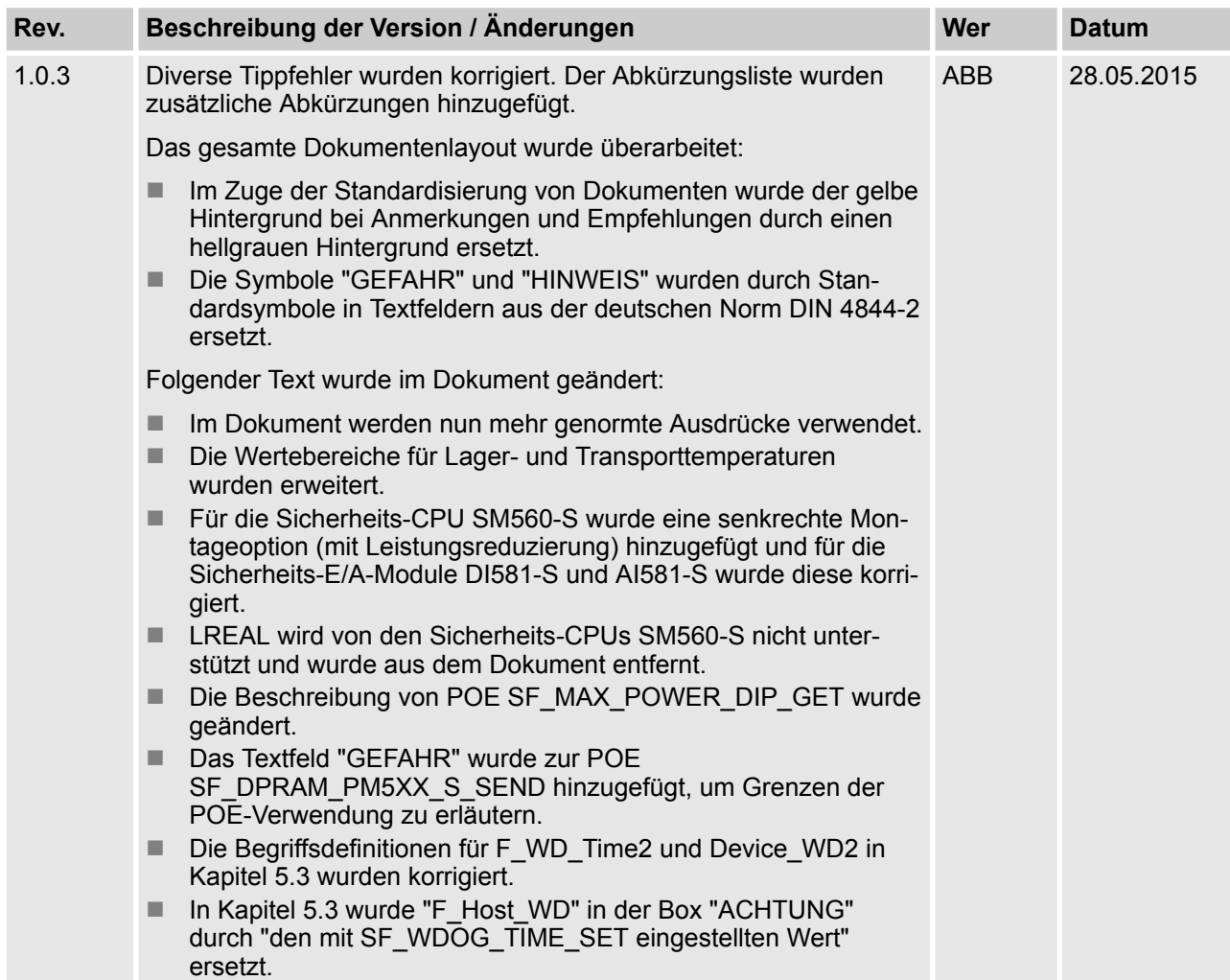

#### Dokumentenhistorie

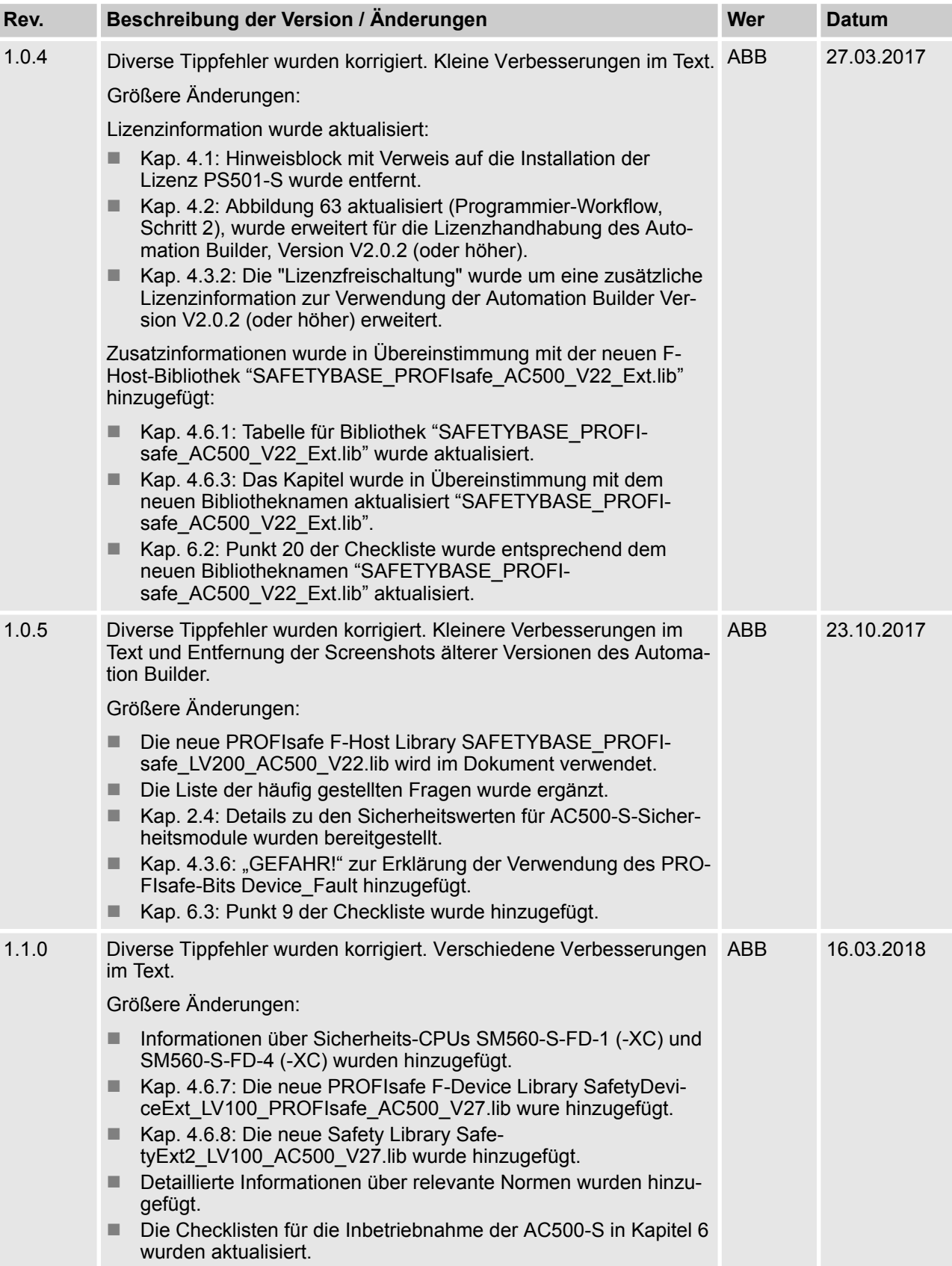

#### <span id="page-10-0"></span>**1.3 Gültigkeit**

Die Daten und Bilder in diesem Dokument sind nicht bindend. ABB behält sich das Recht vor, seine Produkte im Rahmen seiner Strategie der kontinuierlichen Produktentwicklung zu verändern.

#### **1.4 Wichtige Anwenderinformation**

Diese Dokumentation richtet sich an Fachpersonal, das mit den Grundsätzen und Anforderungen der funktionalen Sicherheit vertraut ist. Die AC500-S-Sicherheitssteuerung darf nur in Betrieb genommen werden, wenn die Sicherheitskonzepte und Anforderungen in diesem Sicherheitshandbuch vorher gelesen und verstanden wurden.

Die folgenden besonderen Hinweise werden in der gesamten Dokumentation verwendet, um Sie vor potentiellen Gefahren zu warnen oder auf bestimmte Informationen hinzuweisen.

### **GEFAHR!**

Hinweise für Ihre persönliche Sicherheit sind im Handbuch durch dieses Sicherheitswarnsymbol hervorgehoben. Es zeigt an, dass Tod oder schwere Körperverletzung folgen können, sofern keine ausreichenden Vorsichtsmaßnahmen getroffen werden.

#### 1  **HINWEIS!**

Dieses wichtige Symbol weist auf Informationen hin, die für eine erfolgreiche Anwendung und das Verständnis des Produktes von Belang sind. Es gibt an, dass unerwünschte Ergebnisse auftreten können, wenn die entsprechende Information nicht berücksichtigt wird.

<span id="page-11-0"></span>Definitionen, Begriffe, Abkürzungen

# **1.5 Definitionen, Begriffe, Abkürzungen**

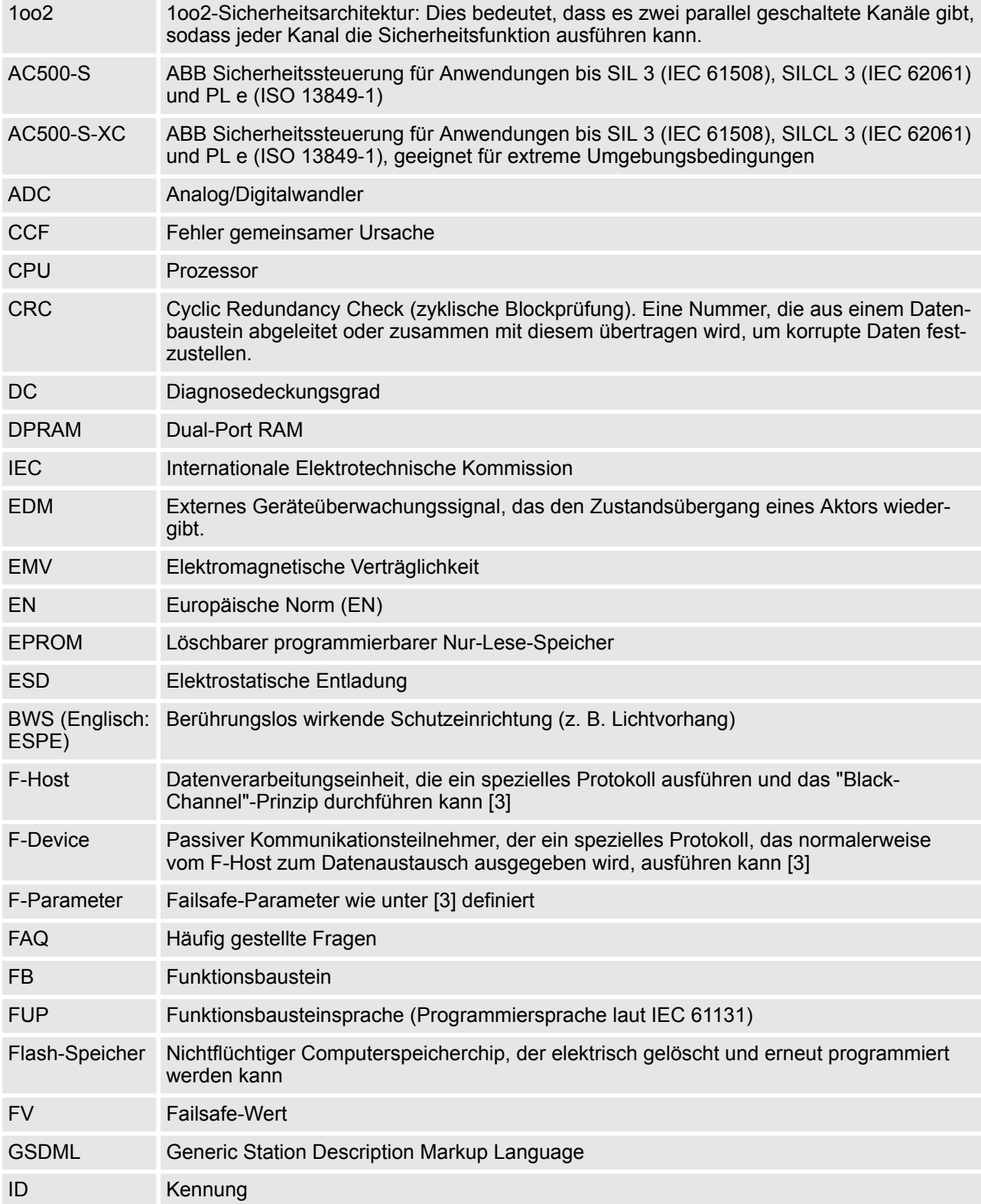

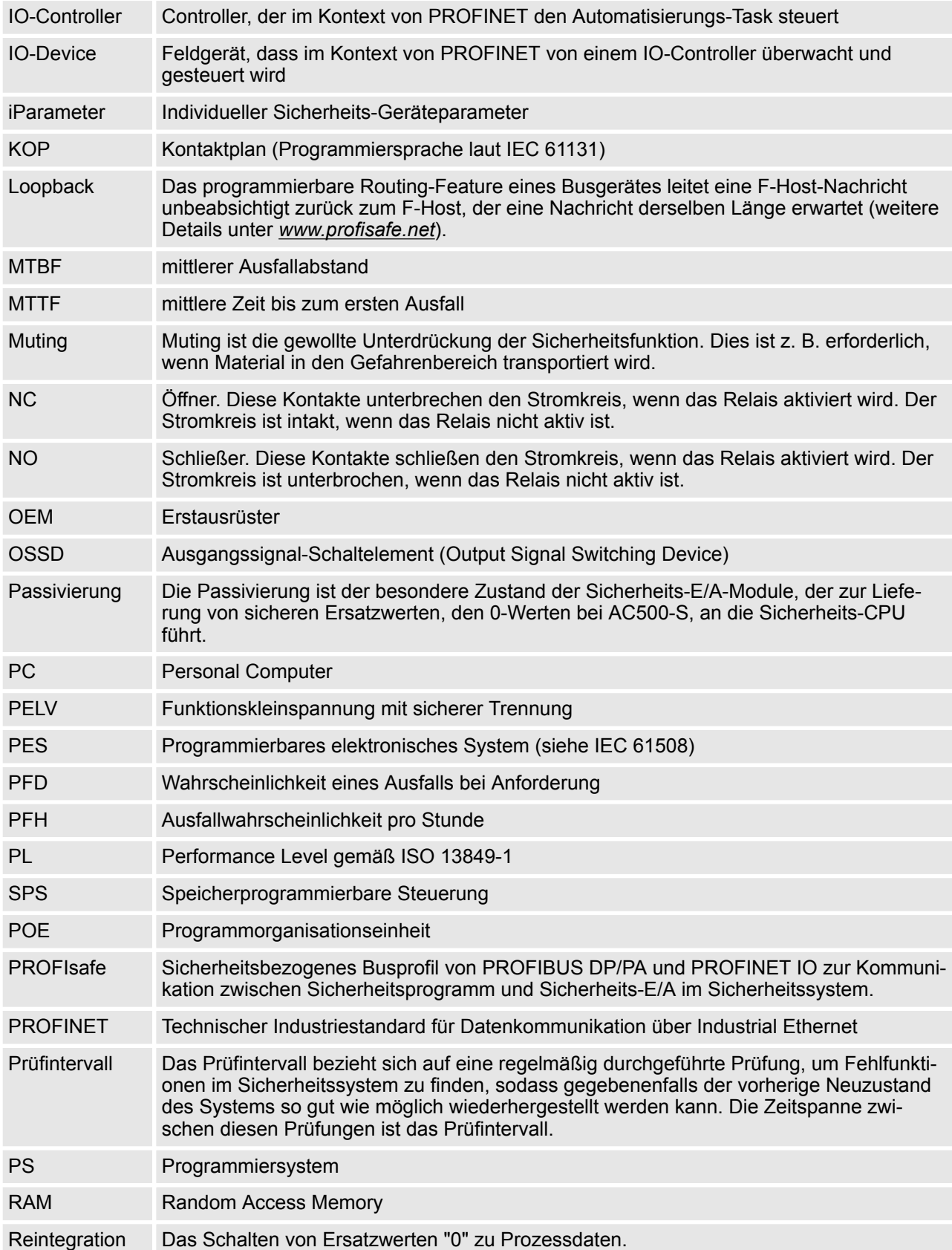

<span id="page-13-0"></span>Zertifizierung zur funktionalen Sicherheit

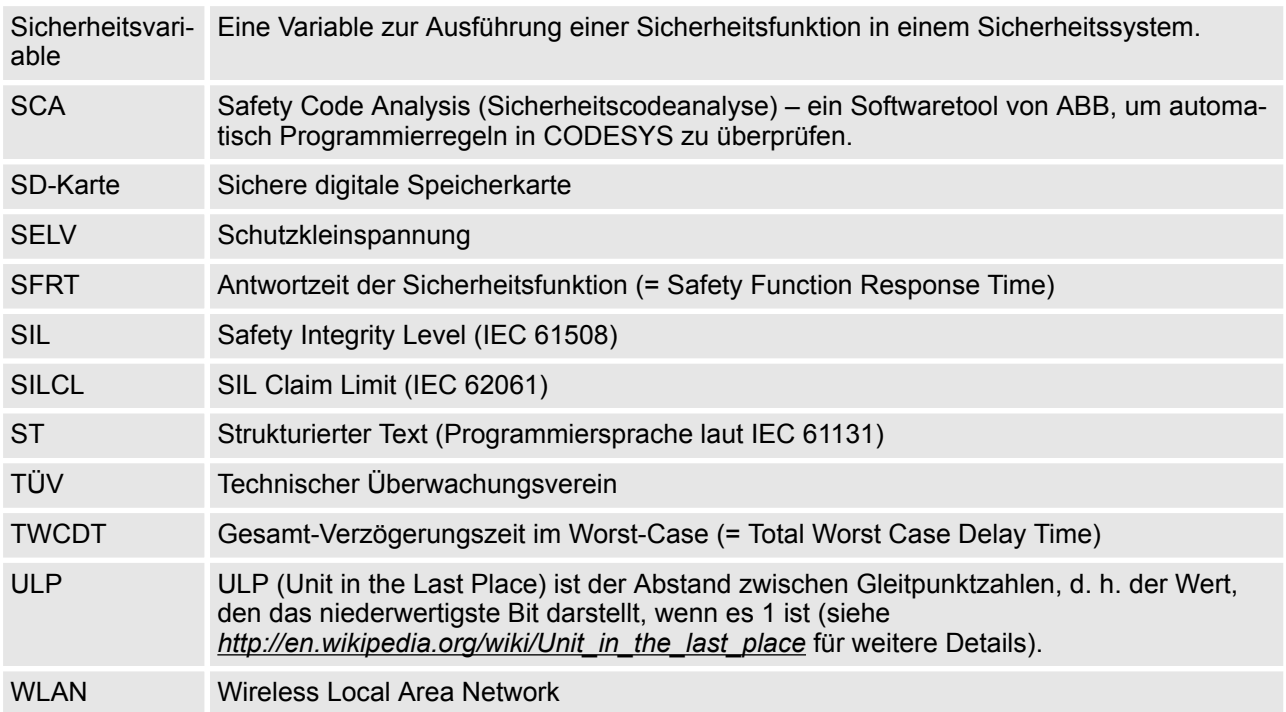

#### **1.6 Zertifizierung zur funktionalen Sicherheit**

Die AC500-S-Sicherheitsmodule sind sicherheitstechnische Komponenten bis SIL 3 laut IEC 61508:2010, SILCL 3 laut IEC 62061:2015 und Performance Level e laut ISO 13849-1:2015 gemäß Zertifizierung durch TÜV SÜD Rail GmbH (Deutschland).

AC500-S ist eine Sicherheitssteuerung, deren Zuverlässigkeit im Betrieb durch die Verwendung von 1oo2- Redundanz in der Hardware und zusätzlichen Diagnosefunktionen für Hard- und Software im Vergleich zu einer normalen SPS deutlich verbessert ist. Die integrierten Diagnosefunktionen für Sicherheitsintegrität basieren auf den zum Zertifizierungszeitpunkt gültigen Sicherheitsstandards (Ä *Zertifizierungsbericht von TÜV SÜD Rail für AC500-S [2]*). Diese Sicherheitsintegritätstests schließen Testroutinen, die während des gesamten Betriebs laufen, mit ein, sodass die AC500-S-Sicherheitssteuerung geeignet ist für Anwendungen der Maschinensicherheit bis zu SIL 3 laut IEC 61508:2010, SILCL 3 laut IEC 62061:2015 und Performance Level e laut ISO 13849-1:2015.

### **HINWEIS!**

Siehe TÜV SÜD Rail Zertifizierungsbericht für AC500-S [2] für eine vollständige Liste der Normen und weitere Details wie Versionen der Normen etc.

Das Prüfintervall der AC500-S-Sicherheitssteuerung ist 20 Jahre.

Werte zu PFH, PFD, MTTFd, Kategorie und DC aus IEC 61508:2010, IEC 62061:2015 und ISO 13849-1:2015 erfüllen für AC500-S-Sicherheitsmodule die Anforderungen für SIL 3, SILCL 3 und PL e (siehe Ä *[Kapitel 2.4 "Sicherheitswerte" auf Seite 24](#page-23-0)* für detaillierte Werte).

#### <span id="page-14-0"></span>**1.7 Referenzen / zugehörige Dokumente**

- [1] Erstellung sicherheitsorientierter Anwendungen mit CODESYS V2.3 Dokumentenversion 1.8
- [2] Zertifizierungsbericht von TÜV SÜD Rail für Sicherheitssteuerung AC500-S, Version ab 2018.
- [3] PROFIsafe Profil für Sicherheitstechnologie auf PROFIBUS DP und PROFINET IO Profile, in Bezug auf IEC 61784-3-3, ab Version 2.4, März 2007
- [4] AC500 Anwenderdokumentation, PS501 Control Builder Plus ab V2.2.1 / Automation Builder ab Version 1.0
- [5] IEC 61131, ab 2003, speicherprogrammierbare Steuerungen, Teil 3 Programmiersprachen
- [6] Computer Science and Engineering at University of California, Riverside, Chapter 14, Ch14\_Floating Point Calculations and its drawbacks.pdf
- [7] Anwenderbeispiele mit PLCopen-Sicherheitsfunktionen, ab Version 1.0.1, 2008
- [8] PROFIsafe-Systembeschreibung, Version ab Nov. 2007 (oder neuer)
- [9] PLCopen Safety: Konzepte und Funktionsbausteine, ab Version 1.0, 2006
- [10] ISO 13849-1: Sicherheit von Maschinen Sicherheitsbezogene Teile von Steuerungen Teil 1: Allgemeine Gestaltungsleitsätze, ab 2015
- [11] PROFIBUS-Richtlinie: PROFIsafe Umweltanforderungen, V2.5, ab März 2007.
- [12] PROFIBUS-Richtlinie: Kommunikations-Funktionsbausteine bei PROFIBUS DP und PROFINET IO, V2.0, November 2005. Best.-Nr. 2.182 (oder neuer)

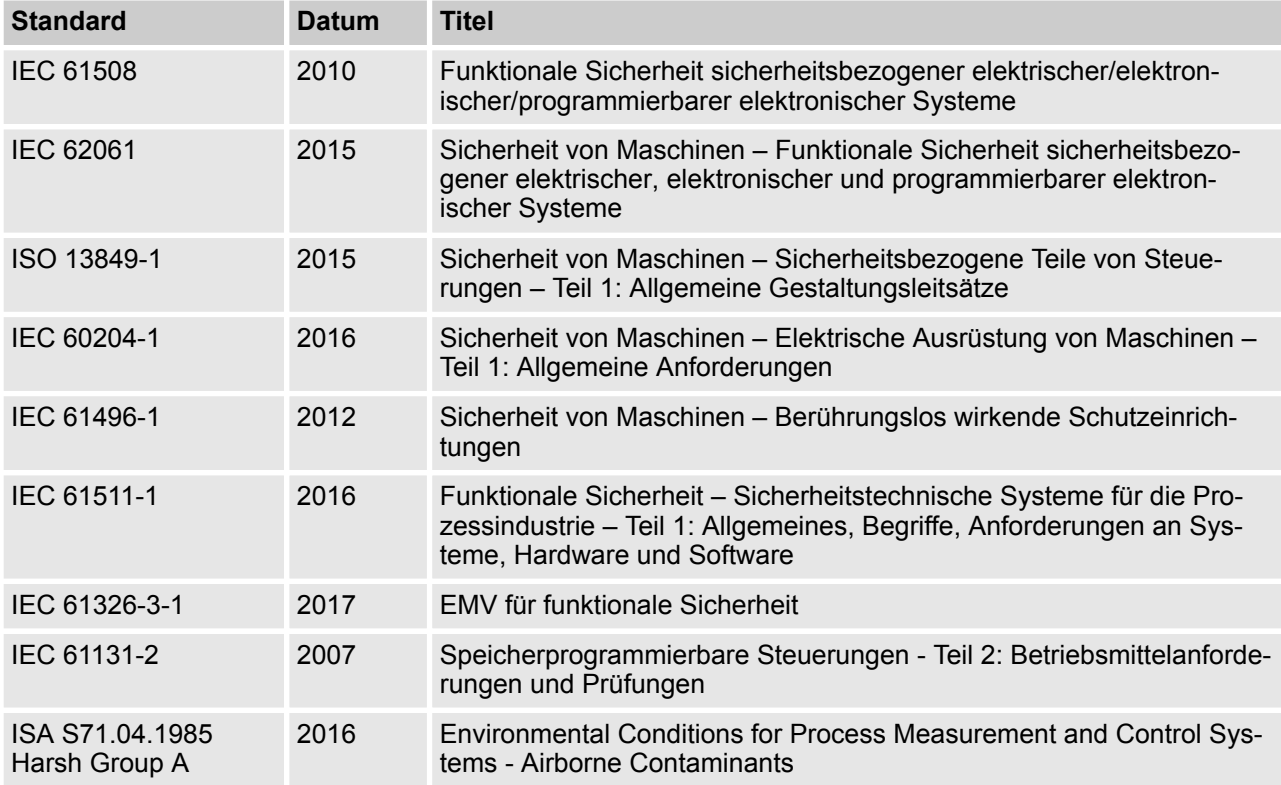

#### **1.8 Anwendbare Normen**

Anwendbare Normen

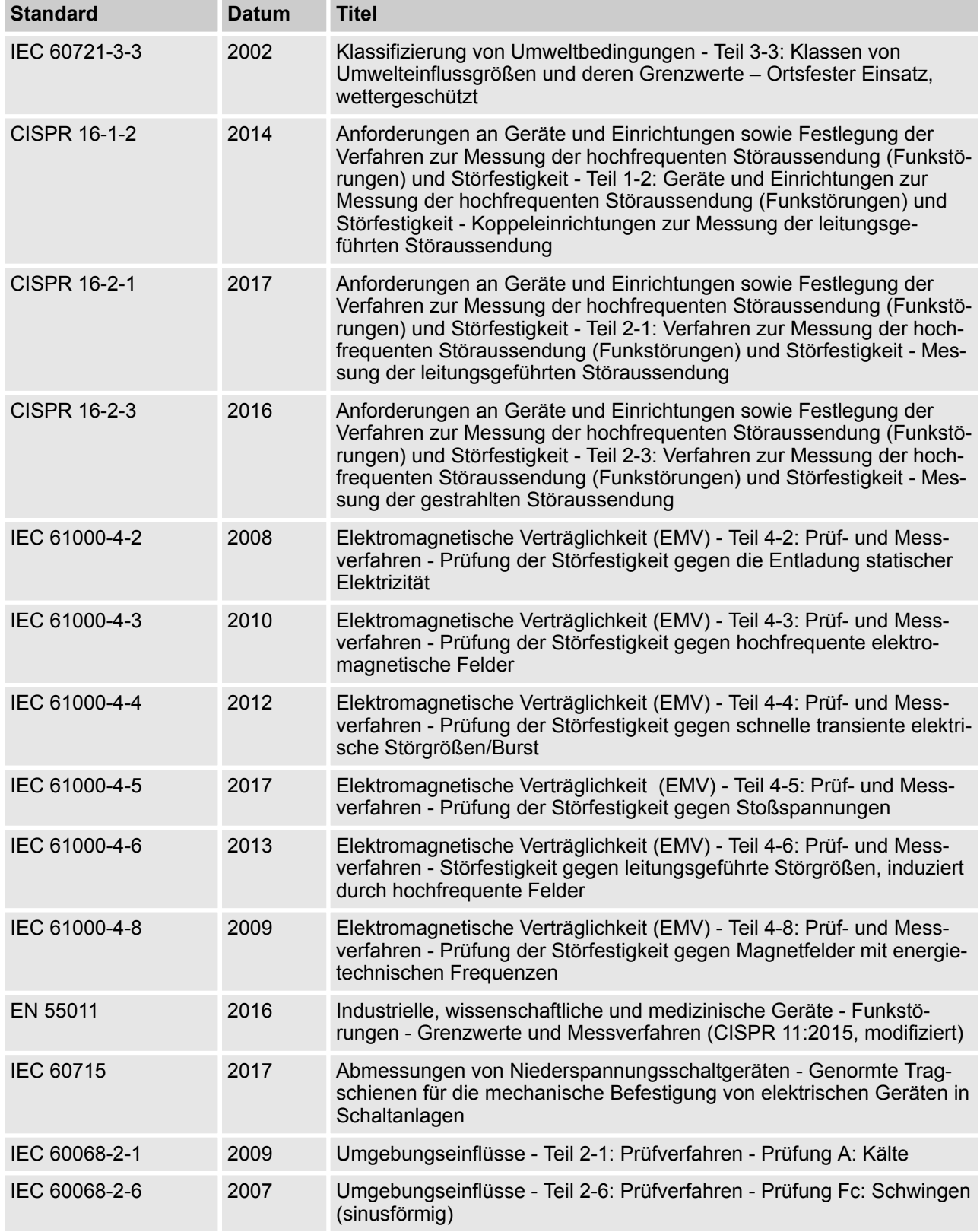

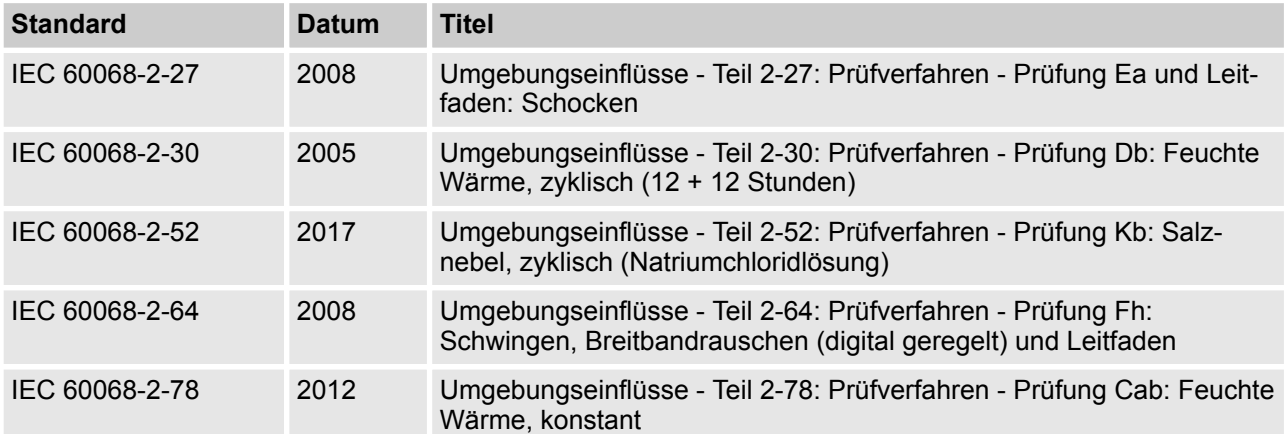

# **f** HINWEIS!

Wenden Sie sich an den technischen Support von ABB für weitere Details.

<span id="page-17-0"></span>Übersicht

# **2 Übersicht AC500-S-Sicherheitssteuerung**

### **2.1 Übersicht**

Die AC500-S ist ein 1oo2-System (Sicherheits-CPU und Sicherheits-E/A-Module), das zur Ausführung von Sicherheitsfunktionen, die SIL 3 (IEC 61508), SILCL 3 (IEC 62061) und PL e (ISO 13849-1) erfordern, in Systemen mit hoher Anforderungsrate in Anwendungen der Maschinensicherheit eingesetzt wird. Ein 1oo2- System verfügt über zwei Mikroprozessoren. Jeder davon führt die Sicherheitslogik in seinem eigenen Speicherbereich aus und beide vergleichen die Ergebnisse der Ausführung am Ende eines Zyklus. Sobald eine Diskrepanz bei der Ausführung oder ein Fehler festgestellt werden, wechselt das System in einen sicheren Zustand, der für jedes Sicherheitsmodul separat beschrieben wird.

Übersicht > System

#### <span id="page-18-0"></span>**2.1.1 System**

Die AC500-S-Sicherheitssteuerung ist in die AC500-Plattform integriert, sodass der Look-&-Feel-Ansatz gleich bleibt. Aufgrund der Integration in die AC500-SPS-Plattform sind die allgemeinen Systemcharakteristika (Mechanik, Programmierung, Konfiguration etc.) auch für die AC500-S-Sicherheitsmodule gültig.

Alle AC500-Standardmodule gelten als rückwirkungsfreie Module für die AC500-S-Sicherheitssteuerung. Im Gegensatz zu den Sicherheitsmodulen werden rückwirkungsfreie Module nicht für Sicherheitsfunktionen verwendet. Ein Fehler in einem dieser Module beeinflusst die Ausführung der Sicherheitsfunktionen nicht negativ.

Der Begriff "Integrated Safety", der für die AC500-S-Sicherheitssteuerung und AC500-Plattform verwendet wird, bedeutet Folgendes:

- Ein PROFINET IO Feldbus wird für die sicherheitsbezogene und nicht sicherheitsbezogene Kommunikation verwendet.
- Dieselbe Entwicklungsumgebung wird für die Programmierung von Sicherheits- und Standardmodulen für gleiches "Look & Feel" verwendet.
- Dieselbe Hardware und Verkabelung wird für Sicherheits- und Standardmodule für gleiches "Look & Feel" verwendet.
- n Dasselbe Diagnosekonzept wird für Sicherheits- und Standardmodule verwendet.

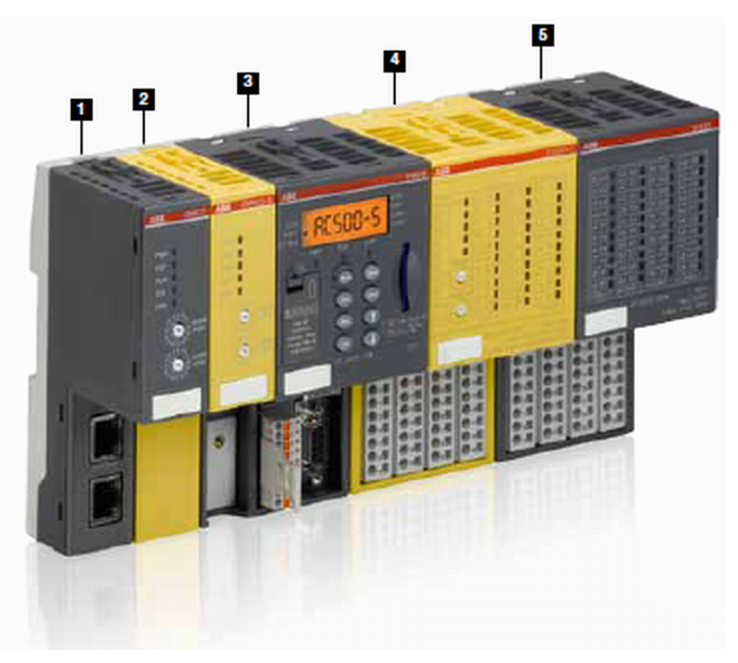

*Abb. 1: Überblick der AC500-Familie von ABB mit Sicherheits- und Standardmodulen*

#### ■ Standard-Kommunikationsmodul (Abb. 1/1)

AC500 deckt alle üblichen Kommunikationsstandards wie Ethernet, EtherCAT, PROFINET IO, PRO-FIBUS DP, CANopen, DeviceNet, Modbus TCP, Modbus serial, Serial, ABB CS31 und PROFIsafe via PROFINET ab. Es kann mit anderen Systemen kombiniert werden, um so optimale Netzwerkknoten zu erzielen; dadurch ist AC500 von ABB sowohl für kleinere als auch große industrielle Systeme geeignet.

■ Sicherheits-CPU (Abb. 1/2)

Sicherheits-CPUs, zertifiziert bis SIL 3 (IEC 61508), SILCL 3 (IEC 62061) und PL e (ISO 13849-1). Eine Reihe von Funktionen wie Systemdiagnose über LEDs und Onboard-Displays von Standard-CPUs bietet zusätzlich das Diagnosekonzept, das für Sicherheitsintegrität erforderlich ist.

<span id="page-19-0"></span>Übersicht > Sicherheitskomponenten

#### ■ Standard-CPU [\(Abb. 1/](#page-18-0)3)

Die komplette Bandbreite an AC500-CPUs von ABB, von PM573 bis PM595, kann mit Sicherheits-CPUs verwendet werden, um kundenspezifische Lösungen zu schaffen - sogar für die anspruchsvollsten Anforderungen. Die Programmierung von sicherheits- und nicht sicherheitsbezogenen Anwendungen wird über eine Standard-SPS-Schnittstelle durchgeführt.

#### n **Sicherheits-E/A-Modul [\(Abb. 1/](#page-18-0)4)**

Sicherheits-E/A-Module, zertifiziert bis SIL 3 (IEC 61508), SILCL 3 (IEC 62061) und PL e (ISO 13849-1). Durch Produktmerkmale wie die Fehlerdiagnostik pro Kanal und die Flexibilität, zwischen der Abschaltung pro Kanal oder der Modulabschaltung bei Kanalfehlern zu wählen, wird sicheres Arbeiten so viel einfacher.

#### ■ Standard-E/A-Modul ([Abb. 1](#page-18-0)/5)

Mit den Standard-E/A-Modulen von ABB kann die gesamte Bandbreite an E/A-Modulen, d. h. S500 und S500-eCo, an eine Standard-SPS angeschlossen werden. Die große Zahl an Funktionen der konfigurierbaren E/A-Module AC500 ermöglicht kundenspezifische und kostengünstige Lösungen zur Optimierung industrieller Anwendungen.

#### **2.1.2 Sicherheitskomponenten**

Die AC500-S-Sicherheitssteuerung besteht aus folgenden sicherheitsbezogenen Hardwarekomponenten:

#### **SM560-S / SM560-S-FD-1 / SM560-S-FD-4**

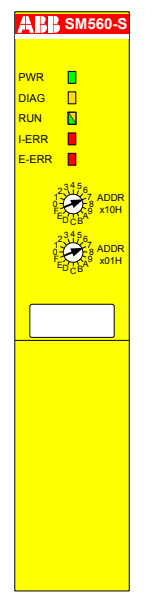

Sicherheits-CPU (Sicherheitsmodul) für Sicherheitsanwendungen bis SIL 3 (IEC 61508), SILCL 3 (IEC 62061) und PL e (ISO 13849-1).

Übersicht > Sicherheitskomponenten

#### **DI581-S**

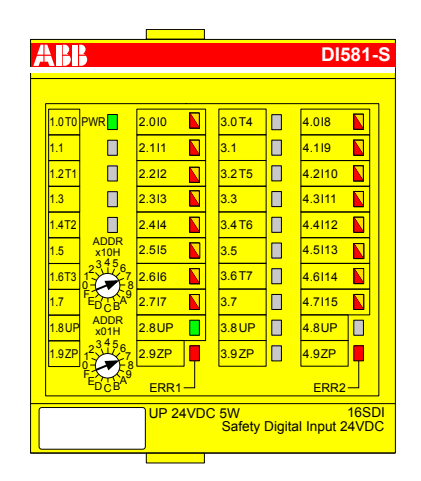

Binäres digitales Sicherheits-Eingabemodul DI581-S mit 16 Sicherheitseingangskanälen (bis SIL 2 oder PL d) oder 8 Sicherheitseingangskanälen (bis SIL 3 oder PL e) mit 8 Testimpuls-Ausgangskanälen.

#### **DX581-S**

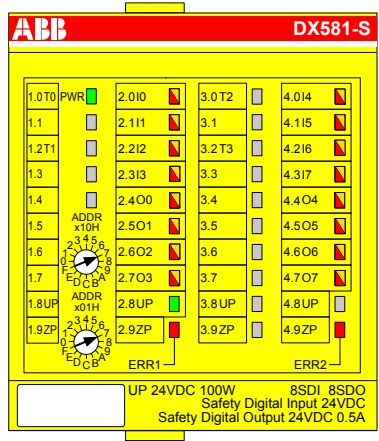

Binäres Sicherheits-E/A-Modul DX581-S mit 8 Sicherheitsausgangskanälen (bis SIL 3 oder PL e) und 8 Sicherheitseingangskanälen (bis SIL 2 oder PL d) oder 4 Sicherheitseingangskanälen (bis SIL 3 oder PL e) mit 4 Testimpuls-Ausgangskanälen.

Übersicht > Sicherheitskomponenten

#### **AI581-S**

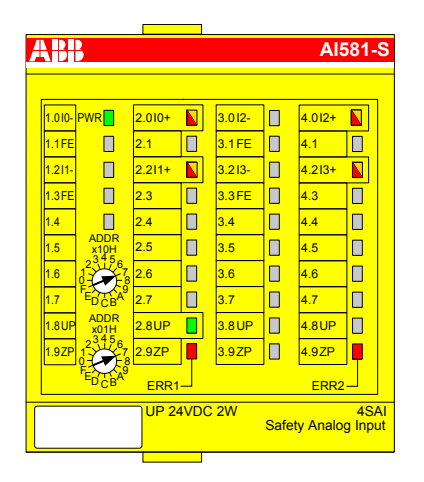

Analoges Sicherheits-Eingabemodul AI581-S mit 4 Sicherheits-Stromeingangskanälen 0 ... 20 mA (bis SIL 2 oder PL d) oder 2 Sicherheits-Stromeingangskanälen (bis SIL 3 oder PL e).

Die folgende rückwirkungsfreie Komponente muss zum Einbau von Sicherheits-E/A-Modulen verwendet werden:

#### **TU582-S**

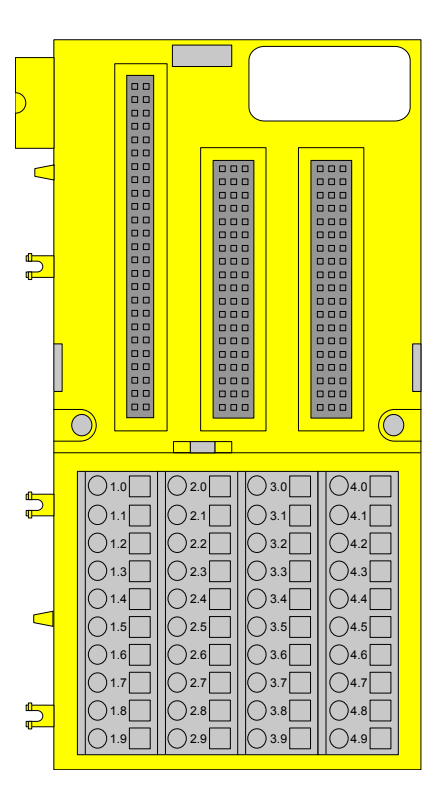

Klemmenblock mit Federzugklemmen TU582-S für Sicherheits-E/A-Module.

Bestimmungsgemäße Verwendung

### <span id="page-22-0"></span>**2.2 Bestimmungsgemäße Verwendung**

AC500-S-Sicherheitskomponenten von ABB in Kundenapplikationen müssen von den zuständigen Zertifizierungsbehörden abgenommen und zugelassen werden. ABB übernimmt keine Haftung für eventuelle Konsequenzen, die aus einer unsachgemäßen Verwendung entstehen:

- $\blacksquare$  Nichterfüllung von Normen und Richtlinien
- n Unautorisierte Veränderungen der Geräte, Anschlüsse und Einstellungen
- Verwendung von nicht autorisierten oder ungeeigneten Geräten
- Nichtbeachtung der Sicherheitsanweisungen in diesem Handbuch

<span id="page-23-0"></span>Sicherheitswerte

### **2.3 Sicherheitskreis**

Der Sicherheitskreis, zu dem die AC500-S-Sicherheitssteuerung gehört, besteht aus Sensoren, Sicherheitssteuerung und Aktoren.

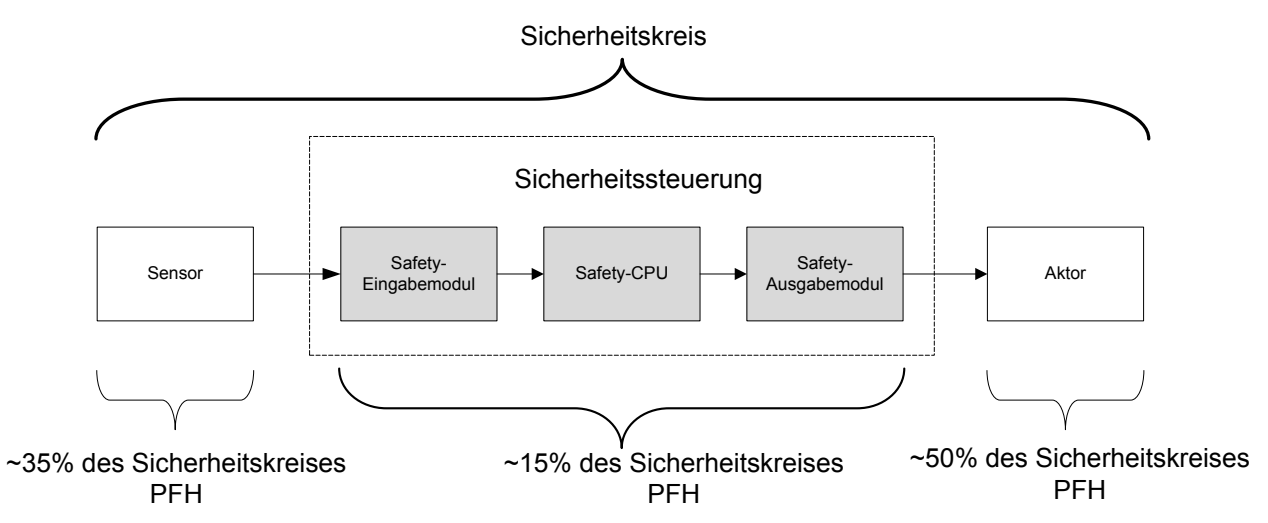

*Abb. 2: Typischer Sicherheitskreis mit AC500-S-Sicherheitssteuerung*

Zur Berechnung der Werte PFH/PFD eines Beispiel-Sicherheitssystems wird ein Maximalwert von 15 % für die Sicherheitssteuerung angenommen.

### **2.4 Sicherheitswerte**

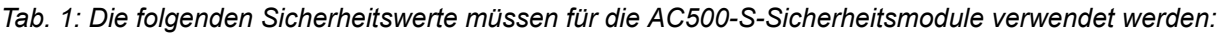

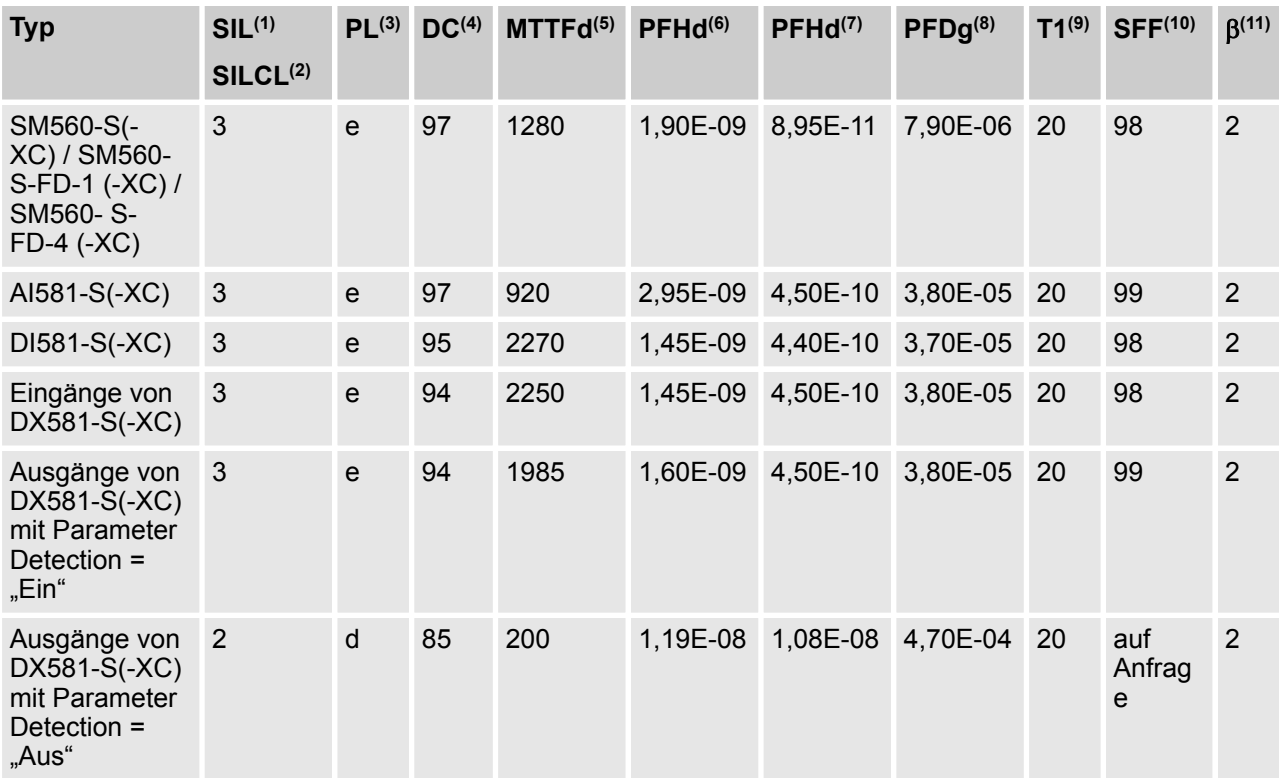

Installation der Sicherheitsmodule

- <span id="page-24-0"></span>(1) - SIL (Safety Integrity Level) gemäß IEC 61508
- <sup>(2)</sup> SILCL (Safety Integrity Level Claim Limit) gemäß EN / IEC 62061
- (3) PL (Performance Level) gemäß ISO 13849-1
- (4) Diagnosedeckungsgrad, % (siehe ISO 13849-1)
- (5) Mittlere Zeit bis zu einem gefährlichen Ausfall (Jahre) gemäß ISO 13849-1
- <sup>(6)</sup> Wahrscheinlichkeit eines gefahrbringenden Ausfalls pro Stunde gemäß IEC 62061
- $(7)$  Wahrscheinlichkeit eines gefahrbringenden Ausfalls pro Stunde gemäß IEC 61508 (Betriebsart mit hoher Anforderungsrate)
- <sup>(8)</sup> Durchschnittliche Wahrscheinlichkeit eines Versagens der vorgesehenen Funktion bei Anforderung gemäß IEC 61508 (Betriebsart mit niedriger Anforderungsrate)
- <sup>(9)</sup> Prüfintervall Einsatzzeitraum Lebenszeit
- (10) SFF (Anteil sicherer Ausfälle), % gemäß IEC 61508
- <sup>(11)</sup> β (Betafaktor), % für Ausfälle infolge gemeinsamer Ursachen gemäß IEC 61508

### **GEFAHR!**

Die durchschnittliche Temperatur (Kalkulationsbasis für MTBF) für den erweiterten Temperaturbereich (-40 °C … +70 °C) sowie den Standardtemperaturbereich (0 °C … +60 °C) ist auf 40 °C definiert.

Stellen Sie sicher, dass die durchschnittliche Betriebstemperatur für in Betrieb befindliche AC500-S-Module 40 °C nicht überschreitet.

#### **2.5 Fachpersonal**

AC500-S-Sicherheitssteuerungen dürfen nur in Verbindung mit dieser Dokumentation eingerichtet und verwendet werden.

#### **Sicherheits-Anwendungstechniker für die AC500-S-Sicherheitssteuerung**

Nur Fachpersonal, das für die Inbetriebnahme von sicherheitsgerichteten Geräten, Systemen und Schaltkreisen entsprechend anerkannter funktionaler Sicherheitspraktiken und Normen autorisiert ist, darf die AC500-S-Sicherheitssteuerung in Betrieb nehmen und betreiben.

Das folgende Grundwissen über AC500-Systeme ist erforderlich, um dieses Sicherheitshandbuch für AC500-S korrekt zu verstehen:

- AC500-Automatisierungssystem
- Programmierumgebung PS501 Control Builder Plus / ABB Automation Builder (Systemkonfiguration und -programmierung in den Programmiersprachen ST, KOP und FUP).

#### **2.6 Lebenszyklus**

Alle AC500-S-Sicherheitsmodule haben eine maximale Lebensdauer von 20 Jahren. Das bedeutet, dass alle AC500-S-Sicherheitsmodule mindestens eine Woche vor Ablauf dieser 20 Jahre (ab dem Lieferdatum durch ABB) außer Betrieb genommen und durch neue AC500-S-Sicherheitsmodule ersetzt werden müssen.

#### **2.7 Installation der Sicherheitsmodule**

Folgende Regeln gelten für das Installieren von Sicherheitsmodulen:

<span id="page-25-0"></span>Umweltgerechte Entsorgung

- n Die Installation hat mit den geeigneten Hilfsmitteln und Werkzeugen in Übereinstimmung mit der Dokumentation zu erfolgen.
- Die Installation der Geräte darf nur im spannungslosen Zustand und durch Fachpersonal erfolgen.
- Die allgemeinen und national gültigen Sicherheitsnormen müssen strikt beachtet werden.
- Die Elektroinstallation erfolgt unter Beachtung der relevanten Normen.
- Die erforderlichen Schutzmaßnahmen gegen elektrostatische Entladung sind zu treffen.

#### **2.8 Modulaustausch**

Die Sicherheits-CPU SM560-S / SM560-S-FD-1 / SM560-S-FD-4 erkennt einen Austausch der Sicherheits-E/A-Module automatisch, wenn das System hochgefahren wird. Das Gesamtsystem (Sicherheits-CPU und PROFIsafe-Features mit eindeutigen Adressen für sicherheitsbezogene Geräte [3]) verfügt über einen Mechanismus, der automatisch sicherstellt, dass ausgetauschte Sicherheitsmodule mit den korrekten Parametern betrieben und nicht kompatible Modulversionen zurückgewiesen werden. Ein unsicherer Zustand ist nicht möglich, wenn der falsche Sicherheits-E/A-Modultyp in den Klemmenblock TU582-S eingesteckt wird.

#### **2.9 Neustartverhalten von AC500-S**

Wenn eine Sicherheits-CPU SM560-S / SM560-S-FD-1 / SM560-S-FD-4 durch Aus- und Einschalten neu gestartet wird, geht die zuvor gespeicherte Fehlerinformation verloren. Die Sicherheits-E/A-Module erhalten ihre Parameter jedes Mal, wenn das System neu gestartet wird. Die Sicherheits-CPU kann Sicherheits-E/A-Module durch das PROFIsafe-Startverhalten wieder integrieren [3]. Wenn Ihr Prozess keinen automatischen Neustart nach Aus- und Anschalten zulässt, müssen Sie einen Neustartschutz in Ihrem Sicherheitsprogramm programmieren. Die sicherheitsbezogenen Prozessdatenausgänge müssen bis zur manuellen Quittierung blockiert werden. Diese Sicherheitsausgänge dürfen erst dann aktiviert werden, wenn dies sicher ist und Fehler korrigiert worden sind.

#### **2.10 Austausch von Komponenten der AC500-S-Sicherheitssteuerung**

Wenn Sie für die Software Ihrer Programmiereinheit oder Ihres PCs eine neuere Version installieren, beachten Sie Hinweise zur Auf- und Abwärtskompatibilität in der Dokumentation und die Readme-Dateien für diese Produkte.

Hardwarekomponenten für AC500-S (Sicherheits-CPU und Sicherheits-E/A) werden genau wie bei Standard-AC500-Automationssystemen ausgetauscht.

#### **2.11 Umweltgerechte Entsorgung**

Sämtliche Sicherheitskomponenten der Serie AC500-S von ABB wurden so entwickelt, dass sich die umweltschädliche Wirkung auf ein Minimum beschränkt. Für eine umweltgerechte Entsorgung können die AC500-S-Sicherheitskomponenten teilweise auseinandergenommen und getrennt entsorgt werden. Dafür ist die gültige nationale und internationale Gesetzgebung zu beachten.

Sichere Kommunikation

#### <span id="page-26-0"></span>**2.12 Sichere Kommunikation**

Sicherheitsdaten werden mithilfe des PROFIsafe-Profils von Sicherheits-CPU zu Sicherheits-E/A übertragen [3]. Die Sicherheits-CPU SM560-S / SM560-S-FD-1 / SM560-S-FD-4 braucht eine Standard-CPU, z. B. PM573, PM583, PM592 o. ä., mit Firmwareversion ab V2.2.1, um mit Sicherheits-E/A-Modulen zu kommunizieren. Die gesamte sicherheitsbezogene Kommunikation erfolgt über die Standard-CPU mithilfe des "Black-Channel"-Prinzips zur Datenübertragung [3].

Die Kommunikation der Sicherheits-CPU mit Sicherheits-E/A-Modulen erfolgt über einen PROFINET IO Feldbus mit einem PROFIsafe-Profil zur sicheren Datenübertragung [3]. Sicherheits- und Standard-E/A-Module können auf einem lokalen I/O-Bus sowohl bei Zentral- als auch Dezentral-Konfiguration kombiniert werden. Das Kommunikationsmodul des PROFINET IO-Controllers (CM579-PNIO) wird mit der Standard-CPU als Teil des "Black Channels" zur Übertragung von Sicherheitsdaten an die PROFINET-E/A-Geräte verwendet. Die PROFINET-Geräte CI501, CI502, CI504 und CI506 (Freigabedatum ab 2013) können zum Anschluss der Sicherheits-E/A-Module in Dezentral-Konfigurationen verwendet werden.

Abb. 3 zeigt einen möglichen Systemaufbau mit PROFINET/PROFIsafe für im Netzwerk verteilte Sicherheits-E/A, Sensoren und Aktoren.

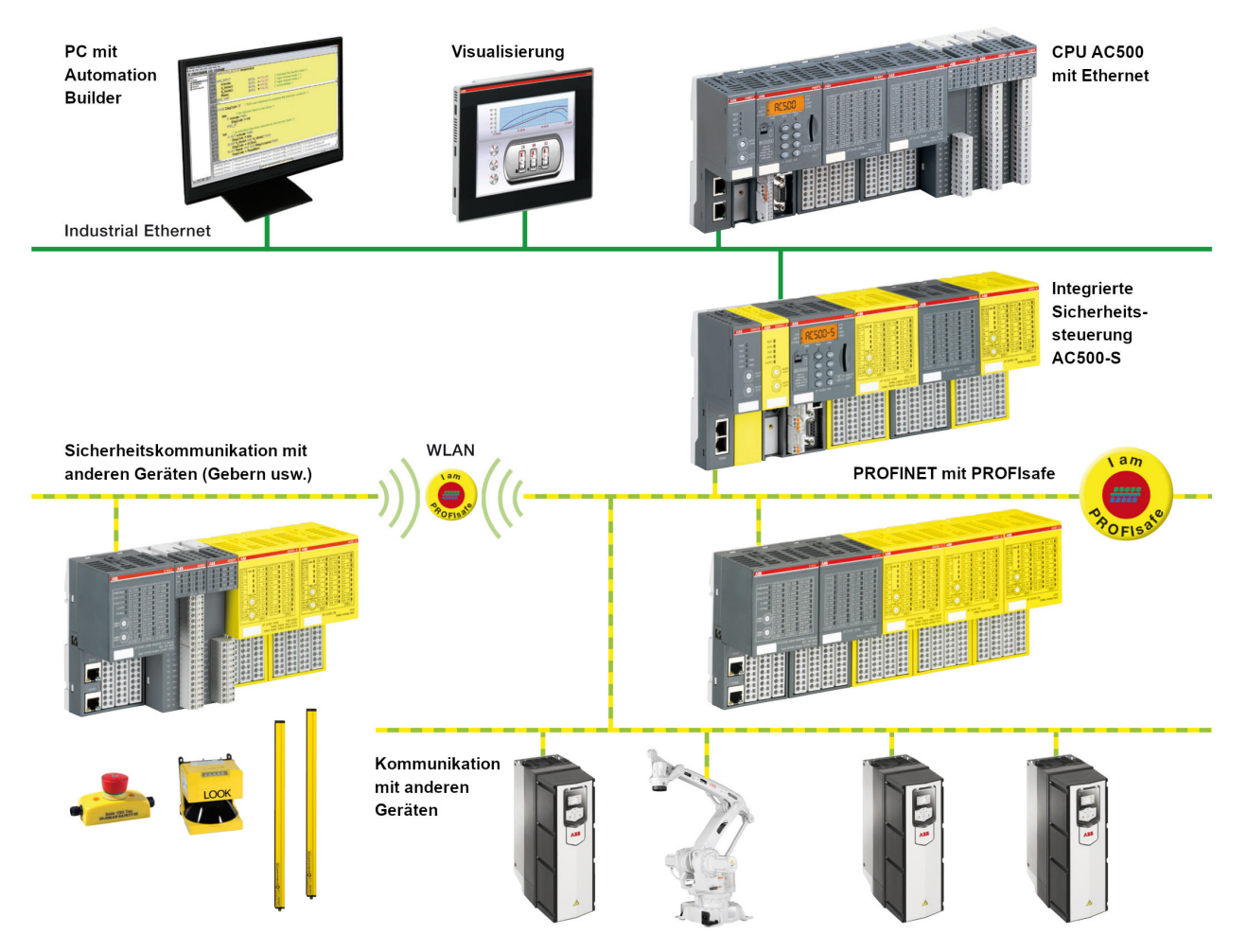

*Abb. 3: Systemaufbau AC500-S mit PROFINET/PROFIsafe*

Sichere Kommunikation

Die PROFINET-/PROFIsafe-Kommunikation zwischen AC500-S-Sicherheits-CPUs wird bei Verwendung von CM589-PNIO (-XC) und/oder CM589-PNIO-4 (-XC) PROFINET IO-Device-Kommunikationsmodulen gemeinsam mit SM560-S-FD-1 (-XC) und/oder SM560-S-FD-4 (-XC) Sicherheits-CPUs mit F-Device-Funktionalität auf einer Seite und CM579-PNIO (-XC) mit einer AC500-S-Sicherheits-CPU auf der anderen Seite unterstützt (siehe Abb. 4). Die Sicherheits-CPUs SM560-S-FD-1 (-XC) und SM560-S-FD-4 (-XC) können bis zu 384 Byte Sicherheitsdaten mit F-Hosts austauschen (auch PROFIsafe F-Hosts von Drittanbietern werden unterstützt), wenn PROFINET/PROFIsafe verwendet wird. SM560-S-FD-1 (-XC) mit F-Device(s) unterstützt die sichere Kommunikation mit maximal einem F-Host. SM560-S-FD-4 (-XC) mit F-Device(s) unterstützt die sichere Kommunikation mit maximal vier F- Hosts. Abb. 4 zeigt, dass man mit den Sicherheits-CPUs SM560- S-FD-1 und SM560-S-FD-4 mit zusätzlicher F-Device-Funktionalität eine sichere Kommunikation von CPU zu CPU zwischen verschiedenen Steuerstationen an PROFINET/PROFIsafe einrichten kann. Die Sicherheits-CPUs SM560-S-FD-4 können gleichzeitig nicht nur mit 1 IO-Controller / F-Host (Master), sondern mit bis zu 4 IO-Controllern / F-Hosts (Mastern) kommunizieren. Zusätzlich zu den Sicherheits-CPUs SM560-S-FD-1 und SM560-S-FD-4 werden CM589-PNIO bzw. CM589-PNIO-4 PROFINET IO-Device-Kommunikationsmodule für die PROFINET-Konnektivität als "Black Channel" zu 1 oder bis zu 4 PROFINET IO-Controllern benötigt.

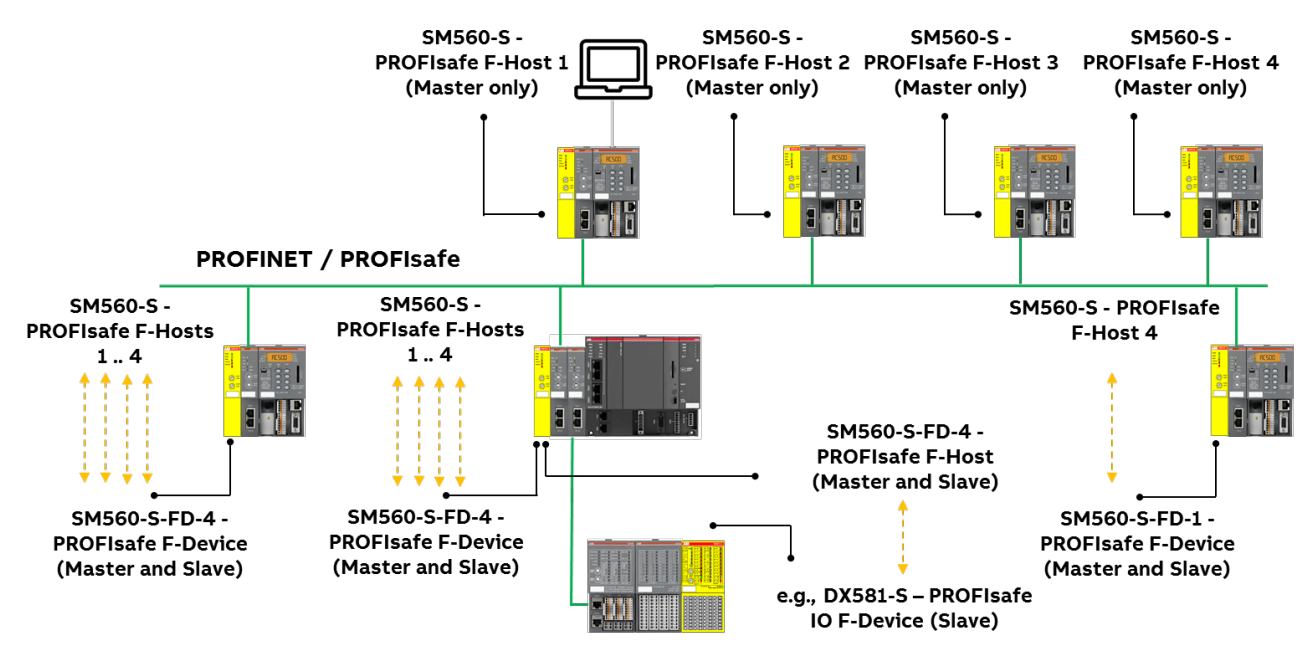

*Abb. 4: Beispielhafter Aufbau für eine sichere Kommunikation von CPU zu CPU zwischen verschiedenen Sicherheits-CPUs (SM560-S / SM560-S- FD-1 / SM560-S-FD-4)*

Die folgenden Kommunikationsanforderungen sollen für die Verwendung der AC500-S-Sicherheitssteuerung erfüllt werden:

- Sicherheitsdaten dürfen nicht über öffentliche Netzwerke, z. B. das Internet, übertragen werden. Wenn Sicherheitsdaten über Firmen-/Fabriknetzwerke übertragen werden, stellen Sie sicher, dass es einen ausreichenden Schutz gegen Manipulation gibt (Firewall oder Router für Netzwerktrennung).
- n Die an die Kommunikationsgeräte angeschlossenen Geräte müssen über eine sichere galvanische Trennung verfügen.

Sicherheitsfunktion und Reaktion auf Fehler > Sicherheits-CPU (SM560-S / SM560-S-FD-1 / SM560-S-FD-4)

#### <span id="page-28-0"></span>*I* HINWEIS!

AC500-S-Sicherheits-E/A-Module und SM560-S-FD-1 / SM560-S-FD-4 Sicherheits-CPUs können mit F-Hosts von Drittanbietern im PROFINET verwendet werden. Gültige GSDML-Dateien von ABB können in der F-Host-Entwicklungsumgebung von Drittanbietern installiert werden und befinden sich zum Download auf *<http://www.abb.com/plc>*.

Danach können Sie AC500-S-Module mit einem F-Host von Drittanbietern konfigurieren und verwenden. Bitte wenden Sie sich an den technischen Support von ABB, um die F iPar CRC-Werte der AC500-S-Sicherheits-E/A-Module für F-Hosts von Drittanbietern zu erhalten.

Überprüfen Sie mithilfe von geeigneten Funktionsprüfungs- und Verifizierungsverfahren ( Ä *[Kapitel](#page-466-0) [6.5 "Verifizierung einer sicheren iParameter-Einstellung in den AC500-S-Sicherheits-E/A"](#page-466-0) [auf Seite 467](#page-466-0)*), dass alle iParameter (Eingangsverzögerung, Kanalkonfiguration usw.) für alle AC500- S-Sicherheits-E/A und anderen F-Devices mit einem gegebenen F\_iPar\_CRC-Wert korrekt sind.

#### **2.13 Sicherheitsfunktion und Reaktion auf Fehler**

Die Hauptsicherheitsfunktion der AC500-S-Sicherheitssteuerung ist es, Digital- und Analogeingänge zu lesen, um die sicherheitsbezogenen Digitalausgänge gemäß des vom Anwender laut IEC 61131 definierten Anwendungsprogramms und der Konfiguration durch das Modul der Sicherheits-CPU zu steuern.

Die AC500-S-Sicherheitssteuerung kann nach dem Ruhestromprinzip ("de-energize to trip") verwendet werden. Der sichere Zustand der Ausgänge wird laut unten angegebener Tabelle definiert:

*Tab. 2: Verhalten des Ruhestrom-Sicherheitssystems*

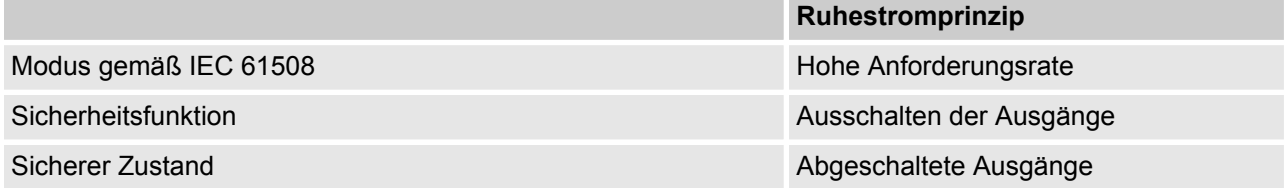

Der Zweck der AC500-S-Sicherheitsfunktion ist es, den sicheren Zustand der Maschine (als System) bei gegebenem SIL (IEC 61508), SILCL (IEC 62061) und PL (ISO 13849-1) zu garantieren. Eine Beispiel-Sicherheitsfunktion auf Anwendungsebene, die von einer AC500-S in Maschinenanwendungen ausgeführt werden kann, ist der Not-Halt.

#### **2.13.1 Sicherheits-CPU (SM560-S / SM560-S-FD-1 / SM560-S-FD-4)**

Die Sicherheitsfunktion der Sicherheits-CPU ist es, Signalinformationen korrekt zu verarbeiten. Sie verarbeitet Signale der Sicherheitseingänge und interne Datenspeicherung, um Signale für Sicherheits-Ausgabemodule zu generieren und ihrem internen Datenspeicher einen neuen Zustand zuzuweisen.

Wenn diese Funktion nicht korrekt ausgeführt werden kann, wechselt die Sicherheits-CPU in einen SAFE-STOP-Zustand, in dem keine gültigen Sicherheitstelegramme generiert werden und infolgedessen alle sicheren Ausgangskanäle abgeschaltet werden ("0"-Zustand), nachdem die Watchdog-Zeit abgelaufen ist.

Fehler in der zyklischen Kommunikation zwischen Sicherheits-CPU und Sicherheits-E/A-Modulen oder anderen F-Devices, z. B.den Sicherheits-CPUs SM560-S-FD-1 oder SM560-S-FD-4, werden von der Sicherheits-CPU festgestellt und daraufhin "0"-Werte an das Sicherheitsprogramm übergeben.

Der Entwickler des Anwendungsprogramms muss eine spezielle Reaktion im Fehlerfall einbauen, z. B. das Abschalten der sicheren Ausgangskanäle ("0"-Zustand), sofern erforderlich.

<span id="page-29-0"></span>Sicherheitsfunktionstest

#### **2.13.2 Sicherheitsmodule mit sicheren Eingangskanälen (DI581-S, DX581-S und AI581-S)**

Die Sicherheitsfunktion der Sicherheitsmodule (DI581-S, DX581-S und AI581-S) mit digitalen und analogen Eingangskanälen ist es, externe analoge und/oder digitale Signale korrekt zu lesen. Wenn diese Funktion nicht korrekt ausgeführt werden kann, wird das Sicherheitsmodul oder nur sein Eingangskanal (je nach Fehler) in den sicheren Zustand geschaltet. Bei einem Kanalfehler wird der sichere Wert (abgeschaltet = "0") zusammen mit zusätzlichen Informationen über den entsprechenden Kanalfehler an das Modul der Sicherheits-CPU (z. B SM560-S) übertragen.

Bei einem Modulfehler werden keine gültigen Telegramme vom Sicherheitsmodul zum Sicherheitslogikmodul generiert. Die Werte dieser sicheren Eingangskanäle werden sicheren Werten (abgeschaltet = "0") auf der Sicherheits-CPU zugeordnet.

Fehler in der zyklischen Kommunikation zwischen Sicherheits-CPU und Sicherheitsmodulen werden von den Sicherheitsmodulen mit Eingangskanälen festgestellt. Wenn ein Kommunikationsfehler auftritt, gehen alle Eingänge des entsprechenden Sicherheitsmoduls in den sogenannten Zustand der Passivierung, in dem "0"- Werte als Prozesswerte gesendet werden, sobald die Kommunikation mit der Sicherheits-CPU wieder hergestellt ist. Das Umschalten (Reintegration) von "0"-Sicherheitswerten zu Prozessdaten erfolgt erst nach Quittierung durch den Anwender.

#### **2.13.3 Sicherheitsmodule mit sicheren Ausgangskanälen (DX581-S)**

Die Sicherheitsfunktion der Sicherheitsmodule (DX581-S) mit sicheren Ausgangskanälen ist es, ihre Ausgangssignale korrekt zu schreiben. Wenn diese Funktion nicht korrekt ausgeführt werden kann, werden das Sicherheitsmodul oder seine Ausgangskanäle (je nach Fehler) in den sicheren Zustand geschaltet. Bei einem Kanalfehler wird der sichere Wert (abgeschaltet = "0") für die entsprechenden sicheren Ausgangskanäle gesetzt. Bei einem Modulfehler werden keine gültigen Telegramme vom Sicherheits-Ausgabemodul zur Sicherheits-CPU generiert. Den Werten aller sicheren Ausgangskanäle werden sicheren Werten (abgeschaltet = "0") zugeordnet.

Fehler in der zyklischen Kommunikation zwischen Sicherheits-CPU und sicheren Ausgabemodulen werden von dem sicheren Ausgabemodul DX581-S erkannt. Bei einem Kommunikationsfehler werden alle Ausgänge des entsprechenden sicheren Ausgabemoduls abgeschaltet ("0"). Das Umschalten (Reintegration) von "0"- Sicherheitswerten zu Prozessdaten erfolgt erst nach Quittierung durch den Anwender, sobald die Kommunikation wiederhergestellt wurde.

#### **2.14 Sicherheitsfunktionstest**

Nach Erstellen des Sicherheitsprogramms und der Systemkonfiguration muss ein kompletter Funktionstest für die entsprechende Automations-Task durchgeführt werden. Bei Veränderungen eines Sicherheitsprogramms, für das bereits ein kompletter Funktionstest durchgeführt wurde, müssen nur die Veränderungen getestet werden, sofern zuvor eine korrekte Untersuchung der Auswirkungen durchgeführt wurde.

Das Sicherheitsprogramm, die Sicherheits-E/A-Konfiguration usw. müssen verifiziert, ausgedruckt, für den Projektdatenbericht gespeichert und archiviert werden. Auf den Sicherheitsfunktionstest folgt die Systemabnahme. Nach der Konfiguration der Hardware und Zuordnung der Parameter für Sicherheits-CPU und Sicherheits-E/A-Module können Sie einen Abnahmetest durchführen. Während des Abnahmetests des Systems müssen alle anwendungsspezifischen Normen befolgt werden.

Fehlerbehebung

#### <span id="page-30-0"></span>**2.15 Fehlerbehebung**

Fehlermeldungen im Diagnosepuffer der Standard-CPU PM5xx enthalten eine Beschreibung zur Abhilfe, mit der Sie mögliche Probleme der AC500-S-Konfiguration beheben können. Wenn manche der Probleme weiter bestehen und es keine Fehlermeldungen im Diagnosepuffer gibt, wenden Sie sich an den technischen Support von ABB für weitere Angaben.

### **HINWEIS!**

Stellen Sie sicher, dass die Sicherheits-E/A-Module korrekt mit einem guten elektrischen Kontakt am Klemmenblock TU582-S angeschlossen sind, um unerwünschte Systemzustände mit möglicherweise fehlerhaften LED-Anzeigen zu vermeiden (  $\frac{1}{2}$  [Kapitel 3.3.3 "Montage, Abmessungen und elektrischer](#page-102-0) [Anschluss" auf Seite 103](#page-102-0),  $\frac{1}{2}$  [Kapitel 3.4.3 "Montage, Abmessungen und elektrischer Anschluss"](#page-135-0) *[auf Seite 136](#page-135-0)* oder Ä *[Kapitel 3.5.3 "Montage, Abmessungen und elektrischer Anschluss"](#page-163-0) [auf Seite 164](#page-163-0)*).

Unten finden Sie eine Liste der bekannten Probleme und Lösungen in Zusammenhang mit den Komponenten der AC500-S-Sicherheitssteuerung:

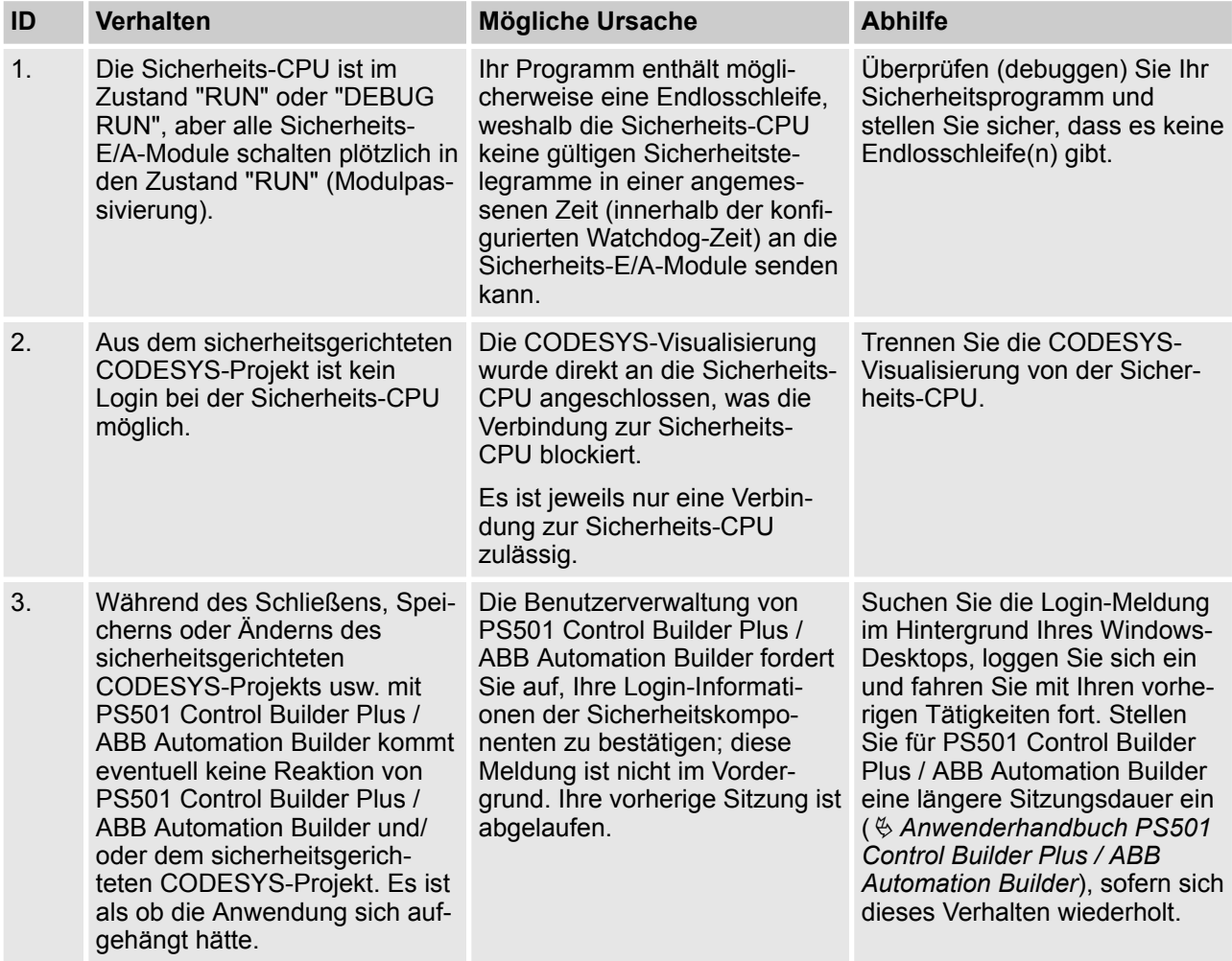

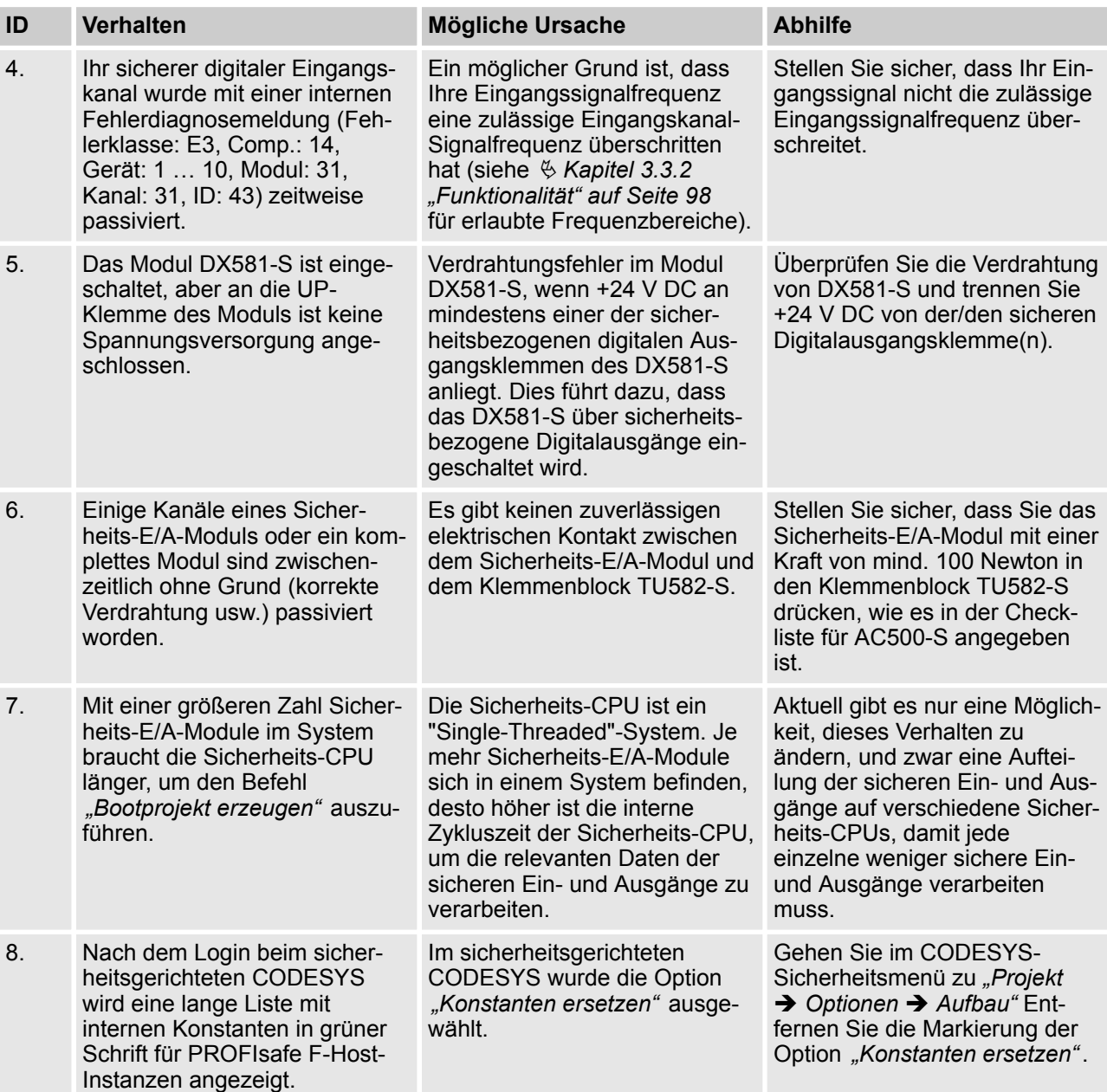

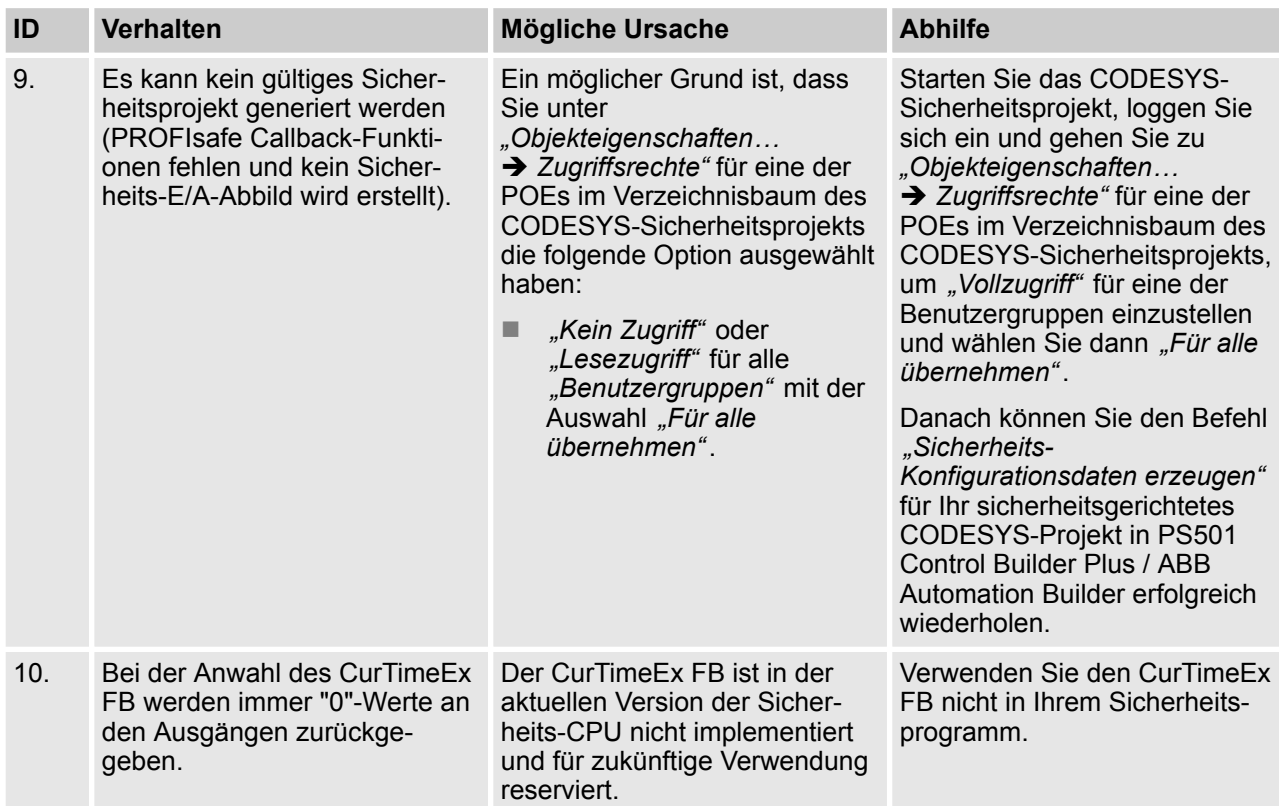

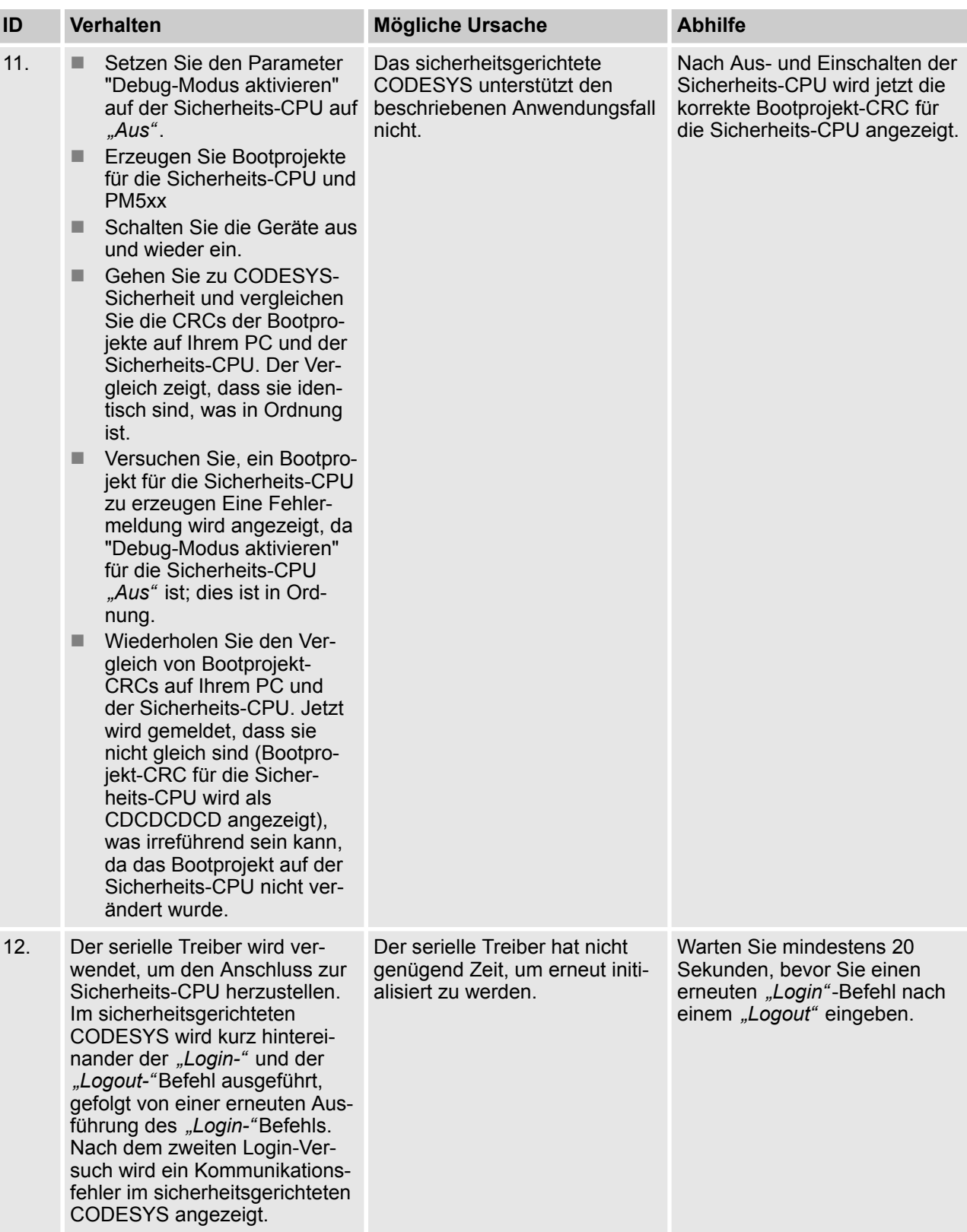

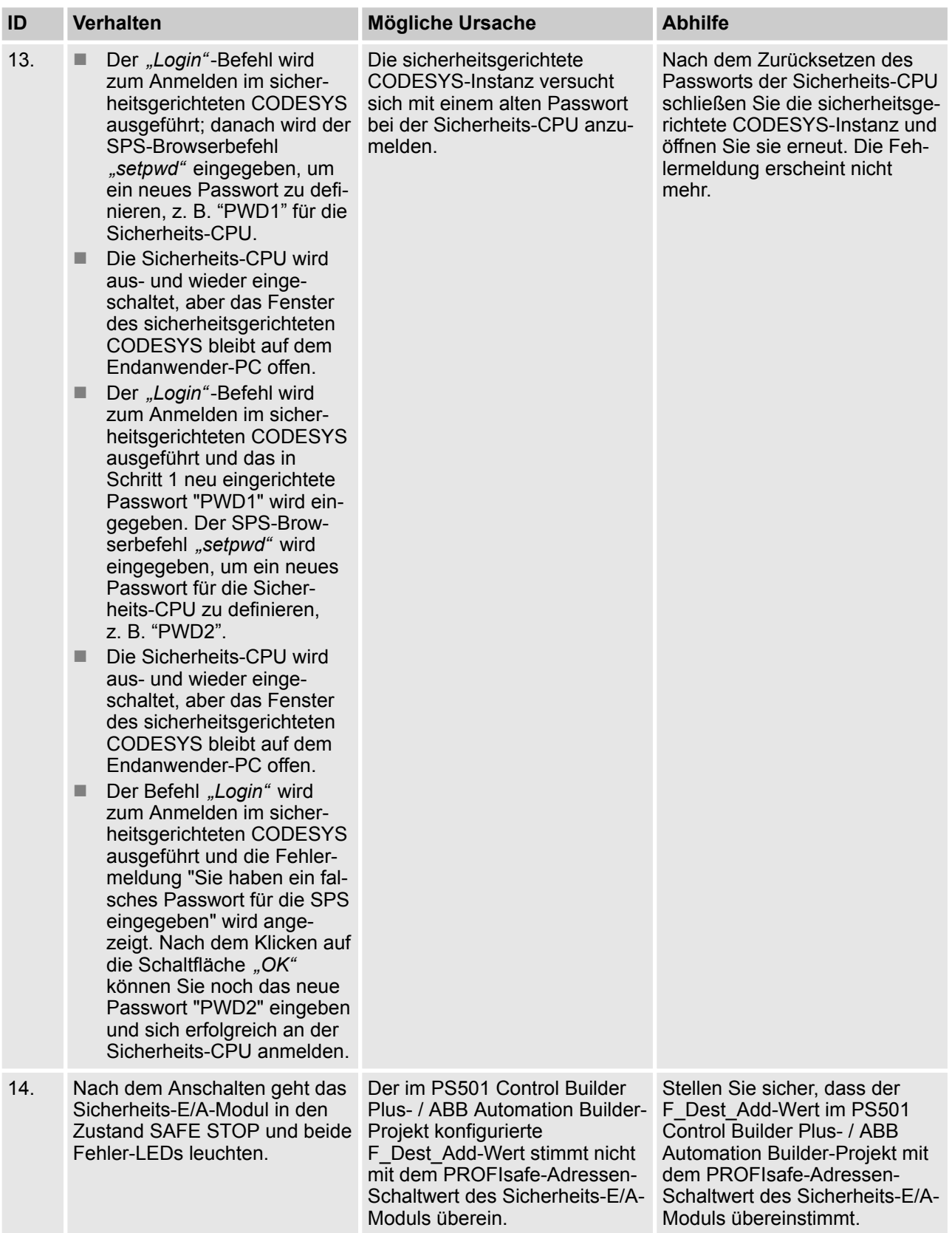

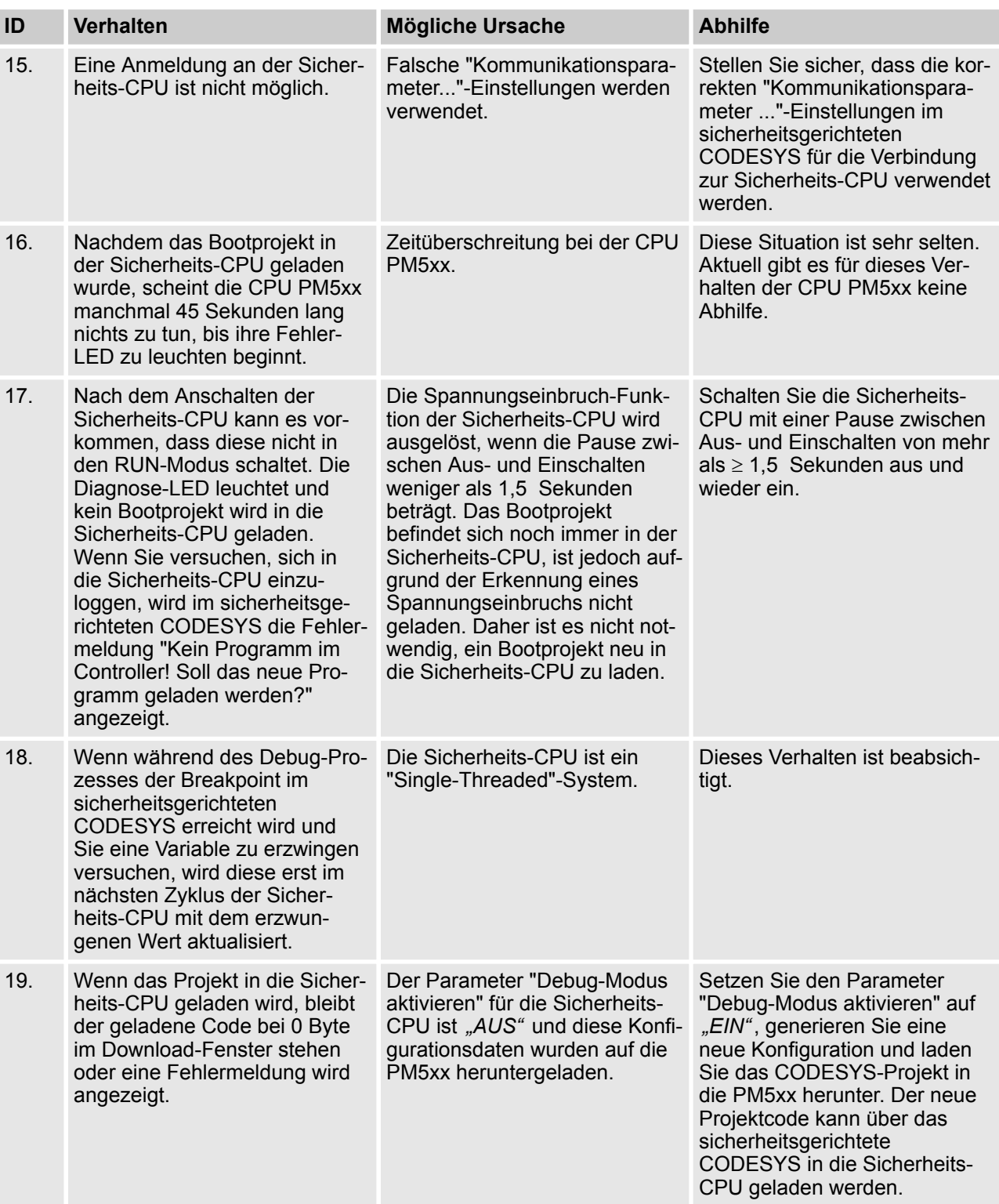
# **Übersicht AC500-S-Sicherheitssteuerung**

Fehlerbehebung

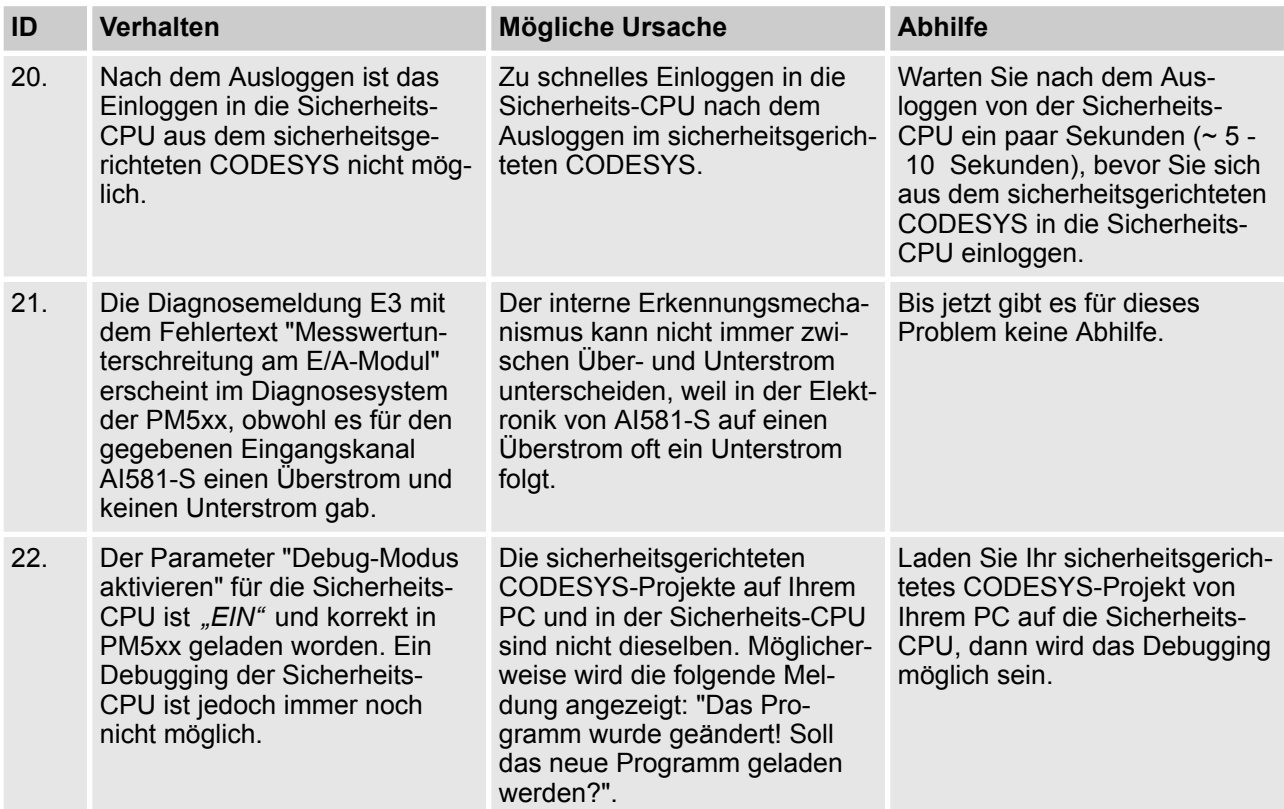

### **Übersicht AC500-S-Sicherheitssteuerung**

FAQ - Sicherheitssteuerung AC500-S

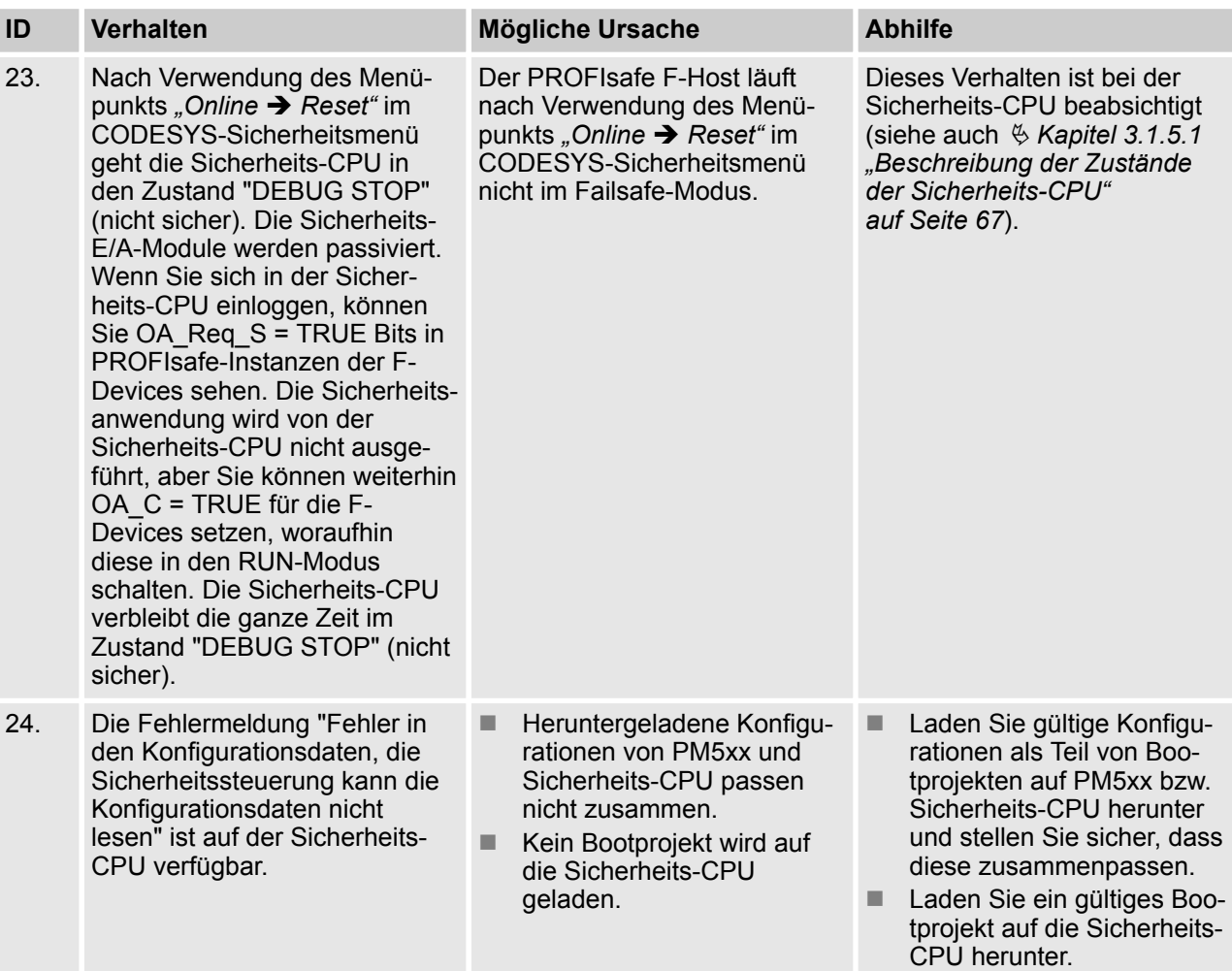

## **2.16 FAQ - Sicherheitssteuerung AC500-S**

■ Verfügbarkeit eines Bootprojekts auf der Sicherheits-CPU nach Spannungsabfall oder unvollstän**digem "Power Cycle"**

Bei Unter- oder Überspannung, die auch durch einen unvollständigen "Power Cycle" (Abschalten und Wiedereinschalten in unter 1,5 Sekunden) bedingt sein kann, geht die Sicherheits-CPU in den Zustand "SAFE STOP" und die LED I-ERR leuchtet. Dennoch ist das Bootprojekt weiter intakt. Um die Sicherheits-CPU wieder in den RUN-Modus zu bringen, müssen zwei aufeinanderfolgende Leistungszyklen durchlaufen werden. Nach dem ersten Leistungzyklus geht die Sicherheits-CPU in den Zustand "DEBUG STOP" (nicht sicher) und die LED DIAG leuchtet. Der zweite Leistungzyklus versetzt die Sicherheits-CPU wieder in den RUN-Modus (sicher).

#### ■ Es ist unmöglich, ein Bootprojekt für die Sicherheits-CPU zu erstellen

Prüfen Sie, ob der Parameter "Debug-Modus aktivieren" für die Sicherheits-CPU im Automation Builder-Projekt "EIN" ist, das erzeugte Bootprojekt in die PM5xx geladen wurde und dies von einem Leistungszyklus gefolgt wurde.

#### n **Nach dem Leistungszyklus geht die Sicherheits-CPU in den Zustand "SAFE STOP" (I-ERR leuchtet)**

Dies könnte bedingt sein durch ein korruptes Bootprojekt oder eine falsche Einstellung des Drehschalters der Sicherheits-CPU auf einen dieser Werte: 0xFE, 0xFD oder 0xFC. Eine weitere Möglichkeit ist, dass der Leistungszyklus (die Zeit im ausgeschalteten Zustand) zu kurz war (um einen zuverlässigen Neustart sicherzustellen, muss die Abschaltzeit > 1,5 Sek. betragen).

#### n **Die Kanalreintegration des AI581-S-Sicherheitsmoduls ist nach Behebung des Fehlerzustands nicht möglich**

Nur bei einer Kanalpassivierung durch Über- oder Unterstrom bleibt der analoge Sicherheitskanal 30 Sekunden lang passiviert, um die ursprünglichen Eigenschaften wiederherzustellen. Dann wird geprüft, ob der Fehlerzustand weiterhin vorliegt oder nicht. Liegt der Fehler nicht mehr vor, wird das Signal für die Reintegrationsanforderung für den entsprechenden Kanal auf TRUE gesetzt, sodass der Kanal wieder integriert werden kann. Während der zuvor genannten 30 Sekunden kann der analoge Sicherheitskanal nicht reintegriert werden.

#### n **Der Prozesswert bestimmter konfigurierter Eingänge ist immer FALSE (nur im 2-Kanal-Evaluierungsmodus)**

Unsere Module sind so konstruiert, dass in einem 2-Kanal-Modus der niedrigere Kanal (z. B. Kanäle 0/4 ➔ Kanal 0, Kanäle 1/5 ➔ Kanal 1 etc. beim DX581-S-Modul) immer den gesammelten Prozesswert, das PROFIsafe-Diagnosebit, die Quittierungsanforderung und die Acknowledge-Reintegrationsinformationen transportiert. Der höhere Kanal liefert immer den passivierten Wert "0". Somit ist ein Namensabbild des höheren Kanals bei einem 2-Kanal-Evaluierungsmodus nicht erforderlich.

#### ■ Der azyklische Datenaustausch über DPRAM dauert sehr lange

Dieses Verhalten hängt von der Task-Konfigurationseinstellung der PM5xx ab. Passen Sie die Zykluszeit Ihrer Task an der PM5xx dort an (stellen Sie z. B. die Zykluszeit auf 1 ms), wo die DPRAM-Kommunikationsbausteine programmiert werden, um die beste Leistung zu erzielen.

#### ■ 84 Bytes im DPRAM-Datenaustausch sind nicht genug / Erläuterung der Registerkarte "Zykli**scher, nicht sicherer Datenaustausch" im Automation Builder V1.0.1**

Wenn die standardmäßigen 84 Bytes im DPRAM-Datenaustausch nicht ausreichen oder der Datenaustausch zu langsam ist, kann die Funktion "Zyklischer, nicht sicherer Datenaustausch" verwendet werden, um bis zu 2 KB Daten mit minimalem Programmieraufwand auszutauschen.

Für die meisten Sicherheitsanwendungen wird diese Funktion nicht benötigt und sollte daher auch nicht verwendet werden ("Zyklischer, nicht sicherer Datenaustausch" ist standardmäßig nicht ausgewählt). Wenn Sie die Funktion dennoch benötigen, wenden Sie sich bitte an den technischen Support von ABB und fordern Sie Dokument 3ADR025195M<sup>\*</sup> an, in dem die Verwendung des zyklischen Standarddatenaustauschs detailliert beschrieben wird.

#### n **Ist die Datenkommunikation mit standardmäßigen DPRAM-FBs oder zyklischen, nicht sicheren Datenaustausch-FBs sicher?**

Die Datenkommunikation mit standardmäßigen DPRAM-FBs und zyklischen, nicht sicheren Datenaustausch-FBs ist nicht sicher, da sie nicht durch funktionale Sicherheitsmaßnahmen für die Datenkommunikation geschützt wird. Allerdings können Kunden mit dem sogenannten "Black Channel"-Prinzip ihre eigenen Sicherheitsprofile auf diese nicht sichere Kommunikation implementieren. Wenn Kunden geeignete Sicherheitsprofilmaßnahmen für die SIL 3-Kommunikation implementieren, kann das Sicherheitsniveau für den Empfang von Daten in der Sicherheits-CPU durch DPRAM-FBs und zyklische, nicht sichere Datenaustausch-FBs ebenfalls SIL 3 betragen, jedoch kann das Senden von Daten durch DPRAM-FBs und zyklische, nicht sichere Datenaustausch-FBs nur SIL 2 erreichen. Es müssen spezielle Maßnahmen (z. B. Verwendung dedizierter, interner CRC24-Berechnungsfunktionen etc.) im Programm der Sicherheits-CPU getroffen werden, um SIL 3 für Letzteres zu erreichen.

#### ■ Wie ist der Umgang mit der Diskrepanzzeit (2-Kanal-Konfiguration) in S-DIs implementiert? Für eine robuste Evaluierung der 2-Kanal-Konfiguration ist es sehr wichtig, Störungen und andere Einflüsse an Digitaleingängen zuverlässig zu behandeln. Ohne dieses Verhalten würde ein Flimmern auf einem Kanal eine fehlerhafte 2-Kanal-Evaluierung des gegebenen Prozesswerts nach sich ziehen, das die Systemverfügbarkeit gefährden würde.

### **Übersicht AC500-S-Sicherheitssteuerung**

FAQ - Sicherheitssteuerung AC500-S

■ Keine Erkennung von Übersprechen oder Kurzschlüsse auf 24 VDC für S-DOs des DX581-S. **Warum und wie soll dieses Problem gelöst werden?**

Die Ausgänge des DX581-S-Sicherheitsmoduls sind von der angeschlossenen Last entkoppelt. Dies ist erforderlich, um einen Einfluss der angeschlossenen Last auf den internen Prüfkreis zu vermeiden und somit eine hohe Robustheit zu garantieren (kein zufälliges Auslösen durch falsche Fehlererkennung aufgrund einer unerwarteten Änderung der elektrischen Eigenschaften der angeschlossenen Last). Daher kann eine Leitungsüberschneidung und ein Kurzschluss auf 24 VDC nur bis zur Ausgangsklemme des DX581-S-Sicherheitsausgangs erkannt werden, nicht aber an der zugehörigen Ausgangsleitung. Bei den meisten Kunden ist ein Fehlerauschluss durch Isolierung der Ausgangsleitung oder alternativ durch Neustart der Maschine (mit richtiger Startprüfmethode im Programm der Sicherheits-CPU für bestimmte S-DOs implementiert, um diese nacheinander zu aktivieren (den Zustand HIGH zu erreichen)) mindestens einmal im Monat ausreichend. Der Benutzer kann auch andere geeignete Maßnahmen treffen (z. B. durch Festlegung geeigneter Prüfzeiträume für die Sicherheitsfunktion oder durch Wiedergabe des Zustands der Ausgangsleitung mit einem digitalen Sicherheitseingang), um die entsprechenden Anforderungen der IEC 62061 und ISO 13849-1 zu erfüllen, wenn eine Leitungsüberschneidung oder ein Kurzschluss auf 24 VDC nicht ausgeschlossen werden kann.

n **Ist mein Sicherheitsprogramm OK, wenn nicht alle von der AC500-S-Sicherheitscodeanalyse (SCA) geprüften, sicherheitsgerichteten Programmierrichtlinien und -regeln erfüllt sind?**

Das SCA-Werkzeug prüft nur, ob die statischen Sicherheitsprogrammierrichtlinien oder -regeln befolgt werden. Daher müssen vom SCA-Werkzeug identifizierte Fehler nicht unbedingt zu einer Maschinenstörung führen, sondern erfordern eine zusätzliche Begründung, warum diese Ausnahmen (nicht erfüllte Sicherheitsprogrammierrichtlinien oder -regeln) in der gegebenen Sicherheitsanwendung des Kunden erlaubt sind. Letzteres kann die Zertifizierung des Sicherheitsanwendungsprogramms des Kunden verzögern.

#### n **Was bedeutet die eingebaute Stromversorgung im Sicherheits-E/A-Modul?**

Dies bedeutet, dass kein separates Stromversorgungsmodul für Sicherheits-E/As der AC500-S gekauft werden müssen. 24 VDC kann direkt über UP- und ZP-Anschlüsse am Klemmenblock angeschlossen werden.

■ Wie wirkt sich der Anschluss eines Testimpulses des gleichen Typs (z. B. T0, T1, T2, T3 etc.) von **einem Modul zum digitalen Sicherheitseingangskanal eines anderen Moduls aus? Sind die Testimpulse modulspezifisch?**

Ja, die Testimpulse sind modulspezifisch. Da Testimpulse modulspezifisch sind, würde der Anschluss eines Testimpulses gleichen Typs von einem Modul und gleichem Kanal am anderen Modul eine Passivierung des Kanals bewirken. Diese Art des Anschlusses ist nicht erlaubt und wird nicht empfohlen.

n **Gibt es eine andere Verzögerung des Sicherheitstelegramms, wenn das Sicherheitsmodul in einem anderen physischen Steckplatz platziert wird (Slot für Kommunicationsmodul oder E/A-Modul)?**

Die Telegrammverzögerung ist in solchen Fällen zu vernachlässigen, da der mögliche Unterschied weit unter 1 ms liegt.

n **Ist die interne 1oo2-Sicherheitsstruktur nur für Sicherheitseingänge anwendbar, wenn es sich um einen 2-Kanal-Eingang handelt?**

Nein, das gesamte Hardwaresystem der AC500-S ist für die Verwendung der internen 1oo2-Sicherheitsstruktur konzipiert. Somit wird auch ein einzelner, angeschlossener Eingang intern gesplittet und mit der 1oo2-Sicherheitsarchitektur verarbeitet.

- n **Wie werden sichere Kontaktmatten/sichere Kontaktpuffer und sichere Kontaktleisten gekoppelt?** Die meisten auf dem Markt erhältlichen Sicherheitsmatten und Stoßfänger beinhalten die ASi-Safety-Option. Mit Hilfe von ASi-Safety zum PROFINET/PROFIsafe-Gateway können solche Signale an die AC500-S angeschlossen werden.
- n **Können Zweileitergeber mit einem analogen Eingang verwendet werden?** Ja, das Analogmodul AI581-S kann sowohl Zweileiter- als auch Vierleitergeber verarbeiten.

FAQ - Sicherheitssteuerung AC500-S

#### ■ Was bedeutet die "EIN"-Zeit des Testimpulses bei DI581-S/DX581-S-Modulen? Wie oft wird sie **wiederholt?**

Die Anschlussklemmen für Testimpulse liefern ein Signal mit 24 V DC zur Überwachung passiver Sensoren mit Testimpulsen. Dieses Testimpulssignal wird für eine festgelegte Zeit (1 ms) in den Zustand LOW abgeschaltet. Dies gilt sowohl für das DI581-S- als auch das DX581-S-Modul. Der Testimpuls wird auf jedem Testimpulskanal alle 58 ms beim DI581-S- und alle 27 ms beim DX581-S-Modul wiederholt.

n **Wie oft ist der Sicherheitsausgang AUS, wenn die Erkennungsfunktion beim DX581-S-Modul AN ist?**

Ist die Erkennung aktiviert, wird der Ausgang des Sicherheitsmoduls DX581-S alle 55 ms geprüft. Bitte beachten Sie, dass der Testimpuls des internen Hauptschalters ebenfalls an jedem Ausgang beobachtet werden kann. Der Testimpuls des Hauptschalters kann nicht deaktiviert werden und liegt immer an. Seine Dauer liegt im schlimmsten Fall knapp unter 1 ms (wenn der Ausgangsstrom 500 mA beträgt) und ist im besten Fall fast nicht sichtbar (wenn der Ausgangsstrom unter 50 mA liegt).

■ Können AC500-S-Sicherheitsmodule in Anwendungen mit niedriger Anforderungsrate eingesetzt **werden?**

Ja.

■ Wie wird die Adressschaltereinstellung der Sicherheits-CPU mit SIL 3 / PL e konform, wenn der **Wert im Programm der Sicherheitsanwendung verwendet werden soll?**

Man kann den Ausführungspfad des Sicherheitsprogramms der Sicherheits-CPU je nach Einstellung des Sicherheits-CPU-Konfigurationsschalters ändern, der mit dem Funktionsbaustein SF\_SM5XX\_OWN\_ADR in das Sicherheitsprogramm gelesen werden kann. Eine Änderung des Ausführungspfads des Sicherheitsprogramms der Sicherheits-CPU je nach Einstellung des Sicherheits-CPU-Adressschalters alleine ist nicht immer ausreichend, um SIL 3 / PL e zu erreichen. Man muss einen zusätzlichen Mechanismus implementieren, z. B. um einen zweiten Einstiegspunkt für die Programmkonfigurationseinstellung auf Anwendungsebene zu erzielen. Dies kann beispielsweise durch Einlesen vorkonfigurierter (vorab gespeicherter) Werte von einer SD-Karte auf die PM5xx geschehen. Dieser zusätzliche, vorkonfigurierte (vorab gespeicherte) Wert muss auf die Sicherheits-CPU übertragen und mit der Adressschalterstellung der Sicherheits-CPU verglichen werden, bevor die Adressschalterstellung der Sicherheits-CPU akzeptiert wird, um den Ausführungspfad des Sicherheitsprogramms der Sicherheits-CPU zu ändern. Dadurch kann ein höheres funktionales Sicherheitsniveau bis SIL 3 / PL e erzielt werden.

n **Bei welchen Anwendungsarten werden FBs wie SF\_APPL\_MEASURE\_BEGIN und SF\_APPL\_MEASURE\_END verwendet?**

Diese FBs können für die Zeitprofilerstellung Ihres Sicherheitsanwendungsprogramms genutzt werden, die oft beim Debugging hilfreich ist, um Leistungsengpässe in Sicherheitsanwendungen zu finden. So kann beispielsweise die tatsächlich von der Sicherheits-CPU benötigte Zeit für die Ausführung eines bestimmten Teils der Sicherheitsprogrammlogik veranschlagt werden.

- Wie können Nutzerdaten auf der Sicherheits-CPU persistent gemacht werden? Nutzerdaten können im nichtflüchtigen Flash-Speicher der Sicherheits-CPU gespeichert und von dort mit speziellen FBs (SF\_FLASH\_WRITE, SF\_FLASH\_READ und SF\_FLASH\_DEL) gelesen oder gelöscht werden.
- n **Können Fehler im Zusammenhang mit dezentralen PROFINET/PROFIsafe-Sicherheitsmodulen im Diagnosepuffer der PM5xx erfasst werden?**

Ja, Sie können mit speziellen Diagnose-FBs Diagnosemeldungen von dezentralen Sicherheitsmodulen auf die PM5xx lesen. Diese FBs finden Sie in der Bibliothek Profinet\_AC500\_V13.lib der PM5xx.

#### n **Warum startet der PM5xx-Neustartbefehl nicht dezentrale Sicherheits-E/A-Module neu?** Dieses Verhalten ist beabsichtigt. Nach dem PM5xx-Neustartbefehl werden nur zentrale Sicherheits-E/A-Module neu initialisiert. Alle dezentralen Sicherheits-E/A-Module können nicht neu initialisiert werden und müssen vom Sicherheitsprogramm bestätigt werden, um sie wieder zu integrieren, wenn der Neustart von PM5xx und SM560-S abgeschlossen ist. Dieses Verhalten (Neuinitialisierung oder nicht) hängt von der PROFINET CI5xx-Einstellung ab.

### **Übersicht AC500-S-Sicherheitssteuerung**

FAQ - Sicherheitssteuerung AC500-S

#### ■ Ist die Umwandlung von ST in LAD/FBD möglich?

Ja, bei einfachen Projekten mit grundlegendem Befehlssatz ist die Umwandlung möglich. Allerdings können nicht alle ST-Standardkonstrukte in LAD/FBD umgewandelt werden. Bitte beachten Sie, dass bei einer Umwandlung von ST in LAD/FBD der Sicherheitsprogrammcode nicht wieder auf ST zurückgesetzt werden kann.

n **Bei antivalenter Schaltung ist der NO-Kanal immer mit dem niedrigeren Kanal verbunden (dem Kanal, der einen gesammelten 2-Kanal-Sicherheitswert für die Sicherheits-CPU liefert). Gibt es dafür einen speziellen Grund?**

Dieses Verhalten ist beabsichtigt, um Fehler bei der antivalenten Sensorverdrahtung und eine potenzielle Fehlinterpretation davon zu vermeiden, welcher Kanal einen gesammelten 2-Kanal-Sicherheitswert liefert.

n **Wenn unsere Sicherheits- und Standard-E/As mit Sicherheits-CPUs (F-Hosts) von Drittanbietern und Standard-CPUs verwendet werden, sind die Diagnosemeldungen der Sicherheits- und Standard-E/As dann im Diagnosepuffer dieser Sicherheits-CPUs (F-Hosts) von Drittanbietern und Standard-CPUs verfügbar?**

Alle Diagnosemeldungen von Sicherheits- und Standard-E/As sind nicht sichere Daten, die von Standard-CPUs gesammelt werden (auch von Drittanbieter-CPUs). Alle Diagnosemeldungen von Sicherheitsund Standard-E/As sind derzeit im AC500-Diagnosemeldungsformat verfügbar und können in den Diagnosepuffer von Standard-CPUs von Drittanbietern gelesen und gelegt werden, indem spezielle FBs aufgerufen oder die PROFINET-Standarddiagnose verwendet werden.

- n **Wer könnte ein Sicherheitsprogramm zertifizieren?** Alle internationalen und nationalen, zugelassenen Zertifizierungsstellen wie TÜV, EXIDA, UL etc. (wovon einige weltweit arbeiten) könnten ein Sicherheitsprogramm zertifizieren.
- Welche Schritte sind bei der Entwicklung eines Sicherheitsprogramms richtig? Bitte beachten Sie die Richtlinien ISO 13849-1 und IEC 62061 für die Entwicklung von Maschinensicherheitsanwendungen und IEC 61511 für die Entwicklung von Prozesssicherheitsanwendungen.

Sicherheits-CPU — SM560-S / SM560-S-FD-1 / SM560-S-FD-4 > Verwendungszweck

# **3 AC500-S-Sicherheitsmodule**

## **3.1 Sicherheits-CPU — SM560-S / SM560-S-FD-1 / SM560-S-FD-4**

**Elemente des Moduls**

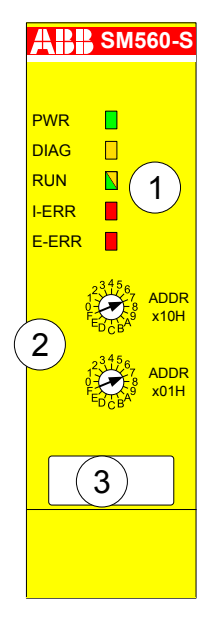

*Abb. 5: SM560-S / SM560-S-FD-1 / SM560-S-FD-4*

- 1 Fünf LEDs als Statusanzeigen
- 2 Drehschalter zur Adress-/Konfigurationseinstellung
- 3 Schild

### **3.1.1 Verwendungszweck**

SM560-S / SM560-S-FD-1 / SM560-S-FD-4 sind Sicherheits-CPUs für Sicherheitsanwendungen bis SIL 3 (IEC 61508), SILCL 3 (IEC 62061) und PL e (ISO 13849-1). Die Sicherheits-CPU wird links von der Standard-CPU (z. B. PM573, PM583, PM592 usw.) mit Firmwareversion ab V2.2.1 auf demselben Modulträger montiert. Die Kommunikation zwischen Standard-CPU und Sicherheits-CPU erfolgt über den im Modulträger integrierten internen Kommunikationsbus. Der Datenverkehr erfolgt durch ein Dual-Port-RAM.

Je nach Modulträger können 1 bis 4 Kommunikationsmodule (z. B. CM579-PNIO, CM589-PNIO usw.) gleichzeitig für eine Standard-CPU eingesetzt werden. An jeder Standard-CPU kann jedoch immer nur eine Sicherheits-CPU gleichzeitig betrieben werden.

Die Sicherheits-CPU wird über den Dual-Port RAM mit Sicherheits-System-Konfigurator und die sicherheitsgerichtete CODESYS-Programmierumgebung programmiert und konfiguriert; beide sind Teil der Software PS501 Control Builder Plus ab V2.2.1 / ABB Automation Builder ab V1.0. Die Sicherheits-CPUs SM560-S-FD-1 / SM560-S-FD-4 werden ab dem ABB Automation Builder 2.1 unterstützt.

Die Konfiguration der Sicherheits-CPU wird nichtflüchtig im Flash-EPROM gespeichert.

Sicherheits-CPU — SM560-S / SM560-S-FD-1 / SM560-S-FD-4 > Funktionalität

### **3.1.2 Funktionalität**

#### **3.1.2.1 Übersicht**

Die Sicherheits-CPU SM560-S für speicherprogrammierbare Steuerungen der AC500-Serie ist ab Version V2.2.1 der Software PS501 Control Builder Plus / ab Version 1.0 der Software ABB Automation Builder erhältlich und kann jetzt mit Standard-CPUs (PM573, PM583, PM592 oder anderen mit Firmwareversion ab V2.2.1 und geeigneten TB5xx-Einheiten) verwendet werden. Die Sicherheits-CPUs SM560-S-FD-1 / SM560-S-FD-4 für AC500-Steuerungen sind ab dem ABB Automation Builder 2.1 verfügbar. Die Spannungsversorgung erfolgt über die Koppler-Schnittstelle des Modulträgers.

#### **HINWEIS!**

Die Firmware der SM560-S-FD-1 / SM560-S-FD-4 muss V2.0.0 oder neuer sein.

Die Firmware der verwendeten Standard-CPU muss bei Sicherheits-CPUs SM560-S mindestens V2.2.1 sein. Die Firmware der verwendeten Standard-CPU muss bei Sicherheits-CPUs SM560-S-FD-1 / SM560-S-FD-4 mindestens V2.7 sein. Die Sicherheits-CPU wird im sicherheitsgerichteten CODESYS in genau derselben Weise wie bei einer AC500-CPU programmiert, allerdings unter Beachtung der Richtlinien [1]. Die Programmierung kann durch Routing über die AC500-CPU unter Verwendung der serielle Schnittstelle oder Ethernet erfolgen. Das Anwenderprogramm setzt sich zusammen aus:

- n dem kompilierten Code aller im Programm aufgerufenen POE
- dem Initialisierungscode für die Variablen.

SM560-S-FD-1 / SM560-S-FD-4 enthält alle Funktionen der Sicherheits-CPU SM560-S. Die bei den Sicherheits-CPUs SM560-S-FD-1 / SM560-S-FD-4 zusätzlichen Funktionen sind:

- PROFIsafe F-Device-Funktionalität
	- SM560-S-FD-1 (-XC) kann mit 1 PROFIsafe F-Host (der Steuerung) kommunizieren
	- SM560-S-FD-4 (-XC) kann mit bis zu 4 PROFIsafe F-Hosts (Steuerungen) kommunizieren
- Größeres Sicherheitsprogramm: 1,3 MB (die Sicherheits-CPU SM560-S hat 1,0 MB).

Jede Variante der Sicherheits-CPU hat ihre eigene Produktkennung in den Produktionsdaten. Somit wird der Download eines Bootprojektes auf eine falsche Produktvariante anhand der Firmware erkannt.

#### **3.1.2.2 Fließkommaoperationen**

Sicherheits-CPUs können Fließkommaoperationen durchführen.

## **GEFAHR!**

Teilen durch Null ist nicht zulässig und sollte spätestens bei der formellen Sicherheits-CPU-Codeüber-prüfung gemäß den Programmierrichtlinien für sicherheitsgerichtetes CODESYS (% [Kapitel 4.4 "Pro](#page-228-0)*[grammierrichtlinien vom sicherheitsgerichteten CODESYS" auf Seite 229](#page-228-0)*) erkannt werden.

Bei Ausnahmen in den Fließkommaoperationen (z. B. durch die Verwendung ungültiger Argumente) wechselt die Sicherheits-CPU in den Zustand SAFE STOP oder gibt den Wert "unendlich" zurück.

Der Bereich der gültigen Argumente für Fließkommaoperationen in der Sicherheits-CPU ist wie folgt:

- SIN und COS: [-9 x 10<sup>15</sup> ... 9 x 10<sup>15</sup>]
- TAN:  $[-4.5 \times 10^{15} \dots 4.5 \times 10^{15}]$
- ATAN: [–3,402823 x 10<sup>38</sup> … 3,402823 x 10<sup>38</sup>]
- LOG, LN und SQRT: bis zu 3,402823 x 10<sup>38</sup>

Die Argumente, die nicht im o.a. Bereich liegen, führen zu einem SAFE STOP der Sicherheits-CPU.

Sicherheits-CPU — SM560-S / SM560-S-FD-1 / SM560-S-FD-4 > Funktionalität

### **GEFAHR!**

Die Gültigkeit des Endergebnisses der Fließkommaoperation muss überprüft werden, bevor diese im Sicherheitsprogramm verwendet wird.

## **GEFAHR!**

Es ist wichtig, Folgendes bei der Programmierung von Fließkomma-Rechnungen zu berücksichtigen [6]:

- Runden oder Abschneiden der Ergebnisse nach jeder Fließkommaoperation gemäß definierter ULPs (MOD, EXPT, EXP, ABS, TAN, ASIN, ACOS, ATAN, SIN, COS, LOG und LN werden mit einem max. erwarteten Fehler von 2 ULP ausgeführt; ADD, SUB, MUL, DIV und SQRT mit einem max. Fehler von 1 ULP in der Sicherheits-CPU). Ä Weitere Details zu ULPs unter http://en.wikipedia.org/wiki/Unit\_in\_the\_last\_place.
- Wenn Sie einen Wert berechnen, der das Ergebnis einer Reihe von Fließkommaoperationen ist, kann der Fehler zunehmen und die eigentliche Berechnung stark beeinflussen.
- Wenn zwei Zahlen mit demselben Vorzeichen subtrahiert oder zwei mit verschiedenen Vorzeichen addiert werden, kann die Genauigkeit des Ergebnisses schlechter sein als die Genauigkeit, die im Fließkommaformat erreicht wird.
- Die Reihenfolge der Berechnung kann die Genauigkeit des Ergebnisses beeinflussen.
- Bei einer Reihe Berechnungen mit Addition, Subtraktion, Multiplikation und Division versuchen Sie zuerst die Multiplikation und Division durchzuführen.
- Versuchen Sie beim Multiplizieren und Dividieren einer Reihe von Zahlen die Multiplikationen so aufzuteilen, dass große und kleine Zahlen zusammen multipliziert werden; versuchen Sie ebenso, Zahlen mit derselben Größe zu dividieren.
- Beim Vergleichen von zwei Fließkommazahlen vergleichen Sie immer, ob ein Wert in dem Bereich liegt, der von einem zweiten Wert (plus oder minus einem kleinen Fehlerwert) vorgegeben wird.

#### **3.1.2.3 Systemfunktionen**

Die Sicherheits-CPU verfügt über keine Batterie. Deshalb werden alle Operanden initialisiert, sobald die Steuerspannung aktiviert wird. Zum Datenaustausch zwischen Sicherheits- und Standard-CPUs werden spezielle Bibliotheken-POE auf beiden CPUs, SF\_DPRAM\_PM5XX\_S\_SEND,

SF\_DPRAM\_PM5XX\_S\_REC, DPRAM\_SM5XX\_SEND und DPRAM\_SM5XX\_REC (weitere Details siehe Ä *[Kapitel 4.6 "AC500-S-Bibliotheken" auf Seite 244](#page-243-0)*) verwendet.

## **GEFAHR!**

Datenwerte von der Sicherheits-CPU auf die Standard-CPU zu übertragen (z. B. für Diagnose und spätere Darstellung auf Bedientableaus) ist kein Problem, **aber es wird nicht empfohlen, Datenwerte von der Standard-CPU auf die Sicherheits-CPU zu übertragen.** In letzterem Fall müssen die Endanwender zusätzliche prozessspezifische Validierungsverfahren in ihrem Sicherheitsprogramm definieren, um die Korrektheit der übertragenen nicht sicheren Daten zu überprüfen, wenn sie diese nicht sicheren Werte für Sicherheitsfunktionen verwenden wollen.

Selbsttests und Diagnosefunktionen (sowohl beim Starten als auch während des Betriebs), wie CPU- und RAM-Tests, Programmablauf-Überwachung usw., werden in die Sicherheits-CPU gemäß den Anforderungen von IEC 61508 implementiert.

Sicherheits-CPU — SM560-S / SM560-S-FD-1 / SM560-S-FD-4 > Funktionalität

Ausgewählte Daten können "failsafe" und dauerhaft im Flash-Speicher der Sicherheits-CPU mit speziellen Bibliotheken-POE SF\_FLASH\_READ, SF\_FLASH\_WRITE und SF\_FLASH\_DEL (für weitere Details siehe Ä *[Kapitel 4.6 "AC500-S-Bibliotheken" auf Seite 244](#page-243-0)*) gespeichert werden.

Die Sicherheits-CPU ist eine "Single-Threaded" und "Single-Task"-CPU. Nur eine freilaufende Task ist für die Ausführung des Sicherheitsprogramms verfügbar. Diese Task wird nach Programmstart dauernd in einer Endlosschleife abgearbeitet. Für diese Task kann keine Zykluszeit eingestellt werden, die Anwender können die Zykluszeit der Sicherheits-CPU jedoch mithilfe des Bibliotheks-POE SF\_WDOG\_TIME\_SET überwachen (weitere Details siehe Ä *[Kapitel 4.6 "AC500-S-Bibliotheken" auf Seite 244](#page-243-0)*).

Die Watchdog-Zeit der Sicherheits-CPU wird mit SF\_WDOG\_TIME\_SET gesetzt; es ist die maximal zulässige Zeit für ihren Zyklus. Wenn die mit SF\_WDOG\_TIME\_SET gesetzte Zeit während der Programmausführung auf der Sicherheits-CPU überschritten wird, schaltet sie in den Zustand "SAFE STOP" (keine gültigen Telegramme werden vom Gerät generiert) und die LED I-ERR leuchtet.

### **HINWEIS!**

Im Anwenderprogramm muss die POE SF\_WDOG\_TIME\_SET nur einmal aufgerufen werden, um einen Watchdog-Wert über 0 einzustellen. Wenn SF\_WDOG\_TIME\_SET nicht im Anwenderprogramm aufgerufen wird, wird die Standard-Watchdog-Zeit = 0 verwendet, wodurch es in der Sicherheits-CPU unmittelbar zu einem SAFE STOP-Zustand mit I-ERR LED = EIN kommt.

Um gelegentliche Stopps der Sicherheits-CPU aufgrund eines Überschreitens der Zyklusdauer zu vermeiden, was von der Zyklusdauer-Überwachung festgestellt wurde, sollte die CPU-Last beim Testlauf des Anwenderprogramms überwacht werden, um sicherzustellen, dass der gewählte Watchdog-Wert korrekt gesetzt wurde.

### **HINWEIS!**

Der Watchdog-Wert, der in der POE SF\_WDOG\_TIME\_SET gesetzt wird, wird zur Überwachung der Zyklusdauer der Sicherheits-CPU ausschließlich im RUN-Modus (Sicherheit) verwendet. In den Modi DEBUG RUN und DEBUG STOP der Sicherheits-CPU wird der Watchdog-Wert ignoriert.

Mit dem speziellen SPS-Browserbefehl "setpwd" kann ein Passwort für die Sicherheits-CPU definiert werden, um nicht autorisierten Zugang zu den Daten (Anwendungsprojekt usw.) zu verhindern. Ohne Passwort kann keine Verbindung zur Sicherheitssteuerung hergestellt werden.

#### **3.1.2.4 Überwachung der Spannungsversorgung**

Die interne Spannungsversorgung (+3,3 V) der Sicherheits-CPU wird auf Unter- und Überspannung überwacht. Wenn eine Unter- oder Überspannung festgestellt wird, schaltet die Sicherheits-CPU in den Zustand "SAFE STOP" (keine gültigen Telegramme werden vom Gerät generiert) und die LED I-ERR leuchtet. Um einen permanenten automatischen Neustart der Sicherheits-CPU zu verhindern, nachdem die Spannungsversorgung wieder im zulässigen Spannungsbereich ist, kann man eine max. erlaubte Anzahl von Neustarts der Sicherheits-CPU mit der POE SF\_MAX\_POWER\_DIP\_SET (weitere Details siehe  $\frac{K}{V}$  [Kapitel 4.6 "AC500-](#page-243-0) *[S-Bibliotheken" auf Seite 244](#page-243-0)*) definieren. Sobald die maximale Anzahl an Neustarts der Sicherheits-CPU überschritten wird, startet die Sicherheits-CPU nicht automatisch neu und bleibt im Zustand SAFE STOP, bis der Anwender ausdrücklich aus- und wieder einschaltet.

Sicherheits-CPU — SM560-S / SM560-S-FD-1 / SM560-S-FD-4 > Funktionalität

#### **3.1.2.5 Adress-/Konfigurationsschalter/F\_Dest\_Add-Einstellungen**

Die Einstellung der zwei Drehschalter für die Adresse und/oder Systemkonfiguration von PROFIsafe (diese Schalter können z. B. für Programmablauf-Überwachung des Sicherheitsprogramms verwendet werden) kann im Sicherheitsprogramm mit der POE SF\_SM5XX\_OWN\_ADR ausgelesen werden (weitere Details siehe  $\%$  Kapitel 4.6 .AC500-S-Bibliotheken" auf Seite 244). Die Adresswerte der Schalter - 0xFF, 0xFE, 0xFD und 0xFC - werden für interne Systemfunktionen der Sicherheits-CPU verwendet (siehe unten):

- Der Adresswert 0xFF während des Startens der Sicherheits-CPU verhindert das Laden des Bootprojekts in die Sicherheits-CPU beim Starten (das Bootprojekt bleibt weiterhin im Flash-Speicher der Sicherheits-CPU). Infolgedessen kann der Anwender sich an der Sicherheits-CPU anmelden und ein neues korrektes Bootprojekt laden. Das kann erforderlich sein, wenn das Bootprojekt korrupt ist, was zu einem "SAFE STOP" der Sicherheits-CPU führen könnte. Die Sicherheits-CPU geht nach dem Start und der erfolgreichen Ausführung des 0xFF-Befehls in den Zustand "DEBUG" (Stop).
- Der Adresswert 0xFE während des Startens der Sicherheits-CPU erlaubt das Löschen des Bootprojekts aus ihrem Flash-Speicher. Das Bootprojekt wird endgültig durch Aus- und wieder Anschalten der Sicherheits-CPU gelöscht. Das kann erforderlich sein, wenn das Bootprojekt korrupt ist, was zu einem "SAFE STOP" der Sicherheits-CPU führen könnte. Die Sicherheits-CPU geht nach dem Start und der Ausführung des 0xFE-Befehls in den Zustand "SAFE STOP".
- Der Adresswert 0xFD während des Startens der Sicherheits-CPU erlaubt das Löschen der Nutzerdaten aus ihrem Flash-Speicher. Die Nutzerdaten werden endgültig durch Aus- und wieder Einschalten der Sicherheits-CPU gelöscht. Das kann erforderlich sein, wenn die Nutzerdaten korrupt sind, was zu einem "SAFE STOP" der Sicherheits-CPU führen könnte. Die Sicherheits-CPU geht nach dem Start und der Ausführung des 0xFD-Befehls in den Zustand "SAFE STOP".
- n Der Adresswert 0xFC während des Startens der Sicherheits-CPU erlaubt das Löschen sämtlicher Daten der Sicherheits-CPU, d. h. zusätzlich zu Bootprojekt und Nutzerdaten auch das Passwort der Sicherheits-CPU und den definierten Spannungseinbruchwert aus dem Flash-Speicher. Das bedeutet ein Rücksetzen der Sicherheits-CPU in ihren Originalzustand. Die Daten werden endgültig durch Aus- und wieder Anschalten der Sicherheits-CPU gelöscht. Die Sicherheits-CPU geht nach dem Start und der Ausführung des 0xFC-Befehls in den Zustand SAFE STOP.

Der Adressbereich der Schalter von 0xF0 ... 0xFB ist für zukünftige interne Systemfunktionen reserviert.

#### ı  **HINWEIS!**

Die Verwendung der Adresswerte aus dem Systembereich 0xF0 ... 0xFF kann zum Verlust wichtiger Nutzerinformationen im Flash-Speicher der Sicherheits-CPU, z. B. Bootprojekt, Nutzerdaten, Passwort oder Spannungseinbruchwert, führen. Es ist deshalb wichtig, dass die Anwender während der Veränderung der Schalteradressen-Position auf der Sicherheits-CPU besondere Vorsicht walten lassen.

Sicherheits-CPU — SM560-S / SM560-S-FD-1 / SM560-S-FD-4 > Funktionalität

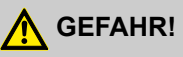

Ungeachtet der Tatsache, dass die SF\_SM5XX\_OWN\_ADR-Funktion eine Sicherheits-POE ist, ist der Adresswert des Hardwareschalters ein nicht sicherer Wert und es sind zusätzliche Maßnahmen nötig, um die funktionellen sicherheitsbezogenen Anforderungen zu erfüllen.

PROFIsafe F\_Dest\_Add-Adressen für F-Geräte an SM560-S-FD-1 / SM560-S-FD-4 Sicherheits-CPUs werden über den Adress-Drehschalter festgelegt. Dies bedeutet, dass hinter dem Adress-Drehschalter an Sicherheits-CPUs mehr als eine Funktion liegen kann. Dies muss bei der Konzeption von Sicherheitsanwendungen sorgfältig bedacht werden, beispielsweise wenn Systemfunktionen (Werte 0xFF, 0xFE, 0xFD und 0xFC am Adress-Drehschalter) bei den Sicherheits-CPUs SM560-S-FD-1 / SM560-S-FD-4 genutzt werden müssen. Im letzteren Fall muss der zuvor festgelegte Wert des Adress-Drehschalters für F\_Dest\_Add-Adressen entsprechend dokumentiert und auf den ursprünglich dokumentierten Wert zurückgesetzt werden, wenn die Systemfunktionen bei den Sicherheits-CPUs erfolgreich durchgeführt wurden.

Die Nutzung des Adress-Drehschalters für die F\_Dest\_Add-Einstellung ermöglicht die Verwendung des gleichen Bootprojekts der Sicherheits-CPU für verschiedene Maschinen, sofern jede Maschine eine eindeutige, mit dem Adress-Drehschalter voreingestellte F\_Dest\_Add-Adresse hat und im Automation Builder-Projekt richtig konfiguriert wird.

Der zulässige Wert des Adress-Drehschalters für die F\_Dest\_Add-Einstellung ist 1 bis 239 (0 würde keine Nutzung von F-Devices bei SM560-S-FD-1 / SM560-S-FD-4 bedeuten). Ein Adress-Drehschalter repräsentiert F\_Dest\_Add für alle möglichen F-Device-Instanzen (maximal 32 F-Device-Instanzen mit je 12 Byte Sicherheitsdaten) bei den Sicherheits-CPUs SM560-S-FD-1 / SM560-S-FD-4.

Folgende Regel gilt für die Zuweisung von F\_Dest\_Add zu F-Devices:

- F Dest Add für F-Device = Adress-Drehschalterwert \* 100 + F-Device-Instanznummer (0..31, eine fortlaufende Nummer, da die F-Device-Instanzen im Modul-/Gerätebau des Automation Builder erstellt werden).
- Für die richtige Konfiguration von F-Devices bei den Sicherheits-CPUs SM560-S-FD-1 und SM560-S-FD-4 muss die richtige Konfiguration der F\_Dest\_Add mit dem Adress-Drehschalterwert und die Konfiguration des F-Parameters vom F-Host und seinem I/O-Controller zur Verfügung gestellt werden.

Ein komplexes System mit mehreren AC500-S-Untersystemen, die untereinander über PROFIsafe verbunden sind, erfordert eine zusätzliche Betrachtung der Zuweisung von F\_Dest\_Add- und F\_Source\_Add-Adressen, da sich Meldungen von verschiedenen F-Hosts im "Black Channel" überschneiden können, z. B. in der Standard-CPU PM5xx. Die mögliche Überschneidung kann die Wahrscheinlichkeit eines gefährlichen Fehlers in der Sicherheitskonfiguration und -kommunikation erhöhen. Der typische PFH-Wert für die PROFIsafe-Kommunikation ist 3.0E-10.

Sicherheits-CPU — SM560-S / SM560-S-FD-1 / SM560-S-FD-4 > Funktionalität

## **GEFAHR!**

Bei jedem AC500-S-Untersystem, bei dem sich die sichere PROFIsafe-Kommunikation im "Black Channel" mit der PROFIsafe-Kommunikation von einem anderen F-Host überschneiden kann, muss ein Paar aus F\_Dest\_Add und F\_Source\_Add (in der PROFIsafe-Terminologie der sogenannte Codename [3]) eindeutig sein. Wenn nur F\_Dest\_Add vom F-Device geprüft wird (wenn beispielsweise Hardware-Adresseinstellungen an ihm verwendet werden), dann müssen nicht nur die Codenamen, sondern auch F\_Dest\_Add eindeutig sein. Bei SM560-S-FD-1 und SM560-S-FD-4 müssen aufgrund der Tatsache, dass sich die PROFIsafe-Kommunikation von verschiedenen F-Hosts (PROFIsafe-Telegramme vom eigenen F-Host an SM560-S-FD-1 oder SM560-S-FD-4 und PROFIsafe-Telegramme von externen F-Hosts) an der Sicherheits-CPU PM5xx überschneidet, zusätzliche Maßnahmen für eindeutige Codenamen angewandt werden:

– Eindeutige F\_Dest\_Add für alle F-Devices, die zu(m) externen F-Host(s) und dem eigenen F-Host bei den Sicherheits-CPUs SM560-S-FD-1 oder SM560-S-FD-4 gehören.

#### **HINWEIS!**

Nur F\_Dest\_Add wird für die Identifizierung des PROFIsafe F-Device in SM560-S-FD-1 und SM560-S-FD-4 verwendet.

Der zulässige Bereich für F\_Dest\_Add-Adressen ist beschrieben in  $\frac{K}{2}$  [Kapitel 4.3.5 "Instanziierung und Kon](#page-197-0)*[figuration von Sicherheitsmodulen / Definition von Variablennamen" auf Seite 198](#page-197-0)*.

Das Beispielsystem mit sich überschneidenden PROFIsafe-Netzwerken ist mit einer allgemeinen Vorstellung der Netzwerkinfrastruktur in [Abb. 6](#page-49-0) dargestellt, die WLAN, Telekommunikationsnetz, Direktanschluss etc. umfassen kann.

<span id="page-49-0"></span>Sicherheits-CPU — SM560-S / SM560-S-FD-1 / SM560-S-FD-4 > Funktionalität

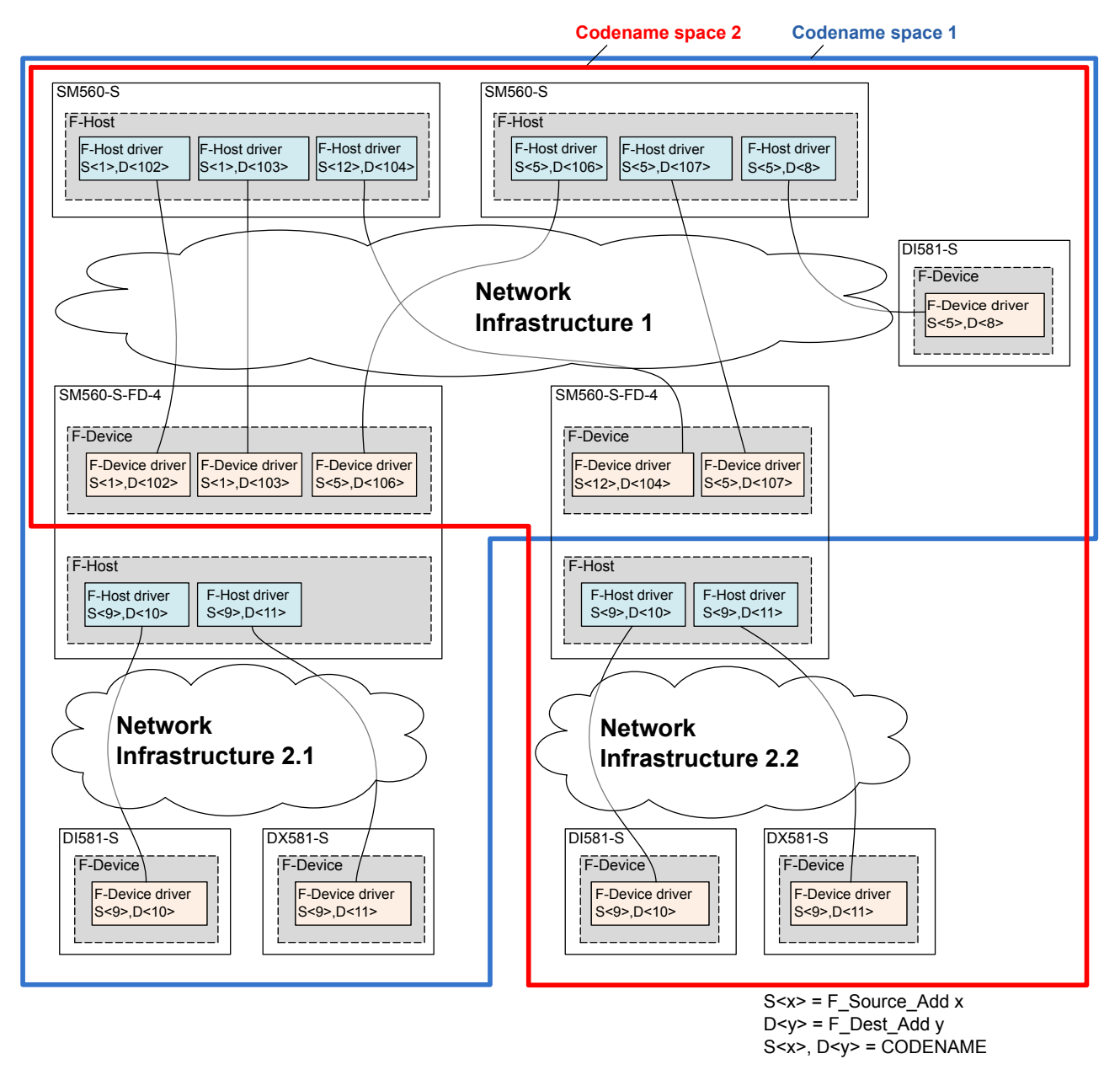

*Abb. 6: Beispiel mit sich überschneidenden PROFIsafe-Netzwerken und PROFIsafe-Adresszuweisung*

Sicherheits-CPU — SM560-S / SM560-S-FD-1 / SM560-S-FD-4 > Funktionalität

## **GEFAHR!**

Zusammenfassend müssen folgende Regeln mit organisatorischen Abläufen für eine sichere Kommunikation von CPU zu CPU mit den CPUs SM560-S-FD-1 und SM560-S-FD-4 angewandt werden (Dies muss manuell geprüft werden und ist Teil der Checkliste in  $\&$  [Kapitel 6.3 "Checkliste für Konfiguration](#page-461-0) *[und Verkabelung" auf Seite 462](#page-461-0)*:

- Im gleichen Codename-Space muss F\_Dest\_Add eindeutig sein (siehe [Abb. 6](#page-49-0) für weitere Details).
- Im gleichen Codename-Space darf F\_Source\_Add nicht in anderen F-Hosts wiederverwendet werden. Im gleichen F-Host ist eine Wiederverwendung für mehrere F-Host-Treiber erlaubt.
- Im gleichen Codename-Space, darf F\_Dest\_Add nicht als F\_Source\_Add verwendet werden und umgekehrt.

Um sicherzustellen, dass die richtige Sicherheitskonfiguration und Sicherheitsanwendung in das richtige System geladen wird können Kunden den Adressschalter der SM560-S-FD-1 / SM560-S-FD-4 verwenden, um zu prüfen, ob die Konfiguration zum ausgewählten System passt. Der Adressschalter bei SM560-S-FD-1 / SM560-S-FD-4 schützt die gegebene Sicherheits-CPU bedingungslos, da er für die Festlegung der F\_Dest\_Add für PROFIsafe F-Device-Instanzen verwendet wird. Wird ein falsches Bootprojekt auf die gegebene SM560-S-FD-1 / SM560-S-FD-4 geladen, dann passt dieses nicht zu den vom F-Host übertragenen F-Parametern und führt zum Konfigurationsfehler der entsprechenden PROFIsafe-Instanz.

#### **3.1.2.6 Aktualisierung von Firmware, Bootcode und Bootprojekt mit der SD-Karte**

Die Aktualisierung von Firmware, Bootcode und Bootprojekt erfolgt mit den AC500-Standardfunktionen der SD-Karte von der CPU PM5xx. Dabei sind die entsprechenden Änderungen an der SDCARD.INI-Datei auf der SD-Karte laut AC500-Anwenderhandbuch [4] durchzuführen. Die Verzeichnisse und Steckplatznummer, an der die Sicherheits-CPU verwendet wird, sind zu beachten.

Wenden Sie sich an den technischen Support von ABB für weitere Details zum Umgang mit SD-Karten.

### **HINWEIS!**

Laut AC500-Plattformdefinition ist die Sicherheits-CPU eines der Kommunikationsmodule. Deshalb gelten die Definitionen für das Verwenden der SD-Karte im AC500-Anwenderhandbuch [4] auch für die Sicherheits-CPU.

Wenn FunctionOfCard=2 für die Sicherheits-CPU verwendet wird, ist ein entsprechender Eintrag in der SDCARD.INI-Datei der SD-Karte erforderlich, z. B. wie folgt:

#### **[SM560]**

TYPE=4

VERSION=1\_0\_0

Bei einer Bootprojekt-Aktualisierung mit der SD-Karte müssen die entsprechenden Dateien, SM560 <x1>.prg und SM560 <x1>.chk (der x-Wert hängt ab von der Nummer 1 ... 4 des Steckplatzes, in den die Sicherheits-CPU eingesteckt ist), in das Verzeichnis UserData\PM5xx\UserPrg\ auf der SD-Karte kopiert werden (Ä *weitere Details im AC500-Anwenderhandbuch [4]* ).

Sicherheits-CPU — SM560-S / SM560-S-FD-1 / SM560-S-FD-4 > Funktionalität

### **HINWEIS!**

Das Bootprojekt kann auf der Sicherheits-CPU nur aktualisiert werden, wenn kein Bootprojekt in die Sicherheits-CPU geladen ist. Dies ist beabsichtigt und verhindert ein eventuelles Überschreiben eines vorhandenen gültigen Bootprojekts auf der Sicherheits-CPU. Zum Löschen des Bootprojekts von der Sicherheits-CPU kann man z. B. den Adresswert 0xFE während des Startens der Sicherheits-CPU verwenden; er erlaubt das Löschen des Bootprojekts aus dem Flash-Speicher. Das Bootprojekt wird endgültig durch Aus- und wieder Anschalten der Sicherheits-CPU gelöscht.

### **HINWEIS!**

FunctionOfCard=3 (Aktualisierung von Bootprojekt und Firmware/Bootcode) wird von der Sicherheits-CPU nicht unterstützt. Die Aktualisierung von Bootprojekt und Firmware/Bootcode erfolgt in zwei Schritten:

- FunctionOfCard=1 wird mit einer korrekten Bootprojekt-Aktualisierung ausgeführt; danach Neustart der Sicherheits-CPU.
- FunctionOfCard=2 wird mit einer korrekten Firmware-/Bootcode-Aktualisierung ausgeführt; danach Neustart der Sicherheits-CPU.

Das bedeutet, dass unter Umständen zwei SD-Karten benötigt werden, um sowohl das Bootprojekt als auch die Firmware-/Bootcode-Updates auszuführen. Eine SD-Karte mit dem Firmware-/Bootcode-Update und eine weitere mit dem Bootprojekt-Update.

Wenn die Aktualisierung von Firmware und/oder Bootcode gestartet wird, geht die Sicherheits-CPU in den Zustand DEBUG STOP und die LEDs I-ERR und RUN blinken abwechselnd. Nach der Aktualisierung von Firmware und/oder Bootcode blinken die LEDs I-ERR und RUN nicht länger. Unterbrechen Sie während der Aktualisierung von Firmware und/oder Bootcode nicht die Spannungsversorgung, da das zu einer Beschädigung der Sicherheits-CPU führen kann, die nicht behoben werden kann, weshalb das Gerät ausgetauscht werden muss. Nach der Aktualisierung von Firmware und/oder Bootcode bleibt die Sicherheits-CPU im Zustand DEBUG STOP. Schalten Sie die Sicherheits-CPU aus und wieder ein, um die aktualisierte Firmware- und/oder Bootcodeversion starten zu können.

Wenn die Aktualisierung von Firmware und/oder Bootcode nicht erfolgreich war, geht die Sicherheits-CPU in den Zustand SAFE STOP und die LED I-ERR leuchtet. Starten Sie die Sicherheits-CPU neu; wenn der Fehler weiterhin besteht, tauschen Sie sie aus.

Während der Aktualisierung des Bootprojekts blinkt nur die LED RUN. Nach Abschluss der Bootprojekt-Aktualisierung geht die Sicherheits-CPU in den Zustand SAFE STOP. Ein vollständiger Neustart der Sicherheits-CPU, z. B. durch Aus- und wieder Anschalten, ist erforderlich, um das neue Bootprojekt zu aktivieren.

## **GEFAHR!**

Da die Aktualisierung von Firmware, Bootcode und Bootprojekt von der CPU PM5xx erfolgt, **ist es wichtig, dass die Kunden zur Vermeidung ungewollter Aktualisierungen** von Firmware, Bootcode und Bootprojekt auf der Sicherheits-CPU mit SD-Karte spezielle organisatorische Abläufe festlegen (z. B. beschränkten Zugriff auf den Schaltschrank, in dem sich die Sicherheits-CPU befindet).

Die aktuelle Firmware-Version kann mit der POE SF\_RTS\_INFO auf der Sicherheits-CPU gelesen werden (weitere Details siehe  $\frac{1}{2}$  [Kapitel 4.6 "AC500-S-Bibliotheken" auf Seite 244](#page-243-0)), sodass die Ausführung des Sicherheitsprogramms auf bestimmte vordefinierte Firmware-Versionen beschränkt werden kann.

Jeder Aktualisierung von Firmware und Bootprojekt muss eine komplette Validierung der funktionellen Sicherheit für die gegebene Sicherheitssteuerungsanwendung folgen.

Sicherheits-CPU — SM560-S / SM560-S-FD-1 / SM560-S-FD-4 > Montage, Abmessungen und elektrischer Anschluss

#### **3.1.3 Montage, Abmessungen und elektrischer Anschluss**

Die Sicherheits-CPU wird auf der linken Seite der CPU auf demselben Modulträger montiert. Der elektrische Anschluss wird beim Einbau der Sicherheits-CPU automatisch hergestellt.

Installation und Wartung dürfen nur von Elektro-Fachkräften nach den technischen Regeln, Richtlinien und einschlägigen Normen, z. B. EN 60204 Teil 1, vorgenommen werden.

Sicherheits-CPU — SM560-S / SM560-S-FD-1 / SM560-S-FD-4 > Montage, Abmessungen und elektrischer Anschluss

#### **Montage der Sicherheits-CPU**

#### **GEFAHR!** ∕^

Einbau und Austausch im laufenden Betrieb sind bei Modulen unter Spannung nicht zulässig. Für jegliche Arbeiten an AC500-Systemen, einschließlich Sicherheitsmodulen, müssen immer alle Spannungsquellen (Versorgungs- und Prozessspannungen) ausgeschaltet sein.

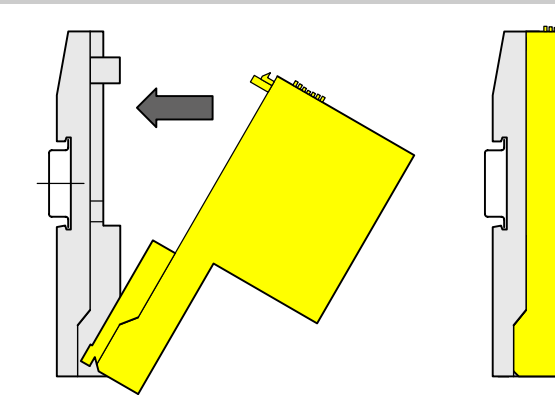

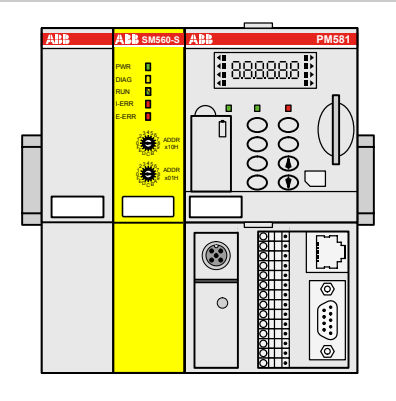

*Abb. 7: Montageanleitung*

Setzen Sie das Modul unten ein und lassen Sie es oben einrasten.

#### **Demontage der Sicherheits-CPU**

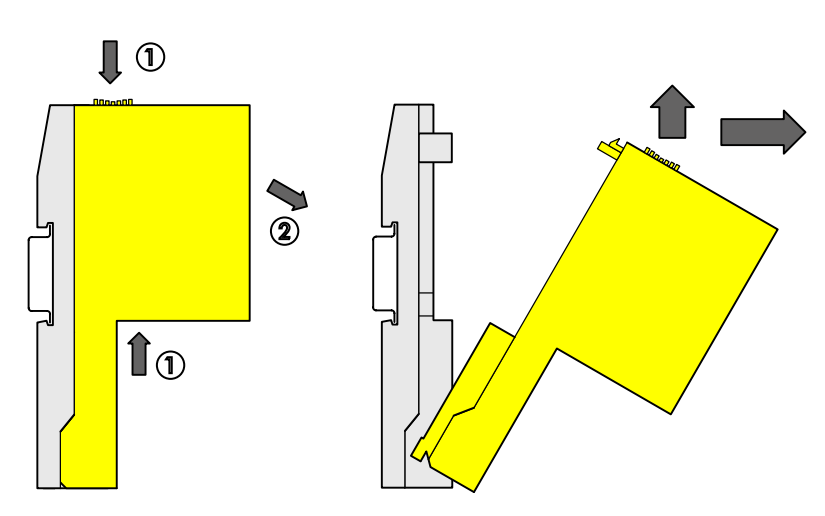

*Abb. 8: Demontageanleitung*

Drücken Sie oben und unten, dann klappen Sie das Modul nach außen und entfernen es.

Sicherheits-CPU — SM560-S / SM560-S-FD-1 / SM560-S-FD-4 > Diagnose und LED-Statusanzeige

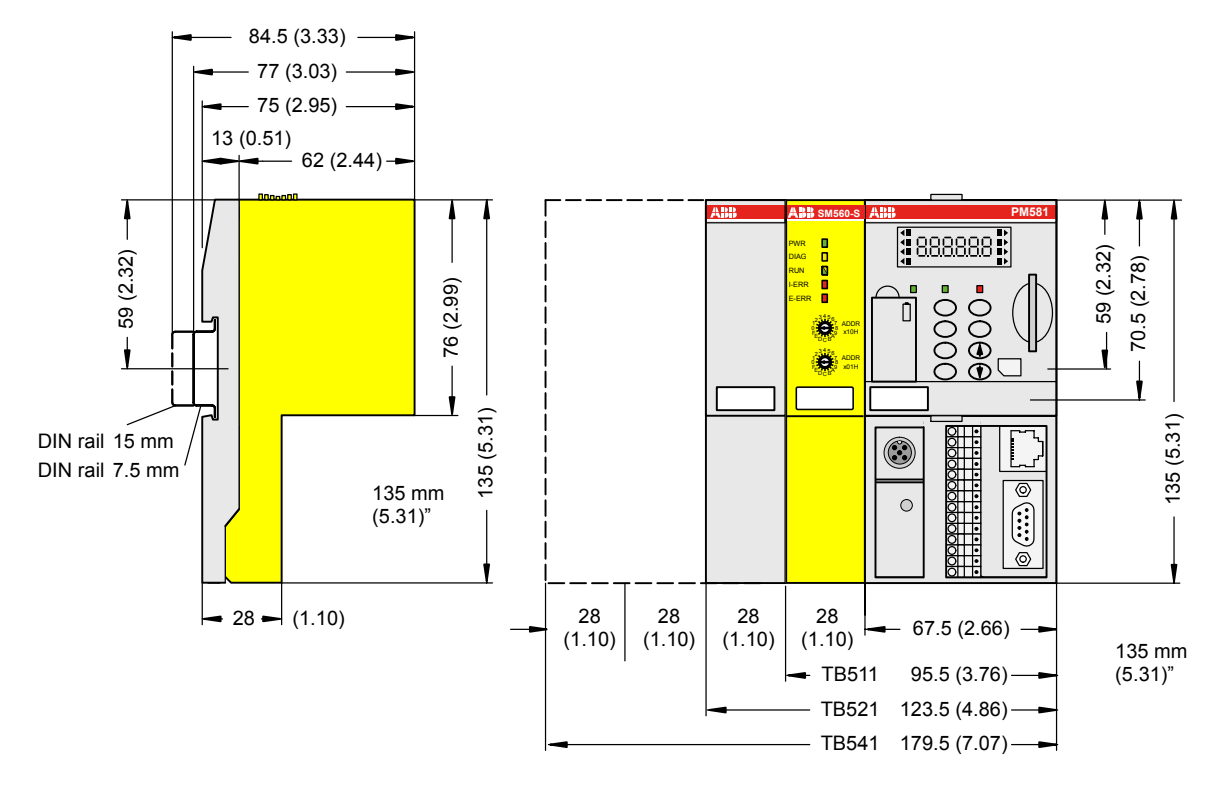

#### **Abmessungen der Sicherheits-CPU**

*Abb. 9: Abmessungen der Sicherheits-CPU*

### **3.1.4 Diagnose und LED-Statusanzeige**

Der Zustand der Sicherheits-CPU wird durch LEDs angezeigt. Die LED RUN ist zweifarbig. Die folgende Abbildung und Tabelle zeigen die Positionen und Funktionen der 5 LEDs:

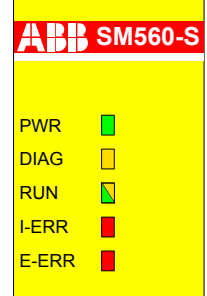

*Abb. 10: LEDs als Statusanzeigen*

*Tab. 3: Statusanzeige und deren Bedeutung*

| <b>LED</b> | <b>Beschreibung</b>                | Farbe | <b>Status</b> | <b>Bedeutung</b>                                      |
|------------|------------------------------------|-------|---------------|-------------------------------------------------------|
| <b>PWR</b> | Modul-<br>Spannungs-<br>versorgung | Grün  | <b>EIN</b>    | Interne Spannungsversorgung +3,3 V ist ver-<br>fügbar |
|            |                                    |       | <b>BLINKT</b> | Nicht zutreffend                                      |

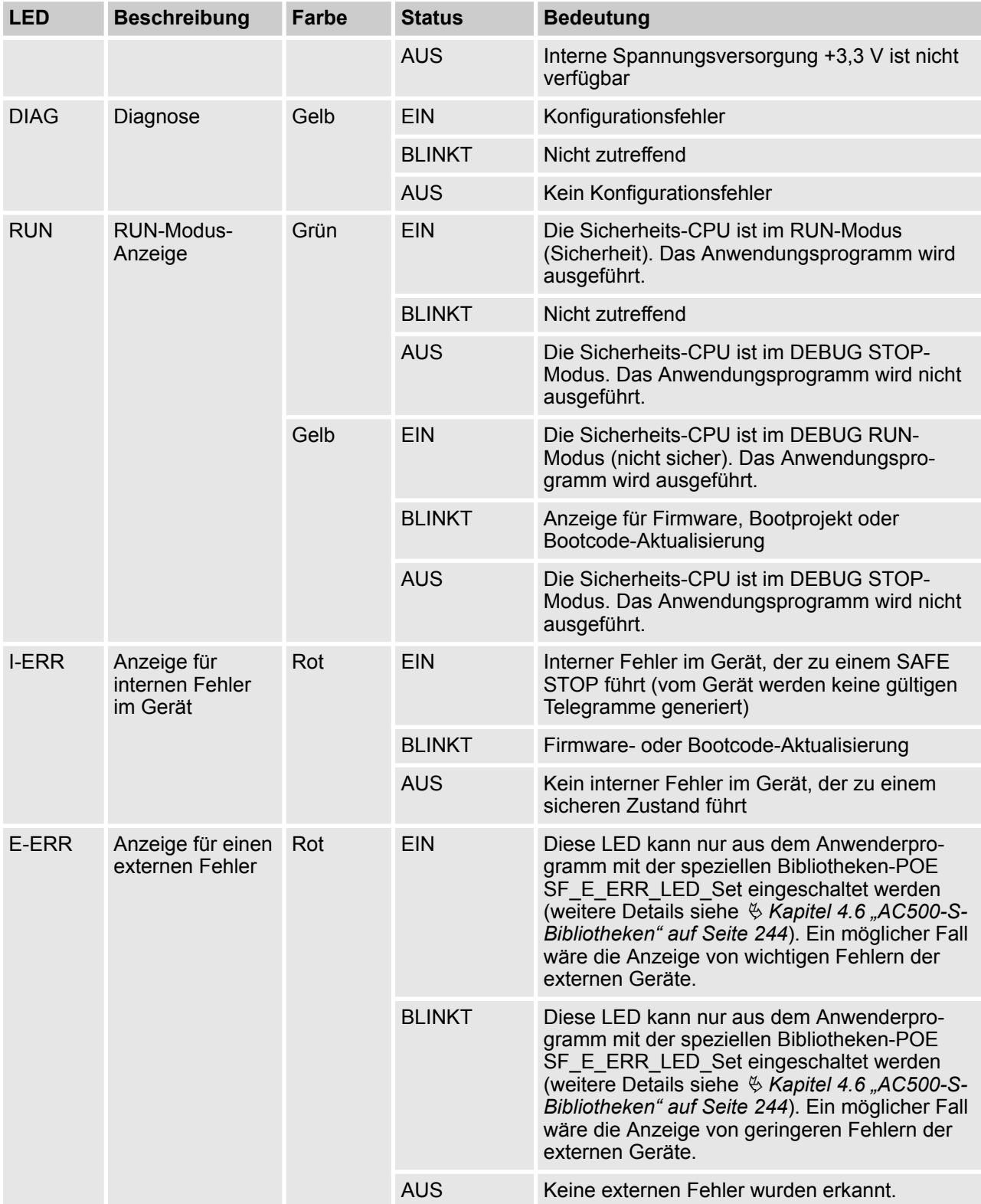

Sicherheits-CPU — SM560-S / SM560-S-FD-1 / SM560-S-FD-4 > Diagnose und LED-Statusanzeige

<span id="page-56-0"></span>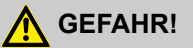

Die Sicherheitsfunktionalität und infolgedessen der sichere Prozessablauf werden von der Sicherheits-CPU im Modus DEBUG RUN (nicht sicher) oder DEBUG STOP (nicht sicher) nicht länger garantiert.

Wenn der Modus DEBUG RUN (nicht sicher) oder DEBUG STOP (nicht sicher) auf der Sicherheits-CPU aktiviert wird, liegt die **Verantwortung für einen sicheren Prozessablauf ausschließlich bei der Person oder Organisation**, die den Modus DEBUG RUN (nicht sicher) oder DEBUG STOP (nicht sicher) aktiviert hat.

Mit der POE SF\_SAFETY\_MODE (weitere Details siehe  $\frac{1}{2}$  [Kapitel 4.6 "AC500-S-Bibliotheken"](#page-243-0) *[auf Seite 244](#page-243-0)*) kann eine Information angefordert werden, ob die Sicherheits-CPU im Modus SAFETY oder DEBUG (nicht sicher) läuft, sodass ggf. die Ausführung des Anwenderprogramms beschränkt oder gestoppt werden kann.

Die nächste Abbildung zeigt die LED-Anzeige der Sicherheits-CPU während des Starts.

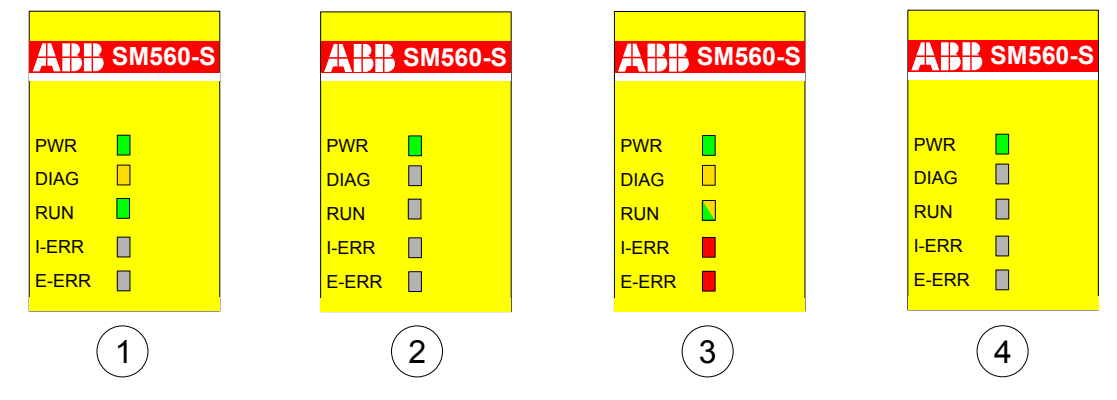

*Abb. 11: LED-Anzeige der Sicherheits-CPU während des Starts*

- 1 Zustand 1 Hardware-Reset<br>2 Zustand 2 Initialisierung
- 2 Zustand 2 Initialisierung
- 3 Zustand 3 LED-Test
- 4 Zustand 4 Ende der Startphase

Die Fehlermeldungen der Sicherheits-CPU werden zusammen mit den Fehlermeldungen anderer Kommunikationsmodule in den Sicherheits- und PM5xx-CPUs gespeichert. In den folgenden Tabellen befindet sich eine Liste der Fehlermeldungen der Sicherheits-CPU (alle können auf der PM5xx z. B. mit dem SPS-Browserbefehl "diagshow all" aufgerufen werden).

Sicherheits-CPU — SM560-S / SM560-S-FD-1 / SM560-S-FD-4 > Diagnose und LED-Statusanzeige

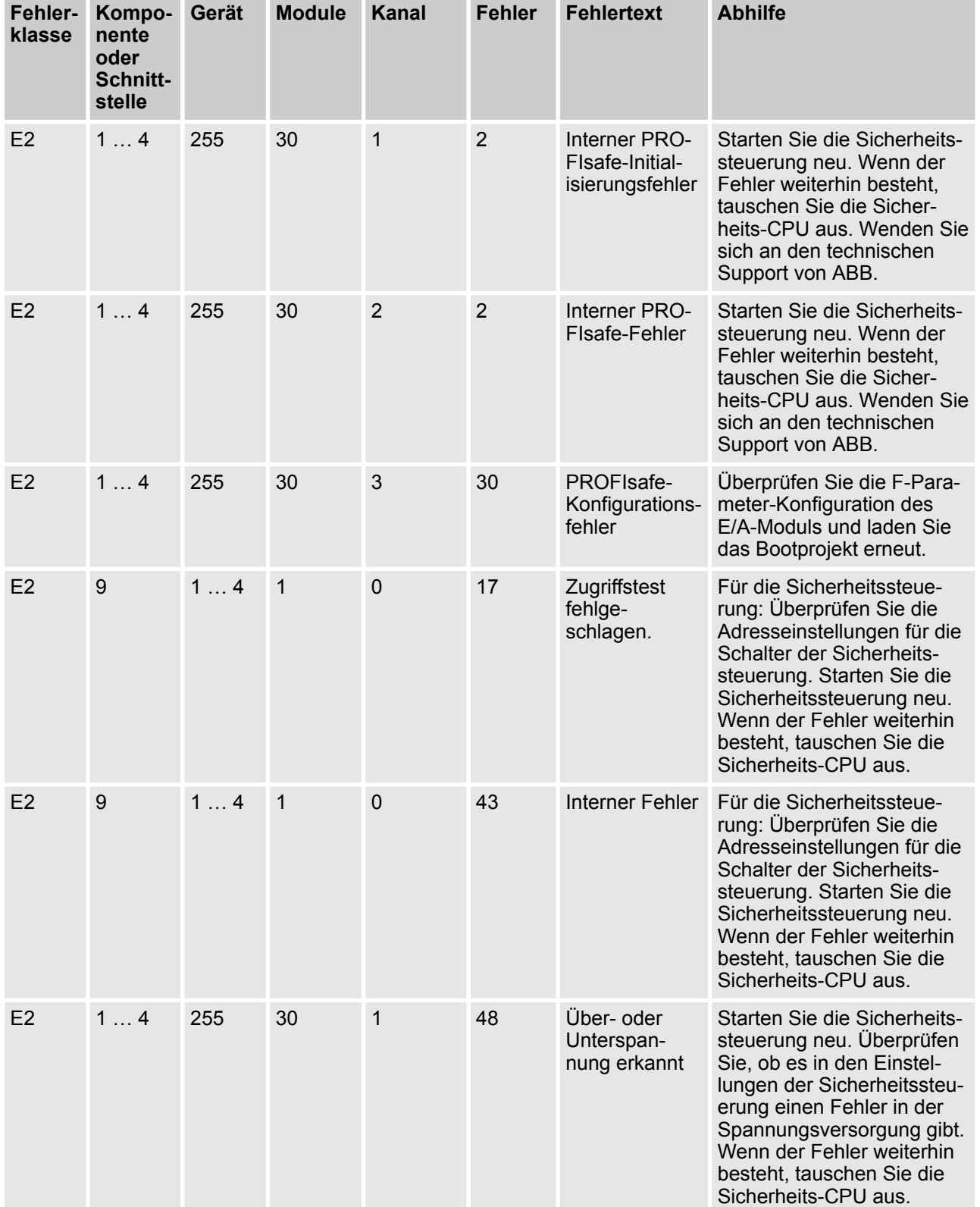

#### *Tab. 4: Liste häufiger Fehlermeldungen für die Sicherheits-CPUs SM560-S / SM560-S-FD-1 / SM560-S-FD-4*

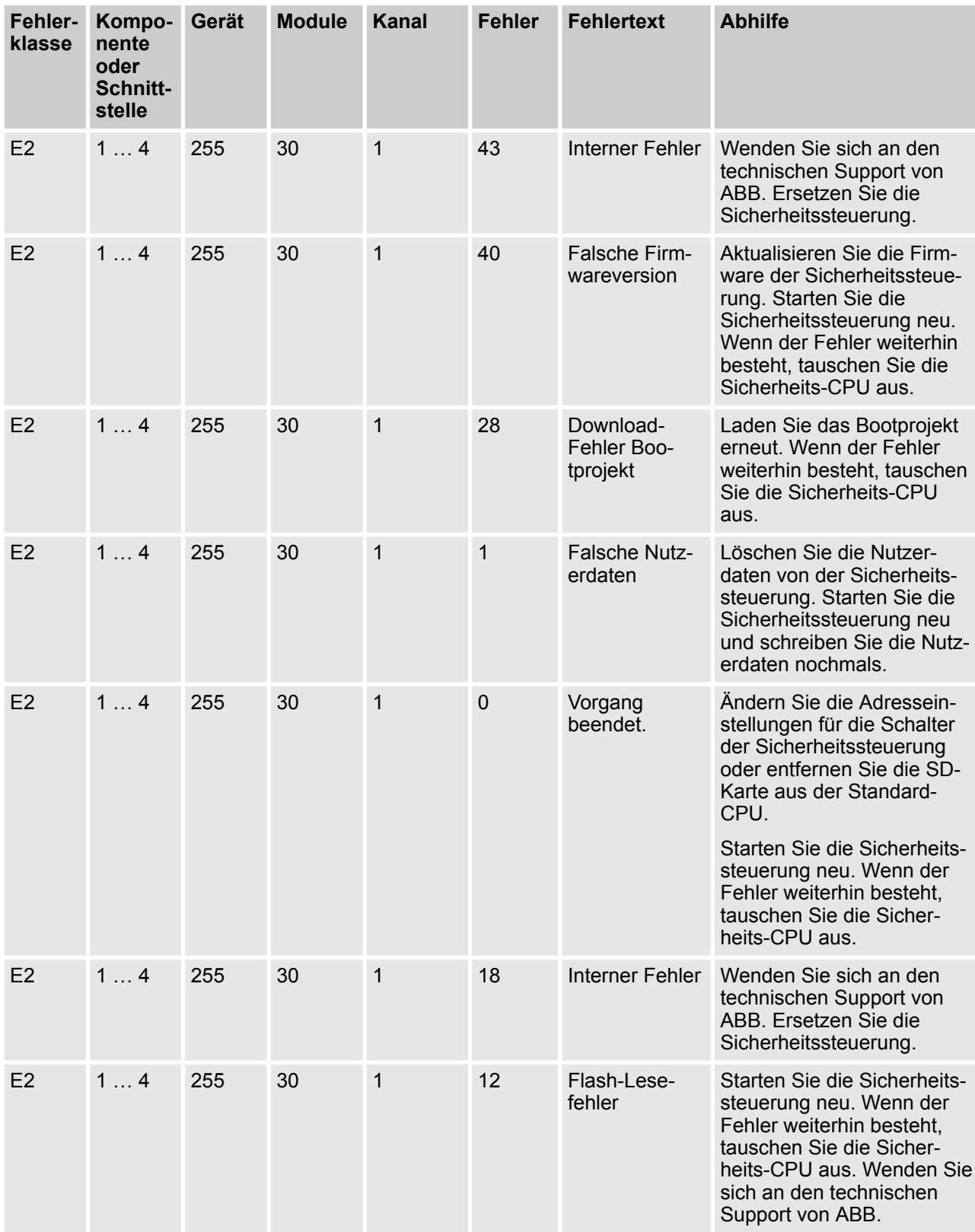

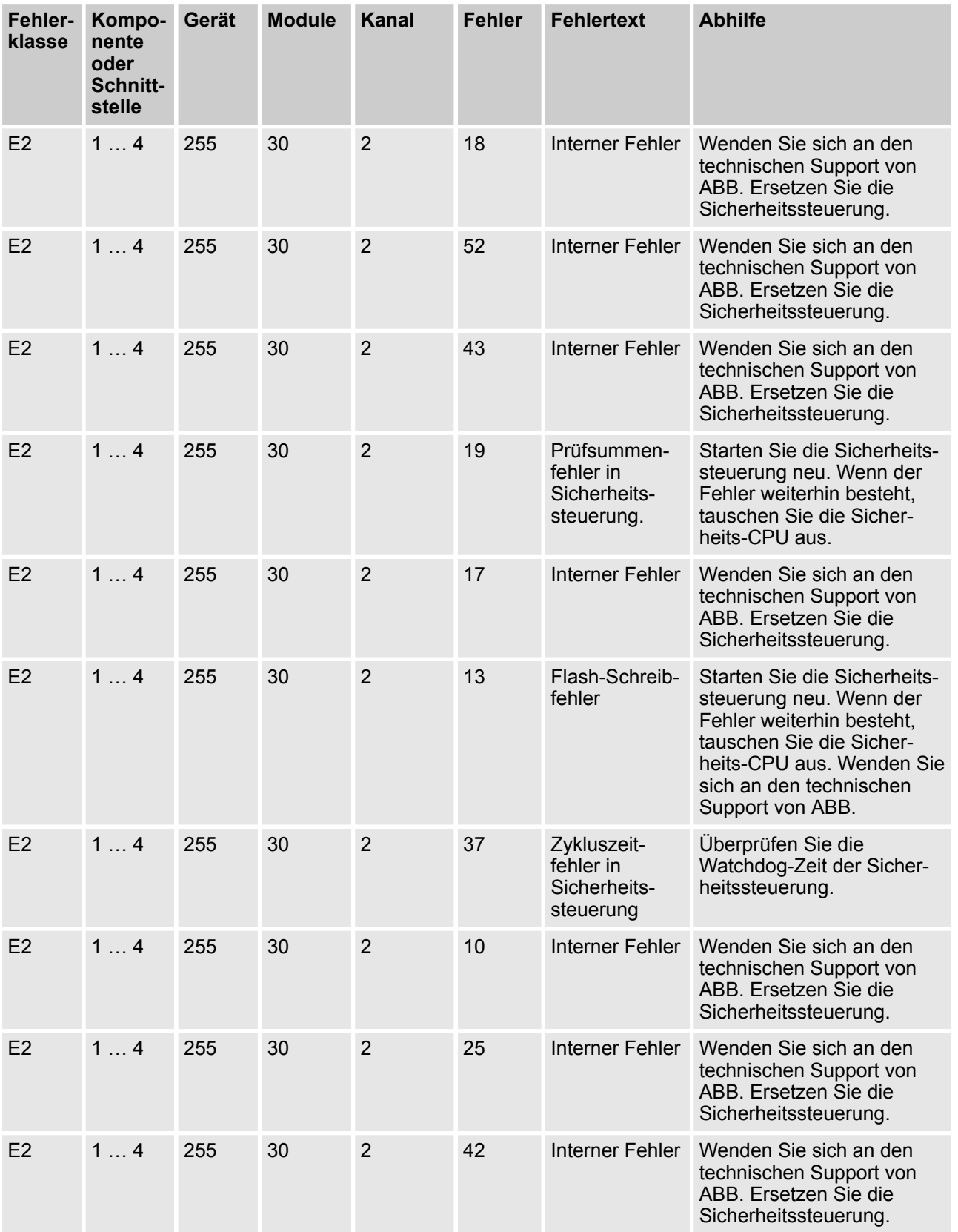

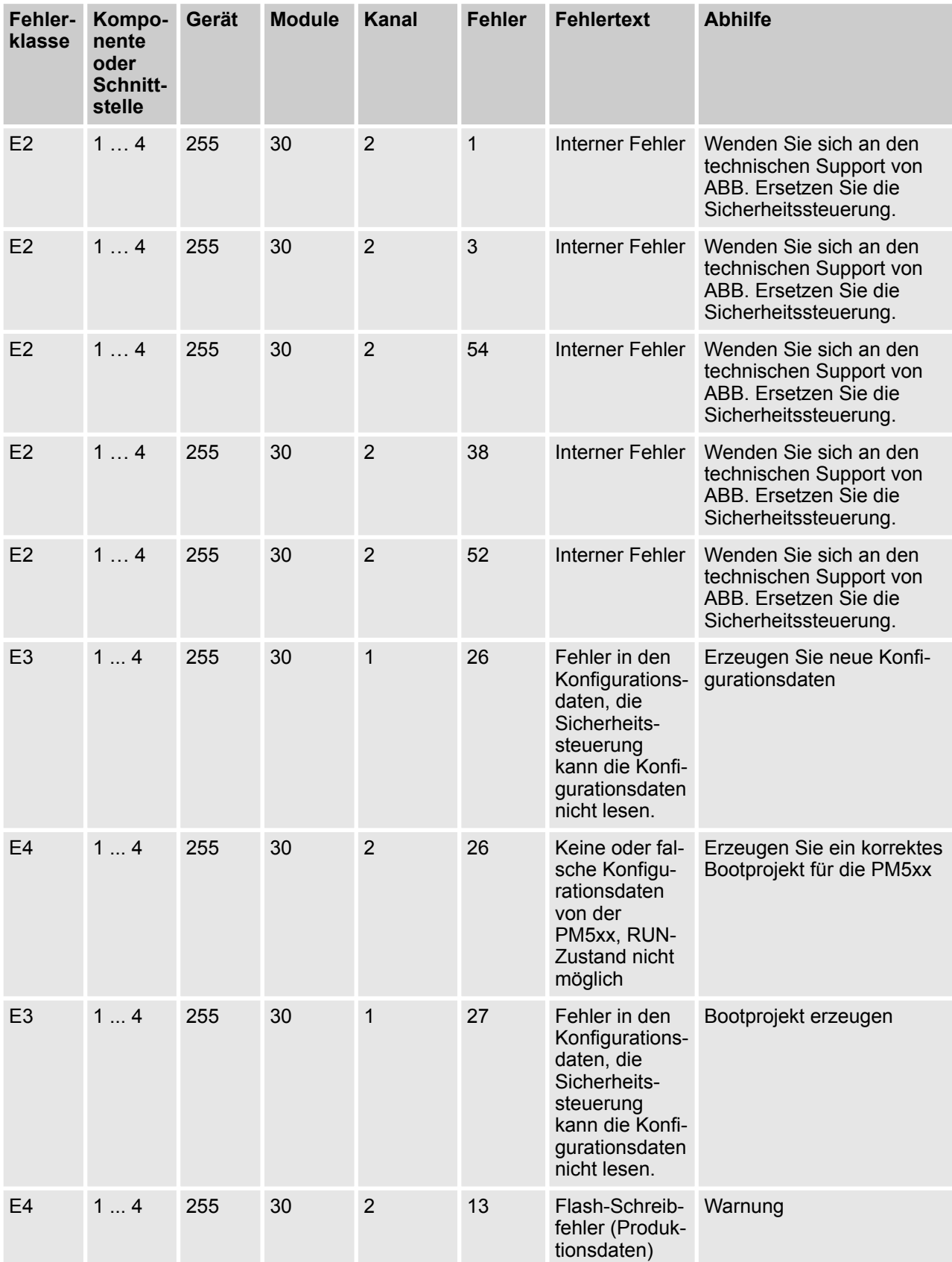

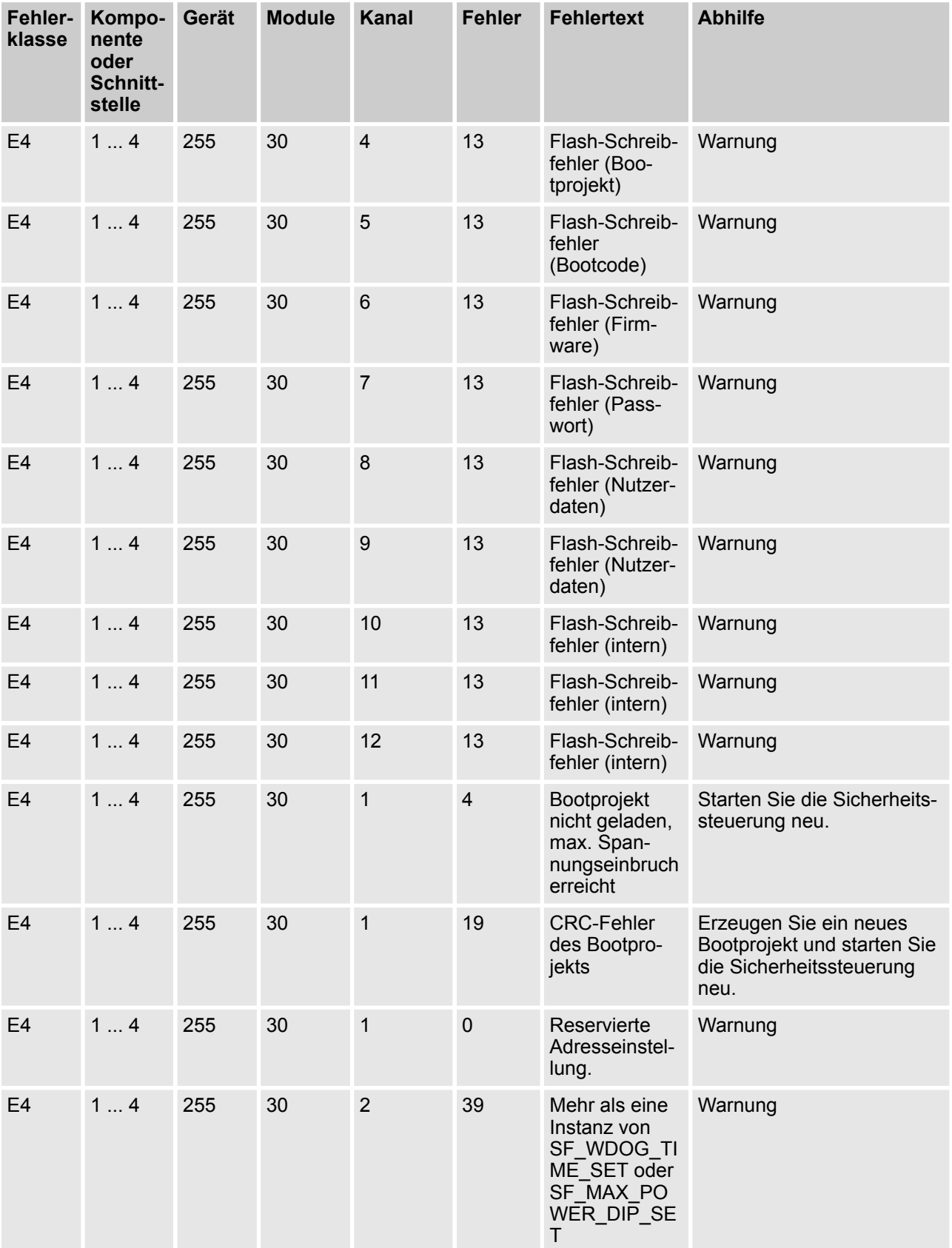

<span id="page-62-0"></span>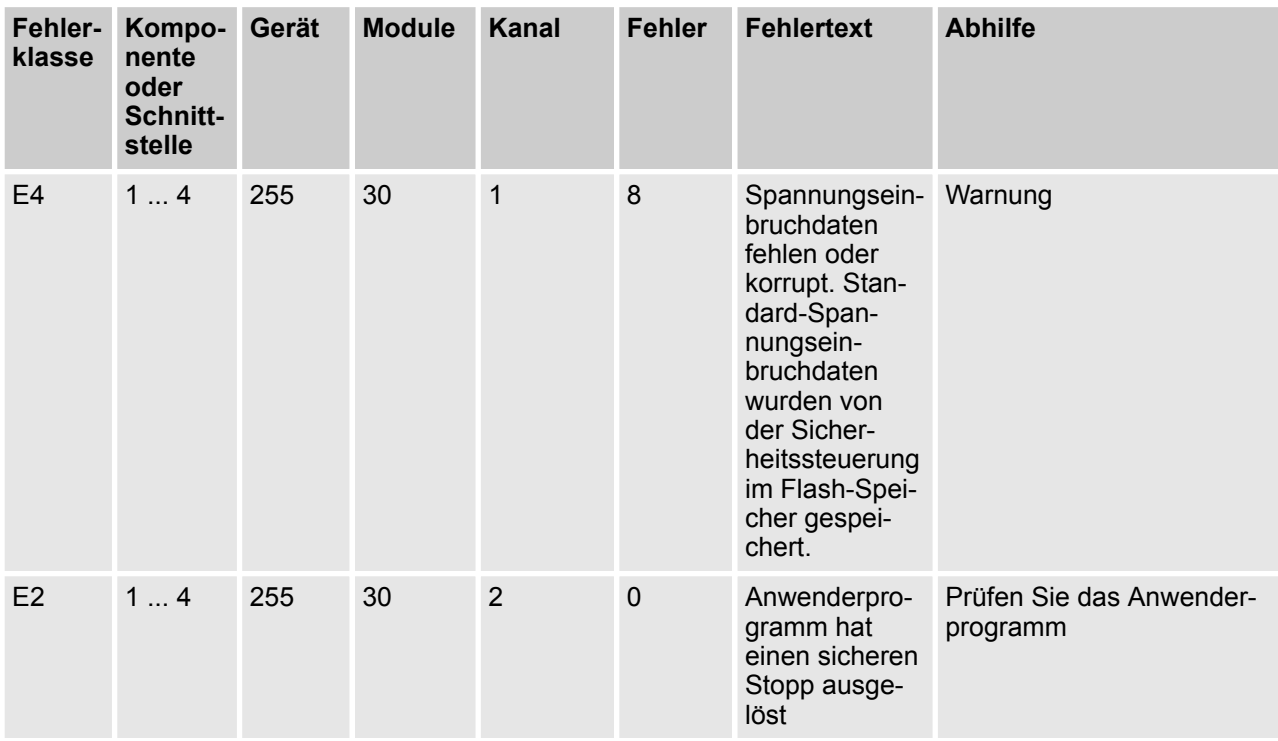

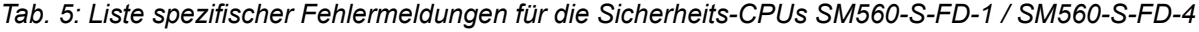

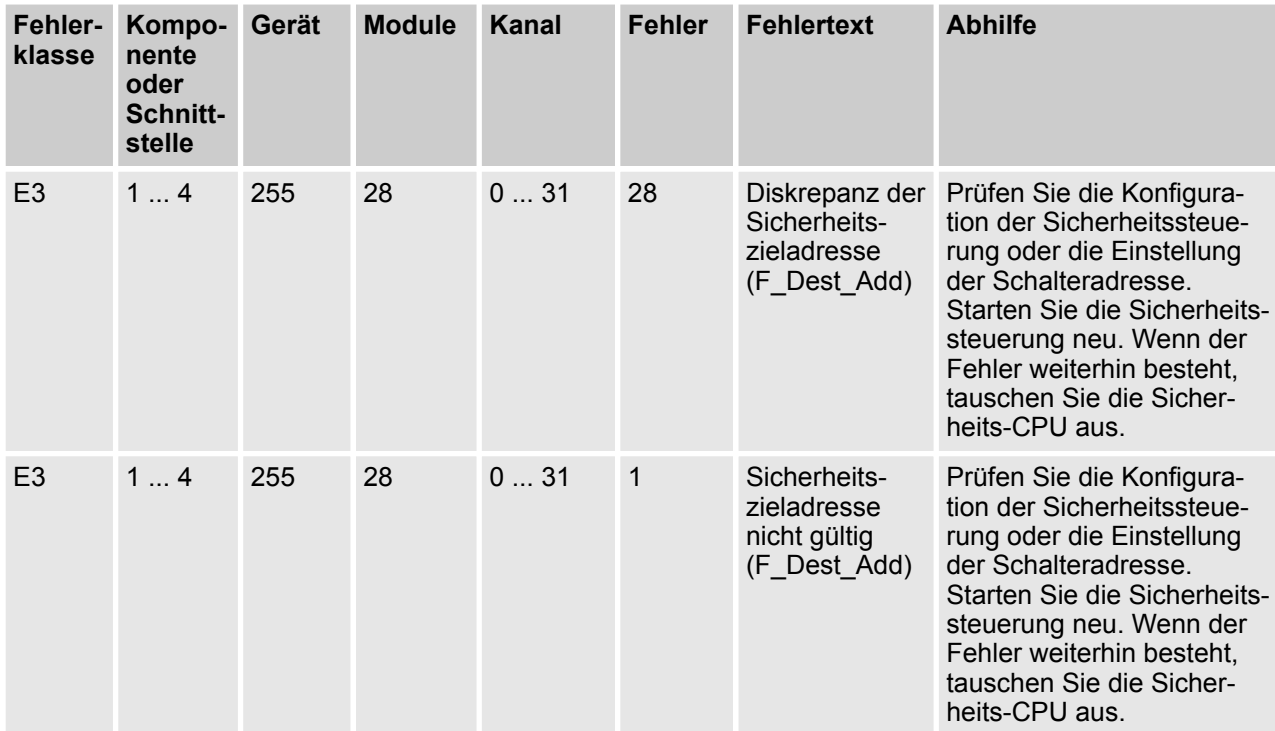

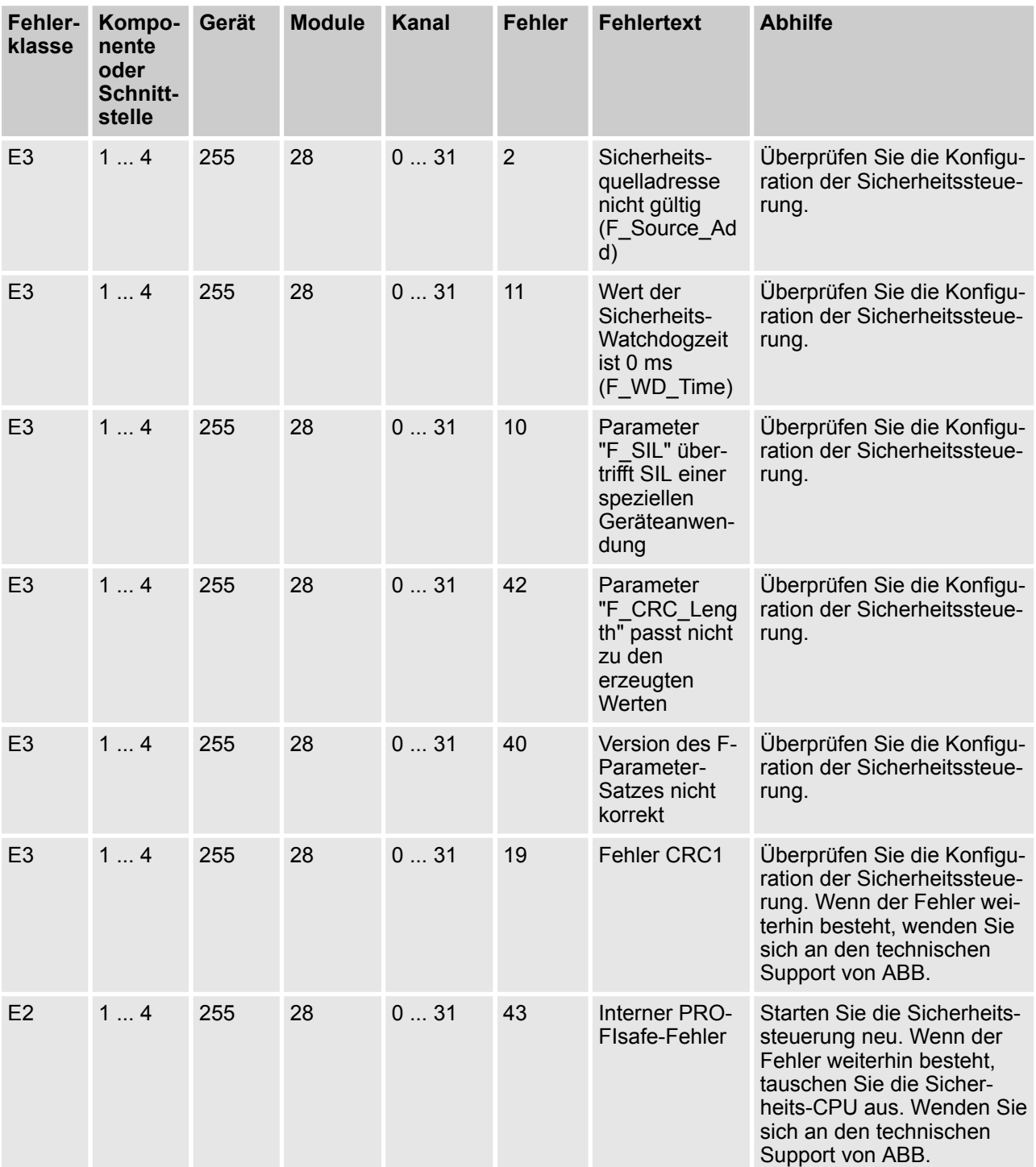

Sicherheits-CPU — SM560-S / SM560-S-FD-1 / SM560-S-FD-4 > Diagnose und LED-Statusanzeige

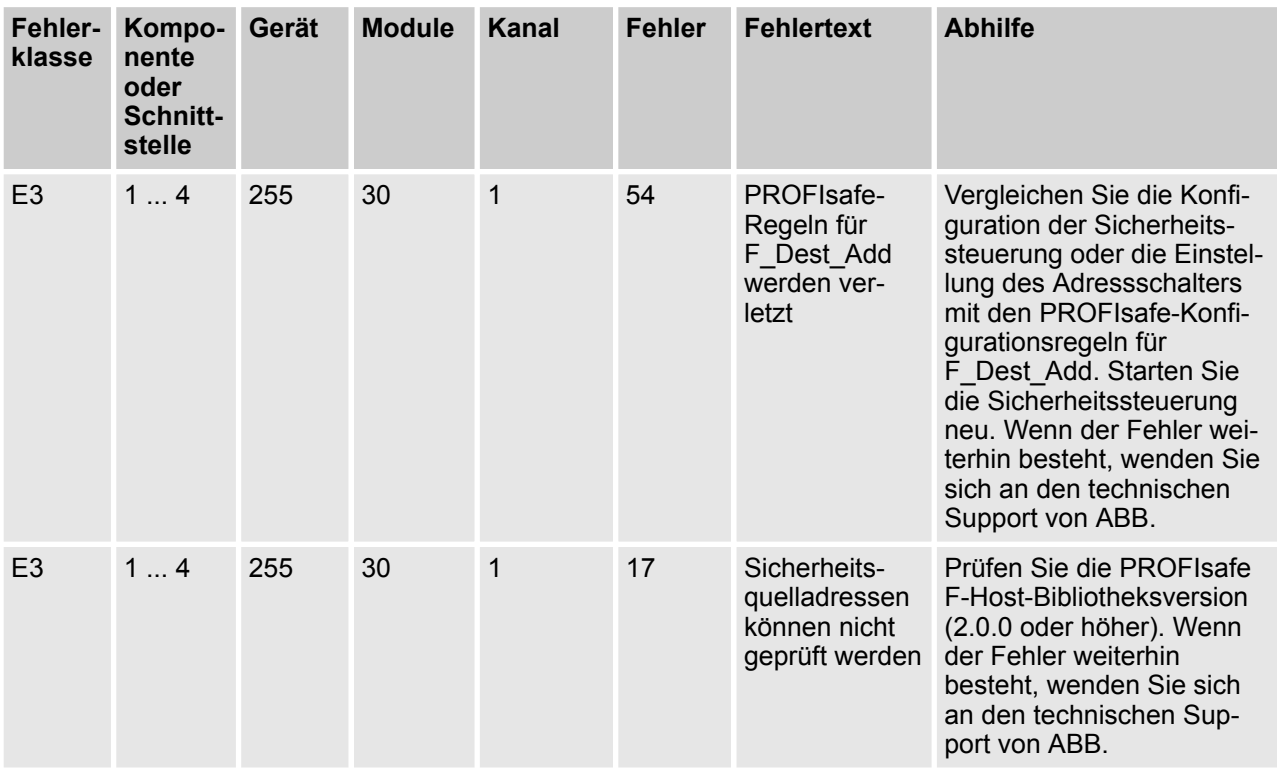

Die komplette Liste der AC500-Fehlermeldungen finden Sie im AC500-Anwenderhandbuch [4].

Bei Verwendung der E/A-Gerätekommunikationsmodule CM589-PNIO oder CM589-PNIO-4 kann man auch PROFINET-Diagnosemeldungen für F-Geräte an SM560-S-FD-1 und SM560-S-FD-4 erzeugen (siehe spezifische Fehlermeldungen für SM560-S-FD-1 / SM560-S-FD-4 in  $\frac{1}{2}$  [Tab. 5 "Liste spezifischer Fehlermel](#page-62-0)*[dungen für die Sicherheits-CPUs SM560-S-FD-1 / SM560-S-FD-4 " auf Seite 63](#page-62-0) und*  $\frac{1}{2}$  *Tab. 6 "Abbild der AC500/AC500-S-Fehler auf PROFINET-Kanalfehler" auf Seite 65*).

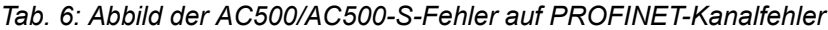

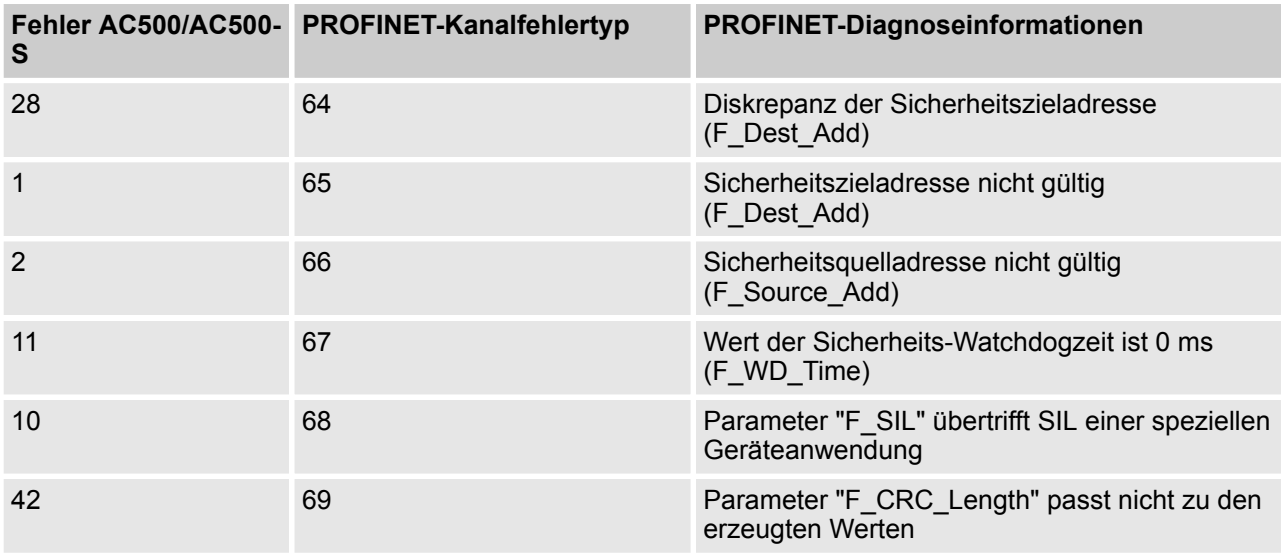

Sicherheits-CPU — SM560-S / SM560-S-FD-1 / SM560-S-FD-4 > Zustände der Sicherheits-CPU

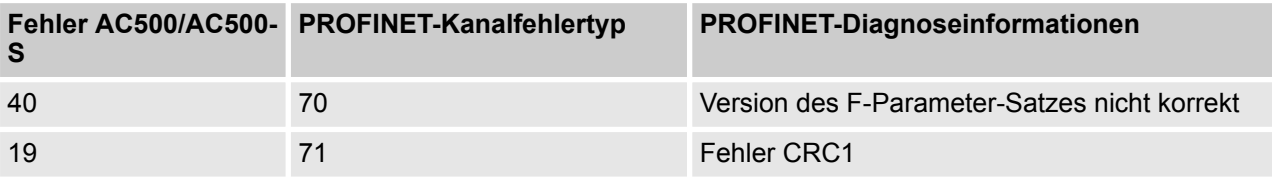

### **HINWEIS!**

Die Fehlermeldungen der Sicherheits-CPU und Sicherheits-E/A-Module ( Ä *[Kapitel 3.2 "Allgemeines](#page-78-0) [Verhalten des Sicherheits-E/A-Moduls" auf Seite 79](#page-78-0)*) werden gesammelt auf der LCD-Anzeige der Standard-CPU PM5xx angezeigt.

Fehlermeldungen der Sicherheits-CPU können mit SPS-Browserbefehlen aus dem sicherheitsgerichteten CODESYS quittiert werden (  $\&$  [Kapitel 4.3 "Konfiguration und Programmierung des Systems"](#page-193-0) *[auf Seite 194](#page-193-0)*). Der Status der Fehlermeldungen auf der Sicherheits-CPU wird dann ins Diagnosesystem der Standard-CPU PM5xx gespiegelt. Wenn die Fehlermeldungen (Kopien oder Originalmeldungen von der Sicherheits-CPU) jedoch in der Standard-CPU PM5xx quittiert werden, werden die Originalmeldungen auf der Sicherheits-CPU nicht zur selben Zeit quittiert. Infolgedessen kann es auf der Sicherheits-CPU unbestätigte Fehlermeldungen im normalen Betriebszustand geben, die als Log verwendet werden können, wenn kein Zugriff über das sicherheitsgerichtete CODESYS und seine SPS-Browserbefehle möglich ist ( $\&$  [Kapitel 4.3 "Konfiguration und Programmierung des Systems"](#page-193-0) *[auf Seite 194](#page-193-0)*).

Ein Überlauf der Fehlermeldungen auf der Sicherheits-CPU ist nicht möglich. Die maximale Zahl der Einträge im Diagnosesystem der Sicherheits-CPU ist 100. Wenn alle 100 Positionen des Diagnosesystems besetzt sind, werden die ältesten Einträge im Diagnosesystem der Sicherheits-CPU durch die neusten Einträge gelöscht.

Nach dem Aus- und wieder Einschalten der Sicherheits-CPU werden Fehlermeldungen vom Diagnosesystem der Sicherheits-CPU gelöscht.

### **3.1.5 Zustände der Sicherheits-CPU**

[Abb. 12](#page-66-0) gibt einen Überblick möglicher Zustände der Sicherheits-CPU und der Übergänge zwischen diesen.

Sicherheits-CPU — SM560-S / SM560-S-FD-1 / SM560-S-FD-4 > Zustände der Sicherheits-CPU

<span id="page-66-0"></span>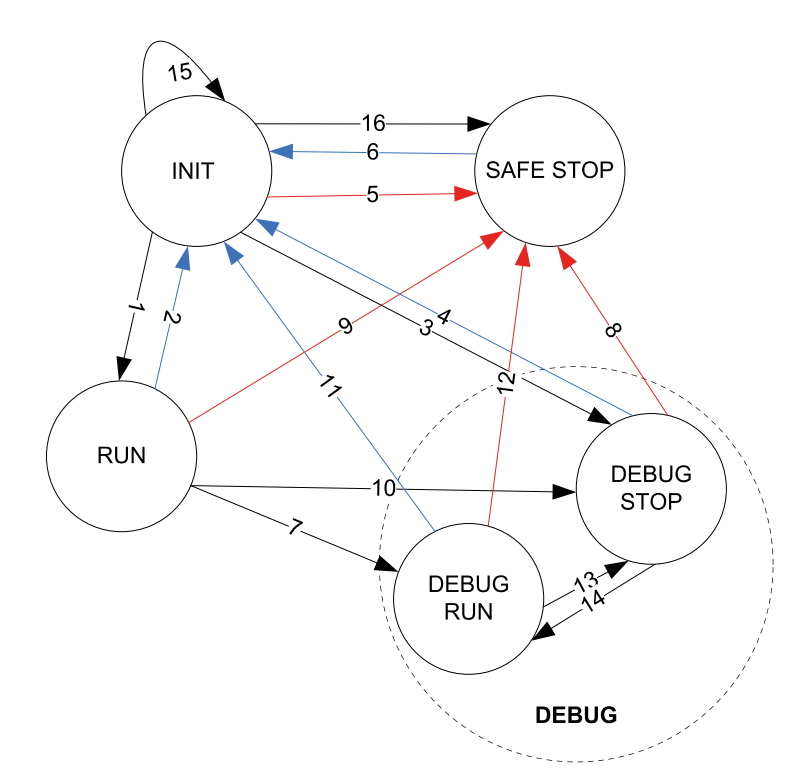

*Abb. 12: Überblick möglicher Zustände der Sicherheits-CPU und der Übergänge*

- Aus-/Einschalten oder Reboot
	- Fatale/schwere Fehler
	- Weitere Übergänge

Die in Abb. 12 festgelegten Zustände der Sicherheits-CPU werden weiter in  $\frac{1}{2}$  Kapitel 3.1.5.1 "Beschreibung *der Zustände der Sicherheits-CPU" auf Seite 67* und Ä *[Kapitel 3.1.5.2 "Übergänge zwischen Zuständen](#page-69-0) [der Sicherheits-CPU " auf Seite 70](#page-69-0)* erläutert.

#### **3.1.5.1 Beschreibung der Zustände der Sicherheits-CPU**

#### **INIT**

#### $&$  [Abb. 11](#page-56-0)

Dies ist ein zeitlich beschränkter Systemstatus während des internen Sicherheitsdiagnosetests und Startvorgangs.

**RUN**

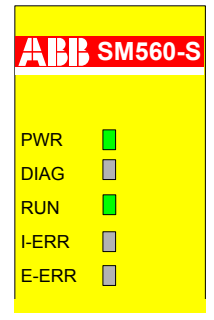

Sicherheits-CPU — SM560-S / SM560-S-FD-1 / SM560-S-FD-4 > Zustände der Sicherheits-CPU

In diesem Zustand wird die Sicherheitsanwendung regulär ausgeführt, sofern das Bootprojekt geladen ist. Es gibt keine fatalen/schweren Fehler.

Alle Online-Menüpunkte aus dem Online-Menü von CODESYS stehen den Anwendern zur Verfügung, aber nur drei davon können ohne Verlassen des RUN-Zustands ausgeführt werden: "Einloggen", "Ausloggen" und "Prüfe Bootprojekt der Steuerung". Durch sämtliche anderen Optionen (z. B. Setzen eines Breakpoints) wird die Sicherheits-CPU in einen DEBUG-Zustand versetzt (DEBUG RUN oder DEBUG STOP).

#### **SAFE STOP**

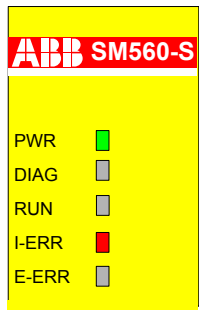

Nach einem fatalen/schweren Fehler geht die Sicherheits-CPU in den Zustand SAFE STOP. Sämtliche PRO-FIsafe-Ausgangstelegramme werden auf Null gesetzt (in diesem Zustand werden keine gültigen PROFIsafe-Telegramme generiert). Den Anwendern stehen keine Online-Menüpunkte aus dem Online-Menü von CODESYS zur Verfügung.

Dieser Zustand kann nur durch Aus- und Einschalten oder durch Eingabe des SPS-Browserbefehls *"Reboot"* in der Standard-CPU PM5xx verlassen werden.

#### **DEBUG RUN**

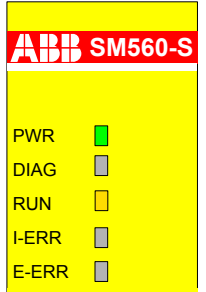

Der Zustand DEBUG RUN wird erreicht, wenn die Online-Menüpunkte aus dem Online-Menü von CODESYS aus dem sicheren RUN-Modus verwendet werden (außer *"Einloggen"*, *"Ausloggen"* und *"Prüfe Bootprojekt der Steuerung"*). Der Anwender kann einen Breakpoint im Sicherheitsprogramm definieren, einen *"Einzelschritt"* ausführen, Variablenwerte erzwingen und schreiben und andere Debugging-Funktionen vom sicherheitsgerichteten CODESYS ausführen.

Wenn der Online-Menüpunkt "Stop" von CODESYS aufgerufen wird oder ein Breakpoint im Sicherheitsprogramm erreicht wird, schaltet die Sicherheits-CPU in den Zustand DEBUG STOP.

Im Zustand DEBUG RUN werden gültige PROFIsafe-Telegramme generiert. Der Zustand DEBUG RUN ist nicht sicher; deshalb liegt die Verantwortung für einen sicheren Prozessablauf ausschließlich bei der Person oder Organisation, die den Modus DEBUG RUN (nicht sicher) aktiviert hat.

Zum sicheren RUN-Modus kommt man nur zurück durch Aus- und Einschalten oder durch Eingabe des SPS-Browserbefehls *"Reboot"* an der Standard-CPU PM5xx.

Sicherheits-CPU — SM560-S / SM560-S-FD-1 / SM560-S-FD-4 > Zustände der Sicherheits-CPU

#### **DEBUG STOP**

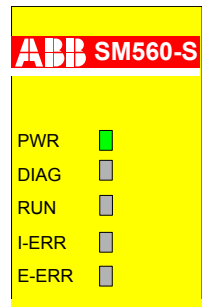

#### **Ohne leichten Fehler E3 oder Warnung E4**

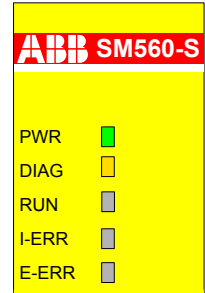

#### **Mit leichtem Fehler E3 oder Warnung E4**

In diesem Zustand kann ein Anwender, ähnlich wie in DEBUG RUN, in die Ausführung des Sicherheitsprogramms durch das Setzen von Breakpoints usw. eingreifen. Das Sicherheitsprogramm wird im Zustand DEBUG STOP nicht ausgeführt. Der PROFIsafe F-Host und die F-Devices (SM560-S-FD-1 und SM560-S-FD-4) der Sicherheits-CPU senden PROFIsafe-Telegramme mit Failsafe-0-Werten und setzen FV\_activated für alle Sicherheits-E/A-Module und F-Geräte.

## **GEFAHR!**

Da der PROFIsafe F-Host weiter im Zustand DEBUG STOP (nicht sicher) läuft, ist es möglich, passivierte Sicherheits-E/A-Module zu bestätigen und in den sicherheitsgerichteten RUN-Zustand zu bringen. Man kann Variablen für Sicherheits-E/A-Module erzwingen, beispielsweise um Sicherheitsausgänge zu aktivieren.

Wenn der Modus DEBUG RUN (nicht sicher) oder DEBUG STOP (nicht sicher) auf der Sicherheits-CPU aktiviert wird, **liegt die Verantwortung für einen sicheren Prozessablauf ausschließlich bei der Person oder Organisation,** die den Modus DEBUG RUN (nicht sicher) oder DEBUG STOP (nicht sicher) aktiviert hat.

Wenn der Online-Menüpunkt *"RUN"* von CODESYS im Sicherheitsprogramm aufgerufen wird, schaltet die Sicherheits-CPU in den Zustand DEBUG RUN.

Alle Online-Menüpunkte von CODESYS stehen den Anwendern in diesem Zustand zur Verfügung.

Bei den Online-Befehlen "Einzelschritt in", "Einzelschritt über" und "Einzelschritt" in CODESYS oder wenn ein Breakpoint erreicht wird, wird zwischen DEBUG RUN und DEBUG STOP umgeschaltet ( $\&$  [Abb. 12](#page-66-0) Übergänge 13 und 14).

Zum sicheren RUN-Modus kommt man nur zurück durch Aus- und Einschalten oder durch Eingabe des SPS-Browserbefehls *"Reboot"* an der Standard-CPU PM5xx.

<span id="page-69-0"></span>Sicherheits-CPU — SM560-S / SM560-S-FD-1 / SM560-S-FD-4 > Zustände der Sicherheits-CPU

### **3.1.5.2 Übergänge zwischen Zuständen der Sicherheits-CPU**

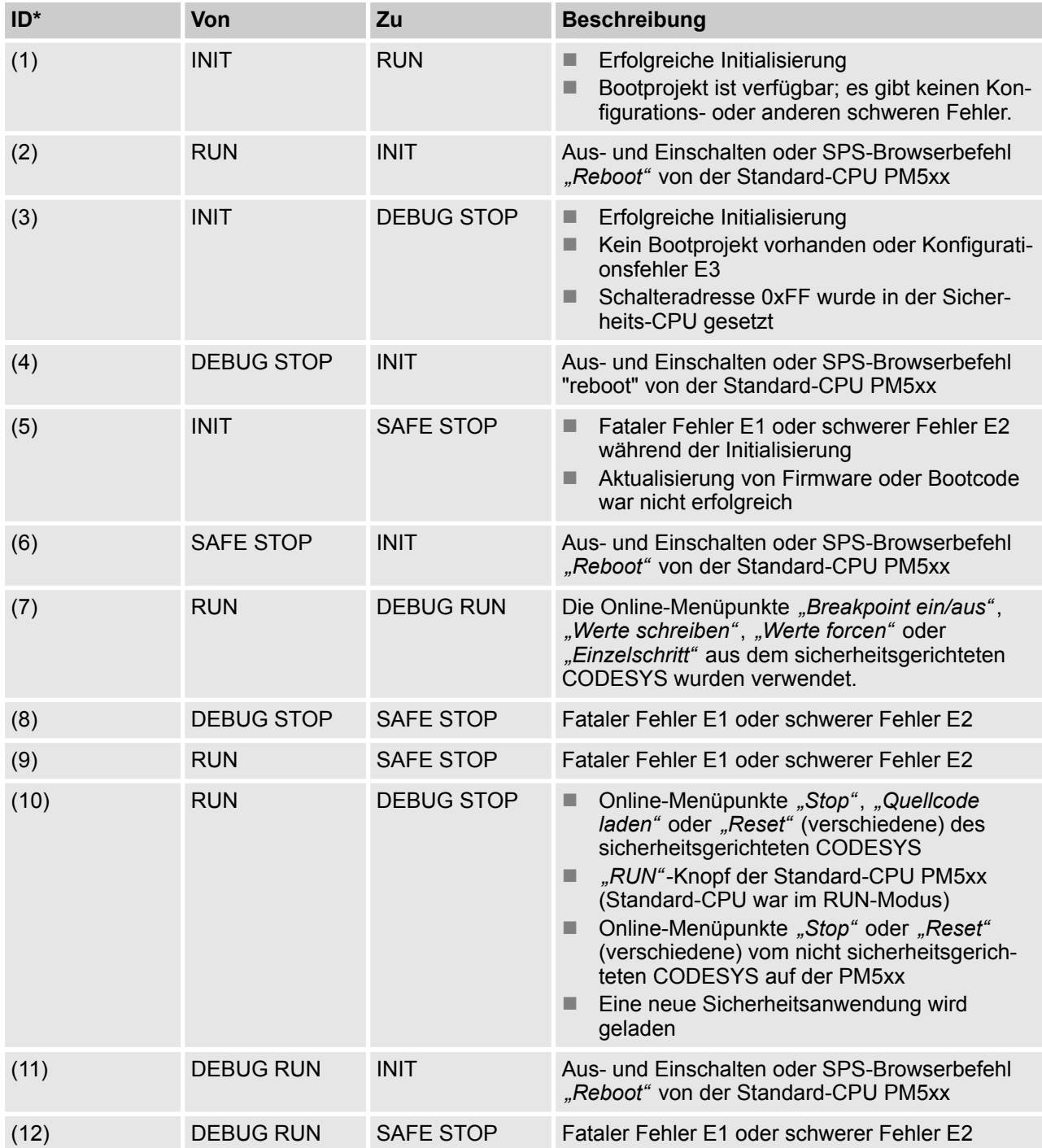

Sicherheits-CPU — SM560-S / SM560-S-FD-1 / SM560-S-FD-4 > Interaktion von Sicherheits-CPU und PM5xx

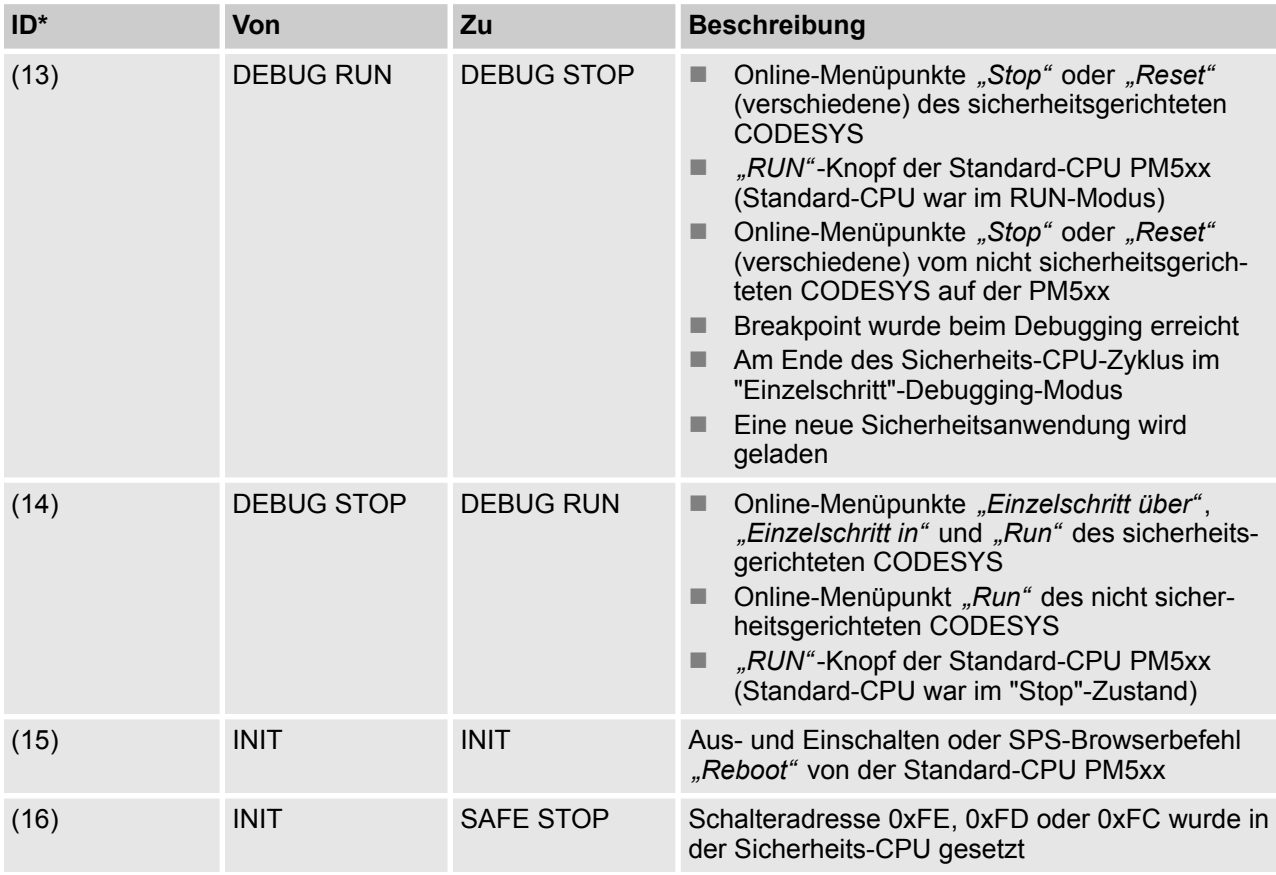

 $*$  Zahlen sind Übergänge in  $*$  [Abb. 12](#page-66-0)

#### **3.1.6 Interaktion von Sicherheits-CPU und PM5xx**

Die Sicherheits-CPU und die Standard-CPU PM5xx haben jeweils ihre eigene Firmware, ein eigenes Bootprojekt und Anwendungsprogramm, die getrennt voneinander ausgeführt werden. Das einzige Bedienelement an der Hardware der CPU PM5xx, das eine Zuständsänderung sowohl der PM5xx als auch der Sicherheits-CPU ermöglicht. ist der Taster "Run" an der PM5xx. Der Taster "Run" an der PM5xx stoppt und startet gleichzeitig sowohl Sicherheits- als auch Standard-CPUs. Bei der Sicherheits-CPU läuft der PROFIsafe F-Host- und F-Devicestack [3] im Failsafe-Modus weiter, sogar wenn die Ausführung des Sicherheitsprogramms in der Sicherheits-CPU gestoppt wird, wenn alle Sicherheits-E/A-Module passiviert sind und "0"- Ersatzwerte für alle sicheren Ein- und Ausgänge und F-Geräte der Sicherheits-CPU verwendet werden. Die Ausführung des PROFIsafe F-Host- und F-Devicestacks auf der Sicherheits-CPU kann nur gestoppt werden, wenn diese im Zustand SAFE STOP ist (keine gültigen Telegramme werden vom Gerät generiert) und die LED I-ERR leuchtet.

Die Onlinebefehle *"Start"* und *"Stop"* aus CODESYS haben dieselbe Auswirkung auf die Sicherheits-CPU und die PM5xx, wie die Taste *"RUN"* an der Standard-CPU.

Sicherheits-CPU — SM560-S / SM560-S-FD-1 / SM560-S-FD-4 > Interaktion von Sicherheits-CPU und PM5xx

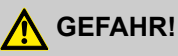

Es ist nicht möglich, die Sicherheits-CPU mit der Taste *"RUN"* der PM5xx zu starten. Die Sicherheits-CPU wechselt immer in den DEBUG-Modus (DEBUG RUN oder DEBUG STOP), sobald der "RUN"- Knopf an der Standard-CPU gedrückt wird. Durch Aus- und wieder Einschalten der Sicherheits-CPU oder den "reboot"-Befehl der CPU PM5xx wird die Sicherheits-CPU wieder in den sicheren RUN-Modus geschaltet.

Die Onlinebefehle "Start" und "Stop" aus CODESYS haben dieselbe Auswirkung auf die Sicherheits-CPU und die PM5xx, wie die Taste *"RUN"* an der Standard-CPU.

Abhängig von der Parametereinstellung in der Systemkonfiguration der PM5xx ("Verhalten der Ausgänge bei Stop", "Stop bei Fehlerklasse" und "Warmstart nach E2-Fehler"), kann man das Gesamtverhalten der Sicherheits-CPU und der Standard-CPU beeinflussen. Das beeinträchtigt die Systemsicherheit jedoch nicht. Abb. 3.6 bietet einen Überblick darüber, wie die Parametereinstellungen der PM5xx den Sicherheitstelegrammfluss der Sicherheits-CPU beeinflussen.

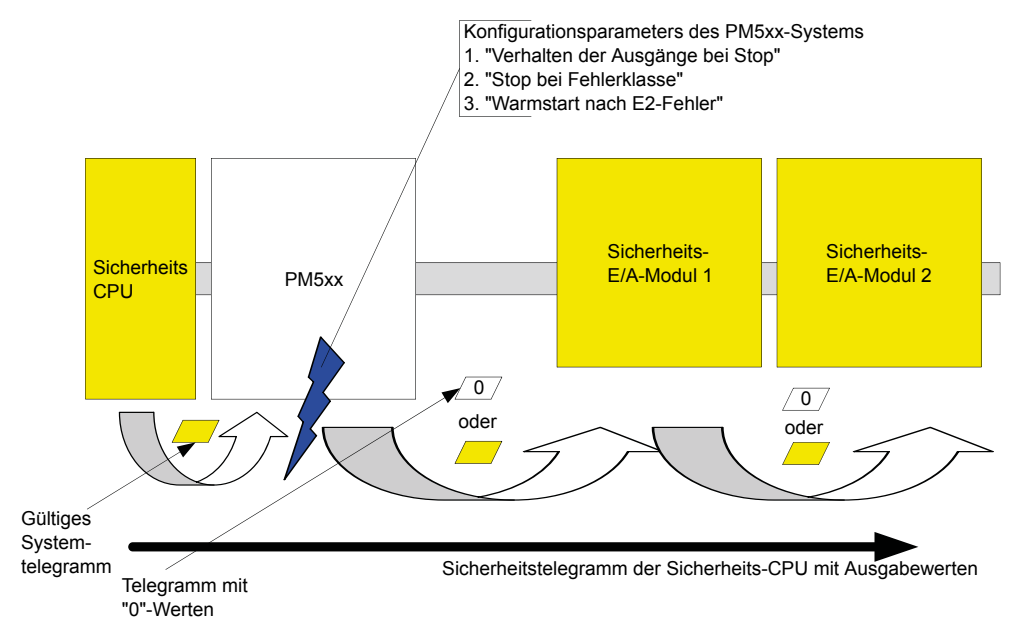

*Abb. 13: Überblick darüber, wie die Parametereinstellungen der PM5xx den Sicherheitstelegrammfluss der Sicherheits-CPU beeinflussen*
Sicherheits-CPU — SM560-S / SM560-S-FD-1 / SM560-S-FD-4 > Interaktion von Sicherheits-CPU und PM5xx

Der Parameter "Verhalten der Ausgänge bei Stop" der Standard-CPU PM5xx hat den folgenden Einfluss auf die Sicherheitstelegramme der Sicherheits-CPU:

#### **"Hardware und Online aus" (Standard)**

Die Ausführung des Anwenderprogramms auf der Sicherheits-CPU wird gestoppt. Die Standard-CPU PM5xx wird gestoppt. Sämtliche Ausgangswerte der Sicherheits-CPU in den Sicherheitstelegrammen werden von der PM5xx auf Null gesetzt. Keine gültigen Sicherheitstelegramme erreichen die Sicherheits-E/A-Module und andere F-Devices, sodass diese passiviert werden, sobald die Watchdog-Zeit abläuft.

#### ■ THardware aus und Istzustand in der Online-Anzeige"

Wenn die PM5xx gestoppt wird, werden sämtliche Ausgangswerte der Sicherheits-CPU in den Sicherheitstelegrammen auf Null gesetzt. Der Hardwarestatus der Kommunikationsschnittstelle der Sicherheits-CPU wird 0, aber auf der Online-Anzeige werden die letzten gültigen Werte vom letzten Programmzyklus der Sicherheitsanwendung angezeigt. Aufgrund der 0-Werte in der Kommunikationsschnittstelle der Sicherheits-CPU erreichen keine gültigen Sicherheitstelegramme die Sicherheits-E/A-Module und andere F-Devices, sodass diese passiviert werden, sobald die Watchdog-Zeit abläuft.

#### ■ "Istzustand in Hardware und Online-Anzeige"

Wenn die PM5xx gestoppt wird, läuft die Sicherheits-CPU weiter. Die Ausgangswerte der Sicherheits-CPU in den Sicherheitstelegrammen werden von der PM5xx nicht auf Null gesetzt. Der Hardwarestatus der Kommunikationsschnittstelle der Sicherheits-CPU und die Werte der Online-Anzeige bleiben intakt. Infolgedessen können die sicheren Ein- und Ausgänge und andere F-Devices Sicherheitstelegramme von der Sicherheits-CPU erhalten und der Betrieb des sicherheitsbezogenen Teils wird durch einen Stopp der Standard-CPU PM5xx nicht beeinflusst.

Die Parametereinstellung "Stop bei Fehlerklasse" der Standard-CPU PM5xx hat den folgenden Einfluss auf die Sicherheits-CPU:

#### ■ "Keine Auswirkung" (Standard)

Bei einem fatalen (E1) oder schweren Fehler (E2) werden die PM5xx und alle ihre Kommunikationsmodule, einschließlich Sicherheits-CPU, gestoppt. Der PROFIsafe F-Host- und F-Devicestack läuft im Failsafe-Modus auf der Sicherheits-CPU weiter.

n **"E3"**

Bei einem fatalen (E1), schweren (E2) oder leichten Fehler (E3) werden die PM5xx und alle ihre Kommunikationsmodule, einschließlich Sicherheits-CPU, gestoppt. Der PROFIsafe F-Host- und F-Devicestack läuft im Failsafe-Modus auf der Sicherheits-CPU weiter.

n **"E4"**

Bei einem fatalen (E1), schweren (E2) oder leichten Fehler (E3) oder einer Warnung (E4) werden die PM5xx und alle ihre Kommunikationsmodule, einschließlich Sicherheits-CPU, gestoppt. Der PROFIsafe F-Host- und F-Devicestack läuft im Failsafe-Modus auf der Sicherheits-CPU weiter.

Der Parameter "Warmstart nach E2-Fehler" der Standard-CPU PM5xx hat den folgenden Einfluss auf die Sicherheits-CPU:

#### ■ "Aus" (Standard)

Bei einem schweren Fehler (E2) erfolgt kein Warmstart der PM5xx und aller ihrer Kommunikationsmodule, einschließlich Sicherheits-CPU.

#### ■ "Ein" (nach E2-Fehler und/oder kurzem Spannungseinbruch)

Bei einem schweren Fehler (E2) und/oder kurzem Spannungseinbruch erfolgt ein Warmstart der PM5xx und aller ihrer Kommunikationsmodule, einschließlich Sicherheits-CPU. Nach dem Neustart der Sicherheits-CPU können die Sicherheits-E/A mit dem PROFIsafe F-Device-Reintegrationsschema wiedereingegliedert werden [3].

Sicherheits-CPU — SM560-S / SM560-S-FD-1 / SM560-S-FD-4 > Technische Daten

# **3.1.7 Technische Daten**

Verwenden Sie die Sicherheits-CPU SM560-S (bis SIL 3 und PL e) mit PM573, PM583, PM592 o. ä. mit Firmwareversion ab V2.2.1 (beachten Sie die erforderlichen Modulträger-Einheiten). Verwenden Sie die Sicherheits-CPUs SM560-S-FD-1 und SM560-S-FD-4 (bis SIL 3 und PL e) mit PM573, PM583, PM592 o. ä. mit Firmwareversion ab V2.7 (beachten Sie die erforderlichen Modulträger-Einheiten). Die Sicherheits-CPUs dürfen nicht mit CPUs der Serie AC500-eCo verwendet werden.

Weitere technische Daten stehen im SPS-Katalog von ABB zur Verfügung: *www.abb.com/plc*.

#### ı  **HINWEIS!**

Die Version -XC der Sicherheits-CPU ist für eine Verwendung unter extremen Umgebungsbedingungen erhältlich (  $\&$  [Anhang A "Systemdaten für AC500-S-XC" auf Seite 498](#page-497-0)).

Sicherheits-CPU — SM560-S / SM560-S-FD-1 / SM560-S-FD-4 > Technische Daten

#### **Speicher**

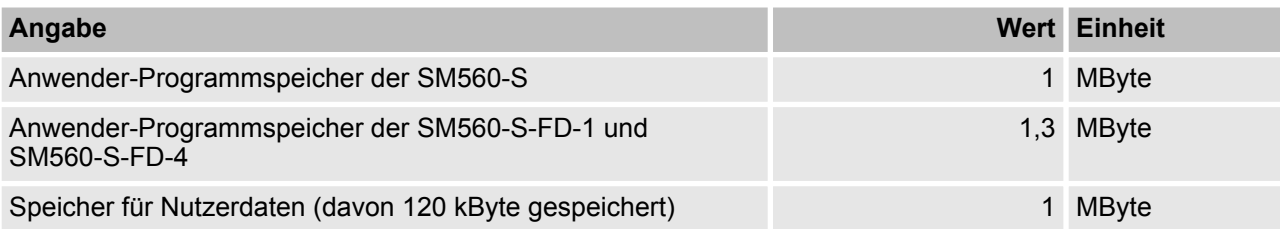

#### **Mindestleistung**

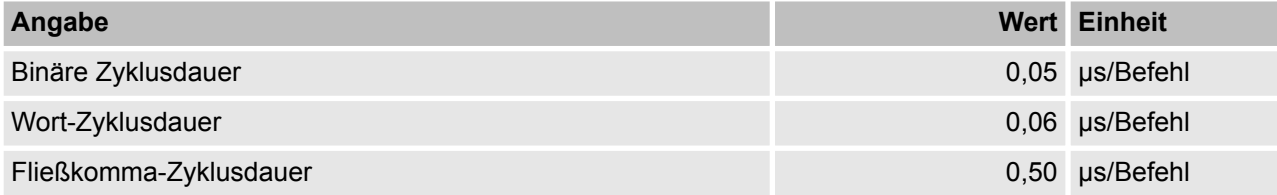

#### **Spannungen laut EN 61131-2**

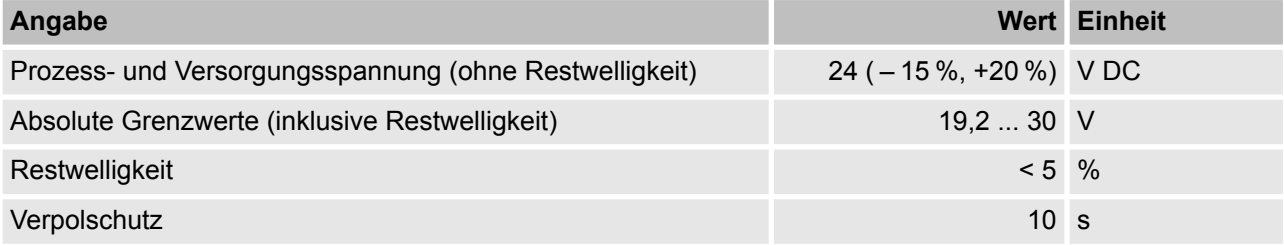

# **GEFAHR!**

Das Überschreiten der maximalen Prozess- oder Versorgungsspannung (< –35 V DC bzw. > +35 V DC) kann zu irreparablen Schäden am System führen.

Sicherheits-CPU — SM560-S / SM560-S-FD-1 / SM560-S-FD-4 > Technische Daten

#### **Erlaubte Unterbrechungen der Spannungsversorgung laut EN 61131-2**

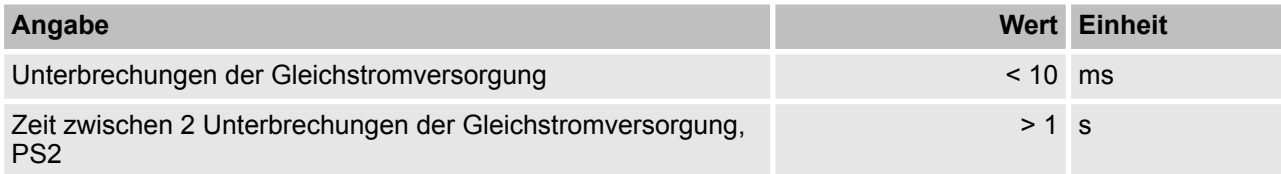

#### **Umgebungsbedingungen**

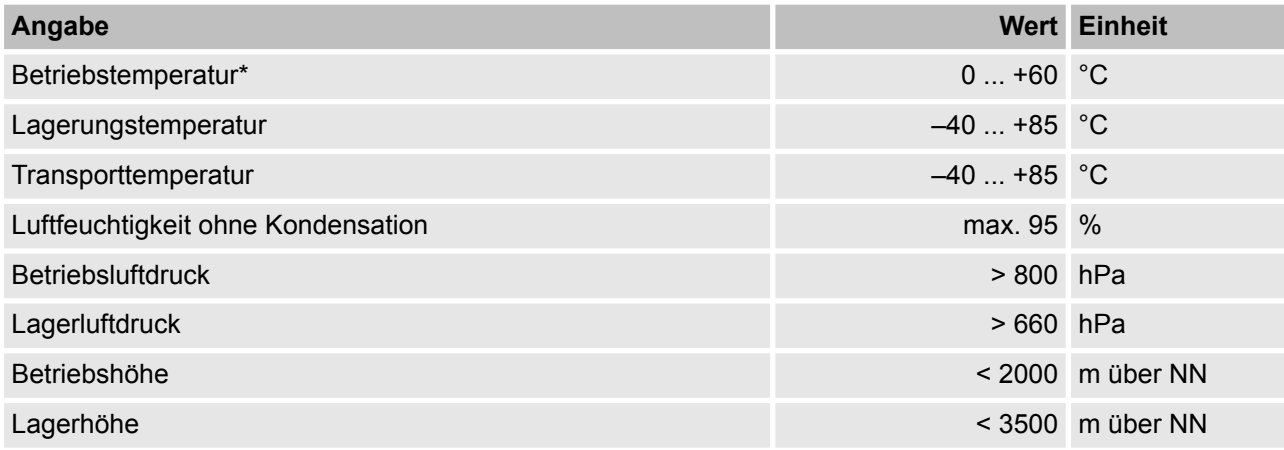

\* Erweiterte Temperaturbereiche (unter 0 °C und über +60 °C) werden von Sonderversionen der Sicherheits-CPU unterstützt ( Ä *[Anhang A "Systemdaten für AC500-S-XC" auf Seite 498](#page-497-0)*)

#### **Kriech- und Luftstrecken**

Die Kriech- und Luftstrecken entsprechen der Überspannungskategorie II, Verschmutzungsgrad 2.

#### **Netzteile**

Zur Versorgung der Module müssen Netzteile gemäß PELV-/SELV-Spezifikationen verwendet werden.

#### **Elektromagnetische Verträglichkeit**

Ä *[TÜV SÜD Report \[2\]](#page-14-0)*

Sicherheits-CPU — SM560-S / SM560-S-FD-1 / SM560-S-FD-4 > Technische Daten

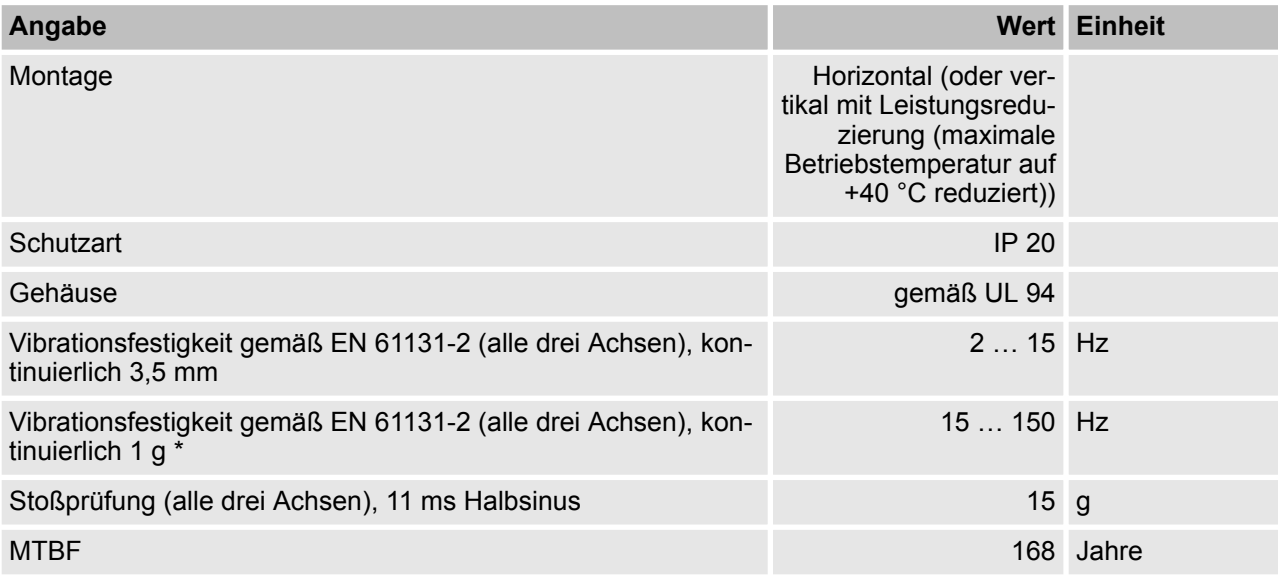

\* Höhere Werte auf Anfrage

### **Selbsttest und Diagnosefunktionen**

Tests während Start und Betrieb: Programmablauf-Überwachung, RAM, CPU usw.

Sicherheits-CPU — SM560-S / SM560-S-FD-1 / SM560-S-FD-4 > Technische Daten

### **Abmessungen, Gewicht**

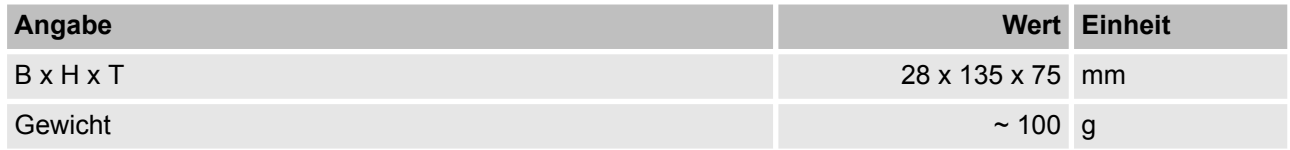

### **Zertifizierungen**

CE, cUL (Ä *weitere Zertifizierungen auf www.abb.com/plc*)

Allgemeines Verhalten des Sicherheits-E/A-Moduls > Übersicht

## **3.1.8 Bestelldaten**

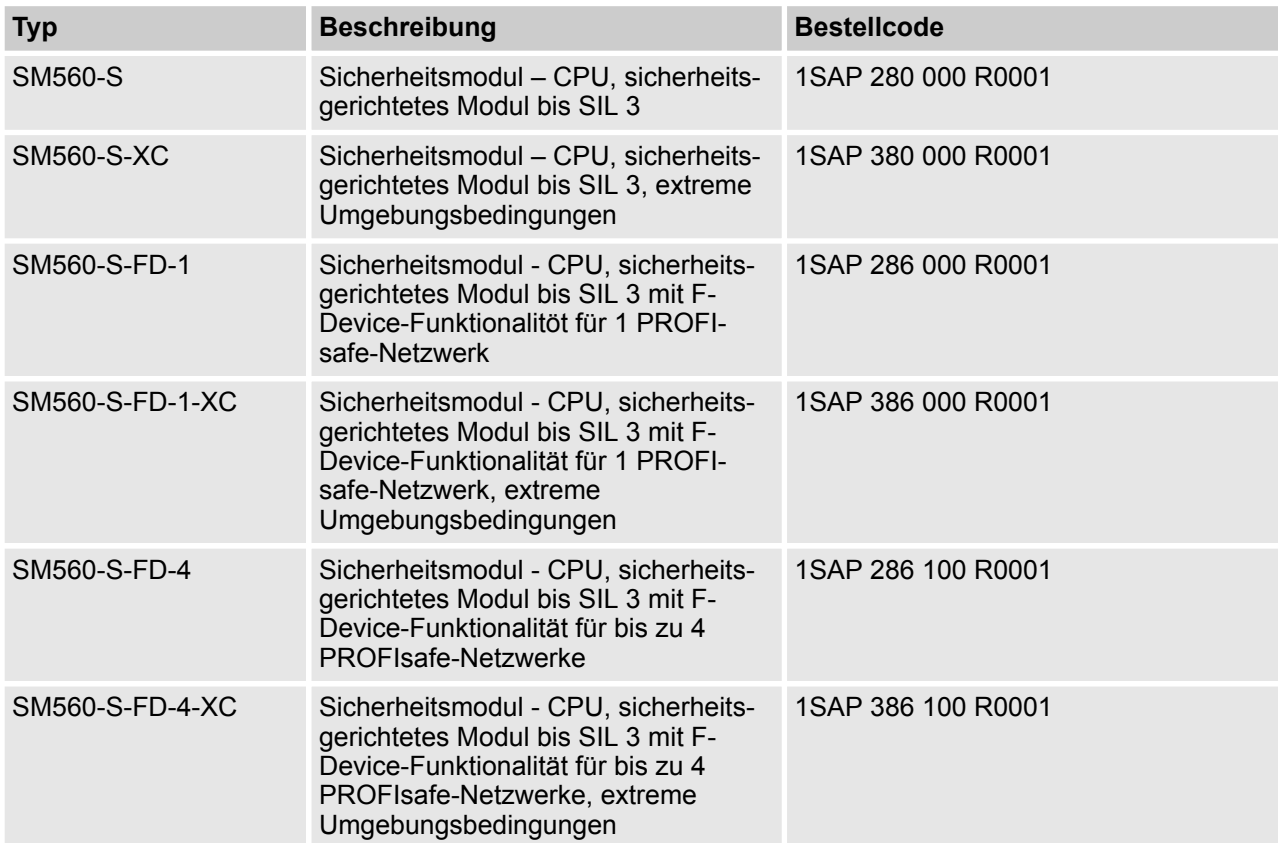

# **3.2 Allgemeines Verhalten des Sicherheits-E/A-Moduls**

# **3.2.1 Übersicht**

Alle Sicherheits-E/A-Module (AI581-S, DI581-S und DX581-S) können in einer zentralen oder dezentralen Konfiguration mit PROFINET / PROFIsafe (siehe Abb. 2.3) verwendet werden. Die PROFINET-Geräte CI501-PNIO, CI502-PNIO, CI504-PNIO und CI506-PNIO (Freigabedatum ab 2013) können zum Anschluss der Sicherheits-E/A-Module in Dezentral-Konfigurationen verwendet werden. Sicherheits-E/A-Module können frei mit Standard-E/A-Modulen aus den Produktfamilien AC500 und AC500-eCo kombiniert werden.

#### **HINWEIS!** I

Die Firmware-Aktualisierung für Sicherheits-E/A-Module kann aktuell nur durch Fachpersonal im Werk von ABB vorgenommen werden.

<span id="page-79-0"></span>Allgemeines Verhalten des Sicherheits-E/A-Moduls > Zustände des Sicherheits-E/A-Moduls

### **3.2.2 Zustände des Sicherheits-E/A-Moduls**

Die Systemzustände der Sicherheits-E/A-Module können mit zwei Zustandsdiagrammen (Abb. 14 und [Abb. 15\)](#page-80-0) beschrieben werden. gibt einen Überblick der Übergänge im Zusammenhang mit Aus- und Einschalten und fatalen Fehlern. Abb. 14 zeigt einen Überblick der Übergänge im Zusammenhang mit Aus- und Anschalten und fatalen Fehlern. [Abb. 15](#page-80-0) gibt einen Überblick der restlichen Übergänge von Sicherheits-E/A-Modulen.

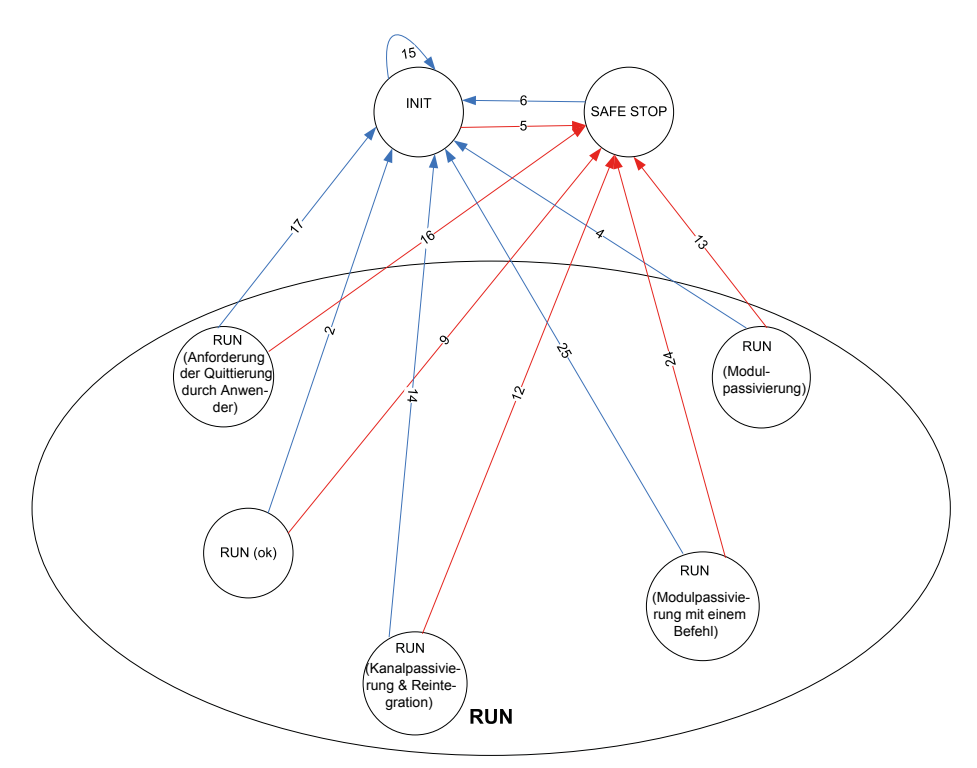

*Abb. 14: Überblick der Übergänge im Zusammenhang mit Aus- und Einschalten und fatalen Fehlern bei Sicherheits-E/A-Modulen*

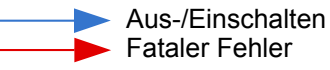

Allgemeines Verhalten des Sicherheits-E/A-Moduls > Zustände des Sicherheits-E/A-Moduls

<span id="page-80-0"></span>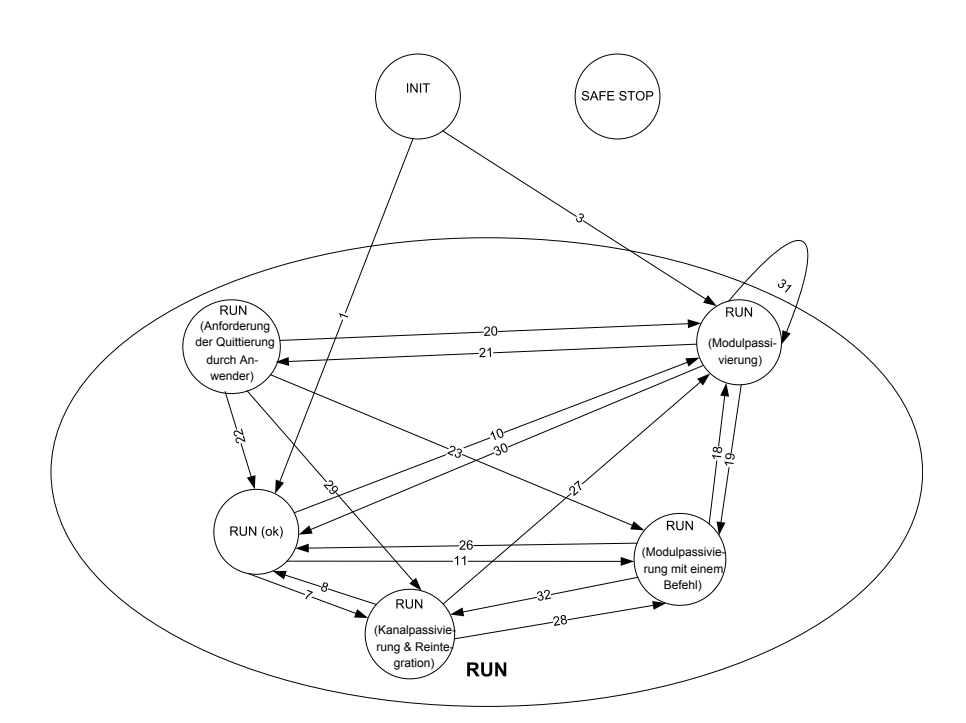

*Abb. 15: Überblick der restlichen Übergänge bei Sicherheits-E/A-Modulen (außer Aus- und Einschalten sowie fatalen Fehlern)*

#### **D** Übergänge

Die Zustände des Sicherheits-E/A-Moduls aus [Abb. 14](#page-79-0) und Abb. 15 werden in  $\frac{1}{2}$  Kapitel 3.2.2.1 "Beschrei*bung der Zustände des Sicherheits-E/A-Moduls" auf Seite 81* näher erläutert.

#### **3.2.2.1 Beschreibung der Zustände des Sicherheits-E/A-Moduls**

#### **INIT**

 $4$  Abb  $16$ 

Die Hardware wird initialisiert und interne Starttests der E/A-Module durchgeführt. Nach einer erfolgreichen Parametrierung soll die PROFIsafe-Kommunikation vom PROFIsafe F-Host gestartet werden.

Das Sicherheits-E/A-Modul bleibt in diesem Zustand:

- solange eine Unterspannung erkannt wird
- wenn die Parametrierung fehlgeschlagen ist oder noch aussteht
- $\blacksquare$  wenn die PROFIsafe-Kommunikation noch aussteht

Die Anwender müssen sicherstellen, dass ein dediziertes Qualifier-Ausgangsbit (PROFIsafe-Diagnose) für mindestens einen Kanal des entsprechenden Sicherheits-E/A-Moduls auf "1" gesetzt ist, um sicherzugehen, dass die PROFIsafe F-Devices initialisiert wurden.

#### **PROFIsafe-Statusbits im F-Host für Sicherheits-E/A-Modul:**

OA Req  $S = 0$ FV activated  $S = 1$ Device  $Fault = 0$ **Prozessdatenbits im Prozessabbild des Sicherheits-E/A-Moduls:**

PROFIsafe-Diagnosebit = 0

Kanal-Prozesswert = 0

Allgemeines Verhalten des Sicherheits-E/A-Moduls > Zustände des Sicherheits-E/A-Moduls

#### Bit für Reintegrationsanforderung = 0

### **RUN (OK)**

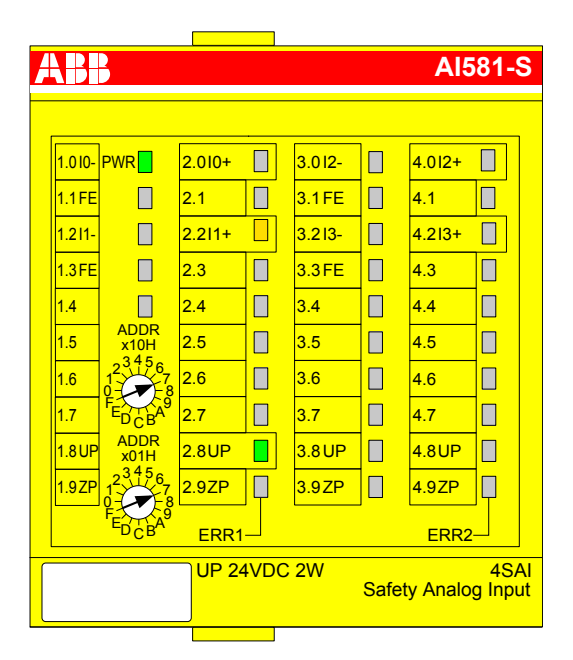

Die PROFIsafe-Kommunikation läuft. Die Sicherheitsanwendung läuft ohne Fehler.

### **PROFIsafe-Statusbits im F-Host für Sicherheits-E/A-Modul:**

OA Req  $S = 0$ 

FV activated  $S = 0$ 

Device Fault =  $0$ 

### **Prozessdatenbits im Prozessabbild des Sicherheits-E/A-Moduls:**

PROFIsafe-Diagnosebit = 1

Kanal-Prozesswert = Prozesswert

Allgemeines Verhalten des Sicherheits-E/A-Moduls > Zustände des Sicherheits-E/A-Moduls

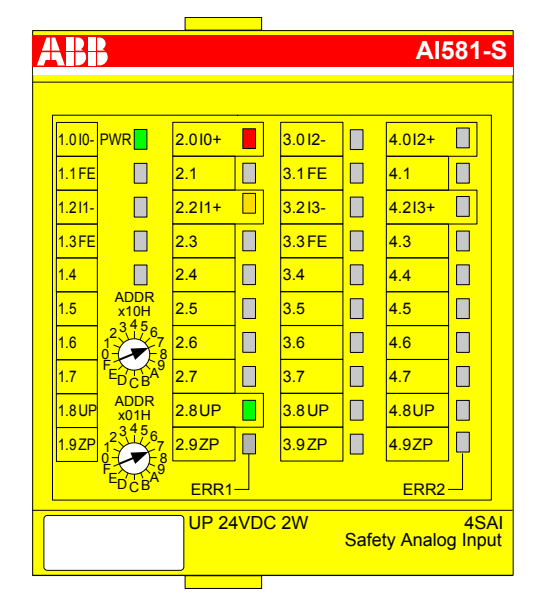

#### **RUN (Kanalpassivierung und -reintegration)**

Die PROFIsafe-Kommunikation läuft. Die Sicherheitsanwendung läuft mit erkannten Kanalfehlern.

Ein Kanalfehler (z. B. kein erwarteter Testimpuls, Diskrepanzzeit usw.) wurde an mindestens einem Kanal festgestellt. Der Failsafe-Wert ("0") wird für den/die passivierten Eingangskanal/-kanäle zum PROFIsafe F-Host übertragen. Die entsprechenden PROFIsafe Diagnosebits werden auch auf "0" gesetzt, um die Verwendung von Failsafe-Werten anzuzeigen.

Ein passivierter Ausgangskanal hat den Status "0"; die entsprechenden PROFIsafe Diagnosebits werden auch auf "0" gesetzt, um die Verwendung von Failsafe-Werten anzuzeigen.

Sobald der Kanalfehler behoben wurde (z. B. falsche Verdrahtung wurde korrigiert; dies gilt nur für Fehler, die man quittieren kann), schaltet das Bit zur Reintegrationsanforderung des entsprechenden Kanals auf "1", was der Sicherheitsanwendung, die auf der Sicherheits-CPU läuft, anzeigt, dass der Kanal wieder integriert werden kann. Durch Setzen des Acknowledge-Reintegration-Bits von "0" auf "1" wird die Reintegration des angegebenen Kanals veranlasst. Eine positive Flanke von "0" auf "1" ist erforderlich, um die Reintegration des Kanals zu quittieren.

Sobald alle Kanalfehler behoben und quittiert wurden, ist der RUN-Zustand (OK) wieder erreicht.

#### **PROFIsafe-Statusbits im F-Host für Sicherheits-E/A-Modul:**

OA Req  $S = 0$ 

FV activated  $S = 0$ 

Device Fault =  $0$ 

#### **Prozessdatenbits im Prozessabbild des Sicherheits-E/A-Moduls:**

PROFIsafe-Diagnosebit = 0

Kanal-Prozesswert = 0

Bit für Reintegrationsanforderung = 0, wenn ein Fehler vorliegt; "1", wenn der Kanal wieder integriert werden kann.

Allgemeines Verhalten des Sicherheits-E/A-Moduls > Zustände des Sicherheits-E/A-Moduls

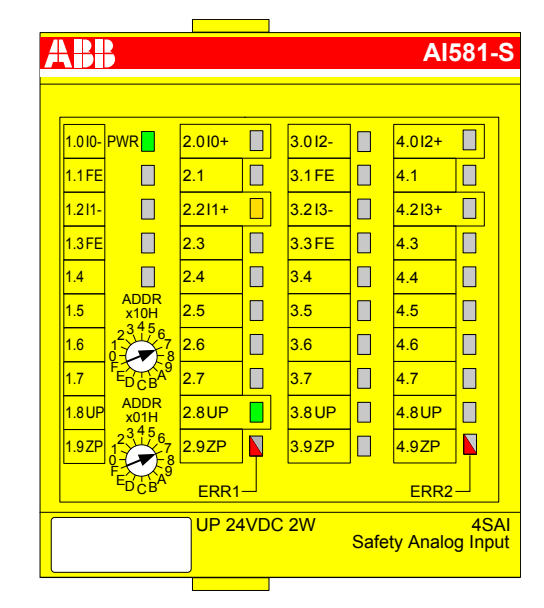

#### **RUN (Modulpassivierung): Abwechselndes Blinken der LEDs ERR1 und ERR2**

Die PROFIsafe-Kommunikation läuft. Die Sicherheitsanwendung läuft mit einem Modulfehler.

Das Modul und seine Kanäle werden passiviert. Mögliche Gründe für die Modulpassivierung sind folgende:

- Fehler der PROFIsafe-Kommunikation (CRC-Fehler)
- Zeitüberschreitung beim PROFIsafe-Watchdog
- $\Box$  Über- oder Unterspannung erkannt (Device Fault-Statusbit = 1)

Der Failsafe-Wert ("0") wird für alle passivierten Eingangskanäle an die Sicherheitssteuerung übertragen, wenn die Verbindung zum PROFIsafe F-Host möglich ist. Die Sicherheitsanwendung versucht ständig, eine Kommunikation zur Sicherheits-CPU aufzubauen, wenn diese abgebrochen ist. Alle passivierten Ausgangskanäle haben den Status "0".

Ein Übergang in einen anderen RUN-Modus ist nur möglich, wenn der festgestellte Fehler behoben wurde.

#### **PROFIsafe-Statusbits im F-Host für Sicherheits-E/A-Modul (wenn die Kommunikation möglich ist):**

OA Req  $S = 0$ 

#### FV\_activated\_S = 1

Device Fault = 1 (bei erkannter Unter- oder Überspannung) und/oder CE\_CRC = 1 (bei Kommunikations $f$ ehler) und/oder WD\_timeout = 1 (bei Watchdog-Zeitüberschreitung)

#### **Prozessdatenbits im Prozessabbild des Sicherheits-E/A-Moduls:**

PROFIsafe-Diagnosebit = 0

Kanal-Prozesswert = 0

Allgemeines Verhalten des Sicherheits-E/A-Moduls > Zustände des Sicherheits-E/A-Moduls

#### **RUN (Modulpassivierung mit einem Befehl): Abwechselndes Blinken der LEDs ERR1 und ERR2**

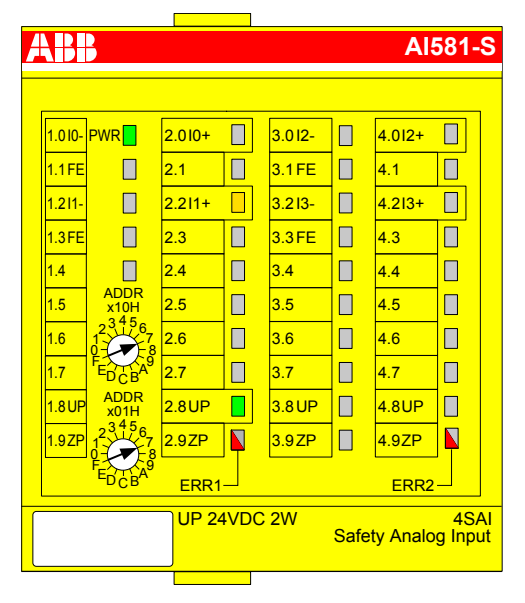

Die PROFIsafe-Kommunikation läuft. Die Sicherheitsanwendung läuft ohne Fehler.

Das Modul und alle seine Kanäle werden passiviert, weil die Sicherheitsanwendung auf der Sicherheits-CPU eine Modulpassivierung angefordert hat (activate\_FV\_C = 1 wurde gesetzt).

Der Failsafe-Wert ("0") wird für alle passivierten Eingangskanäle an die Sicherheits-CPU übertragen. Alle passivierten Ausgangskanäle haben den Status "0". Das/die PROFIsafe-Diagnosebit(s) für alle Kanäle haben den Status "0", um anzuzeigen, dass Failsafe-Werte übertragen werden.

#### **PROFIsafe-Statusbits im F-Host für Sicherheits-E/A-Modul:**

FV activated  $S = 1$ 

#### **Prozessdatenbits im Prozessabbild des Sicherheits-E/A-Moduls:**

PROFIsafe-Diagnosebit = 0

Kanal-Prozesswert = 0

Allgemeines Verhalten des Sicherheits-E/A-Moduls > Zustände des Sicherheits-E/A-Moduls

#### **RUN (Anforderung der Quittierung durch Anwender): Abwechselndes Blinken der LEDs ERR1 und ERR2**

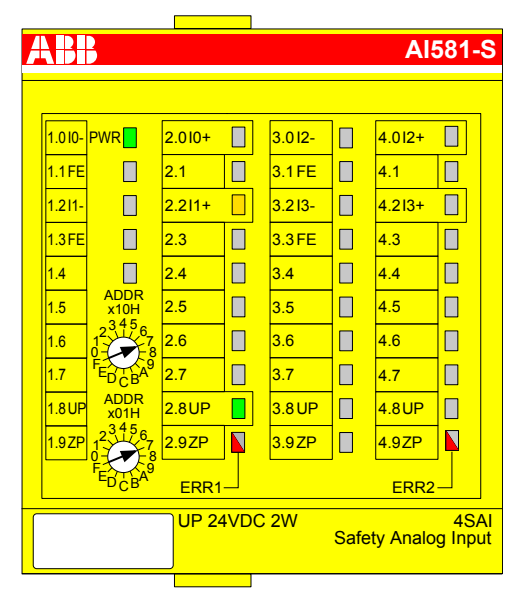

Die PROFIsafe-Kommunikation läuft. Die Sicherheitsanwendung läuft ohne Fehler, wartet aber auf die Quittierung einer Modul-Reintegration (Modulfehler wurde behoben).

Der Failsafe-Wert ("0") wird immer noch für alle passivierten Eingangskanäle an die Sicherheits-CPU übertragen. Alle passivierten Ausgangskanäle haben den Status "0". Die PROFIsafe-Diagnosebits für alle Kanäle haben den Status "0", um anzuzeigen, dass Failsafe-Werte übertragen werden.

Das Bit OA\_Req\_S ist "1".

Sobald die Sicherheitsanwendung der Sicherheits-CPU OA\_C (positive Flanke) setzt, geht das Sicherheits-E/A-Modul in den Zustand RUN (OK), wenn keine weiteren Fehler erkannt werden. Die positive Flanke muss an das Sicherheits-E/A-Modul gesendet werden, bis OA\_Req\_S "0" zurückgibt.

#### **PROFIsafe-Statusbits im F-Host für Sicherheits-E/A-Modul:**

OA Req  $S = 1$ 

FV\_activated\_S = 1

Device  $Fault = 0$ 

#### **Prozessdatenbits im Prozessabbild des Sicherheits-E/A-Moduls:**

PROFIsafe-Diagnosebit = 0

Kanal-Prozesswert = 0

Allgemeines Verhalten des Sicherheits-E/A-Moduls > Zustände des Sicherheits-E/A-Moduls

#### **SAFE STOP**

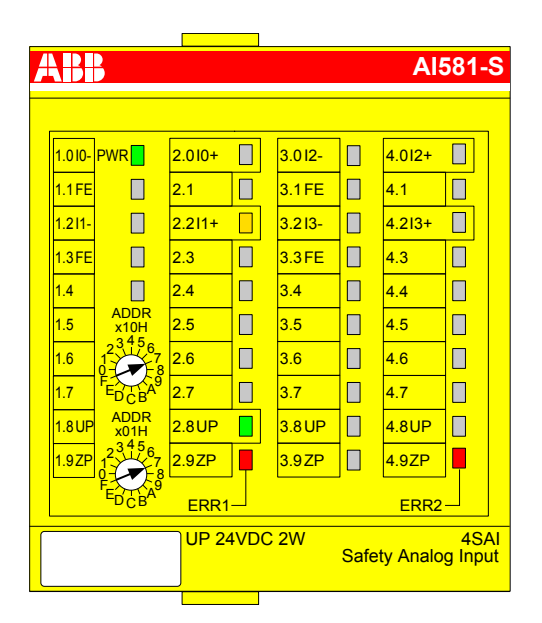

Die Ausführung des Anwenderprogramms wurde gestoppt. Eine PROFIsafe-Kommunikation ist nicht möglich.

Dieser Zustand wird bei einem fatalen Fehler erreicht (z. B. CPU-Test oder RAM-Test usw. fehlgeschlagen).

Dieser Zustand kann nur durch Aus- und Anschalten der Prozessspannungsversorgung (24 V) oder den Befehl "reboot" aus der PM5xx oder CI5xx verlassen werden.

#### **PROFIsafe-Statusbits im F-Host für Sicherheits-E/A-Modul:**

OA Req  $S = 0$ FV activated  $S = 1$ Device Fault =  $0$ 

#### **Prozessdatenbits im Prozessabbild des Sicherheits-E/A-Moduls:**

PROFIsafe-Diagnosebit = 0

Kanal-Prozesswert = 0

Allgemeines Verhalten des Sicherheits-E/A-Moduls > Zustände des Sicherheits-E/A-Moduls

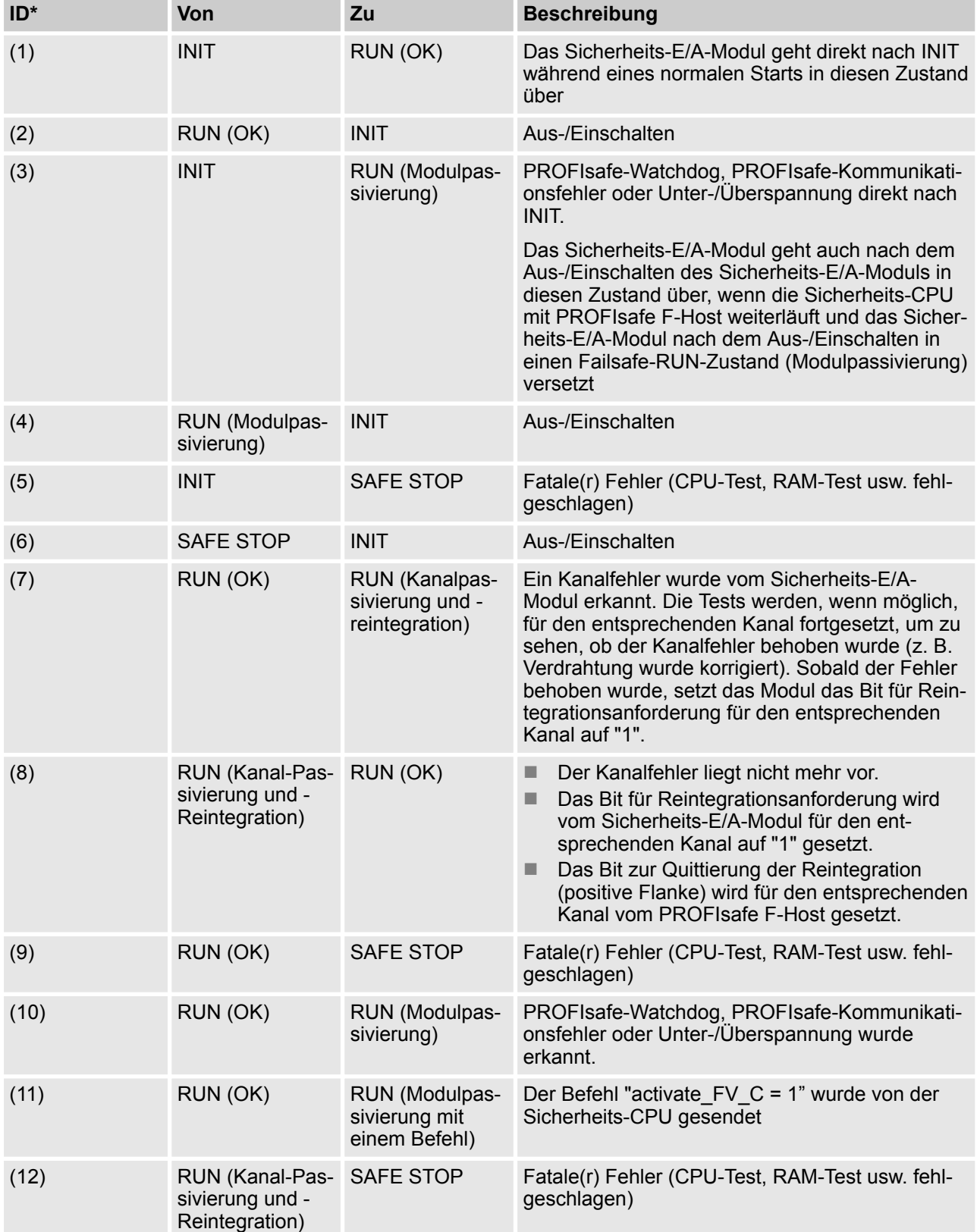

## **3.2.2.2 Übergänge zwischen Zuständen des Sicherheits-E/A-Moduls**

Allgemeines Verhalten des Sicherheits-E/A-Moduls > Zustände des Sicherheits-E/A-Moduls

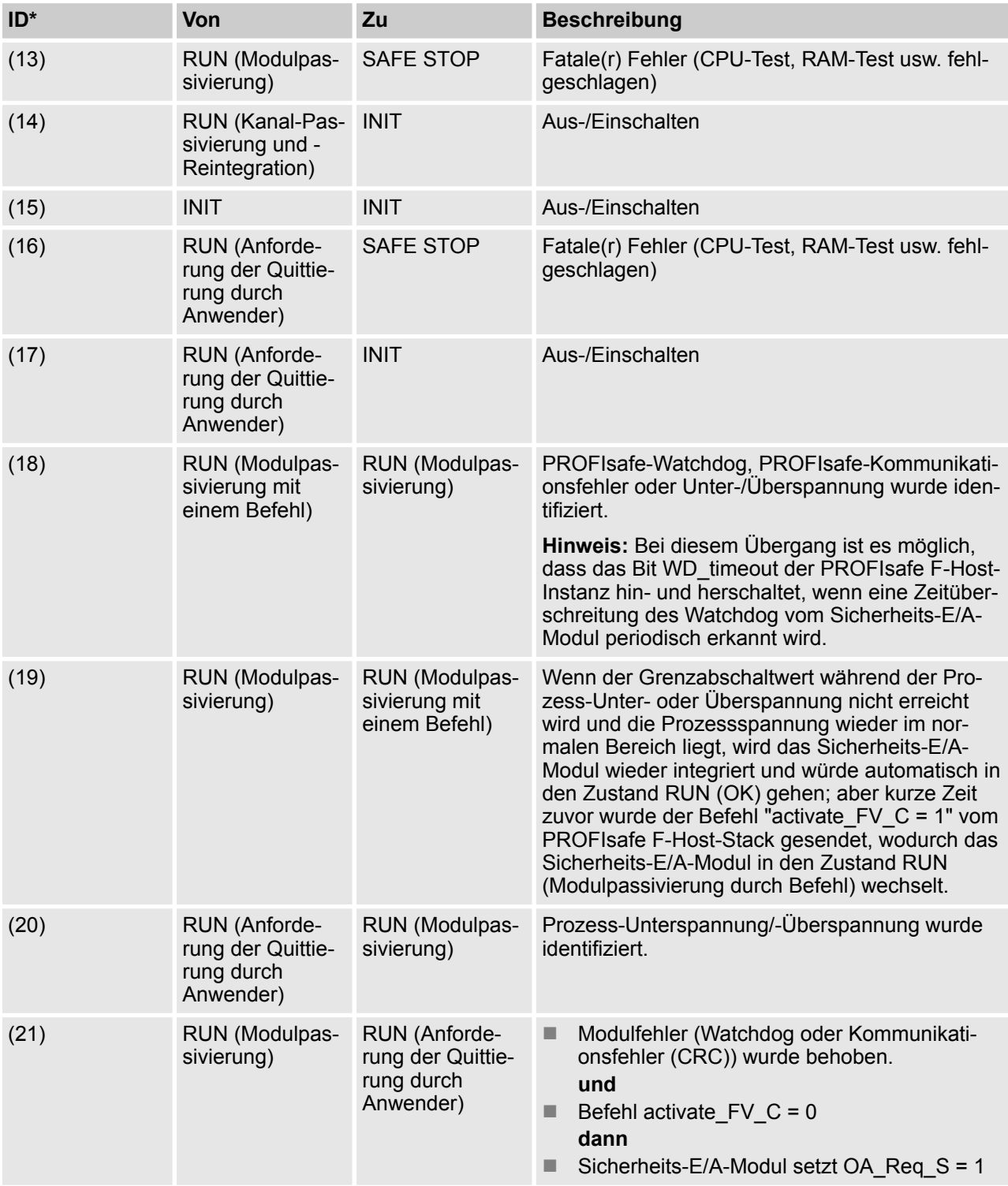

Allgemeines Verhalten des Sicherheits-E/A-Moduls > Zustände des Sicherheits-E/A-Moduls

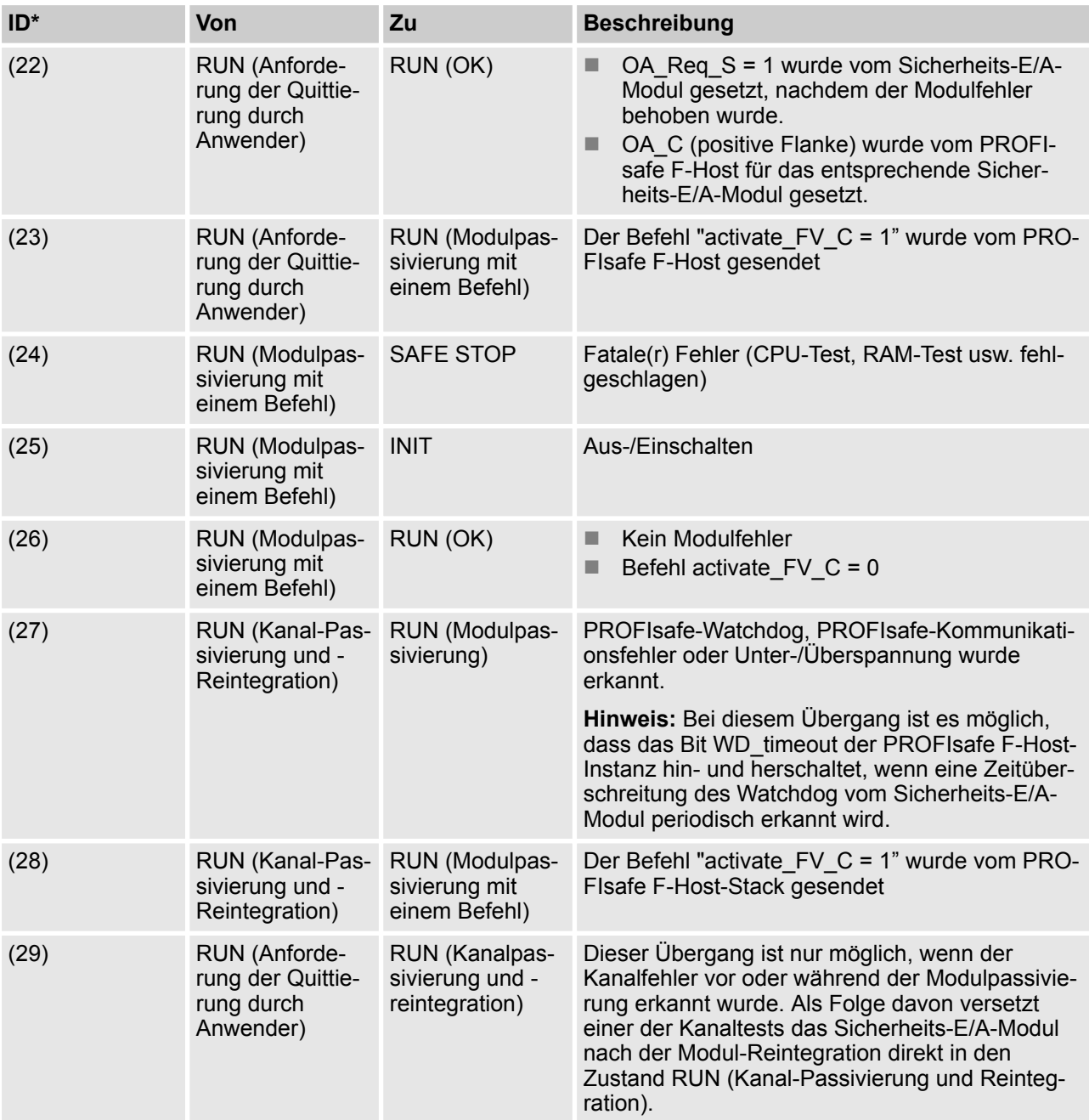

Allgemeines Verhalten des Sicherheits-E/A-Moduls > Unterspannung/Überspannung

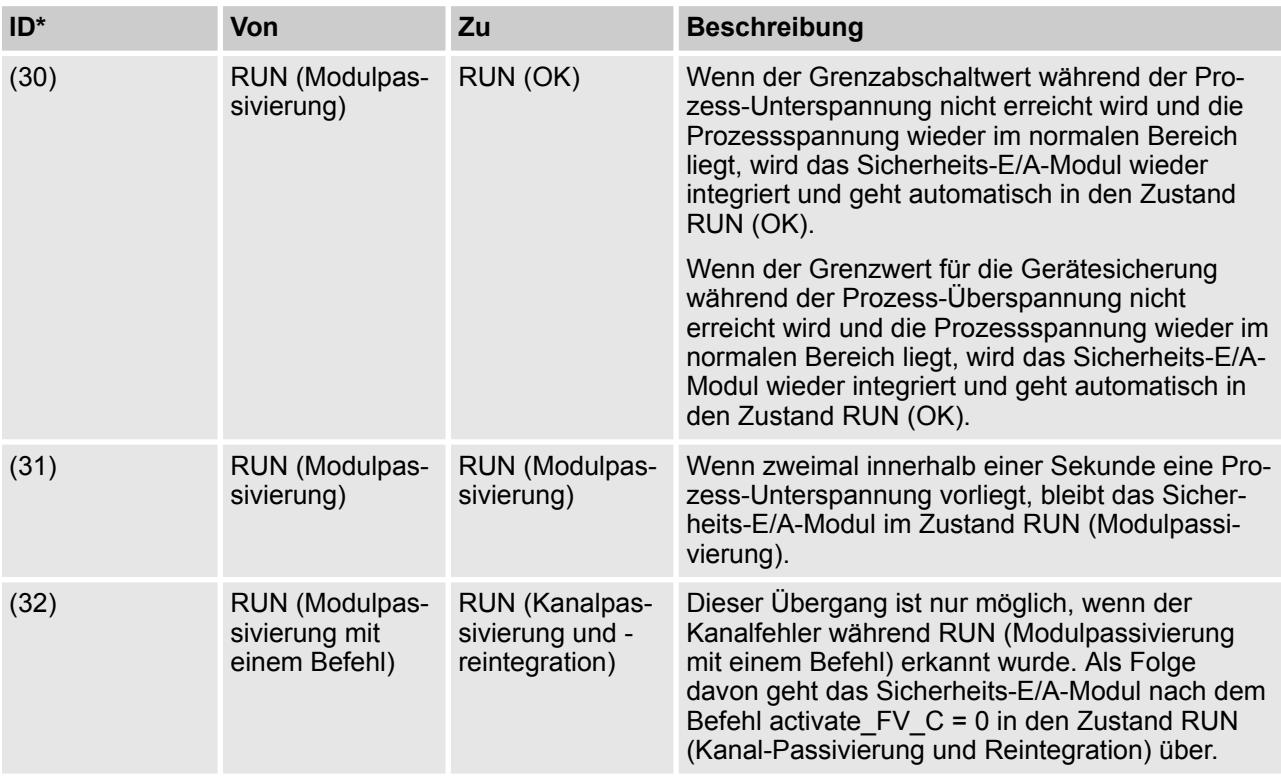

\* Zahlen sind Übergänge in  $\&$  [Abb. 14](#page-79-0) und  $\&$  [Abb. 15](#page-80-0)

### **3.2.3 Unterspannung/Überspannung**

Wenn beim E/A-Modul eine Unterspannung (<18 V) erkannt wird, wechselt das Modul in den Zustand RUN (Modulpassivierung), solange die Prozessspannung den Abschaltwert (16 V) nicht unterschreitet, bei dem keine Kommunikation zum PROFIsafe F-Host mehr möglich ist. Wenn der Grenzabschaltwert (16 V) während der Prozess-Unterspannung nicht erreicht wurde und die Prozessspannung wieder im normalen Bereich (≥ ~18 V) liegt, wird das Sicherheits-E/A-Modul wieder integriert und geht automatisch in den Zustand RUN (OK) über.

Um eine andauernde ungewollte Modulpassivierung und Reintegration zu verhindern, ist das folgende Feature für Unterspannung verfügbar:

■ Anwender müssen permanent das Bit Device Fault des Sicherheits-E/A-Moduls überwachen; wenn es "1" ist, muss das Modul mit activate FV  $C = \overline{1}$  passiviert werden.

Wenn beim E/A-Modul eine Überspannung (> 31,2 V) erkannt wird, wechselt das Modul in den Zustand RUN (Modulpassivierung), bis die Prozessspannung nicht den Grenzwert für die Gerätesicherung (> 35 V) übersteigt, bei der das E/A-Modul beschädigt wird und ausgetauscht werden muss. Wenn der Grenzwert für die Gerätesicherung während der Prozess-Überspannung nicht erreicht wird und die Prozessspannung wieder im normalen Bereich liegt, wird das Sicherheits-E/A-Modul wieder integriert und geht automatisch in den Zustand RUN (OK) über. Um eine andauernde ungewollte Modulpassivierung und Reintegration zu verhindern, ist dasselbe Feature (Überwachung des Bits Device\_Fault) wie für Unterspannung verfügbar.

<span id="page-91-0"></span>Allgemeines Verhalten des Sicherheits-E/A-Moduls > Diagnose

# **3.2.4 Diagnose**

### **GEFAHR!**

Die Diagnosedaten sind nicht sicherheitsrelevant und sollten deshalb in der Sicherheitsanwendung nicht zur Ausführung von Sicherheitsfunktionen verwendet werden.

Abb. 16 zeigt die LED-Anzeigen der Sicherheits-E/A-Module (AI581-S wird als Beispiel verwendet), die während des Starts der Sicherheits-E/A-Module auftreten können.

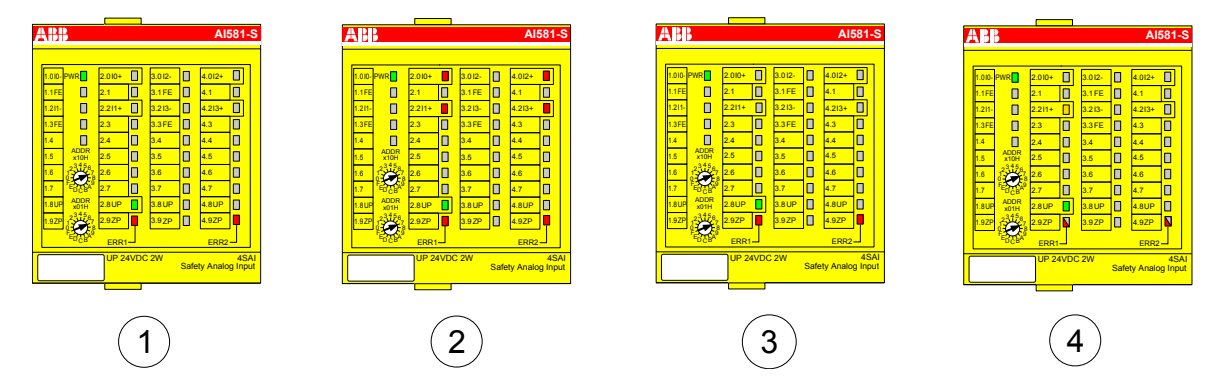

*Abb. 16: LED-Anzeige der Sicherheits-E/A-Module während des Starts (Beispiel mit AI581-S)*

- 1 Zustand 1 Hardware-Reset und Initialisierung
- 2 Zustand 2 LED-Test
- 3 Zustand 3 Ende der Initialisierung
- 4 Zustand 4 Parametrierung beendet, aber noch keine PROFIsafe-Kommunikation

#### **HINWEIS!** г

Externe Fehler (an Verkabelung oder Sensoren) an den Sicherheits-E/A-Modulen führen zur Kanalpassivierung ("0"-Werte werden zurückgegeben). Sobald ein externer Fehler behoben wird und dies in einem internen Sicherheits-E/A-Modul-Test erkannt wird, verlangen die Kanäle des Sicherheits-E/A-Moduls eine Quittierung zur Reintegration in den normalen Sicherheitsprozessmodus. Anwender können solche Kanäle mit dedizierten Kanalbits quittieren ( $\&$  Kapitel 4.3.5 "Instanzijerung und Konfi*[guration von Sicherheitsmodulen / Definition von Variablennamen" auf Seite 198](#page-197-0)*).

Die Fehlermeldungen der Sicherheits-E/A-Module werden zusammen mit den anderen Fehlermeldungen des Moduls in der CPU PM5xx gespeichert. In den beiden folgenden Tabellen befinden sich Listen der Fehlermeldungen der Sicherheits-E/A-Module.

Allgemeines Verhalten des Sicherheits-E/A-Moduls > Diagnose

| Fehler-<br>klasse | Kompo-<br>nente<br>oder<br><b>Schnitt-</b><br>stelle | Gerät | <b>Module</b> | <b>Kanal</b> | <b>Fehler</b>  | <b>Fehlertext</b>                                   | <b>Abhilfe</b>                                                                                                    |
|-------------------|------------------------------------------------------|-------|---------------|--------------|----------------|-----------------------------------------------------|----------------------------------------------------------------------------------------------------|
| E <sub>3</sub>    | 14                                                   | 1.10  | 31            | 31           | 20             | PROFIsafe-<br>Kommunikati-<br>onsfehler             | Starten Sie das E/A-Modul<br>neu. Wenn der Fehler wei-<br>terhin besteht, wenden Sie<br>sich an den technischen<br>Support von ABB.               |
| E <sub>3</sub>    | 14                                                   | 1.10  | 31            | 31           | 25             | Timeout des<br>PROFIsafe-<br>Watchdog               | Starten Sie das E/A-Modul<br>neu. Wenn der Fehler wei-<br>terhin besteht, verlängern<br>Sie die PROFIsafe-<br>Watchdog-Zeit.                      |
| E <sub>3</sub>    | 14                                                   | 1.10  | 31            | 31           | 10             | Prozessspan-<br>nung zu hoch                        | Prozessspannung über-<br>prüfen                                                                                                    |
| E <sub>3</sub>    | 14                                                   | 1.10  | 31            | 31           | 11             | Prozessspan-<br>nung zu<br>niedrig                  | Prozessspannung über-<br>prüfen                                                                                                    |
| E <sub>3</sub>    | 14                                                   | 1.10  | 31            | 31           | 43             | <b>Interner Fehler</b><br>im Gerät                  | E/A-Modul austauschen                                                                                                    |
| E <sub>3</sub>    | 14                                                   | 1.10  | $\mathbf{1}$  | 0.3          | $\overline{4}$ | Messwertüber-<br>schreitung am<br>E/A-Modul         | Kanal-Verdrahtung und<br>Sensor-Spannungs-<br>versorgung überprüfen                                                                               |
| E <sub>3</sub>    | 14                                                   | 1.10  | $\mathbf{1}$  | 0.3          | $\overline{7}$ | Messwertun-<br>terschreitung<br>am Ein-/<br>Ausgang | Kanal-Verdrahtung und<br>Sensor-Spannungs-<br>versorgung überprüfen                                                                               |
| E <sub>3</sub>    | 14                                                   | 1.10  | $\mathbf{1}$  | 0.3          | 55             | Differenz der<br>Kanalwerte zu<br>groß              | Toleranzfenster für Kanäle<br>anpassen. Kanal-Verdrah-<br>tung und Sensor-Konfigura-<br>tion überprüfen.                                          |
| E <sub>3</sub>    | 14                                                   | 1.10  | $\mathbf 0$   | 0.15         | 3              | Diskrepanzzeit<br>abgelaufen                        | Diskrepanzzeit, Kanal-Ver-<br>drahtung und Sensor über-<br>prüfen.                                                                                |
| E <sub>3</sub>    | 14                                                   | 1.10  | $\mathbf 0$   | 0.15         | 25             | Fehler. Kanal<br>reagiert nicht<br>mehr.            | Verdrahtung des E/A-<br>Moduls überprüfen. E/A-<br>Modul ggf. neu starten.<br>Wenn der Fehler weiterhin<br>besteht, das E/A-Modul<br>austauschen. |
| E <sub>3</sub>    | 14                                                   | 1.10  | $\mathbf 0$   | 0.15         | 12             | Fehler Testim-<br>puls                              | Verdrahtung und Sensor<br>überprüfen.                                                                                                    |

*Tab. 7: Liste der Fehlermeldungen der Sicherheits-E/A-Module (Kanal- oder Modulreintegration möglich)*

Allgemeines Verhalten des Sicherheits-E/A-Moduls > Diagnose

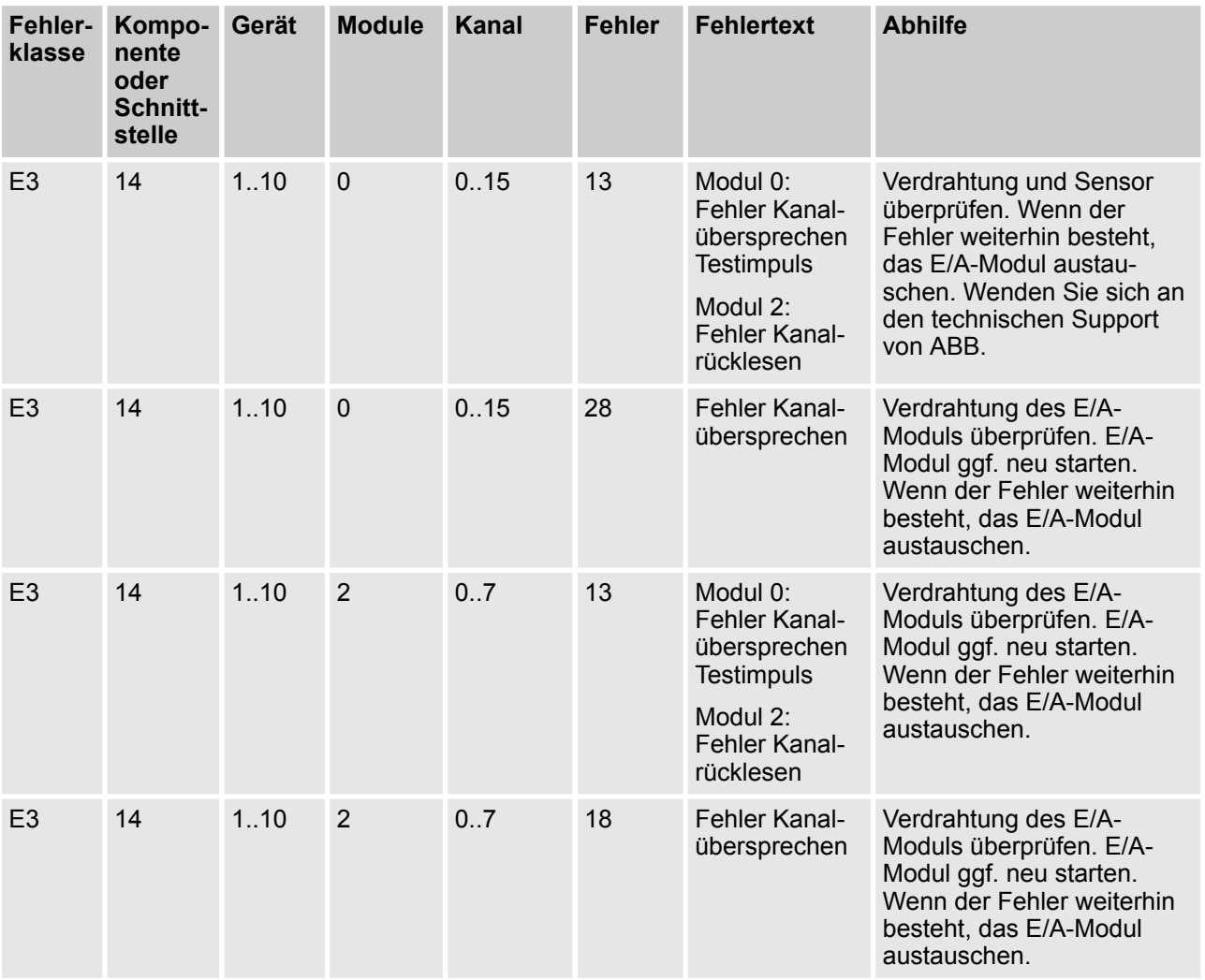

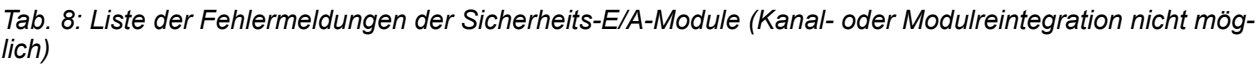

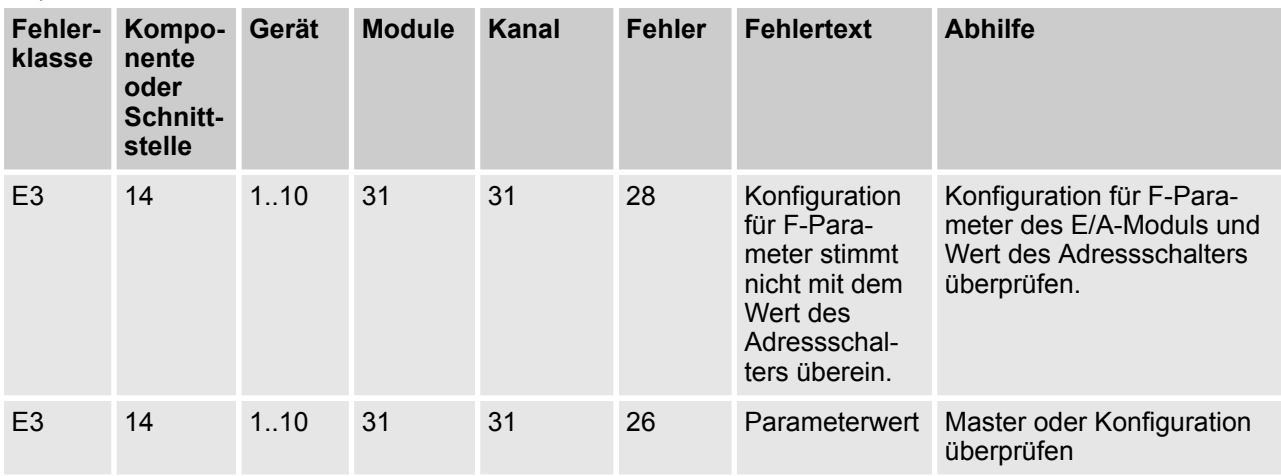

Allgemeines Verhalten des Sicherheits-E/A-Moduls > Diagnose

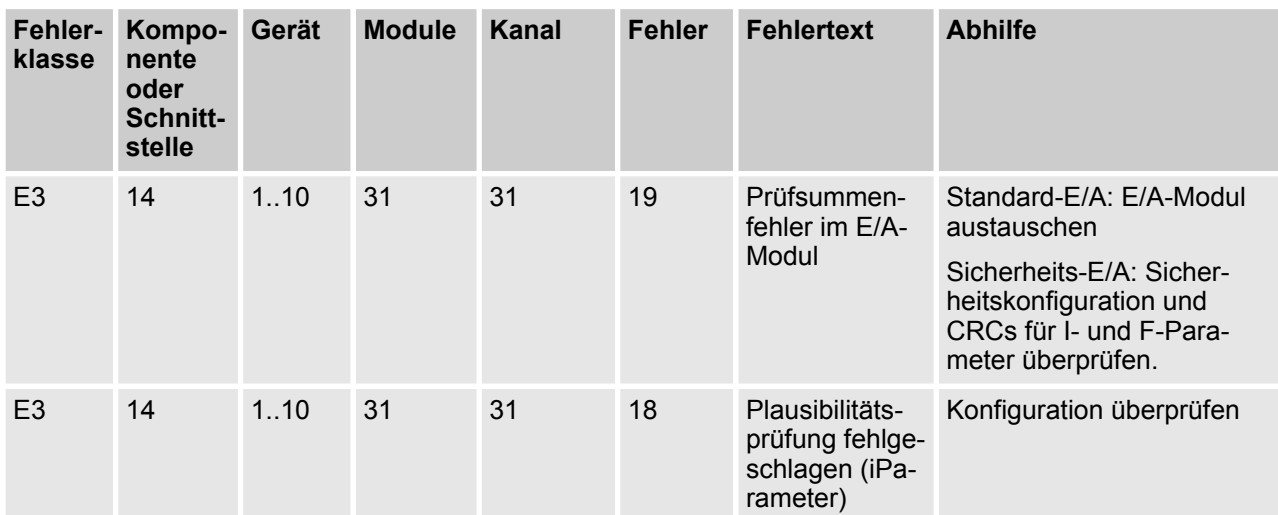

Vollständige Liste der AC500-Fehlermeldungen Ä *AC500-Anwenderhandbuch [4]*.

DI581-S Digitales Sicherheits-Eingabemodul > Verwendungszweck

# **3.3 DI581-S Digitales Sicherheits-Eingabemodul**

**Elemente des Moduls**

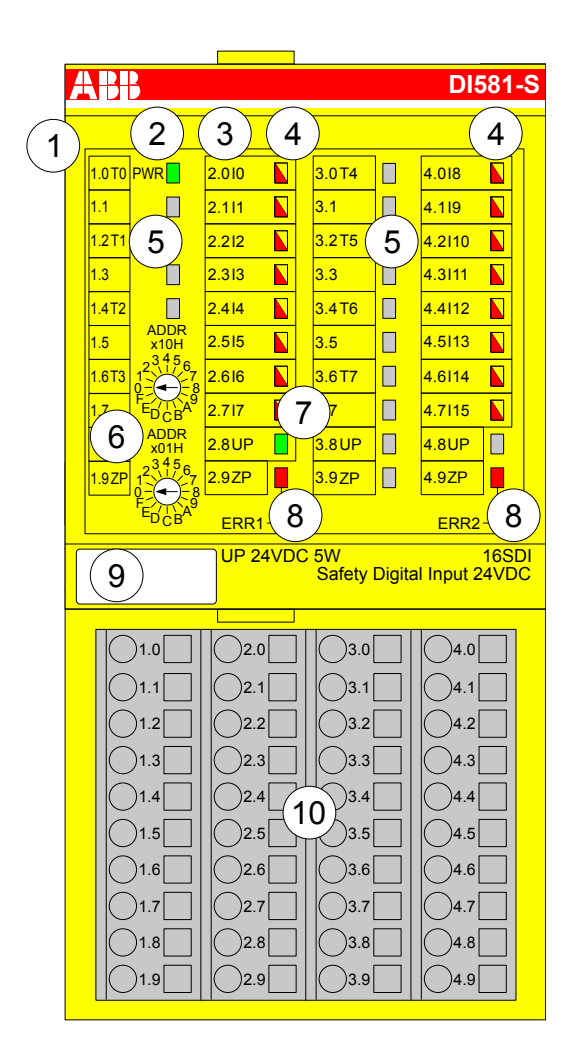

*Abb. 17: Digitales Sicherheits-Eingabemodul DI581-S, eingesteckt in Klemmenblock TU582-S*

- 1 E/A-Bus
- 2 System-LED<br>3 Zuordnung K
- Zuordnung Klemmennummer Signalname
- 4 16 gelb/rote LEDs Signalstatus I0 … I7/I8 … I15
- 5 8 eindeutige phasenverschobene Testimpuls-Ausgänge T0 … T3/T4 … T7
- 6 2 Drehschalter für PROFIsafe-Adresse
- 7 Grüne LED Prozessspannung UP
- 8 Rote LEDs zur Anzeige von Fehlern
- 9 Beschriftungsschild (TA525)
- 10 E/A-Klemmenblock (TU582-S)

### **3.3.1 Verwendungszweck**

Das digitale Sicherheits-Eingabemodul DI581-S kann als dezentrales Erweiterungsmodul für die PROFINET-Module CI501-PNIO, CI502-PNIO, CI504-PNIO und CI506-PNIO (Freigabedatum ab 2013) oder lokal an CPUs der AC500-Serie für Sicherheitsanwendungen bis SIL 3 (IEC 61508), SILCL 3 (IEC 62061) und PL e (ISO 13849-1) verwendet werden.

DI581-S Digitales Sicherheits-Eingabemodul > Verwendungszweck

### **HINWEIS!**

Die Werte, die mit Ihrer Sicherheitsanwendung für SIL (IEC 61508), SILCL (IEC 62061) und PL (ISO 13849-1) erreicht werden können, hängen von der Verdrahtung der Sensoren im DI581-S-Modul ab

Das DI581-S enthält 16 sichere Digitaleingänge 24 V DC aufgeteilt in zwei Gruppen (2.0 ... 2.7 und 4.0 ... 4.7) ohne Potentialtrennung zwischen den Kanälen.

Die Eingänge sind gegenüber den anderen Schaltkreisen des Moduls nicht galvanisch getrennt.

DI581-S Digitales Sicherheits-Eingabemodul > Funktionalität

# **3.3.2 Funktionalität**

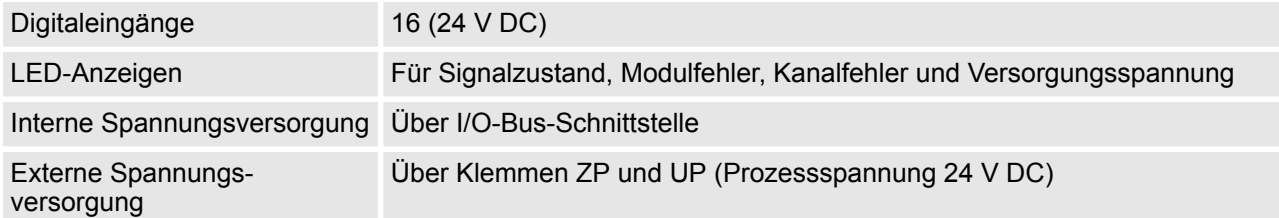

Selbsttests und Diagnosefunktionen (sowohl beim Starten als auch während des Betriebs) wie CPU- und RAM-Tests, Programmablauf-Überwachung, Kanalübersprechen und dauerhaftes 1-Signal usw. werden im DI581-S gemäß den Anforderungen von IEC 61508 SIL 3 implementiert.

# **HINWEIS!**

Nur F\_Dest\_Add wird für die PROFIsafe F-Device-Identifizierung im DI581-S verwendet.

Das DI581-S verfügt über 16 Sicherheits-Digitaleingangskanäle mit den folgenden Funktionen:

- Phasenverschobene (eindeutige) Testimpulse T0 ... T7 können für den Anschluss mechanischer Sensoren verwendet werden. Die Testimpuls-Ausgänge T0 … T7 liefern ein 24 V-Signal mit einem kurzen phasenverschobenen eindeutigen Impuls (0 V) von 1 ms. Da die Testimpulse der Testimpuls-Ausgangskanäle eindeutig sind (aufgrund der Phasenverschiebung), können sie zur Überwachung des Kanalübersprechens zwischen einem gegebenen Eingangskanal mit verbundenem Testimpuls-Ausgang und einer anderen Leitung, z. B. 24 V DC, eines anderen Testimpuls-Ausgangs usw., verwendet werden. Testimpuls-Ausgänge sind dediziert:
	- T0 kann nur mit Eingangskanälen I0 und I1 verwendet werden
	- T1 kann nur mit Eingangskanälen I2 und I3 verwendet werden
	- T2 kann nur mit Eingangskanälen I4 und I5 verwendet werden
	- T3 kann nur mit Eingangskanälen I6 und I7 verwendet werden
	- T4 kann nur mit Eingangskanälen I8 und I9 verwendet werden
	- T5 kann nur mit Eingangskanälen I10 und I11 verwendet werden
	- T6 kann nur mit Eingangskanälen I12 und I13 verwendet werden
	- T7 kann nur mit Eingangskanälen I14 und I15 verwendet werden
- **Eingangsverzögerung mit den folgenden Werten: 1 ms, 2 ms, 5 ms, 10 ms, 15 ms, 30 ms, 50 ms,**  $\overline{a}$ 100 ms, 200 ms, 500 ms. Eine Eingangsverzögerung von 1 ms ist der Mindestwert.

DI581-S Digitales Sicherheits-Eingabemodul > Funktionalität

#### ı  **HINWEIS!**

Die zulässige Signalfrequenz bei sicheren Digitaleingängen hängt vom Wert der Eingangsverzögerung für einen Kanal ab:

- Bei einer Kanal-Eingangsverzögerung zwischen 1 ... 10 ms muss die Impulslänge des Eingangssignal  $\geq$  15 ms ( $\sim$  65 Hz) sein, um eine gelegentliche Passivierung des Eingangskanals zu vermeiden.
- Bei einer Kanal-Eingangsverzögerung von 15 ms muss die Impulslänge des Eingangssignals  $\geq$  20 ms ( $\sim$  50 Hz) sein, um eine gelegentliche Passivierung des Eingangskanals zu vermeiden.
- Bei einer Kanal-Eingangsverzögerung von 30 ms muss die Impulslänge des Eingangssignals  $\geq$  40 ms ( $\sim$  25 Hz) sein, um eine gelegentliche Passivierung des Eingangskanals zu vermeiden.
- Bei einer Kanal-Eingangsverzögerung von 50 ms muss die Impulslänge des Eingangssignals  $\geq 60$  ms ( $\sim$  15 Hz) sein, um eine gelegentliche Passivierung des Eingangskanals zu vermeiden.
- Bei einer Kanal-Eingangsverzögerung von 100 ms muss die Impulslänge des Eingangssignals  $\geq$  120 ms ( $\sim$  8 Hz) sein, um eine gelegentliche Passivierung des Eingangskanals zu vermeiden.
- Bei einer Kanal-Eingangsverzögerung von 200 ms muss die Impulslänge des Eingangssignals  $\geq$  250 ms ( $\sim$  4 Hz) sein, um eine gelegentliche Passivierung des Eingangskanals zu vermeiden.
- Bei einer Kanal-Eingangsverzögerung von 500 ms muss die Impulslänge des Eingangssignals  $\geq$  600 ms ( $\sim$  1,5 Hz) sein, um eine gelegentliche Passivierung des Eingangskanals zu vermeiden.

# **GEFAHR!**

Der Parameter Eingangsverzögerung besagt, dass Signale mit einer kürzeren Dauer als die Eingangsverzögerung vom Sicherheitsmodul nicht erkannt werden.

Die Signale mit einer Dauer von mehr als "Eingangsverzögerung" + "Auflösung der Eingangsverzögerung" werden immer vom Sicherheitsmodul erkannt, vorausgesetzt, dass die zulässige Frequenz (siehe vorangehender Hinweis) des Sicherheitseingangssignals nicht überschritten wird.

Die "Auflösung der Eingangsverzögerung" kann mit den folgenden Annahmen geschätzt werden:

- Wenn für den entsprechenden digitalen Sicherheitseingang keine Testimpulse konfiguriert wurden, kann die Auflösung der Eingangsverzögerung berechnet werden als 1 % der eingestellten Eingangsverzögerung (die Auflösung der Eingangsverzögerung muss jedoch mindestens 0,5 ms entsprechen!).
- Wenn für den entsprechenden digitalen Sicherheitseingang des DI581-S-Moduls Testimpulse konfiguriert wurden, können die Werte für die Auflösung der Eingangsverzögerung mithilfe des Parameterwertes für die Eingangsverzögerung in der unten aufgeführten Tabelle geschätzt werden.

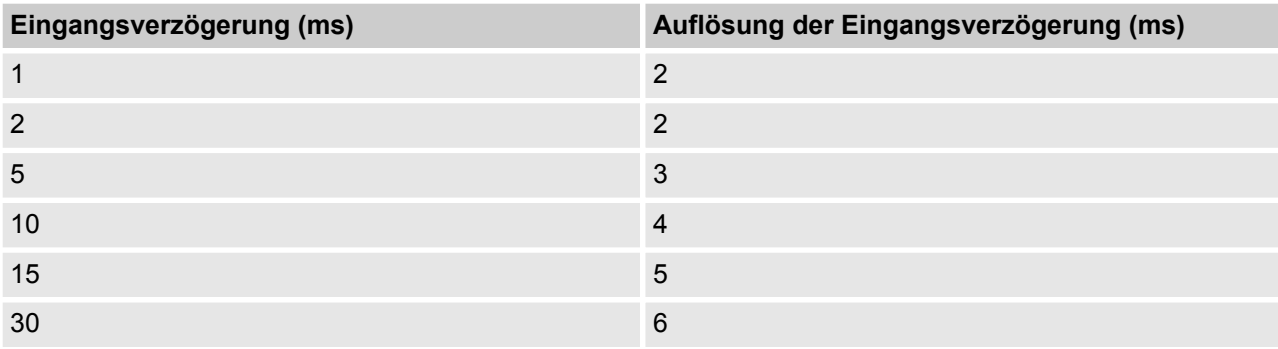

DI581-S Digitales Sicherheits-Eingabemodul > Funktionalität

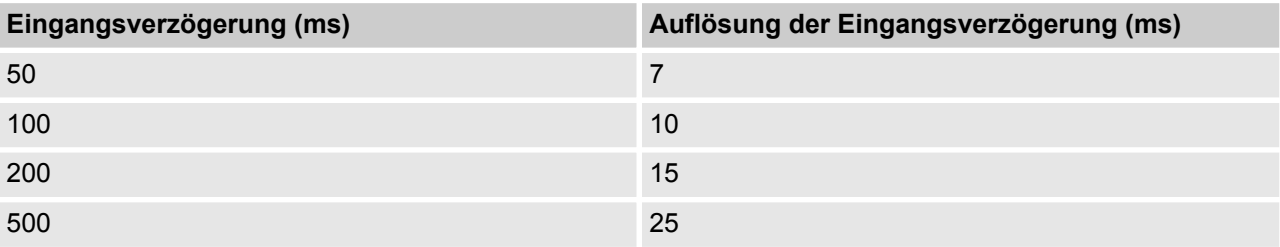

n Überprüfung der Prozess-Spannungsversorgung (eine Diagnosemeldung, die über die fehlende Prozess-Spannungsversorgung für ein entsprechendes Sicherheits-E/A-Modul informiert, wird vom Sicherheits-E/A-Modul an die CPU gesendet). Diese Funktion ist nicht sicherheitsbezogen und steht nicht im Zusammenhang mit der internen sicherheitsrelevanten Über- oder Unterspannungserkennung.

■ 2-Kanal äquivalent oder 2-Kanal antivalent mit Diskrepanzzeit-Überwachung (konfigurierbar von 10 ms ... 30 s).

# **HINWEIS!**

In einem 2-Kanal-Modus transportiert der niedrigere Kanal (Kanäle 0/8 ➔ Kanal 0, Kanäle 1/9 ➔ Kanal 1 usw.) gesammelt den Prozesswert, das PROFIsafe-Diagnosebit, die Quittierungsanforderung und die Quittierungs-Reintegrationsinformation. Der höhere Kanal liefert immer den passivierten Wert "0".

# **GEFAHR!**

Nach einem Diskrepanzzeit-Fehler werden die relevanten Kanäle passiviert. Sobald ein gültiger Sensorzustand erkannt wird (äquivalent oder antivalent, je nach ausgewähltem Modus), wird das Statusbit für die Reintegrationsanforderung eines Kanals TRUE. Ein Fehler kann mit der Reintegrationsquittierung des entsprechenden Kanals quittiert werden. Dies kann direkt zu einem Maschinenstart führen, da sowohl TRUE - TRUE und FALSE - FALSE gültige Zustände für Äquivalenz und TRUE - FALSE und FALSE - TRUE gültige Zustände für Antivalenz sind.

Stellen Sie sicher, dass dies in Ihrer Sicherheitsanwendung in Ordnung ist. Wenn nicht, können Sie entweder die mitgelieferten PLCopen Safety-POE für 2-Kanal-Evaluierung in Ihrem Sicherheitsprogramm verwenden oder Ihre eigenen POE für 2-Kanal-Evaluierung in der Sicherheits-CPU schreiben.

DI581-S Digitales Sicherheits-Eingabemodul > Funktionalität

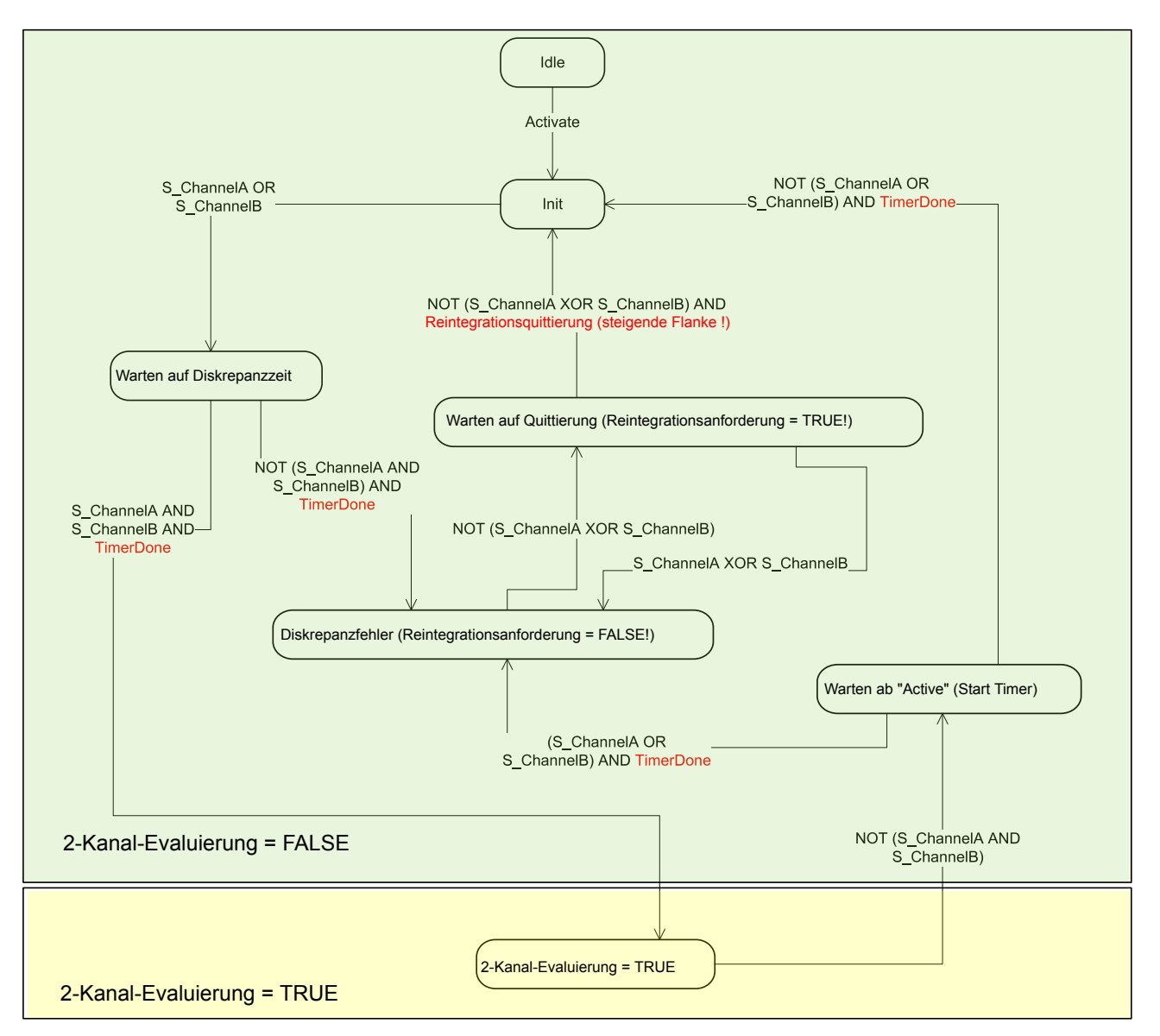

*Abb. 18: Modus 2-Kanal äquivalent in DI581-S implementiert*

DI581-S Digitales Sicherheits-Eingabemodul > Funktionalität

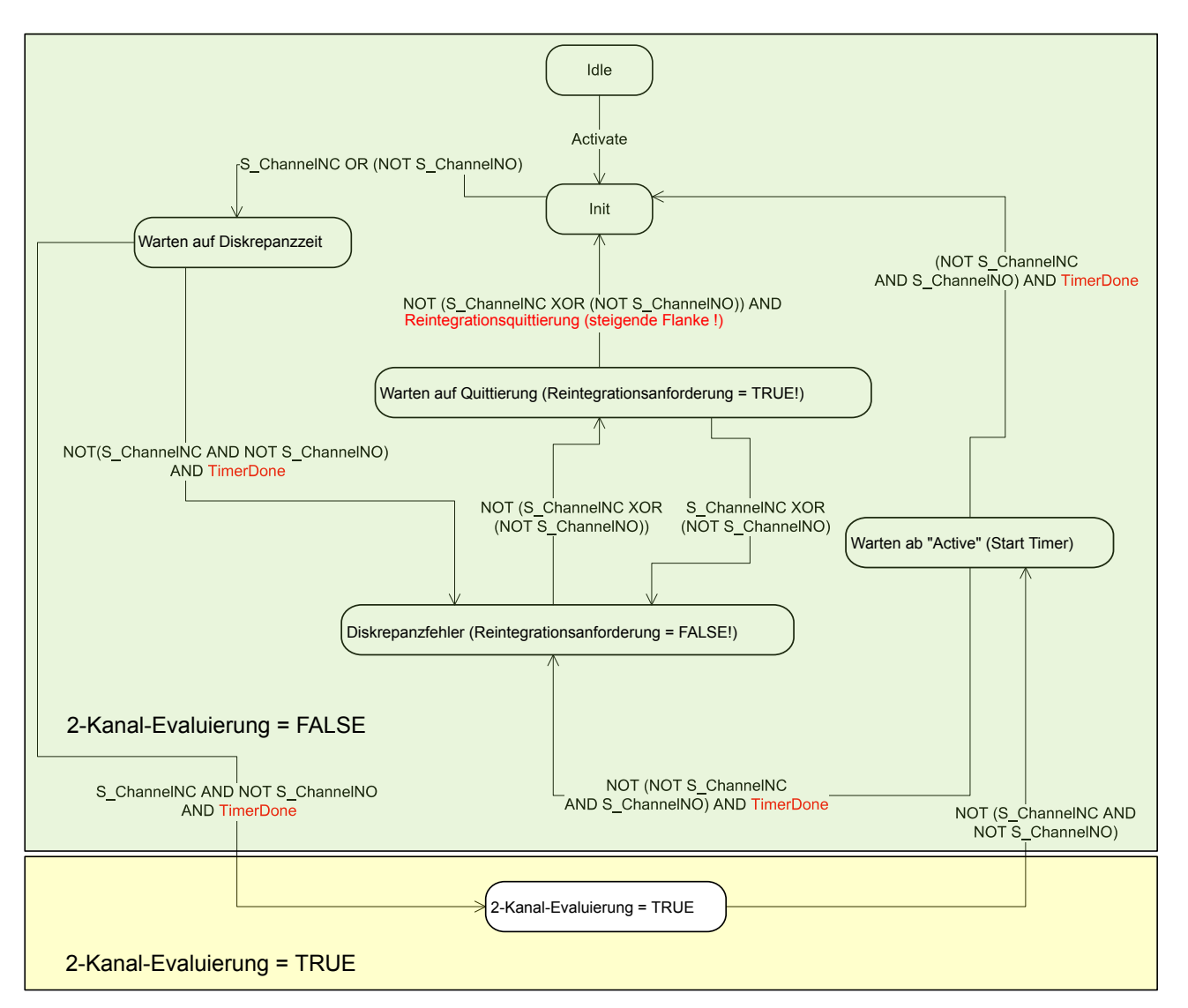

*Abb. 19: Modus 2-Kanal antivalent in DI581-S implementiert*

# **HINWEIS!**

Die Modi "2-Kanal äquivalent" und "2-Kanal antivalent" werden in DI581-S und DX581-S implementiert, um relativ statische Sicherheitssignale, z. B. für Not-Halt, zu verarbeiten.

Wenn sich häufig ändernde Signale, z. B. für Lichtvorhänge, Laserscanner, Türschalter usw. von DI581-S und DX581-S verarbeitet werden müssen, wird dringend empfohlen, die entsprechenden Kanäle im 1-Kanal-Modus zu konfigurieren und die Evaluierung für 2-Kanal äquivalent und 2-Kanal antivalent in der Sicherheits-CPU mit den PLCopen Safety-Funktionsblöcken SF\_Equivalent und SF\_Antivalent vorzunehmen (  $\&$  [Kapitel 4.6.6.2 "SF\\_Equivalent" auf Seite 295](#page-294-0) und  $\&$  [Kapitel 4.6.6.3](#page-299-0) *["SF\\_Antivalent" auf Seite 300](#page-299-0)*).

DI581-S Digitales Sicherheits-Eingabemodul > Montage, Abmessungen und elektrischer Anschluss

## **3.3.3 Montage, Abmessungen und elektrischer Anschluss**

Die Eingabemodule können nur in den Klemmenblock mit Federzugklemmen TU582-S eingesteckt werden. Die eindeutige mechanische Codierung auf den E/A-Klemmenblöcken verhindert eventuelle Fehler, sodass keine Standard-E/A-Module in den Sicherheits-E/A-Klemmenblock eingesteckt werden können und umgekehrt.

Installation und Wartung dürfen nur von Elektro-Fachkräften nach den technischen Regeln, Richtlinien und einschlägigen Normen, z. B. EN 60204 Teil 1, vorgenommen werden.

#### **Montage der DI581-S**

# **GEFAHR!**

Einbau und Austausch im laufenden Betrieb sind bei Modulen unter Spannung nicht zulässig. Für jegliche Arbeiten an AC500-Systemen, einschließlich Sicherheitsmodulen, müssen immer alle Spannungsquellen (Versorgungs- und Prozessspannungen) ausgeschaltet sein.

Achten Sie auf einen korrekten Sitz des Moduls und drücken Sie dieses mit einer Kraft von ca. 100 Newton auf den Klemmenblock, bis die Verriegelung schließt. Der Klemmenblock wird entweder auf einer Hutschiene oder mittels 2 Schrauben und dem zusätzlichen Zubehör für Wandmontage (TA526) befestigt.

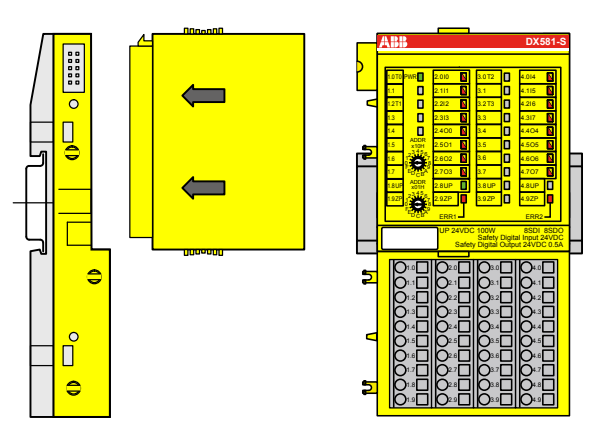

#### *Abb. 20: Montageanleitung*

- **1.** Positionieren Sie das Modul auf dem Klemmenblock.
	- $\Rightarrow$  Das Modul rastet ein.
- **2.** Drücken Sie das Modul dann mit einer Kraft von ca. 100 Newton in Pfeilrichtung.

DI581-S Digitales Sicherheits-Eingabemodul > Montage, Abmessungen und elektrischer Anschluss

#### **Demontage der DI581-S**

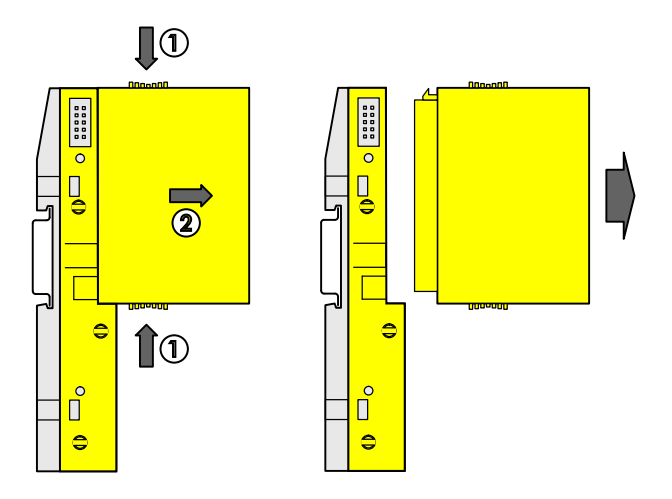

#### *Abb. 21: Demontageanleitung*

Drücken Sie oben und unten, dann entfernen Sie das Modul.

DI581-S Digitales Sicherheits-Eingabemodul > Montage, Abmessungen und elektrischer Anschluss

#### **Abmessungen**

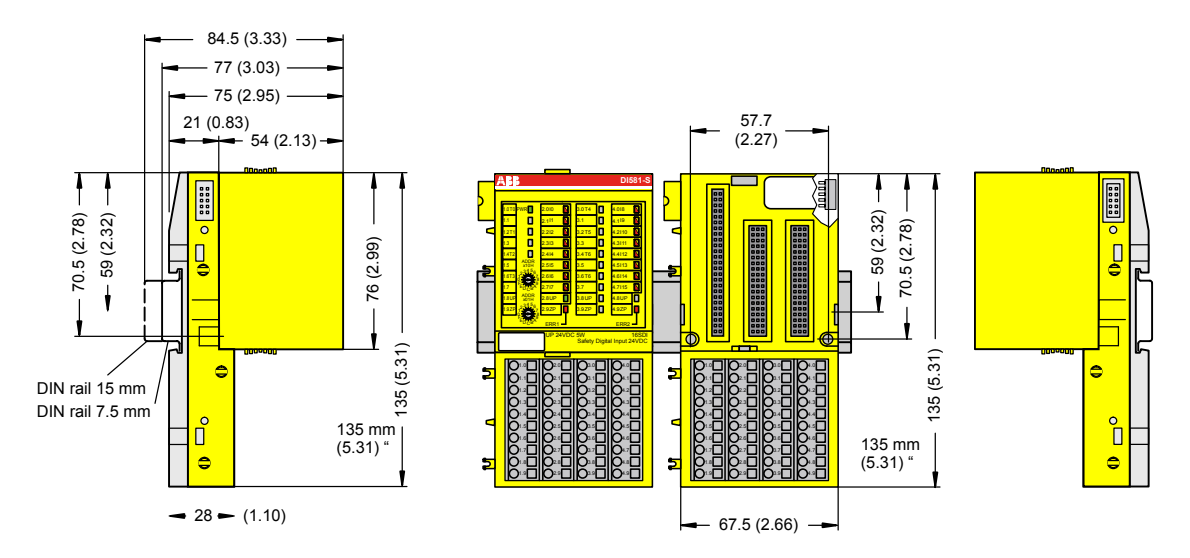

*Abb. 22: Abmessungen des Sicherheits-E/A-Moduls DI581-S*

#### **Elektrischer Anschluss**

### **HINWEIS!**

Derselbe TU582-S wird für alle Sicherheits-E/A-Module der Serie AC500-S verwendet. Wenn der TU582-S für ein DX581-S mit sicheren Digitalausgängen verdrahtet wird und ein DI581-S oder AI581- S versehentlich in diesen Klemmenblock gesteckt wird, ist es nicht möglich, dass die Sicherheits-Digitalausgangs-Klemmen am TU582-S durch falsch eingesteckte Sicherheits-E/A-Module DI581-S oder AI581-S unter Spannung gesetzt werden.

Der elektrische Anschluss der Ein- und Ausgangskanäle erfolgt an den 40 Klemmen des E/A-Klemmenblocks. Auf diese Weise können die Module ausgetauscht werden, ohne dass die Verkabelung an den Klemmenblöcken gelöst werden muss.

Die Klemmen 1.8, 2.8, 3.8 und 4.8 bzw. 1.9, 2.9, 3.9 und 4.9 sind im Inneren des E/A-Klemmenblocks jeweils elektrisch miteinander verbunden und haben unabhängig vom eingesetzten Modul immer dieselbe Belegung:

- E Klemmen 1.8, 2.8, 3.8 und 4.8: Prozessspannung UP =  $+24$  V DC
- Klemmen 1.9, 2.9, 3.9 und 4.9: Prozessspannung ZP =  $0 \text{ V}$

Zuordnung der weiteren Klemmen:

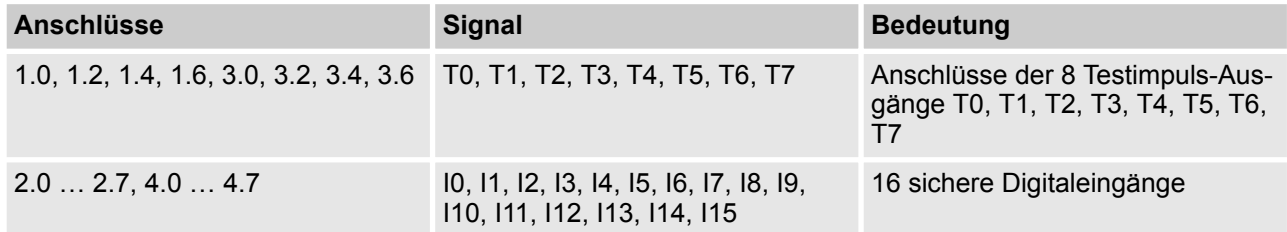

DI581-S Digitales Sicherheits-Eingabemodul > Montage, Abmessungen und elektrischer Anschluss

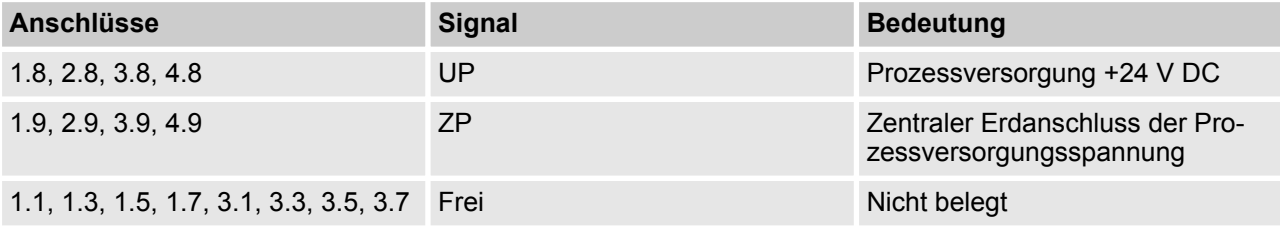

#### **HINWEIS!** ı

Die Prozessspannung muss in das Erdungskonzept des Steuerungssystems einbezogen werden (z. B. Erdung des Minuspols).

### **Anschlussbeispiele**

Beispiele der elektrischen Anschlüsse des DI581-S und des Einzelkanals Ix.

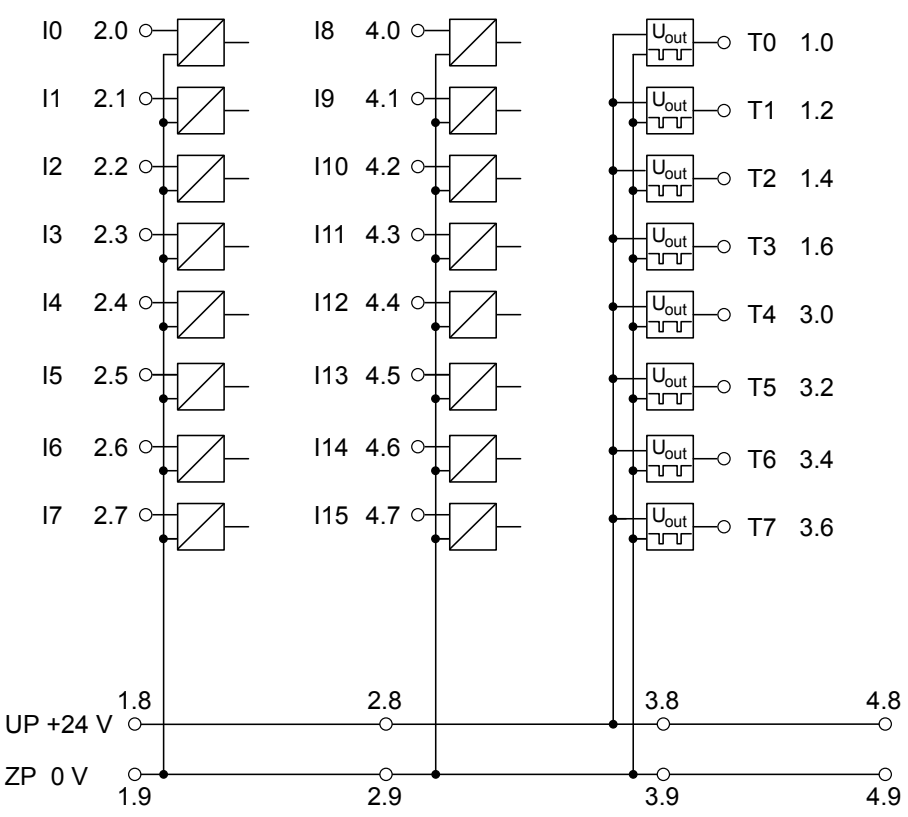

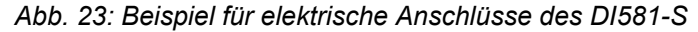

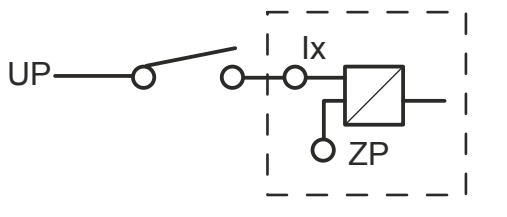

*Abb. 24: Beispiel für Einzelkanal des DI581-S*

DI581-S Digitales Sicherheits-Eingabemodul > Konfiguration der Ein- und Ausgänge

## **3.3.4 Interner Datenaustausch**

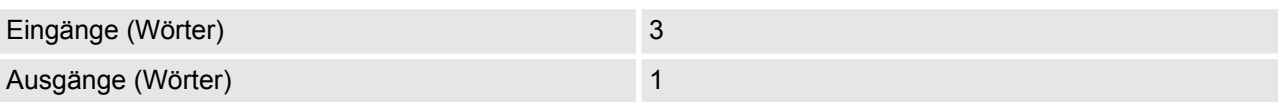

# **3.3.5 Konfiguration der Ein- und Ausgänge**

Im digitalen Sicherheits-Eingabemodul DI581-S selbst werden keine Konfigurationsdaten gespeichert. Die Konfigurationsdaten werden in den Sicherheits-CPUs und PM5xx-CPUs gespeichert.

DI581-S Digitales Sicherheits-Eingabemodul > Anschlussbeispiele

## **3.3.6 Parametrierung**

Die Einrichtung der Parameterdaten wird mit der System-Konfigurationssoftware Control Builder Plus PS501 (ab V2.2.1) / ABB Automation Builder (ab Version 1.0) durchgeführt. Die GSDML-Datei von ABB für PRO-FINET-Geräte kann zum Konfigurieren der Parameter für DI581-S mit PROFINET F-Hosts von Drittanbietern verwendet werden.

Die Parametereinstellung hat unmittelbaren Einfluss auf die Funktionalität der Module und die für SIL (IEC 61508), SILCL (IEC 62061) und PL (ISO 13849-1) erreichbaren Werte.

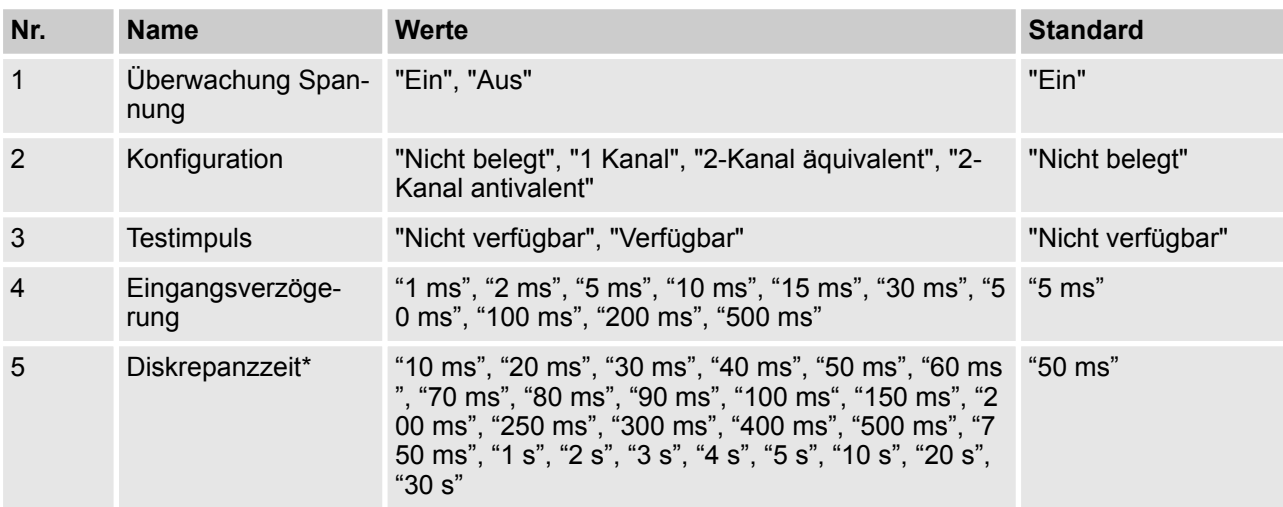

\* Nur für Konfigurationen "2-Kanal äquivalent" und "2-Kanal antivalent" verfügbar

# **3.3.7 Anschlussbeispiele**

Beispiele elektrischer Anschlüsse und der Werte, die für das DI581-S für SIL (IEC 61508), SILCL (IEC 62061) und PL (ISO 13849-1) erreichbar sind, finden Sie weiter unten.

# **HINWEIS!**

Wenn DC = hoch in den Beschaltungsbeispielen für sichere Digitaleingänge verwendet wird, kann die folgende Maßnahme aus ISO 13849-1 [10] im Modul DI581-S verwendet werden: Querschlussüberwachung von Eingangssignalen und Zwischenergebnissen innerhalb der Logik (L) sowie temporale und logische Softwareüberwachung des Programmflusses und Erkennung von statischen Fehlern und Kurzschlüssen (bei mehreren E/As).

Wenn DC = mittel in den Beschaltungsbeispielen für sichere Digitaleingänge verwendet wird, kann eine der Maßnahmen für die Eingabegeräte aus ISO 13849-1 [10] mit DC  $\geq$  90 % verwendet werden.
DI581-S Digitales Sicherheits-Eingabemodul > Anschlussbeispiele

#### **1-Kanal-Sensor, 24 V DC**

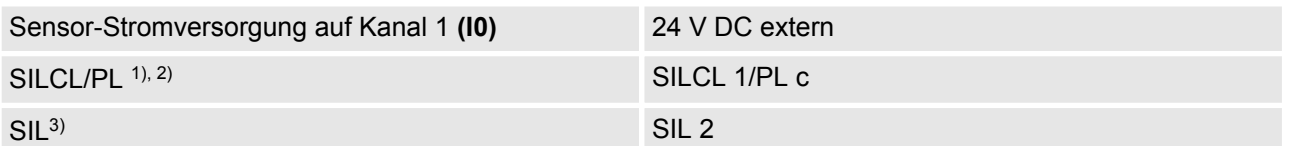

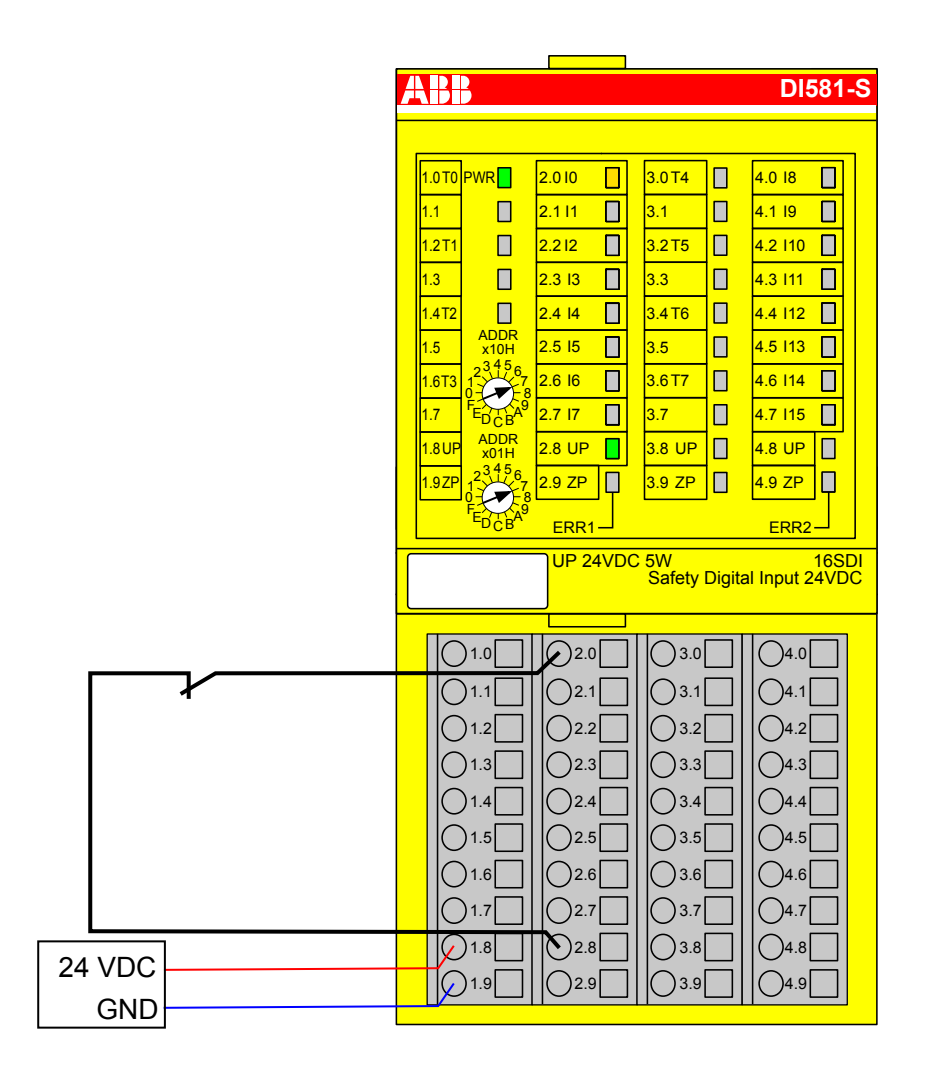

*Abb. 25: Beschaltungsbeispiel DI581-S, 1-Kanal-Sensor, 24 V DC*

- $1)$  MTTFd = hoch, DC = 0
- <sup>2)</sup> Max. erreichbar (ISO 13849-1, IEC 62061) → ohne Fehlerausschluss (mit Fehlerausschluss können höhere Ebenen bis zu PL e, SILCL 3 erreicht werden)
- <sup>3)</sup> Max. erreichbares SIL nach IEC 61508 (Komponenten des Typs A sind erforderlich) → ohne Fehlerausschluss (mit Fehlerausschluss können höhere Ebenen bis zu SIL 3 erreicht werden)

DI581-S Digitales Sicherheits-Eingabemodul > Anschlussbeispiele

#### **1-Kanal OSSD-Ausgang (mit internen Tests), externe Sensor-Stromversorgung**

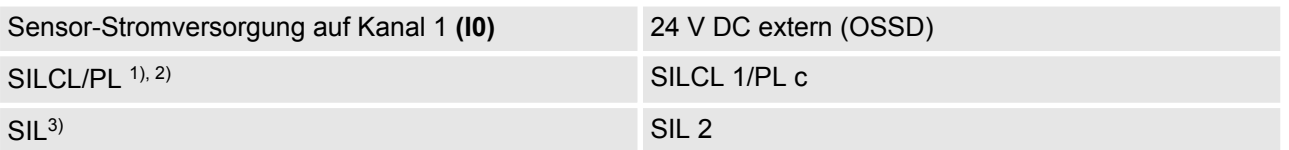

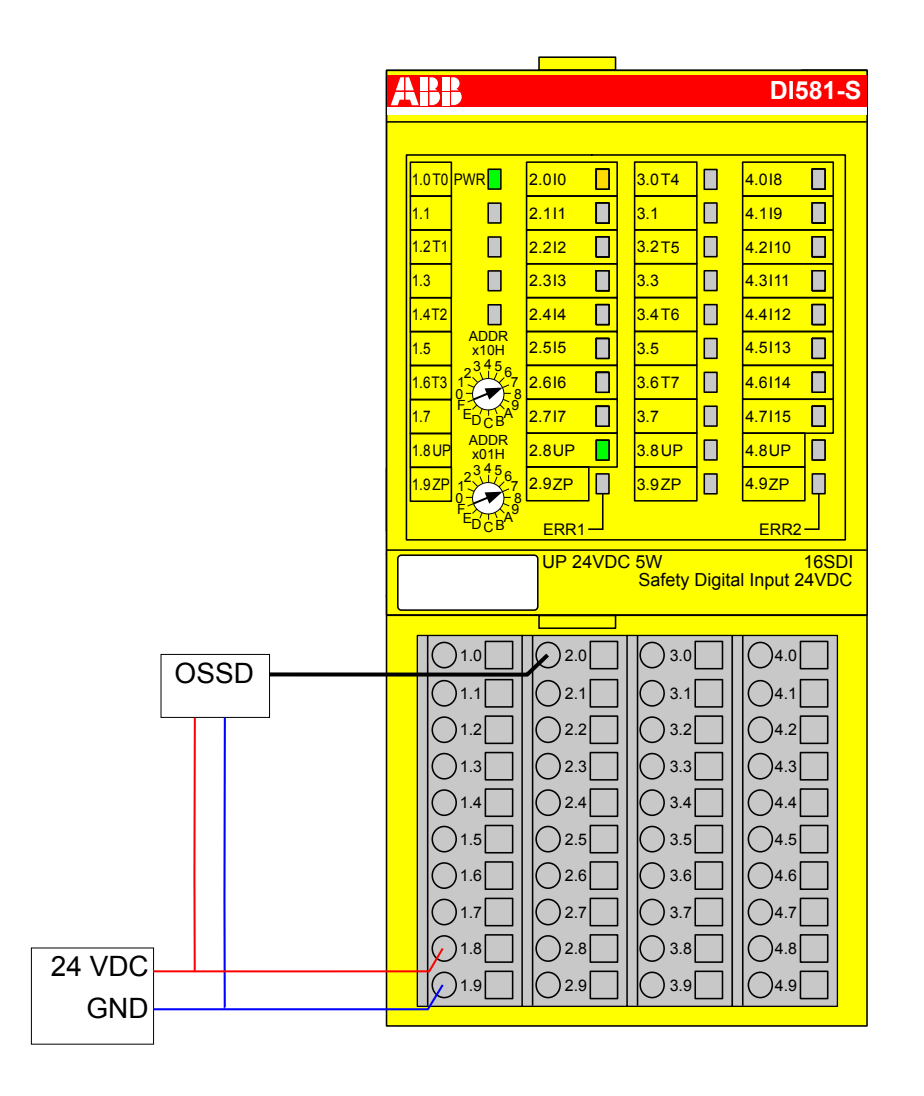

*Abb. 26: Beispielbeschaltung DI581-S, 1-Kanal OSSD-Ausgang (mit internen Tests), externe Sensor-Stromversorgung*

- $1)$  MTTFd = hoch, DC = 0
- <sup>2)</sup> Max. erreichbar (ISO 13849-1, IEC 62061) → ohne Fehlerausschluss (mit Fehlerausschluss können höhere Ebenen bis zu PL e, SILCL 3 erreicht werden)
- <sup>3)</sup> Max. erreichbares SIL nach IEC 61508 (Komponenten des Typs A sind erforderlich) → ohne Fehlerausschluss (mit Fehlerausschluss können höhere Ebenen bis zu SIL 3 erreicht werden)

DI581-S Digitales Sicherheits-Eingabemodul > Anschlussbeispiele

#### **2-Kanal-Sensor (äquivalent), 24 V DC**

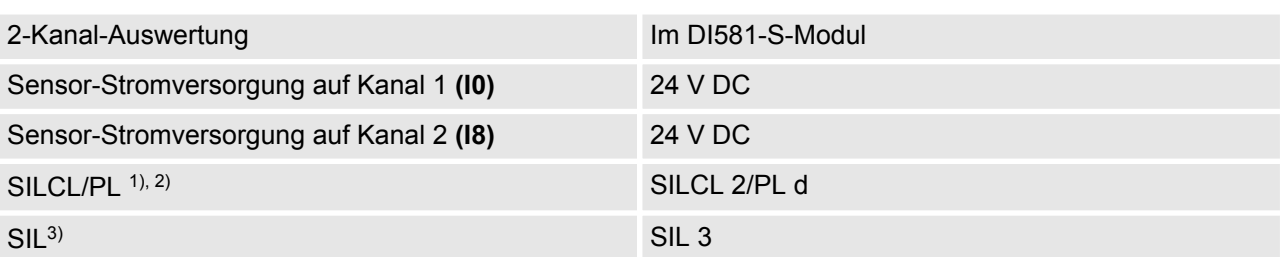

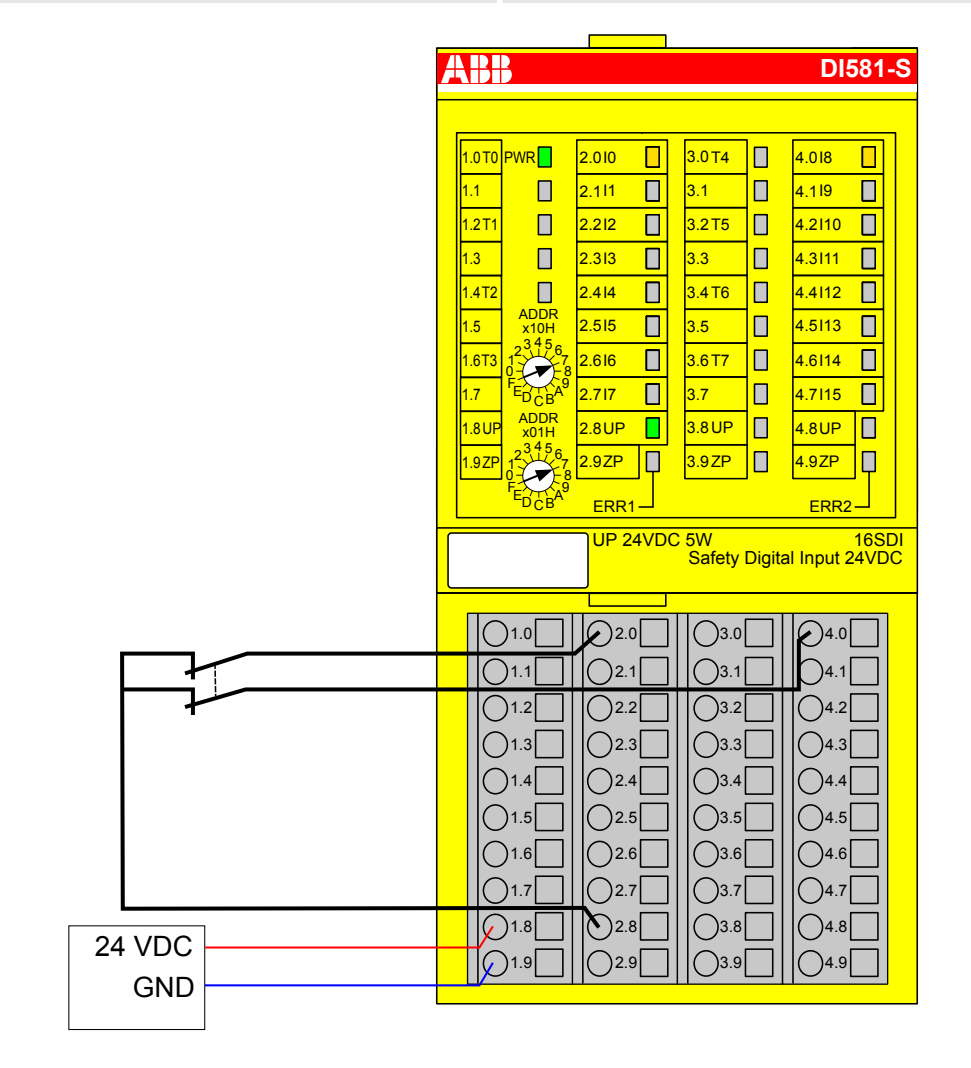

*Abb. 27: Beschaltungsbeispiel DI581-S, 2-Kanal-Sensor (äquivalent), 24 V DC*

 $1)$  - MTTFd = hoch, DC = mittel

- <sup>2)</sup> Max. erreichbar (ISO 13849-1, IEC 62061) → ohne Fehlerausschluss (mit Fehlerausschluss können höhere Ebenen bis zu PL e, SILCL 3 erreicht werden)
- $3)$  Max. erreichbares SIL nach IEC 61508 (Komponenten des Typs A sind erforderlich)

DI581-S Digitales Sicherheits-Eingabemodul > Anschlussbeispiele

#### **2-Kanal-Sensor (antivalent), 24 V DC**

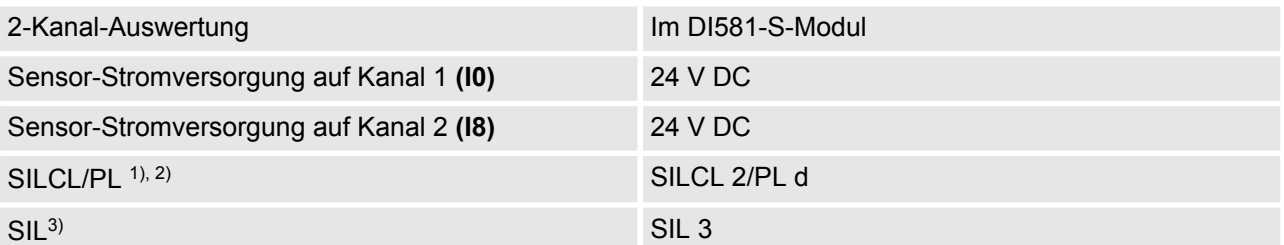

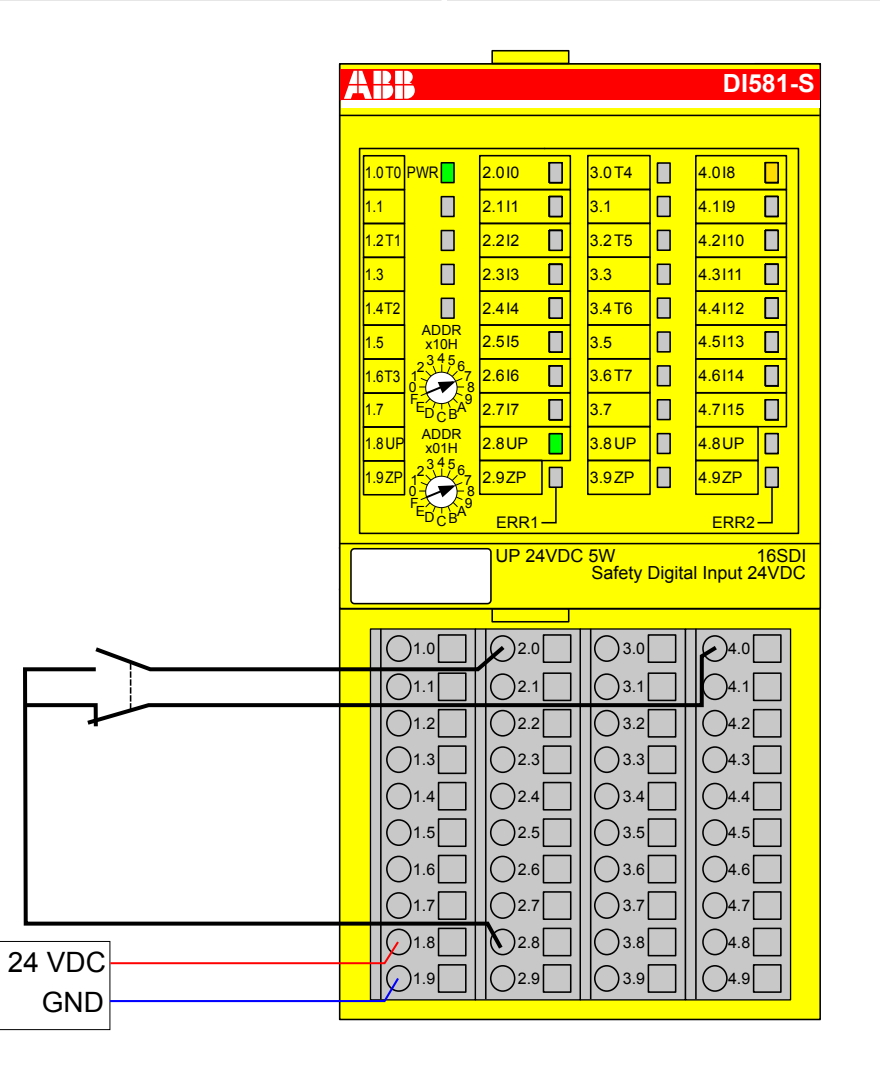

*Abb. 28: Beschaltungsbeispiel DI581-S, 2-Kanal-Sensor (antivalent), 24 V DC*

 $1)$  - MTTFd = hoch, DC = mittel

- <sup>2)</sup> Max. erreichbar (ISO 13849-1, IEC 62061) → ohne Fehlerausschluss (mit Fehlerausschluss können höhere Ebenen bis zu PL e, SILCL 3 erreicht werden)
- $3)$  Max. erreichbares SIL nach IEC 61508 (Komponenten des Typs A sind erforderlich)

DI581-S Digitales Sicherheits-Eingabemodul > Anschlussbeispiele

# **2-Kanal OSSD-Ausgang (mit internen Tests), externe Sensor-Stromversorgung** 2-Kanal-Auswertung Im Di581-S-Modul Sensor-Stromversorgung auf Kanal 1 **(I0)** 24 V DC extern (OSSD) Sensor-Stromversorgung auf Kanal 2 **(I8)** 24 V DC extern (OSSD) SILCL/PL <sup>1), 2)</sup> SILCL 3/PL e  $\mathsf{SIL}^{3)}$  SIL 3

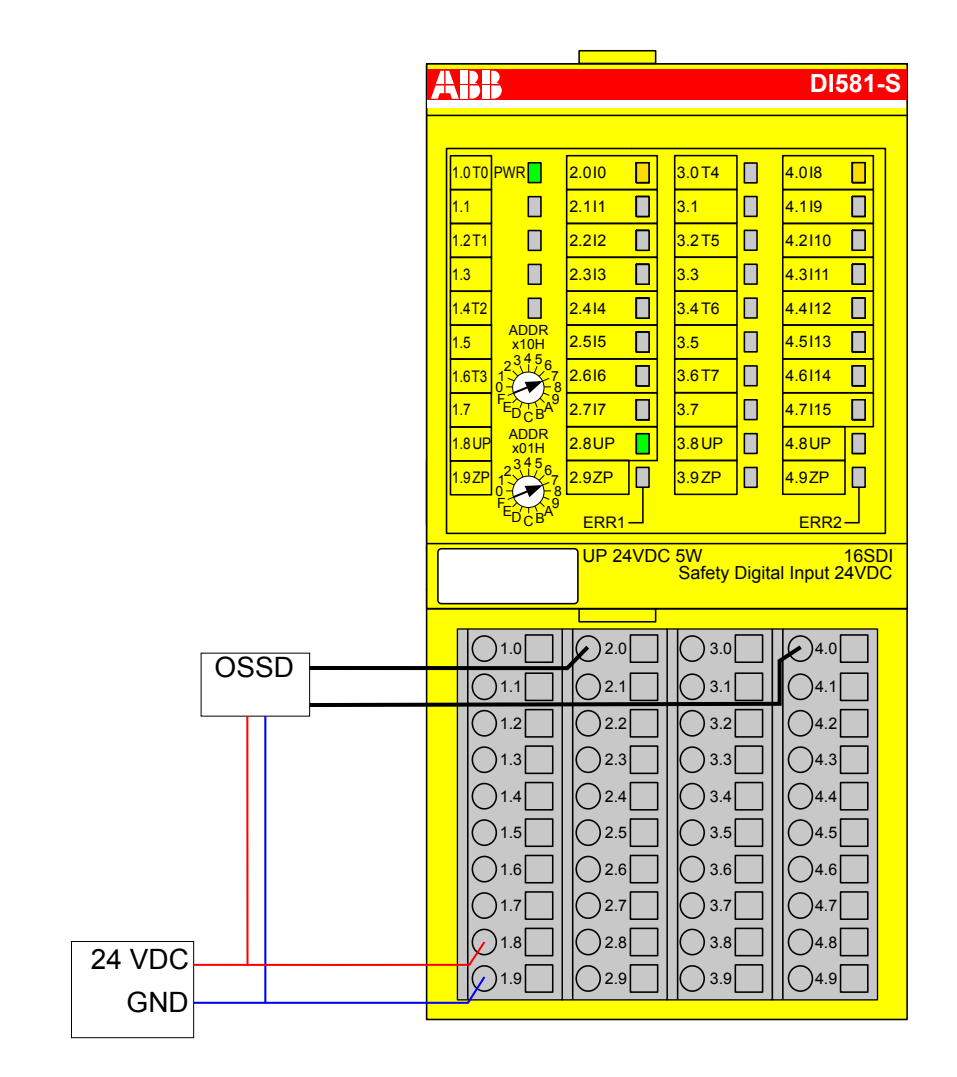

*Abb. 29: Beispielbeschaltung DI581-S, 2-Kanal OSSD-Ausgang (mit internen Tests), externe Sensor-Stromversorgung*

- $1)$  MTTFd = hoch, DC = hoch
- $2)$  Max. erreichbar (ISO 13849-1, IEC 62061)
- $3)$  Max. erreichbares SIL nach IEC 61508 (Komponenten des Typs A sind erforderlich)

DI581-S Digitales Sicherheits-Eingabemodul > Anschlussbeispiele

#### **1-Kanal-Sensor mit Testimpulsen**

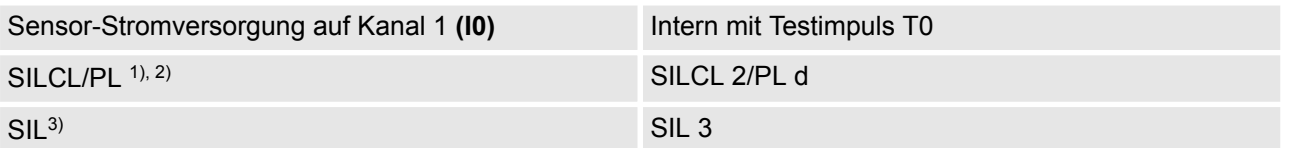

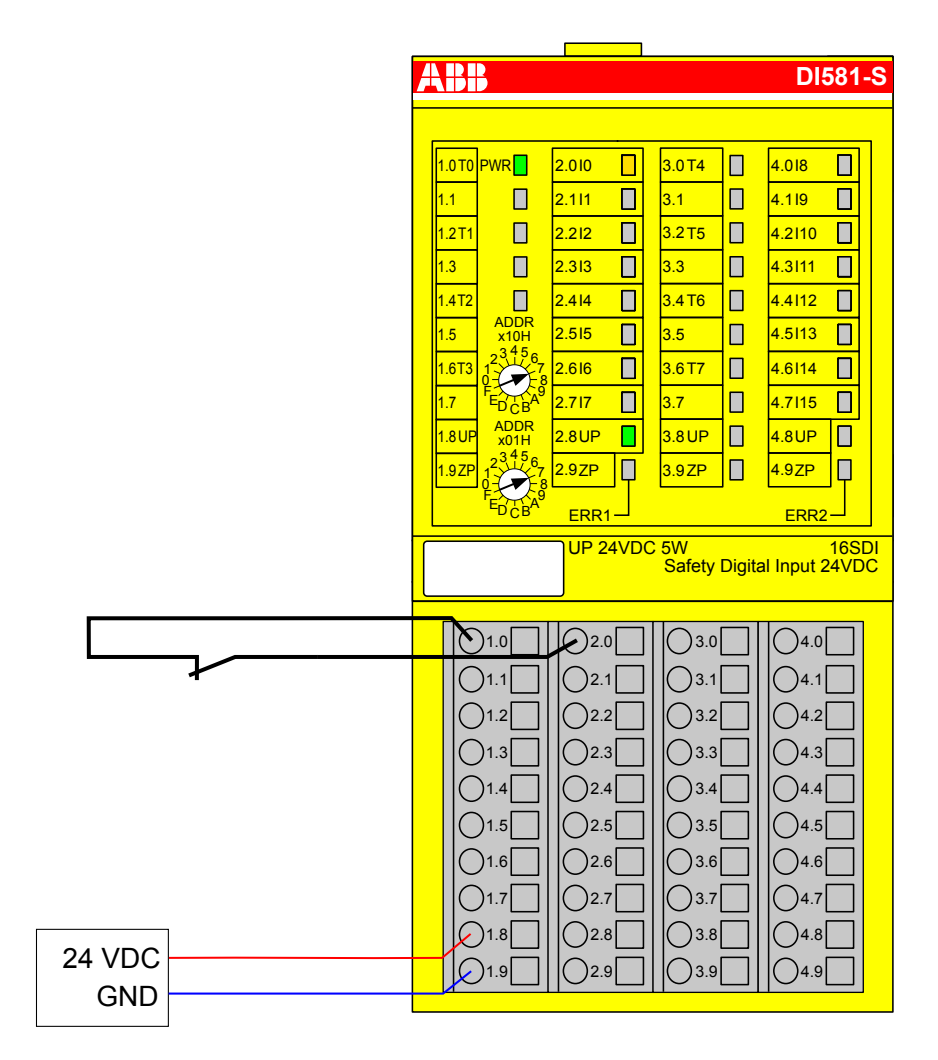

*Abb. 30: Beschaltungsbeispiel DI581-S, 1-Kanal-Sensor mit Testimpulsen*

- $1)$  MTTFd = hoch, DC = mittel
- <sup>2)</sup> Max. erreichbar (ISO 13849-1, IEC 62061) → ohne Fehlerausschluss (mit Fehlerausschluss können höhere Ebenen bis zu PL e, SILCL 3 erreicht werden)
- <sup>3)</sup> Max. erreichbares SIL nach IEC 61508 (Komponenten des Typs A sind erforderlich)

DI581-S Digitales Sicherheits-Eingabemodul > Anschlussbeispiele

#### **2-Kanal-Sensor (äquivalent) mit Testimpulsen**

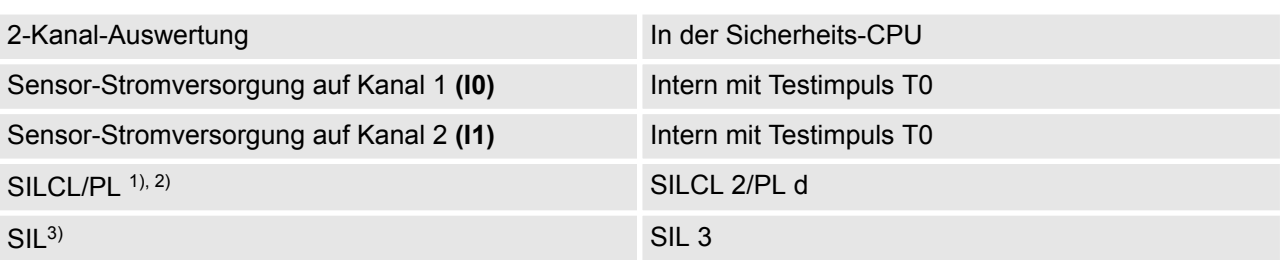

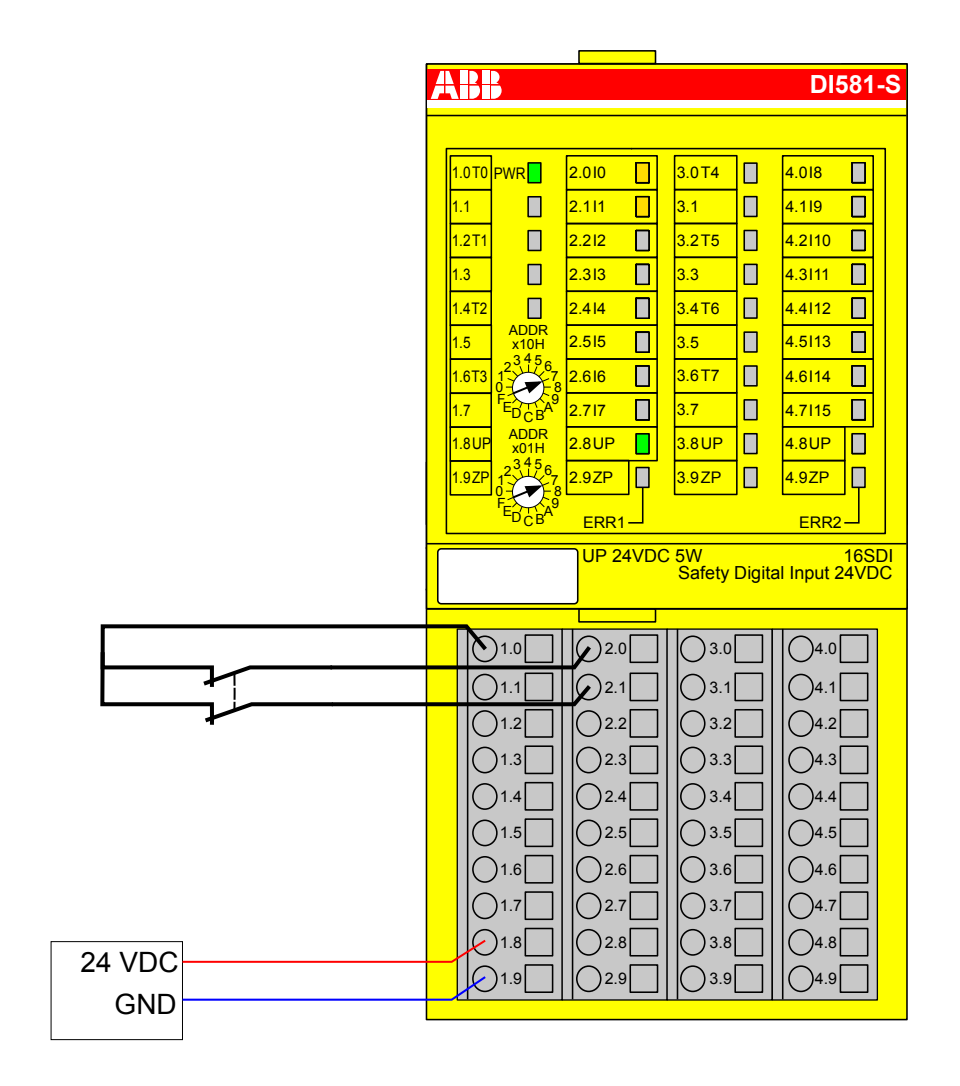

*Abb. 31: Beschaltungsbeispiel DI581-S, 2-Kanal-Sensor (äquivalent) mit Testimpulsen*

 $1)$  - MTTFd = hoch, DC = mittel

- <sup>2)</sup> Max. erreichbar (ISO 13849-1, IEC 62061) → ohne Fehlerausschluss (mit Fehlerausschluss können höhere Ebenen bis zu PL e, SILCL 3 erreicht werden)
- $3)$  Max. erreichbares SIL nach IEC 61508 (Komponenten des Typs A sind erforderlich)

DI581-S Digitales Sicherheits-Eingabemodul > Anschlussbeispiele

#### **2-Kanal-Sensor (äquivalent) mit Testimpulsen**

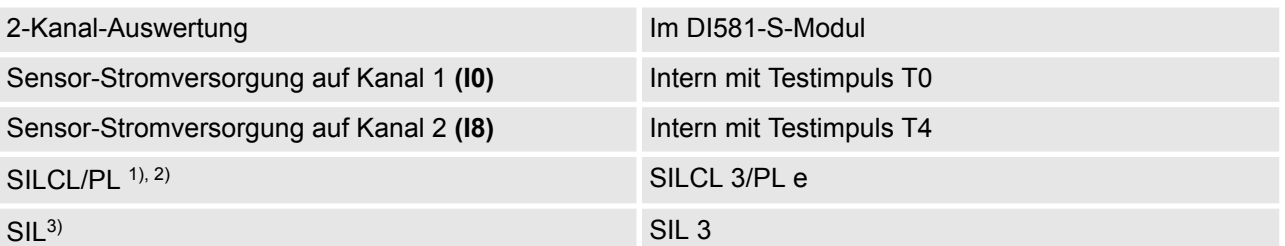

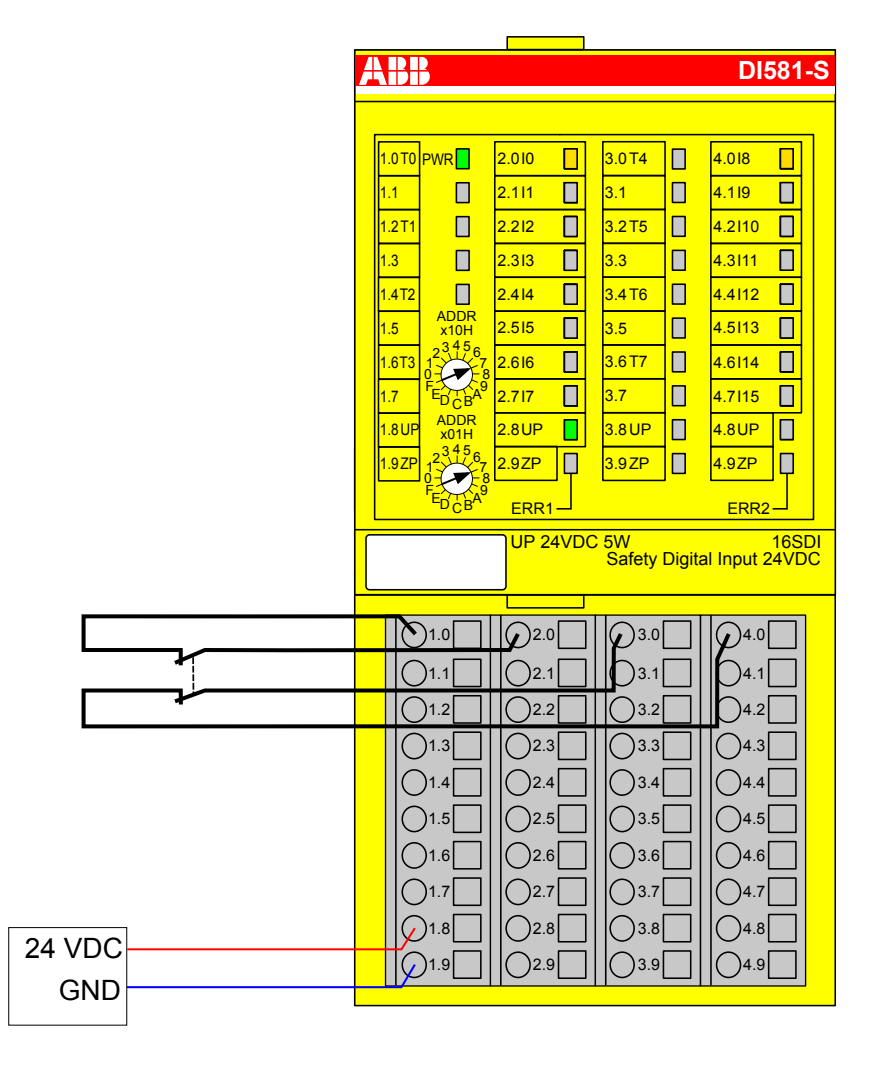

*Abb. 32: Beschaltungsbeispiel DI581-S, 2-Kanal-Sensor (äquivalent) mit Testimpulsen*

 $1)$  - MTTFd = hoch, DC = hoch

- <sup>2)</sup> Max. erreichbar (ISO 13849-1, IEC 62061)
- <sup>3)</sup> Max. erreichbares SIL nach IEC 61508 (Komponenten des Typs A sind erforderlich)

DI581-S Digitales Sicherheits-Eingabemodul > Anschlussbeispiele

# **2 x OSSD-Ausgang (mit internen Tests), externe Sensor-Stromversorgung** 2-Kanal-Auswertung Im DI581-S-Modul Sensor-Stromversorgung auf Kanal 1 **(I0)** 24 V DC extern (OSSD) Sensor-Stromversorgung auf Kanal 2 **(I8)** 24 V DC extern (OSSD) SILCL/PL <sup>1), 2)</sup> SILCL 3/PL e  $\mathsf{SIL}^{3)}$  SIL 3

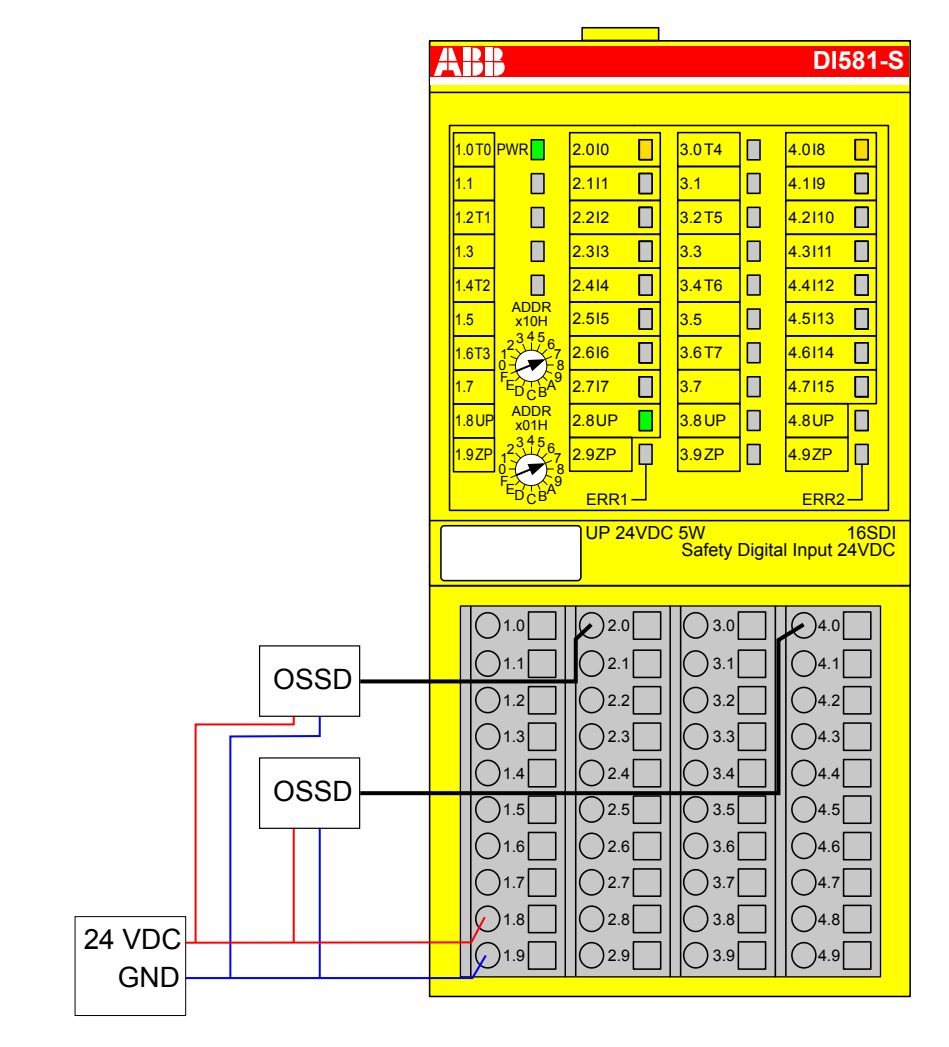

*Abb. 33: Beispielbeschaltung DI581-S, 2 x OSSD-Ausgang (mit internen Tests), externe Sensor-Stromversorgung*

 $1)$  - MTTFd = hoch, DC = hoch

- $2)$  Max. erreichbar (ISO 13849-1, IEC 62061)
- $3)$  Max. erreichbares SIL nach IEC 61508 (Komponenten des Typs A sind erforderlich)

DI581-S Digitales Sicherheits-Eingabemodul > Anschlussbeispiele

#### **2 separate Sensoren mit Testimpulsen**

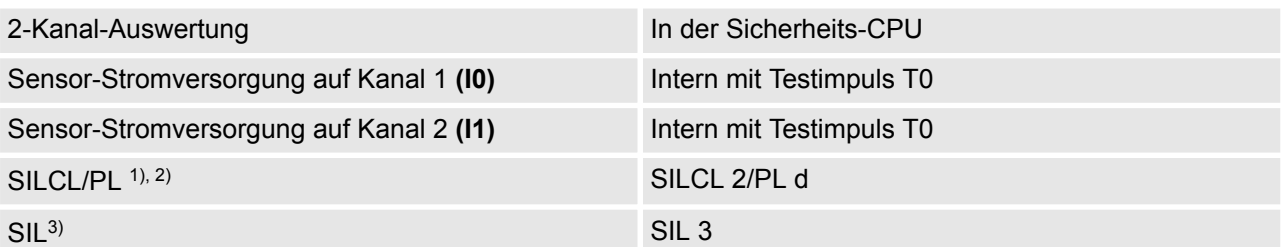

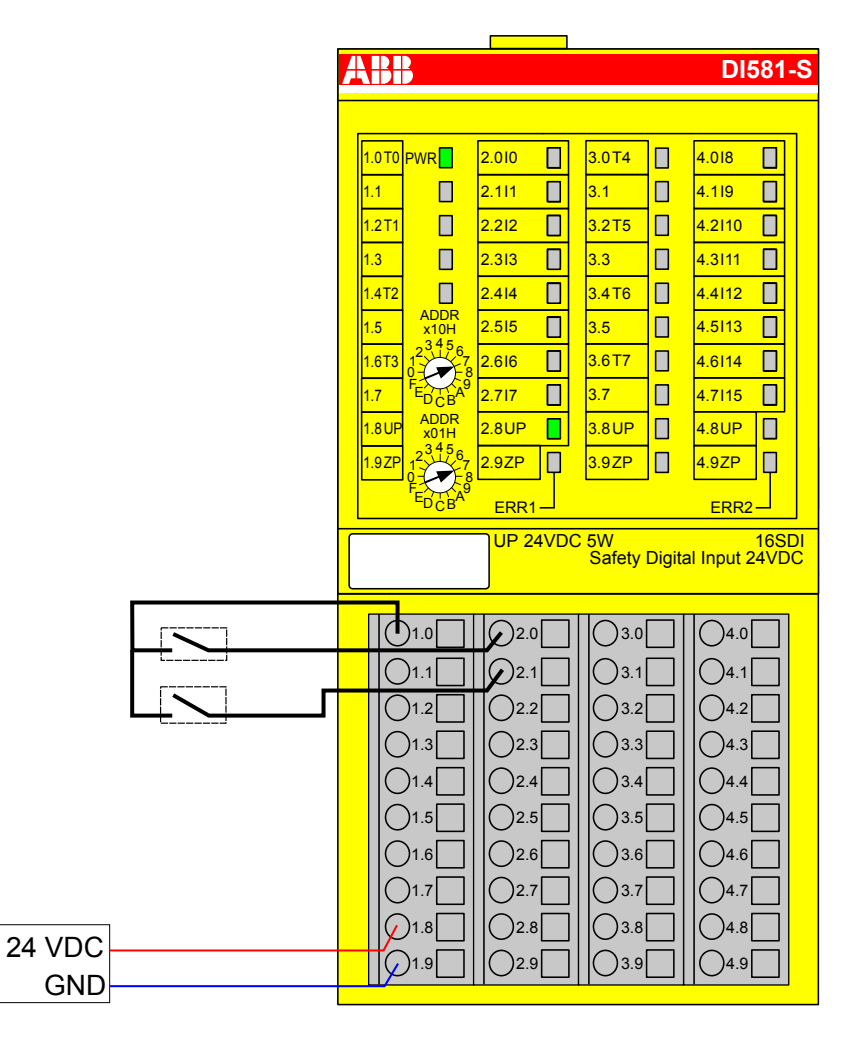

*Abb. 34: Beschaltungsbeispiel DI581-S, 2 separate Sensoren mit Testimpulsen*

- $1)$  MTTFd = hoch, DC = mittel
- <sup>2)</sup> Max. erreichbar (ISO 13849-1, IEC 62061) → ohne Fehlerausschluss (mit Fehlerausschluss können höhere Ebenen bis zu PL e, SILCL 3 erreicht werden)
- $3)$  Max. erreichbares SIL nach IEC 61508 (Komponenten des Typs A sind erforderlich)

DI581-S Digitales Sicherheits-Eingabemodul > Anschlussbeispiele

#### **2 x 2-Kanal-Sensor (antivalent) mit Testimpulsen**

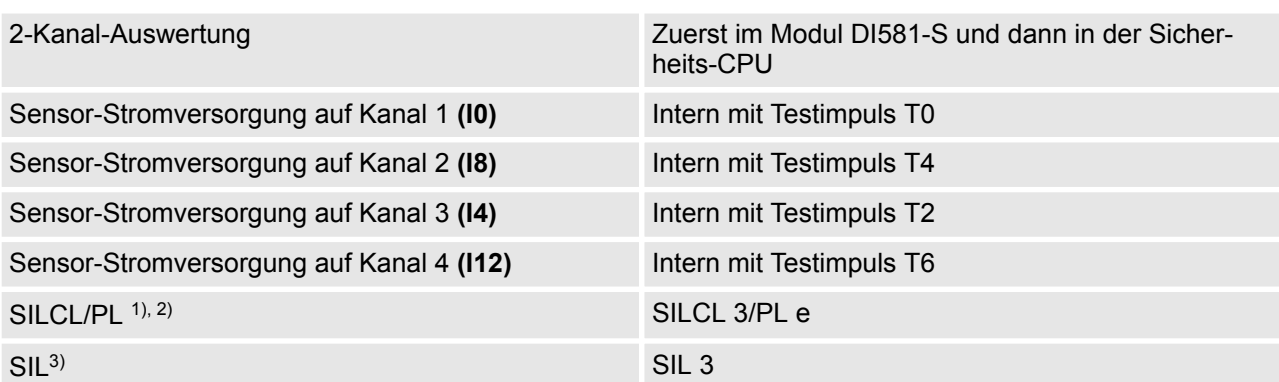

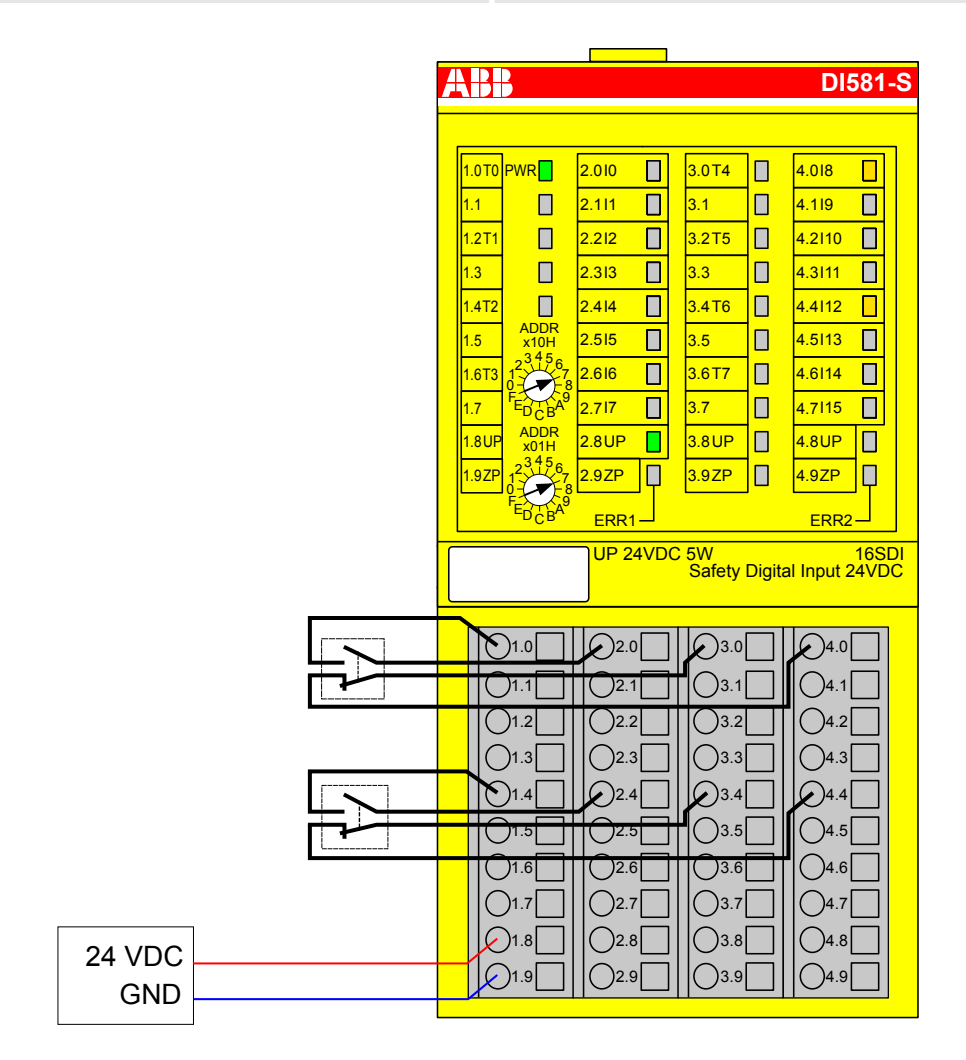

*Abb. 35: Beschaltungsbeispiel DI581-S, 2 x 2-Kanal-Sensor (antivalent) mit Testimpulsen*

 $1)$  - MTTFd = hoch, DC = hoch

- 2) Max. erreichbar (ISO 13849-1, IEC 62061)
- $3)$  Max. erreichbares SIL nach IEC 61508 (Komponenten des Typs A sind erforderlich)

DI581-S Digitales Sicherheits-Eingabemodul > Anschlussbeispiele

#### **Modusschalter 1 von 4, 24 V DC**

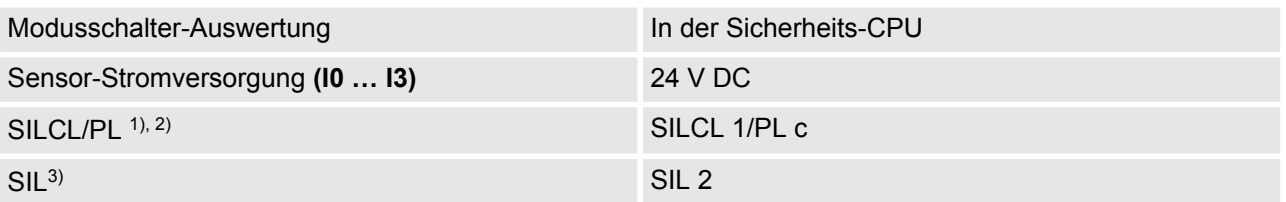

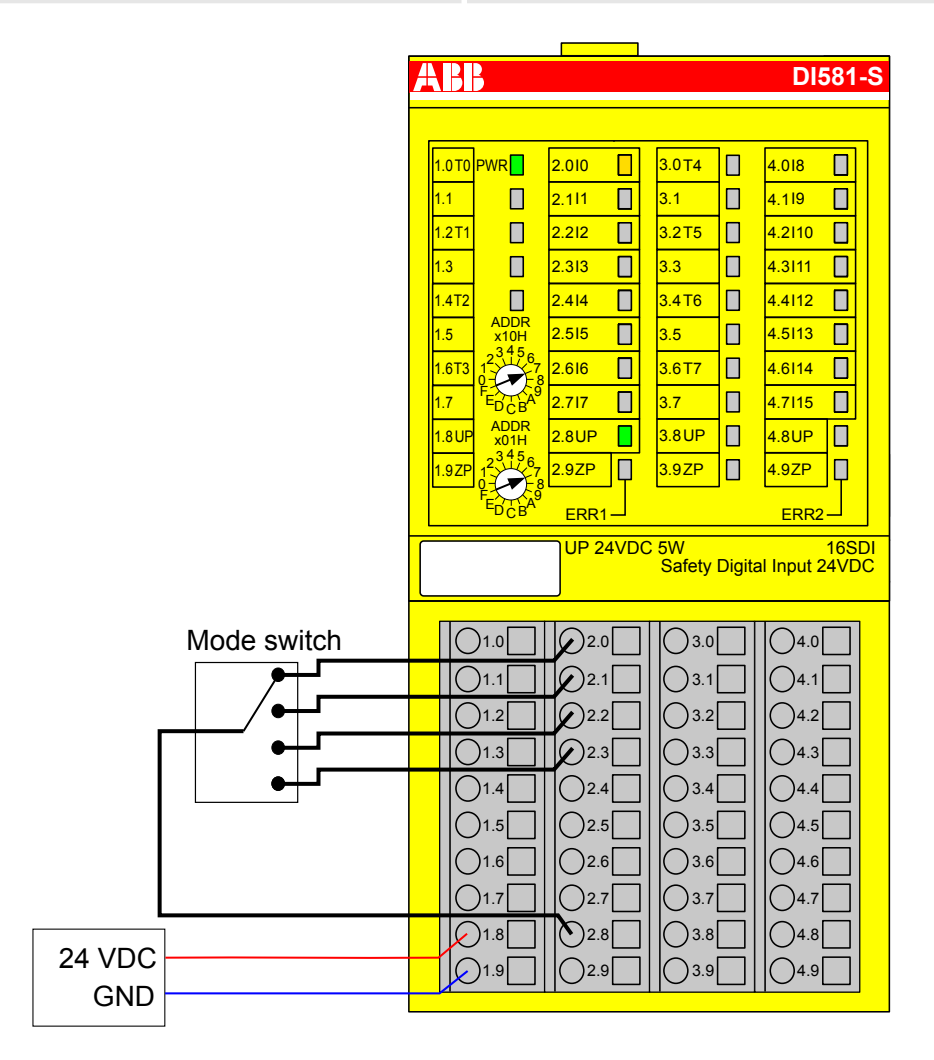

*Abb. 36: Beschaltungsbeispiel DI581-S, Modusschalter 1 von 4, 24 V DC*

 $1)$  - MTTFd = hoch, DC = gering

- <sup>2)</sup> Max. erreichbar (ISO 13849-1, IEC 62061) → ohne Fehlerausschluss (mit Fehlerausschluss können höhere Ebenen bis zu PL e, SILCL 3 erreicht werden)
- <sup>3)</sup> Max. erreichbares SIL nach IEC 61508 (Komponenten des Typs A sind erforderlich) → ohne Fehlerausschluss (mit Fehlerausschluss können höhere Ebenen bis zu SIL 3 erreicht werden)

DI581-S Digitales Sicherheits-Eingabemodul > Technische Daten

## **3.3.8 LED-Statusanzeige**

*Tab. 9: Statusanzeige und deren Bedeutung*

| <b>LED</b>              | <b>Beschreibung</b>                           | Farbe | <b>LED = AUS</b>                                      | $LED = EIN$                                                                                                    | <b>LED blinkt</b>                                                                        |
|-------------------------|-----------------------------------------------|-------|-------------------------------------------------------|----------------------------------------------------------------------------------------------------|------------------------------------------------------------------------------------------|
| $Ein-$<br>gänge 0<br>15 | Digitaleingang                                | Gelb  | Eingang = AUS                                         | Eingang = $EIN$ (die<br>Eingangsspannung<br>wird auch angezeigt,<br>wenn die Versor-<br>gungsspannung AUS<br>ist) |                                                                                          |
|                         | Kanalfehler                                   | Rot   | Kein Kanalfehler                                      | Kanalfehler                                                                                                    |                                                                                          |
| UP                      | Prozessspan-<br>nung +24 V DC<br>an Klemme    | Grün  | Prozess-Versor-<br>gungsspannung<br>fehlt             | Prozess-Versor-<br>gungsspannung OK                                                                               |                                                                                          |
| <b>PWR</b>              | $+3,3$ V Span-<br>nung von E/A-<br><b>Bus</b> | Grün  | +3,3 V Spannung<br>von E/A-Bus ist nicht<br>verfügbar | +3,3 V Spannung von<br>E/A-Bus ist verfügbar                                                                      |                                                                                          |
| ERR1                    | Modulfehler-<br>Anzeige 1                     | Rot   | Kein Modulfehler                                      | Modulfehler, der zu<br>einem SAFE STOP<br>führt                                                                   | Modulpassivierung<br>und/oder Quittie-<br>rungsanforderung<br>(abwechselndes<br>Blinken) |
| ERR <sub>2</sub>        | Modulfehler-<br>Anzeige 2                     | Rot   |                                                       |                                                                                                    |                                                                                          |

### **3.3.9 Technische Daten**

## *I* HINWEIS!

Die Version DI581-S-XC ist für eine Verwendung unter extremen Umgebungsbedingungen erhältlich ( Ä *[Anhang A "Systemdaten für AC500-S-XC" auf Seite 498](#page-497-0)*).

Weitere technische Daten stehen im SPS-Katalog von ABB zur Verfügung: *www.abb.com/plc*.

DI581-S Digitales Sicherheits-Eingabemodul > Technische Daten

#### **Prozess-Versorgungsspannung UP**

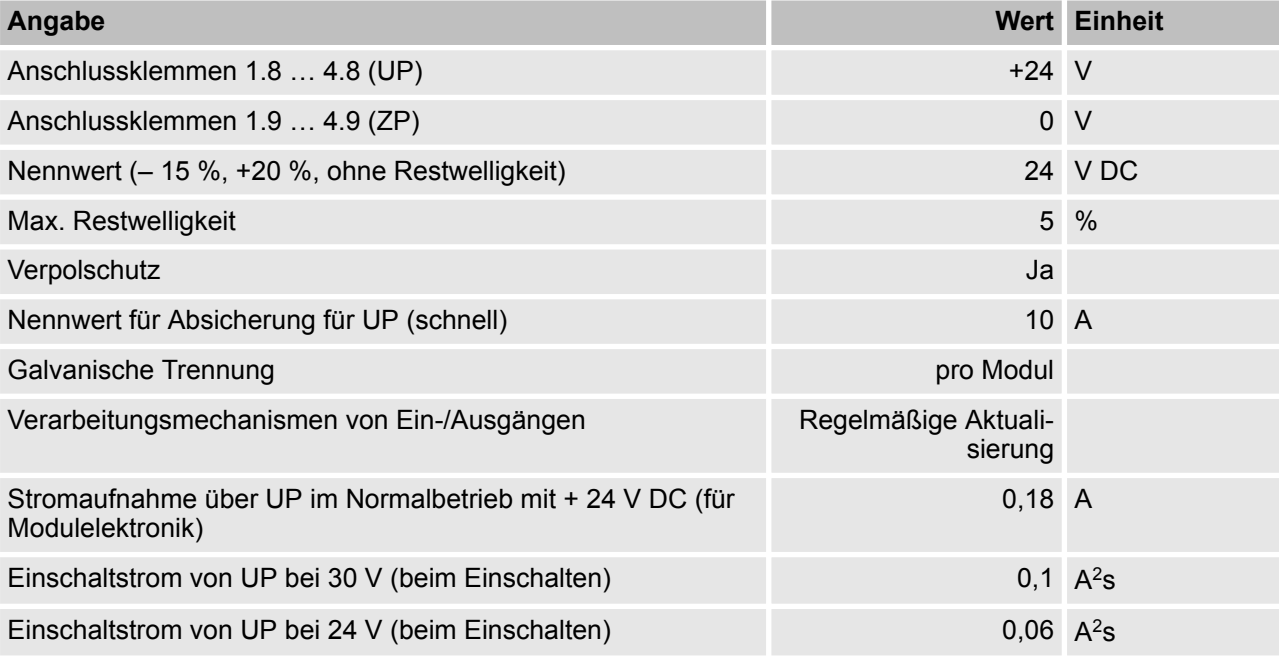

#### $\mathbf{\mathsf{I}}$  **HINWEIS!**

Alle Kanäle des DI581-S (einschließlich Testimpuls-Ausgänge) sind gegen Verpolung, Rückspeisung, Kurzschluss und andauernde Überspannung bis 30 V DC geschützt.

#### **Einbaulage**

Horizontal oder vertikal mit Leistungsreduzierung (maximale Betriebstemperatur auf +40 °C reduziert)

#### **Kühlung**

Die natürliche Konvektionskühlung darf nicht durch Kabelkanäle oder andere Einbauten im Schaltschrank behindert werden.

DI581-S Digitales Sicherheits-Eingabemodul > Technische Daten

#### **Erlaubte Unterbrechungen der Spannungsversorgung laut EN 61131-2**

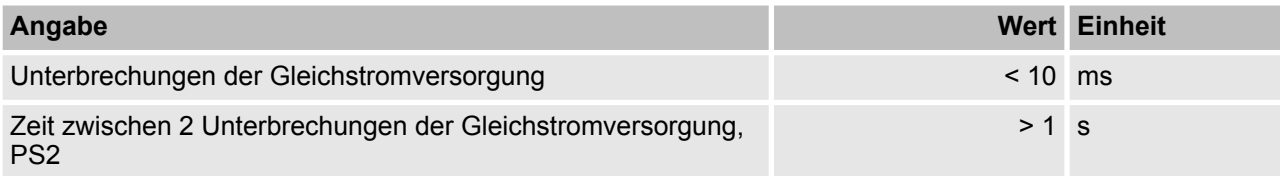

#### **Umgebungsbedingungen**

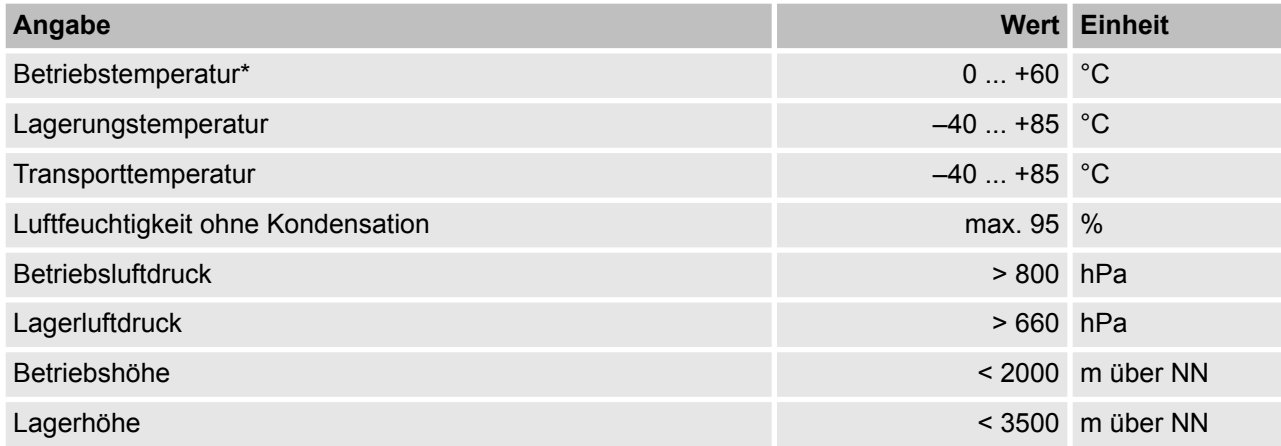

\* Erweiterte Temperaturbereiche (unter 0°C und über +60°C) werden von Sonderversionen von DI581-S unterstützt (  $\&$  [Anhang A "Systemdaten für AC500-S-XC" auf Seite 498](#page-497-0))

#### **Kriech- und Luftstrecken**

Die Kriech- und Luftstrecken entsprechen der Überspannungskategorie II, Verschmutzungsgrad 2.

#### **Netzteile**

Zur Versorgung der Module müssen Netzteile gemäß PELV-/SELV-Spezifikationen verwendet werden.

#### **Elektromagnetische Verträglichkeit**

Ä *[TÜV SÜD Report \[2\]](#page-14-0)*

DI581-S Digitales Sicherheits-Eingabemodul > Technische Daten

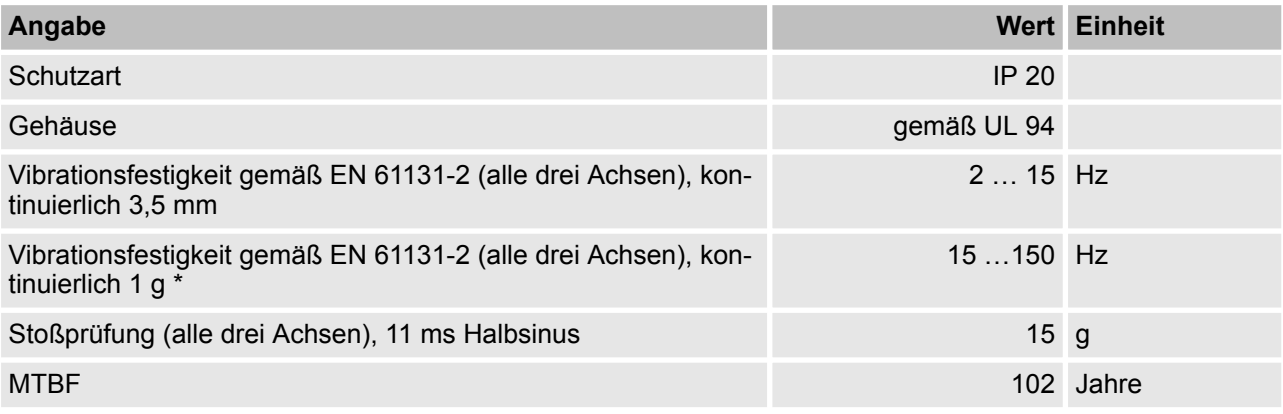

\* Höhere Werte auf Anfrage

#### **Selbsttest und Diagnosefunktionen**

Tests während Start und Betrieb: Programmablauf-Überwachung, RAM, CPU, Kanalübersprechen, dauerhaftes-1-Signal usw.

DI581-S Digitales Sicherheits-Eingabemodul > Technische Daten

#### **Abmessungen, Gewicht**

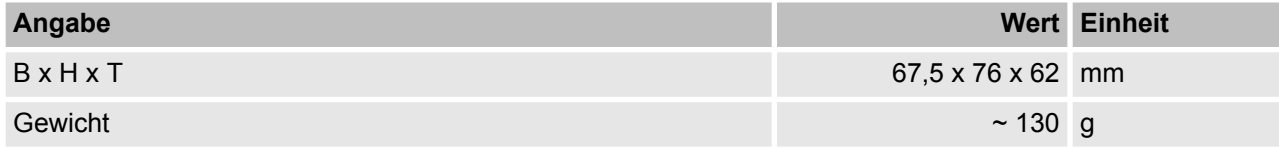

#### **Zertifizierungen**

CE, cUL (Ä weitere Zertifizierungen auf *www.abb.com/plc*)

DI581-S Digitales Sicherheits-Eingabemodul > Technische Daten

#### **3.3.9.1 Technische Daten der sicheren Digitaleingänge**

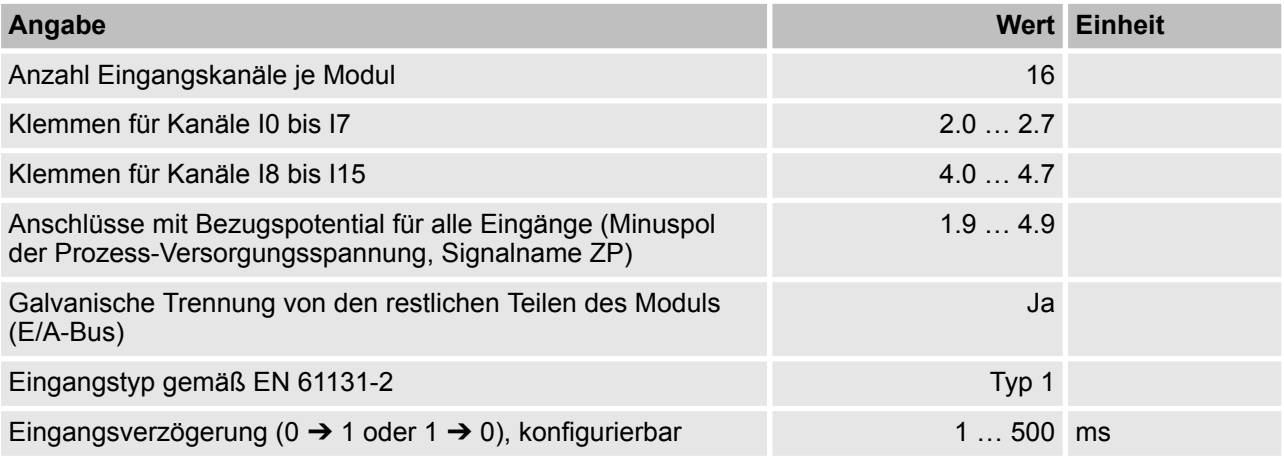

#### **Anzeige Eingangssignal**

Eine gelbe LED pro Kanal. Die LED ist EIN bei Eingangssignal "High" (Signal 1)

DI581-S Digitales Sicherheits-Eingabemodul > Technische Daten

#### **Signalspannung**

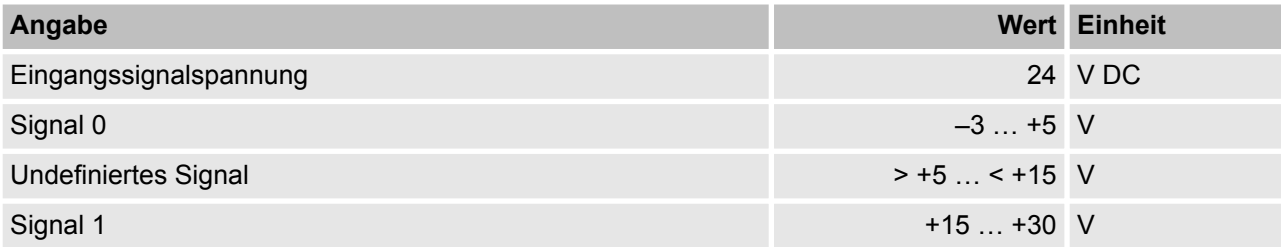

#### **Eingangsstrom je Kanal**

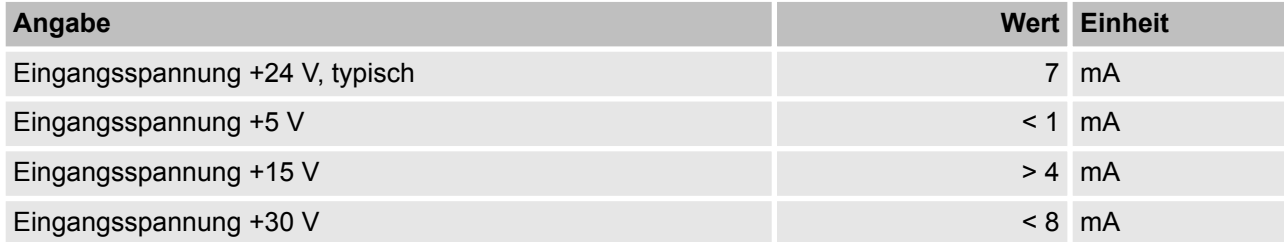

#### **Kabellänge**

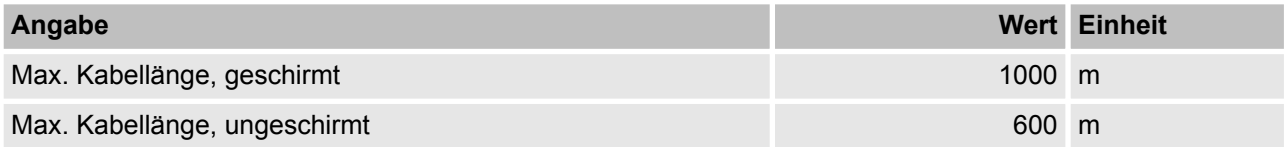

#### **3.3.9.2 Technische Daten der nicht sicheren Testimpuls-Ausgänge**

# **GEFAHR!**

Das Überschreiten der maximalen Prozess- oder Versorgungsspannung (< –35 V DC bzw. > +35 V DC) kann zu irreparablen Schäden am System führen.

DI581-S Digitales Sicherheits-Eingabemodul > Bestelldaten

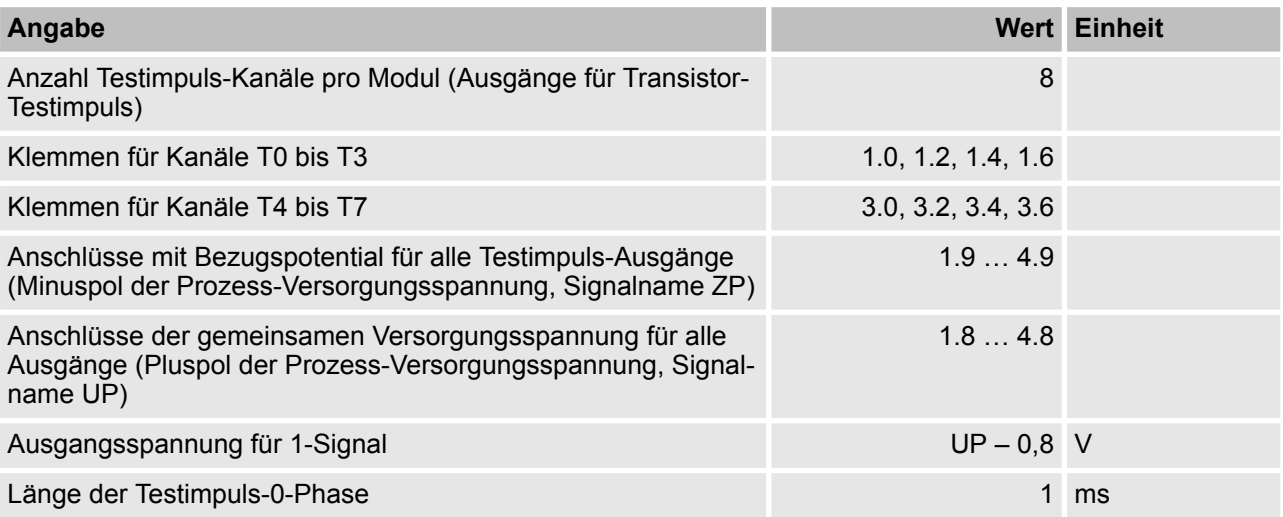

### **Ausgangsstrom**

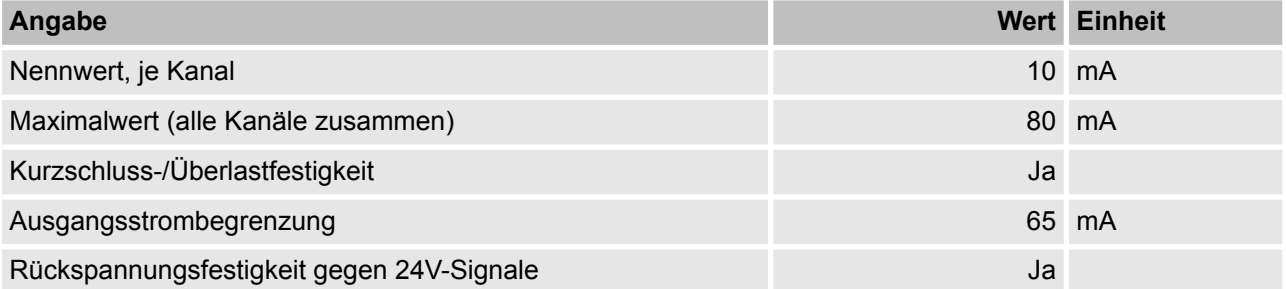

### **Kabellänge**

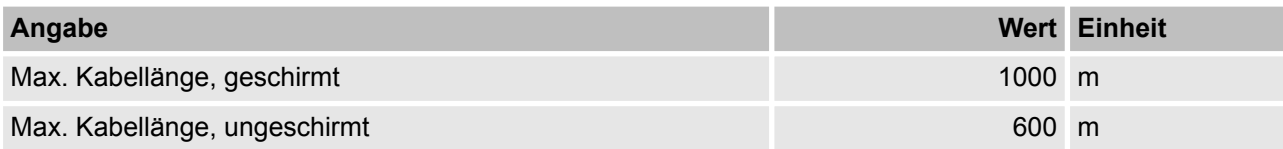

# **3.3.10 Bestelldaten**

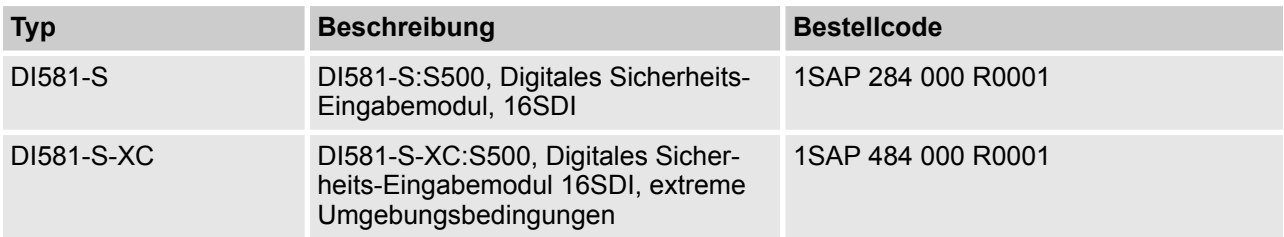

DX581-S Digitales Sicherheits-E/A-Modul > Verwendungszweck

# **3.4 DX581-S Digitales Sicherheits-E/A-Modul**

**Elemente des Moduls**

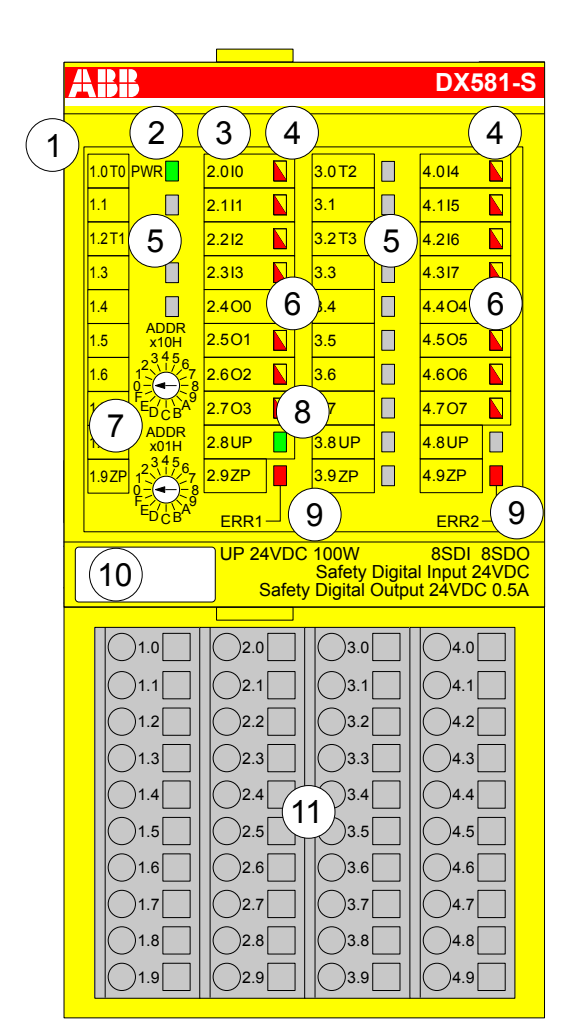

*Abb. 37: Digitales Sicherheits-E/A-Modul DX581-S, eingesteckt in Klemmenblock TU582-S*

- 1 E/A-Bus
- 2 System-LED<br>3 Zuordnung K
- 3 Zuordnung Klemmennummer Signalname
- 4 8 gelb/rote LEDs Signalstatus I0 … I3/I4 … I7
- 5 4 Testimpuls-Ausgänge T0 ... T1/T2 ... T3
- 6 8 gelb/rote LEDs Signalstatus O0 ... O3 / O4 ... O7
- 7 2 Drehschalter für PROFIsafe-Adresse
- 8 Grüne LED Prozessspannung UP
- 9 Rote LEDs zur Anzeige von Fehlern
- 10 Beschriftungsschild (TA525)
- 11 E/A-Klemmenblock (TU582-S)

#### **3.4.1 Verwendungszweck**

Das digitale Sicherheits-E/A-Modul DX581-S kann als dezentrales Erweiterungsmodul für die PROFINET-Module CI501-PNIO, CI502-PNIO, CI504-PNIO und CI506-PNIO (Freigabedatum ab 2013) oder lokal an CPUs der AC500-Serie für Sicherheitsanwendungen bis zu SIL 3 (IEC 61508), SILCL 3 (IEC 62061) und PL e (ISO 13849-1) verwendet werden.

DX581-S Digitales Sicherheits-E/A-Modul > Verwendungszweck

## **HINWEIS!**

Die Werte, die mit Ihrer Sicherheitsanwendung für SIL (IEC 61508), SILCL (IEC 62061) und PL (ISO 13849-1) erreicht werden können, hängen von der Verdrahtung der Sensoren und Aktoren mit dem DX581-S-Modul ab  $\, \circledast \,$  [Kapitel 3.4.7 "Anschlussbeispiele" auf Seite 141](#page-140-0).

DX581-S enthält 8 sichere Digitaleingänge 24 V DC in zwei Gruppen (2.0 ... 2.3 und 4.0 ... 4.3) und 8 digitale Sicherheits-Transistorausgänge ohne Potentialtrennung zwischen den Kanälen.

Die Ein-/Ausgänge sind von den anderen Schaltkreisen des Moduls nicht galvanisch getrennt.

DX581-S Digitales Sicherheits-E/A-Modul > Funktionalität

## **3.4.2 Funktionalität**

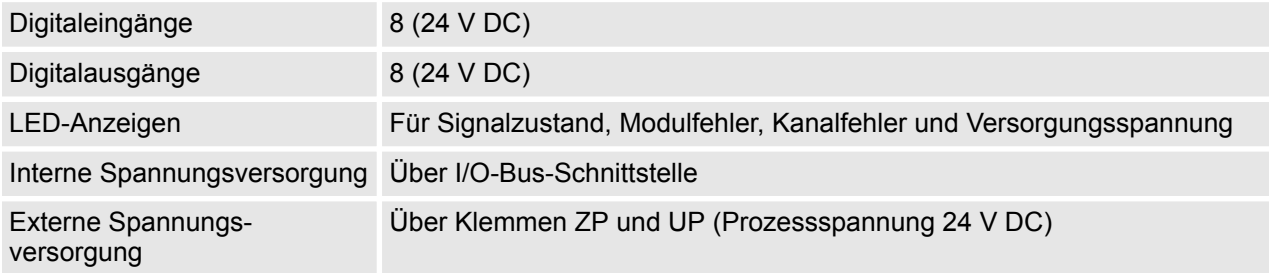

Selbsttests und Diagnosefunktionen (sowohl beim Starten als auch während des Betriebs), wie CPU- und RAM-Tests, Programmablauf-Überwachung, Kanalübersprechen und dauerhaftes 1-Signal usw., werden in DX581-S gemäß den Anforderungen von IEC 61508 SIL 3 implementiert.

## **HINWEIS!**

Nur F\_Dest\_Add wird für die PROFIsafe F-Device-Identifizierung in DX581-S verwendet.

Das DX581-S verfügt über 8 Sicherheits-Digitaleingangskanäle mit den folgenden Funktionen:

- Phasenverschobene (eindeutige) Testimpulse T0 ... T3 können für den Anschluss mechanischer Sensoren verwendet werden. Die Testimpuls-Ausgänge T0 … T3 liefern ein 24 V-Signal mit einem kurzen phasenverschobenen eindeutigen Impuls (0 V) von 1 ms. Da die Testimpulse der Testimpuls-Ausgangskanäle eindeutig sind (aufgrund der Phasenverschiebung), können sie zur Überwachung des Kanalübersprechens zwischen einem gegebenen Eingangskanal mit verbundenem Testimpuls-Ausgang und einer anderen Leitung, z. B. 24 V DC, eines anderen Testimpuls-Ausgangs usw., verwendet werden. Testimpuls-Ausgänge sind dediziert:
	- T0 kann nur mit Eingangskanälen I0 und I1 verwendet werden
	- T1 kann nur mit Eingangskanälen I2 und I3 verwendet werden
	- T2 kann nur mit Eingangskanälen I4 und I5 verwendet werden
	- T3 kann nur mit Eingangskanälen I6 und I7 verwendet werden
- n Eingangsverzögerung mit den folgenden Werten: 1 ms, 2 ms, 5 ms, 10 ms, 15 ms, 30 ms, 50 ms, 100 ms, 200 ms, 500 ms. Eine Eingangsverzögerung von 1 ms ist der Mindestwert.

DX581-S Digitales Sicherheits-E/A-Modul > Funktionalität

# **HINWEIS!**

Die zulässige Signalfrequenz bei sicheren Digitaleingängen hängt vom Wert der Eingangsverzögerung für einen Kanal ab:

- Bei einer Kanal-Eingangsverzögerung zwischen 1 ... 10 ms muss die Impulslänge des Eingangssignal  $\geq$  15 ms ( $\sim$  65 Hz) sein, um eine gelegentliche Passivierung des Eingangskanals zu vermeiden.
- Bei einer Kanal-Eingangsverzögerung von 15 ms muss die Impulslänge des Eingangssignals  $\geq$  20 ms ( $\sim$  50 Hz) sein, um eine gelegentliche Passivierung des Eingangskanals zu vermeiden.
- Bei einer Kanal-Eingangsverzögerung von 30 ms muss die Impulslänge des Eingangssignals  $\geq$  40 ms ( $\sim$  25 Hz) sein, um eine gelegentliche Passivierung des Eingangskanals zu vermeiden.
- Bei einer Kanal-Eingangsverzögerung von 50 ms muss die Impulslänge des Eingangssignals  $\geq$  60 ms ( $\sim$  15 Hz) sein, um eine gelegentliche Passivierung des Eingangskanals zu vermeiden.
- Bei einer Kanal-Eingangsverzögerung von 100 ms muss die Impulslänge des Eingangssignals  $\geq$  120 ms (~ 8 Hz) sein, um eine gelegentliche Passivierung des Eingangskanals zu vermeiden.
- Bei einer Kanal-Eingangsverzögerung von 200 ms muss die Impulslänge des Eingangssignals  $\geq$  250 ms (~ 4 Hz) sein, um eine gelegentliche Passivierung des Eingangskanals zu vermeiden.
- Bei einer Kanal-Eingangsverzögerung von 500 ms muss die Impulslänge des Eingangssignals  $\geq 600$  ms ( $\sim 1.5$  Hz) sein, um eine gelegentliche Passivierung des Eingangskanals zu vermeiden.

# **GEFAHR!**

Der Parameter Eingangsverzögerung besagt, dass Signale mit einer kürzeren Dauer als die Eingangsverzögerung vom Sicherheitsmodul nicht erkannt werden.

Die Signale mit einer Dauer von mehr als "Eingangsverzögerung" + "Auflösung der Eingangsverzögerung" werden immer vom Sicherheitsmodul erkannt, vorausgesetzt, dass die zulässige Frequenz (siehe vorangehender Hinweis) des Sicherheitseingangssignals nicht überschritten wird.

Die "Auflösung der Eingangsverzögerung" kann mit den folgenden Annahmen geschätzt werden:

- Wenn für den entsprechenden digitalen Sicherheitseingang keine Testimpulse konfiguriert wurden, kann die Auflösung der Eingangsverzögerung berechnet werden als 1 % der eingestellten Eingangsverzögerung (die Auflösung der Eingangsverzögerung muss jedoch mindestens 0,5 ms entsprechen!).
- Wenn für den entsprechenden digitalen Sicherheitseingang des DX581-S-Moduls Testimpulse konfiguriert wurden, können die folgenden Werte für die Auflösung der Eingangsverzögerung mithilfe des Parameterwertes für die Eingangsverzögerung geschätzt werden:

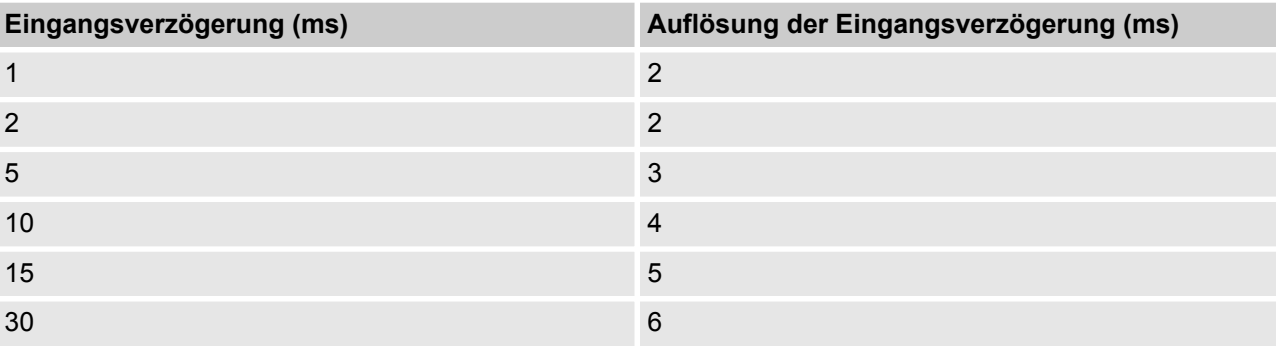

DX581-S Digitales Sicherheits-E/A-Modul > Funktionalität

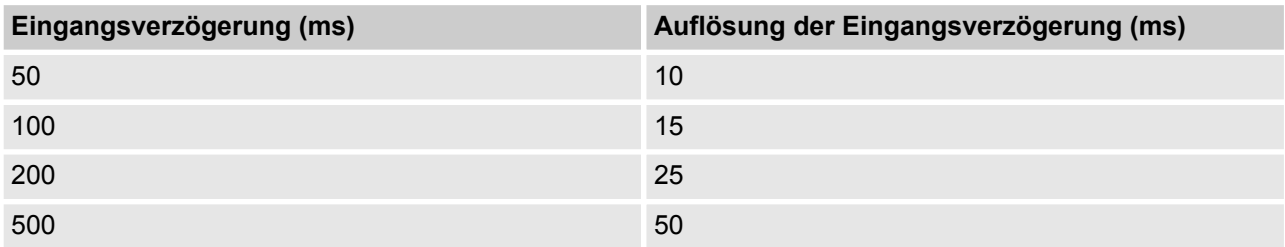

n Überprüfung der Prozess-Spannungsversorgung (eine Diagnosemeldung, die über die fehlende Prozess-Spannungsversorgung für ein entsprechendes Sicherheits-E/A-Modul informiert, wird vom Sicherheits-E/A-Modul an die CPU gesendet). Diese Funktion ist nicht sicherheitsbezogen und steht nicht im Zusammenhang mit der internen sicherheitsrelevanten Über- oder Unterspannungserkennung.

■ 2-Kanal äquivalent oder 2-Kanal antivalent mit Diskrepanzzeit-Überwachung (konfigurierbar von 10 ms ... 30 s).

#### **HINWEIS!** I

In einem 2-Kanal-Modus transportiert der niedrigere Kanal (Kanäle 0/4 ➔ Kanal 0, Kanäle 1/5 ➔ Kanal 1 usw.) gesammelt den Prozesswert, das PROFIsafe-Diagnosebit, die Quittierungsanforderung und das Acknowledge-Reintegration-Bit. Der höhere Kanal liefert immer den passivierten Wert "0".

# **GEFAHR!**

Nach einem Diskrepanzzeit-Fehler werden die relevanten Kanäle passiviert. Sobald ein gültiger Sensorzustand erkannt wird (äquivalent oder antivalent, je nach ausgewähltem Modus), wird das Statusbit für die Reintegrationsanforderung eines Kanals TRUE. Ein Fehler kann mit der Reintegrationsquittierung des entsprechenden Kanals quittiert werden. Dies kann direkt zu einem Maschinenstart führen, da sowohl TRUE - TRUE und FALSE - FALSE gültige Zustände für Äquivalenz und TRUE - FALSE und FALSE - TRUE gültige Zustände für Antivalenz sind.

Stellen Sie sicher, dass dies in Ihrer Sicherheitsanwendung in Ordnung ist. Wenn nicht, können Sie entweder die mitgelieferten PLCopen Safety-POE für 2 Kanal-Evaluierung in Ihrem Sicherheitsprogramm verwenden oder Ihre eigenen POE für 2 Kanal-Evaluierung in der Sicherheits-CPU schreiben.

DX581-S Digitales Sicherheits-E/A-Modul > Funktionalität

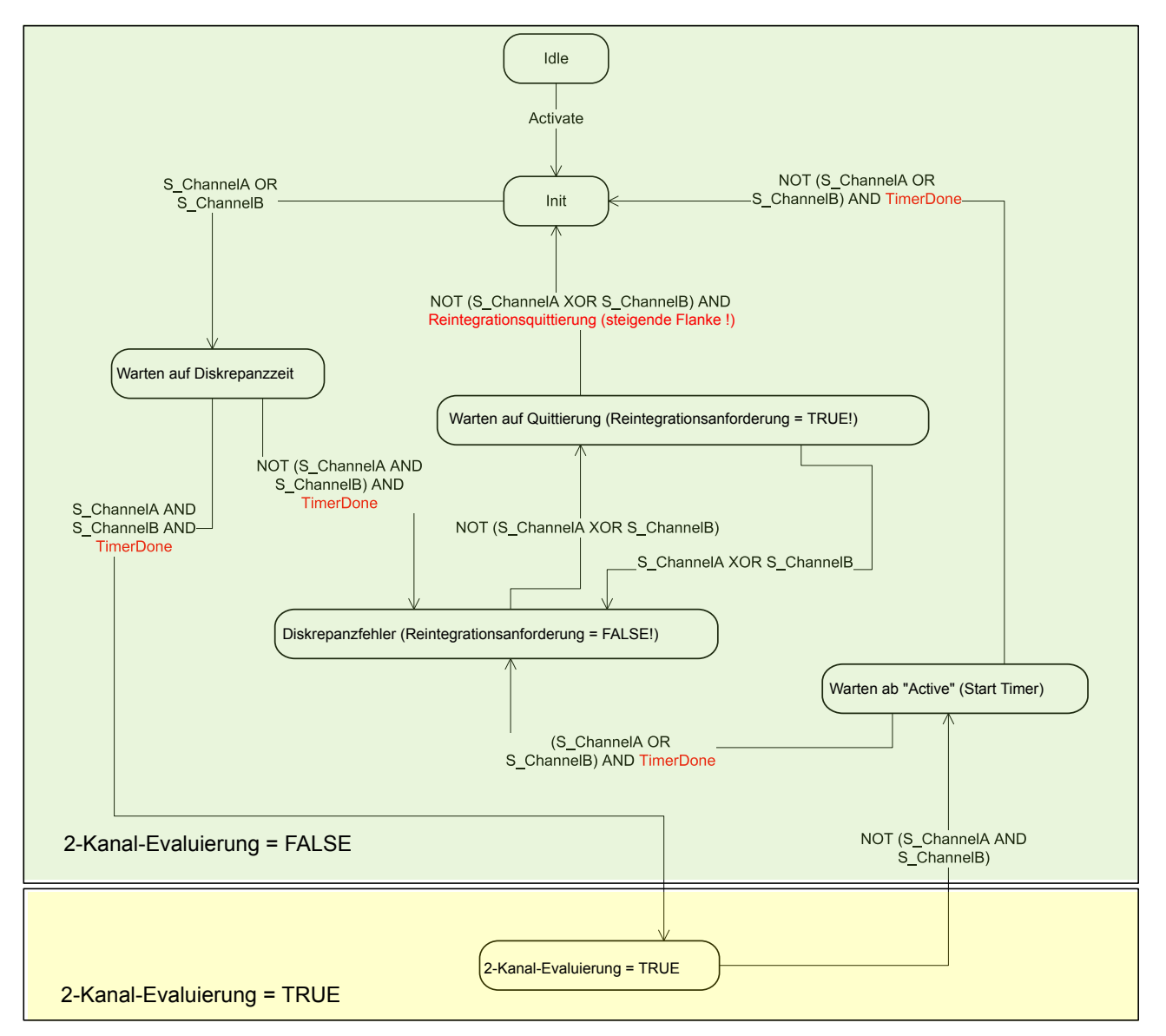

*Abb. 38: Modus 2-Kanal äquivalent in DX581-S implementiert*

DX581-S Digitales Sicherheits-E/A-Modul > Funktionalität

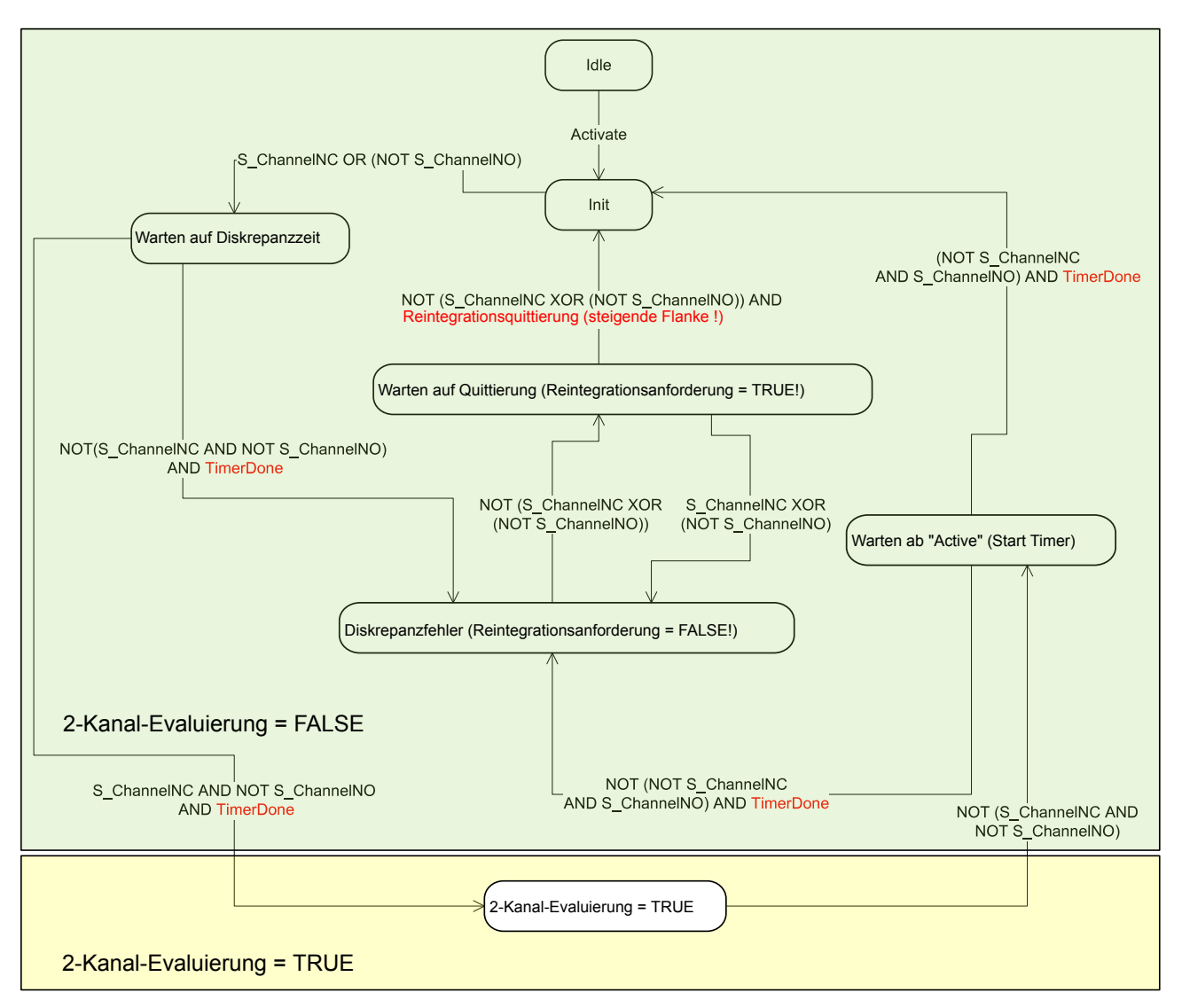

*Abb. 39: Modus 2-Kanal antivalent in DX581-S implementiert*

# **HINWEIS!**

Die Modi "2-Kanal äquivalent" und "2-Kanal antivalent" werden in DI581-S und DX581-S implementiert, um relativ statische Sicherheitssignale, z. B. für Not-Halt, zu verarbeiten.

Wenn sich häufig ändernde Signale, z. B. für Lichtvorhänge, Laserscanner, Türschalter usw. von DI581-S und DX581-S verarbeitet werden müssen, wird dringend empfohlen, die entsprechenden Kanäle im 1-Kanal-Modus zu konfigurieren und die Evaluierung für 2-Kanal äquivalent und 2-Kanal antivalent in der Sicherheits-CPU mit den PLCopen Safety-Funktionsblöcken SF\_Equivalent und SF\_Antivalent vorzunehmen ( Ä *[Kapitel 4.6.6.2 "SF\\_Equivalent" auf Seite 295](#page-294-0)* und Ä *[Kapitel 4.6.6.3](#page-299-0) ["SF\\_Antivalent" auf Seite 300](#page-299-0)*).

DX581-S verfügt über 8 Sicherheits-Digitalausgangskanäle mit den folgenden Funktionen:

■ Die internen Ausgangskanal-Tests können deaktiviert werden.

DX581-S Digitales Sicherheits-E/A-Modul > Montage, Abmessungen und elektrischer Anschluss

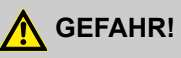

Wenn für einen der Ausgangskanäle "Erkennung = Aus" gesetzt wird, erscheint eine Warnung, dass der Ausgangskanal in diesem Fall nicht den Anforderungen gemäß SILCL 3 (IEC 62061) und PL e (ISO 13849-1) entspricht. Zwei Sicherheits-Ausgangskanäle müssen verwendet werden, um die entsprechenden SILCL- und PL-Werte zu erreichen.

Der Parameter "Erkennung" wurde für die Anwender entwickelt, die Sicherheits-Ausgänge des DX581-S für Sicherheitsfunktionen gemäß SILCL 1 (oder max. SILCL 2 unter speziellen Bedingungen) oder PL c (oder max. PL d unter speziellen Bedingungen) nutzen wollen und weniger interne Impulse des DX581-S auf der Sicherheits-Ausgangsleitung sichtbar haben wollen. Solche internen Impulse könnten als LOW-Signal z. B. von Antriebseingängen erkannt werden, was zu einem ungewollten Maschinenstopp führen würde.

# **GEFAHR!**

Kurzschluss gegenüber Erde wird für Ausgangskanäle des Moduls DX581-S überwacht. Kurzschlüsse gegenüber 24 V DC an der Ausgangsleitung werden jedoch nicht überwacht. Die Endanwender müssen entsprechende Maßnahmen durchführen (z. B. auf Anwendungsseite durch die Definition geeigneter Testintervalle für die Sicherheitsfunktion oder durch das Zurücklesen des Status der Ausgangsleitung unter Verwendung eines der verfügbaren sicheren Digitaleingänge), um die entsprechenden Anforderungen nach IEC 62061 und ISO13849-1 zu erfüllen, wenn ein Kurzschluss gegenüber 24 V DC nicht ausgeschlossen werden kann.

# **GEFAHR!**

Wenn für den entsprechenden Sicherheits-Ausgangskanal ein Fehler erkannt wird, wird er direkt durch das DX581-S-Modul passiviert.

Beachten Sie bitte, dass das Bit zur Reintegrationsanforderung für passivierte Ausgangskanäle automatisch auf HIGH gesetzt wird, sobald der Kanal passiviert ist und der erwartete LOW-Zustand ("0") vom Ausgangskanal erreicht wurde. Solch ein Verhalten tritt bei manchen Fehlern auf, weil das DX581-S-Modul im LOW-Zustand des Ausgangskanals ("0") nicht überprüfen kann, ob zuvor erkannte Fehler, die zur Passivierung des Kanals führten, noch bestehen oder nicht.

Wenn die Anwender solche Ausgangskanäle wieder mithilfe der relevanten Reintegrationsquittierungs-Bits integrieren wollen, wird dies erfolgreich sein; sollte der Fehler allerdings noch fortbestehen, werden die entsprechenden Kanäle im nächsten Fehlererkennungszyklus des DX581-S passiviert werden.

Bei internen Fehlern des Ausgabemoduls wird das gesamte Modul passiviert.

#### **3.4.3 Montage, Abmessungen und elektrischer Anschluss**

Die Eingabe-/Ausgabemodule können nur in den E/A-Klemmenblock mit Federzugklemmen TU582-S eingesteckt werden. Die eindeutige mechanische Codierung auf den E/A-Klemmenblöcken verhindert eventuelle Fehler, sodass keine Standard-E/A-Module in den Sicherheits-E/A-Klemmenblock eingesteckt werden können und umgekehrt.

Installation und Wartung dürfen nur von Elektro-Fachkräften nach den technischen Regeln, Richtlinien und einschlägigen Normen, z. B. EN 60204 Teil 1, vorgenommen werden.

DX581-S Digitales Sicherheits-E/A-Modul > Montage, Abmessungen und elektrischer Anschluss

#### **Montage der DX581-S**

# **GEFAHR!**

Einbau und Austausch im laufenden Betrieb sind bei Modulen unter Spannung nicht zulässig. Für jegliche Arbeiten an AC500-Systemen, einschließlich Sicherheitsmodulen, müssen immer alle Spannungsquellen (Versorgungs- und Prozessspannungen) ausgeschaltet sein.

Achten Sie auf einen korrekten Sitz des Moduls und drücken Sie dieses mit einer Kraft von ca. 100 Newton auf den Klemmenblock, bis die Verriegelung schließt. Der Klemmenblock wird entweder auf einer Hutschiene oder mittels 2 Schrauben und dem zusätzlichen Zubehör für Wandmontage (TA526) befestigt.

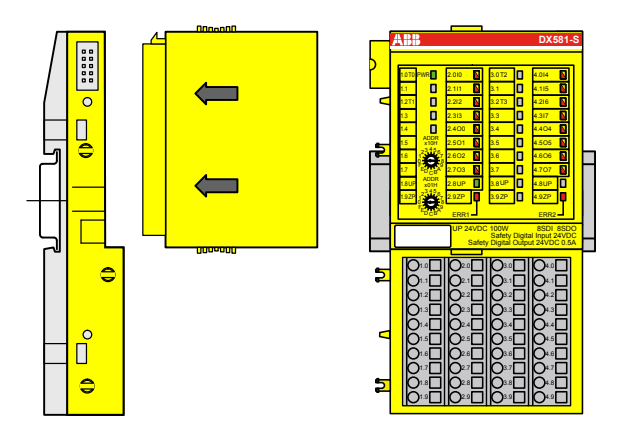

*Abb. 40: Montageanleitung*

- **1.** Positionieren Sie das Modul auf dem Klemmenblock.
	- $\Rightarrow$  Das Modul rastet ein.
- **2.** Drücken Sie das Modul dann mit einer Kraft von ca. 100 Newton in Pfeilrichtung.

#### **Demontage der DX581-S**

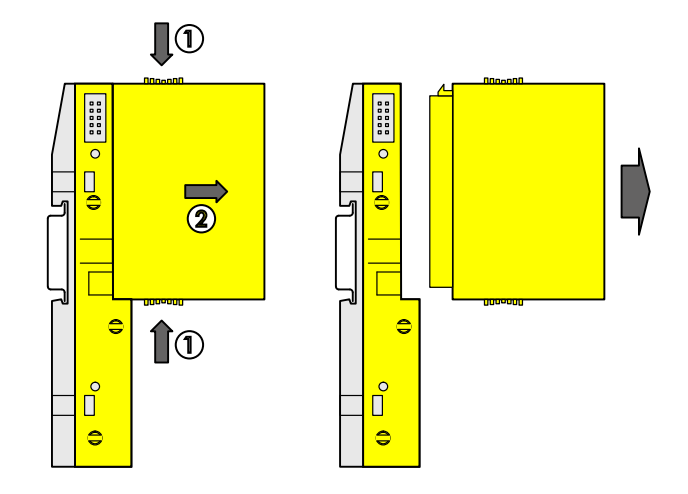

*Abb. 41: Demontageanleitung*

Drücken Sie oben und unten, dann entfernen Sie das Modul.

DX581-S Digitales Sicherheits-E/A-Modul > Montage, Abmessungen und elektrischer Anschluss

#### **Abmessungen**

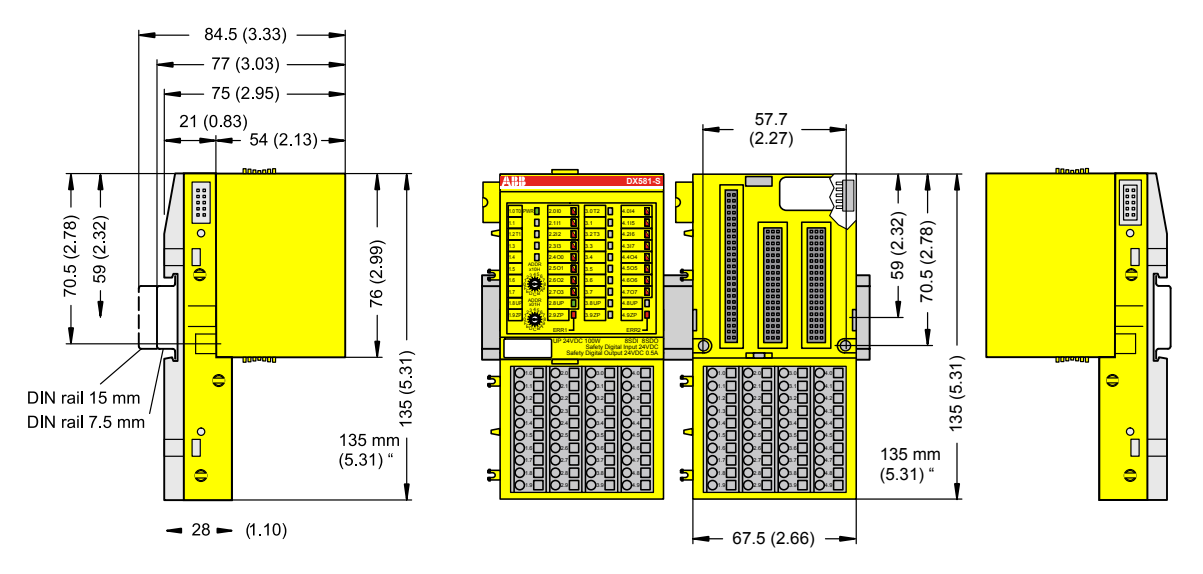

*Abb. 42: Abmessungen des Sicherheits-E/A-Moduls DX581-S*

#### **Elektrischer Anschluss**

#### **HINWEIS!**

Derselbe TU582-S wird für alle Sicherheits-E/A-Module der Serie AC500-S verwendet. Wenn der TU582-S für ein DX581-S mit sicheren Digitalausgängen verdrahtet wird und ein DI581-S oder AI581- S versehentlich in diesen Klemmenblock gesteckt wird, ist es nicht möglich, dass die Sicherheits-Digitalausgangs-Klemmen am TU582-S durch falsch eingesteckte Sicherheits-E/A-Module DI581-S und AI581-S unter Spannung gesetzt werden.

Der elektrische Anschluss der Ein- und Ausgangskanäle erfolgt an den 40 Klemmen des E/A-Klemmenblocks. Auf diese Weise können die Module ausgetauscht werden, ohne dass die Verkabelung an den Klemmenblöcken gelöst werden muss.

Die Klemmen 1.8, 2.8, 3.8 und 4.8 bzw. 1.9, 2.9, 3.9 und 4.9 sind im Inneren des E/A-Klemmenblocks jeweils elektrisch miteinander verbunden und haben unabhängig vom eingesetzten Modul immer dieselbe Belegung:

- E Klemmen 1.8, 2.8, 3.8 und 4.8: Prozessspannung UP =  $+24$  V DC
- E Klemmen 1.9, 2.9, 3.9 und 4.9: Prozessspannung ZP =  $0 \text{ V}$

Zuordnung der weiteren Klemmen:

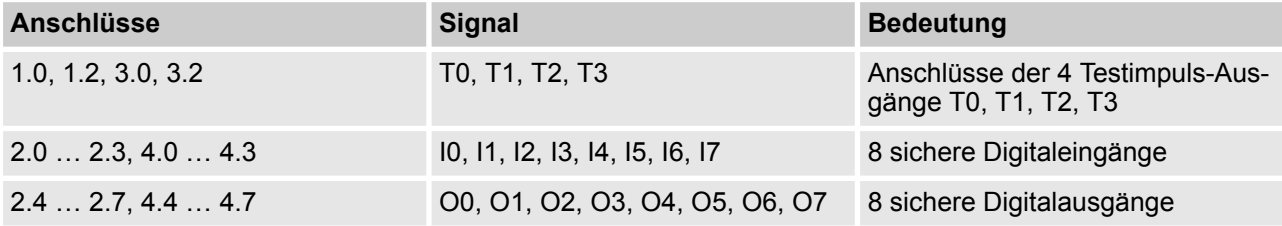

DX581-S Digitales Sicherheits-E/A-Modul > Montage, Abmessungen und elektrischer Anschluss

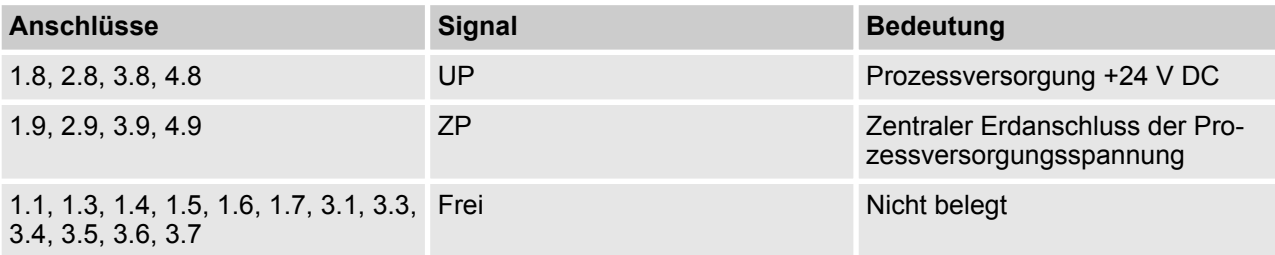

#### $\mathbf{\mathbf{I}}$  **HINWEIS!**

Die Prozessspannung muss in das Erdungskonzept des Steuerungssystems einbezogen werden (z. B. Erdung des Minuspols).

#### **Anschlussbeispiele**

Beispiele für elektrische Anschlüsse des DX581-S-Moduls und der Einzelkanäle Ix und Ox.

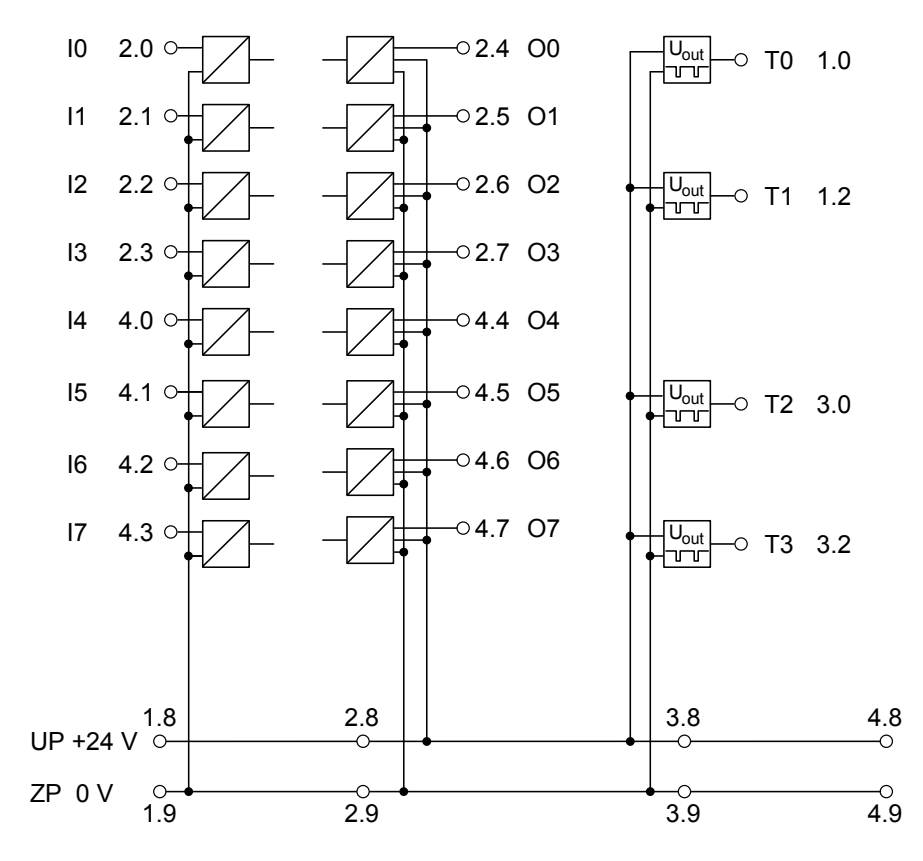

*Abb. 43: Beispiel für elektrische Anschlüsse des DX581-S*

DX581-S Digitales Sicherheits-E/A-Modul > Konfiguration der Ein- und Ausgänge

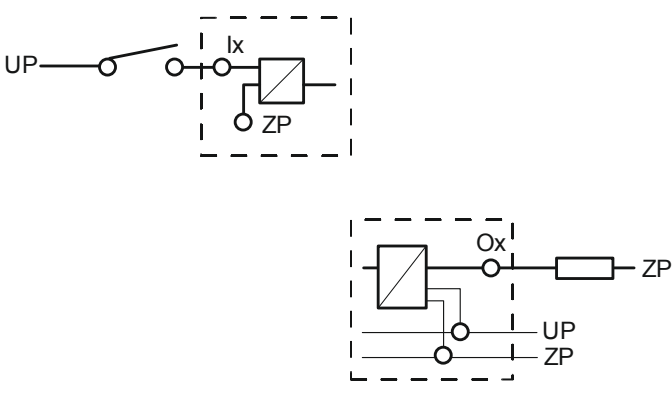

*Abb. 44: Beispiel für Einzelkanäle des DX581-S*

## **3.4.4 Interner Datenaustausch**

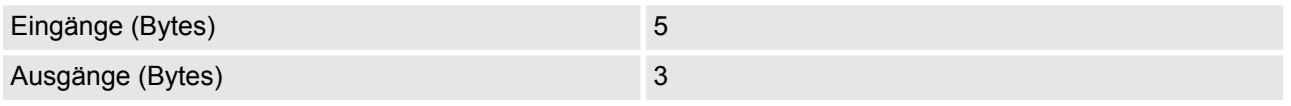

# **3.4.5 Konfiguration der Ein- und Ausgänge**

Im digitalen Sicherheits-E/A-Modul DX581-S selbst werden keine Konfigurationsdaten gespeichert. Die Konfigurationsdaten werden in den Sicherheits-CPUs und PM5xx-CPUs gespeichert.

## <span id="page-140-0"></span>**3.4.6 Parametrierung**

Die Einrichtung der Parameterdaten wird mit der System-Konfigurationssoftware Control Builder Plus PS501 (ab V2.2.1) / ABB Automation Builder (ab Version 1.0) durchgeführt. Die GSDML-Datei von ABB für PRO-FINET-Geräte kann zum Konfigurieren der Parameter für DX581-S mit PROFINET F-Hosts von Drittanbietern verwendet werden.

Die Parametereinstellung hat unmittelbaren Einfluss auf die Funktionalität der Module und die für SIL (IEC 61508), SILCL (IEC 62061) und PL (ISO 13849-1) erreichbaren Werte.

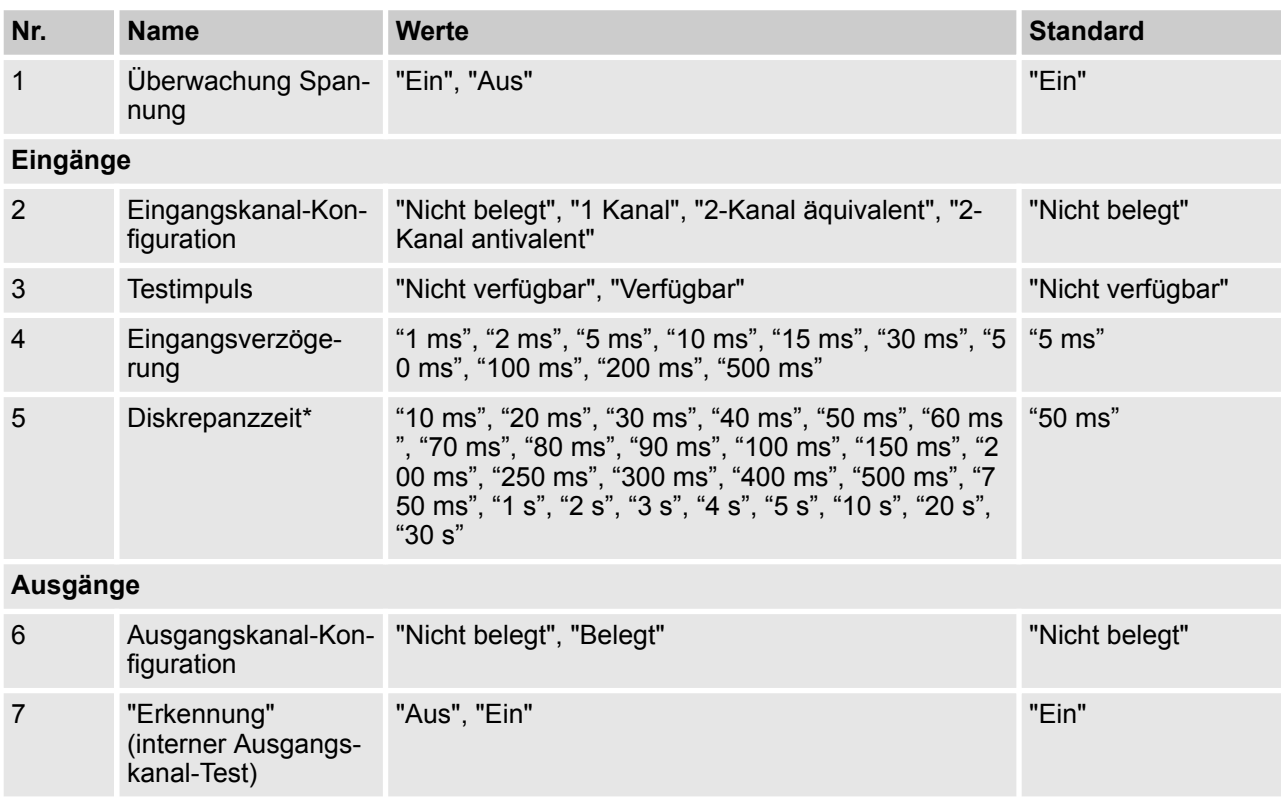

\* Nur für Konfigurationen "2-Kanal äquivalent" und "2-Kanal antivalent" verfügbar

#### **3.4.7 Anschlussbeispiele**

Beispiele der elektrischen Anschlüsse und der Werte, die für das Modul DX581-S für SIL (IEC 61508), SILCL (IEC 62061) und PL (ISO 13849-1) erreichbar sind, finden Sie weiter unten. Beachten Sie, dass die elektrischen Anschlüsse, die für Sicherheitseingangskanäle des DI581-S aufgeführt sind, auch für das DX581-S gelten.

DX581-S Digitales Sicherheits-E/A-Modul > Anschlussbeispiele

# **HINWEIS!**

Wenn in den Beschaltungsbeispielen DC = hoch für sichere Digitaleingänge verwendet wird, kann die folgende Maßnahme aus ISO 13849-1 [10] im Modul DX581-S verwendet werden: Querschlussüberwachung von Eingangssignalen und Zwischenergebnissen innerhalb der Logik (L) sowie temporale und logische Softwareüberwachung des Programmflusses und Erkennung von statischen Fehlern und Kurzschlüssen (bei mehreren E/As).

Wenn DC = mittel in den Beschaltungsbeispielen für sichere Digitaleingänge verwendet wird, kann eine der Maßnahmen für die Eingabegeräte aus ISO 13849-1 [10] mit DC  $\geq$  90 % verwendet werden.

#### ı  **HINWEIS!**

Wenn in den Beschaltungsbeispielen DC = hoch für sichere Digitalausgänge verwendet wird, kann die folgende Maßnahme aus ISO 13849-1 [10] im Modul DX581-S verwendet werden: Querschlussüberwachung von Ausgangssignalen und Zwischenergebnissen innerhalb der Logik (L) sowie temporale und logische Softwareüberwachung des Programmflusses und Erkennung von statischen Fehlern und Kurzschlüssen (bei mehreren E/As).

Wenn in den Schaltplanbeispielen DC = mittel für sichere Digitalausgänge verwendet wird, kann eine beliebige Maßnahme für die Ausgabegeräte aus ISO 13849-1 [10] mit DC  $\geq$  90 % verwendet werden.

# **GEFAHR!**

Die erreichbaren Werte für SILCL (IEC 62061), SIL (IEC 61508) und PL (ISO 13849-1) bei den Sicherheitsausgängen des DX581-S-Moduls sind nur gültig, wenn der Parameter Erkennung = "Ein" ist. Wenn der Parameter "Erkennung" "Aus" ist, wenden Sie sich bitte an den technischen Support von ABB, um die für SILCL, SIL und PL erreichbaren Werte zu erhalten.

DX581-S Digitales Sicherheits-E/A-Modul > Anschlussbeispiele

#### **Relais**

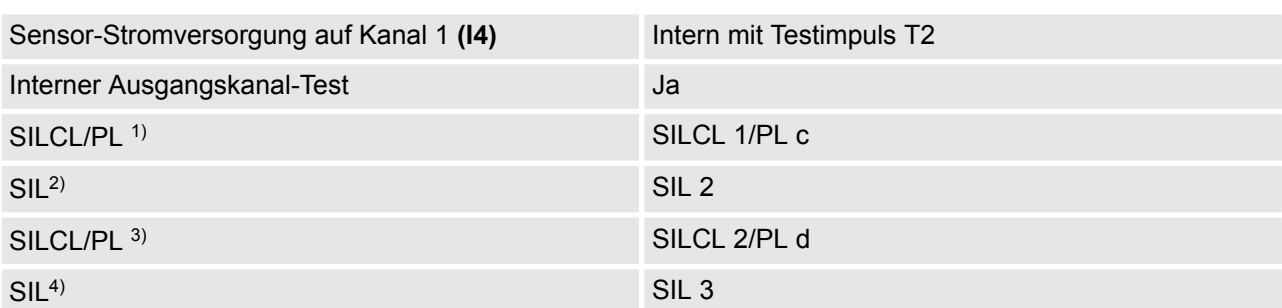

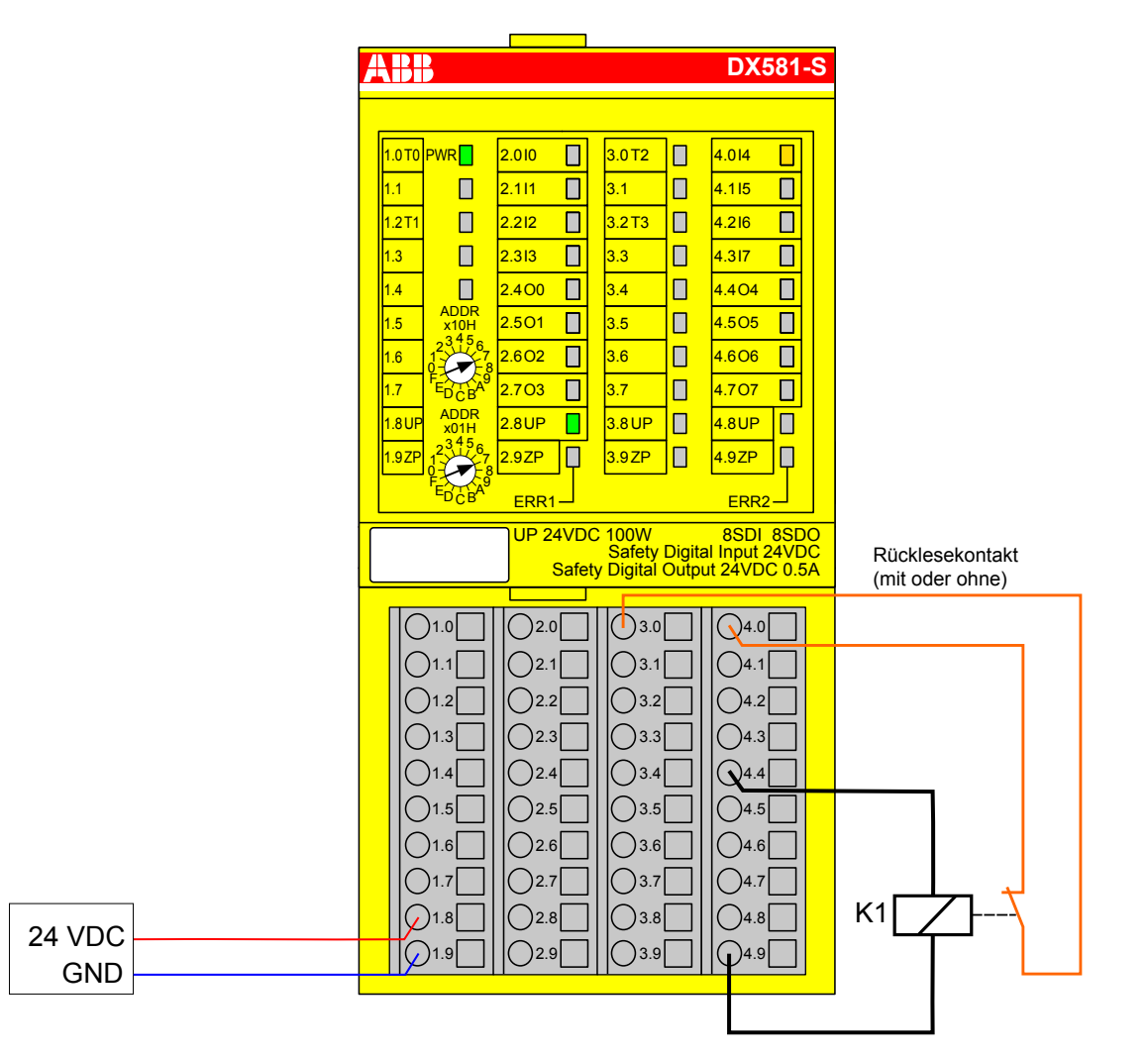

*Abb. 45: Beschaltungsbeispiel DX581-S, Relais*

- <sup>1)</sup> Ohne Rücklesekontakt: Max. erreichbar (ISO 13849-1, IEC 62061) → ohne Fehlerausschluss (mit Fehlerausschluss können höhere Ebenen bis zu PL e, SILCL 3 erreicht werden) MTTFd = hoch; DC = 0
- <sup>2)</sup> Ohne Rücklesekontakt: Max. erreichbares SIL nach IEC 61508 (Komponenten des Typs A sind erforderlich) ➔ ohne Fehlerausschluss (mit Fehlerausschluss können höhere Ebenen bis zu SIL 3 erreicht werden)

DX581-S Digitales Sicherheits-E/A-Modul > Anschlussbeispiele

- <sup>3)</sup> Mit Rücklesekontakt: Max. erreichbar (ISO 13849-1, IEC 62061) → ohne Fehlerausschluss (mit Fehlerausschluss können höhere Ebenen bis zu PL e, SILCL 3 erreicht werden) MTTFd = hoch; DC = mittel
- <sup>4)</sup> Mit Rücklesekontakt: Max. erreichbares SIL nach IEC 61508 (Komponenten des Typs A sind erforderlich)
DX581-S Digitales Sicherheits-E/A-Modul > Anschlussbeispiele

### **Relais (2-Kanal redundant)**

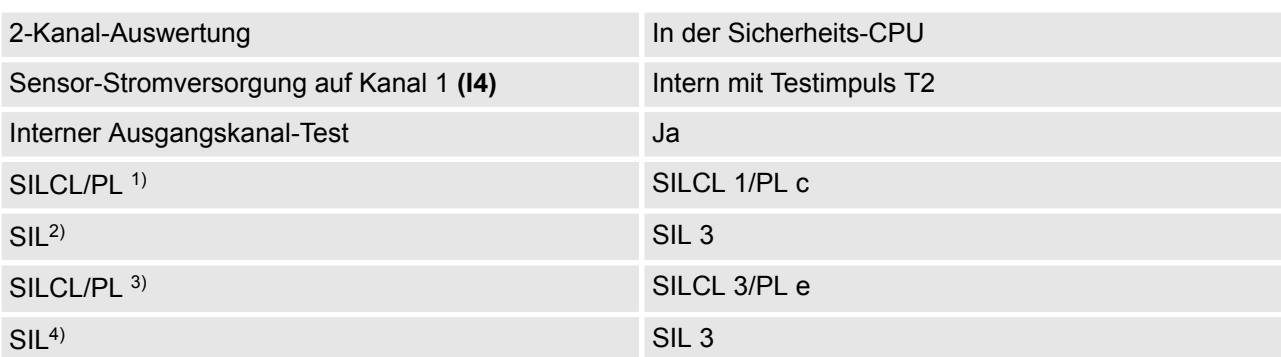

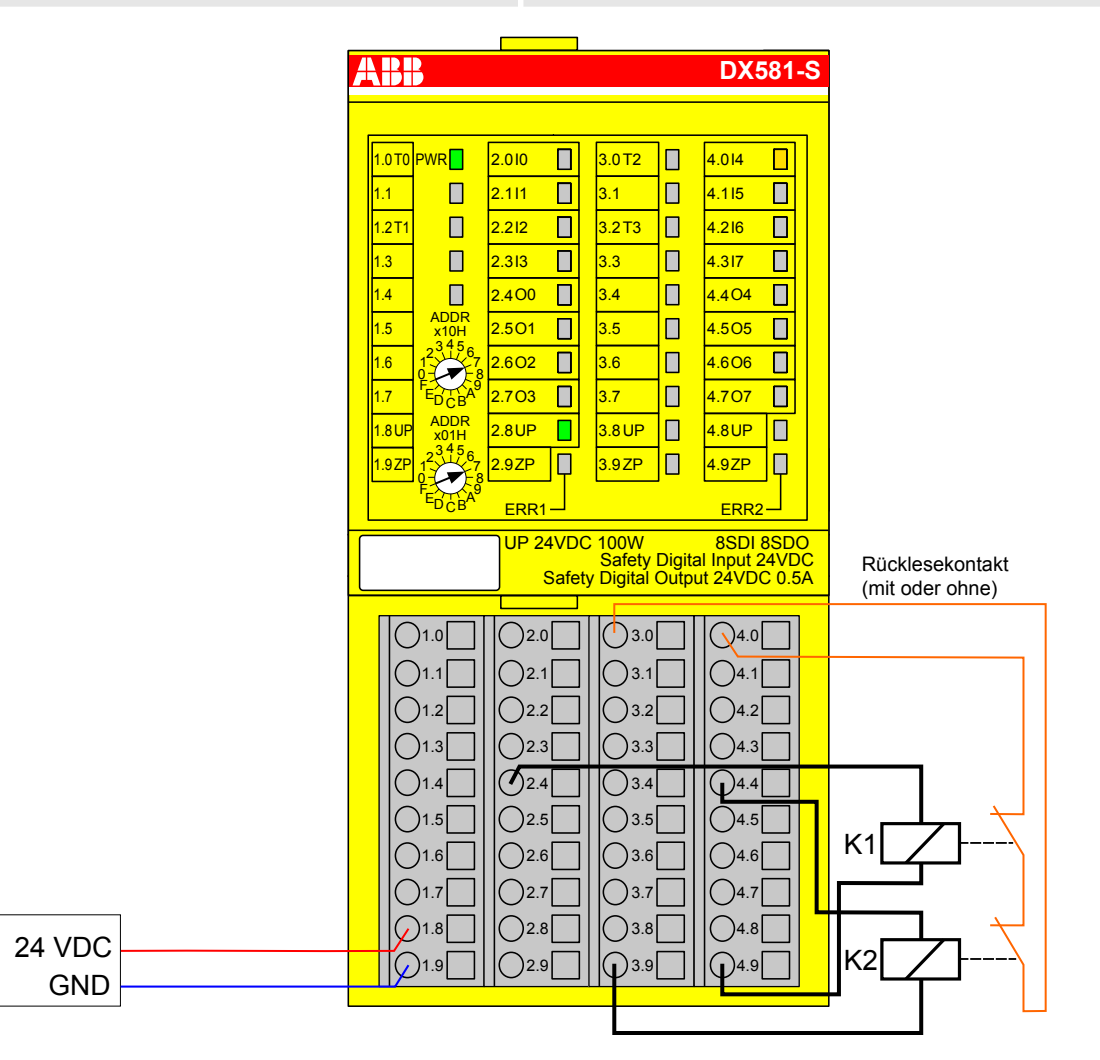

*Abb. 46: Beschaltungsbeispiel DX581-S, Relais (2-Kanal redundant)*

- <sup>1)</sup> Ohne Rücklesekontakt: Max. erreichbar (ISO 13849-1, IEC 62061) → ohne Fehlerausschluss (mit Fehlerausschluss können höhere Ebenen bis zu PL e, SILCL 3 erreicht werden) MTTFd = hoch; DC = 0
- <sup>2)</sup> Ohne Rücklesekontakt: Max. erreichbares SIL nach IEC 61508 (Komponenten des Typs A sind erforderlich)

DX581-S Digitales Sicherheits-E/A-Modul > Anschlussbeispiele

- $3)$  Mit Rücklesekontakt: Max erreichbar (ISO 13849-1, IEC 62061) MTTFd = hoch, DC = hoch
- <sup>4)</sup> Mit Rücklesekontakt: Max. erreichbares SIL nach IEC 61508 (Komponenten des Typs A sind erforderlich)

DX581-S Digitales Sicherheits-E/A-Modul > Anschlussbeispiele

### **Transistoreingang (1-Kanal)**

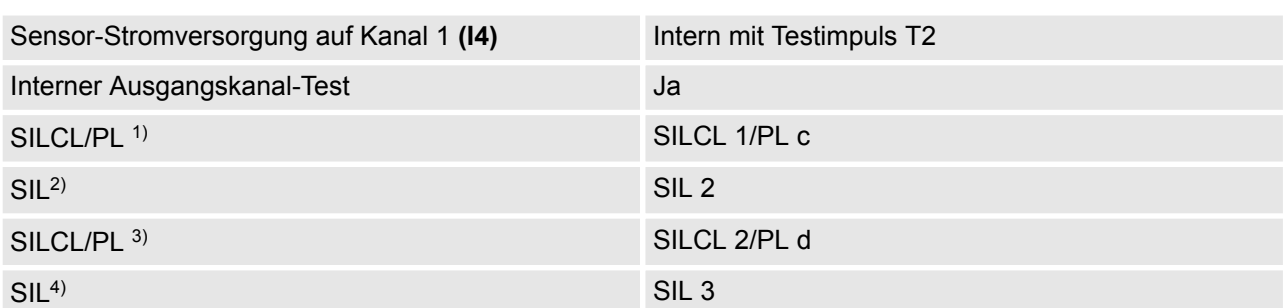

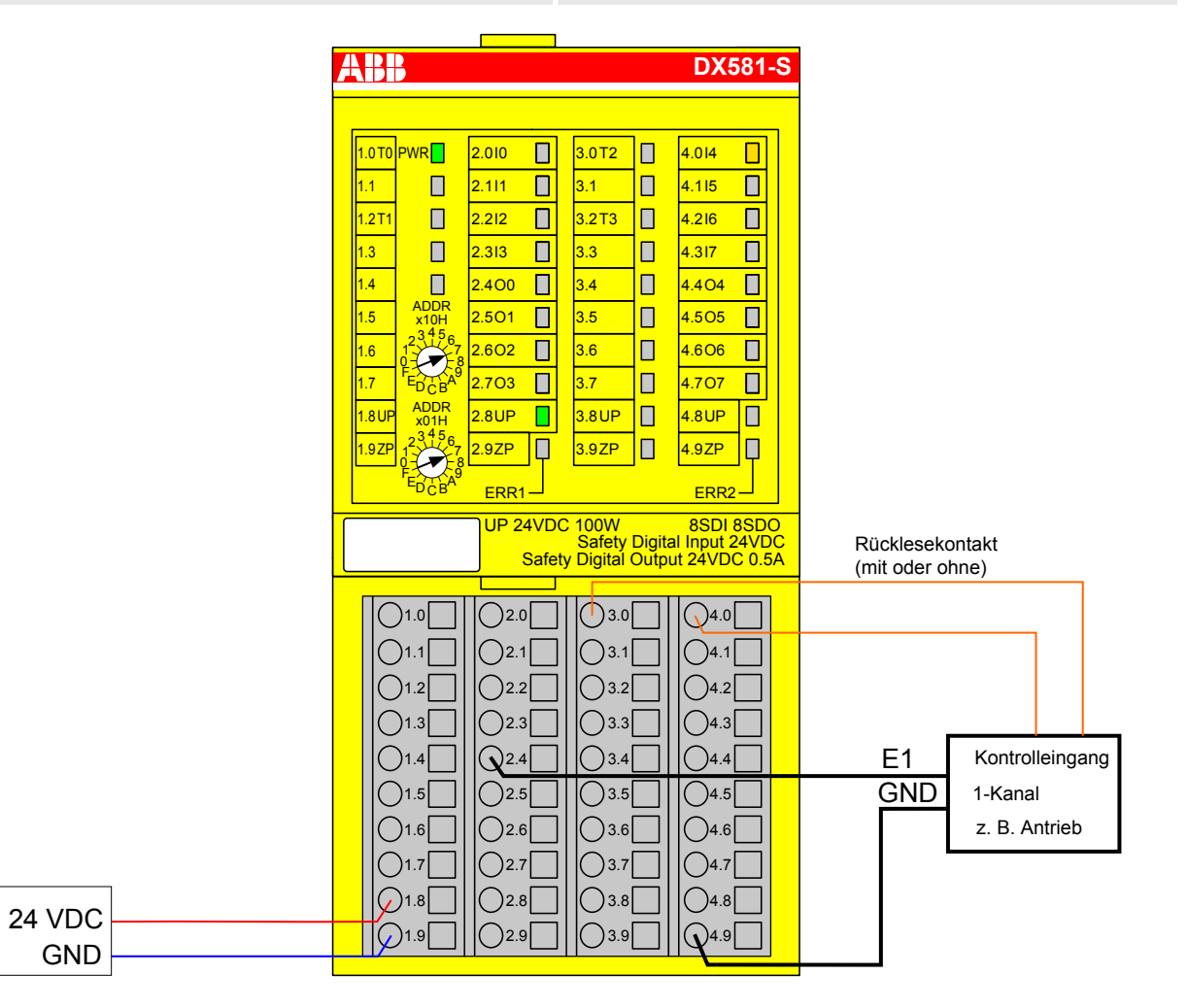

*Abb. 47: Beschaltungsbeispiel DX581-S, Transistoreingang (1-Kanal)*

- <sup>1)</sup> Ohne Rücklesekontakt: Max. erreichbar (ISO 13849-1, IEC 62061) → ohne Fehlerausschluss (mit Fehlerausschluss können höhere Ebenen bis zu PL e, SILCL 3 erreicht werden) MTTFd = hoch; DC = 0
- <sup>2)</sup> Ohne Rücklesekontakt: Max. erreichbares SIL nach IEC 61508 (Komponenten des Typs A sind erforderlich) ➔ ohne Fehlerausschluss (mit Fehlerausschluss können höhere Ebenen bis zu SIL 3 erreicht werden)
- <sup>3)</sup> Mit Rücklesekontakt: Max. erreichbar (ISO 13849-1, IEC 62061) → ohne Fehlerausschluss (mit Fehlerausschluss können höhere Ebenen bis zu PL e, SILCL 3 erreicht werden) MTTFd = hoch; DC = mittel

DX581-S Digitales Sicherheits-E/A-Modul > Anschlussbeispiele

<sup>4)</sup> - Mit Rücklesekontakt: Max. erreichbares SIL nach IEC 61508 (Komponenten des Typs A sind erforderlich)

DX581-S Digitales Sicherheits-E/A-Modul > Anschlussbeispiele

### **Transistoreingang (2-Kanal)**

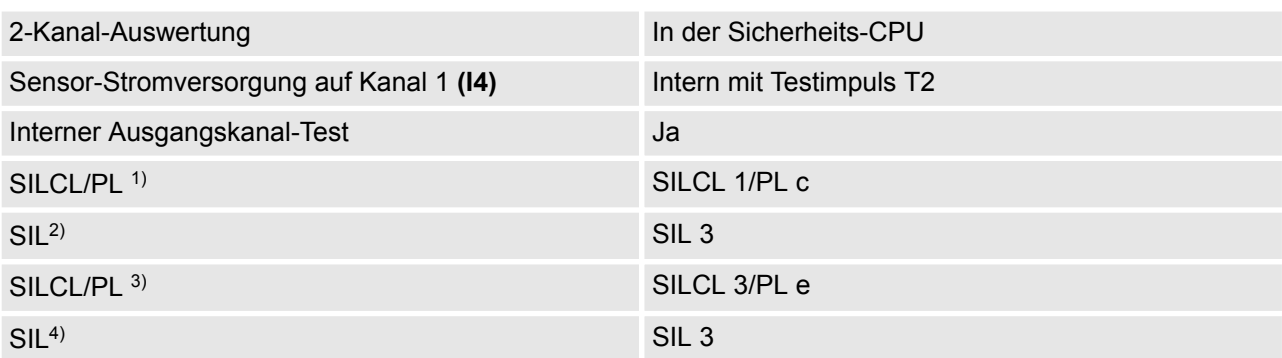

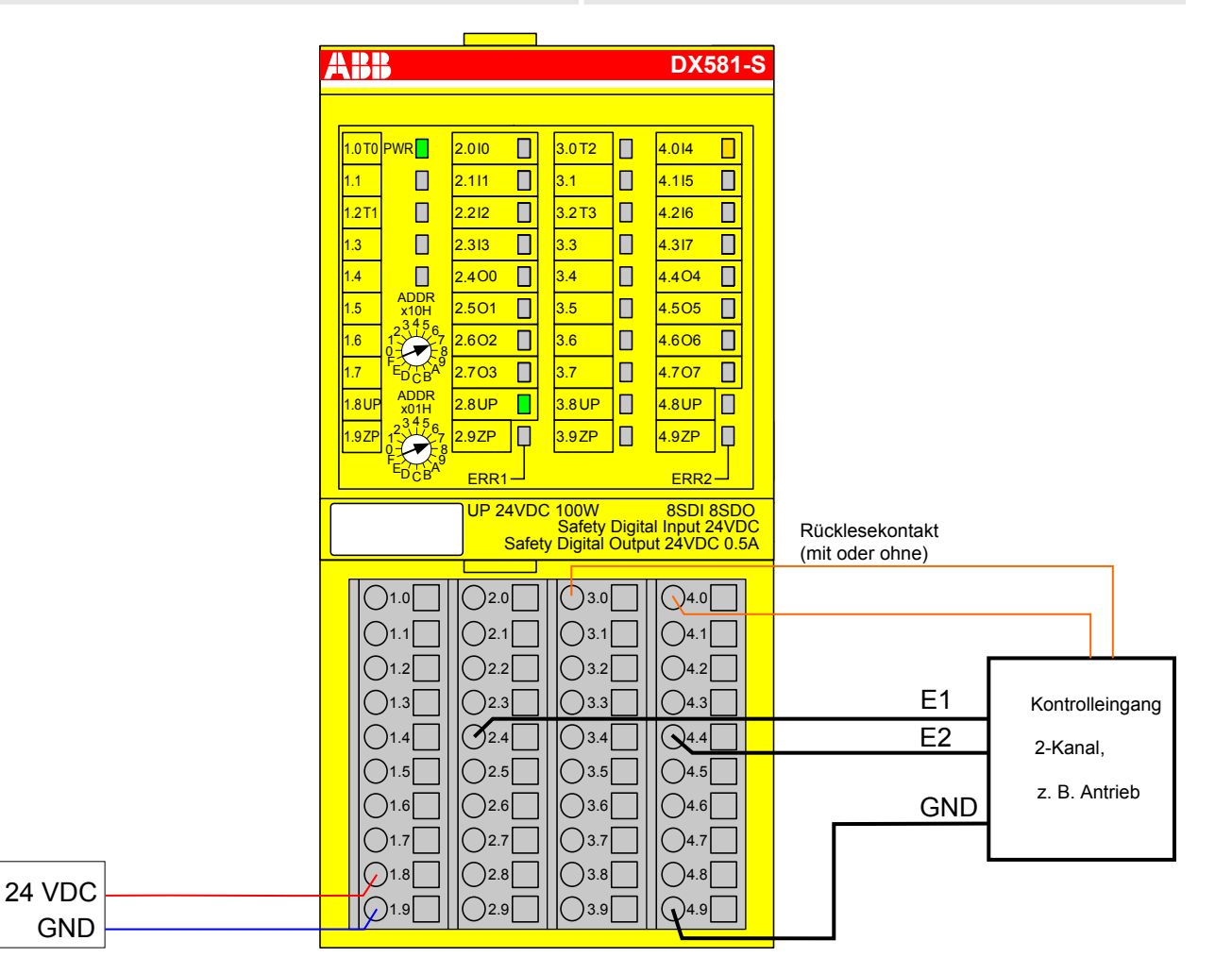

*Abb. 48: Beschaltungsbeispiel DX581-S, Transistoreingang (2-Kanal)*

- <sup>1)</sup> Ohne Rücklesekontakt: Max. erreichbar (ISO 13849-1, IEC 62061) → ohne Fehlerausschluss (mit Fehlerausschluss können höhere Ebenen bis zu PL e, SILCL 3 erreicht werden) MTTFd = hoch; DC = 0
- <sup>2)</sup> Ohne Rücklesekontakt: Max. erreichbares SIL nach IEC 61508 (Komponenten des Typs A sind erforderlich)
- $3)$  Mit Rücklesekontakt: Max erreichbar (ISO 13849-1, IEC 62061) MTTFd = hoch, DC = mittel

DX581-S Digitales Sicherheits-E/A-Modul > Anschlussbeispiele

<sup>4)</sup> - Mit Rücklesekontakt: Max. erreichbares SIL nach IEC 61508 (Komponenten des Typs A sind erforderlich)

### **Applikationsbeispiel**

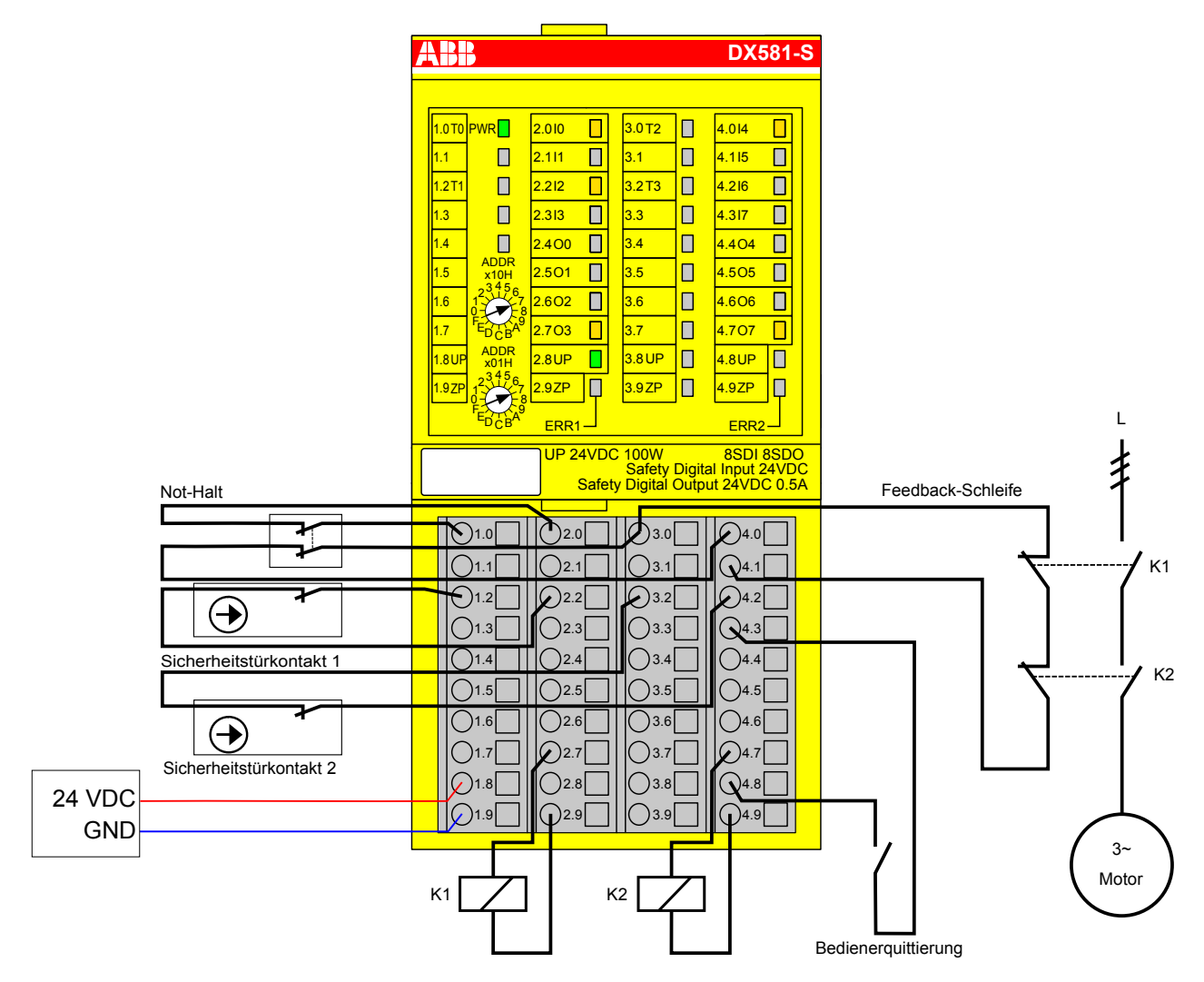

*Abb. 49: Anwendungsbeispiel mit DX581-S*

DX581-S Digitales Sicherheits-E/A-Modul > Technische Daten

### **3.4.8 LED-Statusanzeige**

*Tab. 10: Statusanzeige und deren Bedeutung*

| <b>LED</b>                    | <b>Beschreibung</b>                           | Farbe | $LED = AUS$                                           | $LED = EIN$                                                                                                    | <b>LED blinkt</b>                                                                        |
|-------------------------------|-----------------------------------------------|-------|-------------------------------------------------------|----------------------------------------------------------------------------------------------------|------------------------------------------------------------------------------------------|
| Ein-<br>gänge 0<br>. 7        | Digitaleingang                                | Gelb  | Eingang = AUS                                         | Eingang = $EIN$ (die<br>Eingangsspannung<br>wird auch angezeigt,<br>wenn die Versor-<br>gungsspannung AUS<br>ist) |                                                                                          |
|                               | Kanalfehler                                   | Rot   | Kein Kanalfehler                                      | Kanalfehler                                                                                                    |                                                                                          |
| Aus-<br>gänge<br>$0 \ldots 7$ | Digitalausgang                                | Gelb  | Ausgang = AUS                                         | Ausgang = EIN                                                                                                    |                                                                                          |
|                               | Kanalfehler                                   | Rot   | Kein Kanalfehler                                      | Kanalfehler                                                                                                    |                                                                                          |
| UP                            | Prozessspan-<br>nung +24 V DC<br>an Klemme    | Grün  | Prozess-Versor-<br>gungsspannung<br>fehlt             | Prozess-Versor-<br>gungsspannung OK                                                                               |                                                                                          |
| <b>PWR</b>                    | $+3,3$ V Span-<br>nung von E/A-<br><b>Bus</b> | Grün  | +3,3 V Spannung<br>von E/A-Bus ist nicht<br>verfügbar | +3,3 V Spannung von<br>E/A-Bus ist verfügbar                                                                      |                                                                                          |
| ERR1                          | Modulfehler-<br>Anzeige 1                     | Rot   | Kein Modulfehler                                      | Modulfehler, der zu<br>einem SAFE STOP<br>führt                                                                   | Modulpassivierung<br>und/oder Quittie-<br>rungsanforderung<br>(abwechselndes<br>Blinken) |
| ERR <sub>2</sub>              | Modulfehler-<br>Anzeige 2                     | Rot   |                                                       |                                                                                                    |                                                                                          |

# **3.4.9 Technische Daten**

### **HINWEIS!**

Die Version DX581-S-XC ist für eine Verwendung unter extremen Umgebungsbedingungen erhältlich ( Ä *[Anhang A "Systemdaten für AC500-S-XC" auf Seite 498](#page-497-0)*).

Weitere technische Daten stehen im SPS-Katalog von ABB zur Verfügung: *www.abb.com/plc*.

DX581-S Digitales Sicherheits-E/A-Modul > Technische Daten

### **Prozess-Versorgungsspannung UP**

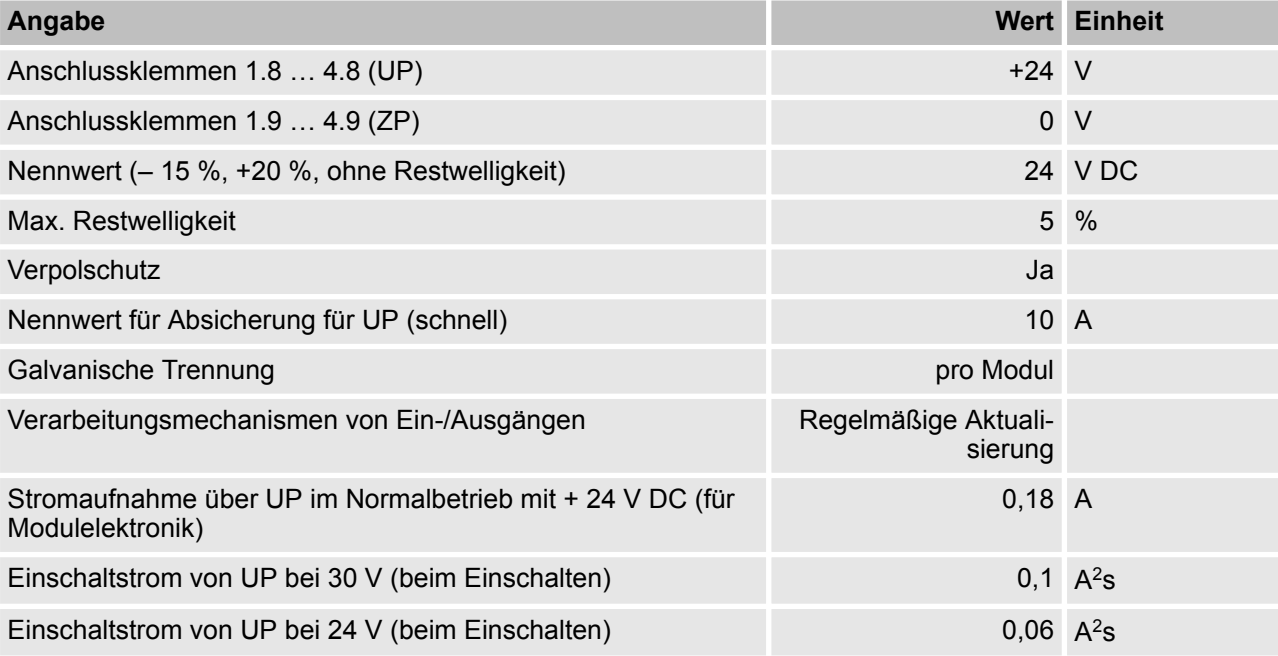

#### ı  **HINWEIS!**

Alle Kanäle des DX581-S (einschließlich Testimpuls-Ausgänge) sind gegen Verpolung, Rückspeisung, Kurzschluss und andauernde Überspannung bis 30 V DC geschützt.

### **Einbaulage**

Horizontal oder vertikal mit Leistungsreduzierung (Ausgangslast um 50 % bei +40 °C pro Gruppe reduziert und maximale Betriebstemperatur auf +40 °C reduziert)

### **Kühlung**

Die natürliche Konvektionskühlung darf nicht durch Kabelkanäle oder andere Einbauten im Schaltschrank behindert werden.

DX581-S Digitales Sicherheits-E/A-Modul > Technische Daten

## **Angabe Wert Einheit** Unterbrechungen der Gleichstromversorgung < 10 ms Zeit zwischen 2 Unterbrechungen der Gleichstromversorgung, PS2  $> 1$  s

### **Erlaubte Unterbrechungen der Spannungsversorgung laut EN 61131-2**

### **Umgebungsbedingungen**

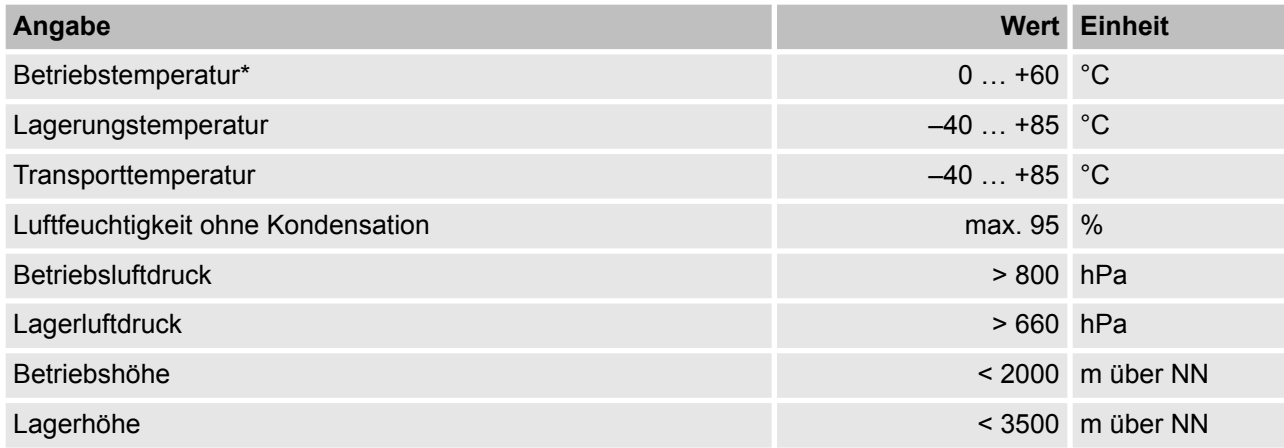

\* Erweiterte Temperaturbereiche (unter 0 °C und über +60°C) werden von Sonderversionen von DX581-S unterstützt (  $\&$  [Anhang A "Systemdaten für AC500-S-XC" auf Seite 498](#page-497-0))

### **Kriech- und Luftstrecken**

Die Kriech- und Luftstrecken entsprechen der Überspannungskategorie II, Verschmutzungsgrad 2.

### **Netzteile**

Zur Versorgung der Module müssen Netzteile gemäß PELV-/SELV-Spezifikationen verwendet werden.

### **Elektromagnetische Verträglichkeit**

Ä *[TÜV SÜD Report \[2\]](#page-14-0)*

DX581-S Digitales Sicherheits-E/A-Modul > Technische Daten

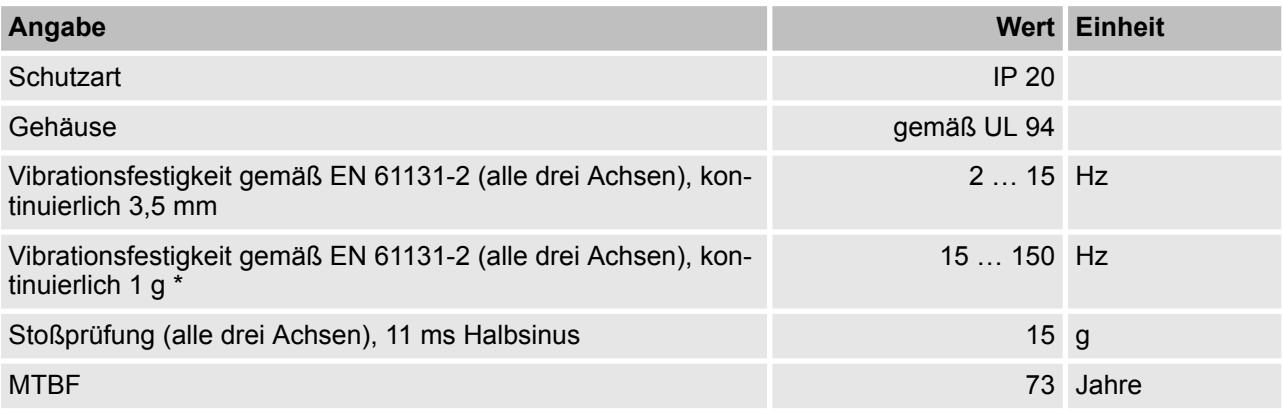

\* Höhere Werte auf Anfrage

### **Selbsttest und Diagnosefunktionen**

Tests während Start und Betrieb: Programmablauf-Überwachung, RAM, CPU, Kanalübersprechen, dauerhaftes-1-Signal usw.

DX581-S Digitales Sicherheits-E/A-Modul > Technische Daten

#### **Abmessungen, Gewicht**

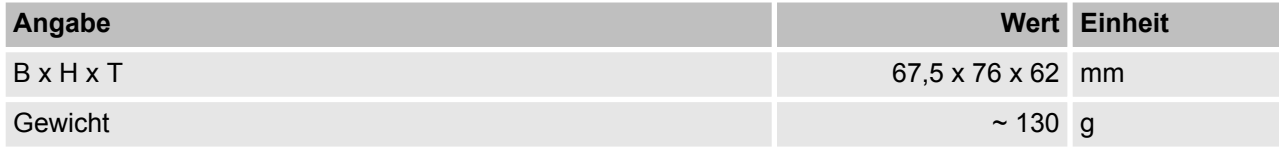

### **Zertifizierungen**

CE, cUL (Ä weitere Zertifizierungen auf *www.abb.com/plc*)

DX581-S Digitales Sicherheits-E/A-Modul > Technische Daten

### **3.4.9.1 Technische Daten der sicheren Digitaleingänge**

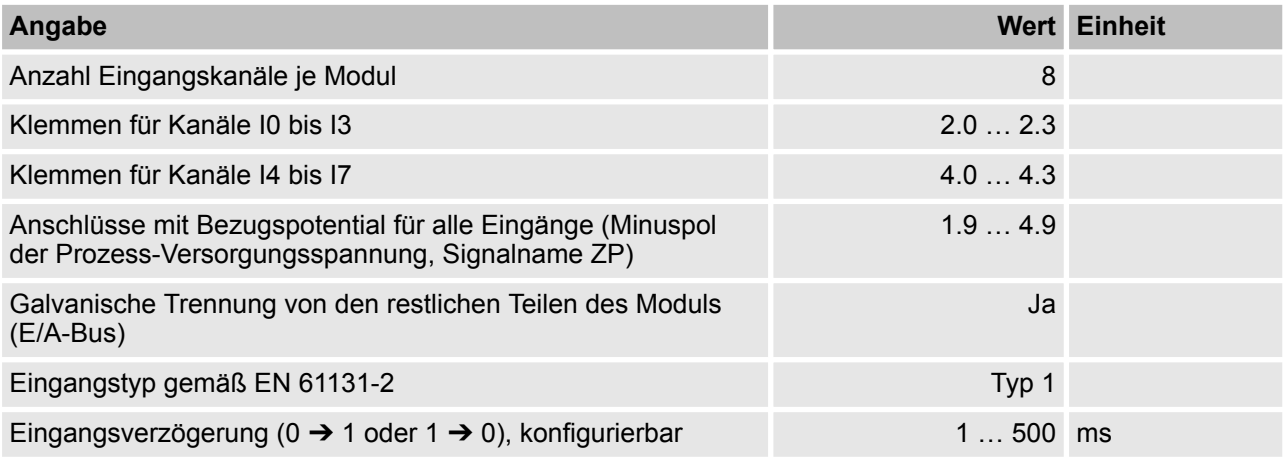

## **Anzeige Eingangssignal**

Eine gelbe LED pro Kanal. Die LED ist EIN bei Eingangssignal "High" (Signal 1)

DX581-S Digitales Sicherheits-E/A-Modul > Technische Daten

### **Signalspannung**

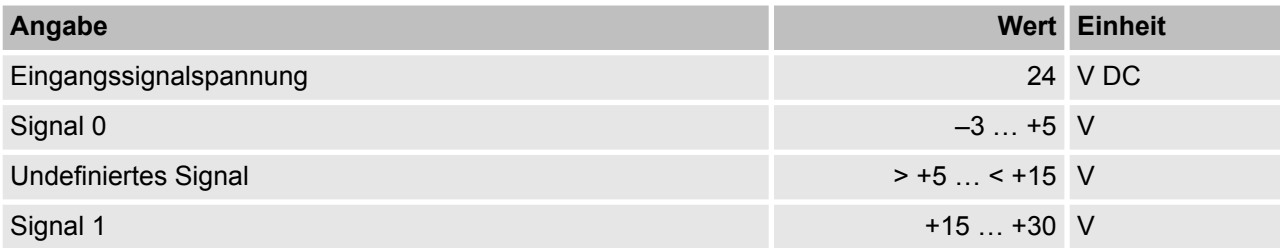

### **Eingangsstrom je Kanal**

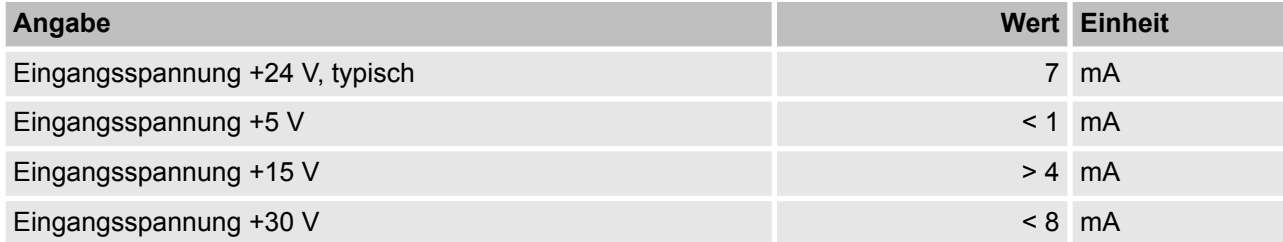

### **Kabellänge**

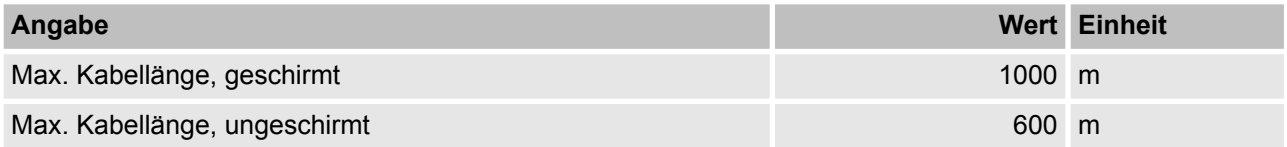

### **3.4.9.2 Technische Daten der sicheren Digitalausgänge**

# **GEFAHR!**

Das Überschreiten der maximalen Prozess- oder Versorgungsspannung (< –35 V DC bzw. > +35 V DC) kann zu irreparablen Schäden am System führen.

DX581-S Digitales Sicherheits-E/A-Modul > Technische Daten

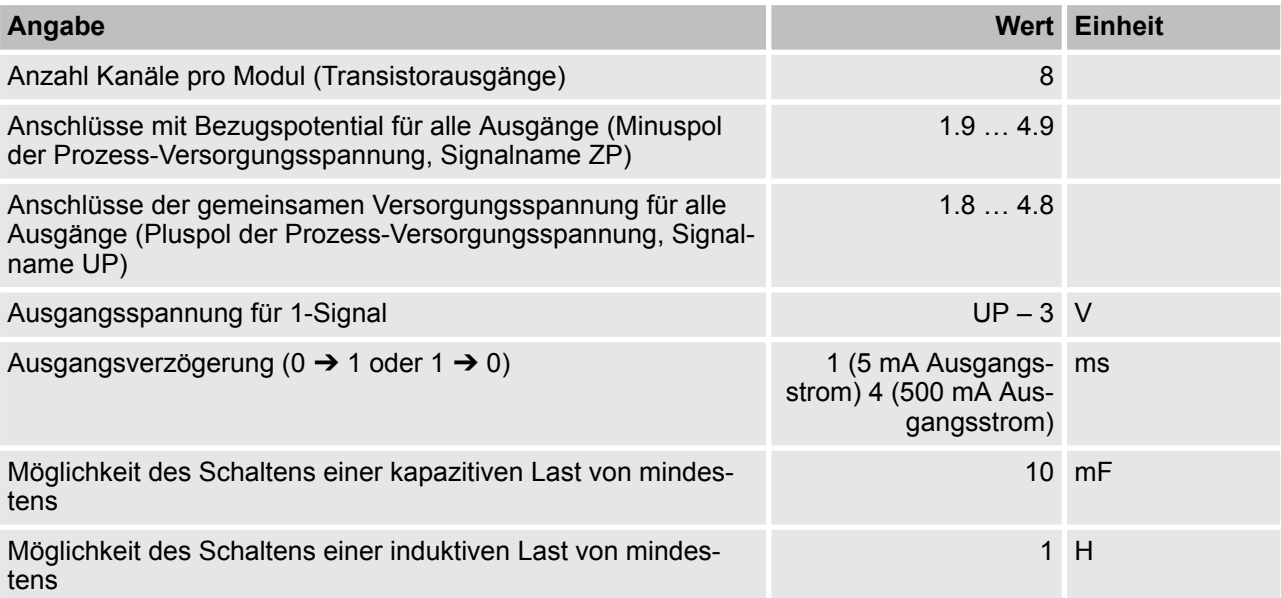

## **Ausgangsstrom**

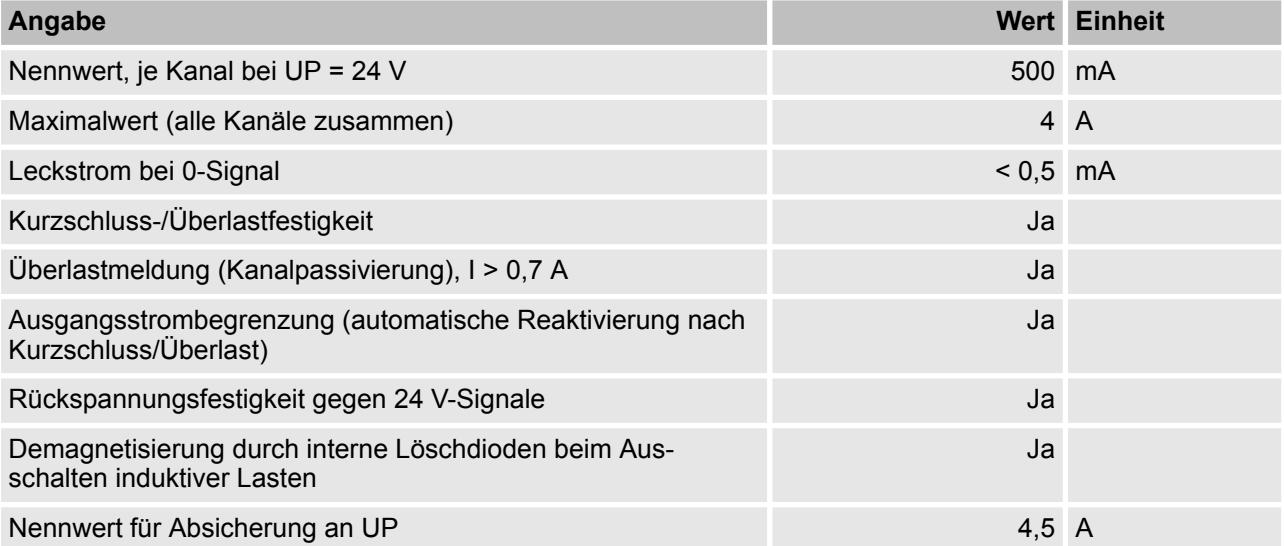

# **Kabellänge**

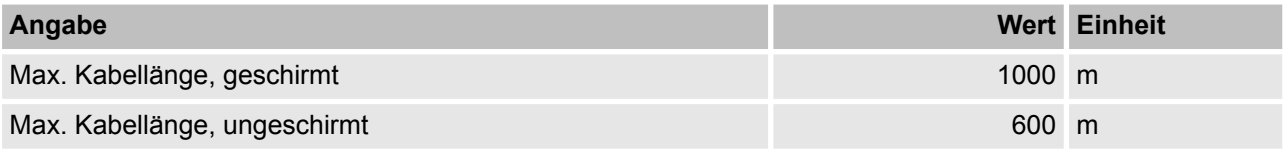

DX581-S Digitales Sicherheits-E/A-Modul > Bestelldaten

# **3.4.9.3 Technische Daten der nicht sicheren Testimpuls-Ausgänge**

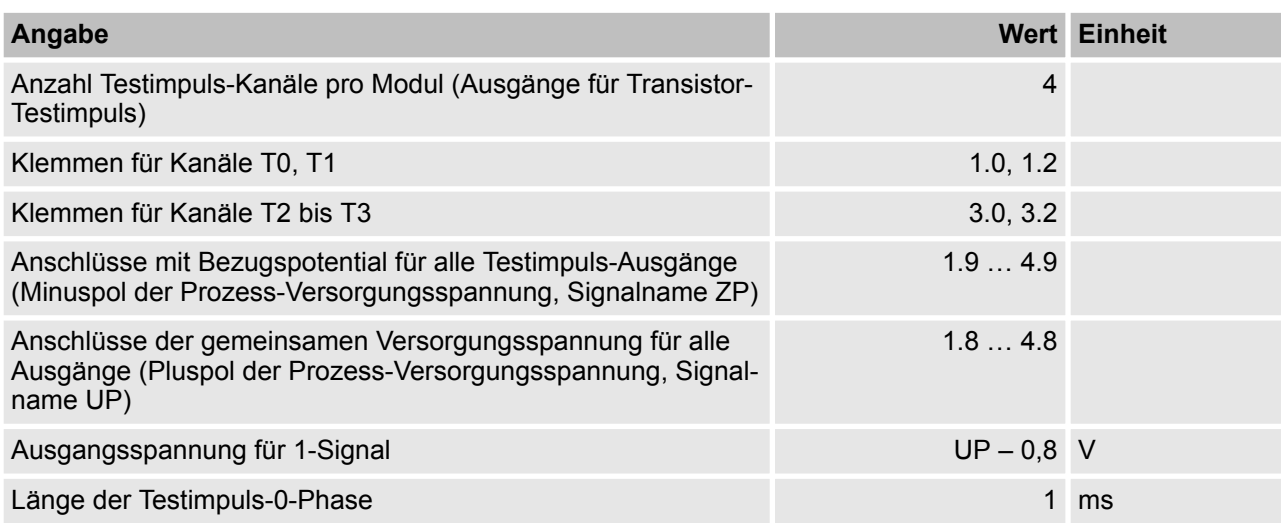

### **Ausgangsstrom**

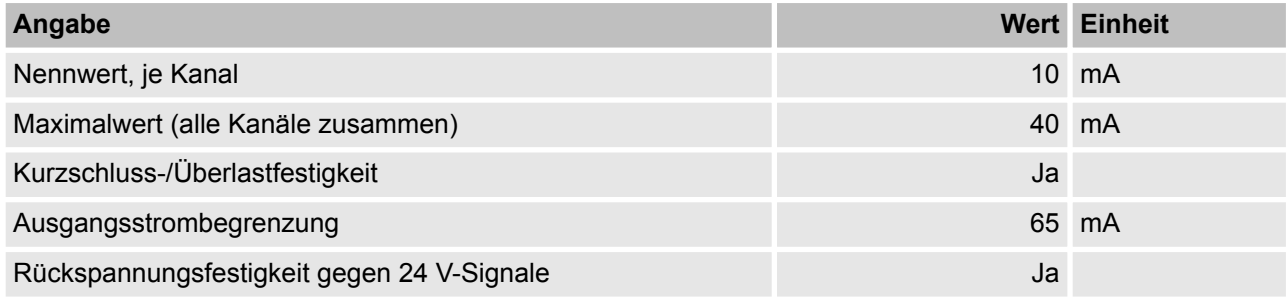

## **Kabellänge**

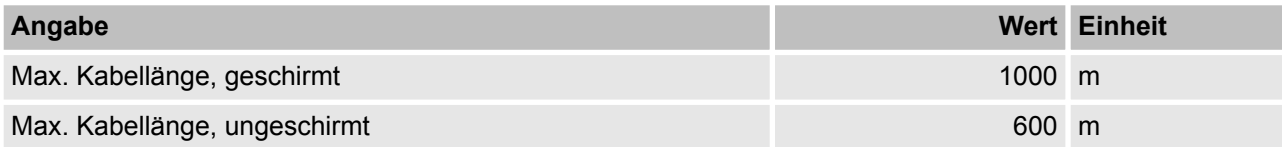

### **3.4.10 Bestelldaten**

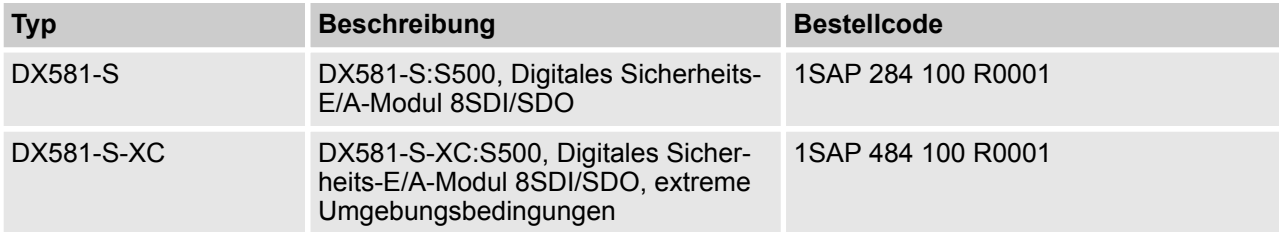

AI581-S Analoges Sicherheits-Eingabemodul > Verwendungszweck

# **3.5 AI581-S Analoges Sicherheits-Eingabemodul**

**Elemente des Moduls**

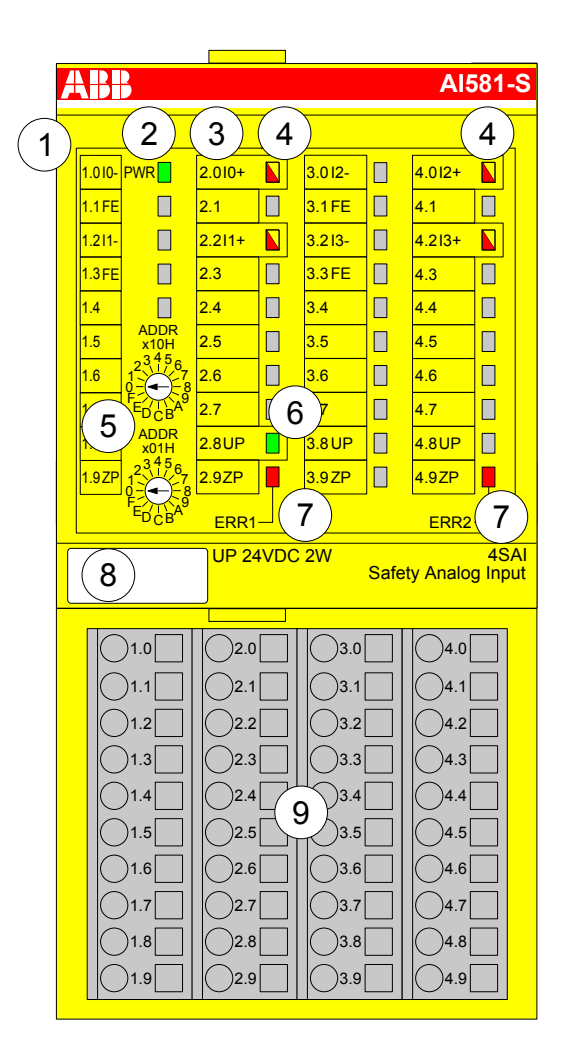

*Abb. 50: Analoges Sicherheits-Eingabemodul AI581-S, eingesteckt in Klemmenblock TU582-S*

- 1 E/A-Bus
- 2 System-LED
- 3 Zuordnung Klemmennummer Signalname
- 4 4 gelb/rote LEDs Signalstatus I0 ... I1/I2 ... I3<br>5 2 Drehschalter für PROFIsafe-Adresse
- 5 2 Drehschalter für PROFIsafe-Adresse
- 6 Grüne LED Prozessspannung UP<br>7 Rote LEDs zur Anzeige von Fehle
- Rote LEDs zur Anzeige von Fehlern
- 8 Beschriftungsschild (TA525)
- 9 E/A-Klemmenblock (TU582-S)

### **3.5.1 Verwendungszweck**

Das analoge Sicherheits-Eingabemodul AI581-S kann als dezentrales Erweiterungsmodul für die PRO-FINET-Module CI501-PNIO, CI502-PNIO, CI504-PNIO und CI506-PNIO (Freigabedatum ab 2013) oder lokal an CPUs der AC500-Serie für Sicherheitsanwendungen bis zu SIL 3 (IEC 61508), SILCL 3 (IEC 62061) und PL e (ISO 13849-1) verwendet werden.

AI581-S Analoges Sicherheits-Eingabemodul > Verwendungszweck

## **HINWEIS!**

Die Werte, die mit Ihrer Sicherheitsanwendung für SIL (IEC 61508), SILCL (IEC 62061) und PL (ISO 13849-1) erreicht werden können, hängen von der Verdrahtung der Sensoren im AI581-S-Modul ab ( Ä *[Kapitel 3.5.7 "Anschlussbeispiele" auf Seite 169](#page-168-0)*).

Das AI581-S enthält 4 Sicherheits-Strom-Analogeingänge in zwei Gruppen (2.0 ... 2.2 und 4.0 ... 4.2) ohne Potentialtrennung zwischen den Kanälen.

Die Eingänge sind gegenüber den anderen Schaltkreisen des Moduls nicht galvanisch getrennt.

AI581-S Analoges Sicherheits-Eingabemodul > Funktionalität

## **3.5.2 Funktionalität**

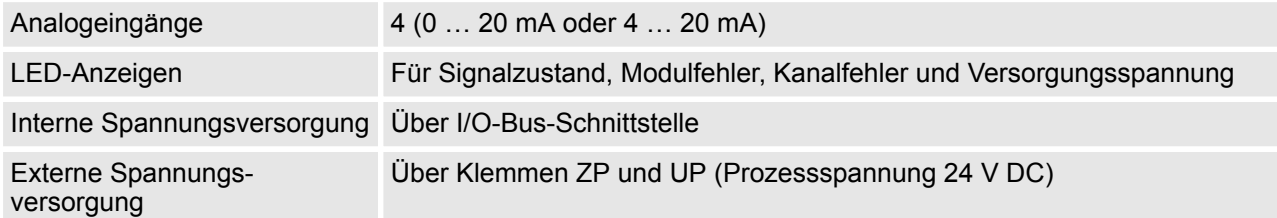

Selbsttests und Diagnosefunktionen (sowohl beim Starten als auch während des Betriebs), wie CPU- und RAM-Tests, Programmablauf-Überwachung und Kanalübersprechen usw. werden in AI581-S gemäß den Anforderungen von IEC 61508 SIL 3 implementiert.

# **HINWEIS!**

Nur F\_Dest\_Add wird für die PROFIsafe F-Device-Identifizierung in AI581-S verwendet.

AI581-S verfügt über 4 Sicherheits-Analogeingangskanäle mit den folgenden Funktionen:

- **14 Bit Auflösung**
- n Überprüfung der Prozess-Spannungsversorgung (eine Diagnosemeldung, die über die fehlende Prozess-Spannungsversorgung für ein entsprechendes Sicherheits-E/A-Modul informiert, wird vom Sicherheits-E/A-Modul an die CPU gesendet). Diese Funktion ist nicht sicherheitsbezogen und steht nicht im Zusammenhang mit der internen sicherheitsrelevanten Über- oder Unterspannungserkennung.
- Störfrequenzunterdrückung 50 Hz oder 60 Hz
- Modi 1-Kanal (0 ... 20 mA), 1-Kanal (4 ... 20 mA) oder 2-Kanal (4 ... 20 mA) (Minimal- oder Maximalwert kann für die Übertragung zur Sicherheits-CPU im 2-Kanal-Modus (4 ... 20 mA) gewählt werden; Toleranzbereich 4 % ... 12 % kann für 2-Kanal-Modus gesetzt werden)

# **HINWEIS!**

In einem 2-Kanal-Modus transportiert der niedrigere Kanal (Kanäle 0/2 ➔ Kanal 0, Kanäle 1/3 ➔ Kanal 1 usw.) gesammelt den Prozesswert, das PROFIsafe-Diagnosebit, die Quittierungsanforderung und das Acknowledge-Reintegration-Bit. Der höhere Kanal liefert immer den passivierten Wert "0".

# **HINWEIS!**

Die maximale interne Diskrepanzzeit zwischen zwei internen Kanalwerten (1 Kanal- oder 2 Kanal-Modus) ist beim AI581-S-Modul 67,5 ms; dies ist auch der interne Wert für die Eingangsverzögerung im Worst-Case.

Die Diskrepanzzeit zwischen zwei Kanalwerten (2 Kanal-Modus) mit dem gewählten überwachten Toleranzbereich (4 % … 12 %) beträgt ebenfalls 67,5 ms.

# **HINWEIS!**

Die analogen Eingangskanäle haben integrierte Hardware-Tiefpassfilter von 100 Hz.

AI581-S Analoges Sicherheits-Eingabemodul > Funktionalität

# **HINWEIS!**

Wenn am Sicherheitskanal des Analogeingangs ein Überstrom/Unterstrom erkannt wird, wird die Kanalpassivierung nach spätestens 200 ms ausgelöst. Nachdem der Kanal für 30 Sekunden passiviert war, wird erneut auf anliegenden Überstrom/Unterstrom geprüft. Ist kein Überstrom/Unterstrom vorhanden, wird das Signal für die Reintegrationsanforderung für den entsprechenden Kanal auf TRUE gesetzt, sodass der Kanal wieder integriert werden kann.

Die folgende Tabelle zeigt das Abbild der Prozesswerte der Sicherheits-CPU auf die entsprechenden mA-Werte des AI581-S-Moduls. Für einen Analogeingang sind zwei Modi definiert, 0 ... 20 mA und 4 ... 20 mA.

# **HINWEIS!**

Sowohl Überlauf als auch Überschreitung stellen einen Überstrom dar. Sowohl Unterlauf als auch Unterschreitung stellen einen Unterstrom dar.

Nur im Falle von Über- und Unterlauf werden die Analogkanäle passiviert und "0"-Prozesswerte an die Sicherheits-CPU übertragen.

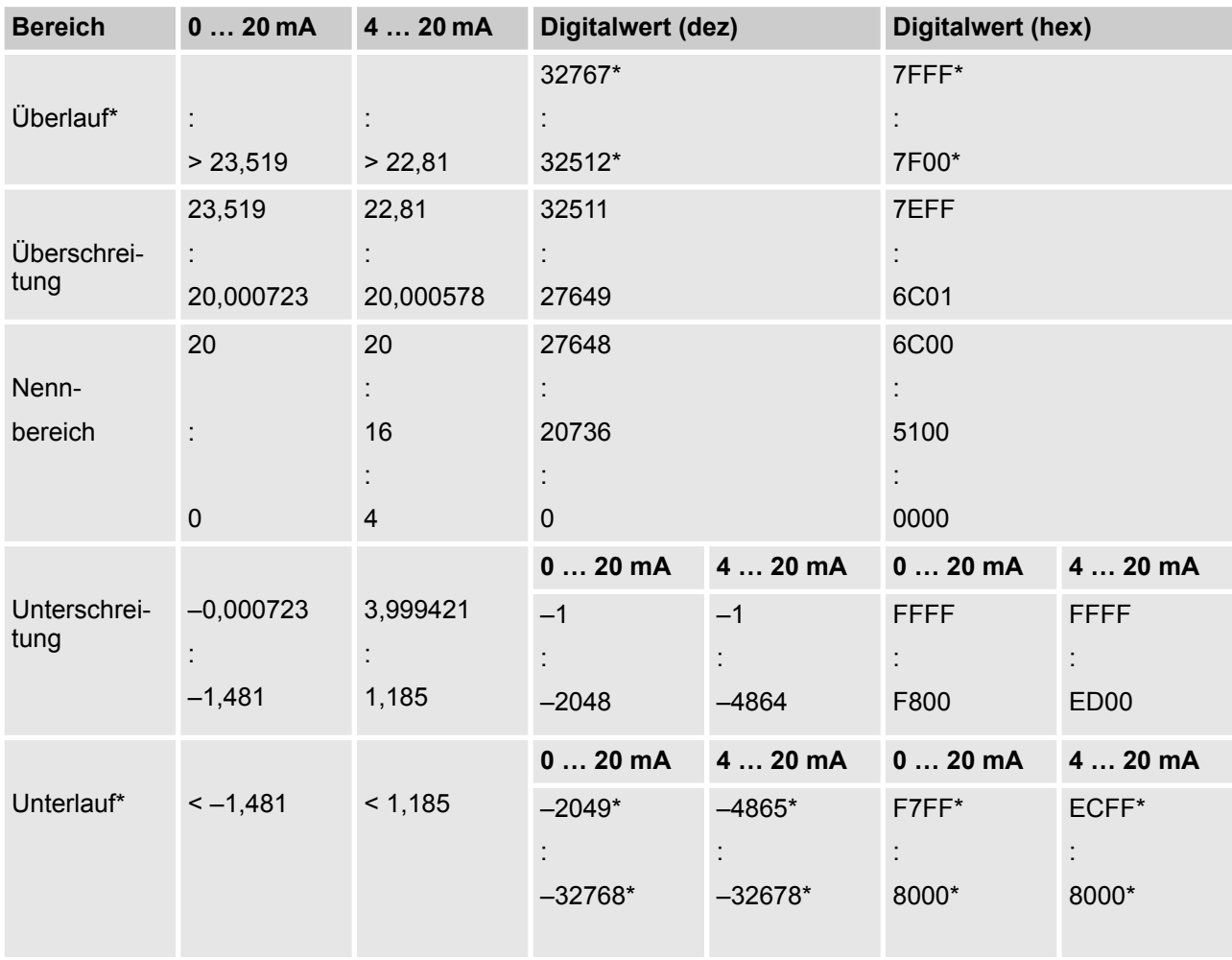

AI581-S Analoges Sicherheits-Eingabemodul > Montage, Abmessungen und elektrischer Anschluss

\* In diesen Fällen werden die Analogkanäle passiviert und "0"-Prozesswerte an die Sicherheits-CPU übertragen.

### **3.5.3 Montage, Abmessungen und elektrischer Anschluss**

Die Eingabemodule können nur in den Klemmenblock mit Federzugklemmen TU582-S eingesteckt werden. Die eindeutige mechanische Codierung auf den E/A-Klemmenblöcken verhindert eventuelle Fehler, sodass keine Standard-E/A-Module in den Sicherheits-E/A-Klemmenblock eingesteckt werden können und umgekehrt.

Installation und Wartung dürfen nur von Elektro-Fachkräften nach den technischen Regeln, Richtlinien und einschlägigen Normen, z. B. EN 60204 Teil 1, vorgenommen werden.

### **Montage der AI581-S**

# **GEFAHR!**

Einbau und Austausch im laufenden Betrieb sind bei Modulen unter Spannung nicht zulässig. Für jegliche Arbeiten an AC500-Systemen, einschließlich Sicherheitsmodulen, müssen immer alle Spannungsquellen (Versorgungs- und Prozessspannungen) ausgeschaltet sein.

Achten Sie auf einen korrekten Sitz des Moduls und drücken Sie dieses mit einer Kraft von ca. 100 Newton auf den Klemmenblock, bis die Verriegelung schließt. Der Klemmenblock wird entweder auf einer Hutschiene oder mittels 2 Schrauben und dem zusätzlichen Zubehör für Wandmontage (TA526) befestigt.

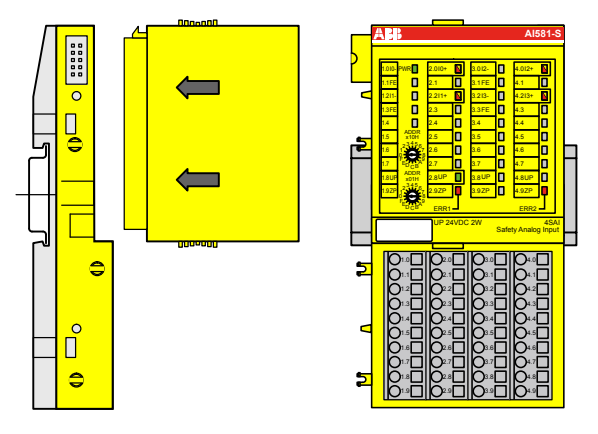

*Abb. 51: Montageanleitung*

- **1.** Positionieren Sie das Modul auf dem Klemmenblock.
	- $\Rightarrow$  Das Modul rastet ein.
- **2.** Drücken Sie das Modul dann mit einer Kraft von ca. 100 Newton in Pfeilrichtung.

AI581-S Analoges Sicherheits-Eingabemodul > Montage, Abmessungen und elektrischer Anschluss

### **Demontage der AI581-S**

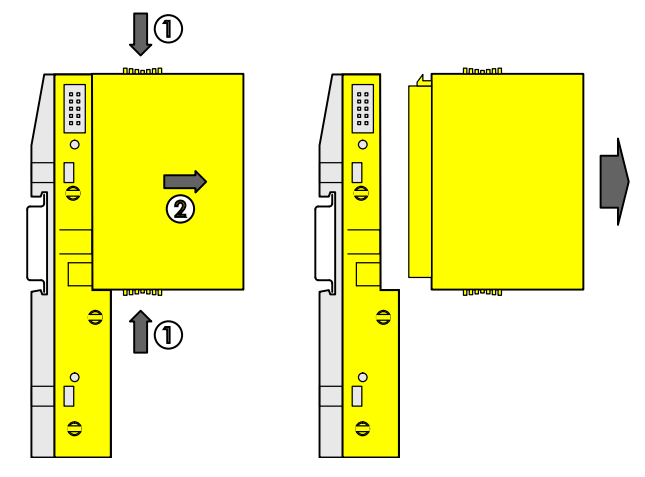

*Abb. 52: Demontageanleitung*

Drücken Sie oben und unten, dann entfernen Sie das Modul.

AI581-S Analoges Sicherheits-Eingabemodul > Montage, Abmessungen und elektrischer Anschluss

#### **Abmessungen**

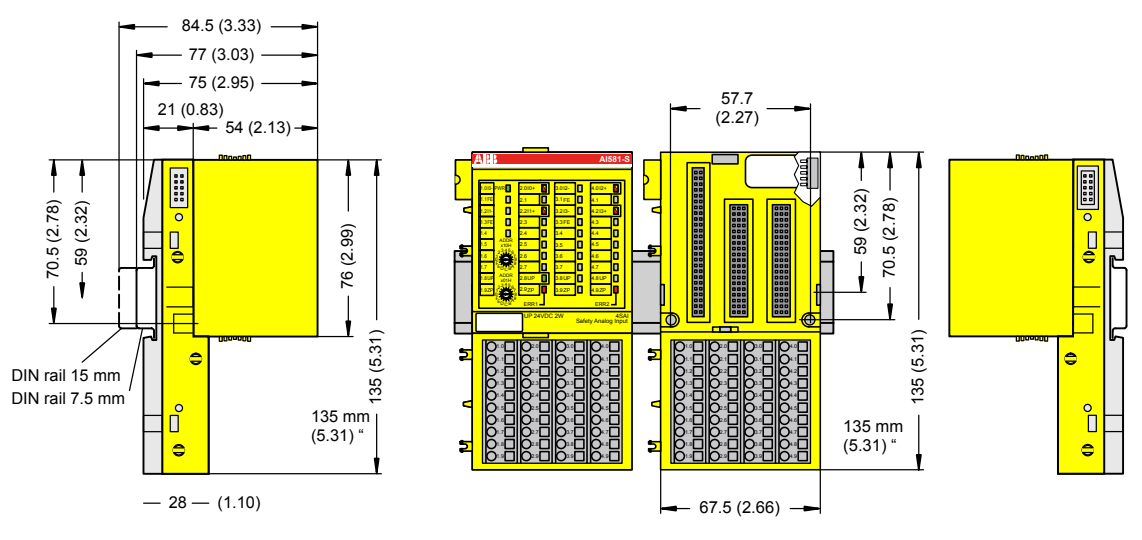

*Abb. 53: Abmessungen des Sicherheits-E/A-Moduls AI581-S*

### **Elektrischer Anschluss**

### **HINWEIS!**

Derselbe TU582-S wird für alle Sicherheits-E/A-Module der Serie AC500-S verwendet. Wenn der TU582-S für ein DX581-S mit sicheren Digitalausgängen verdrahtet wird und ein DI581-S oder AI581- S versehentlich in diesen Klemmenblock gesteckt wird, ist es nicht möglich, dass die Sicherheits-Digitalausgangs-Klemmen am TU582-S durch falsch eingesteckte Sicherheits-E/A-Module DI581-S und AI581-S unter Spannung gesetzt werden.

Der elektrische Anschluss der Ein- und Ausgangskanäle erfolgt an den 40 Klemmen des E/A-Klemmenblocks. Auf diese Weise können die Module ausgetauscht werden, ohne dass die Verkabelung an den Klemmenblöcken gelöst werden muss.

Die Klemmen 1.8, 2.8, 3.8 und 4.8 bzw. 1.9, 2.9, 3.9 und 4.9 sind im Inneren des E/A-Klemmenblocks jeweils elektrisch miteinander verbunden und haben unabhängig vom eingesetzten Modul immer dieselbe Belegung:

- E Klemmen 1.8, 2.8, 3.8 und 4.8: Prozessspannung UP =  $+24$  V DC
- Klemmen 1.9, 2.9, 3.9 und 4.9: Prozessspannung ZP =  $0 \text{ V}$

Zuordnung der weiteren Klemmen:

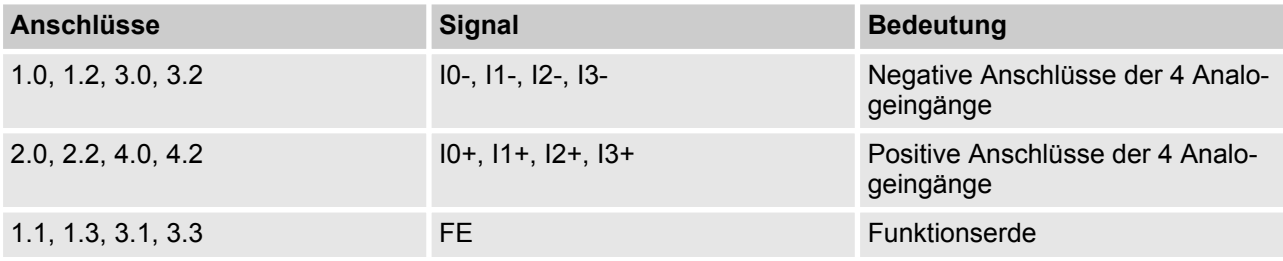

AI581-S Analoges Sicherheits-Eingabemodul > Montage, Abmessungen und elektrischer Anschluss

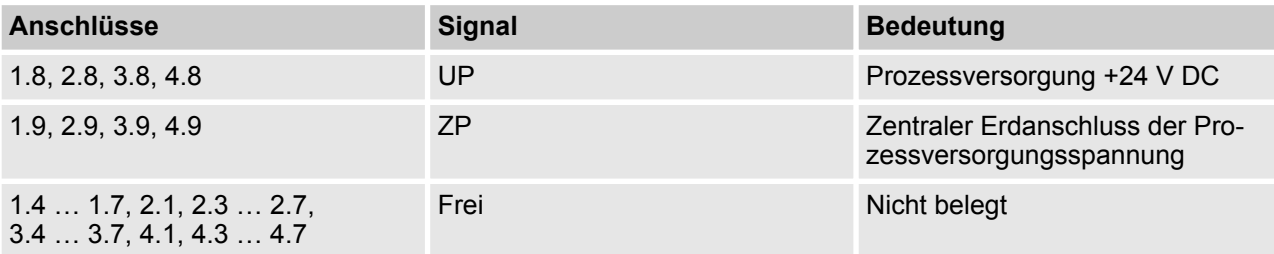

#### $\mathbf{\mathbf{I}}$  **HINWEIS!**

Die Prozessspannung muss in das Erdungskonzept des Steuerungssystems einbezogen werden (z. B. Erdung des Minuspols).

#### I  **HINWEIS!**

Die Minuspole der Analogeingänge sind untereinander elektrisch verbunden. Sie bilden ein "Analogmasse"-Signal für das Modul.

Auf Grund des gemeinsamen Bezugspotenzials können analoge Stromeingänge nicht in Reihe hintereinander geschaltet werden, weder innerhalb des Moduls selbst noch mit Kanälen anderer Module.

## **HINWEIS!**

Es besteht keine galvanische Trennung zwischen den analogen Kreisen und ZP/UP. Daher müssen die analogen Sensoren galvanisch getrennt sein, um Schleifen über das Erdpotenzial oder die Versorgungsspannung zu verhindern.

#### ı  **HINWEIS!**

Analoge Signalleitungen werden grundsätzlich in geschirmten Kabeln geführt. Die Abschirmung wird an beiden Kabelenden geerdet. Um unzulässige Potenzialdifferenzen zwischen verschiedenen Anlagenteilen zu vermeiden, müssen niederohmige Potenzialausgleichsleitungen verlegt werden.

Bei einfachen Anwendungen (wenig Störungen, geringe Anforderungen an die Präzision) kann auch auf die Schirmung verzichtet werden.

### **Anschlussbeispiele**

Beispiele für elektrische Anschlüsse des AI581-S-Moduls und der Einzelkanäle Ix.

AI581-S Analoges Sicherheits-Eingabemodul > Konfiguration der Ein- und Ausgänge

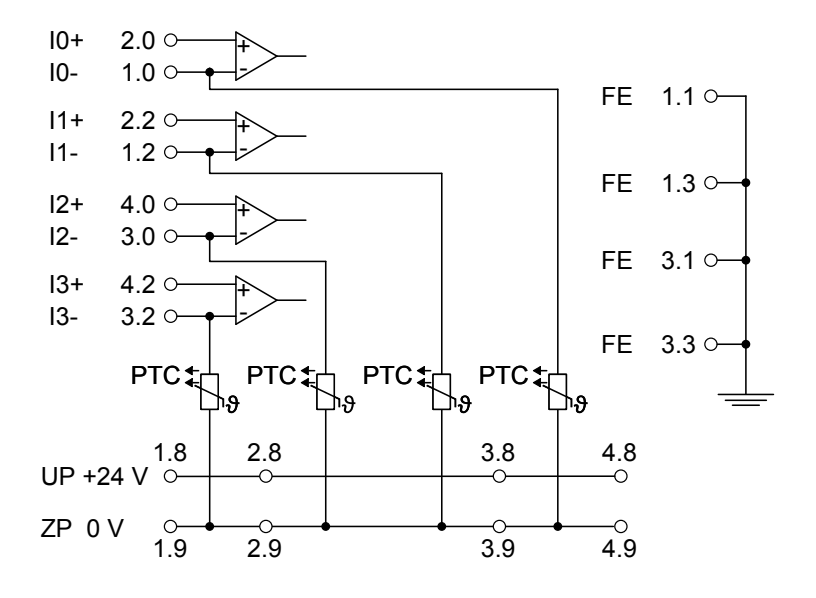

*Abb. 54: Beispiel für elektrische Anschlüsse des AI581-S*

#### ſ  **HINWEIS!**

Der PTC, der im Anschlussschema angegeben ist, ist in das Modul AI581-S eingebaut.

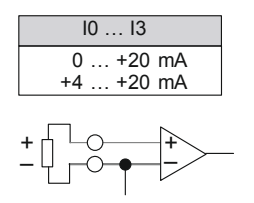

*Abb. 55: Beispiel für Einzelkanäle des AI581-S*

# **3.5.4 Interner Datenaustausch**

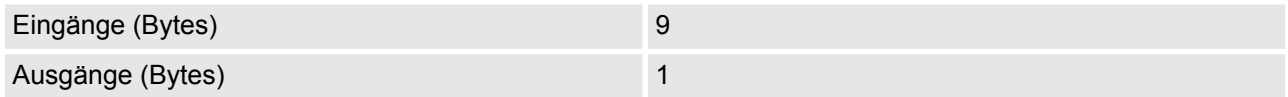

# **3.5.5 Konfiguration der Ein- und Ausgänge**

Im analogen Sicherheits-Eingabemodul AI581-S selbst werden keine Konfigurationsdaten gespeichert. Die Konfigurationsdaten werden in den Sicherheits-CPUs und PM5xx-CPUs gespeichert.

## <span id="page-168-0"></span>**3.5.6 Parametrierung**

Die Einrichtung der Parameterdaten wird mit der System-Konfigurationssoftware Control Builder Plus PS501 (ab V2.2.1) / ABB Automation Builder (ab Version 1.0) durchgeführt. Die GSDML-Datei von ABB für PRO-FINET-Geräte kann zum Konfigurieren der Parameter für AI581-S mit PROFINET F-Hosts von Drittanbietern verwendet werden.

Die Parametereinstellung hat unmittelbaren Einfluss auf die Funktionalität der Module und die für SIL (IEC 61508), SILCL (IEC 62061) und PL (ISO 13849-1) erreichbaren Werte.

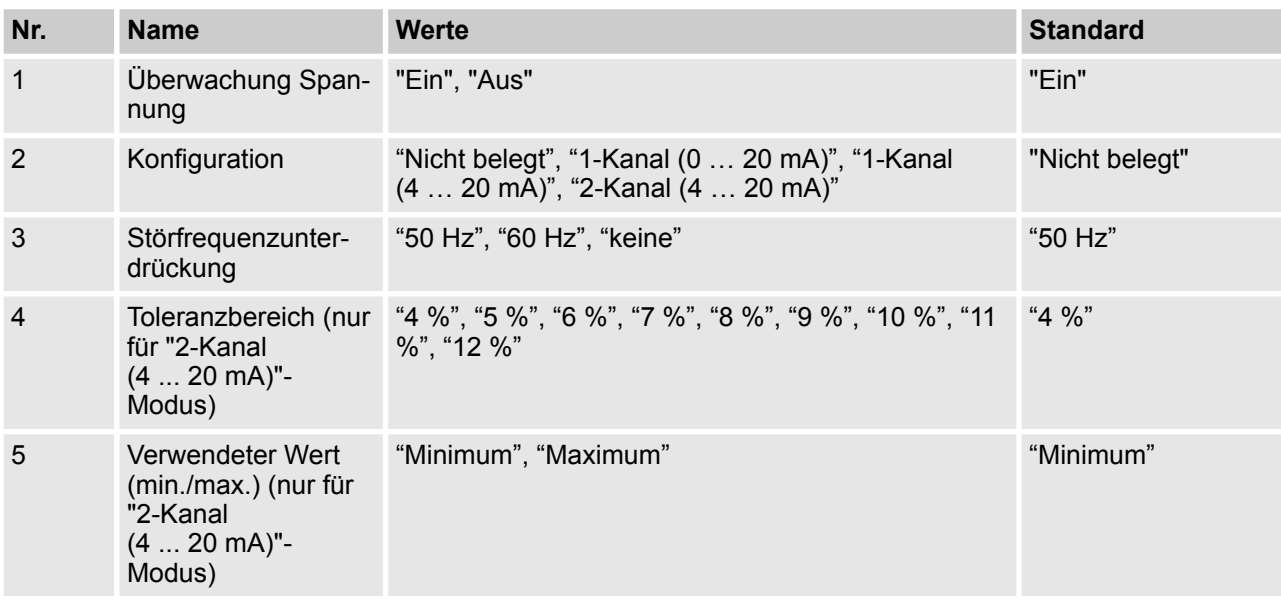

### **3.5.7 Anschlussbeispiele**

Beispiele der elektrischen Anschlüsse und der Werte, die für das AI581-S für SIL (IEC 61508), SILCL (IEC 62061) und PL (ISO 13849-1) erreichbar sind, finden Sie weiter unten.

### **HINWEIS!**

Wenn in den Beschaltungsbeispielen DC = hoch für sichere Analogeingänge verwendet wird, kann die folgende Maßnahme aus ISO 13849-1 [10] im Modul DX581-S verwendet werden: Querschlussüberwachung von Eingangssignalen und Zwischenergebnissen innerhalb der Logik (L) sowie temporale und logische Softwareüberwachung des Programmflusses und Erkennung von statischen Fehlern und Kurzschlüssen (bei mehreren E/As).

Wenn DC = mittel in den Schaltplanbeispielen für sichere Analogeingänge verwendet wird, kann eine der Maßnahmen für die Eingabegeräte aus ISO 13849-1 [10] mit DC  $\geq$  90 % verwendet werden.

AI581-S Analoges Sicherheits-Eingabemodul > Anschlussbeispiele

### **Analogsensor (0 … 20 mA), externe Sensor-Stromversorgung**

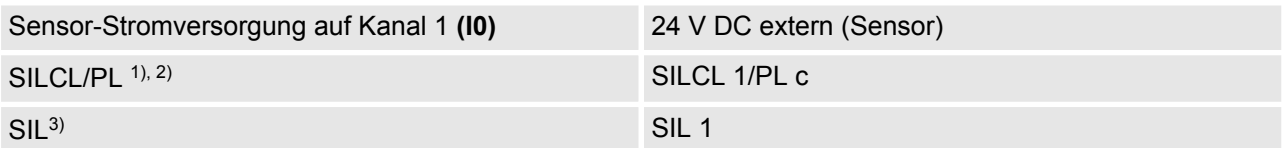

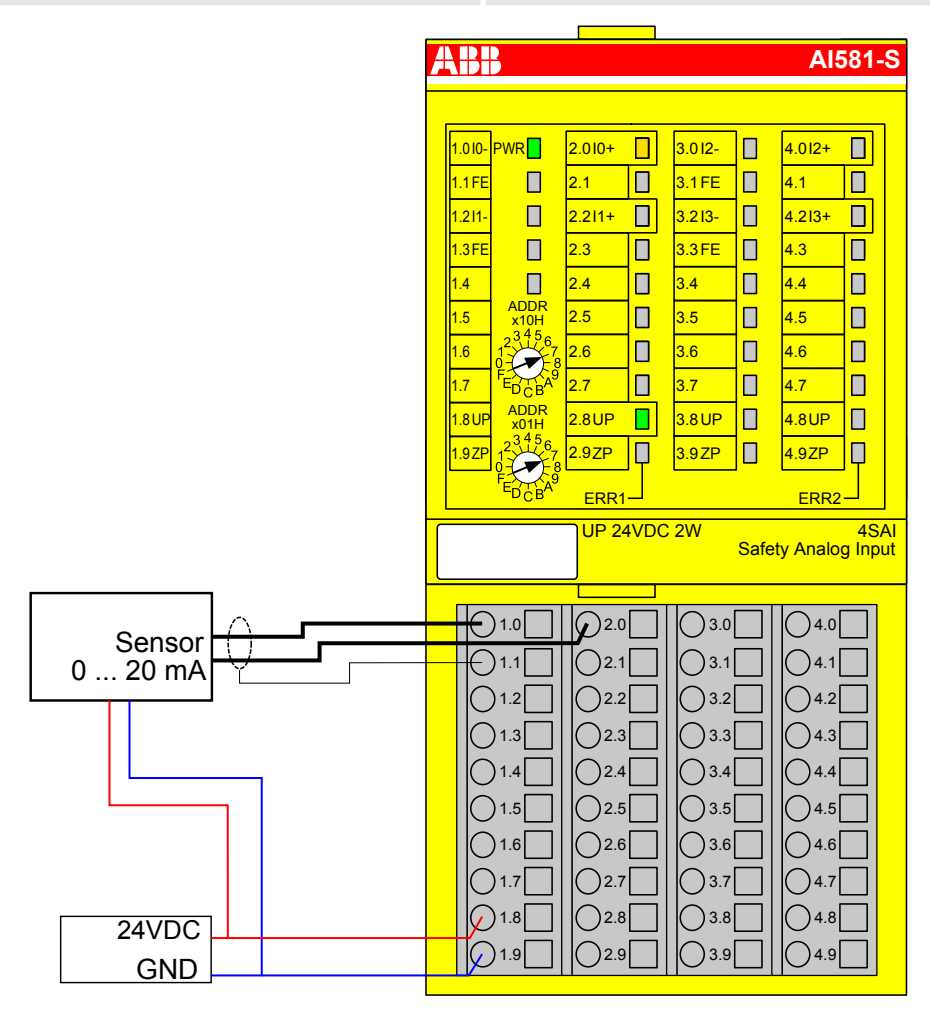

*Abb. 56: Beschaltungsbeispiel AI581-S, Analogsensor (0 … 20 mA)*

- $1)$  MTTFd = hoch, DC = gering
- <sup>2)</sup> Max. erreichbar (ISO 13849-1, IEC 62061) → ohne Fehlerausschluss (mit Fehlerausschluss können höhere Ebenen bis zu PL e, SILCL 3 erreicht werden)
- <sup>3)</sup> Max. erreichbares SIL nach IEC 61508 (Komponenten des Typs A sind erforderlich) → ohne Fehlerausschluss (mit Fehlerausschluss können höhere Ebenen bis zu SIL 3 erreicht werden)

AI581-S Analoges Sicherheits-Eingabemodul > Anschlussbeispiele

### **2 Analogsensoren (0 … 20 mA), externe Sensor-Stromversorgung**

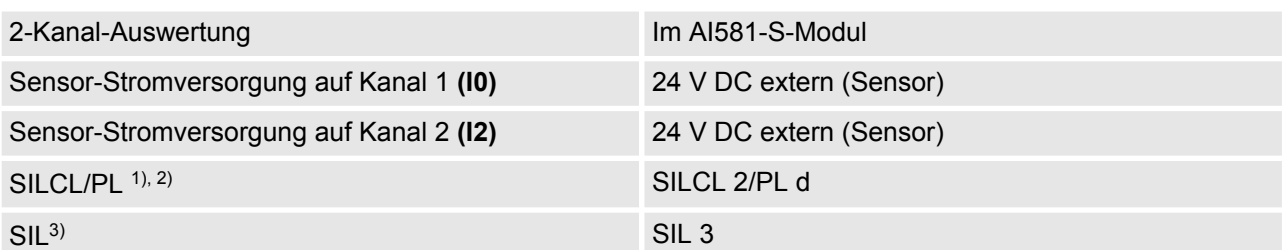

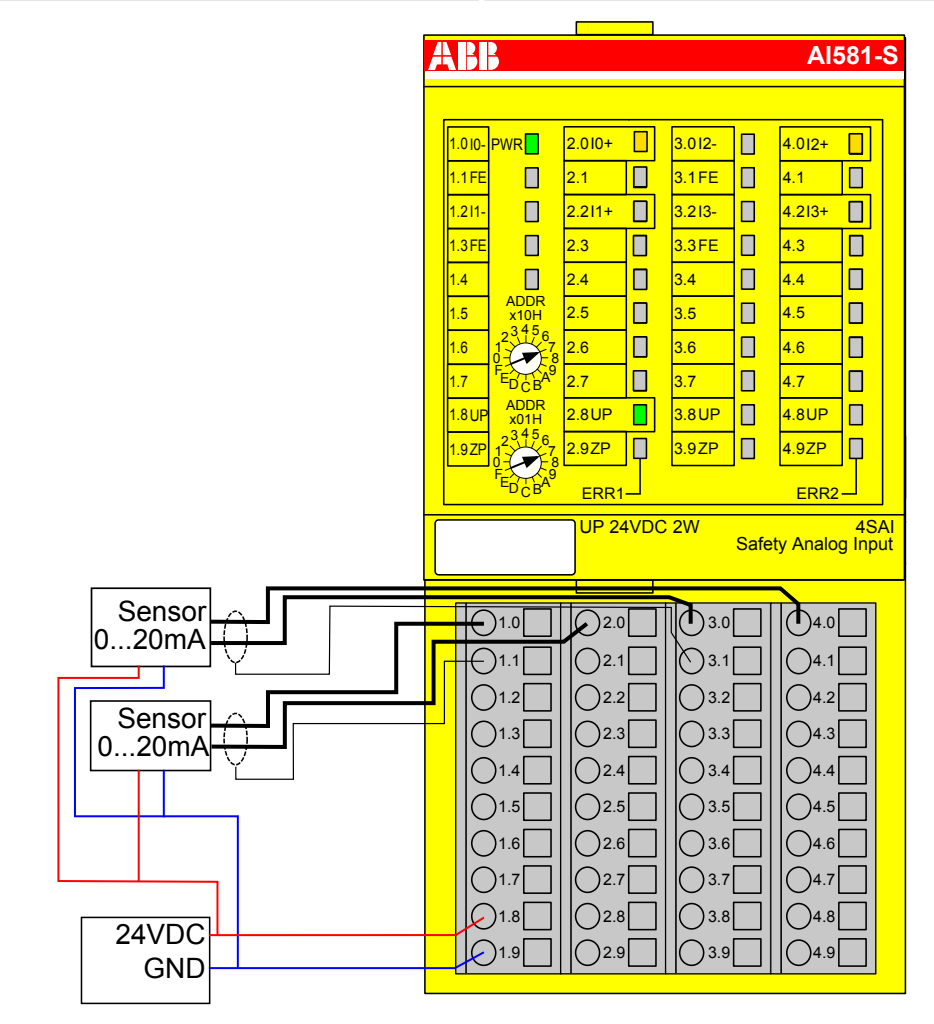

*Abb. 57: Beschaltungsbeispiel AI581-S, 2 Analogsensoren (0 … 20 mA)*

 $1)$  - MTTFd = hoch, DC = mittel

- <sup>2)</sup> Max. erreichbar (ISO 13849-1, IEC 62061) → ohne Fehlerausschluss (mit Fehlerausschluss können höhere Ebenen bis zu PL e, SILCL 3 erreicht werden)
- $3)$  Max. erreichbares SIL nach IEC 61508 (Komponenten des Typs A sind erforderlich)

AI581-S Analoges Sicherheits-Eingabemodul > Anschlussbeispiele

### **Analogsensor (4 … 20 mA), externe Sensor-Stromversorgung**

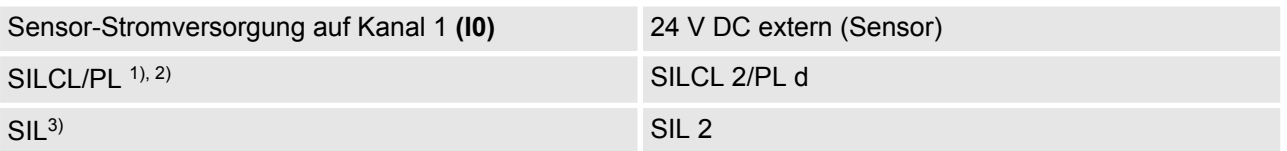

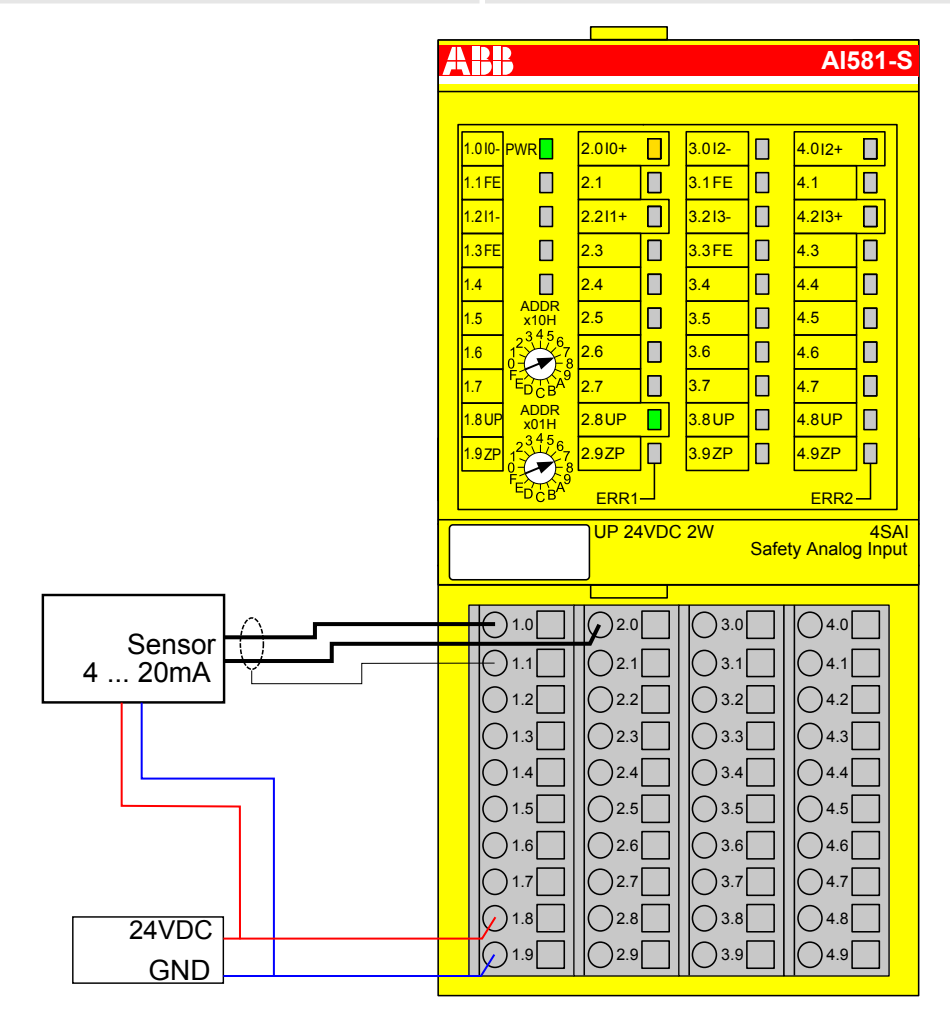

*Abb. 58: Beschaltungsbeispiel AI581-S, Analogsensor (4 … 20 mA)*

- $1)$  MTTFd = hoch, DC = mittel
- <sup>2)</sup> Max. erreichbar (ISO 13849-1, IEC 62061) → ohne Fehlerausschluss (mit Fehlerausschluss können höhere Ebenen bis zu PL e, SILCL 3 erreicht werden)
- <sup>3)</sup> Max. erreichbares SIL nach IEC 61508 (Komponenten des Typs A sind erforderlich) → ohne Fehlerausschluss (mit Fehlerausschluss können höhere Ebenen bis zu SIL 3 erreicht werden)

AI581-S Analoges Sicherheits-Eingabemodul > Anschlussbeispiele

### **2 Analogsensoren (4 … 20 mA), externe Sensor-Stromversorgung**

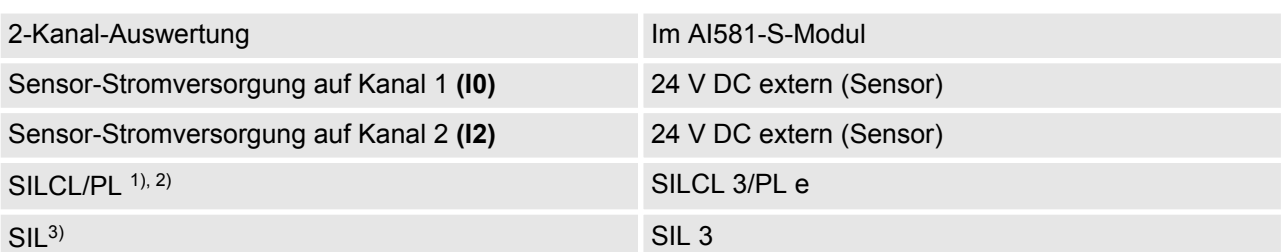

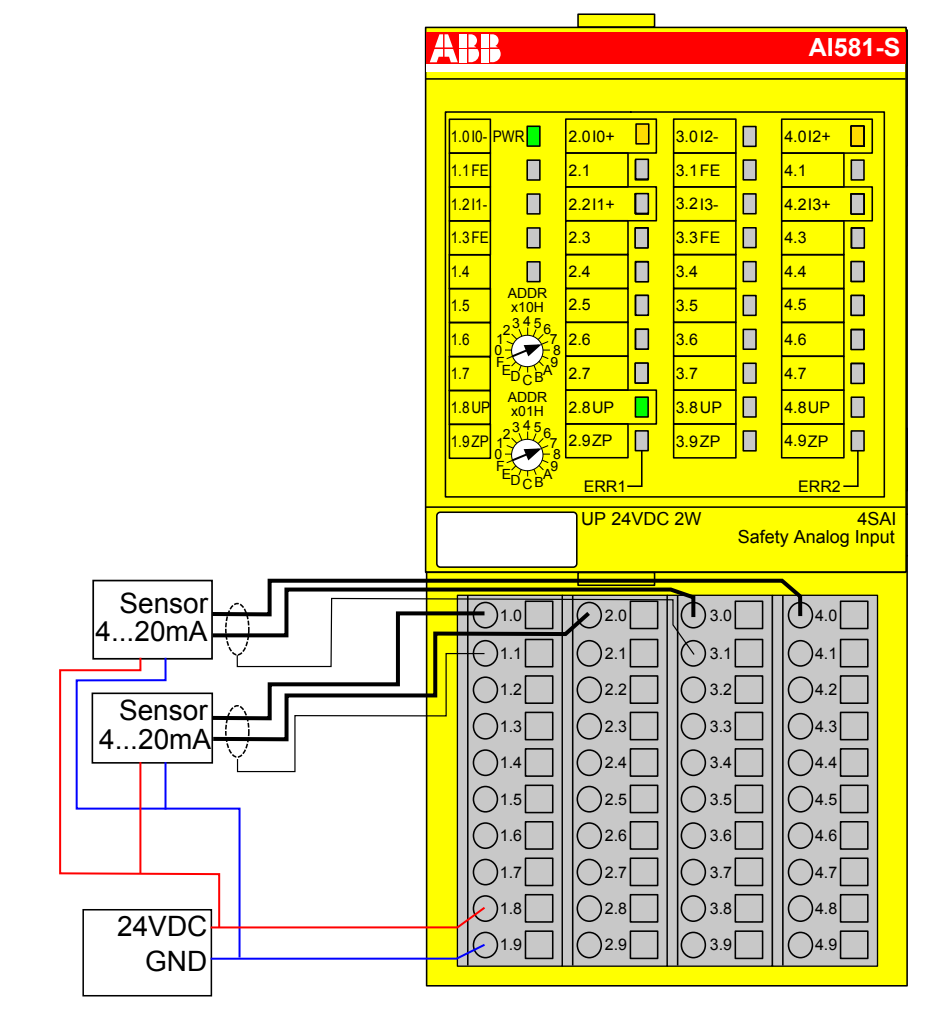

*Abb. 59: Beschaltungsbeispiel AI581-S, 2 Analogsensoren (4 … 20 mA)*

 $1)$  - MTTFd = hoch, DC = hoch

- $2)$  Max. erreichbar (ISO 13849-1, IEC 62061)
- $3)$  Max. erreichbares SIL nach IEC 61508 (Komponenten des Typs A sind erforderlich)

AI581-S Analoges Sicherheits-Eingabemodul > Technische Daten

## **3.5.8 LED-Statusanzeige**

#### *Tab. 11: Statusanzeige und deren Bedeutung*

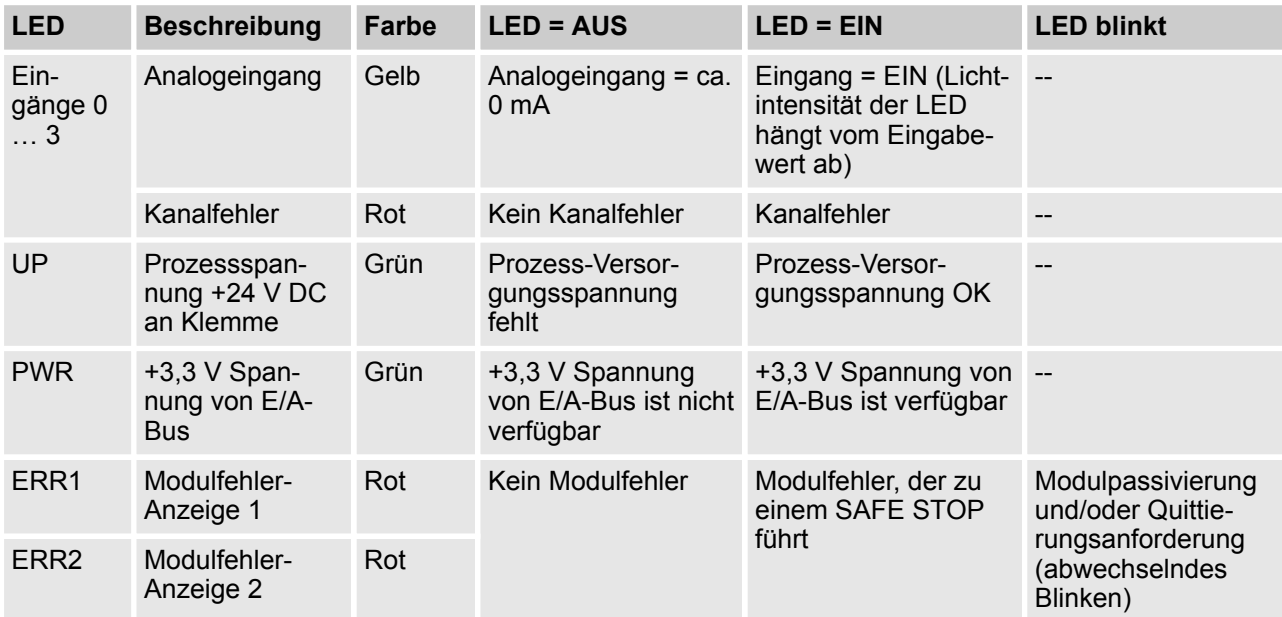

# **3.5.9 Technische Daten**

#### $\mathbf{\mathbf{I}}$  **HINWEIS!**

Die Version AI581-S-XC ist für eine Verwendung unter extremen Umgebungsbedingungen erhältlich ( Ä *[Anhang A "Systemdaten für AC500-S-XC" auf Seite 498](#page-497-0)*).

Weitere technische Daten stehen im SPS-Katalog von ABB zur Verfügung: *www.abb.com/plc*.

AI581-S Analoges Sicherheits-Eingabemodul > Technische Daten

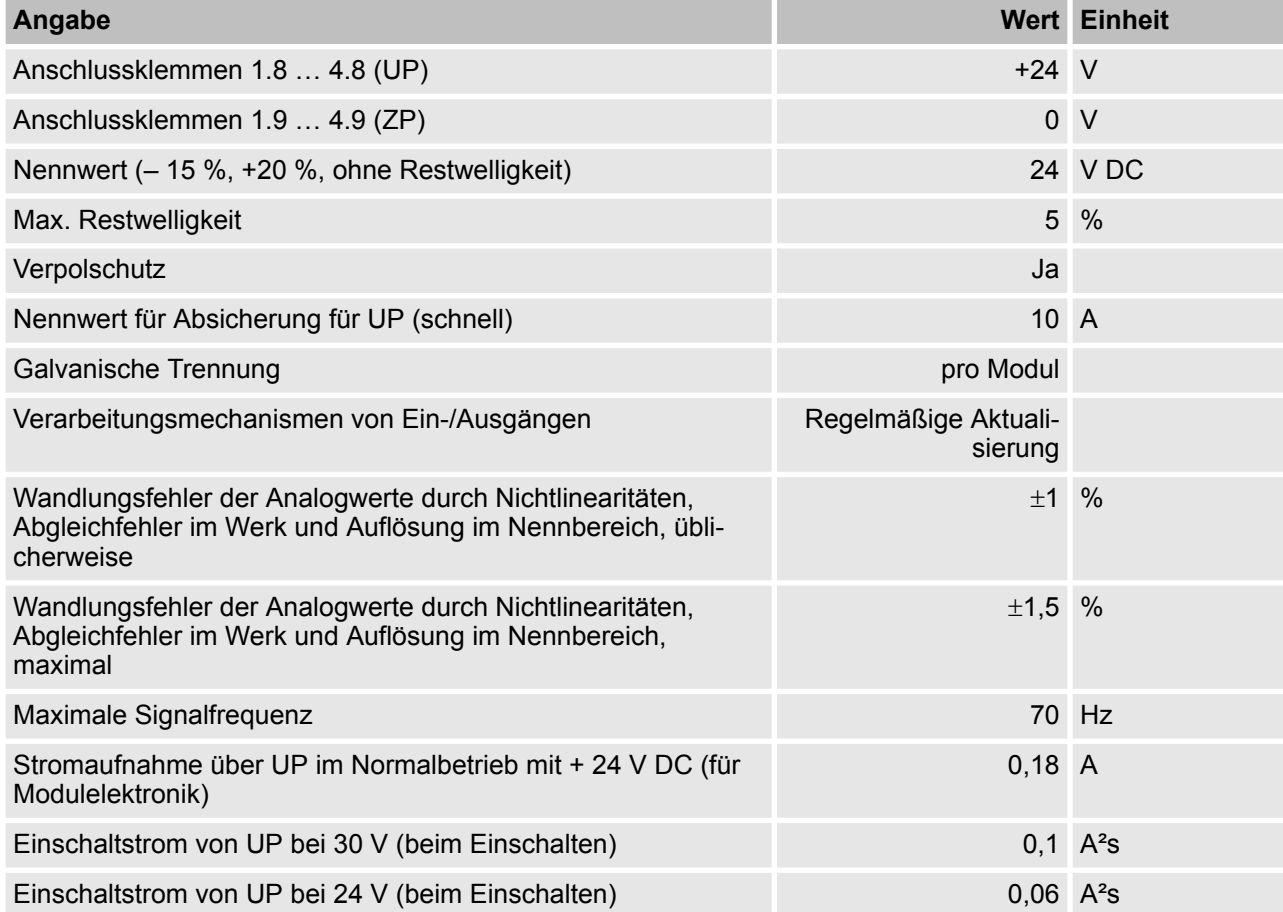

### **Prozess-Versorgungsspannung UP**

### **Einbaulage**

Horizontal oder vertikal mit Leistungsreduzierung (maximale Betriebstemperatur auf +40 °C reduziert).

AI581-S Analoges Sicherheits-Eingabemodul > Technische Daten

### **Kabellänge**

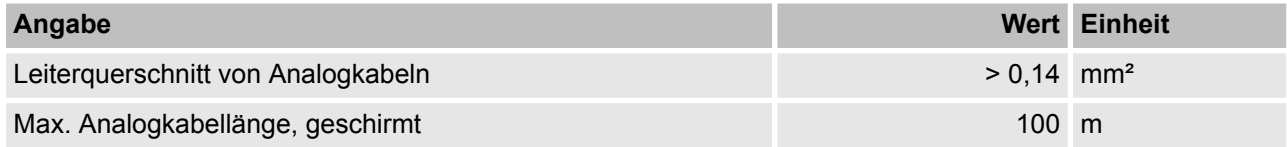

### **Kühlung**

Die natürliche Konvektionskühlung darf nicht durch Kabelkanäle oder andere Einbauten im Schaltschrank behindert werden.

AI581-S Analoges Sicherheits-Eingabemodul > Technische Daten

### **Erlaubte Unterbrechungen der Spannungsversorgung laut EN 61131-2**

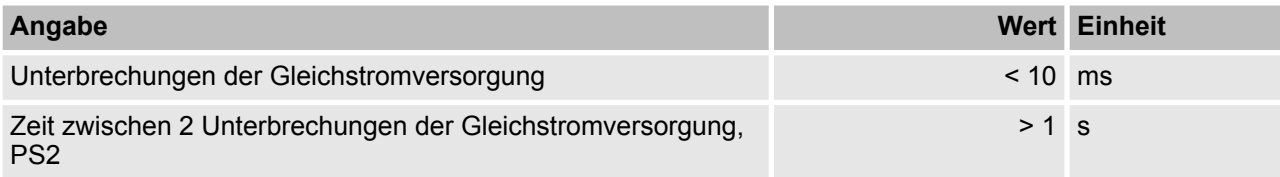

### **Umgebungsbedingungen**

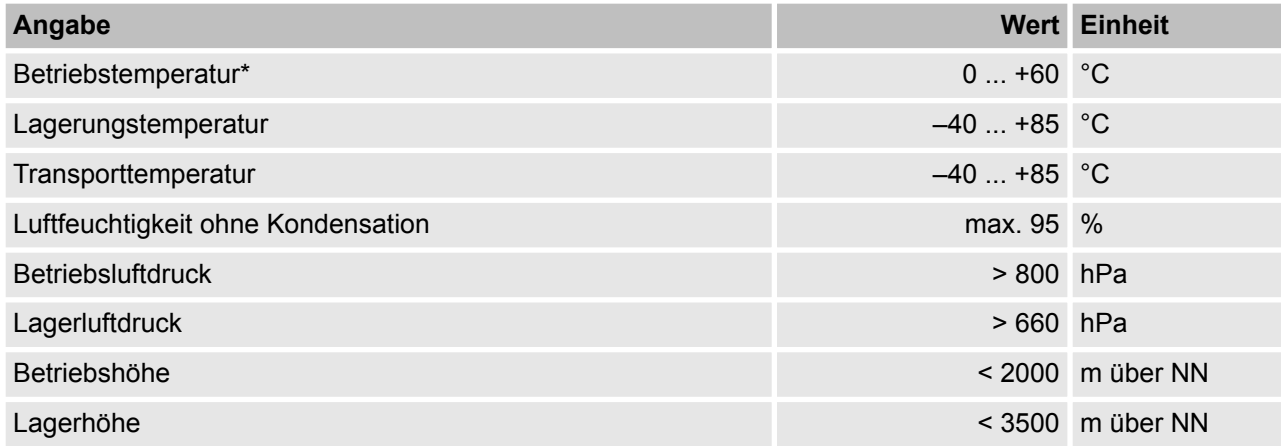

\* Erweiterte Temperaturbereiche (unter 0°C und über +60°C) werden von Sonderversionen von AI581-S unterstützt (  $\&$  [Anhang A "Systemdaten für AC500-S-XC" auf Seite 498](#page-497-0))

### **Kriech- und Luftstrecken**

Die Kriech- und Luftstrecken entsprechen der Überspannungskategorie II, Verschmutzungsgrad 2.

#### **Netzteile**

Zur Versorgung der Module müssen Netzteile gemäß PELV-/SELV-Spezifikationen verwendet werden.

### **Elektromagnetische Verträglichkeit**

Ä TÜV SÜD-Bericht [2]

AI581-S Analoges Sicherheits-Eingabemodul > Technische Daten

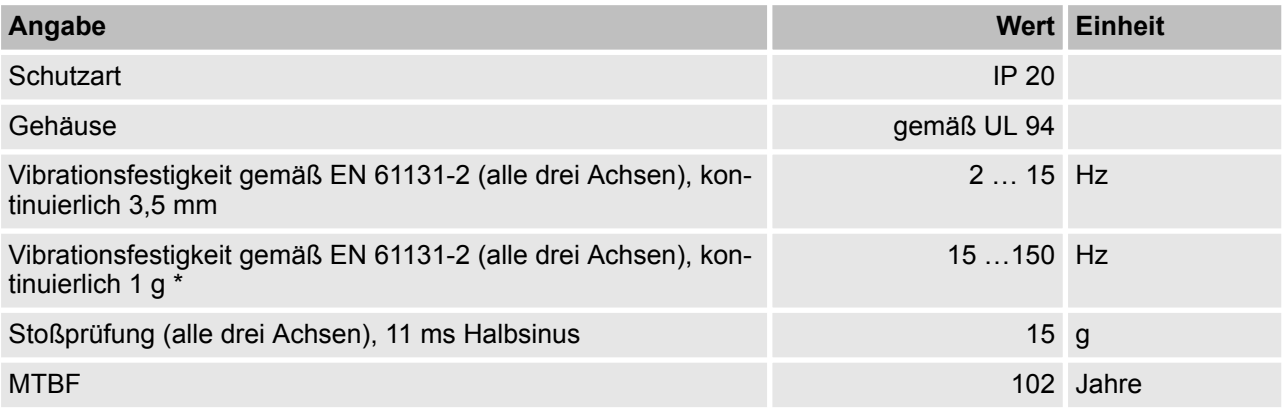

\* Höhere Werte auf Anfrage

### **Selbsttest und Diagnosefunktionen**

Tests während Start und Betrieb: Programmablauf-Überwachung, RAM, CPU, ADC usw.

AI581-S Analoges Sicherheits-Eingabemodul > Technische Daten

#### **Abmessungen, Gewicht**

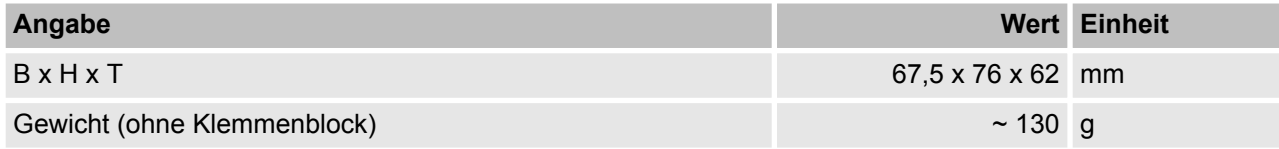

### **Zertifizierungen**

CE, cUL (Ä weitere Zertifizierungen auf *www.abb.com/plc*)

AI581-S Analoges Sicherheits-Eingabemodul > Technische Daten

### **3.5.9.1 Technische Daten der sicheren Analogeingänge**

# **GEFAHR!**

Das Überschreiten der maximalen Prozess- oder Versorgungsspannung (< –35 V DC bzw. > +35 V DC) kann zu irreparablen Schäden am System führen.

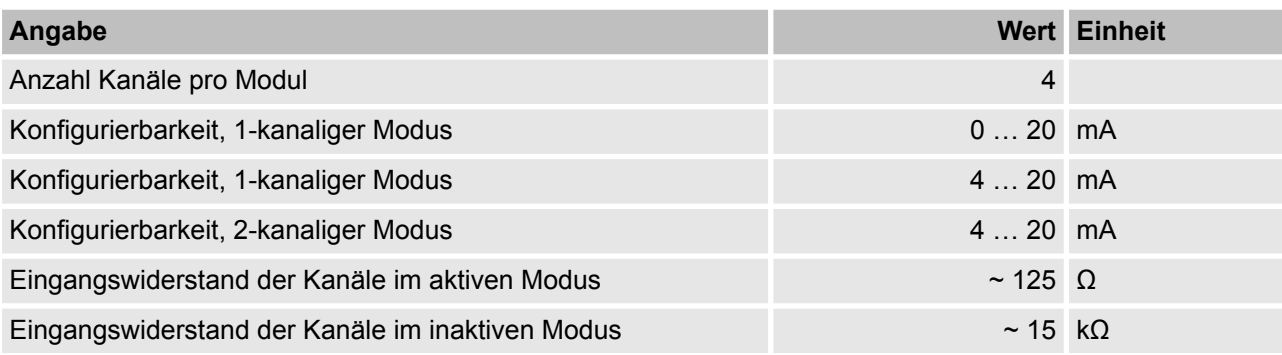

### **Kanalaufteilung in Gruppen**

2 Gruppen zu je 2 Kanälen.
AI581-S Analoges Sicherheits-Eingabemodul > Technische Daten

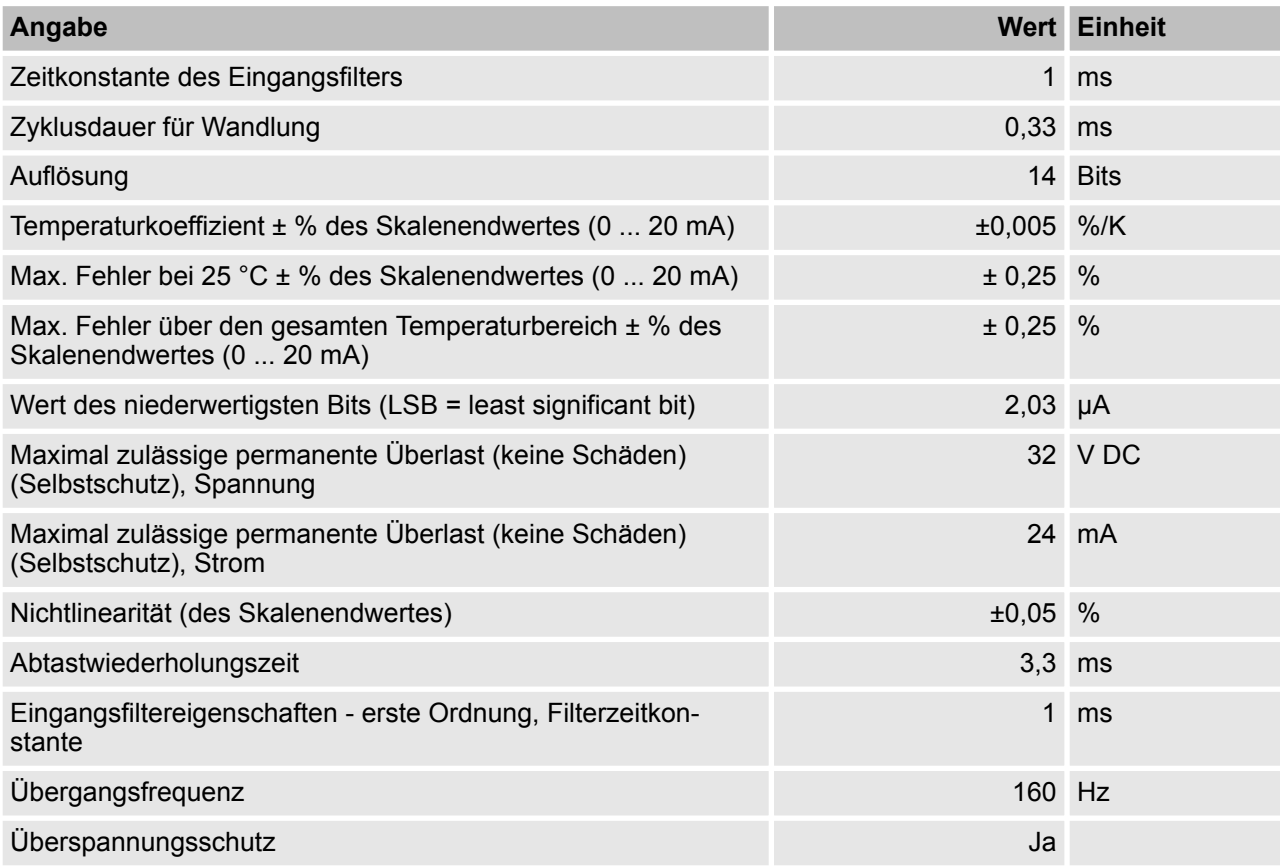

### **Galvanische Trennung**

Gegen interne Versorgung und andere Module.

## **Anzeige Eingangssignal**

Eine LED pro Kanal.

AI581-S Analoges Sicherheits-Eingabemodul > Bestelldaten

## **Max. temporäre Abweichung während elektrischer Interferenztests in ± % des Skalenendwertes**

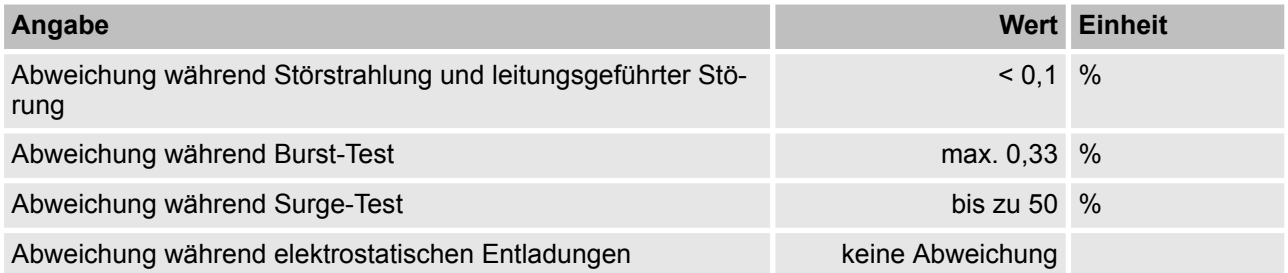

## **Analogeingangsschutz**

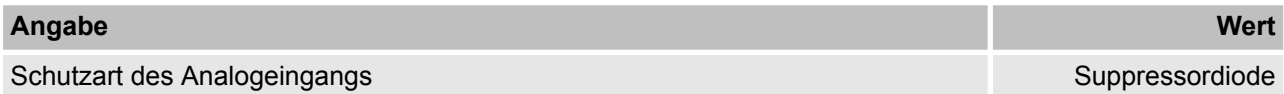

#### **Kabellänge**

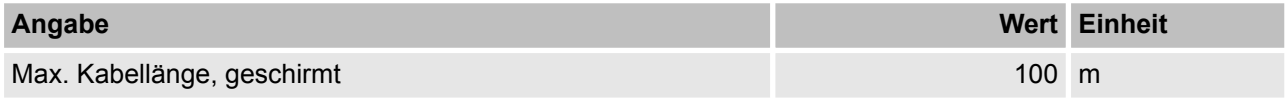

## **3.5.10 Bestelldaten**

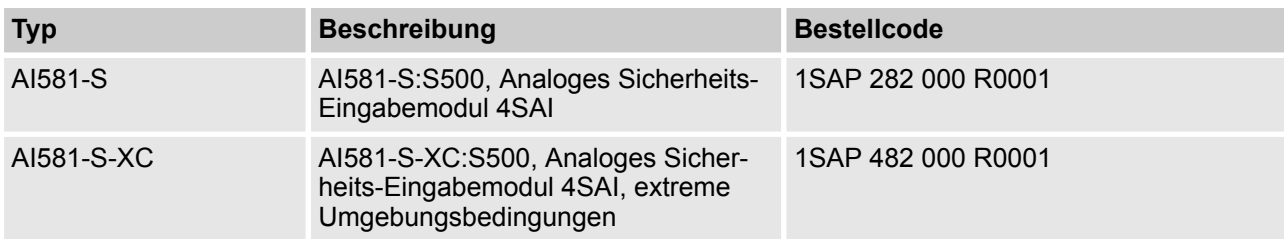

TU582-S Sicherheits-E/A-Klemmenblock > Funktionalität

# **3.6 TU582-S Sicherheits-E/A-Klemmenblock**

**Elemente des Moduls**

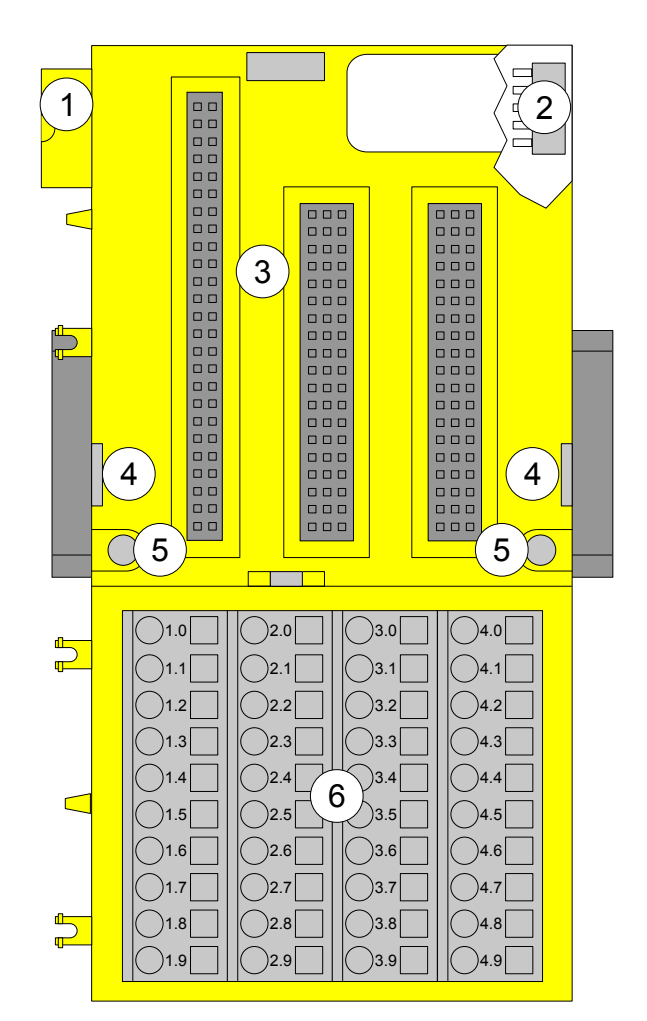

*Abb. 60: Sicherheits-E/A-Klemmenblock mit Federzugklemmen TU582-S für Sicherheits-E/A-Erweiterungsmodule*

- 1 I/O-Bus (10-polig, Stecker)
- 2 I/O-Bus (10-polig, Buchse)
- 3 Steckplatz für E/A-Modul
- 4 Durch Einführen eines Schraubendrehers an dieser Stelle lassen sich nebeneinander montierte Klemmenblöcke auseinanderschieben.
- 5 Bohrungen für Wandmontage
- 6 40 Anschlussklemmen in Federzugtechnik (Signale und Prozessspannung)

# **3.6.1 Funktionalität**

Die E/A-Klemmenblöcke TU582-S (mit Federzugklemmen) sind speziell für die Verwendung mit den Sicherheits-E/A-Modulen AI581-S, DI581-S und DX581-S der Serie AC500-S geeignet.

Die Sicherheits-E/A-Module (E/A-Erweiterungsmodule) werden am E/A-Klemmenblock eingesteckt. Bei korrektem Sitz der Module werden diese durch zwei mechanische Verriegelungen gesichert. Alle elektrischen Anschlüsse werden am Klemmenblock vorgenommen, was einen einfachen Ausbau bzw. Austausch der E/A-Module ermöglicht, ohne dass die Verdrahtung am Klemmenblock gelöst und neu angeschlossen werden muss.

TU582-S Sicherheits-E/A-Klemmenblock > Montage, Abmessungen und elektrischer Anschluss

Die Klemmen 1.8 bis 4.8 und 1.9 bis 4.9 sind im Inneren des E/A-Klemmenblocks jeweils elektrisch miteinander verbunden und haben unabhängig vom eingesetzten Modul immer dieselbe Belegung:

- E Klemmen 1.8 bis 4.8: Prozessspannung UP =  $+24$  V DC
- Klemmen 1.9 bis 4.9: Prozessspannung  $ZP = 0$  V

Die Belegung der anderen Klemmen ist abhängig vom eingesetzten Erweiterungsmodul (siehe Beschreibung der verwendeten Erweiterungsmodule).

## **3.6.2 Montage, Abmessungen und elektrischer Anschluss**

Die Sicherheits-E/A-Module können nur in den Klemmenblock mit Federzugklemmen TU582-S eingesteckt werden. Die eindeutige mechanische Codierung auf den E/A-Klemmenblöcken verhindert eventuelle Fehler, sodass keine Standard-E/A-Module in den Sicherheits-E/A-Klemmenblock eingesteckt werden können und umgekehrt.

Installation und Wartung dürfen nur von Elektro-Fachkräften nach den technischen Regeln, Richtlinien und einschlägigen Normen, z. B. EN 60204 Teil 1, vorgenommen werden.

#### **Montage von TU852-S auf Hutschiene**

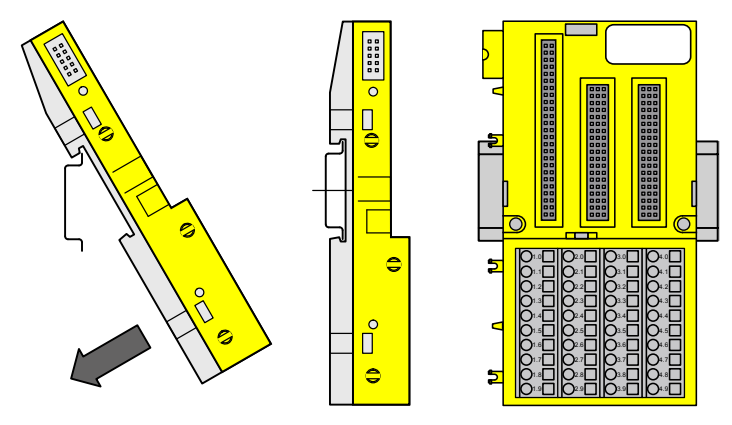

*Abb. 61: Montageanweisung zur Montage auf einer Hutschiene*

Stecken Sie den Klemmenblock von oben in die Hutschiene und lassen Sie ihn unten einrasten.

TU582-S Sicherheits-E/A-Klemmenblock > Montage, Abmessungen und elektrischer Anschluss

#### **Montage von TU582-S mit Schrauben**

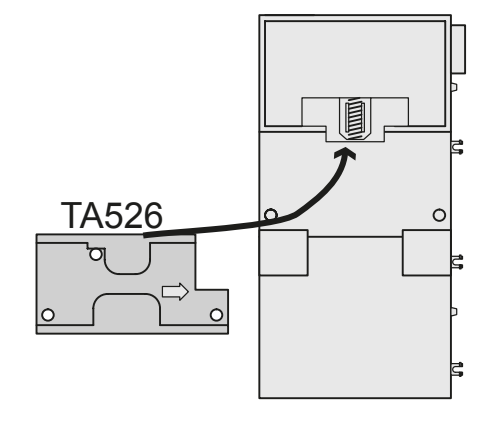

Das Anbringen der Zubehörteile TA526 für Wandmontage ist erforderlich.

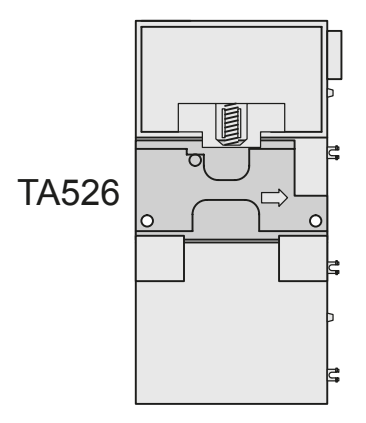

**1.** Lassen Sie die TA526 auf der Rückseite des Klemmenblocks wie bei Hutschienen einrasten.

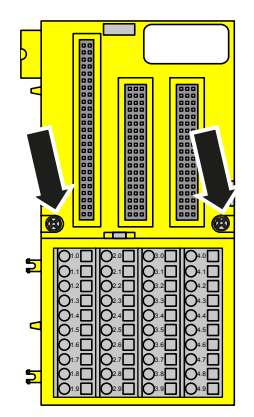

2. Befestigen Sie den Klemmenblock mit 2 M4-Schrauben (max. 1,2 Nm).

TU582-S Sicherheits-E/A-Klemmenblock > Montage, Abmessungen und elektrischer Anschluss

## **Demontage der TU582-S**

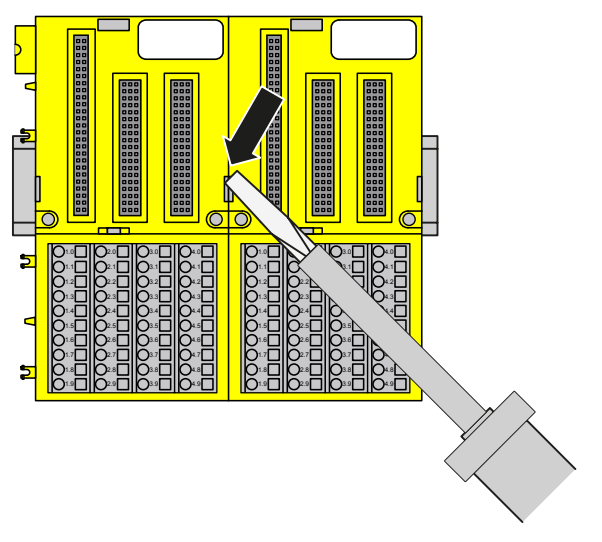

**1.** Schieben Sie die Klemmenblöcke auseinander.

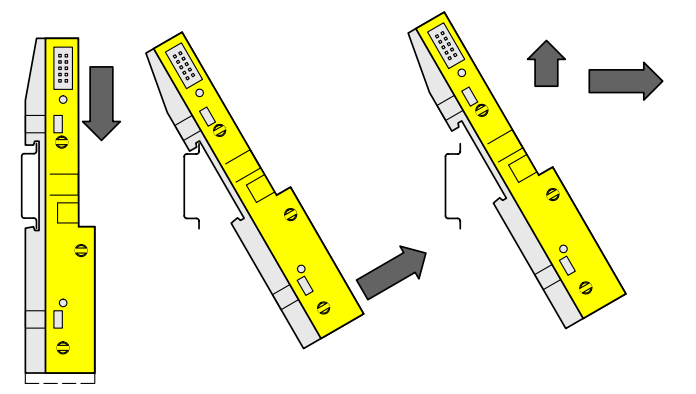

**2.** Ziehen Sie den Klemmenblock herunter und entnehmen Sie ihn.

TU582-S Sicherheits-E/A-Klemmenblock > Technische Daten

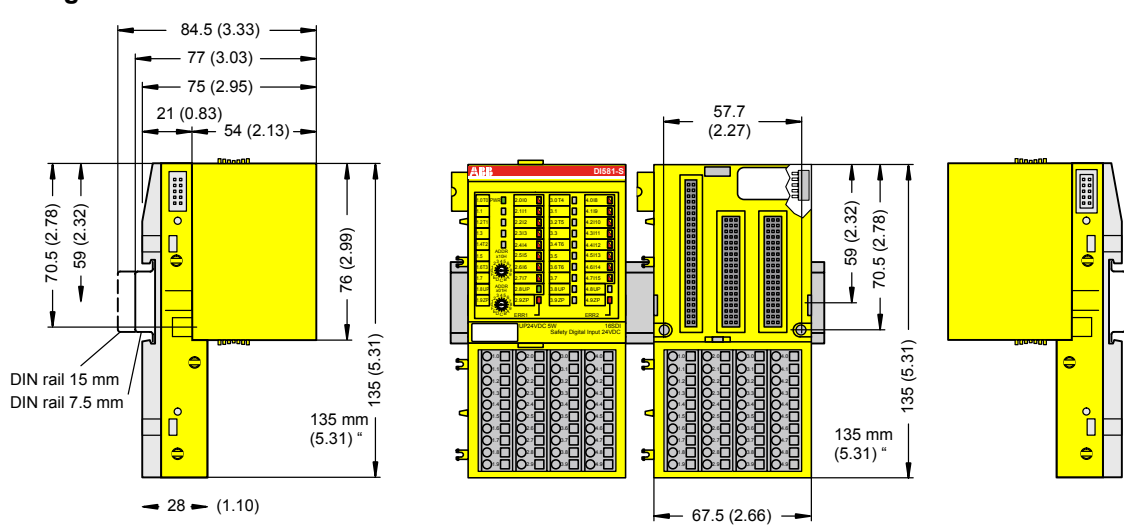

# **Abmessungen**

*Abb. 62: Abmessungen des Sicherheits-E/A-Klemmenblocks TU582-S*

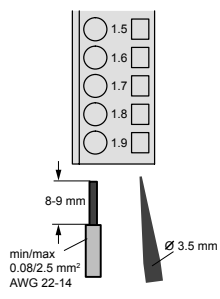

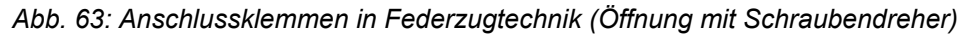

## **3.6.3 Technische Daten**

#### **HINWEIS!**

Die Version TU582-S-XC ist für eine Verwendung unter extremen Umgebungsbedingungen erhältlich ( Ä *[Anhang A "Systemdaten für AC500-S-XC" auf Seite 498](#page-497-0)*).

Weitere technische Daten stehen im SPS-Katalog von ABB zur Verfügung: *www.abb.com/plc*.

## **Typ**

Anschluss von vorne, Leiteranschluss erfolgt senkrecht zur Platine.

TU582-S Sicherheits-E/A-Klemmenblock > Technische Daten

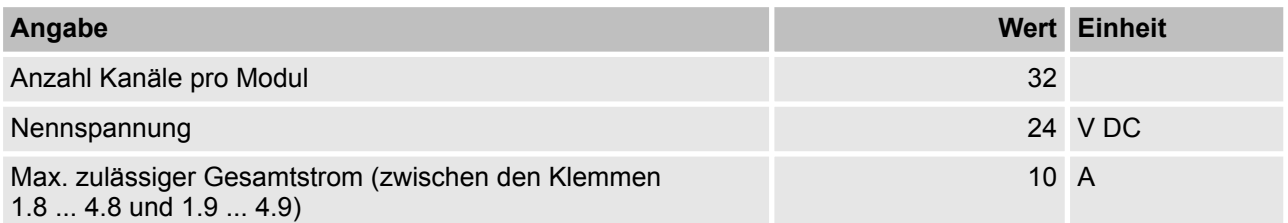

## **Kanalaufteilung in Gruppen**

4 Gruppen zu je 8 Kanälen (1.0 ... 1.7, 2.0 ... 2.7, 3.0 ... 3.7, 4.0 ... 4.7). Die Zuweisung der Kanäle wird durch das eingesetzte E/A-Erweiterungsmodul vorgegeben.

## **Einbaulage**

Horizontal oder vertikal

## **Erdung**

Durch direkte Verbindung mit der geerdeten Hutschiene oder bei Wandmontage über die Schrauben.

TU582-S Sicherheits-E/A-Klemmenblock > Bestelldaten

### **Leiter**

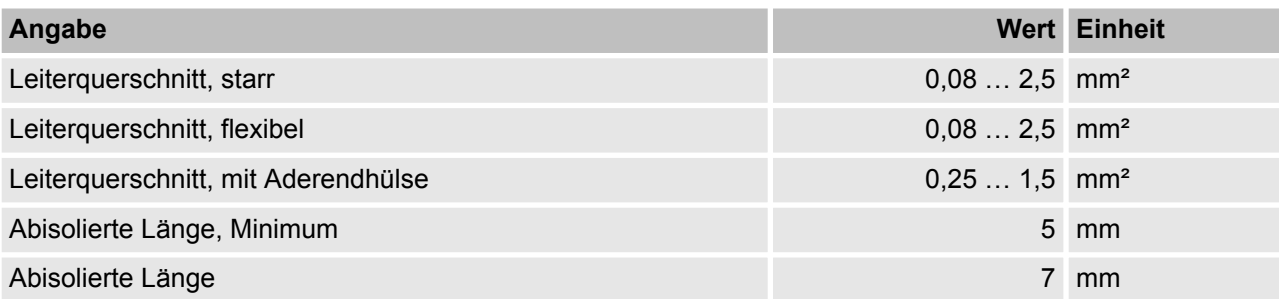

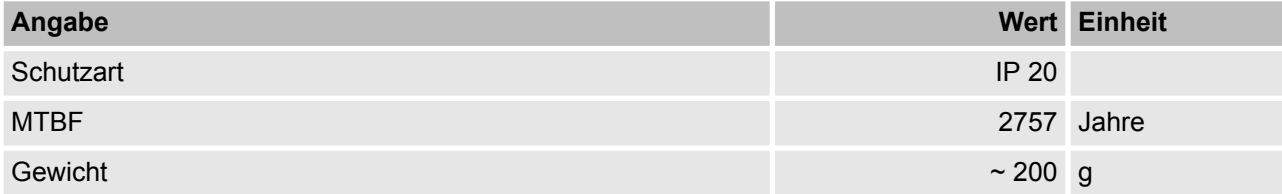

## **3.6.4 Bestelldaten**

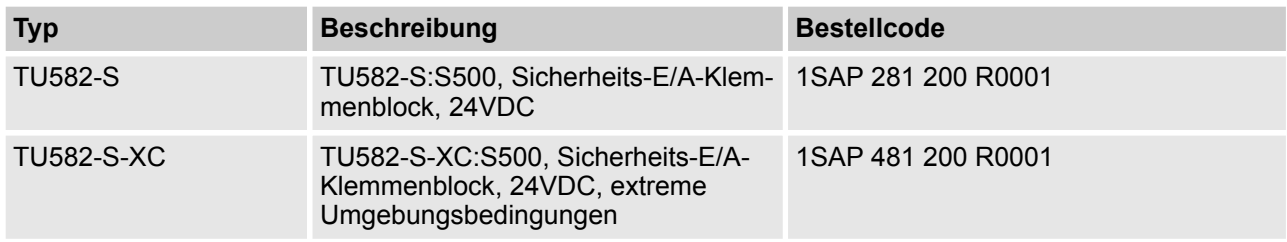

Übersicht

# **4 Konfiguration und Programmierung**

# **4.1 Übersicht**

Verwenden Sie Control Builder Plus PS501 ab V2.2.1 / ABB Automation Builder ab Version 1.0 mit Sicherheitsfeatures (sicherheitsgerichtetes CODESYS und Safety Configurator) zur Programmierung von AC500- S-Sicherheitssteuerungen.

# **HINWEIS!**

SM560-S-FD-1 und SM560-S-FD-4 werden ab dem ABB Automation Builder 2.1 unterstützt.

Eine vollständige Überprüfung von Programmlogik und -Konfiguration ist erforderlich, um sicherzustellen, dass die Logik die funktionellen und sicherheitsbezogenen Anforderungen Ihrer Sicherheitsanwendung korrekt und vollständig erfüllt. Die Projektdaten müssen nach jeder Änderung erneut überprüft werden.

Das Sicherheitskonzept für Sicherheitsfeatures in PS501 Control Builder Plus ab V2.2.1 / ABB Automation Builder ab Version 1.0 stellt sicher, dass das Programmiersystem für die Implementierung der Sicherheitsfunktionen in AC500-S korrekt funktioniert, d. h. dass Fehler des Programmiersystems erkannt werden können. Die Kommunikation zwischen dem sicherheitsgerichteten CODESYS und der Sicherheits-CPU ist nicht Teil des Sicherheitskreises; Überprüfungen werden jedoch durchgeführt, z. B. wird eine CRC-Prüfung während des Downloads eines Projekts durchgeführt, um sicherzustellen, dass die übertragenen Daten korrekt sind und kein Kommunikationsfehler vorliegt. Anwender müssen zudem die Version und Funktionalität ihrer Projekte und die richtige Konfiguration der Sicherheits- und Standardmodule überprüfen.

# **GEFAHR!**

Beim ersten Start der Sicherheits-CPU und nach einer Änderung des Anwendungsprogramms oder der Konfiguration muss die Sicherheit des gesamten Systems mit einem kompletten Funktionstest überprüft werden; dieser umfasst auch eine Überprüfung der korrekten Kodierung der Sicherheitsanwendung basierend auf den Funktionsspezifikationen.

Das Sicherheitsprogramm muss mit den folgenden Angaben gekennzeichnet werden: Projektname, Dateiname, Änderungsdatum, Titel, Autor, Version, Beschreibung und CRC. Mithilfe des Menüpunktes "Online - Prüfe Bootprojekt der Steuerung" im sicherheitsgerichteten CODESYS kann überprüft werden, ob das Offline-Projekt vom sicherheitsgerichteten CODESYS und das Bootprojekt in der Sicherheits-CPU identisch sind.

Das Forcen der Variablen wird von der Sicherheits-CPU unterstützt, aber nur im DEBUG-Modus (nicht sicher); d. h. der Anwender ist voll für eventuelle Schäden aufgrund eines falschen Systemverhaltens im DEBUG-Modus (nicht sicher) verantwortlich.

# **GEFAHR!**

Das Forcen der Variablen in der Sicherheits-CPU ist nur gestattet, nachdem die schaltungsberechtigte Person für die Anlage konsultiert wurde. Beim Forcen muss der entsprechende Anwender sicherstellen, dass andere technische, organisatorische und strukturelle Maßnahmen ergriffen werden, um eine ausreichende sicherheitstechnische Überwachung des Prozesses sicherzustellen.

Übersicht

In die Sicherheits-CPU und PS501 Control Builder Plus ab V2.2.1 / ABB Automation Builder ab Version 1.0 sind Sicherheitsfeatures als Schutzmechanismen eingebaut, die die ungewollte oder unautorisierte Änderung des Sicherheitssystems verhindern:

- n Eine Änderung des Sicherheitsprogramms generiert eine neue Projekt-CRC-Versionsnummer.
- Anwender müssen sich in der Sicherheits-CPU einloggen, um Zugriff auf die Bedienfunktionen zu haben.
- n Sicherheitsanforderungen und andere relevante Anwendungsnormen zum Schutz vor Manipulationen müssen beachtet werden. Die Autorisierung der Mitarbeiter und die erforderlichen Schutzmaßnahmen liegen in der Verantwortung des Betreibers.

Ein unautorisierter Zugriff auf die Sicherheits-CPU und das Sicherheitsprogramm wird durch drei Passwörter verhindert:

- Passwort für die Sicherheits-CPU;
- Passwort für das Sicherheitsprogramm im sicherheitsgerichteten CODESYS V2.3;
- Passwort für Sicherheitsmodule und ihre Konfigurationsdaten in PS501 Control Builder Plus ab V2.2.1 / ABB Automation Builder ab Version 1.0 mit Sicherheitsfeatures.

Das Sicherheitsprogramm kann von einem PC oder mithilfe einer SD-Karte auf die Sicherheits-CPU übertragen werden.

# **GEFAHR!**

Wenn Sie Ihr Sicherheitsprogramm mit einer SD-Karte auf die Sicherheits-CPU übertragen, vergewissern Sie sich, dass die eingesteckte SD-Karte das korrekte Sicherheitsprogramm enthält. Dies kann durch Programmidentifizierung (z. B. CRC) oder andere Maßnahmen wie eine eindeutige Kennung auf der SD-Karte geprüft werden.

#### I  **HINWEIS!**

Das Bootprojekt kann auf der Sicherheits-CPU nur aktualisiert werden, wenn kein Bootprojekt in die Sicherheits-CPU geladen ist. Dies verhindert ein eventuelles Überschreiben eines vorhandenen gültigen Bootprojekts auf der Sicherheits-CPU. Zum Löschen des Bootprojekts von der Sicherheits-CPU kann man z. B. den Adresswert 0xFE während des Startens der Sicherheits-CPU verwenden; er erlaubt das Löschen des Bootprojekts aus dem Flash-Speicher der Sicherheits-CPU. Das Bootprojekt wird endgültig durch Aus- und wieder Anschalten der Sicherheits-CPU gelöscht.

Für die Übertragung des Sicherheitsprogramms auf die SD-Karte ist wie folgt vorzugehen:

- **1.** Sicherheitsprogramm auf die SD-Karte übertragen.
- **2.** Programmidentifizierung durchführen überprüfen, ob die CRCs der Sicherheitsprogramme auf der SD-Karte und Offline (z. B. auf dem PC) übereinstimmen.
- **3.** Ein entsprechendes Beschriftungsschild auf der SD-Karte anbringen.

Dieser Vorgang muss durch organisatorische Maßnahmen sichergestellt werden.

Für Sicherheitsanwendungen, die mit AC500-S entwickelt wurden, sind CODESYS-Visualisierungen mit dem sicherheitsgerichteten CODESYS V2.3 nur zu Anzeigezwecken gestattet.

Übersicht

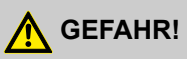

Das Verändern von Werten mit Menübefehlen (z. B. "Werte schreiben") versetzt die Sicherheits-CPU in den DEBUG RUN-Modus; dieser ist nicht sicher.

Wenn der Modus DEBUG RUN (nicht sicher) auf der Sicherheits-CPU aktiviert wird, liegt die Verantwortung für einen sicheren Prozessablauf ausschließlich bei der Person oder Organisation, die den Modus DEBUG RUN (nicht sicher) aktiviert hat.

Ablauf

# **4.2 Ablauf**

Der in diesem Kapitel vorgestellte Entwicklungsablauf beschreibt nur die Schritte, die zum Instanziieren, Konfigurieren und Programmieren der Sicherheitsmodule und der Standardmodule, die Teil des "Black Channels" [3] für sichere Kommunikation sind, erforderlich sind. Alle anderen Standardmodule werden separat in der Anwenderdokumentation für PS501 Control Builder Plus ab V2.2.1 / ABB Automation Builder ab Version 1.0 und für AC500 behandelt.

[Abb. 64](#page-193-0) liefert einen Überblick der Schritte, die für eine erfolgreiche Konfiguration und Programmierung der AC500-S-Sicherheitssteuerung erforderlich sind.

<span id="page-193-0"></span>Konfiguration und Programmierung des Systems

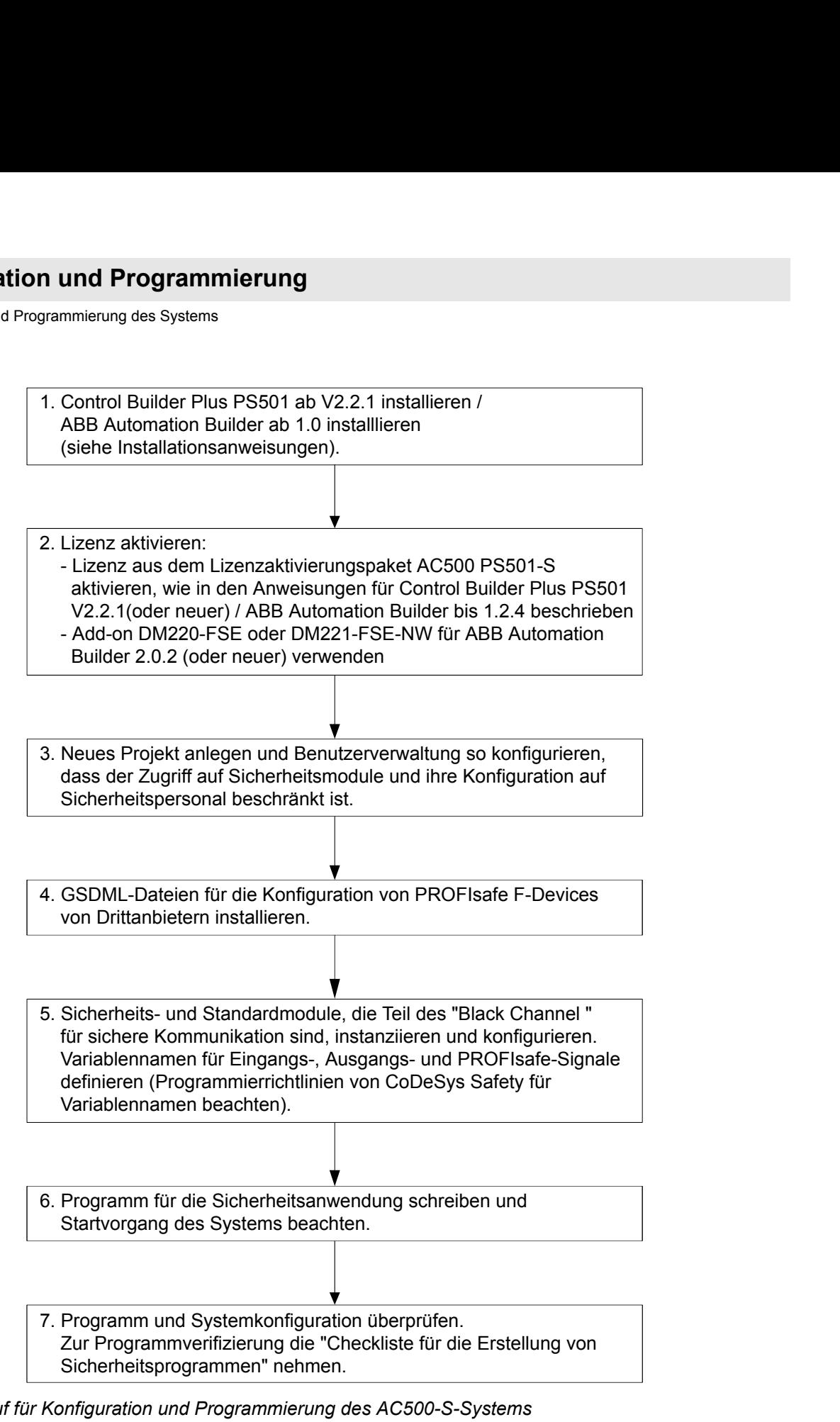

*Abb. 64: Ablauf für Konfiguration und Programmierung des AC500-S-Systems*

# **4.3 Konfiguration und Programmierung des Systems**

In diesem Kapitel wird Schritt für Schritt erklärt, wie die AC500-S-Sicherheitssteuerung konfiguriert und programmiert wird.

Konfiguration und Programmierung des Systems > Anlegen eines neuen Projekts und Benutzerverwaltung

## **4.3.1 Installation**

Control Builder Plus PS501 ab V2.2.1 / ABB Automation Builder ab Version 1.0 installieren (siehe Installationsanweisungen).

## **4.3.2 Lizenzaktivierung**

Für Control Builder Plus PS501 ab Version V2.2.1 / ABB Automation Builder bis Version 1.2.4:

Aktivieren Sie eine Lizenz aus dem Lizenzaktivierungspaket AC500 PS501-S wie folgt:

**1.** Bestellen Sie eine Lizenz PS501-S mit der Bestellnummer 1SAP198000R0001.

**2.** Aktivieren Sie die Lizenz auf Ihrem PC entsprechend der Anweisungen zur Lizenzaktivierung.

Für ABB Automation Builder ab Version 2.0.2:

- **1.** Bestellen Sie das Add-On DM220-FSE oder DM221-FSE-NW mit den Bestell-Nummern 1SAS010020R0102 bzw. 1SAS010021R0102.
- **2.** Aktivieren Sie die Lizenz auf Ihrem PC entsprechend der Anweisungen zur Lizenzaktivierung.

## **4.3.3 Anlegen eines neuen Projekts und Benutzerverwaltung**

Neues Projekt anlegen und Benutzerverwaltung wie im Folgenden beschrieben so konfigurieren, dass der Zugriff auf Sicherheitsmodule und ihre Konfiguration auf Sicherheitspersonal beschränkt ist:

- **1.** Wählen Sie den Menüeintrag *"Neues Projekt..."* in PS501 Control Builder Plus / ABB Automation Builder, um ein neues Projekt anzulegen.
- **2.** Wählen Sie z. B. AC500 PM583-ETH im Menü, um eine Standard-CPU zu instanziieren (vergewissern Sie sich, dass diese Sicherheits-CPUs unterstützt, wie es z. B. bei PM573-ETH, PM583-ETH, PM592- ETH usw. der Fall ist).

## **HINWEIS!**

Beachten Sie die Einstellungen der Standard-CPU PM5xx ("Verhalten der Ausgänge bei Stop"; "Stop bei Fehlerklasse" und "Warmstart"  $\frac{K}{2}$  [Kapitel 3.1.6 "Interaktion von Sicherheits-CPU und](#page-70-0) *[PM5xx" auf Seite 71](#page-70-0)*).

**3.** ■ Unter *"Projekt → Projekteinstellungen…*" angelegt und bestehende verwaltet.

## **HINWEIS!**

In allen neuen Projekten in PS501 Control Builder Plus / ABB Automation Builder gibt es den Standardbenutzer "Owner" mit einem leeren Passwort. Dies ist der Projektadministrator. Der Projektadministrator ist dafür verantwortlich, ein neues Passwort für "Owner" festzulegen und zusätzlich je nach Projektorganisation und Bedarf dedizierte Sicherheits- und Standard-Benutzer anzulegen.

Konfiguration und Programmierung des Systems > Arbeit mit PROFINET/PROFIsafe F-Devices

Nur Mitglieder der Sicherheitsgruppe dürfen Sicherheitsmodule bearbeiten, ihre Konfiguration ändern usw. Benutzer ohne die entsprechenden Anmeldedaten und Zugriffsrechte können standardmäßig nicht auf Sicherheitsmodule zugreifen.

Der Projektadministrator darf alle verfügbaren Optionen für die Benutzerverwaltung nutzen, um die bestmöglichen Benutzereinstellungen mit entsprechenden Rechten zu finden ( $\&$ AC500-Anwenderdokumentation).

# **GEFAHR!**

Der Projektadministrator ist dafür verantwortlich, für ein entsprechendes Sicherheitsprogramm eine geeignete Benutzerverwaltung aufzustellen, um unautorisierten Zugriff auf Sicherheitsmodule zu verhindern.

Passwörter für Benutzer der Sicherheitsgruppe sollten selbst ausgewählt werden (mindestens 8 Zeichen und eine Kombination aus Zahlen und Buchstaben wird empfohlen). Der Zugang zu Passwörtern muss streng kontrolliert werden.

Stellen Sie sicher, dass Sie die *"Einschränkung"* von Rechten für Benutzer und Gruppen (z. B alle) korrekt im Menü "Projekt → Benutzerverwaltung → Zugriffsrechte ..." einstellen, um ein nicht autorisiertes Erstellen neuer Benutzer in der Sicherheitsgruppe (Abb. 65) zu vermeiden.

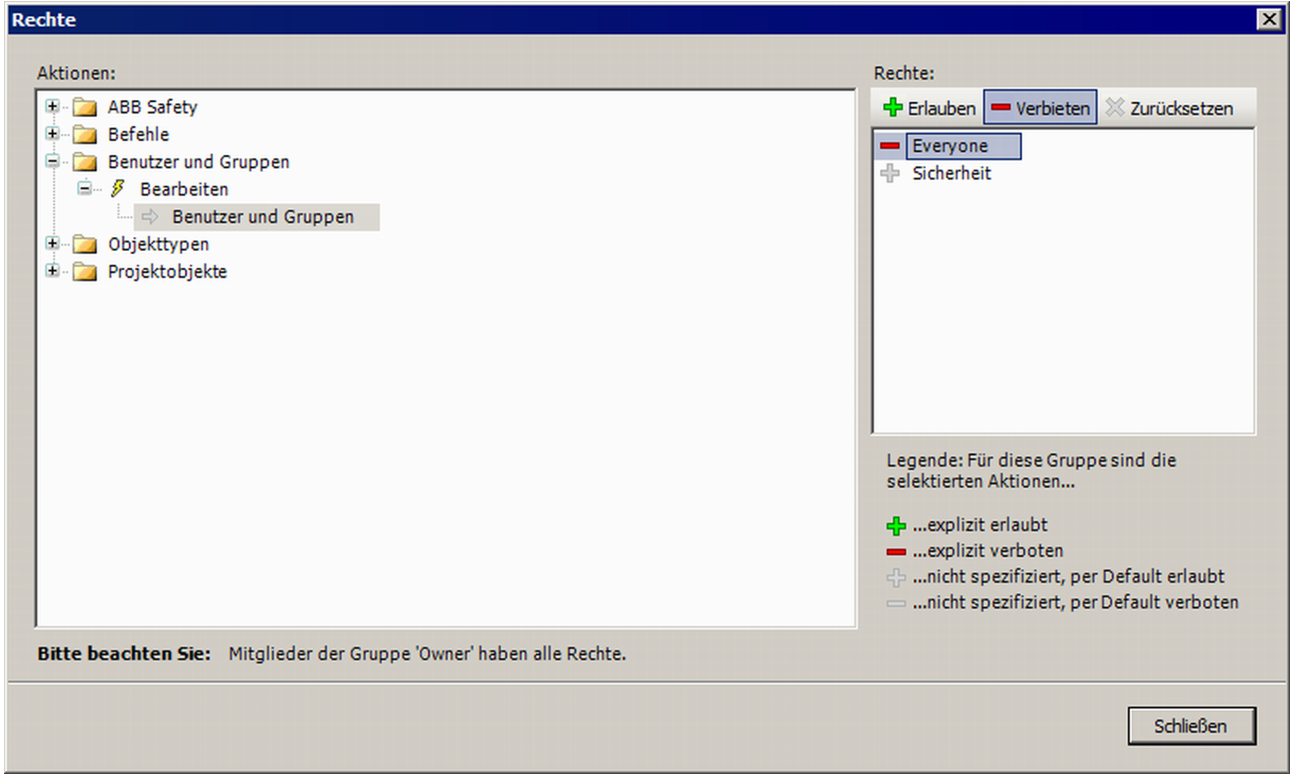

*Abb. 65: Zugriffsrechte für Benutzer und Benutzergruppen*

# **4.3.4 Arbeit mit PROFINET/PROFIsafe F-Devices**

Konfiguration und Programmierung des Systems > Arbeit mit PROFINET/PROFIsafe F-Devices

GSDML-Dateien für die Konfiguration von PROFIsafe F-Devices von Drittanbietern wie folgt installieren:

Um F-Devices von Drittanbietern mit der AC500-S-Sicherheitssteuerung zu nutzen, müssen die Geräte auf dem PROFINET-I/O liegen und das PROFIsafe-Busprofil im V2-Modus unterstützen [3]. Die Basis für die Konfiguration von allen PROFINET-Geräten (Sicherheit und Standard) ist die Spezifikation des Geräts in der GSDML-Datei (Generic Station Description Markup Language).

Die Eigenschaften der E/A-Geräte werden in der GSDML-Datei gespeichert. Für Sicherheits-PROFINET-Geräte sind Teile der Spezifikation durch CRC geschützt [3]. GSDML-Dateien werden von den Geräteherstellern geliefert.

#### **HINWEIS!** I

Bitte kontaktieren Sie den technischen Support von ABB zu unterstützten GSDML-Dateiversionen. Sie hängt von der Version Ihres installierten PS501 Control Builder Plus / ABB Automation Builder ab.

- **1.** Zum Installieren der GSDML-Datei öffnen Sie das Menü *"Werkzeuge* è *Gerätepool…"*.
- **2.** Klicken Sie dann auf die Schaltfläche *"Installieren..."*, um eine GSDML-Datei für die Installation auszuwählen.
	- ð Nach einer erfolgreichen Installation können die Geräte im Gerätepool unter "PROFINET" gefunden werden ([Abb. 67](#page-197-0))

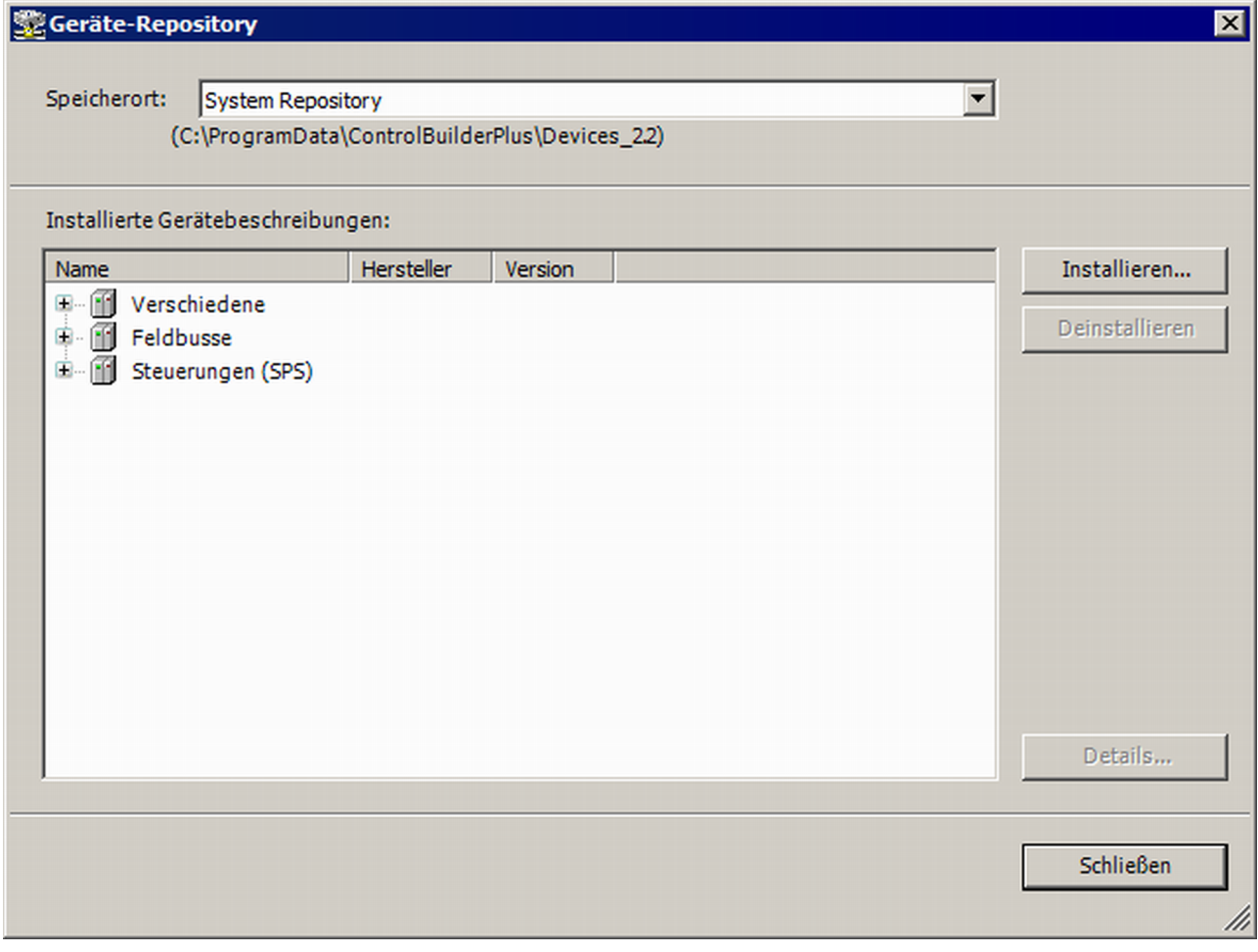

*Abb. 66: Installieren Sie die GSDML-Datei*

<span id="page-197-0"></span>Konfiguration und Programmierung des Systems > Instanziierung und Konfiguration von Sicherheitsmodulen / Definition von Variablennamen

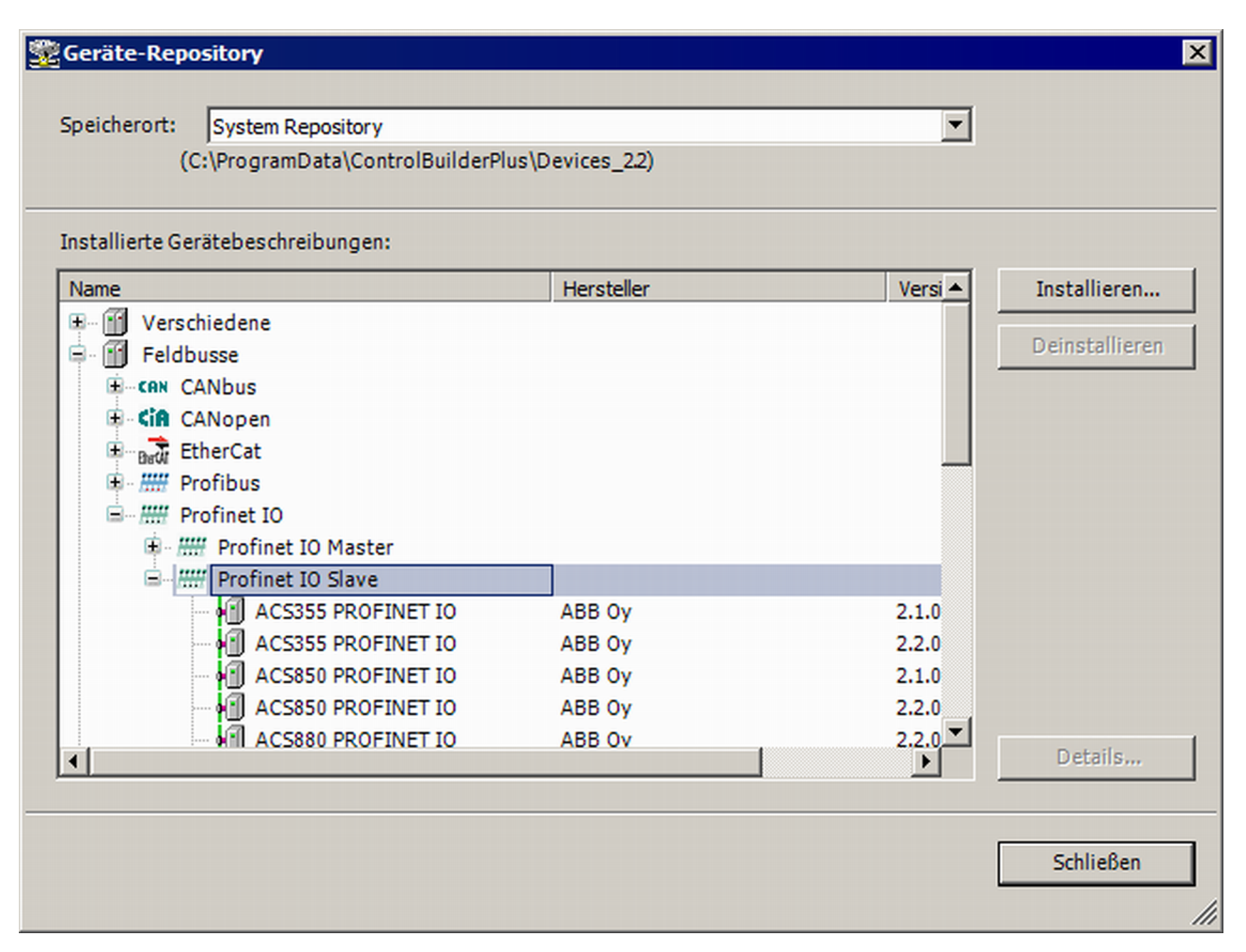

*Abb. 67: Das neue Gerät wird im Gerätepool angezeigt*

## **4.3.5 Instanziierung und Konfiguration von Sicherheitsmodulen / Definition von Variablennamen**

Konfiguration und Programmierung des Systems > Instanziierung und Konfiguration von Sicherheitsmodulen / Definition von Variablennamen

Sicherheits-und Standardmodule, die Teil des "Black Channels" für sichere Kommunikation sind, instanziieren und konfigurieren. Variablennamen für Eingangs-, Ausgangs- und PROFIsafe-Signale definieren (Programmierrichtlinien vom sicherheitsgerichteten CODESYS für Variablennamen beachten).

- **1.** Wählen Sie einen der vier für Kommunikationsmodule und Sicherheits-CPU verfügbaren Steckplätze und instanziieren Sie die Sicherheits-CPU. Beachten Sie, dass die Steckplatznummer mit dem Steckplatz, in den die Sicherheits-CPU eingesteckt ist, übereinstimmen muss.
- **2.** Doppelklicken Sie auf die Sicherheits-CPU und setzen Sie die Parameter "Minimale Aktualisierungs-Zeit" und "Debug-Modus aktivieren".

# **HINWEIS!**

Beachten Sie den Parameter "Debug-Modus aktivieren" der Sicherheits-CPU. Steht dieser Parameter auf "AUS", so kann kein neues Bootprojekt in die Sicherheits-CPU geladen werden.

Wenn ein neues Bootprojekt in die Sicherheits-CPU geladen werden muss, muss zuvor ein neues Bootprojekt in die Standard-CPU PM5xx geladen werden; dabei muss der Parameter "Debug-Modus aktivieren" für die Sicherheitsa-CPU "EIN" sein. Nach einem Neustart der Standard-CPU PM5xx kann ein neues Bootprojekt in die Sicherheits-CPU geladen werden.

Beachten Sie, dass die folgenden SPS-Browserbefehle nur zulässig sind, wenn "Debug-Modus aktivieren" "EIN" ist ( $\frac{K}{N}$ , Die folgenden SPS-Browserbefehle werden von der Sicherheits-CPU *[unterstützt \(diese Befehle können vom sicherheitsgerichteten CODESYS V2.3 aus aufgerufen](#page-215-0) [werden\):" auf Seite 216](#page-215-0)* enthält eine Liste aller SPS-Browserbefehle):

- resetprg Reset des SPS-Programms
- resetprgorg Originalzustand des SPS-Programms wiederherstellen
- setpwd Login-Passwort setzen
- delpwd Login-Passwort löschen
- delappl Anwenderprogramm löschen
- deluserdat Nutzerdatensegmente löschen

Beachten Sie, dass "Minimale Aktualisierungs-Zeit" die "Black Channel"-Leistung der Sicherheits-CPU beeinflusst. Je kleiner der Wert, desto schneller die Antwortzeit der Sicherheitsfunktion ( Ä *[Kapitel 5.1](#page-444-0) ["Übersicht" auf Seite 445](#page-444-0)*). Gleichzeitig steigt jedoch die Standard-CPU-Last, je kleiner der Wert von "Minimale Aktualisierungs-Zeit" ist.

# **GEFAHR!**

Hohe Werte (z. B. über 10 ms) für den Parameter "Minimale Aktualisierungs-Zeit" erhöhen die Wahrscheinlichkeit, dass keine Eingangs-Impulssignale mit einer Länge von weniger als "Minimale Aktualisierungs-Zeit" an die Sicherheits-CPU gesendet werden.

Konfiguration und Programmierung des Systems > Instanziierung und Konfiguration von Sicherheitsmodulen / Definition von Variablennamen

# **HINWEIS!**

Ab Automation Builder 1.0.1 wurde eine zusätzliche Registerkarte "Konfiguration Datenaustausch" für die Sicherheits-CPUs hinzugefügt, um die Funktion für zyklischen Standarddatenaustausch zu konfigurieren. Für schnelle Kommunikation und/oder große Datenmengen (bis zu 2 kByte in beide Richtungen) wird zwischen der Sicherheits-CPU und PM5xx der Standard-CPU eine Übertragung per DPRAM aktiviert. Für die meisten Sicherheitsanwendungen wird diese Funktion nicht benötigt und sollte daher auch nicht verwendet werden ("Zyklischer, nicht sicherer Datenaustausch" ist standardmäßig nicht ausgewählt). Wenn Sie die Funktion dennoch benötigen, wenden Sie sich bitte an den technischen Support von ABB und fordern Sie Dokument 3ADR025195M\* an, in dem die Verwendung des zyklischen Standarddatenaustauschs detailliert beschrieben wird.

- **3.** Um dezentrale Einheiten im System zu integrieren, kann das Kommunikationsmodul CM579-PNIO des PROFINET IO-Controllers beispielsweise in Slot 2 instanziiert werden. Bitte beachten Sie, dass PRO-FINET das einzige von der PROFIsafe-Kommunikation der Sicherheits-CPU AC500-S unterstützte Bussystem ist.
- **4.** Wählen Sie nun das neu erstellte Modul CM579-PNIO aus und instanziieren Sie die erforderliche Anzahl von PROFINET-Modulen, z. B. CI501-PNIO, CI502-PNIO etc. (Freigabedatum: ab 2013) oder andere PROFINET-Module von Drittanbietern, die zuvor mit GSDML-Dateien in den Gerätepool importiert wurden.

Informationen zur korrekten Einstellung von PROFINET-Gerätenamen und IP-Adressen befinden sich in der AC500-Anwenderdokumentation.

- **5.** Am I/O-Busobjekt (siehe unten) können bis zu 10 E/A-Module (Sicherheits- oder Standardmodule) instanziiert werden, die sich zentral auf der Standard-CPU befinden.
- **6.** Gleichermaßen können bis zu 10 E/A-Module (Sicherheits- und Standardmodule) auf jedem PRO-FINET E/A-Gerät von ABB instanziiert werden.

In der GSDML-Datei wird die maximale Anzahl unterstützter Module auf PROFINET E/A-Geräten von Drittanbietern definiert.

Konfiguration und Programmierung des Systems > Instanziierung und Konfiguration von Sicherheitsmodulen / Definition von Variablennamen

Die Parameter der Sicherheits-E/A-Module können nach Doppelklick auf das jeweilige Modul eingestellt werden. Für jedes Modul gibt es zwei verschiedene Parameter: F-Parameter und iParameter.

F-Parameter sind Parameter, die speziell für die PROFIsafe-Gruppe [3] definiert wurden, um eine sichere Geräte-Kommunikation und Parametrierung zu garantieren. Die Namen der F-Parameter sind für alle F-Devices (ABB und Drittanbieter) dieselben. Die wichtigsten für Endanwender sind: F\_SIL, F\_Dest\_Add, F\_Source\_Add, F\_WD\_Time und F\_iPar\_CRC. Der Parameter F\_WD\_Time wird außerdem in Berechnungen der Antwortzeit der Sicherheitsfunktion verwendet ( $\&$  [Kapitel 5.3 "Antwortzeit der Sicherheitsfunk](#page-445-0)*[tion" auf Seite 446](#page-445-0)*). F\_Dest\_Add muss dieselbe Adresse wie die am physischen Sicherheits-E/A-Modul eingestellte sein.

#### ı  **HINWEIS!**

Stellen Sie sicher, dass F\_Dest\_Add für alle F-Devices eindeutig ist; sonst kann keine Sicherheitskonfiguration generiert werden.

Zur Einstellung von F Dest Add können Dezimal- oder Hexadezimal-Zahlen mit dem Präfix 16# oder 0x verwendet werden.

F iPar CRC ist ein besonderer Parameter, der für die sichere Übertragung von iParametern zu F-Devices verwendet wird. F\_iPar\_CRC wird außerhalb des F-Parameter-Editors berechnet und muss deshalb manuell vom Feld "Prüfsumme iParameter" in das Feld F\_iPar\_CRC kopiert werden, nachdem die Schaltfläche "Berechnen" für den entsprechenden F-Device angeklickt wurde.

Beachten Sie, dass F\_iPar\_CRC auch neu berechnet werden muss, wenn F\_Dest\_Add verändert wird, weil F\_Dest\_Add auch unsichtbar als iParameter zu den Sicherheits-E/A-Modulen AC500-S übertragen wird. Er wird in der AC500-S-Sicherheitssteuerung benötigt, um den physischen PROFIsafe-Adresswert des Sicherheits-E/A-Moduls mit dem in der Entwicklungsumgebung konfigurierten zu vergleichen.

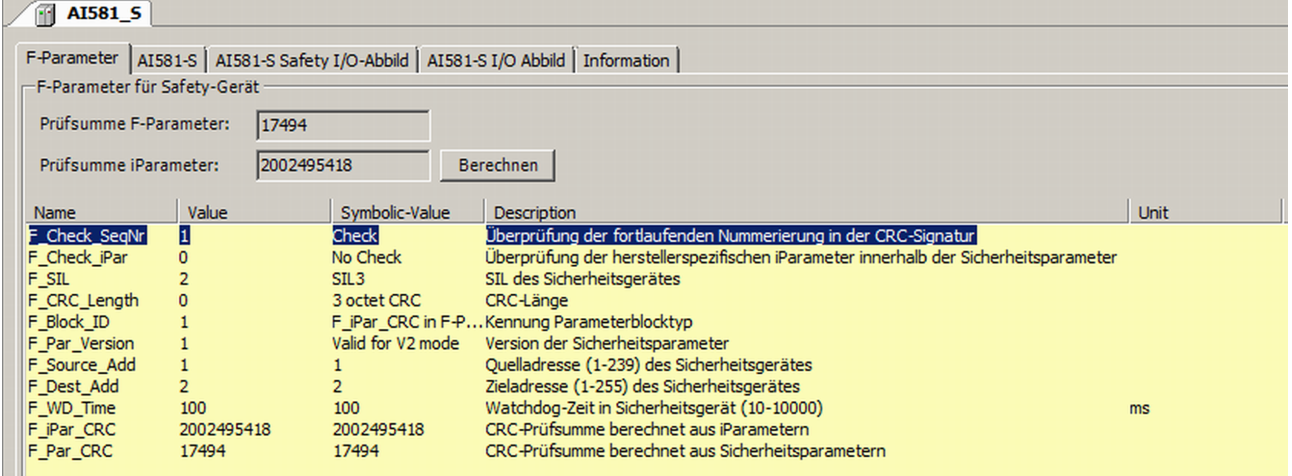

*Abb. 68: Einstellen von F-Parametern*

Konfiguration und Programmierung des Systems > Instanziierung und Konfiguration von Sicherheitsmodulen / Definition von Variablennamen

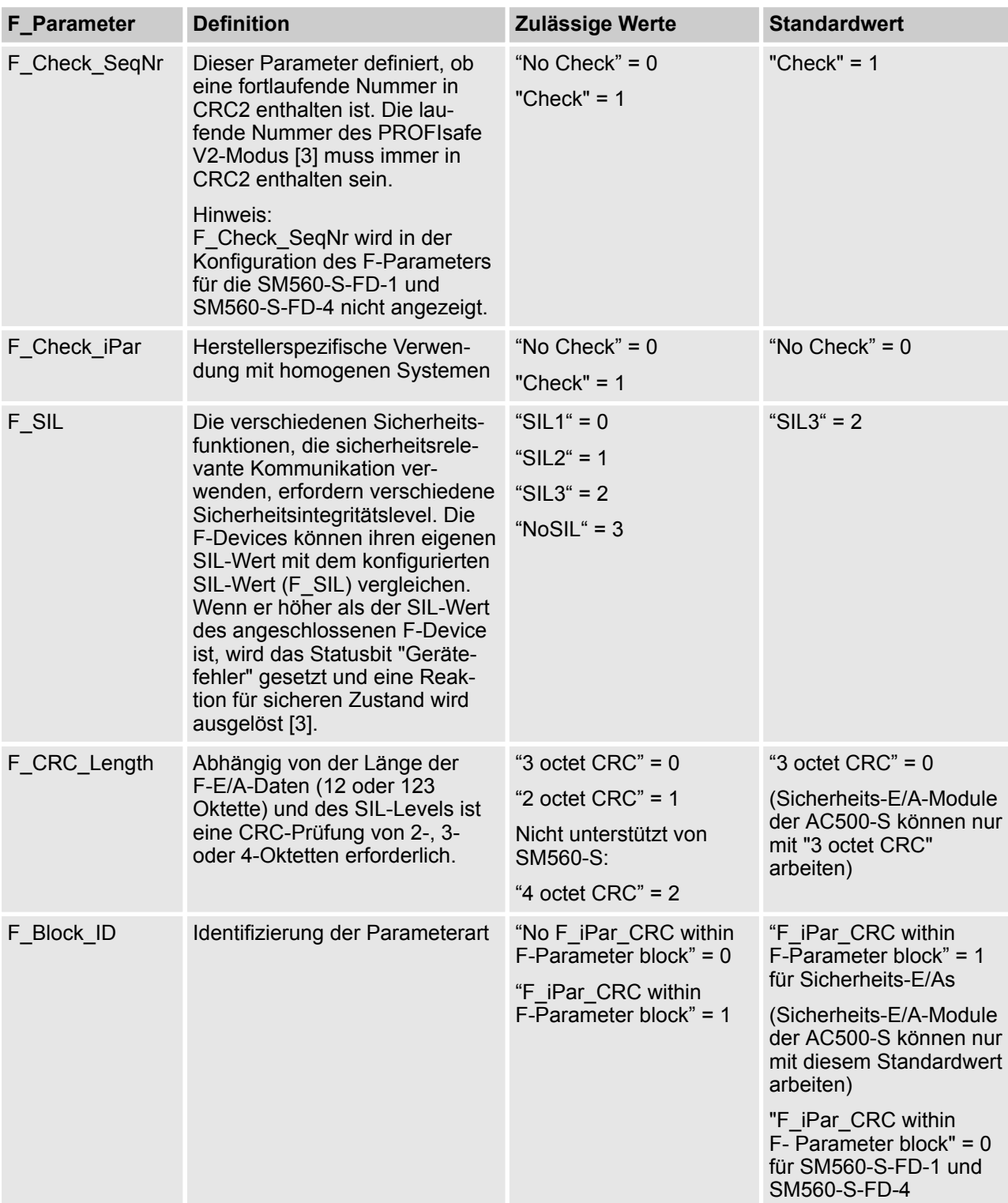

Konfiguration und Programmierung des Systems > Instanziierung und Konfiguration von Sicherheitsmodulen / Definition von Variablennamen

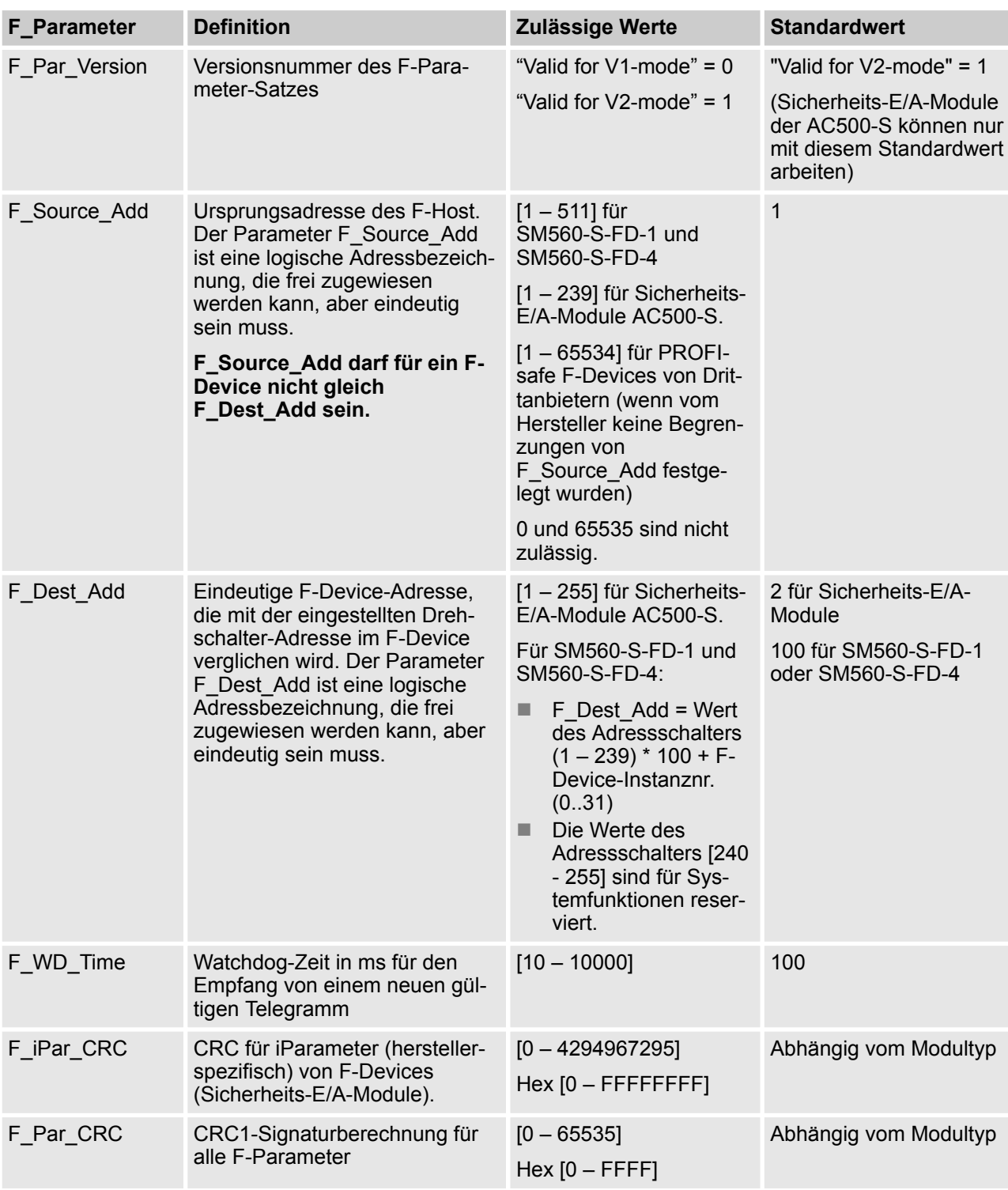

iParameter sind individuelle F-Device-Parameter, die mit einem geeigneten F\_iPar\_CRC-Parameter an die F-Devices übertragen werden.

Konfiguration und Programmierung des Systems > Instanziierung und Konfiguration von Sicherheitsmodulen / Definition von Variablennamen

# **HINWEIS!**

Die Implementierung des AC500-S PROFIsafe F-Host unterstützt nicht oder nur teilweise folgende Funktionen der PROFIsafe-Konformitätsklasse [3]:

- Kommunikations-Funktionsbausteinsatz RDREC, WRREC, RDIAG und RALRM, wie in [12] defi-niert
- iPar-Serverleistungen
- Datentypen: Unsigned32, Integer32 und REAL Datentypen wie Float32 usw.
- Schnittstelle zum Aufruf von Software-Tools, wie in [3] definiert.

## **HINWEIS!**

Nach dem Verändern der iParameter öffnen Sie die Registerkarte F-Parameter, berechnen die Prüfsumme für iParameter neu und kopieren Sie sie in die Zeile des F-Parameters F\_iPar\_CRC. Ansonsten wird der neue Parametersatz vom F-Device nicht akzeptiert, weil F iPar CRC für einen bestimmten iParameter-Satz nicht gültig ist.

Für F-Devices von Drittanbietern, die mit einer GSDML-Datei importiert wurden, **steht die Funktion "Prüfsumme iParameter" nicht zur Verfügung,** weil PS501 Control Builder Plus / ABB Automation Builder den speziellen Algorithmus, der für die Berechnung von F\_iPar\_CRC bei Drittanbietern verwendet wird, nicht kennt. F\_iPar\_CRC muss mit einem speziellen Software-Tool berechnet werden, das vom Hersteller des F-Device für die Entwicklung seiner F-Devices geliefert wird.

Eine weitere Möglichkeit ist, den Verkäufer des F-Device zu kontaktieren und den F\_iPar\_CRC für den entsprechenden F-Device iParameter anzufordern. Sobald F\_iPar\_CRC für ein F-Device von Drittanbietern verfügbar ist, können Sie ihn in die Zeile F\_iPar\_CRC im F-Parameter-Editor kopieren.

Konfiguration und Programmierung des Systems > Instanziierung und Konfiguration von Sicherheitsmodulen / Definition von Variablennamen

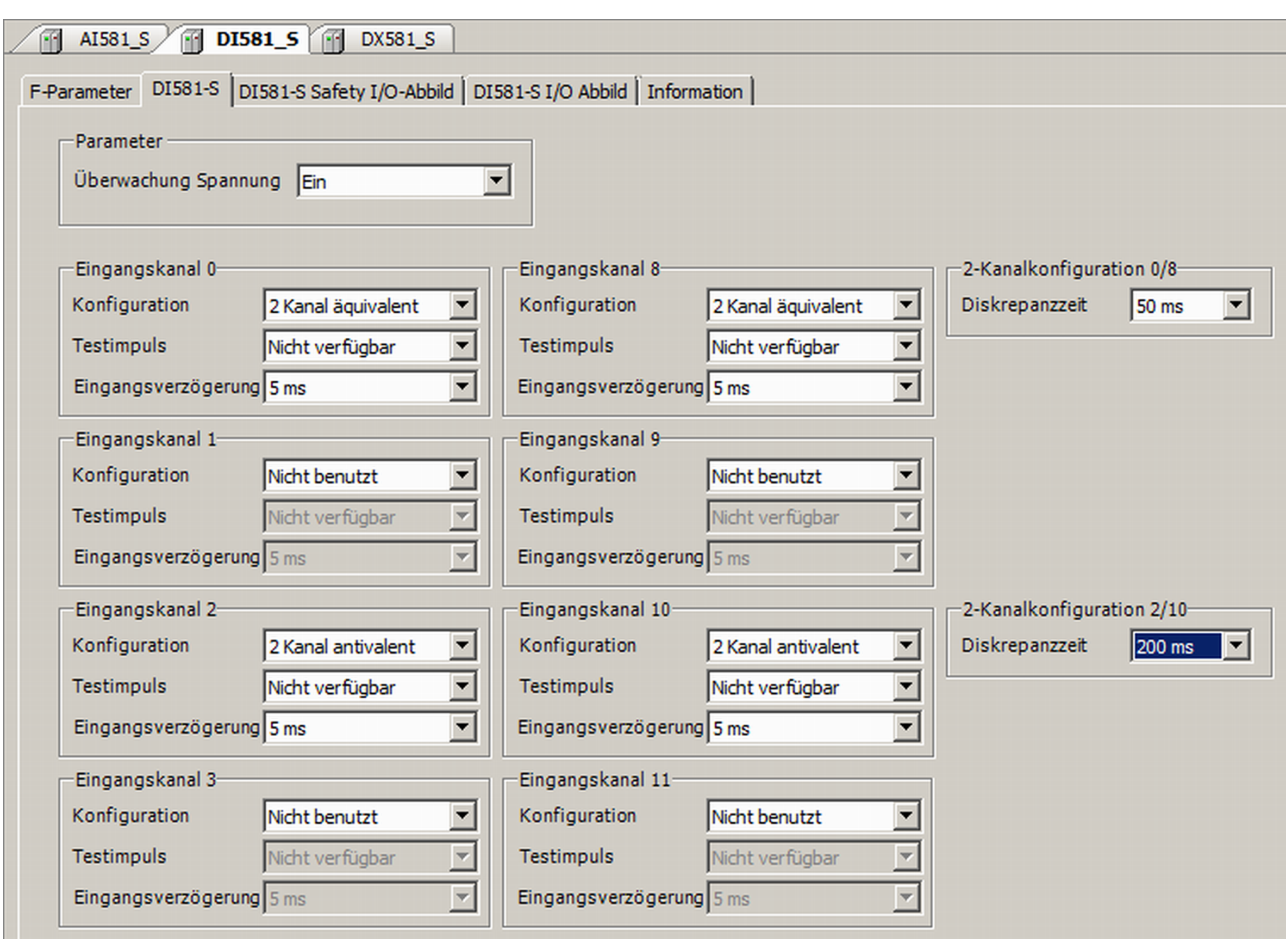

*Abb. 69: Beispiele für iParameter-Einstellungen für das Sicherheitsmodul DI581-S; alle Eingangskanäle sind als "Kanal X mit Kanal X + 8" gepaart*

Konfiguration und Programmierung des Systems > Instanziierung und Konfiguration von Sicherheitsmodulen / Definition von Variablennamen

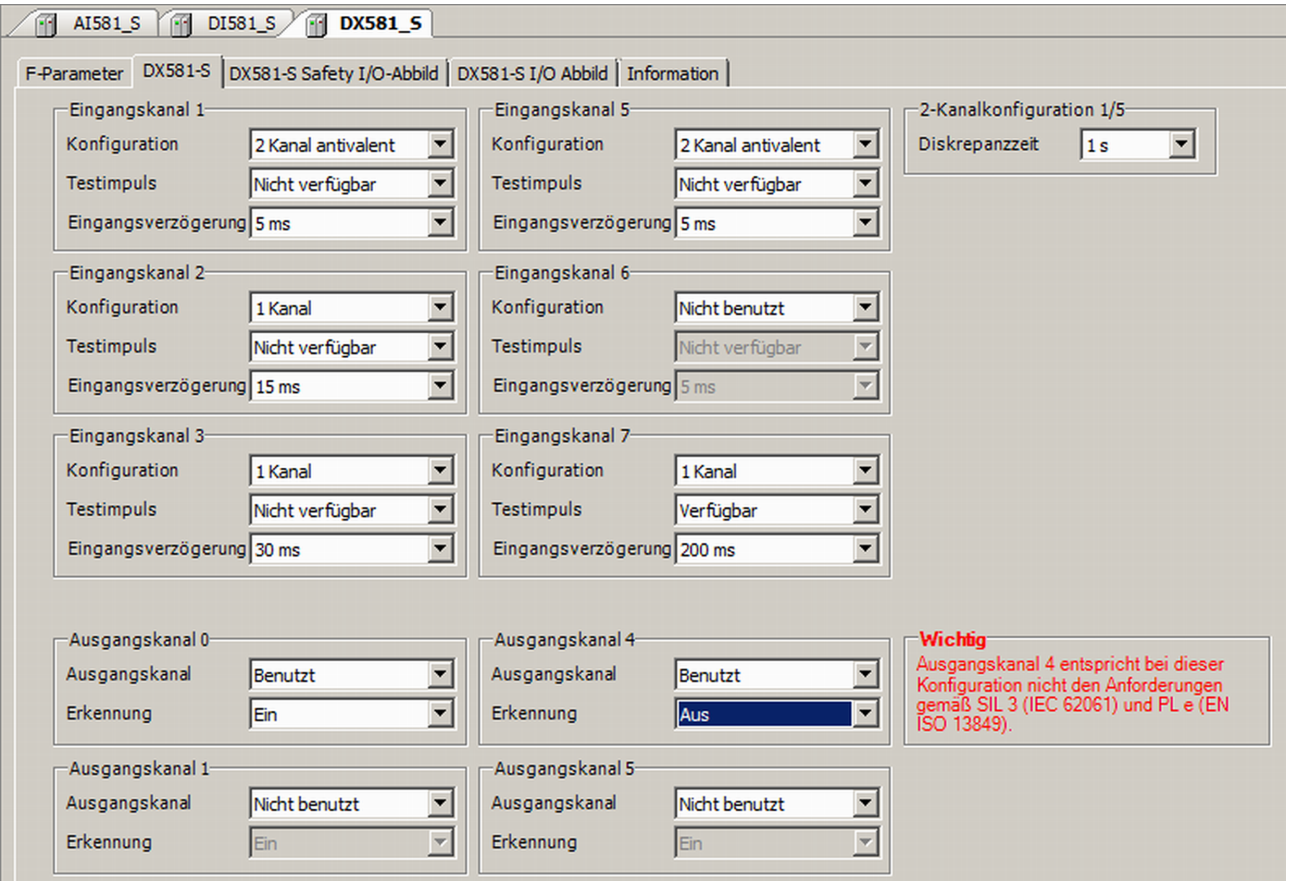

*Abb. 70: Beispiele für iParameter-Einstellungen für das Sicherheitsmodul DX581-S; Eingangskanäle sind als "Kanal X mit Kanal X + 4" gepaart*

# **GEFAHR!**

Wenn für einen der Ausgangskanäle "Erkennung = Aus" gesetzt wird, erscheint eine Warnung, dass der Ausgangskanal in diesem Fall nicht den Anforderungen gemäß SILCL 3 (IEC 62061) und PL e (ISO 13849-1) entspricht. Zwei Sicherheits-Ausgangskanäle müssen verwendet werden, um die entsprechenden SIL- und PL-Werte zu erreichen.

Der Parameter "Erkennung" wurde für die Anwender entwickelt, die Sicherheits-Ausgänge des DX581-S für Sicherheitsfunktionen gemäß SILCL 1 (oder max. SILCL 2 unter speziellen Bedingungen) oder PL c (oder max. PL d unter speziellen Bedingungen) nutzen wollen und weniger interne Impulse des DX581-S auf der Sicherheits-Ausgangsleitung sichtbar haben wollen. Solche internen Impulse könnten als LOW-Signal z. B. von Antriebseingängen erkannt werden, was zu einem ungewollten Maschinenstopp führen würde.

Konfiguration und Programmierung des Systems > Instanziierung und Konfiguration von Sicherheitsmodulen / Definition von Variablennamen

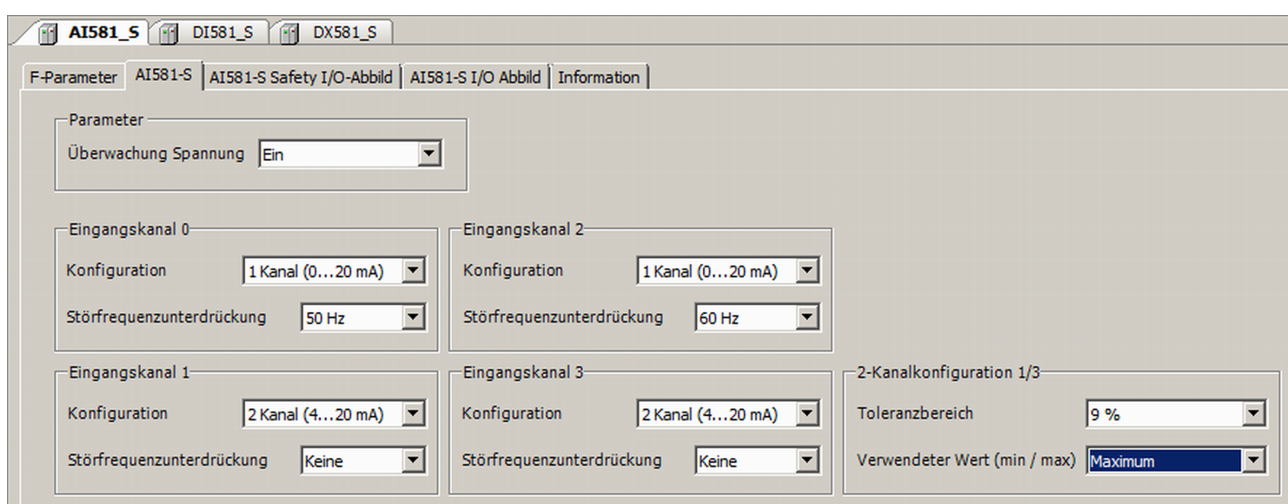

*Abb. 71: Beispiele für iParameter-Einstellungen für das Sicherheitsmodul AI581-S; Eingangskanäle sind als "Kanal X mit Kanal X + 2" gepaart*

# **GEFAHR!**

Zur Bearbeitung von Modul- und Kanalparametern kann auch die generische Gerätekonfiguration auf den Registerkarten "DI581-S-Konfiguration", "DX581-S-Konfiguration" und "AI581-S-Konfiguration" verwendet werden. **Eine Veränderung der Sicherheits-E/A-Parameter über die generische Gerätekonfiguration wird jedoch nicht empfohlen**, da bei der Parametereinstellung eventuelle Fehler bei der Eingabe von ganzen Zahlen entstehen können.

Außerdem verfügt jedes F-Device über eine spezielle Registerkarte "E/A-Abbild", auf der Variablennamen für Ein- und Ausgangssignale, PROFIsafe-Diagnosebits usw. definiert werden können.

Konfiguration und Programmierung des Systems > Instanziierung und Konfiguration von Sicherheitsmodulen / Definition von Variablennamen

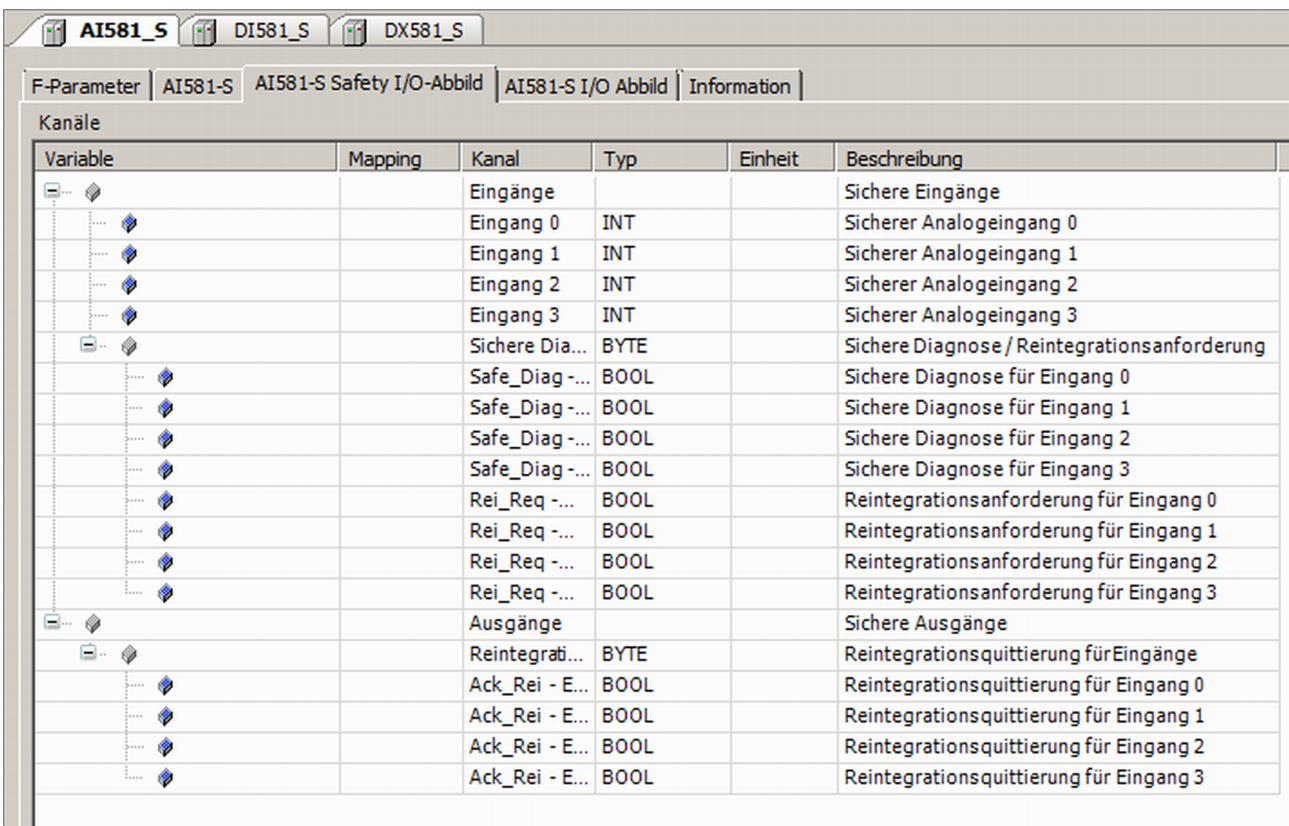

### *Abb. 72: Beispiel für Variablenabbild am Modul AI581-S*

Dies gilt ebenso für die Sicherheitsmodule DX581-S und DI581-S; der einzige Unterschied liegt in der Anzahl der Ein- und Ausgangskanäle. Jeder Prozesskanal (Eingänge 0 bis 3 für AI581-S) verfügt zusätzlich über die folgenden Bits:

- Ein Bit für Sicherheitsdiagnose (Safe Diag), um zu unterscheiden, ob der Prozesswert einen echten Prozesszustand widerspiegelt oder aufgrund von Kanal- oder Modulpassivierung ein "0"-Wert ist.
- Ein Bit für Reintegrationsanforderung des Kanals (Rei Reg), das im Sicherheitsprogramm als Signal verwendet werden kann, dass ein externer Fehler (z. B. falsche Verdrahtung) behoben wurde und der Kanal wieder in die Sicherheitssteuerung integriert werden kann. Endanwender können so eine höhere Verfügbarkeit des Systems erwarten, weil sie von Fall zu Fall entscheiden können, welche Kanäle quittiert werden und welche nicht.
- Ein Bit für die Kanalreintegration (Ack Rei), sobald der Fehler behoben wurde (weil z. B. die Verdrahtung des externen Sensors korrigiert wurde). Man kann auch eine Variable als BYTE für alle Ack\_Rei-Bits definieren und 0xFF-Werte zur Quittierung sämtlicher Fehler auf einmal verwenden.

# **HINWEIS!**

Wenn Sie Variablennamen für Eingangs-, Ausgangs- oder andere Sicherheitssignale definieren, beachten Sie die Programmierrichtlinien des sicherheitsgerichteten CODESYS ( Ä *[Kapitel 4.4 "Pro](#page-228-0)[grammierrichtlinien vom sicherheitsgerichteten CODESYS" auf Seite 229](#page-228-0)*).

Konfiguration und Programmierung des Systems > Programmierung der Sicherheits-CPU AC500-S

# **4.3.6 Programmierung der Sicherheits-CPU AC500-S**

Programm für die Sicherheitsanwendung schreiben und Startvorgang des Systems beachten.

Konfiguration und Programmierung des Systems > Programmierung der Sicherheits-CPU AC500-S

## **HINWEIS!**

In der AC500-Online-Anwenderdokumentation ist aufgeführt, wie ein gültiges und nicht sicherheitsgerichtetes CODESYS-Bootprojekt angelegt, konfiguriert, geändert und geladen wird.

Um unerwartete Konfigurationsfehler zu vermeiden, stellen Sie sicher, dass Sie zuerst ein gültiges und nicht sicherheitsgerichtetes CODESYS-SPS-Projekt auf die PM5xx-CPU laden und danach ein sicherheitsgerichtetes CODESYS-SPS-Projekt auf die Sicherheits-CPU laden.

- **1.** Starten Sie die Programmierung des nicht sicherheitsgerichteten CODESYS durch Doppelklick auf das Programmobjekt der PM5xx-CPU.
- **2.** Starten Sie das sicherheitsgerichtete CODESYS durch Doppelklick auf das AC500-S-Objekt der Sicherheits-CPU.
	- ð Bevor das sicherheitsgerichtete CODESYS oder nicht sicherheitsgerichtete CoDeSys gestartet wird, müssen Sie eventuell die Konfiguration von CODESYS V2.3 aktualisieren. Das ist erforderlich, um die aktualisierten Konfigurationsdaten (z. B. Variablennamen usw.) zu CODESYS V2.3 zu übertragen.

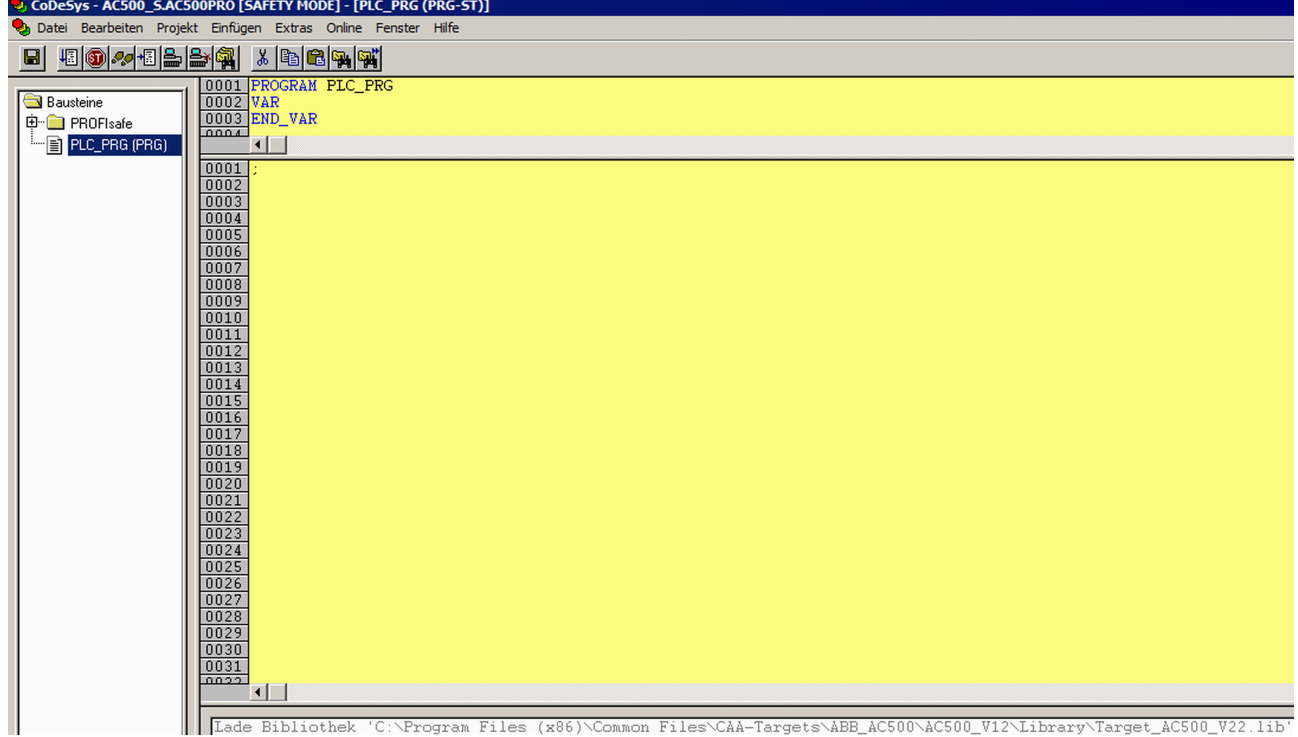

*Abb. 73: Sicherheitsgerichtetes CODESYS*

# **GEFAHR!**

Stellen Sie sicher, dass beim Start des sicherheitsgerichteten CODESYS folgendes angezeigt wird:

- Gelber Hintergrund
- SAFETY MODE steht in der Titelleiste.

Konfiguration und Programmierung des Systems > Programmierung der Sicherheits-CPU AC500-S

# **HINWEIS!**

Wenn das sicherheitsgerichtete CODESYS zum ersten Mal im ABB Automation Builder-Projekt gestartet wird, werden Sie aufgefordert, manuell die Identifikationsdaten der Sicherheitsbibliothek zu bestätigen (Versionsnummer und CRC). Danach werden diese Daten im Projekt gespeichert.

Wenn Sie den Inhalt der Sicherheitsbibliothek ändern und auf Ihrer Festplatte überschreiben, werden Sie beim nächsten Start von CODESYS informiert, dass eine der Sicherheitsbibliotheken geändert wurde.**Im Eigenschaften-Fenster für Sicherheitsbibliotheken befindet sich immer noch der ursprünglich gespeicherte CRC-Wert.**Wenn Sie das Projekt kompilieren, wird eine CRC-Fehlermeldung für die geänderte Bibliothek angezeigt, und das Projekt wird nicht kompiliert.

Um ein Projekt erfolgreich zu kompilieren, müssen Sie die gewählte Sicherheitsbibliothek manuell löschen, das sicherheitsgerichtete CODESYS-Projekt speichern, es erneut öffnen und eine neue Sicherheitsbibliothek mit einer neuen CRC hinzufügen. Dann wird die neue Sicherheitsbibliothek mit neuer CRC akzeptiert und kein Kompilierfehler angezeigt.

**3.** Wenn Ihre Konfiguration von F-Devices abgeschlossen ist, müssen Sie prüfen, ob die Werte der F-Parameter aus der Registerkarte F-Parameter denen entsprechen, die in das sicherheitsgerichtete CODESYS Safety V2.3 importiert wurden (gehen Sie im Projekt des sicherheitsgerichteten CODESYS 2.3 zur Registerkarte *"Ressourcen"* und navigieren Sie zu *"Globale Variablen* è *PROFIsafe* è *F-Device-Instanz"*).

# **GEFAHR!**

Eine formelle Bestätigung, dass die F-Parameter-Werte von der Registerkarte "F-Parameter" dieselben sind, wie die in das sicherheitsgerichtete CODESYS V2.3 importierten, ist erforderlich ( Ä *[Kapitel 6.2 "Checkliste für die Erstellung von Sicherheitsprogrammen" auf Seite 458](#page-457-0)* (Punkt 3)).

Konfiguration und Programmierung des Systems > Programmierung der Sicherheits-CPU AC500-S

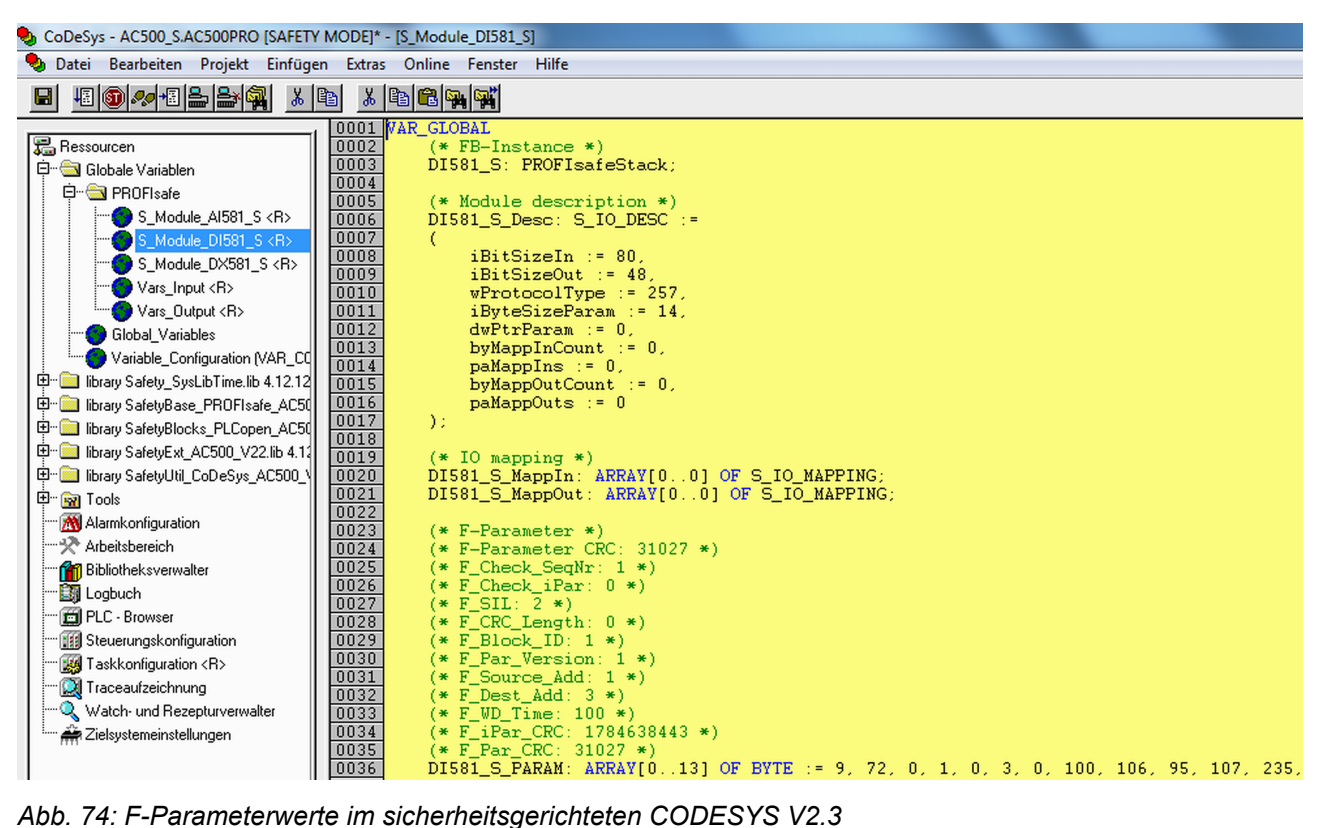

Konfiguration und Programmierung des Systems > Programmierung der Sicherheits-CPU AC500-S

**4.** Alle zuvor konfigurierten Ein- und Ausgangsvariablen stehen in einer separaten Liste "Globale Variablen".

| CoDeSys - AC500_S.AC500PRO [SAFETY MODE] - [Vars_Input]                                                                                                    |                                                                                                    |
|----------------------------------------------------------------------------------------------------|----------------------------------------------------------------------------------------------------|
| Bearbeiten<br>Projekt Einfügen<br>Datei                                                                                                    | <b>Extras</b><br>Online<br>Hilfe<br>Fenster                                                                                                    |
| 500005000<br>人国                                                                                                    | $\lambda$ b c $\sim$                                                                                                    |
| 品 Ressourcen<br>Globale Variablen<br><b>D</b> PROFIsafe<br>S_Module_AI581_S <r><br/>S_Module_DI581_S<r><br/>S_Module_DX581_S <r><br/>Vars_Input <r><br/>Vars_Output <r><br/>Global_Variables<br/>Variable_Configuration [VAR_CO]<br/>田<br/>library Safety_SysLibTime.lib 4.12.12<br/>Ð<br/>library SafetyBase_PROFIsafe_AC50<br/>中 [Defail The SafetyBlocks_PLCopen_AC50<br/><b>田…</b><br/>library SafetyExt_AC500_V22.lib 4.12<br/>中 - library SafetyUtil_CoDeSys_AC500_\<br/>⊕‴ <mark>क्या</mark> Tools<br/>Alarmkonfiguration<br/><b>人</b> Arbeitsbereich<br/><b>Ran</b> Bibliotheksverwalter<br/><b>By</b> Logbuch<br/><b>Fill PLC - Browser</b><br/><b>Hall</b> Steuerungskonfiguration<br/>Taskkonfiguration <r><br/><b>Q</b> Traceaufzeichnung<br/>Watch- und Rezepturverwalter<br/>Zielsystemeinstellungen</r></r></r></r></r></r> | 0001 VAR_GLOBAL<br>0002<br>$(*$ DX581 S $*)$<br>Var1: BOOL: (* Sicherer Digitaleingang 0 *)<br>0003<br>0004 END_VAR<br>0005<br>0006<br>0007<br>0008<br>0009<br>0010<br>0011<br>0012<br>0013<br>0014<br>0015<br>0016<br>0017<br>0018<br>0019<br>0020<br>0021<br>0022<br>0023<br>0024<br>0025<br>0026<br>0027<br>0028<br>0029<br>0030<br>0031<br>0032<br>0033<br>0034<br>0035 |

*Abb. 75: Liste globaler Variablen im sicherheitsgerichteten CODESYS V2.3*

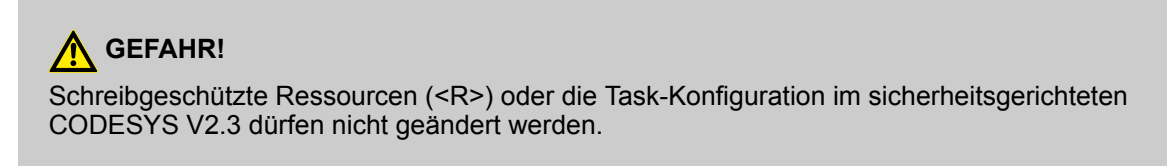

 $\Rightarrow$ 

Konfiguration und Programmierung des Systems > Programmierung der Sicherheits-CPU AC500-S

#### **HINWEIS!** I

Alle zuvor konfigurierten sicherheitsgerichteten Ein-/Ausgangsvariablen stehen auch automatisch im nicht sicherheitsgerichteten CODESYS-Projekt (z. B. zur Anzeige auf Bedientableaus, Datenerfassung usw.).

Der Unterschied zum sicherheitsgerichteten CODESYS-Projekt ist, dass Endanwender die Werte der Sicherheitsvariablen aus dem nicht sicherheitsgerichteten CODESYS-Projekt nicht ändern können. Dies ist per Design ausgeschlossen.

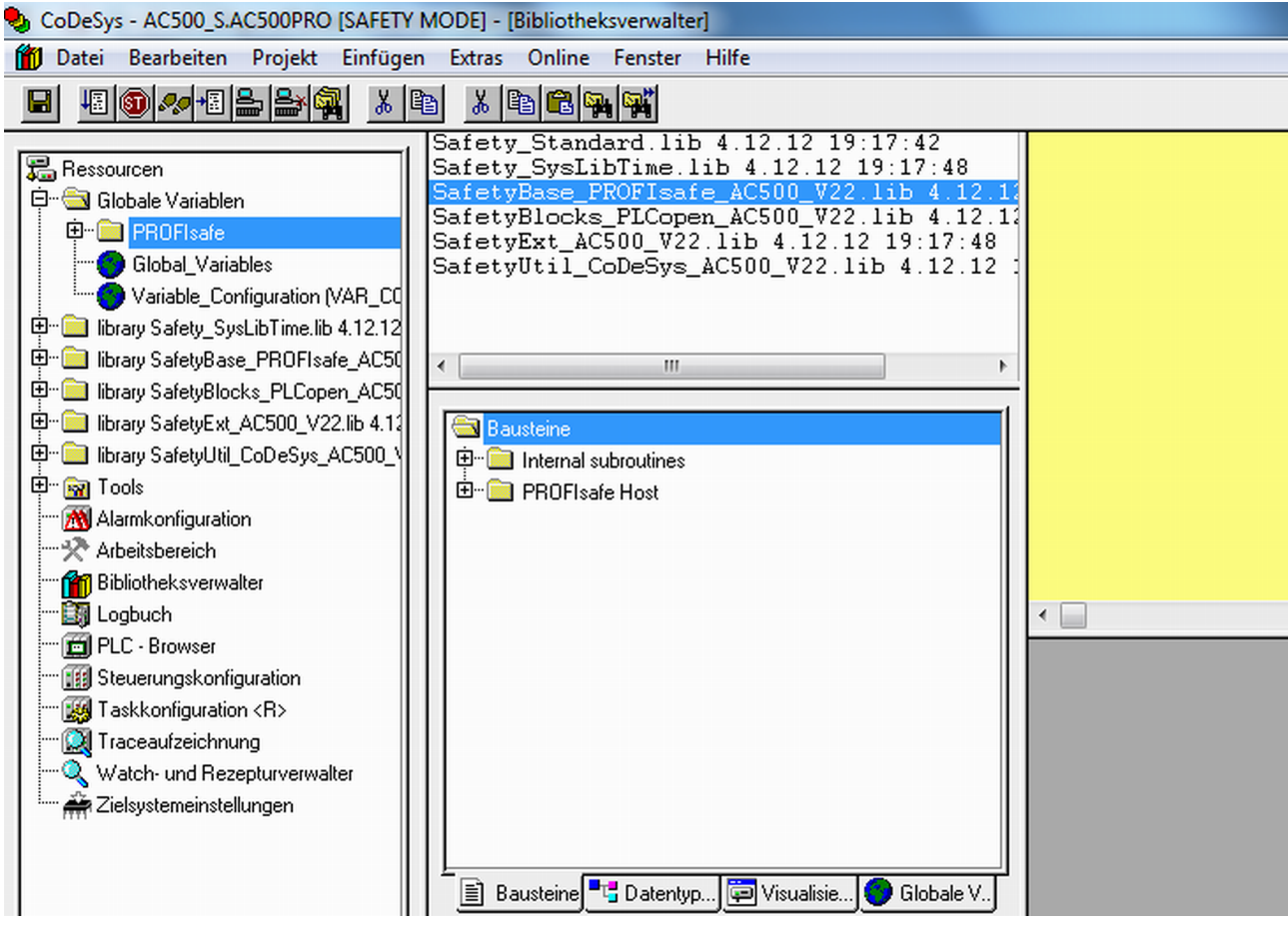

*Abb. 76: Alle verfügbaren Sicherheitsbibliotheken sind in der Bibliotheksverwaltung aufgeführt*

Konfiguration und Programmierung des Systems > Programmierung der Sicherheits-CPU AC500-S

# **GEFAHR!**

Der Anwender ist dafür verantwortlich, zu überprüfen, dass nur zertifizierte Sicherheitsbibliotheken im Projekt verwendet werden. Zertifizierte Sicherheitsbibliotheken und CRCs: Ä *[Kapitel 4.6.1 "Übersicht" auf Seite 244](#page-243-0)*.

Der Anwender ist allein verantwortlich für alle von ihm angelegten Bibliotheken, auf die er im Projekt zur Verwendung in Sicherheitsanwendungen verweist.

Eine formelle Bestätigung in der "Checkliste für die Erstellung von Sicherheitsprogrammen", dass keine nicht sicherheitsgerichteten Bibliotheken in der Sicherheitsanwendung verwendet werden, ist erforderlich.

## **HINWEIS!**

Die Sicherheits-CPU AC500-S ist ein Single-Task-Gerät; deshalb ist eine Task-Konfiguration nicht erforderlich.

<span id="page-215-0"></span>Konfiguration und Programmierung des Systems > Programmierung der Sicherheits-CPU AC500-S

**5.** Der Projektadministrator muss ein Benutzerpasswort für ein neu angelegtes sicherheitsgerichtetes CODESYS V2.3-Projekt festlegen. Unter *"Projekt* è *Passwörter für Arbeitsgruppe …"* können Sie ein Passwort für die Benutzergruppe der Stufe 0 festlegen; dies sind Benutzer der Sicherheitsgruppe in PS501 Control Builder Plus ab V2.2.1 / Automation Builder ab Version 1.0.

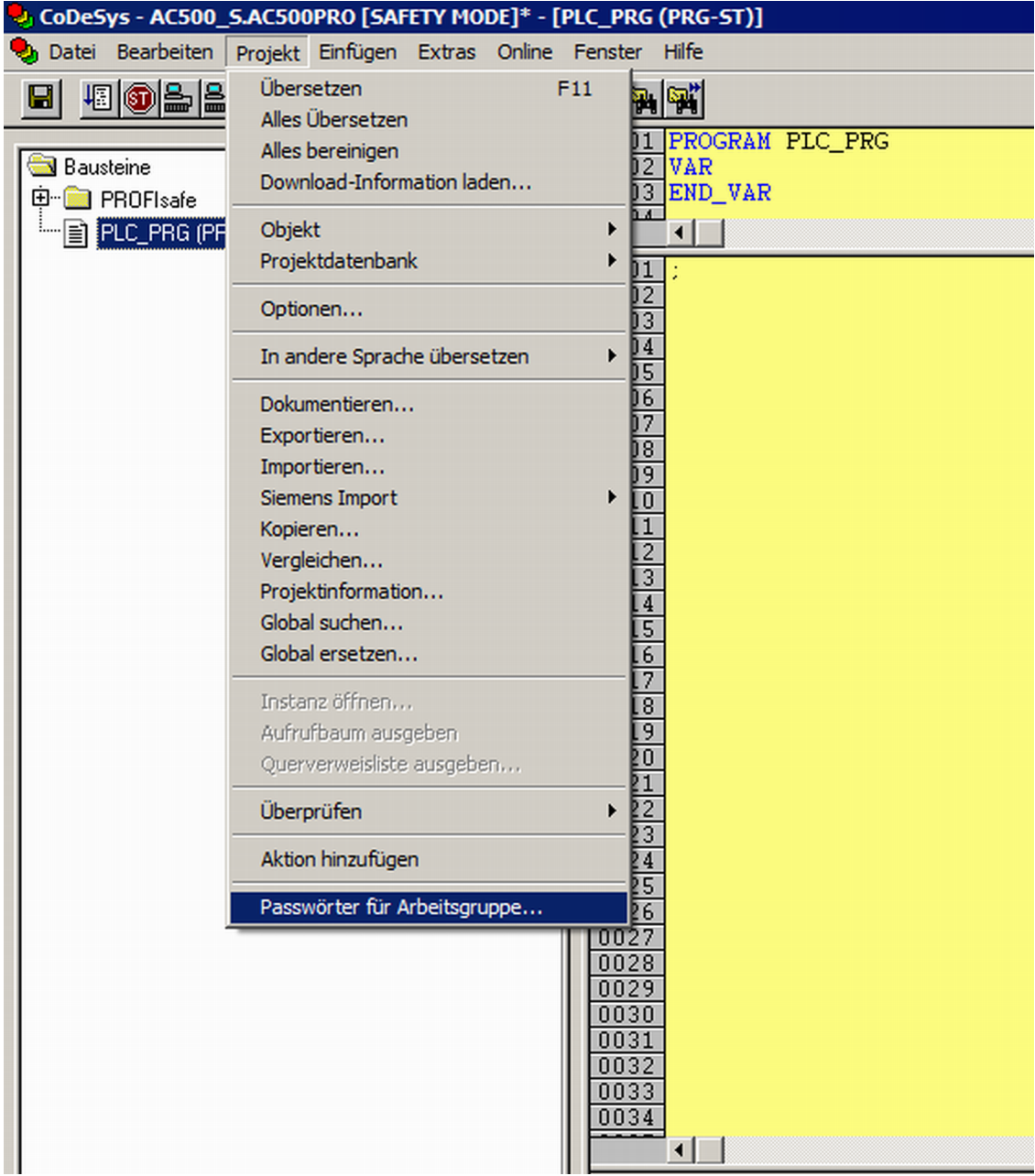

#### *Abb. 77: Passwörter festlegen*

**6.** Alle Optionen der Benutzerverwaltung vom sicherheitsgerichteten CODESYS V2.3 sind für den Projektadministrator verfügbar (Ä *AC500-Anwenderdokumentation* enthält weitere Details).

Die folgenden SPS-Browserbefehle werden von der Sicherheits-CPU unterstützt (diese Befehle können vom sicherheitsgerichteten CODESYS V2.3 aus aufgerufen werden):

? - Liste der verfügbaren Browserbefehle
Konfiguration und Programmierung des Systems > Programmierung der Sicherheits-CPU AC500-S

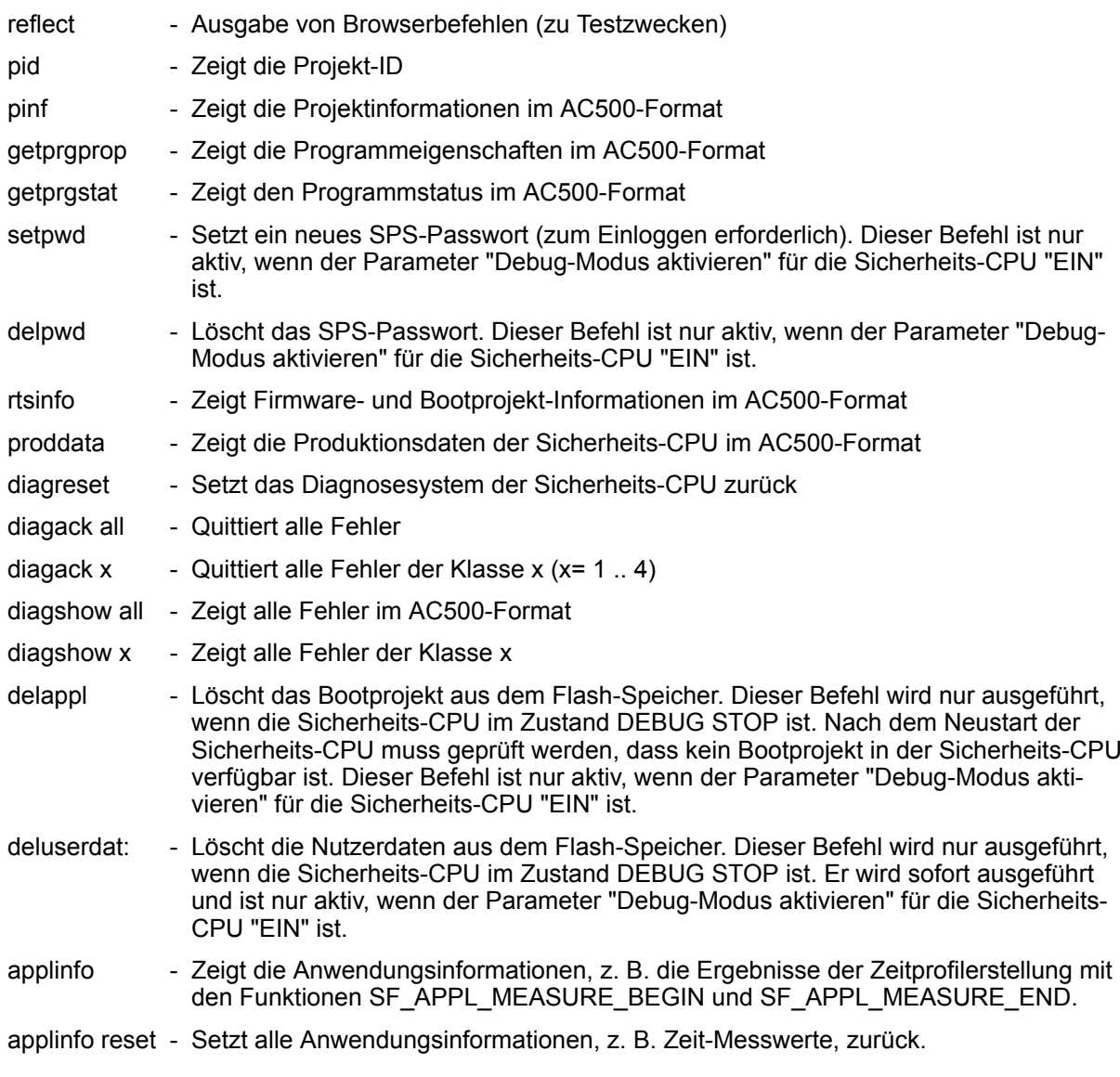

Keiner der oben erwähnten SPS-Browserbefehle ändert den Zustand der Sicherheits-CPU (z. B. von RUN auf DEBUG RUN oder DEBUG STOP usw.).

### **HINWEIS!**

Die folgenden SPS-Browserbefehle von der Sicherheits-CPU ändern ihren Zustand:

#### **resetprg:**

Bereitet den Neustart der Sicherheits-CPU mit ursprünglichen Variablenwerten vor. Die Sicherheits-CPU ändert ihren Zustand, z. B. von RUN zu DEBUG STOP. *Dieser Befehl ist nur aktiv,* wenn der Parameter "Debug-Modus aktivieren" für die Sicherheits-CPU "EIN" ist.

#### **resetprgorg:**

Versetzt die Sicherheits-CPU in ihren Originalzustand (sämtliche Variablen, Flash-Speicher usw. erhalten wieder die Ursprungswerte). Die Sicherheits-CPU ändert ihren Zustand, z. B. von RUN zu DEBUG STOP. *Dieser Befehl ist nur aktiv, wenn der Parameter "Debug-Modus aktivieren" für* die Sicherheits-CPU "EIN" ist.

Konfiguration und Programmierung des Systems > Programmierung der Sicherheits-CPU AC500-S

# **GEFAHR!**

Die Ergebnisse der Befehle "delappl", "resetprgorg", "setpwd" und "delpwd" müssen von den Endanwendern nach dem Aus- und wieder Einschalten der Sicherheits-CPU durch Einloggen mit dem sicherheitsgerichteten CODESYS überprüft werden.

Die folgenden SPS-Browserbefehle von der PM5xx stehen in Zusammenhang mit der Sicherheits-CPU (diese Befehle können von CODESYS V2.3 aus aufgerufen werden):

- sdappl Speichert das Bootprojekt der Standard-CPU, die Konfigurationsdaten aller zugehörigen Kommunikationsmodule und der Sicherheits-CPU auf die SD-Karte. Die Nutzerdaten, das Onlinepasswort für die Sicherheits-CPU und der Spannungseinbruchswert der Sicherheits-CPU werden nicht gespeichert. Um den Inhalt der Standard-CPU mit zuvor gespeicherten Daten über sdappl zu aktualisieren, müssen die entsprechenden Änderungen in der Datei sdcard.ini (mode = … usw.) auf der SD-Karte vorgenommen werden (Ä *AC500-Anwenderdokumentation und SD-Karten-Verwendung*).
- sdclone Speichert das Bootprojekt der Standard-CPU, die Konfigurationsdaten aller zugehörigen Kommunikationsmodule und der Sicherheits-CPU auf die SD-Karte. Die Nutzerdaten, das Bootprojekt, das Onlinepasswort für die Sicherheits-CPU, der Spannungseinbruchswert und die Nutzerdaten der Sicherheits-CPU werden auch auf der SD-Karte gespeichert. Nach erfolgreicher Ausführung des Befehls sdclone wird die Datei "sdcard.ini" auf der SD-Karte automatisch aktualisiert; wenn die SD-Karte dann in eine andere AC500- Steuerung mit Sicherheits-CPU eingesteckt wird, wird der Inhalt der SD-Karte auf das System kopiert, um einen sogenannten "Klon" des Ursprungssystems zu erstellen.

sdcoupler <x> - Die Firmware des Kommunikationsmoduls (z. B. Firmware der Sicherheits-CPU) wird von der SD-Karte auf das Kommunikationsmodul kopiert, das in Steckplatz <x> eingesteckt ist und die Firmware wird aktualisiert.

### **HINWEIS!**

Die folgenden SPS-Browserbefehle (falls von der Firmware der aktuellen Standard-CPU PM5xx unterstützt) von der Standard-CPU PM5xx ändern den Zustand der Sicherheits-CPU:

#### **reboot**

Startet die Standard-CPU und Sicherheits-CPU neu.

#### **resetprgorg**

Versetzt die PM5xx und Sicherheits-CPU in ihren Originalzustand (sämtliche Variablen, Flash-Speicher usw. erhalten wieder die Ursprungswerte). Die Sicherheits-CPU ändert ihren Zustand von RUN zu SAFE STOP.

**startprg, stopprg, resetprg** und **resetprgcold** führen dazu, dass die Sicherheits-CPU in den Zustand DEBUG RUN bzw. DEBUG STOP wechselt.

Konfiguration und Programmierung des Systems > Programmierung der Sicherheits-CPU AC500-S

### **HINWEIS!**

Die Fehlermeldungen der Sicherheits-CPU werden im Diagnose-Stack der Standard-CPU PM5xx zusammengefasst.

Mit den Befehlen **diagreset, diagack all, diagack x, diagshow all** und **diagshow x** im nicht sicherheitsgerichteten CODESYS SPS-Browser können verschiedene Fehlermeldungen in einem AC500-System aufgelistet und verarbeitet werden, einschließlich der Meldungen von der Sicherheits-CPU (Ä *AC500-Anwenderdokumentation* enthält weitere Details zu diesen Befehlen).

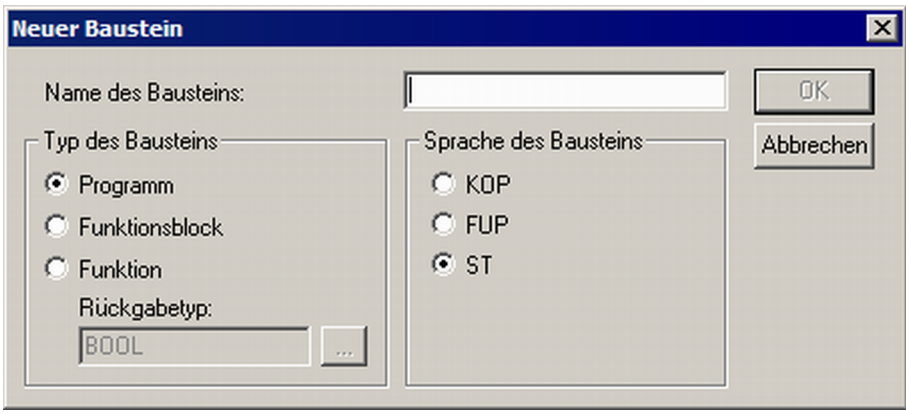

*Abb. 78: Anwender können die Programmierung mit dokumentierten CODESYS 2.3-Features beginnen*

### **HINWEIS!**

ST, FUP und KOP sind die einzigen Sprachen laut IEC 61131, die von der Sicherheits-CPU für Sicherheitsprogrammierung unterstützt werden. Beachten Sie die Programmierrichtlinien vom sicherheitsgerichteten CODESYS (  $\&$  [Kapitel 4.4.1 "Übersicht" auf Seite 229](#page-228-0)). ST mit einem Umfang laut Ä *[Kapitel 4.4.1 "Übersicht" auf Seite 229](#page-228-0)* entspricht der Limited Variability Language laut IEC 61508.

### **HINWEIS!**

Legen Sie keine Listen mit globalen Variablen an, deren Namen mit dem Präfix "S\_Module\_" beginnen. Globale Variablen, die mit "S\_Module\_" beginnen, werden automatisch vom sicherheitsgerichteten CODESYS aktualisiert und können zu einem Informationsverlust führen.

Beim Betrieb einer Sicherheitssteuerung ist es wichtig, dass alle F-Devices erfolgreich initialisiert wurden, bevor die Programmlogik startet. Es ist auch möglich, dass einige F-Devices im Modus FV\_activated starten (siehe  $\%$  [Kapitel 4.6.3 "SafetyBase\\_PROFIsafe\\_LV200\\_AC500\\_V22.lib"](#page-251-0) *[auf Seite 252](#page-251-0)* für weitere Details zum PROFIsafe F-Host-Stack). Für einen simultanen Start empfehlen wir eine besondere POE, ähnlich wie SF\_Startup (siehe unten), die verschiedene mögliche Startszenarien in der PROFIsafe-Spezifikation [3] verarbeitet und dann das Signal "Ready" als Startsignal für die weitere normale Ausführung der Sicherheitsprogrammlogik gibt. Wie man in der Implementierung unten sieht, reicht es, wenn für mindestens einen der Kanäle des DI581-S das PROFIsafe-Diagnosebit "1" ist, d. h. dass normale Prozesswerte geliefert werden können.

#### **Deklarationsteil**

ð

Konfiguration und Programmierung des Systems > Programmierung der Sicherheits-CPU AC500-S

```
FUNCTION BLOCK SF Startup
VAR_OUTPUT
   Ready: BOOL; (* TRUE setzen, sobald alle Sicherheitsmodule
initialisiert sind *)
END_VAR
VAR
  bTempReady: BOOL; (* Setzen, sobald Sicherheitsmodul DI581-S bereit
ist *)
END_VAR
VAR CONSTANT
   TRUE: BOOL := TRUE; (* Konstant, da TRUE Buchstaben sind *)
    FALSE: BOOL := FALSE; (* Konstant, da FALSE Buchstaben sind *)
    wdNull: WORD := 16#0000; (* Konstant für Sicherheits-E/A-
Initialisierung *)
END_VAR
VAR_EXTERNAL
    DI581 S: PROFIsafeStack; (* Externe Deklaration *)
END_VAR
Implementierungsteil
(* Prüfen, ob Quittierung durch Bediener für F-Device verlangt wird *)
IF DI581 S.OA Req S THEN (* Verlangt das Modul eine Quittierung? *)
   DI581 S.OA C := DI581 S.OA Req S; (* Ggf. Quittierung *)
(* Prüfen, dass DI581_S.OA_C das entsprechende F-Device nicht passiviert
hat und dass es keine Quittieranforderung von diesem Modul gibt *)
(* GS_DI581_Started ist die Variable für alle PROFIsafe-Diagnosebits des
Kanals, die in PS501 Control Builder Plus / Automation Builder Plus für
DI581-S gesetzt werden *)
ELSIF GS DI581 Started > wdNull THEN (* Wurde dieses Modul initialisiert?
*)
   bTempReady := TRUE; (* Ja, Modul wurde initialisiert *)
ELSE
   bTempReady := _FALSE; (* Nein, Modul wurde noch nicht initialisiert
*)
END_IF;
IF bTempReady THEN (* Korrekte POE-Ausgangssignale setzen *)
  Ready := TRUE;
ELSE
```
Konfiguration und Programmierung des Systems > Programmierung der Sicherheits-CPU AC500-S

```
Ready := False;
```
END\_IF;

#### Π  **HINWEIS!**

Zur Quittierung des F-Device nach Modulpassivierung muss das Befehlsbit OA\_C von '0' auf '1' gesetzt werden, bis das Statusbit OA\_Req\_S "0" wird.

**7.** Die korrekten Kommunikationsparameter sind zum Laden des Sicherheitsprojekts in die Sicherheits-CPU erforderlich

| CoDeSys - AC500_S.AC500PRO [SAFETY MODE]* - [PLC_PRG (PRG-ST)]  |                                                                                                    |                  |  |  |
|-----------------------------------------------------------------|----------------------------------------------------------------------------------------------------|------------------|--|--|
| b Datei Bearbeiten Projekt Einfügen Extras Online Fenster Hilfe |                                                                                                    |                  |  |  |
| 西日山西<br> x <br>* PB<br>Β                                        | Einloggen                                                                                                    | $Alt + F8$       |  |  |
|                                                                 | Ausloggen                                                                                                    | Strg+F8          |  |  |
| <b>B</b> Bausteine                                              | Laden                                                                                                    |                  |  |  |
| 中 BPROFIsafe                                                    | Start                                                                                                    | F <sub>5</sub>   |  |  |
| FIE PLC_PRG (PRG)                                               | Stop                                                                                                    | Umschalt+F8      |  |  |
|                                                                 | Reset                                                                                                    |                  |  |  |
|                                                                 | Reset (Kalt)                                                                                                    |                  |  |  |
|                                                                 | Reset (Ursprung)                                                                                                    |                  |  |  |
|                                                                 | Breakpoint an/aus                                                                                                    | F9               |  |  |
|                                                                 | Breakpoint-Dialog                                                                                                    |                  |  |  |
|                                                                 | Einzelschritt über                                                                                                    | F10              |  |  |
|                                                                 | Einzelschritt in                                                                                                    | F <sub>8</sub>   |  |  |
|                                                                 | Einzelzyklus                                                                                                    | $Strg + FS$      |  |  |
|                                                                 | Werte schreiben                                                                                                    | Strg+F7          |  |  |
|                                                                 | Werte forcen                                                                                                    | F7               |  |  |
|                                                                 | Forcen aufheben                                                                                                    | Umschalt+F7      |  |  |
|                                                                 | Schreiben/Forcen-Dialog                                                                                                    | Strg+Umschalt+F7 |  |  |
|                                                                 | Aufrufhierachie                                                                                                    |                  |  |  |
|                                                                 | Ablaufkontrolle                                                                                                    |                  |  |  |
|                                                                 | Simulation                                                                                                    |                  |  |  |
|                                                                 | Kommunikationsparameter                                                                                                    |                  |  |  |
|                                                                 | Markierten Text an RemoteControl-Master senden (z.B. als Parameter)                                                                                                    |                  |  |  |
|                                                                 | Bootprojekt erzeugen                                                                                                    |                  |  |  |
|                                                                 | Datei in Steuerung schreiben                                                                                                    |                  |  |  |
|                                                                 | Datei aus Steuerung laden                                                                                                    |                  |  |  |
|                                                                 | Prüfe Bootprojekt der Steuerung                                                                                                    |                  |  |  |
|                                                                 | Prüfe Bootprojekt auf Dateisystem                                                                                                    |                  |  |  |
|                                                                 | <u>The Company of the Company of the Company of the Company of the Company of the Company of the Company of the Company of the Company of the Company of the Company of the Company of the Company of the Company of the Company</u> |                  |  |  |

*Abb. 79: Kommunikationsparameter festlegen*

Konfiguration und Programmierung des Systems > Programmierung der Sicherheits-CPU AC500-S

 $\Rightarrow$ 

### **HINWEIS!**

Stellen Sie sicher, dass entweder der Kommunikationskanal *"Tcp/Ip"* oder *"Serial(RS232)"* zum Laden des nicht sicherheitsgerichteten CODESYS-Projekts bzw. zum Laden des sicherheitsgerichteten CODESYS-Projekts entweder *"ABB Tcp/Ip Level 2 AC"* oder *"ABB RS232 AC"* ausgewählt ist.

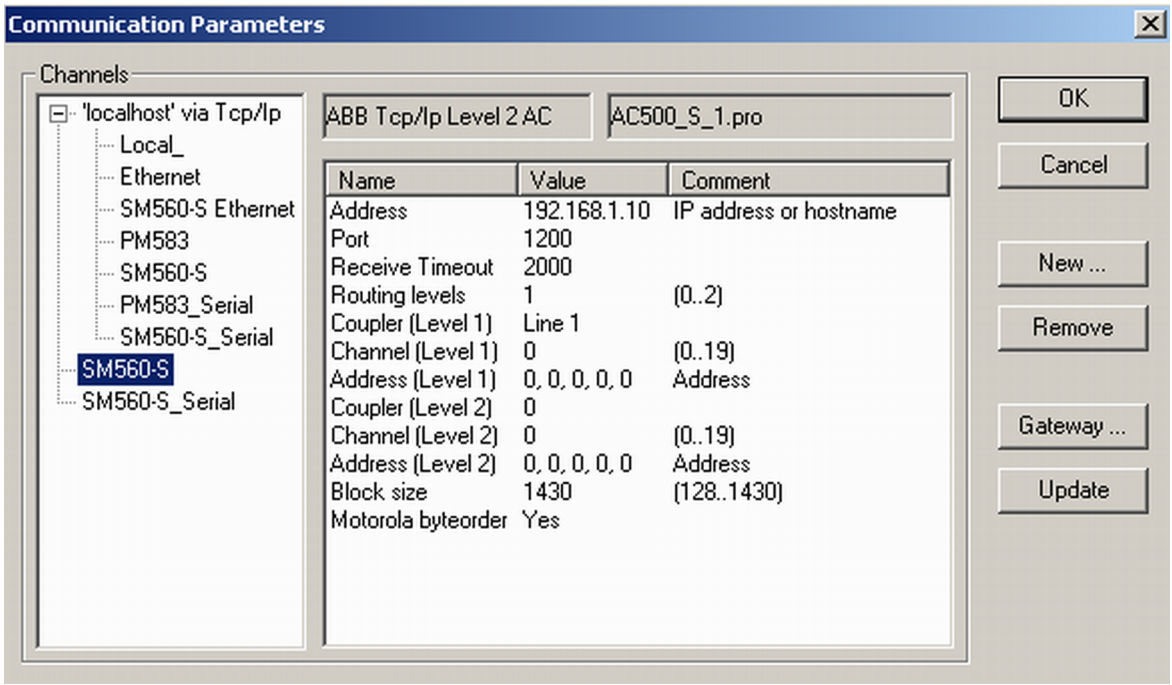

#### *Abb. 80: Beispiel mit Ethernetanschluss*

"Address" ist die IP-Adresse der Standard-CPU (man kann auch den COM-Port zum Programm-Download mit serieller Verbindung verwenden). Der Koppler (Level 1) definiert die Position der Sicherheits-CPU (Zeile 1 – Position 1, Zeile 2 – Position 2 usw.).

Konfiguration und Programmierung des Systems > Programmierung der Sicherheits-CPU AC500-S

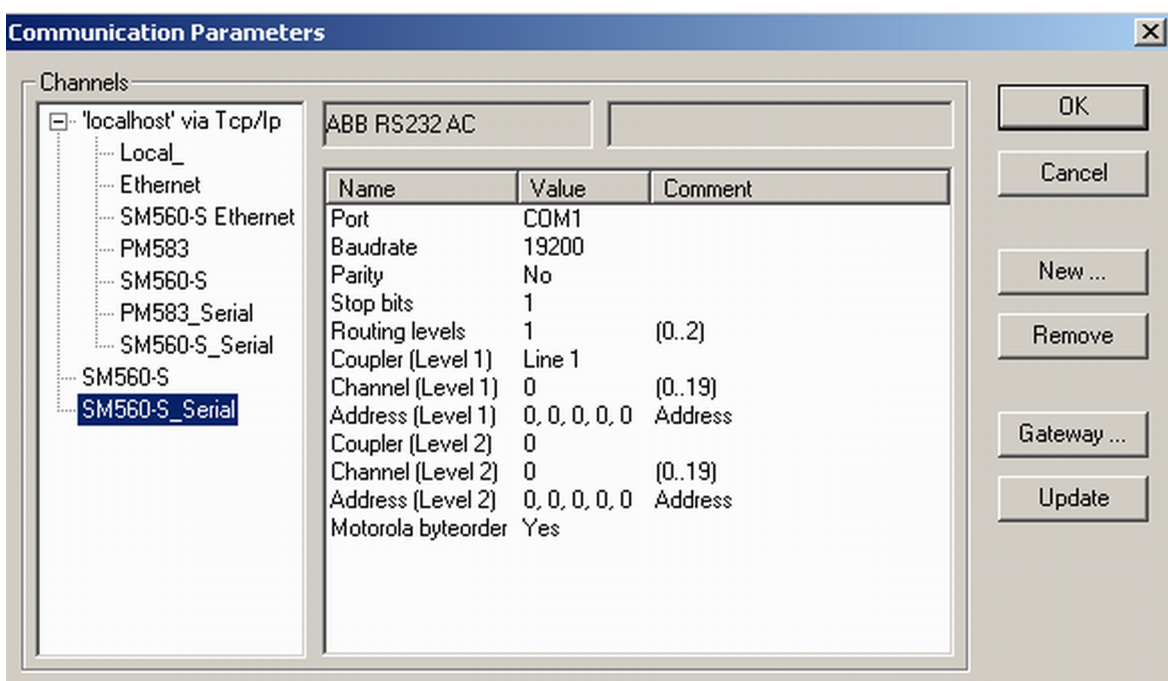

Ä Weitere Informationen zu "Kommunikationsparametern" finden Sie in der AC500-Anwenderdokumentation.

#### *Abb. 81: Beispiel mit einer seriellen Verbindung*

Jetzt sollten Sie sich in Ihre Sicherheits-CPU einloggen, Ihre Sicherheitsanwendung laden und ein Bootprojekt erzeugen können, sodass Ihre Sicherheits-CPU die Ausführung des Sicherheitsprogramms nach dem Aus- und Einschalten beginnen kann.

#### I  **HINWEIS!**

Aus Sicherheitsgründen wird der Dienst "Online-Change" von CODESYS von der Sicherheits-CPU nicht unterstützt. Das bedeutet, dass jede Änderung am sicherheitsgerichteten CODESYS-Projekt den Stopp der Sicherheits-CPU, das Laden eines neuen Bootprojekts und Aus-/Anschalten oder Neustart durch die PM5xx erfordert, damit die Änderungen am Sicherheitsprogramm aktiviert werden.

Konfiguration und Programmierung des Systems > Programmierung der Sicherheits-CPU AC500-S

#### **HINWEIS!**

Es kann jeweils nur ein Anwender an der Sicherheits-CPU angemeldet sein. Dies ist erforderlich, um verschiedene Änderungen von gleichzeitig arbeitenden Anwendern an der Sicherheits-CPU zu vermeiden.

Die Beschränkung der Zahl offener Verbindungen gilt nur für die Sicherheits-CPU; das bedeutet, dass es weiterhin möglich ist, sich über das Internet und die OPC-Server-Funktionalität mit der Standard-CPU PM5xx zu verbinden.

| O CoDeSys - AC500_S.AC500PRO [SAFETY MODE] - [PLC_PRG (PRG-ST)] |                                                                                                    |                                                  |  |  |
|-----------------------------------------------------------------|----------------------------------------------------------------------------------------------------|--------------------------------------------------|--|--|
| b Datei Bearbeiten Projekt Einfügen Extras Online Fenster Hilfe |                                                                                                    |                                                  |  |  |
| 5000050000<br>$\lambda$ be<br>Ы                                 | Einloggen<br>Ausloggen                                                                                                    | $Alt + F8$<br>Strg+F8                            |  |  |
| <b>B</b> Bausteine<br>中 BPROFIsafe<br>PLC_PRG (PRG)             | Laden<br>Start<br>Stop<br>Reset<br>Reset (Kalt)<br>Reset (Ursprung)                                                                                                    | F5<br>Umschalt+F8                                |  |  |
|                                                                 | Breakpoint an/aus<br>Breakpoint-Dialog<br>Einzelschritt über<br>Einzelschritt in<br>Einzelzyklus                                                                                                    | F9<br>F10<br>F <sub>8</sub><br>$Strg + FS$       |  |  |
|                                                                 | Werte schreiben<br>Werte forcen<br>Forcen aufheben<br>Schreiben/Forcen-Dialog                                                                                                    | Strg+F7<br>F7<br>Umschalt+F7<br>Strg+Umschalt+F7 |  |  |
|                                                                 | Aufrufhierachie<br>Ablaufkontrolle                                                                                                    |                                                  |  |  |
|                                                                 | Simulation<br>Kommunikationsparameter<br>Markierten Text an RemoteControl-Master senden (z.B. als Parameter)                                                                                                    |                                                  |  |  |
|                                                                 | Bootprojekt erzeugen<br>Datei in Steuerung schreiben<br>Datei aus Steuerung laden<br>Prüfe Bootprojekt der Steuerung<br>Prüfe Bootprojekt auf Dateisystem<br><u>range and the second part of the second part of the second part of the second part of the second part of the second part of the second part of the second part of the second part of the second part of the second part of th</u> |                                                  |  |  |

*Abb. 82: Bootprojekt für die Sicherheits-CPU erzeugen*

### **GEFAHR!**

Wenn die Funktion *"Gerät aktualisieren ..."* auf den Sicherheitsmodulen verwendet wurde, muss ein kompletter Funktionstest sämtlicher Teile der Sicherheitsanwendung durchgeführt werden. Für diesen Test muss die Maschine in ihrem endgültigen Zustand sein, d. h. einschließlich der mechanischen, elektrischen und elektronischen Komponenten, Sensoren, Aktoren und der Software.

Konfiguration und Programmierung des Systems > Programmierung der Sicherheits-CPU AC500-S

### **HINWEIS!**

Der Benutzer kann später im sicherheitsgerichteten CODESYS mit dem Menüpunkt *"Online* è *Prüfe Bootprojekt der Steuerung"* überprüfen, ob das Offline-Projekt vom sicherheitsgerichteten CODESYS und das Bootprojekt in der Sicherheits-CPU identisch sind (Dateiname, Änderungsdatum, Titel, Autor, Version, Beschreibung und CRC).

Der gleiche Vergleich kann mit einem anderen Bootprojekt auf dem PC mit dem Menüpunkt *"Online* è *Prüfe Bootprojekt im Dateisystem"* durchgeführt werden.

**Beachten Sie, dass das Projekt mindestens einmal in die Sicherheits-CPU geladen werden muss, bevor es offline auf dem PC für Backup und spätere Verwendung gespeichert wird.**

**Es wird dringend empfohlen, die Befehle** *"Alles bereinigen"* **und** *"Alles übersetzen"* **aus dem "Projekt"-Menü vom sicherheitsgerichteten CODESYS vor dem Laden des Sicherheitsprogramms in die Sicherheits-CPU auszuführen.**

### **HINWEIS!**

Bitte beachten Sie, dass die Standard-CPU an der iParameter-Übertragung zu F-Devices beteiligt ist und Sie daher nicht nur Ihr Sicherheits-Anwendungsprogramm in die Sicherheits-CPU laden müssen, sondern auf ähnliche Art und Weise (Ä *AC500-Anwenderdokumentation* enthält Details) auch das nicht sicherheitsgerichtete Programm des nicht sicherheitsgerichteten CODESYS in die Standard-CPU laden und ein Bootprojekt für die Standard-CPU PM5xx erstellen müssen.

Eine Missachtung dieser Empfehlungen kann zu Konfigurationsfehlern oder Passivierung einiger F-Devices führen.

# **GEFAHR!**

Verwenden Sie den Befehl *"Datei in Steuerung schreiben"* nicht für die Sicherheits-CPU, da es zu einem Verlust wichtiger Anwenderinformationen oder Laden von korrupten Daten in die Sicherheits-CPU kommen kann.

#### **4.3.6.1 Sichere Kommunikation von CPU zu CPU mit SM560-S-FD-1 und SM560-S-FD-4**

Die Sicherheits-CPUs SM560-S-FD-1 und SM560-S-FD-4 bieten bis zu 32 F-Device-Instanzen für die sichere Kommunikation von CPU zu CPU. Die Sicherheitsdaten jeder F-Device-Instanz werden auf den PROFINET E/A-Geräte-Kommunikationsmodulen CM589-PNIO oder CM589-PNIO-4 abgebildet. Die Kommunikationsmodule CM589-PNIO und CM589-PNIO-4 ermöglichen eine physikalische Trennung ihres PRO-FINET-Netzwerks von dem des PROFINET IO Controller-Kommunikationsmoduls CM579-PNIO.

Die GSDML-Dateien von ABB für die PROFINET-Geräte CM589-PNIO/CM589-PNIO-4 können zum Konfigurieren der Prozess- und Sicherheitsdatenparameter für PROFINET F-Host-Systeme von Drittanbietern verwendet werden.

Konfiguration und Programmierung des Systems > Programmierung der Sicherheits-CPU AC500-S

Um alle Arten von PROFIsafe F-Hosts von Drittanbietern zu unterstützen, darunter auch solche, die die Verwendung des PROFINET UseAsBits-Attributs in einem PROFIsafe-Modul auf 64 Bits begrenzen, z. B. die Siemens-CPUs S7 3xx-F, wurden zwei Arten von Sicherheitsdatenbeschreibungen festgelegt:

- Primär: 12 Byte definierte UseAsBits;
- Sekundär (für F-Hosts, die 12 Byte definierte UseAsBits nicht unterstützen): 8 Byte definierte UseAsBits und zwei Integer16.

Konfiguration und Programmierung des Systems > Programmierung der Sicherheits-CPU AC500-S

#### **Für eine sichere Kommunikation von CPU zu CPU mit PROFINET/PROFIsafe müssen folgende Schritte unternommen werden:**

- **1.** Definieren Sie Master- und Slave-Steuerungen in einer Steuerungssystemkonfiguration. Beachten Sie, dass das gleiche System auch gleichzeitig Master und Slave sein könnte.
	- Alle Steuerungen, die nur Master sind, müssen mindestens über eine Standard-CPU, einen IO-Controller CM579-PNIO (wenn keine integrierte PROFINET IO-Controllerfunktionalität verfügbar ist) und eine Sicherheits-CPU SM560-S verfügen.
	- Alle Steuerungen, die nur Slaves sind, müssen mindestens über eine Standard-CPU, ein E/A-Gerät CM589-PNIO (oder CM589-PNIO-4 , falls die Kommunikation mit mehr als 1 PROFINET IO-Controller erforderlich ist; es wird auch die Verwendung von mehr als 1 Kommunikationsmodul CM589-PNIO unterstützt) und eine Sicherheits-CPU SM560-S-FD-1 (oder SM560-S-FD-4, falls die Kommunikation mit mehr als 1 PROFINET IO-Controller erforderlich ist) verfügen.
	- n Alle Steuerungen, die gleichzeitig Master und Slave sind, müssen mindestens über eine Standard-CPU, einen IO-Controller CM579-PNIO (wenn keine integrierte PROFINET IO-Controllerfunktionalität verfügbar ist), ein E/A-Gerät CM589-PNIO (oder CM589-PNIO-4, falls die Kommunikation mit mehr als 1 PROFINET IO-Controller erforderlich ist; es wird auch die Verwendung von mehr als 1 Kommunikationsmodul CM589-PNIO unterstützt) und eine Sicherheits-CPU SM560-S-FD-1 (oder SM560-S-FD-4, falls die Kommunikation mit mehr als 1 PROFINET IO-Controller erforderlich ist) verfügen.

## **HINWEIS!**

Beachten Sie, dass nur eine Sicherheits-CPU an eine Standard-CPU angebracht werden kann. Die Anzahl der PROFINET-Kommunikationsmodule für die vorhandene Standard-CPU wird nur von der Anzahl der daran verfügbaren Steckplätze begrenzt.

### **HINWEIS!**

PROFINET IO-Controller von Drittanbietern mit F-Hosts können ebenfalls in der Konfiguration verwendet werden. Verwenden Sie die GSDML-Dateien für CM589-PNIO / CM589-PNIO-4 von *www.abb.com/PLC* für den Anschluss einer SPS AC500-S als Slave an ein Mastersystem von Drittanbietern.

- **2.** Nach der Auswahl der PROFINET-Kommunikationsmodule und Sicherheits-CPUs im Master- und Slavesystem muss die Anzahl der Sicherheitsbytes festgelegt werden, die zwischen Slave- und Mastersystemen ausgetauscht werden müssen. Maximal 384 Sicherheitsbytes können ausgetauscht werden (384 Sicherheitsbytes als Eingaben und 384 Sicherheitsbytes als Ausgaben).
- **3.** Die Sicherheitsbytes können an den Slavesystemen durch Auswahl der Module CM589-PNIO bzw. CM589-PNIO-4 und die Instanziierung der Objekte "12 Byte In/Out (Safety)" oder "8 Byte and 2 Int In/Out (Safety)" instanziiert werden. Die Konfiguration der Module CM589-PNIO oder CM589-PNIO-4 und die Instanziierung der nicht sicherheitsgerichteten Standard-Prozessdaten wird separat in [4] erläutert. SM560-S-FD-1 und SM560-S-FD-4 können bis zu 32 F-Device-Objekte "12 Byte In/Out (Safety)" / "8 Byte and 2 Int In/Out (Safety)" bearbeiten.

## **HINWEIS!**

Die PROFIsafe F\_Dest\_Add-Werte werden entsprechend der Reihenfolge den Instanzen im Automation Builder-Projekt zugewiesen (ein Vermischen ist nicht möglich). Die erwartete Basisadresse für diese Gruppe wird mit dem Adressdrehschalter der Sicherheits-CPU bzw. dem im Projekt des Mastersystems konfigurierten F-Parameterwert festgelegt, wie in Ä *[Kapitel 3.1.2](#page-43-0) ["Funktionalität" auf Seite 44](#page-43-0)* beschrieben.

Konfiguration und Programmierung des Systems > Programmierung der Sicherheits-CPU AC500-S

Nach der Instanziierung der Objekte "12 Byte In/Out (Safety)" / "8 Byte and 2 Int In/Out (Safety)" können Variablennamen für die instanziierten IN- und OUT-Sicherheitsdaten vergeben werden. Die Variablen können später im Anwendungsprogramm der Sicherheits-CPU verwendet werden, wenn die CODESYS-Sicherheitsinstanz geöffnet wurde. Um auf die Sicherheitsdaten im Programm der Sicherheits-CPU zugreifen zu können, müssen unbedingt symbolische Namen für die erforderlichen Sicherheitsdaten vergeben werden.

- **4.** In jeder Konfiguration des Mastersystems müssen CM589-PNIO bzw. CM589-PNIO-4 unter CM579-PNIO instanziiert werden, um die PROFINET-Verbindung mit Slavesystemen herzustellen. Siehe [4] für weitere Details. Ebenso muss die von CM589-PNIO-4 unterstützte "Shared Device" PRO-FINET-Gerätefunktionalität berücksichtigt werden, wenn die Daten des Slavesystems mit mehr als einem (bis zu 4) Steuerungssystem ausgetauscht werden sollen.
- **5.** Ähnlich wie bei der Konfiguration des Slavesystems müssen an jedem Mastersystem die Objekte "12 Byte In/Out (Safety)" oder "8 Byte and 2 Int In/Out (Safety)" instanziiert werden. Beachten Sie, dass die Reihenfolge der Objekte und ihr Typ in der Masterkonfiguration die gleiche wie in der Slavekonfiguration sein muss, andernfalls ist ein Konfigurationsfehler im RUN-Modus zu erwarten. Die Namen der instanziierten Objekte "12 Byte In/Out (Safety)" oder "8 Byte and 2 Int In/Out (Safety)" können frei gewählt werden.
- **6.** Durch Doppelklicken auf jedes instanziierte Objekt "12 Byte In/Out (Safety)" oder "8 Byte and 2 Int In/Out (Safety)" müssen entsprechende F-Parameterwerte zugewiesen werden. F\_Dest\_Add muss für jedes instanziierte Objekt korrekt eingestellt sein.

### **HINWEIS!**

Siehe Ä *[Kapitel 3.1.2 "Funktionalität" auf Seite 44](#page-43-0)* für die Regeln der Adresseinstellung von F\_Dest\_Add und beachten Sie, dass nur ein Aufwärtszählen gemäß der Reihenfolge der Module im Objektbaum des Automation Builder erlaubt ist (das oberste Objekt hat den niedrigsten F Dest Add-Wert).

Wir haben beispielsweise den Adressdrehschalter an der Sicherheits-CPU des Slavesystems (SM560- S-FD-1 oder SM560-S-FD-4) auf den Wert 0x01 gestellt. Somit liegt unser verfügbarer Bereich für F\_Dest\_Add bei 100…131 (siehe Kapitel 3.1.2.5 für weitere Details). Das erste Sicherheitsobjekt "12 Byte In/Out (Safety)" oder "8 Byte and 2 Int In/Out (Safety)" muss die niedrigsten Zahl 100 verwenden. Das zweite muss 101 verwenden und so weiter.

- **7. Für F\_Source\_Add können alle Werte des erlaubten Bereichs (1– 511) verwendet werden. Allerdings** ist zu beachten, ob das Slavesystem auch eine Masterfunktionalität hat, z. B. für Sicherheits-E/A-Module. Ist dies der Fall, so ist es nicht erlaubt, die gleiche F\_Source\_Add für die Objekte "12 Byte In/ Out (Safety)" oder "8 Byte and 2 Int In/Out (Safety)" zu verwenden wie die F\_Source Add im Slavesystem für das eigene F-Device, z. B. Sicherheits-E/A-Module (siehe & *Kapitel 3.1.2* "Funktionalität" *[auf Seite 44](#page-43-0)* für mehr Details zu den Regeln für die Zuweisung von F\_Source\_Add und F\_Dest\_Add).
- **8.** Nach der Instanziierung der Objekte "12 Byte In/Out (Safety)" / "8 Byte and 2 Int In/Out (Safety)" in der Konfiguration des Mastersystems können Variablennamen für die instanziierten IN- und OUT-Sicherheitsdaten vergeben werden. Die Variablen können später im Anwendungsprogramm der Sicherheits-CPU verwendet werden, wenn die CODESYS-Sicherheitsinstanz geöffnet wurde. Um auf die Sicherheitsdaten im Programm der Sicherheits-CPU zugreifen zu können, müssen unbedingt symbolische Namen für die erforderlichen Sicherheitsdaten vergeben werden. Die symbolischen Variablennamen können frei gewählt werden, sie müssen jedoch einmalig sein.
- **9.** Wenn SM560-S-FD-4 als Teil der gemeinsamen PROFINET-Gerätekommunikation verwendet wird (siehe Dokumentation für CM589-PNIO-4 in [4]), um Sicherheitsdaten mit bis zu 4 Mastersystemen auszutauschen, so müssen an jedem Mastersystem die nicht verwendeten Sicherheitskommunikationsmodule getrennt werden. Dies ermöglicht die Auswahl, welches der konfigurierten Sicherheitskommunikationsmodule ("12 Byte In/Out (Safety)" / "8 Byte and 2 Int In/Out (Safety)") im Slavesystem mit welchem Mastersystem kommuniziert. Jedes instanziierte Sicherheitskommunikationsmodul kann nur

Programmierrichtlinien vom sicherheitsgerichteten CODESYS > Übersicht

<span id="page-228-0"></span>eine Verbindung zu einem der Mastersysteme haben. Daher müssen alle Sicherheitskommunikationsmodule, die mit anderen Mastersystemen verbunden sind, mit dem Befehl "Modul trennen" im Menü des Mastersystemprojekts auf "Getrennt" gestellt werden. Die getrennten Module erhalten einen grauen Hintergrund. Mit dem Befehl "Modul verbinden" im Menü des gegebenen Kommunikationsmoduls kann man dieses wieder mit dem gegebenen Mastersystem verbinden.

#### ı  **HINWEIS!**

Beachten Sie, dass, wenn das gleiche Sicherheitskommunikationsmodul mit mehr als einem Mastersystem verbunden ist, die Verbindung während der Start- und Parametrierphase nur mit dem schnellsten Mastersystem hergestellt wird. In diesem Fall erhalten andere Mastersysteme keine Daten. Stellen Sie sicher, dass die Sicherheitskommunikationsmodule ("12 Byte In/Out (Safety)" / "8 Byte and 2 Int In/Out (Safety)") richtig mit den Mastersystemen verbunden sind. Eine falsche Konfiguration kann zu Fehlermeldungen führen, diese sind in  $\stackrel{\ast}{\otimes}$  [Tab. 4 "Liste häufiger Fehlermeldungen für](#page-57-0) [die Sicherheits-CPUs SM560-S / SM560-S-FD-1 / SM560-S-FD-4 " auf Seite 58](#page-57-0) und ↓ [Tab. 5 "Liste](#page-62-0) *[spezifischer Fehlermeldungen für die Sicherheits-CPUs SM560-S-FD-1 / SM560-S-FD-4 " auf Seite 63](#page-62-0)* aufgelistet.

### **4.3.7 Überprüfen von Programm- und Systemkonfiguration**

#### **Programm und Systemkonfiguration überprüfen. Zur Programmverifizierung die "Checkliste für die Erstellung von Sicherheitsprogrammen" benutzen.**

Es ist wichtig, dass Sie die "Checkliste für die Erstellung von Sicherheitsprogrammen" erfolgreich ausfüllen können und unterzeichnen ( Ä *[Kapitel 6.2 "Checkliste für die Erstellung von Sicherheitsprogrammen"](#page-457-0) [auf Seite 458](#page-457-0)*). Ein Sicherheitsprogramm kann nur abgenommen werden, wenn die Checkliste ausgefüllt ist. Wenn einige Punkte der Checkliste nicht ausgefüllt werden können, muss ein Kommentar im entsprechenden Abschnitt angegeben werden.

### **4.4 Programmierrichtlinien vom sicherheitsgerichteten CODESYS**

In diesem Kapitel und weiteren Abschnitten wird ein Auszug aus den relevanten Sicherheitsrichtlinien von CODESYS V2.3.x für die Sicherheits-CPU AC500-S vorgestellt [1].

### **4.4.1 Übersicht**

CODESYS V2.3 wird normalerweise für nicht sicherheitsgerichtete Anwendungen verwendet. CODESYS V2.3 kann jedoch auch für Sicherheitsanwendungen bestimmter Klassen verwendet werden, wenn es in einer geeigneten Umgebung zusammen mit Steuerungen wie AC500-S, die speziell für diesen Zweck vorgesehen sind, eingesetzt wird. Dafür müssen jedoch bestimmte Richtlinien beachtet werden, die in diesem Dokument beschrieben werden.

#### **4.4.1.1 Zielgruppe**

Dieses Dokument richtet sich an Anwender, die Sicherheitsanwendungen mit CODESYS V2.3 erstellen wollen.

Es ist auch eine Basis für Prüfer, die Sicherheitsanwendungen abnehmen wollen.

#### **4.4.1.2 Anforderungen**

Zum Verständnis dieses Dokuments ist die Kenntnis der IEC 61131-3 [5] und insbesondere des Programmiersystems CODESYS V2.3 erforderlich.

Programmierrichtlinien vom sicherheitsgerichteten CODESYS > Rahmen

Erfahrung mit der Erstellung von Sicherheitsanwendungen ist hilfreich.

#### **4.4.1.3 Begriffe**

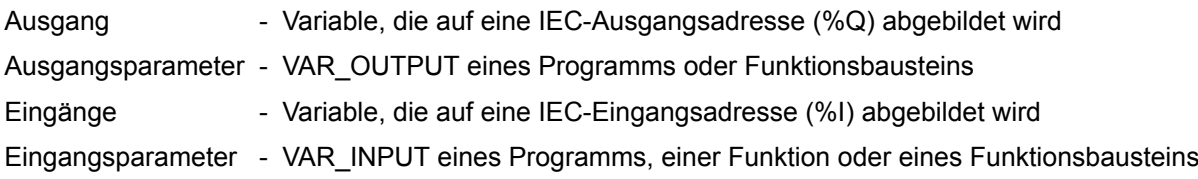

### **4.4.2 Rahmen**

#### **4.4.2.1 Safety Integrity Level (SIL)**

CODESYS V2.3 ist für die Erstellung von Anwendungen bis SIL 3 geeignet. Für höhere Stufen ist die Verwendung von CODESYS 2.3 nicht gestattet.

Programmierrichtlinien vom sicherheitsgerichteten CODESYS > Rahmen

#### <span id="page-230-0"></span>**4.4.2.2 Genehmigte CODESYS-Version**

Die folgenden Produktversionen sind für Sicherheitsanwendungen zugelassen:

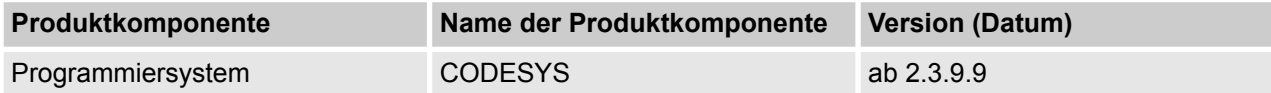

Unter *"Hilfe* è *Info"* wird die CODESYS-Version angezeigt. Die korrekte Version des Laufzeitsystems wird über die SIL 3-Zulassung des Steuerungssystems durch den TÜV SÜD bestimmt.

#### **4.4.2.3 Steuerungsspezifische Anwendungshinweise**

Zum Laden der Sicherheitsanwendung muss bei Sicherheitssteuerungen ein spezielles Verfahren beachtet werden. In CODESYS wird das Laden des Bootprojekts als sicher eingestuft, da es durch geeignete Mechanismen abgesichert wird.

Die Vorgehensweise mit CODESYS ist folgende:

- n Anwenderprogramm kompilieren
- Mit der Steuerung verbinden. Dies ist durch Passwort geschützt. Ggf. wird eine automatische Kompilierung des Anwenderprogramms angestoßen.
- Ausführung des Menübefehls *"Online* → Bootprojekt erzeugen"
- Neustart der Steuerung, dadurch Laden und Starten der Anwendung.

Alle Onlinebefehle wie die folgenden deaktivieren den sicheren Betrieb:

- Laden
- Online-Change
- Breakpoint setzen
- $\blacksquare$  Werte schreiben
- $\blacksquare$  Werte forcen
- **n** Trace
- Einzelschritt
- Start/Stop
- **n** Ablaufkontrolle

Variablen-Monitoring im Online-Modus deaktiviert den sicheren Betrieb nicht.

#### **4.4.2.4 Erstellung der Anwendung**

Die Erstellung der Anwendung muss nach den Richtlinien der relevanten Sicherheitsnormen, z. B. IEC 61508 für funktionelle Sicherheit und ISO 13849-1 für Maschinen, erfolgen. Zusätzlich zur umfassenden Dokumentation von Anforderungen, Architektur und Modul-Schnittstellen betrifft das auch einen vollständigen Funktionstest sämtlicher Teile der Sicherheitsanwendung. Für diesen Test muss die Maschine in ihrem endgültigen Zustand sein, d. h. einschließlich der mechanischen, elektrischen und elektronischen Komponenten, Sensoren, Aktoren und der Software. Das Testen in einer speziellen Testumgebung, z. B. unter Verwendung eines Debuggers, erleichtert das Bestehen des Abschlusstests, kann aber nicht als Ersatz verwendet werden.

Programmierrichtlinien vom sicherheitsgerichteten CODESYS > Sprachenspezifische Programmierrichtlinien

#### **4.4.2.5 Einstellungen**

*Tab. 12: Die folgenden Systemeinstellungen sind erforderlich:*

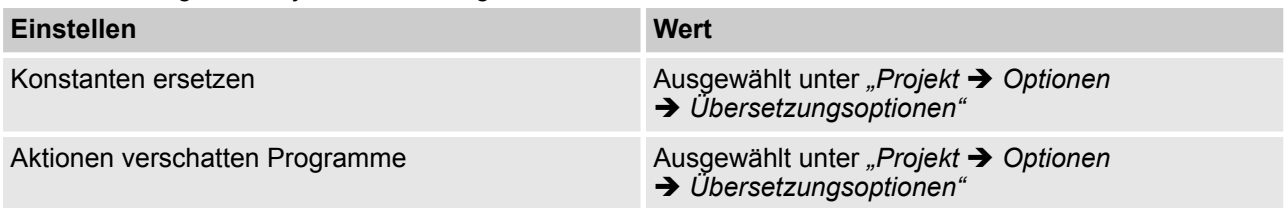

#### **4.4.2.6 Klassifikation**

Generell können die meisten Sprachen für Sicherheitsanwendungen verwendet werden. Für bestimmte Sprachen, für die ein erhöhtes Fehlerpotential bei der Erstellung der Anwendung besteht, gilt dies nur in beschränktem Maße, und die Durchführung einer zusätzlichen Fehlerprävention wird unbedingt empfohlen. Diese Maßnahmen sind zusammen mit der entsprechenden Sprache angegeben.

#### **4.4.3 Sprachenspezifische Programmierrichtlinien**

#### **4.4.3.1 Sicherheitsbezogene Einschränkungen für Entwickler**

Bei der Entwicklung von Sicherheitsanwendungen mit CODESYS V2.3.x gibt es bestimmte Einschränkungen, die durch organisatorische Maßnahmen sichergestellt werden müssen. Diese sind wie folgt:

n Für Sicherheitsanwendungen sind CODESYS-Visualisierungen nur zu Anzeigezwecken gestattet. Das Verändern von Werten mit Menübefehlen (  $\&$  [Kapitel 4.4.2.3 "Steuerungsspezifische Anwendungshin](#page-230-0)*[weise" auf Seite 231](#page-230-0)* "Werte schreiben") versetzt das Laufzeitsystem in den nicht sicheren Modus, möglicherweise ohne den Anwender zu informieren.

#### **4.4.3.2 Sprache**

Von den fünf Sprachen laut IEC 61131-3, die in CODESYS V2.3 implementiert sind, sind "Strukturierter Text" (ST), "Funktionsbausteinsprache" (FUP) und "Kontaktplan" (KOP) für Sicherheitsanwendungen zugelassen.

#### **4.4.3.3 Task-System**

Aufgrund der schlechten Testmöglichkeiten in Sicherheitsanwendungen sollte Multitasking auf ein Minimum beschränkt werden. Dies bedeutet in Zusammenhang mit CODESYS:

- Die gesamte Anwendung bestehend aus sicherheitsgerichteten und nicht sicherheitsgerichteten Teilen sollte aus dem Programm "PLC\_PRG" aufgerufen werden. Für eine gute Strukturierung des Programms sollte in "PLC\_PRG" keine Logikverarbeitung programmiert werden. Zuweisungen, Programmaufrufe, Funktionen und Funktionsbausteine sind zulässig.
- n Die steuerungsspezifischen Optionen zur Überwachung der Gesamt-Ausführungszeit müssen aktiviert werden und deutlich unter der Fehlertoleranzzeit liegen.

Programmierrichtlinien vom sicherheitsgerichteten CODESYS > Sprachenspezifische Programmierrichtlinien

#### **4.4.3.4 Variablendeklarationen**

Die folgenden Variablentypen und -attribute aus IEC 61131-3 sind für Sicherheitsanwendungen geeignet:

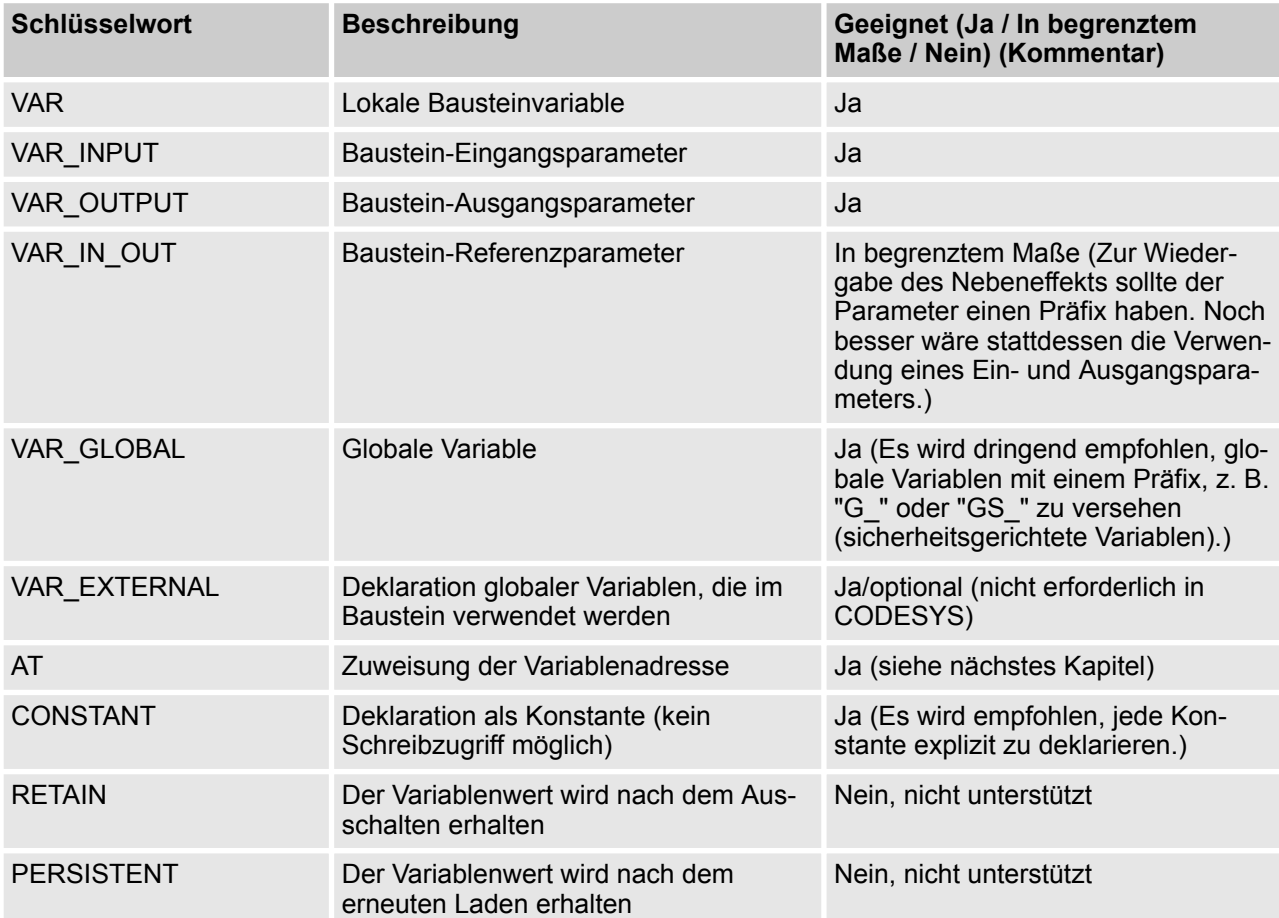

Für bessere Lesbarkeit sollten die folgenden Regeln bei der Deklaration der Variablen befolgt werden:

- Nur ein Baustein einer Deklarationsart (z. B. VAR, VAR\_INPUT, VAR\_OUTPUT, VAR\_IN\_OUT, VAR\_GLOBAL und Kombinationen mit CONSTANT) je Komponente
- Nur eine Variablendeklaration pro Zeile mit informativem Kommentar Schlecht:

```
VAR
    A, B, C: BOOL; (* mehrere Variablen *)
END_VAR
Gut:
VAR
    A: BOOL; (* erste Variable *)
    B: BOOL; (* zweite Variable *)
    C: BOOL; (* dritte Variable *)
END_VAR
```
■ Lokale Variablen (VAR) sollten stets einen abweichenden Namen haben. Die Verdeckung globaler Variablen durch lokale Variablen sollte vermieden werden.

Programmierrichtlinien vom sicherheitsgerichteten CODESYS > Sprachenspezifische Programmierrichtlinien

#### **4.4.3.5 Direkte Adressen**

Die folgenden Regeln sind bei der Verwendung von Adressen in Sicherheitsanwendungen zu beachten:

- Keine Anwendung von Adressen direkt im Programmcode. Jede verwendete Adresse muss bei der Deklaration mit "AT" einer Variablen zugewiesen werden. Außerdem wird empfohlen, Ein-/Ausgangsvariablen durch ein Präfix zu identifizieren und diese zusammen in einer einzigen Variablenliste zu definieren.
- Die Verwendung von Merkeradressen (%M) sollte aufgrund der Fehleranfälligkeit der Zuweisung und fehlendem Zweck (Speicher wird für Variablen automatisch zugewiesen) auf ein Minimum beschränkt werden.
- Eine multiple Adresszuweisung sollte wegen der Verschleierung der Nebeneffekte vermieden werden. Für Wort- und Bit-weisen Zugriff ist eine Variable für das Wort definiert; zugegriffen wird über den Bitzugang <variable>.<br/>sbit number>.
- Keine Adressdeklarationen innerhalb von Programmen, Funktionsbausteinen, Funktionen und Datenstrukturen.

Programmierrichtlinien vom sicherheitsgerichteten CODESYS > Sprachenspezifische Programmierrichtlinien

#### **4.4.3.6 Datentypen**

Die folgenden Datentypen aus CODESYS sind für Sicherheitsanwendungen zugelassen:

*Tab. 13: Einfacher Datentyp*

| <b>Schlüsselwort</b>     | Geeignet (Ja / In begrenztem Maße / Nein) (Kommentar)                                                                                                    |
|--------------------------|----------------------------------------------------------------------------------------------------|
| <b>BOOL</b>              | Ja                                                                                                    |
| <b>BYTE, SINT, USINT</b> | Ja                                                                                                    |
| WORD, INT, UINT          | Ja                                                                                                    |
| DWORD, DINT, UDINT       | Ja                                                                                                    |
| TIME, TOD, DATE, DT      | Ja                                                                                                    |
| <b>STRING</b>            | In begrenztem Maße (technisch möglich, allerdings aufgrund fehlender<br>sicherheitsgerichteter E/A-Geräte wenig sinnvoll)                                                                                              |
| <b>RFAL</b>              | In begrenztem Maße (fehleranfällig durch Rundungsfehler; deshalb keine<br>Abfrage mit EQ-Operator; beachten Sie ungültige Operationen wie Division<br>durch Null, Quadratwurzel oder Logarithmus einer negativen Zahl) |

*Tab. 14: Komplexe Datentypen*

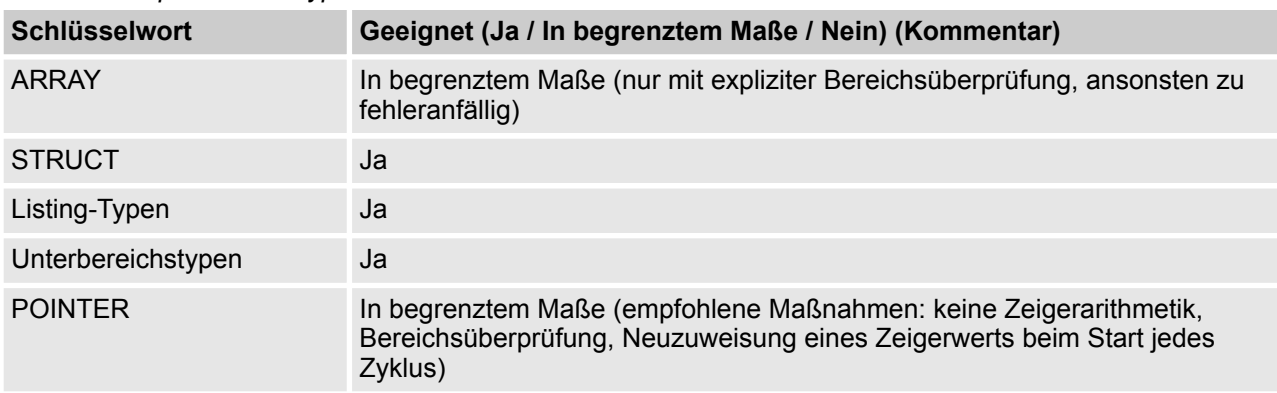

Die folgenden Regeln müssen bei der Verwendung von komplexen Datentypen beachtet werden:

- Bei komplexen Datentypen wird die Typendeklaration empfohlen
- Vor jedem Zugriff auf ein Array muss eine explizite Bereichsüberprüfung des Index durchgeführt werden. Bei einer Verletzung, die nicht durch die Anwendung erklärt werden kann, sollte das Steuerungssystem in einen sicheren Zustand überführt werden.

## **GEFAHR!**

Ein Speicherzugriff über POINTER (z.B. ADR Funktion) ist fehleranfällig und wird generell nicht empfohlen. Bei einer Verwendung in Sicherheitsanwendungen liegt die Verantwortung für eine korrekte Verwendung dieser und den damit verbundenen Funktionen bei der Organisation und bei Personen, die diese Funktionen in der AC500-S-Sicherheitssteuerung verwenden.

Programmierrichtlinien vom sicherheitsgerichteten CODESYS > Sprachenspezifische Programmierrichtlinien

#### **4.4.3.7 Bausteine**

Sämtliche Bausteintypen aus IEC 61131-3 sind für Sicherheitsanwendungen geeignet:

- **PROGRAM**
- **FUNCTION**
- **FUNCTION\_BLOCK**

Die folgenden Programmierrichtlinien müssen für Bausteine beachtet werden:

- n Funktionen und Funktionsbausteine dürfen die globalen Anwendungszustände nicht beeinflussen. Dies kann durch Schreibzugriff auf globale Daten und das Aufrufen von Systemkomponenten erreicht werden.
- Ein expliziter Parametertransfer wird für den Aufruf von Programmen und Funktionsbausteinen bevorzugt.

```
Schlecht:
Inst.Param1 := 7;
Inst.Param2 := 3;
Inst();
X := (Inst.Out1 AND A) OR B;Gut:
Inst(Param1 := 7, Param2 := 3, Out => Result);
X := (Result AND A) OR B;
```
■ Sämtliche Eingangsparameter sollten für einen Aufruf zugewiesen sein.

Programmierrichtlinien vom sicherheitsgerichteten CODESYS > Sprachenspezifische Programmierrichtlinien

#### **4.4.3.8 Bibliotheken**

Externe Bibliotheken, die vom Hersteller des Steuerungssystems zugelassen, d. h. in die Firmware des Steuerungssystems implementiert wurden, können für Sicherheitsanwendungen verwendet werden.

Von den Standard-Bibliotheken in CODESYS sind nur die folgenden zugelassen:

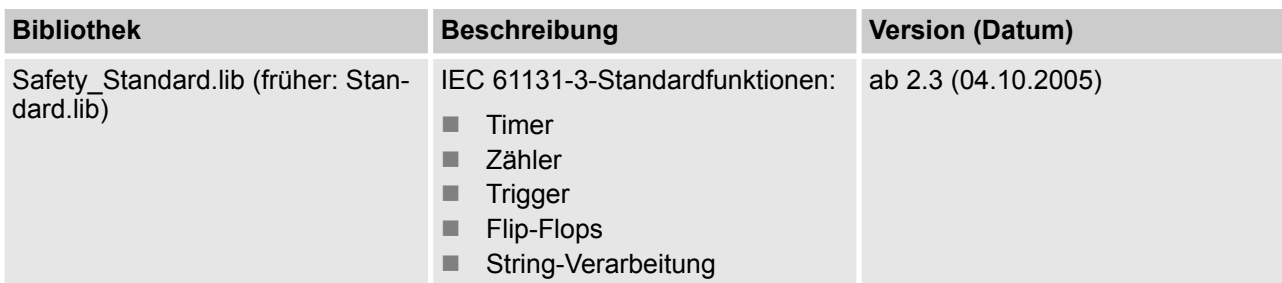

Anwenderbibliotheken, die vom Hersteller des Steuerungssystems oder dem Endanwender erstellt wurden, können verwendet werden. Beim Einfügen einer Bibliothek muss geprüft werden, ob die ausgewählte Bibliothek tatsächlich eingefügt wurde. Die entsprechende Information wird beim Einfügen der Bibliothek angezeigt.

#### **4.4.3.9 Ausdrücke**

#### **4.4.3.9.1 Allgemeines**

Die folgenden Regeln sind bei der Programmierung von Ausdrücken für Sicherheitsanwendungen zu beachten:

- Das Mischen von verschiedenen Datentypen in einem Ausdruck ist zu vermeiden. Wenn das Mischen unbedingt erforderlich ist, sollte stattdessen die explizite Typenkonvertierung verwendet werden.
- Die Komplexität der Ausdrücke sollte durch die folgenden Maßnahmen auf ein Minimum gebracht werden:
	- Begrenzung der Verschachtelung (z. B. nicht mehr als 3 Verschachtelungsebenen) pro Ausdruck
	- Nicht mehr als 10 Operatoren und 10 Operanden pro Ausdruck
	- Keine Anwendung von Ausdrücken oder Array-Zugriff in Array-Indizes
	- Keine Anwendung von Ausdrücken in Parametern für Funktionen, Funktionsbausteinen und Programmen

#### **4.4.3.9.2 Konstanten**

Für eine transparentere Semantik sollten Konstanten entweder explizit deklariert oder mit der expliziten Typisierung verknüpft werden.

Schlecht:

VAR

```
 size: REAL;
```
diameter: REAL;

END\_VAR

size:= diameter \* 3.14;

Gut:

```
VAR CONSTANT
```
Programmierrichtlinien vom sicherheitsgerichteten CODESYS > Sprachenspezifische Programmierrichtlinien

```
PT: REAL := 3.14:
END_VAR
VAR
     size: REAL;
     diameter: REAL;
END_VAR
size:= diameter * PI;
Auch gut:
VAR
    size: REAL;
    diameter: REAL;
END_VAR
size:= diameter * REAL#3.14;
```
#### **4.4.3.9.3 Zuweisungen**

Die folgenden Programmierrichtlinien müssen für Zuweisungen beachtet werden:

■ Nur eine Zuweisung ist für jede Anweisung gestattet. Die Zuweisung der Ausdrücke in CODESYS darf für Sicherheitsanwendungen nicht verwendet werden.

```
Schlecht:
Res1 := Res2 := FunCall(1, C := D, 3);
Gut:
C := D;
Res2 := FunCall(1, C, 3);
Res1 := Res2;
```
■ Die implizite Konvertierung von vorzeichenlosen, vorzeichenbehafteten und Bitstring-Typen in CODESYS und die Erweiterung von kurzen auf längere Typen während der Zuweisung sollte nicht verwendet werden. Stattdessen sollte die explizite Konvertierung verwendet werden.

#### **4.4.3.9.4 Klammern**

Durch die Definition von Prioritäten für Operatoren ist jeder Ausdruck auch ohne Verwendung von Klammern eindeutig definiert. Um jedoch Fehler zu vermeiden und die Lesbarkeit zu verbessern, wird die Verwendung von Klammern empfohlen (außer in bekannten Fällen wie Multiplikation und Division vor Addition und Subtraktion).

Schlecht:

 $X := A \leq B$  AND NOT  $A > C + D$  OR E; Gut:  $X := (A \leq B)$  AND NOT $(A \geq (C + D))$  OR E;

#### **4.4.3.9.5 Bitzugriff**

Bitzugriff (<variable>.<br/>bit number>) ist für Sicherheitsanwendungen zugelassen und sollte statt der regelmäßig verwendeten multiplen Adresszuweisung verwendet werden.

Schlecht:

Programmierrichtlinien vom sicherheitsgerichteten CODESYS > Sprachenspezifische Programmierrichtlinien

```
VAR_GLOBAL
```

```
 Flags AT %QW12: WORD;
    Enable AT %QX12.0: BOOL;
END_VAR
Flags := 0;Enable := TRUE;
Gut:
VAR CONSTANT
    EnableBit: INT := 0;
END_VAR
VAR
    Flags AT %QW12: WORD;
END_VAR
Flags := 0;Flags.EnableBit := TRUE;
```
#### **4.4.3.9.6 Konvertierungen**

Für Zuweisungen und gemischte Typen sollten keine impliziten Typenkonvertierungen verwendet werden, sondern nur explizite.

Schlecht:

VAR

```
 A: BYTE;
    B: INT;
    C: DWORD;
END_VAR
C := A + B;
Gut:
VAR
    A: BYTE;
    B: INT;
    C: DWORD;
END_VAR
C := INT_TO_DWORD(B + BYTE_TO_INT(A));
Eine noch bessere Lösung für solch einen Fall wäre eine Typenzuweisung.
```
Programmierrichtlinien vom sicherheitsgerichteten CODESYS > Sprachenspezifische Programmierrichtlinien

#### **4.4.3.10 Operatoren**

Die folgende Tabelle zeigt, welche Operatoren für Sicherheitsanwendungen geeignet sind:

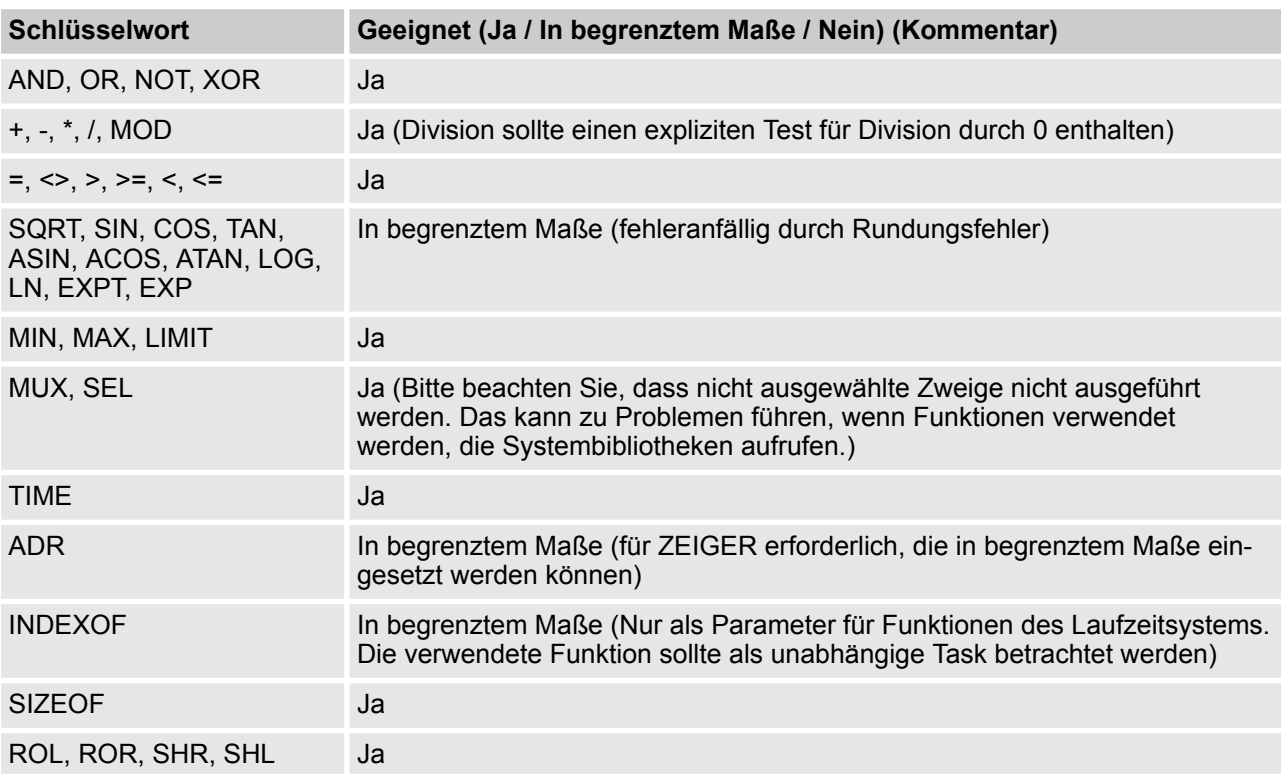

#### **4.4.3.11 Sprachenkonstrukte**

Die folgenden Steuerelemente der Sprache ST sind für Sicherheitsanwendungen geeignet:

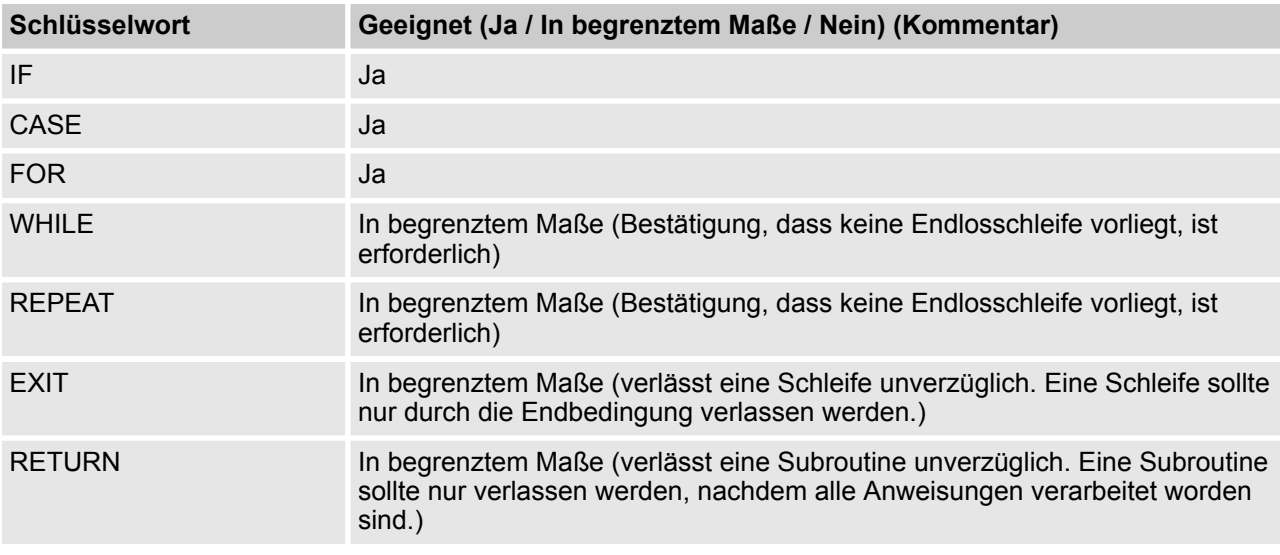

Programmierrichtlinien vom sicherheitsgerichteten CODESYS > Sicherheitsgerichtete und nicht sicherheitsgerichtete Teile der Anwendung

### **4.4.4 Allgemeine Programmierrichtlinien**

Zusätzlich zu sprachenspezifischen Richtlinien sollten Fehler durch die Beachtung allgemeiner Richtlinien vermieden werden. Diese Richtlinien sind hier in keiner besonderen Reihenfolge aufgeführt:

Wenige Zustände

Zustände in der Form von Variablen, die ihren Wert über einen Steuerungszyklus hinaus behalten, erschweren die Prüffreundlichkeit einer Anwendung. Das kann mit den folgenden Maßnahmen verhindert werden:

- Vermeidung von Zuständen, wo immer möglich
- Eine Zustandsvariable sollte nur einmal pro Zyklus beschrieben werden. Dies erleichtert das Finden von Fehlern, wenn ein Zustand einen ungültigen Wert hat.
- Wenn ein Zustand aus mehreren Variablen besteht, sollte er in einen Funktionsbaustein eingebettet werden. Zustandsübergänge sollte nur vom Aufrufen eines Bausteins betroffen sein.
- Keine Warnungen Eine Sicherheitsanwendung darf keine Compiler-Warnungen generieren!
- Begrenzte Anzahl von Zeilen pro Baustein (500) Für eine bessere Transparenz sollte ein Baustein nicht mehr als 500 Zeilen haben.
- Begrenzte Anzahl von Zeichen pro Zeile (150) Für eine bessere Transparenz sollte eine Zeile nicht mehr als 150 Zeichen haben.
- Keine Wiederverwendung von Variablen Jede Variable sollte nur für einen Zweck eingesetzt werden. Eine Verwendung in einem anderen Kontext, auch wenn der vorherige Zweck nicht länger wichtig ist, enthält ein bedeutendes Fehlerpotential, insbesondere im Rahmen von Änderungen.
- $\blacksquare$  Variablen so lokal wie nötig Variablen, die nur in einem Baustein beschrieben sind, müssen lokal deklariert werden. Die einzige Ausnahme betrifft Variablen, die mit Adressen verknüpft sind. Diese sollten zur Vermeidung mehrfacher Zuweisungen global deklariert werden. ■ Nur ein Zugriff auf Ausgang
- Für Zustände sollten Ausgänge nur an einer Stelle im Programm beschrieben werden.
- Kein Zugriff auf globale Variablen aus Funktionen und Funktionsbausteinen Eine Funktion sollte keine Nebeneffekte haben und ein Funktionsbaustein sollte nur den Zustand seiner eigenen Instanz ändern. Funktionen und Funktionsbausteine sollten deshalb keinen Zugriff auf globale Variablen haben.

### **4.4.5 Sicherheitsgerichtete und nicht sicherheitsgerichtete Teile der Anwendung**

Für sehr komplexe Anwendungen wird empfohlen, alle sicherheitsgerichteten Teile der Anwendung auf ein separates Steuerungssystem zu übertragen. Wenn das nicht möglich ist, sollten diese Teile der Anwendung durch die folgenden Maßnahmen getrennt werden:

- n Bausteine (Programme, Funktionsbausteine und Funktionen) sind entweder sicherheitsgerichtet oder nicht. Sämtliche sicherheitsgerichteten Bausteine sollten einen bestimmten Präfix haben (z. B. "S\_").
- Das Aufrufen von nicht sicherheitsgerichteten Bausteinen in Sicherheitsbausteinen ist nicht erlaubt. Dies muss mit der Funktion "Aufrufbaum ausgeben" überprüft werden.
- Das Aufrufen von Sicherheitsbausteinen in nicht sicherheitsgerichteten Bausteinen ist in begrenztem Maße erlaubt. Dies muss mit der Funktion "Aufrufbaum ausgeben" überprüft werden.
- Globale Variablen sind sicherheitsgerichtet oder nicht. Sämtliche sicherheitsgerichteten Variablen sollten einen bestimmten Präfix haben (z. B. "S\_"). Sämtliche sicherheitsgerichteten Variablen werden in speziellen Variablenlisten definiert, die auch mit einem Präfix versehen sind.
- Schreibzugriff auf Sicherheitsvariablen von nicht sicherheitsgerichteten Bausteinen aus ist nicht erlaubt. Dies muss mit der Funktion "Querverweisliste ausgeben" überprüft werden.

Programmierrichtlinien vom sicherheitsgerichteten CODESYS > Sicherheitsgerichtete und nicht sicherheitsgerichtete Teile der

Anwendung

- Schreibzugriff auf nicht sicherheitsgerichtete Variablen von Sicherheitsbausteinen aus ist nicht erlaubt. Dies muss mit der Funktion "Querverweisliste ausgeben" überprüft werden.
- Die E/A-Adressen für sicherheitsgerichtete und andere Anwendungsteile sind auf verschiedene Bereiche aufgeteilt, wobei die Sicherheitsteile zuerst im Speicher zu finden sind (niedrigere Adressen).
- In den nicht sicherheitsgerichteten Teilen sollten auch die folgenden Maßnahmen beachtet werden:
	- Begrenzte Anwendung von Zeigern
	- Bereichsüberprüfung der Indizes vor Schreibzugriff auf Felder (ARRAY)
	- Keine multiple Adresszuweisung

### **4.5 SCA (Sicherheitscodeanalyse)**

Anstatt die Programmierrichtlinien vom sicherheitsgerichteten CODESYS manuell zu überprüfen, kann man das Softwaretool AC500-S SCA (Safety Code Analysis) von ABB verwenden. Es überprüft die meisten der von CODESYS V2.3 definierten Sicherheitsregeln (die Liste der Regeln, die weiterhin manuell geprüft werden müssen, befindet sich in  $\frac{1}{2}$  Tab. 15 "Programmierrichtlinien für das sicherheitsgerichtete CODESYS, *die manuell überprüft werden müssen (sie werden von SCA in der Sicherheitsanwendung nicht erkannt)" auf Seite 243*).

Eine detaillierte Beschreibung der Verwendung von SCA befindet sich im ABB-Hilfesystem. Wenden Sie sich an den technischen Support von ABB, wenn Sie ein SCA-Tool benötigen.

*Tab. 15: Programmierrichtlinien für das sicherheitsgerichtete CODESYS, die manuell überprüft werden müssen (sie werden von SCA in der Sicherheitsanwendung nicht erkannt)*

| Regel für manuelle Überprüfung im sicherheitsgerichteten<br><b>CODESYS</b>                                                                                                    | Kommentare (relevant für AC500-S)                                                                                                    |  |
|----------------------------------------------------------------------------------------------------|----------------------------------------------------------------------------------------------------|--|
| Überprüfen Sie, ob der Watchdog aktiviert wurde. Prüfen Sie, ob<br>die Watchdog-Zeit deutlich kürzer ist als die Antwortzeit auf Pro-<br>zessfehler.                                                                                                    | Verwenden Sie eine spezielle Biblio-<br>theken-POE SF WDOG TIME SET<br>$($ $\&$ Kapitel 4.6.1 "Übersicht"<br>auf Seite 244 enthält weitere Details)                                                                                                    |  |
| Vergewissern Sie sich, dass es nur eine Task gibt.                                                                                                    | AC500-S unterstützt nur eine Task; des-<br>halb muss dies nicht überprüft werden.                                                                                                    |  |
| Stellen Sie sicher, dass nur Bibliotheken verwendet werden, die<br>für Sicherheitsanwendungen zugelassen sind.                                                                                                    | Diese Regeln stehen auch in der<br>"Checkliste für die Erstellung von<br>Sicherheitsprogrammen" für AC500-S.                                                                                                    |  |
| Prüfen Sie für jede POE, dass es keine unnötigen Zustandsvari-<br>ablen gibt.                                                                                                    |                                                                                                    |  |
| Stellen Sie sicher, dass das Folgende für alle Funktionsbau-<br>steine eingehalten wird: Wenn mehr als eine Variable zum Spei-<br>chern der Zustandsinfo verwendet wird, nutzen Sie für diese<br>Variablen ihren eigenen Funktionsbaustein und rufen Sie ihn nur<br>für Zustandsänderungen auf. |                                                                                                    |  |
| Prüfen Sie, dass vom Compiler beim Kompilieren der Anwen-<br>dung keine Fehler oder Warnungen angezeigt werden.                                                                                                    |                                                                                                    |  |
| Prüfen Sie für jede POE, ob die Variablen nicht später mit einer<br>anderen Bedeutung wiederverwendet werden.                                                                                                    |                                                                                                    |  |
| Prüfen Sie, ob die Namen der Sicherheits-POE mit "S "<br>beginnen. Stellen Sie sicher, dass die Namen der nicht sicher-<br>heitsgerichteten POE nicht mit "S_" beginnen.                                                                                                    | Diese Regeln müssen nur überprüft<br>werden, wenn sie sowohl Sicherheits-<br>als auch nicht sicherheitsgerichtete<br>Funktionen in Ihre Sicherheits-CPU<br>SM560-S einbauen wollen. In typischen<br>Anwendungen mit der AC500-S ist dies<br>nicht der Fall, da die nicht sicherheitsge-<br>richteten Funktionen in der Standard-<br>CPU PM5xx realisiert werden. |  |

<span id="page-243-0"></span>AC500-S-Bibliotheken > Übersicht

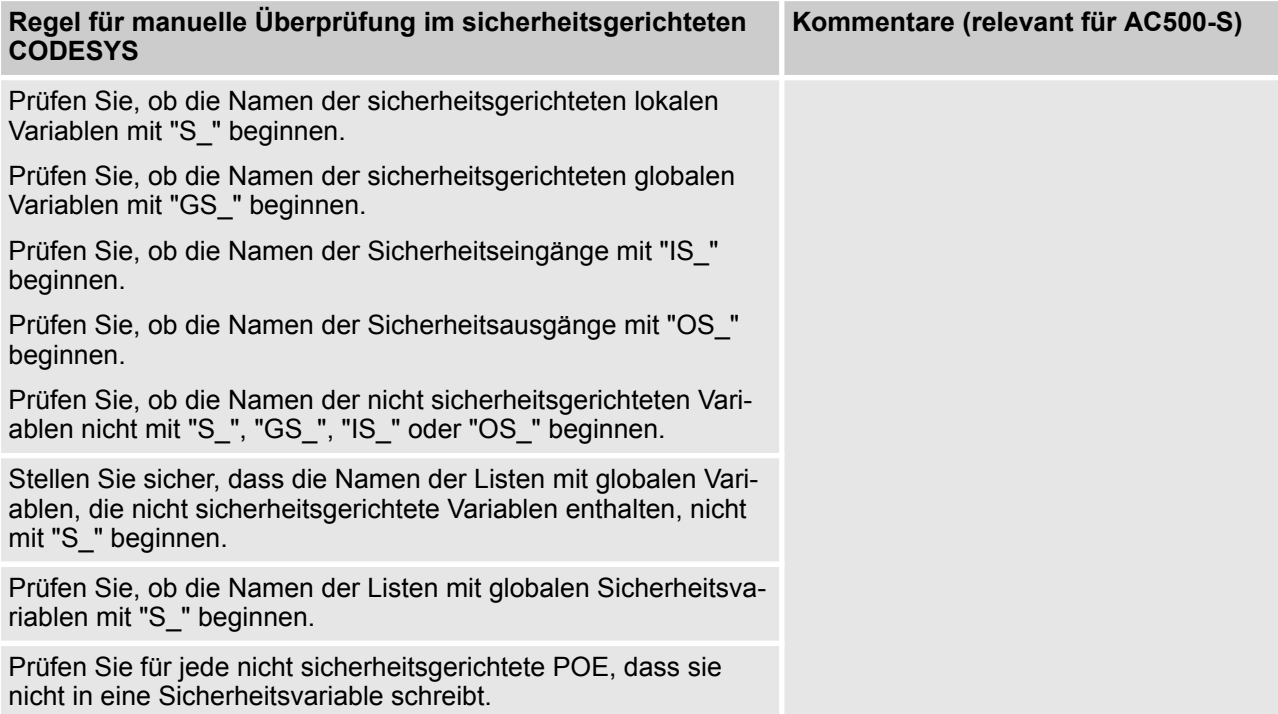

### **4.6 AC500-S-Bibliotheken**

### **4.6.1 Übersicht**

Die folgenden Sicherheitsbibliotheken sind vom TÜV SÜD zertifiziert und dürfen mit der AC500-S-Sicherheitssteuerung verwendet werden:

AC500-S-Bibliotheken > Übersicht

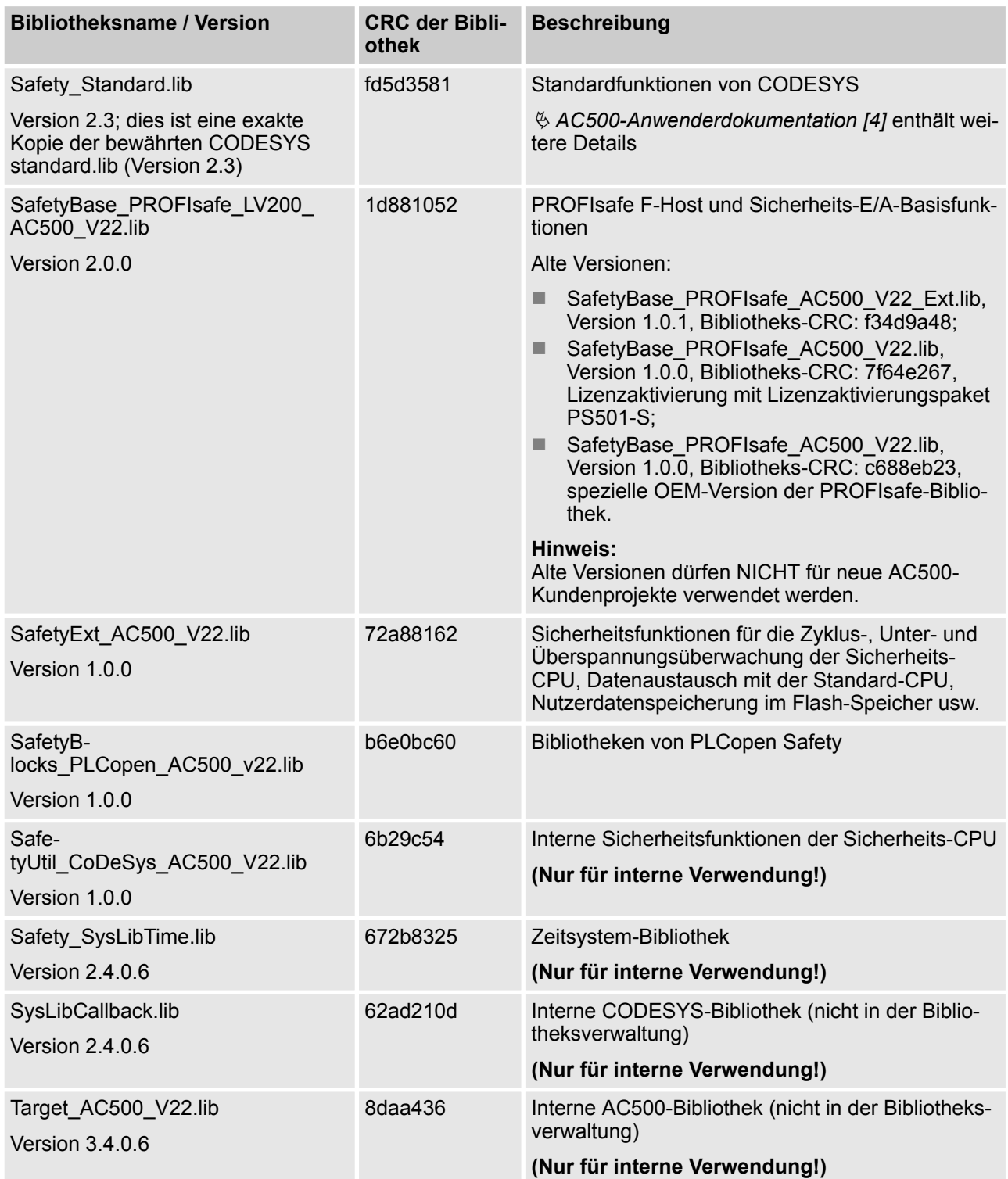

AC500-S-Bibliotheken > Safety\_Standard.lib

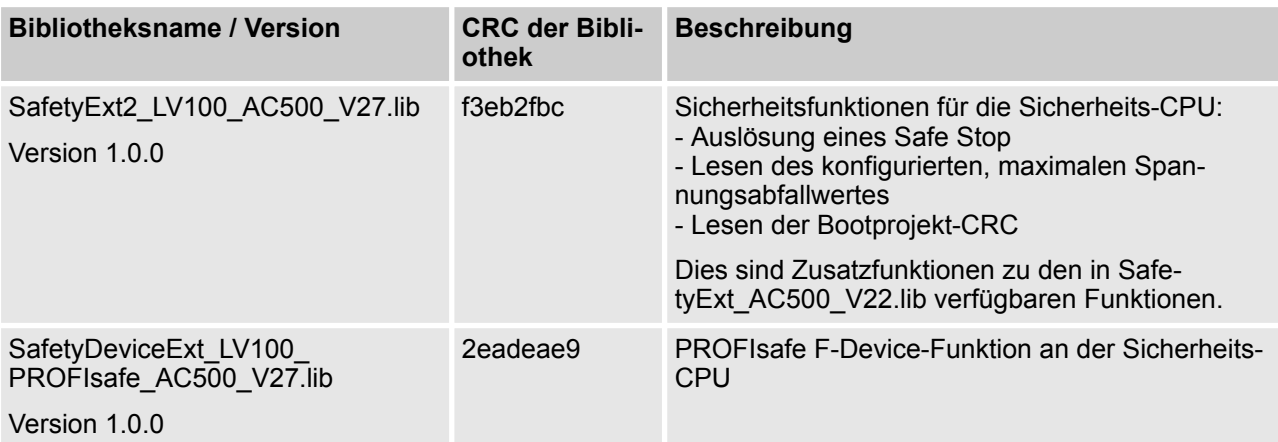

Die nicht sicherheitsgerichteten POE DPRAM\_SM5XX\_SEND und DPRAM\_SM5XX\_REC sind in die bestehende Bibliothek SysInt AC500 V10.lib der Standard-CPU PM5xx für Datenaustausch mit der Sicherheits-CPU integriert.

Beachten Sie, dass die Liste mit Operatoren, Datentypen usw. laut IEC 61131-3 (  $\&$  [Kapitel 4.4 "Program](#page-228-0)*[mierrichtlinien vom sicherheitsgerichteten CODESYS" auf Seite 229](#page-228-0)*) mit gewissen Einschränkungen in der Programmierumgebung des sicherheitsgerichteten CODESYS unterstützt wird.

### **4.6.2 Safety\_Standard.lib**

Die Standard-POE der Safety Standard.lib in CODESYS werden nur kurz beschrieben. Detailliertere Informationen über Standardfunktionen von CODESYS finden Sie in der Ä *AC500-Anwenderdokumentation*.

#### **RS**

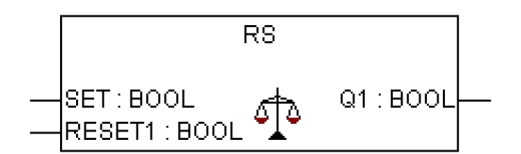

Bistabile Funktion, RESET dominant. Q1 = NOT RESET1 AND (SET OR Q1)

#### **SEMA**

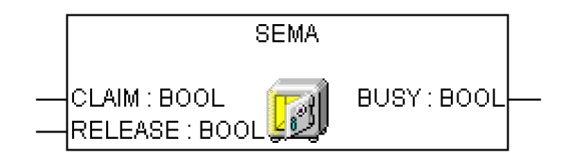

Software-Semaphor. Kann unterbrochen werden! BUSY ist TRUE, sofern ein Aufruf mit CLAIM = TRUE vorliegt, aber kein Aufruf mit RELEASE = TRUE. CLAIM = TRUE setzt BUSY = TRUE; RELEASE = TRUE setzt BUSY = FALSE;

AC500-S-Bibliotheken > Safety\_Standard.lib

**SR**

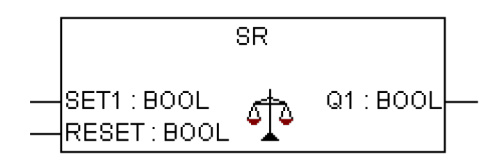

Bistabile Funktion, SET dominant. Q1 = SET1 OR (NOT RESET AND Q1)

**CTD**

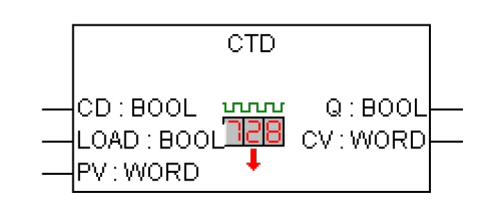

#### Abwärtszähler.

CV wird um 1 verringert bei steigender Flanke an CD. Q ist TRUE, wenn CV 0 erreicht.

**CTU**

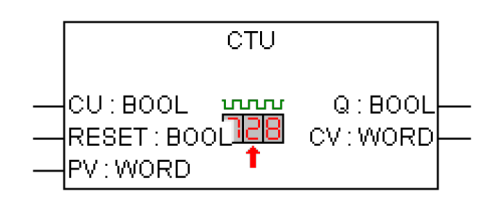

Aufwärtszähler. CV wird um 1 erhöht bei steigender Flanke an CU. Q ist TRUE, wenn CV PV erreicht.

#### **CTUD**

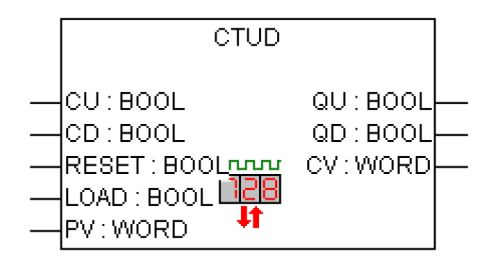

Auf-/Abwärtszähler CV wird um 1 erhöht bei steigender Flanke an CU. CV wird um 1 verringert bei steigender Flanke an CD. QU ist TRUE, wenn Zähler PV ist. QD ist TRUE, wenn Zähler 0 ist.

AC500-S-Bibliotheken > Safety\_Standard.lib

#### **CONCAT**

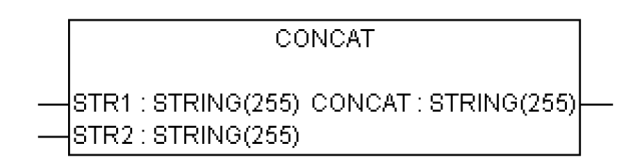

Verknüpfung von zwei Strings.

#### **DELETE**

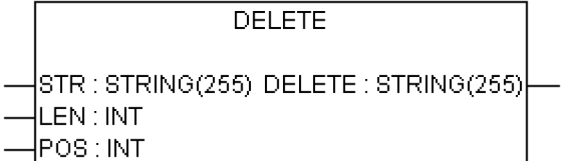

Löscht LEN Zeichen von STR, beginnend ab der POS-ten Zeichenposition. POS = 1 ist das 1. Zeichen.

#### **FIND**

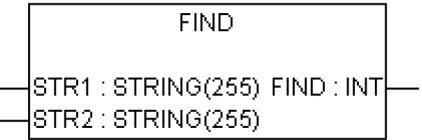

Findet die Zeichenposition zu Beginn des ersten Auftretens von STR2 in STR1. Wenn kein STR1 gefunden wird, ist das Ergebnis 0.

#### **INSERT**

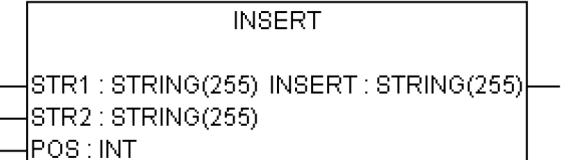

Fügt STR2 in STR1 nach POS-ten Zeichenposition ein. POS = 0 - Einfügen vor dem ersten Zeichen. POS = 1 - Einfügen nach dem ersten Zeichen.

AC500-S-Bibliotheken > Safety\_Standard.lib

#### **LEFT**

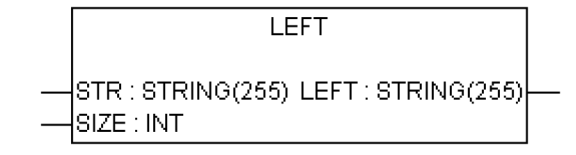

Gibt die ersten SIZE Zeichen von STR zurück.

**LEN**

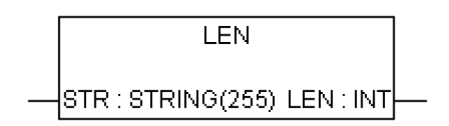

Stringlängen-Funktion. Gibt die Anzahl der Zeichen in STR zurück.

**MID**

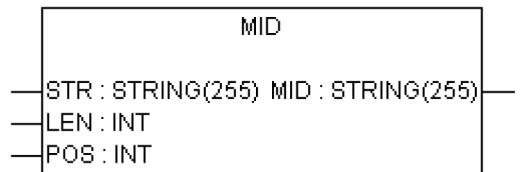

Gibt LEN Zeichen von STR zurück, beginnend ab der POS-ten Zeichenposition. POS = 1 ist das 1. Zeichen.

#### **REPLACE**

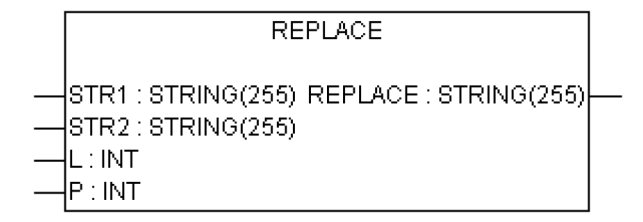

Ersetzt L Zeichen von STR1 durch STR2, beginnend ab der POS-ten Zeichenposition; gibt einen neuen String zurück. POS = 1 ist das 1. Zeichen.

#### **RIGHT**

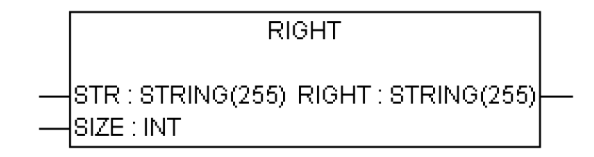

Gibt die letzten SIZE Zeichen von STR zurück.

AC500-S-Bibliotheken > Safety\_Standard.lib

#### **RTC**

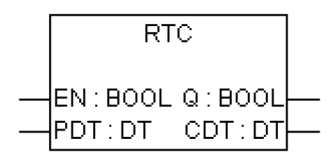

Setzt CDT auf PDT bei steigender Flanke an EN und beginnt mit Erhöhung von CDT. Bei EN = FALSE, CDT auf DT#1970-01-01-00-00:00

**TOF**

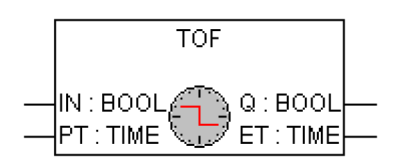

Ausschaltverzögerung.

Q ist FALSE, PT Millisekunden nach fallender Flanke an IN.

**TON**

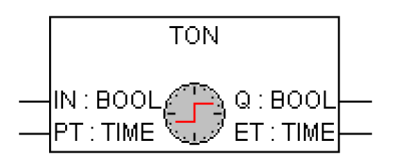

Einschaltverzögerung.

Q ist TRUE, PT Millisekunden nach steigender Flanke an IN.

**TP**

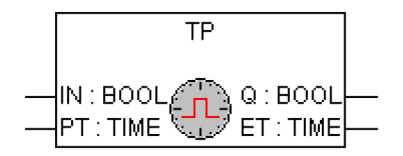

Impulsgeber.

Q gibt High-Signal mit Länge PT bei jeder steigenden Flanke an IN.

**F\_TRIG**

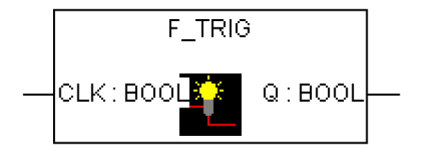

#### Erkennung fallender Flanken.

AC500-S-Bibliotheken > Safety\_Standard.lib

### **R\_TRIG**

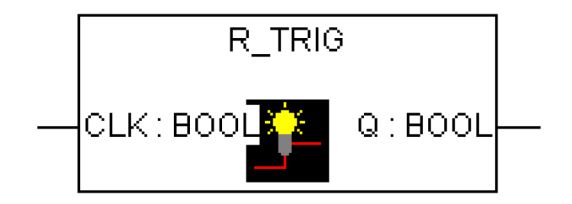

Erkennung steigender Flanken.

<span id="page-251-0"></span>AC500-S-Bibliotheken > SafetyBase\_PROFIsafe\_LV200\_AC500\_V22.lib

### **4.6.3 SafetyBase\_PROFIsafe\_LV200\_AC500\_V22.lib**

Diese Bibliothek enthält eine PROFIsafe-Stack-Implementierung (durch POE PROFISAFESTACK); diese ist eine Schlüsselkomponente des F-Host.

### **HINWEIS!**

Alte Versionen

- SafetyBase\_PROFIsafe\_AC500\_V22\_Ext.lib, Version 1.0.1, Bibliotheks-CRC: f34d9a48
- SafetyBase\_PROFIsafe\_AC500\_V22.lib, Version 1.0.0, Bibliotheks-CRC: 7f64e267, Lizenzaktivierung mit Lizenzaktivierungspaket PS501-S;
- SafetyBase\_PROFIsafe\_AC500\_V22.lib, Version 1.0.0, Bibliotheks-CRC: c688eb23, spezielle OEM-Version der PROFIsafe-Bibliothek.

dürfen NICHT für neue AC500-Kundenprojekte verwendet werden.

### **HINWEIS!**

Loopback-Prüfung mit Bit 7 im Status-/Kontrollbyte des PROFIsafe-Telegramms ist implementiert; dies bedeutet, dass Endanwender nicht überlegen müssen, ob systematische Loopback-Konfigurationsfehler vermieden wurden ( $\frac{M}{V}$  www.profisafe.net für weitere Details).

# **GEFAHR!**

In 100 Stunden ist max. ein Kommunikationsfehler (Ausgangssignale von CE\_CRC oder Host CE\_CRC werden TRUE) zulässig, der vom Bediener mit dem Eingangssignal OA\_C quittiert wird, ohne dass das verantwortliche Sicherheitspersonal kontaktiert werden muss ( $\&$ *www.profisafe.net* enthält weitere Details).

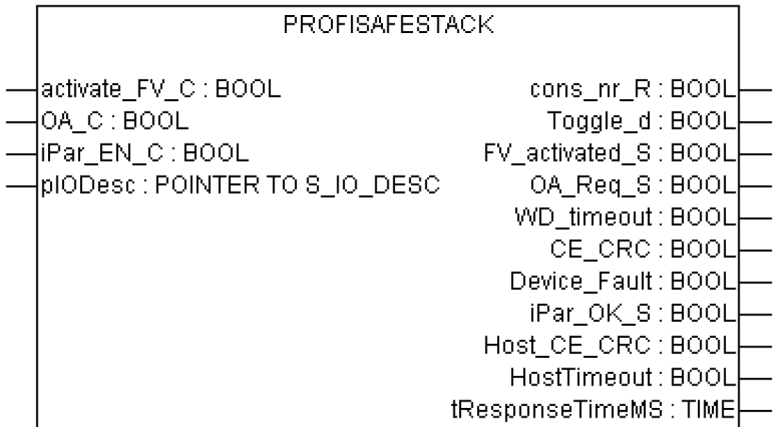

Dieser Funktionsbaustein repräsentiert die PROFIsafe F-Host-Instanz zur Kontrolle und Überwachung des Zustands eines bestimmten F-Device (Sicherheits-E/A etc.) [3].
AC500-S-Bibliotheken > SafetyBase\_PROFIsafe\_LV200\_AC500\_V22.lib

| 1ab. To. FB-Name. FROFISAFESTACK |                 |                    |                                                                                                    |  |  |
|----------------------------------|-----------------|--------------------|----------------------------------------------------------------------------------------------------|--|--|
| <b>Name</b>                      | <b>Datentyp</b> | <b>Anfangswert</b> | Beschreibung, Parameterwerte                                                                                                    |  |  |
| <b>VAR_INPUT</b>                 |                 |                    |                                                                                                    |  |  |
| activate FV C                    | <b>BOOL</b>     | <b>FALSE</b>       | Befehl (= TRUE) zum Aktivieren von Failsafe-<br>Werten im F-Device oder (= FALSE) für normalen<br>F-Device-Betrieb                                                                                                    |  |  |
| OA C                             | <b>BOOL</b>     | <b>FALSE</b>       | Befehl (= TRUE) für Bedienerquittierung und Wie-<br>deraufnahme der Sicherheitsfunktion durch F-<br>Device                                                                                                    |  |  |
| iPar EN C                        | <b>BOOL</b>     | <b>FALSE</b>       | Ist diese Variable TRUE, kann ein Sicherheitspro-<br>gramm ein F-Device in einen Modus schalten, in<br>dem es iParameter akzeptiert. Dieser Modus wird<br>von Sicherheits-E/A-Modulen der Serie AC500-S<br>Safety (DI581-S, DX581-S, AI581-S und<br>SM560-S-FD-1 / SM560-S-FD-4) nicht unter-<br>stützt. |  |  |
| pIODesc                          | <b>POINTER</b>  | <b>NULL</b>        | Interner Eingangsparameter (Nur für interne Ver-<br>wendung!)                                                                                                    |  |  |
| <b>VAR_OUTPUT</b>                |                 |                    |                                                                                                    |  |  |
| cons_nr_R                        | <b>BOOL</b>     | <b>FALSE</b>       | Dieser Parameter ist nur für Debugging<br>bestimmt.                                                                                                    |  |  |
|                                  |                 |                    | Er wird gesetzt, wenn das F-Device seinen Zähler<br>fortlaufender Nummern in der PROFIsafe-Kom-<br>munikation zurückgesetzt hat [3].                                                                                                    |  |  |
| Toggle_d                         | <b>BOOL</b>     | <b>FALSE</b>       | Dieser Parameter ist nur für Debugging<br>bestimmt.                                                                                                    |  |  |
|                                  |                 |                    | Es ist ein gerätebasiertes Toggle-Bit, das einen<br>Trigger zur Erhöhung der virtuellen fortlaufenden<br>Nummer im F-Host anzeigt [3].                                                                                                    |  |  |
| FV_activated_S                   | <b>BOOL</b>     | <b>FALSE</b>       | Bei Eingabegeräten zeigt diese Variable an, dass<br>der Treiber bei TRUE für jeden Eingangswert<br>Failsafe-Werte "0" an das F-Host-Programm lie-<br>fert.                                                                                                    |  |  |
|                                  |                 |                    | Bei Ausgabegeräten zeigt diese Variable an, dass<br>jeder Ausgang bei TRUE auf Failsafe-Werte "0"<br>gesetzt wird (Standardverhalten) oder dass bei<br>einem F-Ausgang gerätespezifische Werte durch<br>das Signal "activate FV" kontrolliert werden [3].                                                |  |  |

*Tab. 16: FB-Name: PROFISAFESTACK*

AC500-S-Bibliotheken > SafetyBase\_PROFIsafe\_LV200\_AC500\_V22.lib

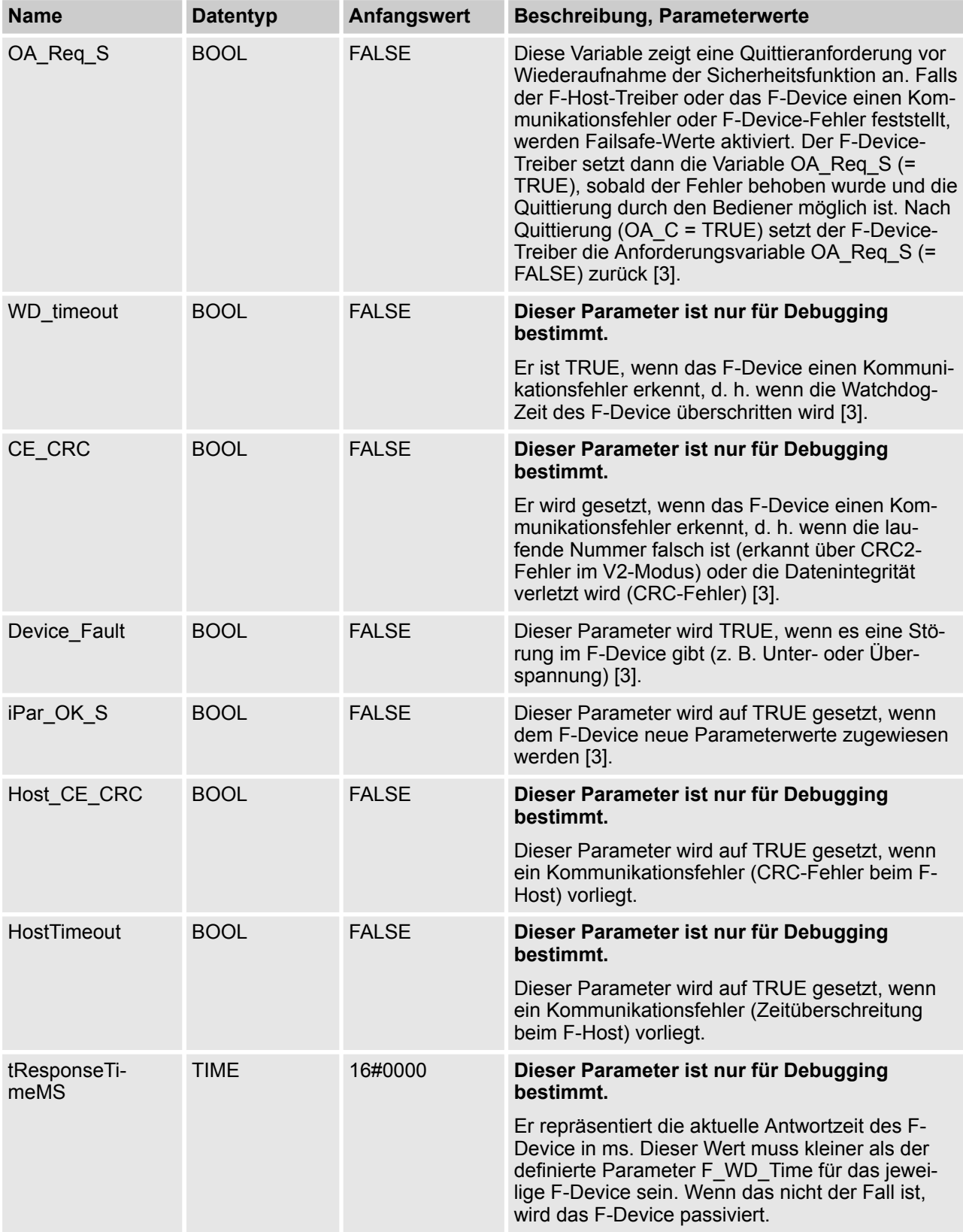

AC500-S-Bibliotheken > SafetyBase\_PROFIsafe\_LV200\_AC500\_V22.lib

Die FB-Instanzen werden für alle F-Devices automatisch generiert; sie stehen im sicherheitsgerichteten CODESYS-Projekt im Verzeichnis "Ressourcen/Globale Variablen/PROFIsafe" (siehe unten). Diese FB-Instanzen sind normale globale Variablen; Endanwender können aus ihren Sicherheitsprogrammen auf sie zugreifen.

## **GEFAHR!**

Um unerwünschtes Verhalten wie einen unerwünschten Neustart von PROFIsafe-Geräten von Drittanbietern zu vermeiden, sollte der Beschreibung des Bits PROFIsafe Device\_Fault im Sicherheitshandbuch für solche Geräte besondere Beachtung geschenkt werden.

Es wird dringend empfohlen, das Bit Device\_Fault von PROFIsafe-Aktoren von Drittanbietern wie Ventilen etc. laufend zu überwachen, um deren unerwünschten Neustart z. B. nach einem Stromausfall zu vermeiden. Wird Device\_Fault = 1 für solche Geräte erkannt, dann muss die Sicherheitsanwendung das Modul mit activate\_FV\_C = 1 passivieren. Die Neustarterlaubnis (activate\_FV\_C = 0) muss in der Sicherheitsanwendung mit der Funktionalität ähnlich SF\_OutControl FB  $\frac{K}{V}$  [Kapitel 4.6.6.17 "SF\\_Out-](#page-417-0)*[Control" auf Seite 418](#page-417-0)* bearbeitet werden.

*Abb. 83: FB-Instanzen für F-Devices*

AC500-S-Bibliotheken > SafetyExt\_AC500\_V22.lib

Beachten Sie, dass die Bibliothek SafetyBase\_PROFIsafe\_LV200\_AC500\_V22.lib auch eine Reihe interner POE (GetWord, MappingIn, MappingOut und SMemCpy) zur Sicherheits-E/A-Abwicklung enthält. **Diese POE sind nur für interne Verwendung!**

### **4.6.4 SafetyExt\_AC500\_V22.lib**

Die Bibliothek SafetyExt\_AC500\_V22.lib enthält die folgenden POE:

- $\blacksquare$  Systembefehle
	- SF\_E\_ERR\_LED\_SET (Setzt die LED E-ERR (AN oder AUS))
	- SF\_MAX\_POWER\_DIP\_SET (Setzt die max. Anzahl Neustarts nach Spannungsabfall in der Sicherheits-CPU)
	- SF\_WDOG\_TIME\_SET (Setzt die maximal zulässige Zykluszeit der Sicherheits-CPU)
	- SF\_APPL\_MEASURE\_BEGIN (Diese Funktion definiert den Startpunkt der Zeitprofilerstellung)
	- SF\_APPL\_MEASURE\_END (Diese Funktion definiert den Endpunkt der Zeitprofilerstellung)
- Systeminformationen
	- SF\_MAX\_POWER\_DIP\_GET (gibt die aktuelle Anzahl von Neustarts nach Spannungsabfall in der Sicherheits-CPU an)
	- SF\_SAFETY\_MODE (gibt an, ob die Sicherheits-CPU im DEBUG- oder SAFETY-Modus ist)
	- SF\_SM5XX\_OWN\_ADR (Gibt den Wert der Drehschalter-Adresse der Sicherheits-CPU an)
	- SF\_RTS\_INFO (Gibt die Firmwareversion der Sicherheits-CPU an. Die Version ist eine Dezimale im Binärcode, 16#10 bedeutet z. B. Version 1.0)
- Datenspeicherung
	- SF\_FLASH\_DEL (Dieser Funktionsbaustein löscht ein Datensegment im Flash-Speicher. Sämtliche Daten in diesem Datensegment werden gelöscht.)
	- SF\_FLASH\_READ (Der Funktionsbaustein liest einen Datensatz aus einem Datensegment des Flash-Speichers und legt diesen Datensatz ab dem durch die Sicherheits-CPU definierten Anfangsmerker ab.)
	- SF\_FLASH\_WRITE (Dieser Funktionsbaustein schreibt Daten in ein Datensegment im Flash-Speicher.)
- DPRAM-Kommunikation
	- SF\_DPRAM\_PM5XX\_S\_REC (Empfang von Daten der Standard-CPU PM5xx)
	- SF\_DPRAM\_PM5XX\_S\_SEND (Versand von Daten an die Standard-CPU PM5xx)

Beachten Sie, dass die POE DPRAM\_SM5XX\_SEND und DPRAM\_SM5XX\_REC entsprechend auf der Standard-CPU PM5xx zum Senden und Empfangen von Daten der Sicherheits-CPU verwendet werden.

AC500-S-Bibliotheken > SafetyExt\_AC500\_V22.lib

### **4.6.4.1 SF\_E\_ERR\_LED\_SET**

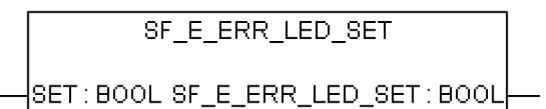

#### **Setzt den Zustand der LED E-ERR (EIN = TRUE oder AUS = FALSE)**

Die LED E-ERR wird direkt im Zyklus der Sicherheits-CPU gesetzt. Der Zustand bleibt unverändert, bis er explizit mit Aufrufen von SF\_E\_ERR\_LED\_SET geändert wird.

*Tab. 17: FUN-Name: SF\_E\_ERR\_LED\_SET*

| <b>Name</b>                | <b>Datentyp</b> | Anfangswert  | Beschreibung, Parameterwerte                                   |
|----------------------------|-----------------|--------------|----------------------------------------------------------------|
| <b>VAR_INPUT</b>           |                 |              |                                                                |
| <b>SET</b>                 | <b>BOOL</b>     | <b>FALSE</b> | FALSE = LED E-ERR ist AUS, TRUE = LED E-<br><b>ERR ist EIN</b> |
| VAR_OUTPUT                 |                 |              |                                                                |
| SF_E_ERR_LED<br><b>SET</b> | <b>BOOL</b>     | <b>FALSE</b> | FALSE = LED E-ERR ist AUS, TRUE = LED E-<br><b>ERR ist EIN</b> |

### **Aufruf in ST**

SF\_E\_ERR\_LED\_SET\_Value := SF\_E\_ERR\_LED\_SET(SF\_E\_ERR\_LED\_SET\_Set);

AC500-S-Bibliotheken > SafetyExt\_AC500\_V22.lib

### **4.6.4.2 SF\_MAX\_POWER\_DIP\_SET**

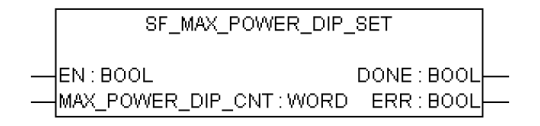

#### **Setzt die max. Anzahl Neustarts nach Spannungsabfall in der Sicherheits-CPU SM560-S**

Mit dem Funktionsbaustein SF\_MAX\_POWER\_DIP\_SET kann der Anwender die Anzahl der Aus-/Einschaltvorgänge festlegen (1 bzw. 2 sind je nach Spannungsabfallerkennungszustand erforderlich, wie weiter hinten im Text erläutert), um nach einem erkannten Spannungsabfall die Sicherheits-CPU erfolgreich im RUN-Modus neu zu starten. Der Funktionsbaustein hat einen Eingang für die maximale Zahl von Warmstarts (nur 1 Aus-/Einschaltzyklus ist nach einer Pause von mindestens 1,5 Sekunden erforderlich) nach Spannungsabfall (Eingang MAX\_POWER\_DIP\_CNT). Der Wert an diesem Eingang kann nach einer steigenden Flanke am Eingang EN im Flash-Speicher gespeichert werden.

Wenn der Funktionsbaustein im Sicherheitsprogramm nicht vorhanden oder nicht aktiviert ist, wird stattdessen der Anfangswert "0" im Flash-Speicher gespeichert. Die Anzahl der Warmstarts nach einem Spannungsabfall wird gezählt und mit der Zahl, die vor dem Starten des Sicherheitsprogramms verfügbar ist, verglichen. Ist die Zahl größer, wird die Anwendung auf der Sicherheits-CPU nicht nach 1 Aus-/Einschaltzyklus ausgeführt. Dieser Zustand kann durch das Ausschalten der Spannung und erneutes Anschalten der Sicherheits-CPU nach einer Pause von mindestens 1,5 Sekunden beendet werden.

Es darf nur eine Funktionsbausteininstanz im Sicherheitsprogramm verwendet werden; ansonsten wird eine Warnung angezeigt.

### **HINWEIS!**

Bei jedem Aufruf des Funktionsbausteins SF\_MAX\_POWER\_DIP\_SET mit EN-Übergang von FALSE zu TRUE wird der interne Spannungsabfall-Zähler zurückgesetzt; d. h. er beginnt wieder mit 0. Deshalb ist es sinnvoll, den Funktionsbaustein SF\_MAX\_POWER\_DIP\_SET nur einmal im Sicherheitsprogramm mit EN-Übergang von FALSE zu TRUE als Einzelparametrierung der Spannungsabfall-Funktionalität aufzurufen.

Wenn Sie dieser Empfehlung nicht folgen, wird der Zählerwert für Neustarts nach Spannungseinbrüchen in der Sicherheits-CPU für den Funktionsbaustein SF\_MAX\_POWER\_DIP\_GET bei jedem Aufruf des Funktionsbausteins SF\_MAX\_POWER\_DIP\_SET mit EN-Übergang von FALSE zu TRUE durch das sicherheitsgerichtete Anwendungsprogramm auf '0' zurückgesetzt.

AC500-S-Bibliotheken > SafetyExt\_AC500\_V22.lib

| <b>Name</b>           | <b>Datentyp</b> | Anfangswert  | <b>Beschreibung, Parameterwerte</b>                                                                                                    |  |
|-----------------------|-----------------|--------------|----------------------------------------------------------------------------------------------------|--|
| <b>VAR_INPUT</b>      |                 |              |                                                                                                    |  |
| EN                    | <b>BOOL</b>     | <b>FALSE</b> | Der Baustein wird zum Speichern des Wertes<br>MAX_POWER_DIP_CNT im Flash-Speicher<br>durch Übergang des Eingangs EN von FALSE zu<br>TRUE aktiviert. Der Baustein bleibt aktiv und<br>ignoriert Veränderungen am Eingang EN, bis der<br>Ausgang DONE auch TRUE ist. |  |
|                       |                 |              | Der Wert MAX POWER DIP CNT kann nur im<br>Flash-Speicher gespeichert werden, wenn der<br>Übergang von FALSE zu TRUE am Eingang EN<br>ausgelöst wird.                                                                                                    |  |
| MAX POWER DI<br>P CNT | <b>WORD</b>     | 16#0000      | Maximale Anzahl von Warmstarts der Sicherheits-<br>CPU nach Spannungsabfall-Fehlern der<br>Spannungsversorgung der Standard-CPU PM5xx.                                                                                                    |  |
| <b>VAR_OUTPUT</b>     |                 |              |                                                                                                    |  |
| <b>DONE</b>           | <b>BOOL</b>     | <b>FALSE</b> | Am Ausgang DONE wird angezeigt, dass der Set-<br>Vorgang abgeschlossen ist (siehe auch Ausgang<br>ERR).                                                                                                    |  |
| <b>ERR</b>            | <b>BOOL</b>     | <b>FALSE</b> | Bei TRUE ist ein Fehler während des Set-Vor-<br>gangs aufgetreten (Speichern des Wertes<br>MAX POWER DIP CNT in den Flash-Speicher).                                                                                                    |  |

*Tab. 18: FB-Name: SF\_MAX\_POWER\_DIP\_SET*

### **Aufruf in ST**

SF\_MAX\_POWER\_DIP\_SET (EN := SF\_MAX\_POWER\_DIP\_SET\_EN, MAX\_POWER\_DIP\_CNT := SF\_MAX\_POWER\_DIP\_SET\_MAX\_POWER\_DIP\_CNT, DONE => SF\_MAX\_POWER\_DIP\_SET\_DONE, ERR => SF\_MAX\_POWER\_DIP\_SET\_ERR);

AC500-S-Bibliotheken > SafetyExt\_AC500\_V22.lib

### **4.6.4.3 SF\_WDOG\_TIME\_SET**

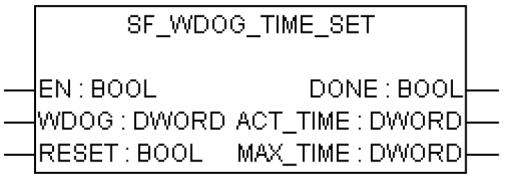

#### **Setzt die maximal zulässige Zykluszeit der Sicherheits-CPU**

Mit dem Funktionsbaustein SF\_WDOG\_TIME\_SET hat der Anwender die Möglichkeit, die Zykluszeit zu überwachen. Der Funktionsbaustein muss vom Anwender im ersten Zyklus aufgerufen werden. Zur Aktualisierung der Ausgänge ACT\_TIME und MAX\_TIME muss der Funktionsbaustein in jedem Zyklus aufgerufen werden. Ist der Funktionsbaustein in der Anwendung nicht vorhanden, gehen die Sicherheits-CPU und das Anwendungsprogramm nach dem ersten Zyklus in den Zustand SAFE STOP. Die Watchdog-Zeit wird vor der Ausgabe der PROFIsafe-Telegramme überwacht.

Bei einer Überschreitung der Zykluszeit wird eine Fehlermeldung ausgegeben und die Sicherheits-CPU geht in den Zustand SAFE STOP. Sinnvolle Werte sind größer als die Grundlaufzeit der Sicherheits-CPU und halb so groß oder kleiner als F\_WD\_Time der Sicherheits-E/A-Module.

Es darf nur eine Funktionsbausteininstanz im Sicherheitsprogramm verwendet werden; ansonsten wird eine Warnung angezeigt.

#### **HINWEIS!** ı

Die Überwachung der Zyklusdauer erfolgt nur im RUN-Modus (Sicherheit).

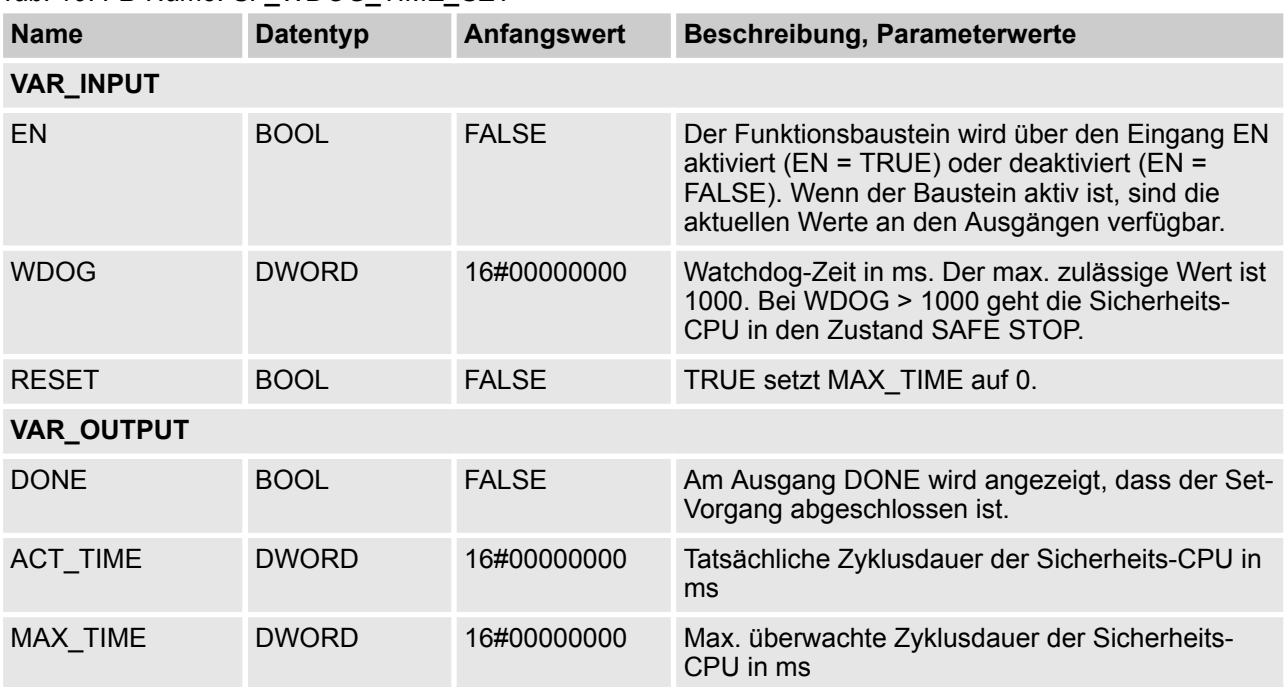

#### *Tab. 19: FB-Name: SF\_WDOG\_TIME\_SET*

AC500-S-Bibliotheken > SafetyExt\_AC500\_V22.lib

#### **Aufruf in ST**

SF\_WDOG\_TIME\_SET (EN := SF\_WDOG\_TIME\_SET\_EN, WDOG := SF\_WDOG\_TIME\_SET\_WDOG, RESET := SF\_WDOG\_TIME\_SET\_RESET, DONE => SF\_WDOG\_TIME\_SET\_DONE, ACT\_TIME => SF\_WDOG\_TIME\_SET,

MAX\_TIME => SF\_WDOG\_TIME\_SET\_MAX\_TIME);

AC500-S-Bibliotheken > SafetyExt\_AC500\_V22.lib

### **4.6.4.4 SF\_APPL\_MEASURE\_BEGIN**

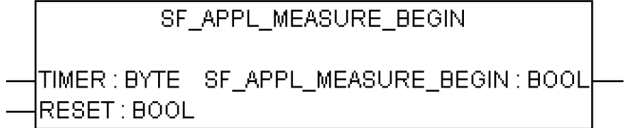

#### **Definiert den Startpunkt von Zeitprofilen**

Diese Funktion definiert den Startpunkt der Zeitprofilerstellung im Sicherheitsprogramm und ist zusammen mit der Funktion SF\_APPL\_MEASURE\_END zu verwenden. Die Ergebnisse der Zeitprofilerstellung können nur mit dem SPS-Browserbefehl "applinfo" angezeigt und nicht im Sicherheitsprogramm verwendet werden.

Die Zeit zwischen dem Aufrufen von SF\_APPL\_MEASURE\_BEGIN und SF\_APPL\_MEASURE\_END im Sicherheitsprogramm wird gemessen (auch innerhalb eines Sicherheits-CPU-Zyklus) und in dem durch den Eingangsparameter TIMER identifizierten Timer gespeichert.

### **HINWEIS!**

Die Funktion SF\_APPL\_MEASURE\_BEGIN wurde nur für das Messen kurzer Zeitintervalle entwickelt; bei Zeitintervallen über ca. 10 Minuten sind die Ergebnisse ungültig.

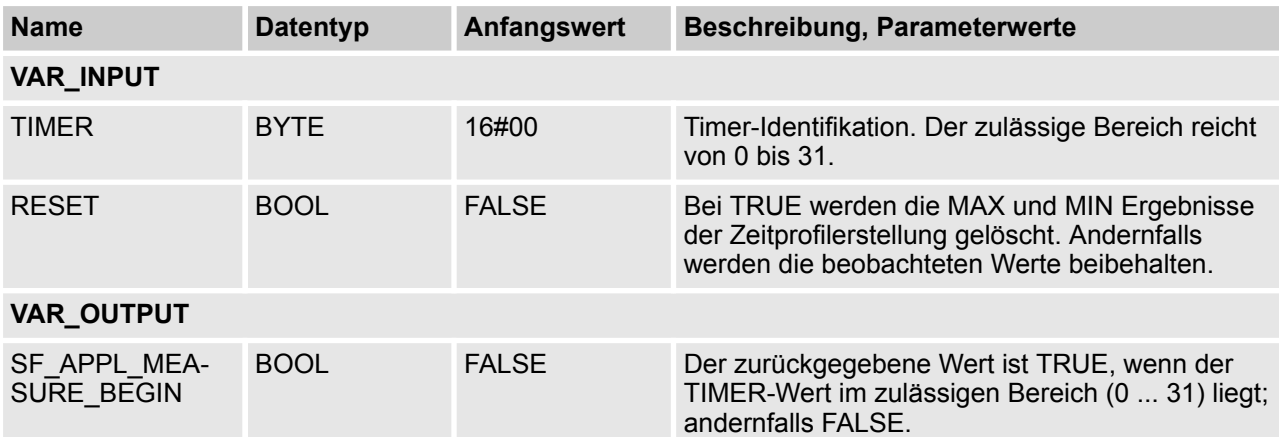

#### *Tab. 20: FUN-Name: SF\_APPL\_MEASURE\_BEGIN*

#### **Aufruf in ST**

SF\_APPL\_MEASURE\_BEGIN\_VALUE := SF\_APPL\_MEASURE\_BEGIN(SF\_APPL\_MEA-SURE\_BEGIN\_TIMER, SF\_APPL\_MEASURE\_BEGIN\_RESET);

…

…

SF\_APPL\_MEASURE\_END\_VALUE := SF\_APPL\_MEASURE\_END(SF\_APPL\_MEASURE\_END\_TIMER);

AC500-S-Bibliotheken > SafetyExt\_AC500\_V22.lib

### **4.6.4.5 SF\_APPL\_MEASURE\_END**

SF APPL MEASURE END

TIMER : BYTE SF\_APPL\_MEASURE\_END : BOOL

#### **Definiert den Endpunkt von Zeitprofilen**

Diese Funktion definiert den Endpunkt der Zeitprofilerstellung im Sicherheitsprogramm und ist zusammen mit der Funktion SF\_APPL\_MEASURE\_BEGIN zu verwenden. Die Ergebnisse der Zeitprofilerstellung können nur mit dem SPS-Browserbefehl "applinfo" angezeigt und nicht im Sicherheitsprogramm verwendet werden.

Die Zeit zwischen dem Aufrufen von SF\_APPL\_MEASURE\_BEGIN und SF\_APPL\_MEASURE\_END im Sicherheitsprogramm wird gemessen und in dem durch den Eingangsparameter TIMER identifizierten Timer gespeichert.

#### ſ  **HINWEIS!**

Die Funktion SF\_APPL\_MEASURE\_END wurde nur für das Messen kurzer Zeitintervalle entwickelt; bei Zeitintervallen über ca. 10 Minuten sind die Ergebnisse ungültig.

| <b>Name</b>              | <b>Datentyp</b> | Anfangswert  | Beschreibung, Parameterwerte                                                                                        |
|--------------------------|-----------------|--------------|----------------------------------------------------------------------------------------------------|
| <b>VAR_INPUT</b>         |                 |              |                                                                                                    |
| <b>TIMER</b>             | <b>BYTE</b>     | 16#00        | Timer-Identifikation. Der zulässige Bereich reicht<br>von 0 bis 31.                                                 |
| VAR_OUTPUT               |                 |              |                                                                                                    |
| SF_APPL_MEA-<br>SURE END | <b>BOOL</b>     | <b>FALSE</b> | Der zurückgegebene Wert ist TRUE, wenn der<br>TIMER-Wert im zulässigen Bereich (0  31) liegt;<br>andernfalls FALSE. |

*Tab. 21: FUN-Name: SF\_APPL\_MEASURE\_END*

#### **Aufruf in ST**

SF\_APPL\_MEASURE\_BEGIN\_VALUE := SF\_APPL\_MEASURE\_BEGIN(SF\_APPL\_MEA-SURE\_BEGIN\_TIMER, SF\_APPL\_MEASURE\_BEGIN\_RESET);

…

…

SF\_APPL\_MEASURE\_END\_VALUE := SF\_APPL\_MEASURE\_END(SF\_APPL\_MEASURE\_END\_TIMER);

AC500-S-Bibliotheken > SafetyExt\_AC500\_V22.lib

### **4.6.4.6 SF\_MAX\_POWER\_DIP\_GET**

SF\_MAX\_POWER\_DIP\_GET

SF\_MAX\_POWER\_DIP\_GET:WORD

### **Gibt die aktuelle Anzahl von Neustarts nach Spannungsabfall in der Sicherheits-CPU an**

### *Tab. 22: FUN-Name: SF\_MAX\_POWER\_DIP\_GET*

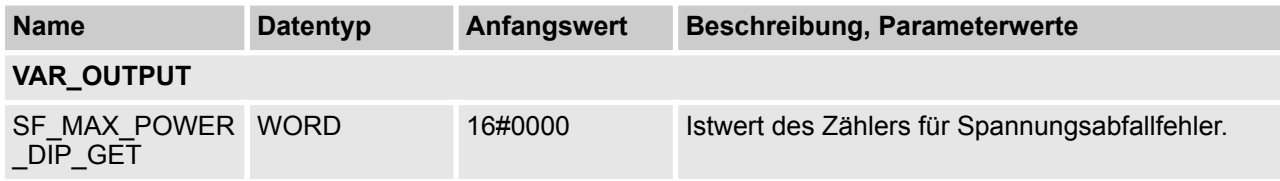

### **Aufruf in ST**

SF\_MAX\_POWER\_DIP\_GET\_Value := SF\_MAX\_POWER\_DIP\_GET();

AC500-S-Bibliotheken > SafetyExt\_AC500\_V22.lib

### **4.6.4.7 SF\_SAFETY\_MODE**

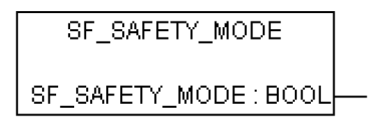

**Ausgelesener Wert gibt an, ob sich die Sicherheits-CPU im Modus DEBUG RUN (nicht sicher), DEBUG STOP (nicht sicher) oder im Modus RUN (Sicherheitsmodus) befindet.**

*Tab. 23: FUN-Name: SF\_SAFETY\_MODE*

| <b>Name</b>         | <b>Datentyp</b> | Anfangswert  | <b>Beschreibung, Parameterwerte</b>                                                                                                    |
|---------------------|-----------------|--------------|----------------------------------------------------------------------------------------------------|
| VAR_OUTPUT          |                 |              |                                                                                                    |
| SF SAFETY MO<br>DE. | <b>BOOL</b>     | <b>FALSE</b> | Modus der Sicherheits-CPU:<br>FALSE: Der Modus DEBUG RUN (Standard-<br>modus) oder DEBUG STOP (Standardmodus)<br>ist aktiv.<br>TRUE: Der Modus RUN (Sicherheitsmodus)<br>ist aktiv. |

### **Aufruf in ST**

SF\_SAFETY\_MODE\_Value := SF\_SAFETY\_MODE();

AC500-S-Bibliotheken > SafetyExt\_AC500\_V22.lib

### **4.6.4.8 SF\_SM5XX\_OWN\_ADR**

SF\_SM5XX\_OWN\_ADR

SF\_SM5XX\_OWN\_ADR : BYTE

#### **Gibt den Wert der Drehschalter-Adresse der Sicherheits-CPU an**

Nur der während des Starts der Sicherheits-CPU SM560-S gesetzte Wert wird gelesen. Weitere Änderungen der Drehschalter-Adresse werden ignoriert.

#### **HINWEIS!** I

Ungeachtet der Tatsache, dass die SF\_SM5XX\_OWN\_ADR-Funktion eine Sicherheits-POE ist, ist der Adresswert des Hardwareschalters ein nicht sicherer Wert und es sind zusätzliche Maßnahmen nötig, um die funktionellen sicherheitsbezogenen Anforderungen zu erfüllen.

### *Tab. 24: FUN-Name: SF\_SM5XX\_OWN\_ADR*

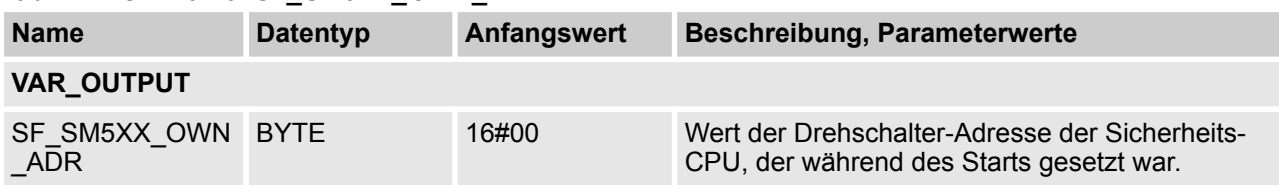

### **Aufruf in ST**

SF\_SM5XX\_OWN\_ADR\_Value := SF\_SM5XX\_OWN\_ADR();

AC500-S-Bibliotheken > SafetyExt\_AC500\_V22.lib

### **4.6.4.9 SF\_RTS\_INFO**

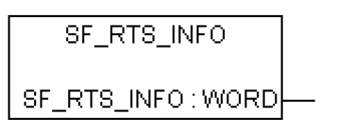

#### **Anzeige der Firmwareversion der Sicherheits-CPU**

Diese Funktion gibt die Firmwareversion der Sicherheits-CPU an. Die Version ist eine Dezimale im Binärcode, 16#10 bedeutet z. B. Version 1.0.

*Tab. 25: FUN-Name: SF\_RTS\_INFO*

| <b>Name</b> | <b>Datentyp</b> | Anfangswert | Beschreibung, Parameterwerte                                                                                             |
|-------------|-----------------|-------------|----------------------------------------------------------------------------------------------------|
| VAR_OUTPUT  |                 |             |                                                                                                    |
| SF RTS INFO | <b>WORD</b>     | 16#0000     | Firmwareversion der Sicherheits-CPU.                                                                                     |
|             |                 |             | Das obere BYTE des Eintrags stellt die Hauptver-<br>sion, das untere BYTE die Unterversion des Lauf-<br>zeitsystems dar. |
|             |                 |             | Beispiel: RTS VERSION = $16\#0110 \rightarrow$ V01.1.0                                                                   |

### **Aufruf in ST**

SF\_RTS\_INFO\_Value := SF\_RTS\_INFO();

AC500-S-Bibliotheken > SafetyExt\_AC500\_V22.lib

### **4.6.4.10 SF\_FLASH\_DEL**

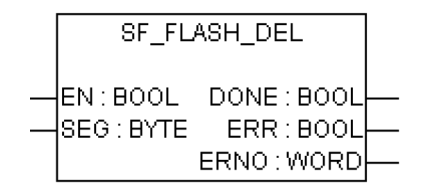

#### **Ausgewähltes Segment aus dem Flash-Speicher löschen**

Dieser Funktionsbaustein löscht ein ausgewähltes Segment der Nutzerdaten aus dem Flash-Speicher.

Der Eingang SEG legt das Datensegment im Flash-Speicher fest. In der Sicherheits-CPU sind zwei Segmente (1 und 2) mit je 64 kByte (inkl. CRC, Merker und Ausrichtung) für den Anwender reserviert. Das Löschen eines Datensegments im Flash-Speicher kann mehrere SPS-Zyklen dauern.

Mit einer FALSE/TRUE-Flanke am Eingang EN wird der einmalige Löschvorgang des Datensegments ausgelöst. Bis zur Beendigung des Löschvorganges (DONE = TRUE) wird der Eingang EN nicht mehr ausgewertet.

Nach Beendigung des Löschvorganges werden alle Funktionsbaustein-Ausgänge aktualisiert. Bei DONE = TRUE und ERR = FALSE war das Löschen erfolgreich. Sind die Ausgänge DONE = TRUE und ERR = TRUE, dann konnte das Datensegment nicht gelöscht werden.

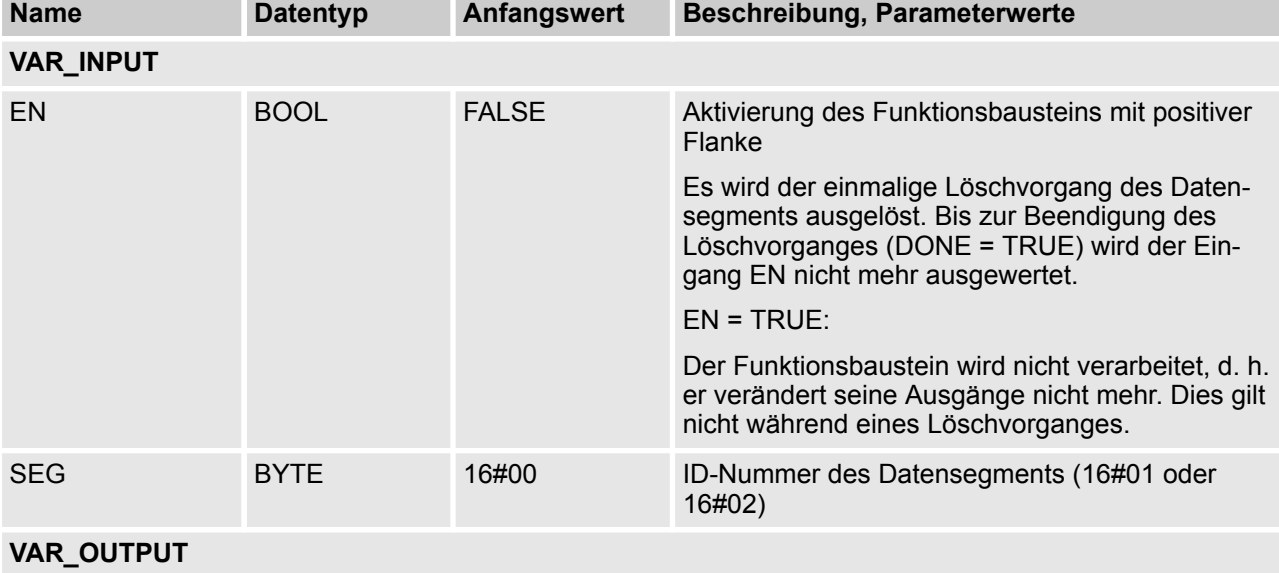

#### *Tab. 26: FB-Name: SF\_FLASH\_DEL*

AC500-S-Bibliotheken > SafetyExt\_AC500\_V22.lib

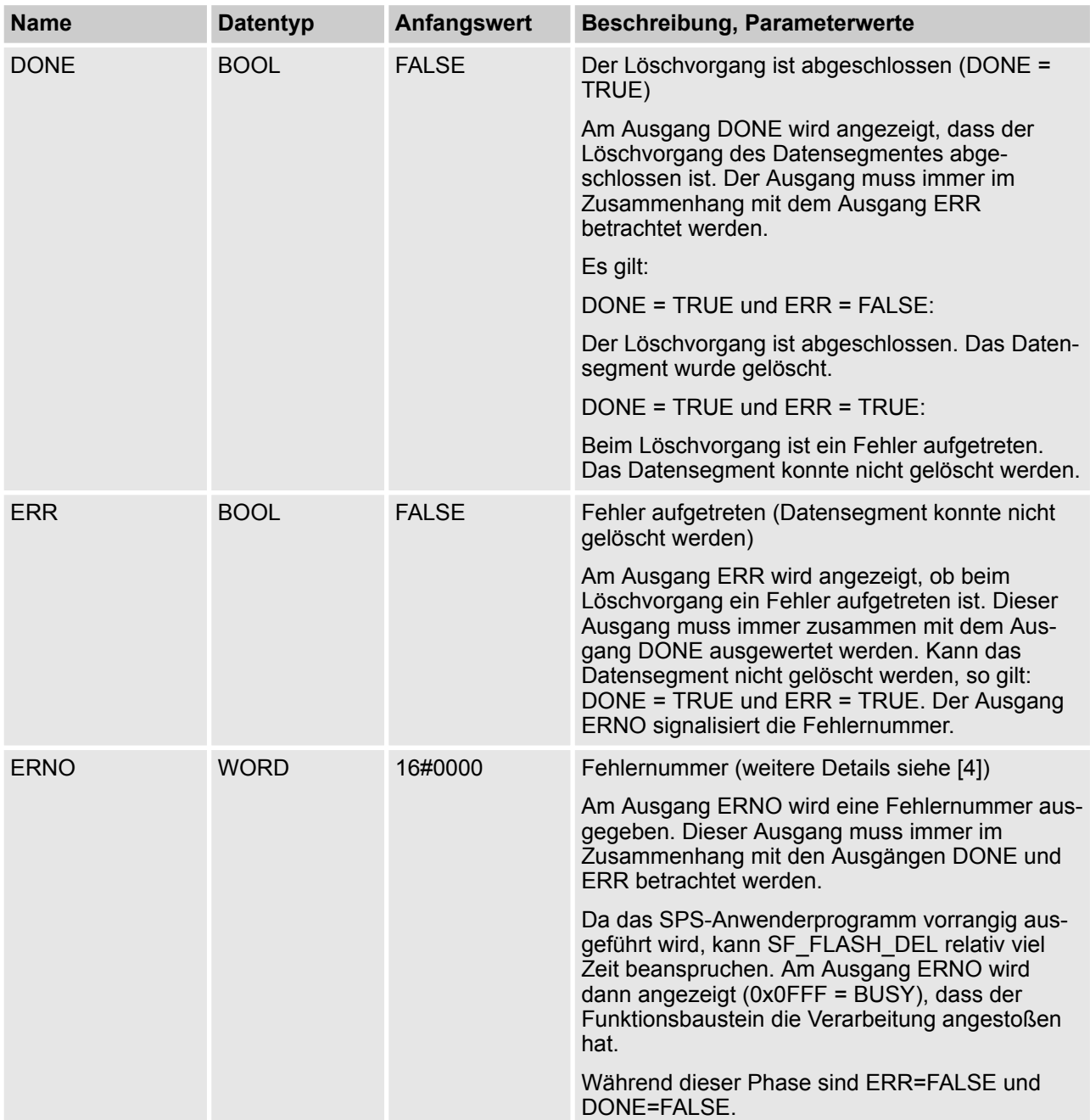

#### **Aufruf in ST**

DEL\_FLASH(EN := EN\_FLASH\_DEL, SEG := SEG\_FLASH\_DEL, DONE => DONE\_FLASH\_DEL, ERR => ERR\_FLASH\_DEL, ERNO => ERNO\_FLASH\_DEL);

AC500-S-Bibliotheken > SafetyExt\_AC500\_V22.lib

### **4.6.4.11 SF\_FLASH\_READ**

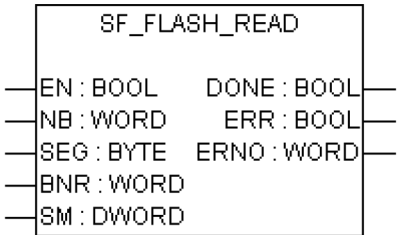

#### **Lesen der Nutzerdaten aus dem Flash-Speicher**

Der Funktionsbaustein liest einen Datensatz aus einem Datensegment im Flash-Speicher und legt diesen Datensatz ab dem am Eingang SM projektierten Anfangsmerker ab. Die Daten des Datensatzes wurden durch den Funktionsbaustein SF\_FLASH\_WRITE im Flash-Speicher abgelegt.

### **HINWEIS!**

Der Zugriff auf den Flash-Speicher ist nur mit den Funktionsbausteinen SF\_FLASH\_WRITE, SF\_FLASH\_DEL und SF\_FLASH\_READ möglich.

Es werden NB Bausteine ab dem Baustein BNR im Segment SEG geholt und ab der Adresse SM abgelegt.

Pro Baustein werden 32 Binär-Daten oder 16 Wort-Daten oder 8 Doppelwort-Daten gelesen.

Ein Baustein enthält 38 Byte:

- 32 Byte Daten
- 4 Byte für CRC-Prüfsumme
- 1 Byte als "geschrieben"-Kennung
- 1 Byte für Ausrichtung

(s. Abbildung am Ende der Bausteinbeschreibung)

Mit einer FALSE/TRUE-Flanke am Eingang EN wird der einmalige Lesevorgang eines Datensatzes ausgelöst. Wenn beim Lesen der Daten kein Fehler aufgetreten ist, wird der Ausgang DONE auf TRUE und die Ausgänge ERR und ERNO auf FALSE gesetzt. Der Datensatz wird ab dem projektierten Anfangsmerker SM abgelegt.

Die Ablage des Datensatzes kann mehrere SPS-Zyklen dauern.

Tritt beim Lesen ein Fehler auf, werden DONE und ERR auf TRUE gesetzt und die Daten ab SM sind gleich 0. Die Art des Fehlers wird am Ausgang ERNO signalisiert.

AC500-S-Bibliotheken > SafetyExt\_AC500\_V22.lib

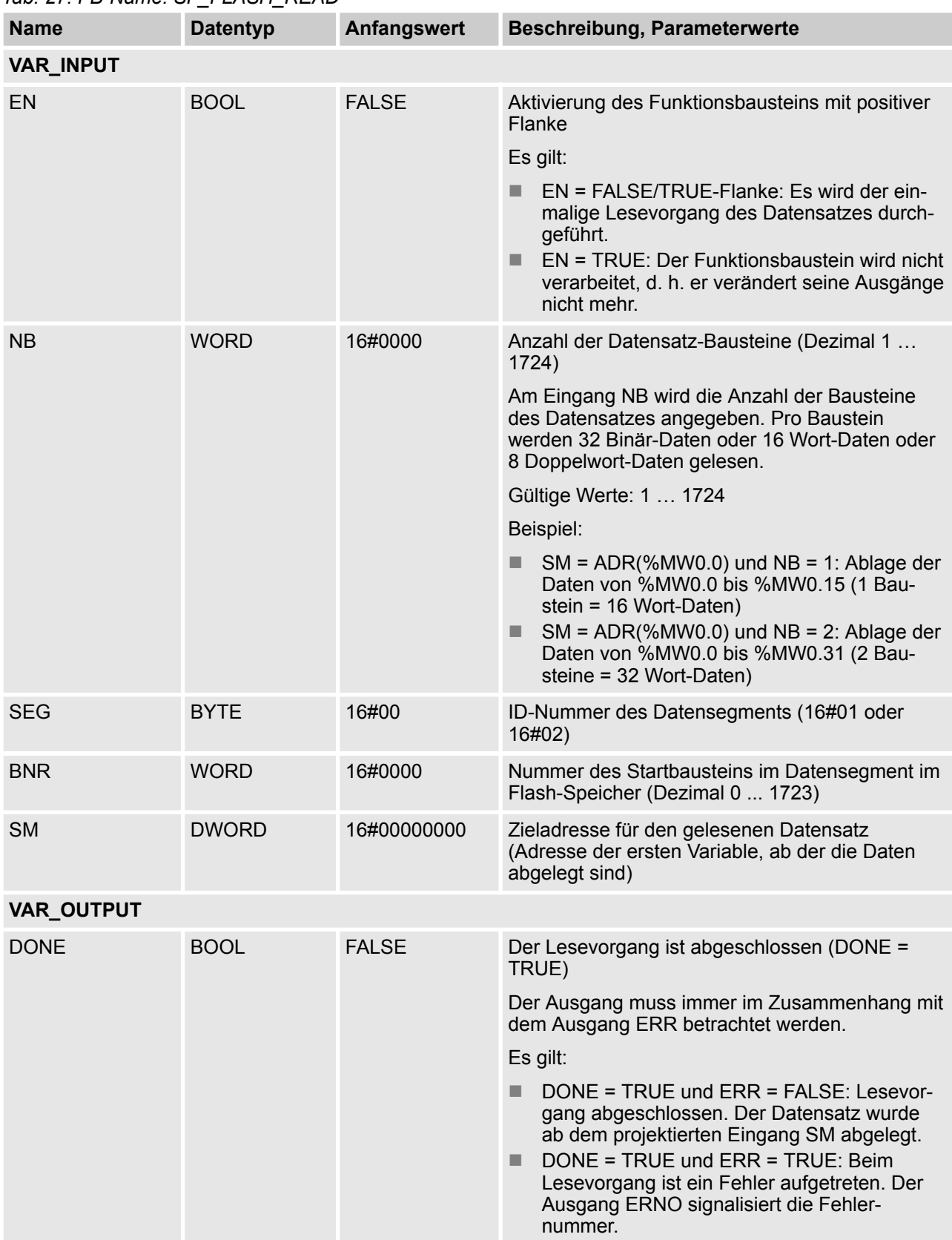

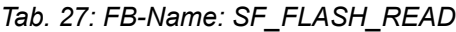

AC500-S-Bibliotheken > SafetyExt\_AC500\_V22.lib

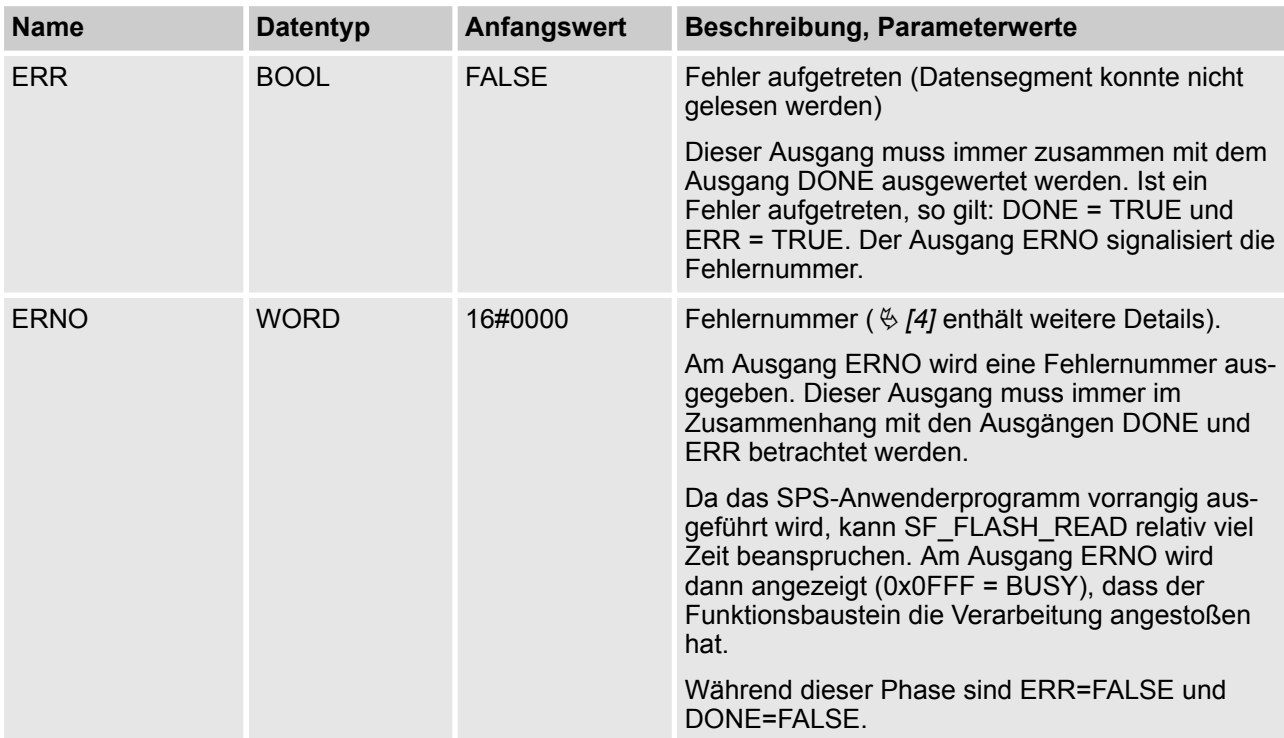

Die Struktur eines Segments mit Nutzerdaten im Flash-Speicher ist unten angeführt.

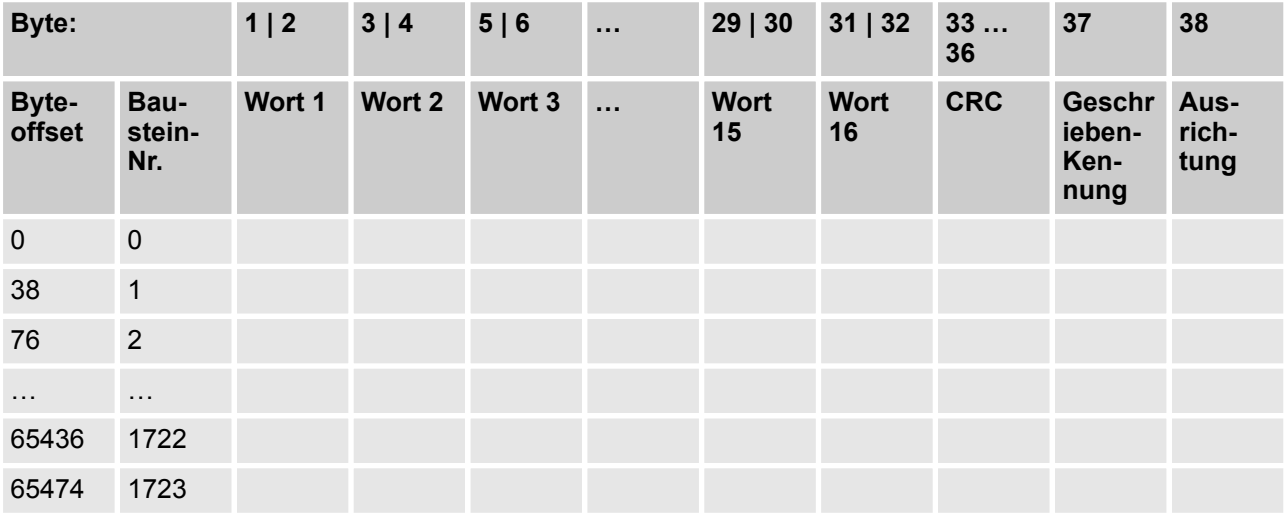

**Aufruf in ST** READ\_FLASH(EN := EN\_FLASH\_READ, NB := NB\_FLASH\_READ, SEG := SEG\_FLASH\_READ,

AC500-S-Bibliotheken > SafetyExt\_AC500\_V22.lib

BNR := BNR\_FLASH\_READ, SM := SM\_FLASH\_READ, DONE => DONE\_FLASH\_READ, ERR => ERR\_FLASH\_READ, ERNO => ERNO\_FLASH\_READ);

AC500-S-Bibliotheken > SafetyExt\_AC500\_V22.lib

### **4.6.4.12 SF\_FLASH\_WRITE**

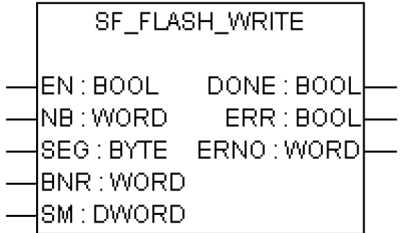

#### **Schreiben von Nutzerdaten in den Flash-Speicher**

Der Funktionsbaustein schreibt einen Datensatz in ein Datensegment im Flash-Speicher. Dazu stehen in der Sicherheits-CPU zwei Datensegmente zur Verfügung. Ein Löschvorgang (Funktionsbaustein SF\_FLASH\_DEL) löscht immer ein komplettes Datensegment. Ein Datensegment besteht aus 1724 Bausteinen (0 ... 1723). Jeder Baustein besteht aus 38 Byte. Die Anzahl der Schreibzyklen auf den Flash-Speicher ist begrenzt. Das Löschen vom Flash-Speicher ist auch ein "Schreiben"-Vorgang.

Nach einem Löschvorgang kann jeder dieser 1724 Bausteine eines Datensegments nur einmal Daten aufnehmen. Soll ein Baustein, der Daten enthält, mit neuen Daten überschrieben werden, muss das gesamte Datensegment vorher gelöscht werden. Dadurch gehen alle Daten in diesem Datensegment verloren.

Es werden NB Bausteine ab der Adresse SM gelesen und im Segment SEG ab Baustein BNR abgelegt.

Pro Baustein werden 32 Binär-Daten oder 16 Wort-Daten oder 8 Doppelwort-Daten gelesen.

Ein Baustein enthält 38 Byte:

- 32 Byte Daten
- 4 Byte für CRC-Prüfsumme
- 1 Byte als "geschrieben"-Kennung
- 1 Byte für Ausrichtung

(s. Abbildung am Ende der SF\_FLASH\_READ Funktionsbausteinbeschreibung. )

Wird der Schreibvorgang eines Datensatzes gestartet (FALSE/TRUE-Flanke am Eingang EN), dann dürfen die Daten des Datensatzes bis zur Beendigung des Schreibvorgangs (DONE = TRUE) nicht mehr verändert werden. Die Ablage des Datensatzes im Flash-Speicher kann mehrere SPS-Zyklen dauern.

Mit einer FALSE/TRUE-Flanke am Eingang EN wird der einmalige Schreibvorgang des Datensatzes ausgelöst. Bis zur Beendigung der Ablage (DONE = TRUE) wird der Eingang EN nicht mehr ausgewertet.

Nach Beendigung des Schreibvorgangs werden die Funktionsbaustein-Ausgänge DONE, ERR und ERNO aktualisiert. Bei DONE = TRUE und ERR = FALSE war die Sicherung erfolgreich. Sind DONE = TRUE und ERR = TRUE, ist ein Fehler aufgetreten. Die Art des Fehlers wird am Ausgang ERNO signalisiert.

Eine erneute FALSE/TRUE-Flanke am Eingang EN startet einen neuen Schreibvorgang. Da ohne vorheriges Löschen des Datensegments keine neuen Daten in Bausteine, die bereits Daten enthalten, geschrieben werden können, muss beim nächsten Schreibvorgang der Eingang BNR auf den nächsten freien Baustein zeigen.

AC500-S-Bibliotheken > SafetyExt\_AC500\_V22.lib

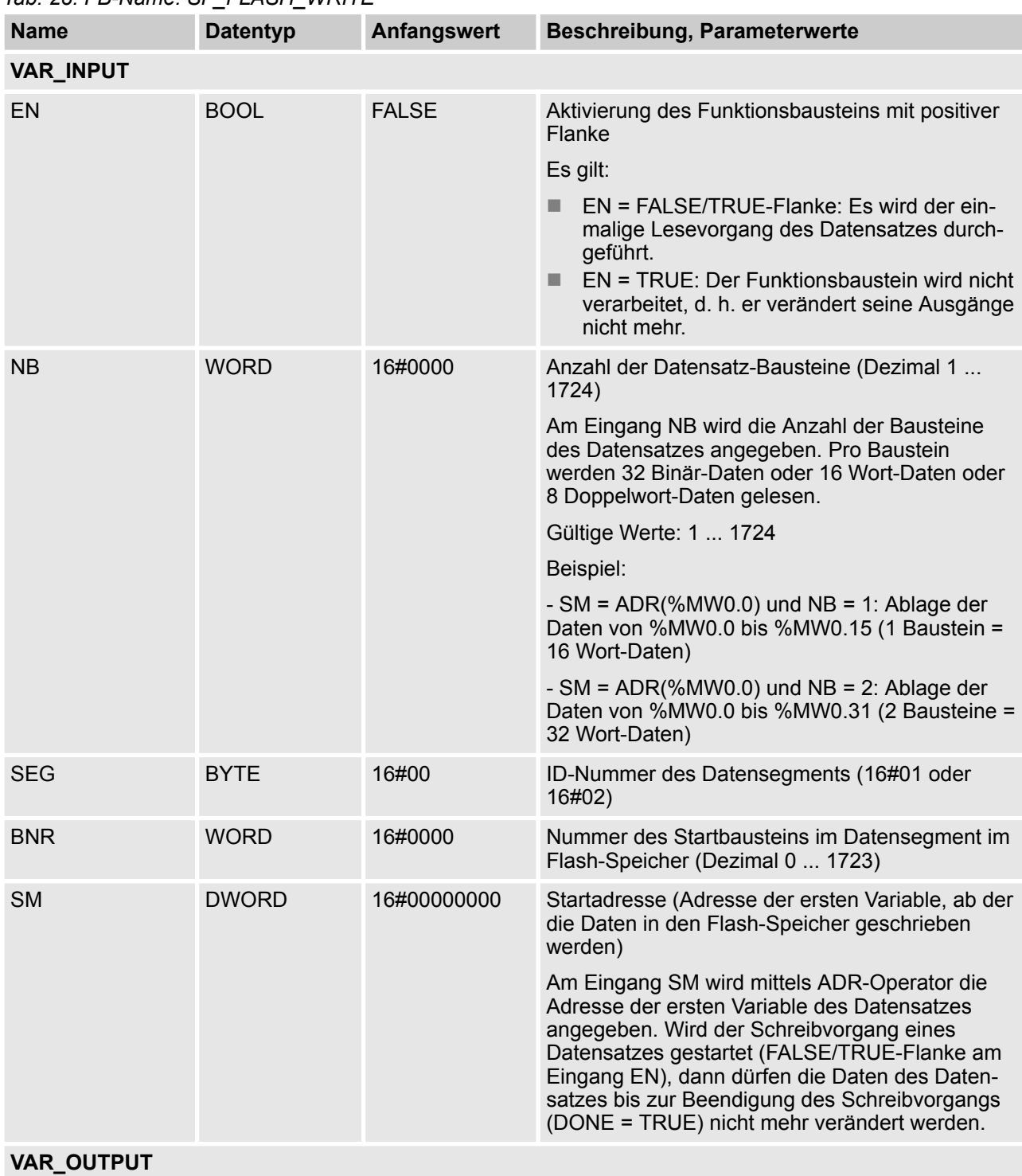

### *Tab. 28: FB-Name: SF\_FLASH\_WRITE*

AC500-S-Bibliotheken > SafetyExt\_AC500\_V22.lib

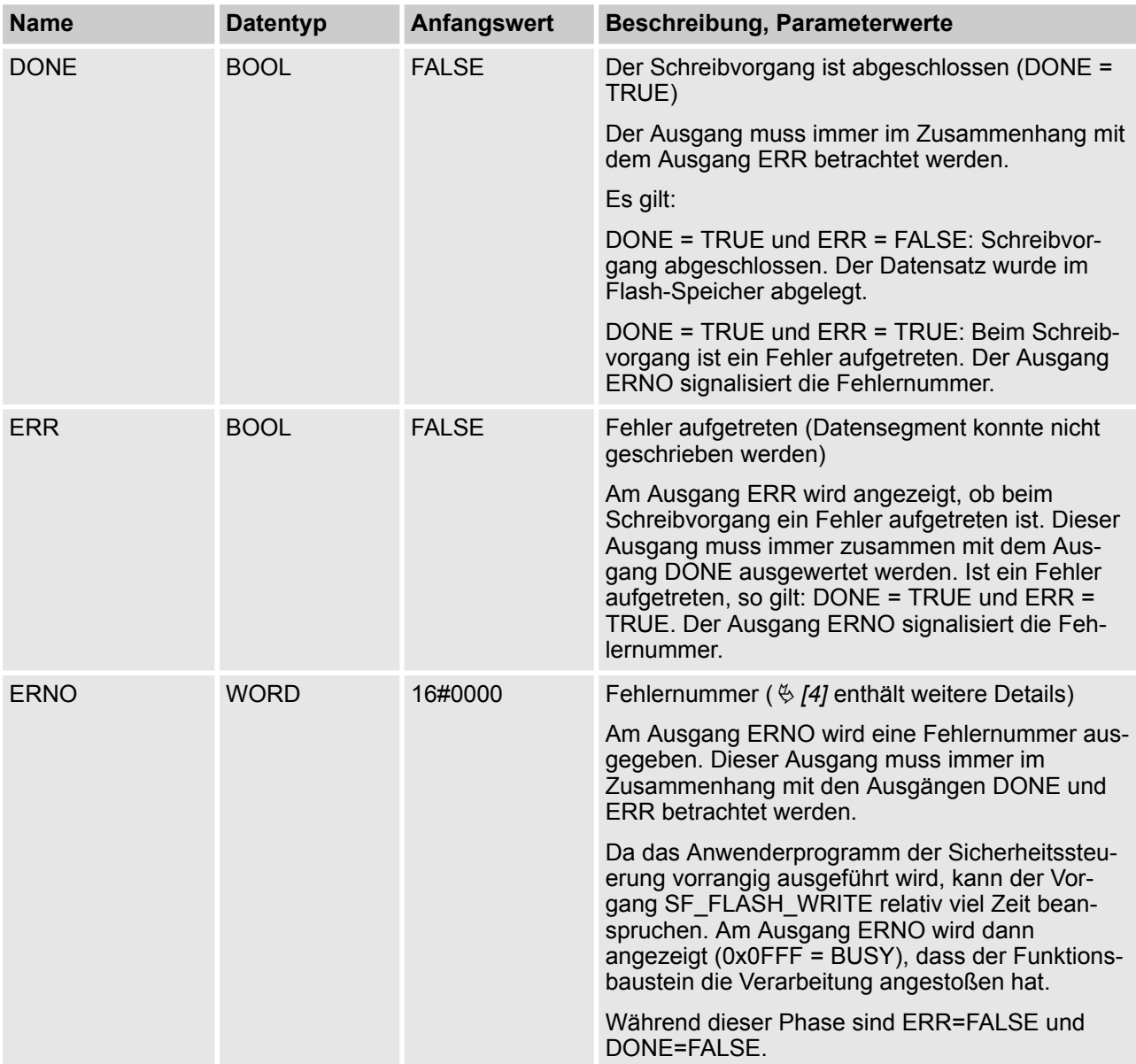

### **Aufruf in ST**

WRITE\_FLASH(EN := EN\_FLASH\_WRITE, NB := NB\_FLASH\_WRITE, SEG := SEG\_FLASH\_WRITE, BNR := BNR\_FLASH\_WRITE, SM := SM\_FLASH\_WRITE, DONE => DONE\_FLASH\_WRITE, ERR => ERR\_FLASH\_WRITE, ERNO => ERNO\_FLASH\_WRITE);

AC500-S-Bibliotheken > SafetyExt\_AC500\_V22.lib

### **4.6.4.13 SF\_DPRAM\_PM5XX\_S\_REC**

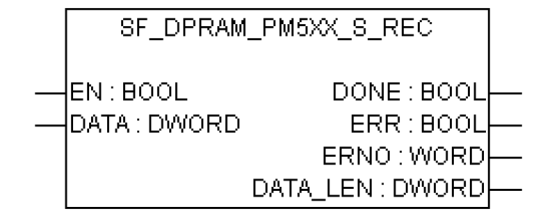

#### **Lesen der Daten aus der Standard-CPU PM5xx und Schreiben in die Sicherheitsanwendung auf der Sicherheits-CPU**

## **GEFAHR!**

Datenwerte von der Sicherheits-CPU auf die Standard-CPU zu übertragen (z. B. für Diagnose und spätere Darstellung auf Bedientableaus) ist kein Problem, aber es wird nicht empfohlen, Datenwerte von der Standard-CPU auf die Sicherheits-CPU zu übertragen. In letzterem Fall müssen die Endanwender zusätzliche prozessspezifische Validierungsverfahren in ihrem Sicherheitsprogramm definieren, um die Korrektheit der übertragenen nicht sicheren Daten zu überprüfen, wenn sie diese nicht sicheren Werte für Sicherheitsfunktionen verwenden wollen.

Über den Funktionsbaustein SF\_DPRAM\_PM5XX\_S\_REC werden Daten von der Standard-CPU PM5xx empfangen. Diese Daten werden im projektierten Speicherbereich (DATA) abgelegt (Speicheradresse für die Empfangsdaten über ADR-Operator). Die Aktivierung des Funktionsbausteins erfolgt durch ein TRUE-Signal an Eingang EN. Der Baustein ist solange aktiv, bis Eingang EN = FALSE wird. An Ausgang DATA\_LEN wird die Länge der empfangenen Daten in Bytes ausgegeben. Ein erfolgreicher Empfangsvorgang wird durch DONE=TRUE und ERR=FALSE signalisiert. Wurde bei der Verarbeitung des Funktionsbausteins ein Fehler festgestellt, wird er an den Ausgängen ERR und ERNO angezeigt.

### **HINWEIS!**

Der Empfang mit dem Funktionsbaustein SF\_DPRAM\_SM5XX\_S\_REC ist nicht flankengetriggert. Der Eingang EN ist also dauerhaft mit TRUE zu belegen, solange Daten empfangen werden sollen.

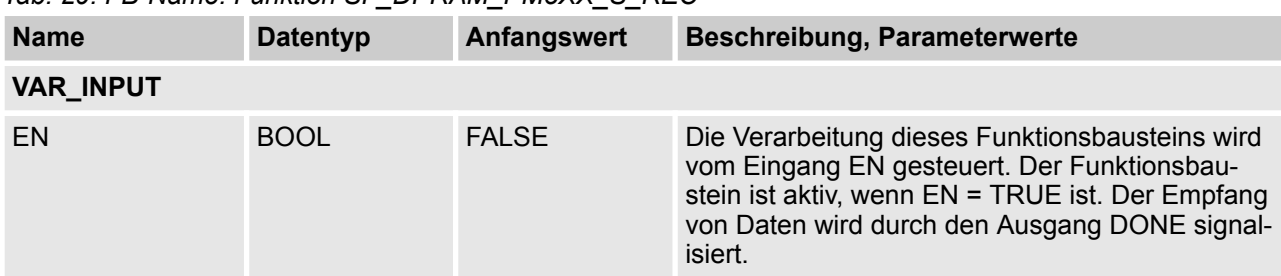

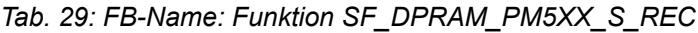

AC500-S-Bibliotheken > SafetyExt\_AC500\_V22.lib

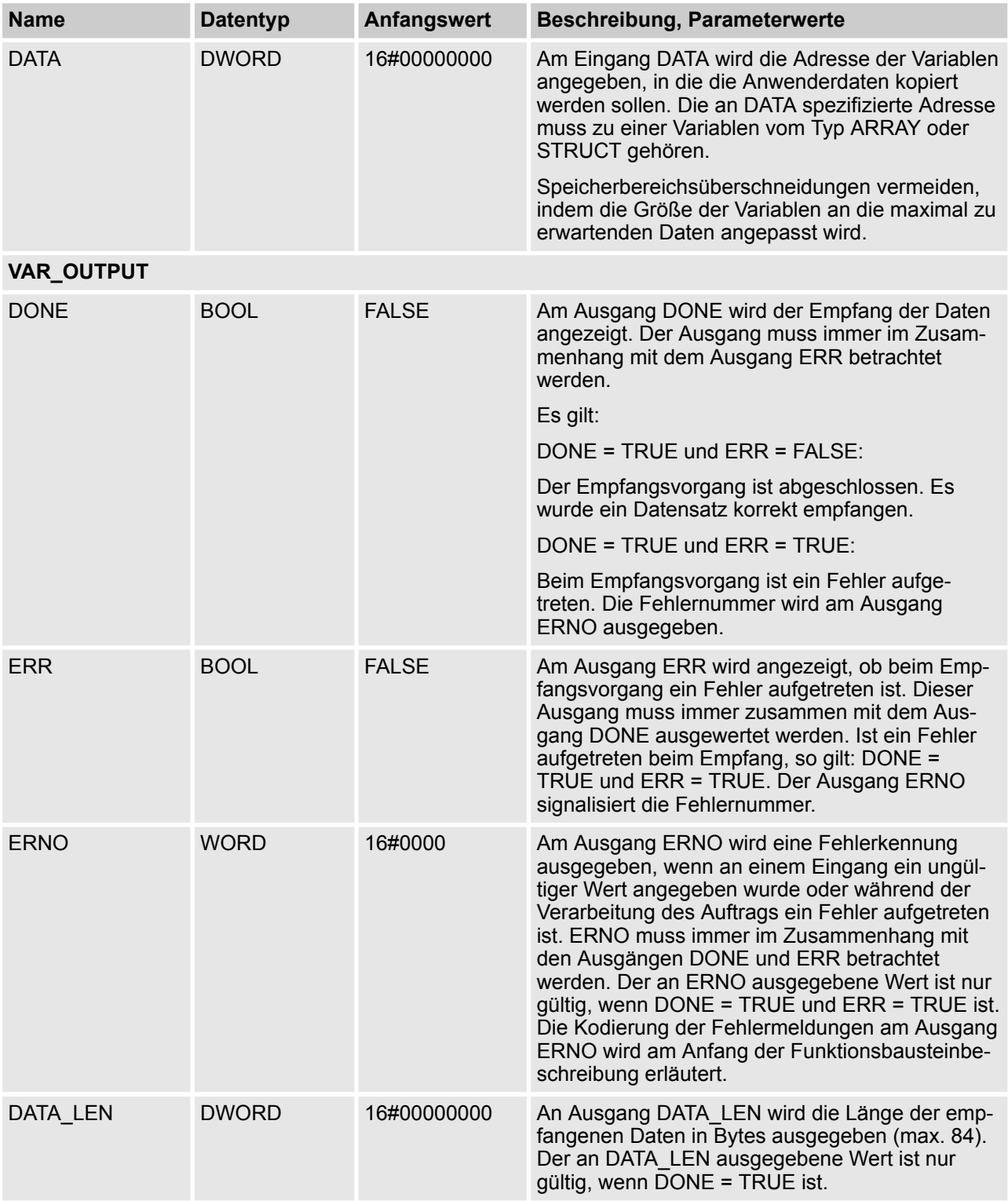

### **Aufruf in ST**

PM5xxRec (EN := PM5xxRec\_EN,

AC500-S-Bibliotheken > SafetyExt\_AC500\_V22.lib

DATA := ADR(PM5xxRec\_DATA), DONE => PM5xxRec\_DONE, ERR => PM5xxRec\_ERR, ERNO => PM5xxRec\_ERNO, DATA\_LEN => PM5xxRec\_DATA\_LEN);

AC500-S-Bibliotheken > SafetyExt\_AC500\_V22.lib

### **4.6.4.14 SF\_DPRAM\_PM5XX\_S\_SEND**

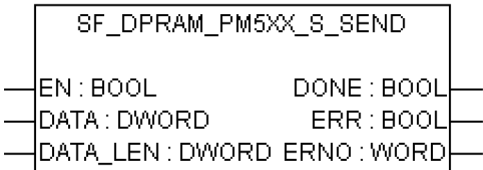

#### **Senden der Daten von der Sicherheits-CPU an die Standard-CPU PM5xx**

Über den Funktionsbaustein SF\_DPRAM\_PM5XX\_S\_SEND werden Daten an die Standard-CPU PM5xx gesendet. Diese Daten werden im projektierten Speicherbereich (DATA) bereitgestellt (Speicheradresse für die Sendedaten über ADR-Operator). Der Funktionsbaustein wird mit einem TRUE-Signal (FALSE/TRUE-Flanke) am Eingang EN aktiviert. Am Eingang DATA\_LEN wird die Länge der zu sendenden Daten in Byte angegeben. Ein erfolgreicher Sendevorgang wird durch DONE=TRUE und ERR=FALSE signalisiert. Wurde bei der Verarbeitung des Funktionsbausteins ein Fehler festgestellt, wird er an den Ausgängen ERR und ERNO angezeigt.

## **GEFAHR!**

Wenn der Funktionsbaustein SF\_DPRAM\_PM5XX\_S\_SEND zum Senden sicherheitsrelevanter Daten verwendet wird, sind die Sicherheitsanforderungen SIL 3 (IEC 61508), SILCL 3 (IEC 62061) und PL e (ISO 13849-1) für gesendete Daten nicht erfüllt (unabhängig vom verwendeten Kommunikationsprofil für Anwendungssicherheit), da in der Sicherheits-CPU nur ein Mikroprozessor (keine 1oo2-Sicherheitsarchitektur im Hintergrund) den Funktionsbaustein SF\_DPRAM\_PM5XX\_S\_SEND verarbeitet. Wenden Sie sich an den technischen Support von ABB, um Hilfe beim Erreichen von SIL 3 und PL e mit dem Funktionsbaustein SF\_DPRAM\_PM5XX\_S\_SEND zu erhalten oder verwenden Sie den sicherheitsgerichteten PROFIsafe-Ausgang, z. B. DX581-S um die Sicherheitsfunktion auszulösen.

### **HINWEIS!**

Das Senden von Daten mit dem Funktionsbaustein SF\_DPRAM\_PM5XX\_S\_SEND ist flankengetriggert, d. h. jeder Sendevorgang wird durch eine FALSE-TRUE-Flanke am Eingang EN ausgelöst.

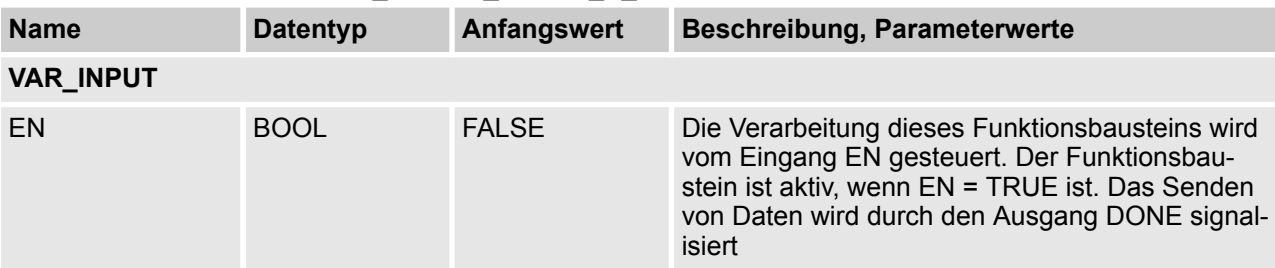

*Tab. 30: FB-Name: Funktion SF\_DPRAM\_PM5XX\_S\_SEND*

AC500-S-Bibliotheken > SafetyExt\_AC500\_V22.lib

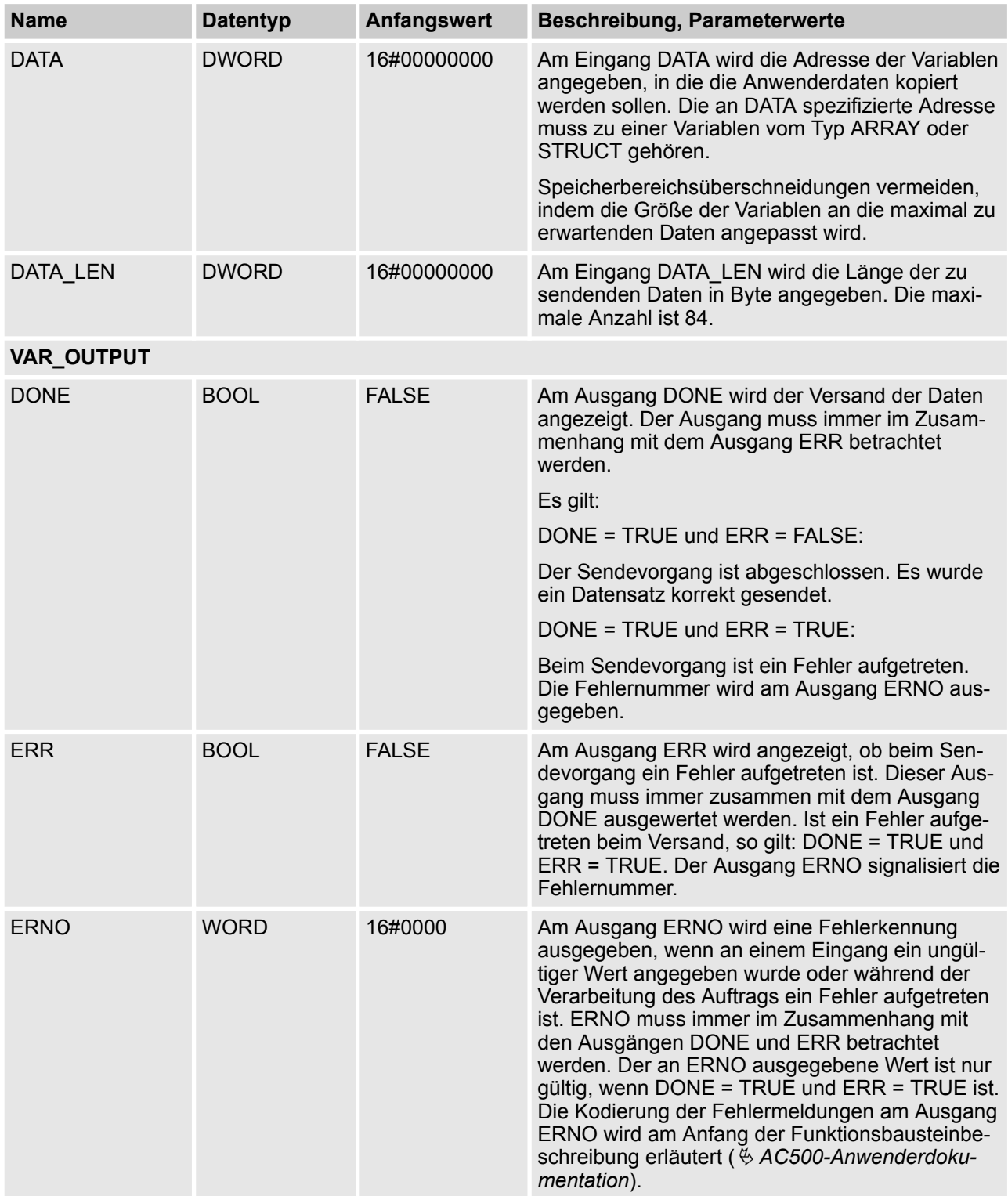

### **Aufruf in ST**

PM5xxSend (EN := PM5xxSend\_EN,

AC500-S-Bibliotheken > DPRAM\_SM5XX\_SEND und DPRAM\_SM5XX\_REC in SysInt\_AC500\_V10.lib

DATA := ADR(PM5xxSend\_DATA),

DATA\_LEN := PM5xxSend\_DATA\_LEN,

DONE => PM5xxSend\_DONE,

ERR => PM5xxSend\_ERR,

ERNO => PM5xxSend\_ERNO);

### **4.6.5 DPRAM\_SM5XX\_SEND und DPRAM\_SM5XX\_REC in SysInt\_AC500\_V10.lib**

Die POE DPRAM\_SM5XX\_SEND und DPRAM\_SM5XX\_REC aus der Bibliothek SysInt\_AC500\_V10.lib können auf der Standard-CPU PM5xx für Datenaustausch mit der Sicherheits-CPU verwendet werden.

#### **GEFAHR!** ∕ि

Datenwerte von der Sicherheits-CPU auf die Standard-CPU zu übertragen (z. B. für Diagnose und spätere Darstellung auf Bedientableaus) ist kein Problem, aber es wird nicht empfohlen, Datenwerte von der Standard-CPU auf die Sicherheits-CPU zu übertragen. In letzterem Fall müssen die Endanwender zusätzliche prozessspezifische Validierungsverfahren in ihrem Sicherheitsprogramm definieren, um die Korrektheit der übertragenen nicht sicheren Daten zu überprüfen, wenn sie diese nicht sicheren Werte für Sicherheitsfunktionen verwenden wollen.

AC500-S-Bibliotheken > DPRAM\_SM5XX\_SEND und DPRAM\_SM5XX\_REC in SysInt\_AC500\_V10.lib

### **4.6.5.1 DPRAM\_SM5XX\_SEND**

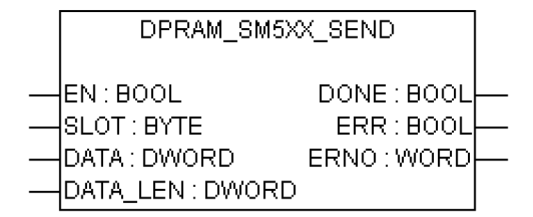

#### **Der Funktionsbaustein DPRAM\_SM5XX\_S\_SEND sendet Daten zur Sicherheits-CPU**

Über den Funktionsbaustein DPRAM\_SM5XX\_SEND werden Daten an die Sicherheits-CPU gesendet. Diese Daten werden im projektierten Speicherbereich (DATA) bereitgestellt (Speicheradresse für die Sendedaten über ADR-Operator). Der Funktionsbaustein wird mit einem TRUE-Signal (Flanke "0" → "1") am Eingang EN aktiviert. Die Steckplatznummer der Sicherheits-CPU wird am Eingang SLOT eingestellt. Am Eingang DATA\_LEN wird die Länge der zu sendenden Daten in Byte angegeben. Ein erfolgreicher Sendevorgang wird durch DONE=TRUE und ERR=FALSE signalisiert. Wurde bei der Verarbeitung des Funktionsbausteins ein Fehler festgestellt, wird er an den Ausgängen ERR und ERNO angezeigt.

Vorsicht: Das Senden von Daten mit dem Funktionsbaustein DPRAM\_SM5XX\_SEND ist flankengetriggert, d. h. jeder Sendevorgang wird durch eine FALSE-TRUE-Flanke am Eingang EN ausgelöst.

| <b>Name</b>      | <b>Datentyp</b> | Anfangswert  | Beschreibung, Parameterwerte                                                                                                    |
|------------------|-----------------|--------------|----------------------------------------------------------------------------------------------------|
| <b>VAR_INPUT</b> |                 |              |                                                                                                    |
| EN               | <b>BOOL</b>     | <b>FALSE</b> | Freigabe der Funktionsbausteinverarbeitung                                                                                                    |
|                  |                 |              | Die Verarbeitung dieses Funktionsbausteins wird<br>vom Eingang EN gesteuert. Der Funktionsbau-<br>stein ist aktiv, wenn EN = TRUE ist. Das Senden<br>von Daten wird durch den Ausgang DONE signal-<br>isiert       |
| <b>SLOT</b>      | <b>BYTE</b>     | 16#00        | Steckplatznummer (Modulnummer)                                                                                                    |
|                  |                 |              | Am Eingang SLOT wird der Steckplatz (Karten-<br>nummer) ausgewählt, zu dem die Daten gesendet<br>werden sollen.                                                                                                    |
|                  |                 |              | Die externen Steckplätze werden von rechts nach<br>links durchnummeriert und beginnen mit der<br>Nummer 1.                                                                                                    |
| <b>DATA</b>      | <b>DWORD</b>    | 16#00000000  | Speicheradresse für die Sendedaten über ADR-<br>Operator                                                                                                    |
|                  |                 |              | Am Eingang DATA wird die Adresse der Variablen<br>angegeben, in die die Anwenderdaten kopiert<br>werden sollen. Die an DATA spezifizierte Adresse<br>muss zu einer Variablen vom Typ ARRAY oder<br>STRUCT gehören. |
|                  |                 |              | Vorsicht: Speicherbereichsüberschneidungen ver-<br>meiden, indem die Größe der Variablen an die<br>maximal zu erwartenden Daten angepasst wird.                                                                    |

*Tab. 31: FB-Name: DPRAM\_SM5XX\_SEND*

AC500-S-Bibliotheken > DPRAM\_SM5XX\_SEND und DPRAM\_SM5XX\_REC in SysInt\_AC500\_V10.lib

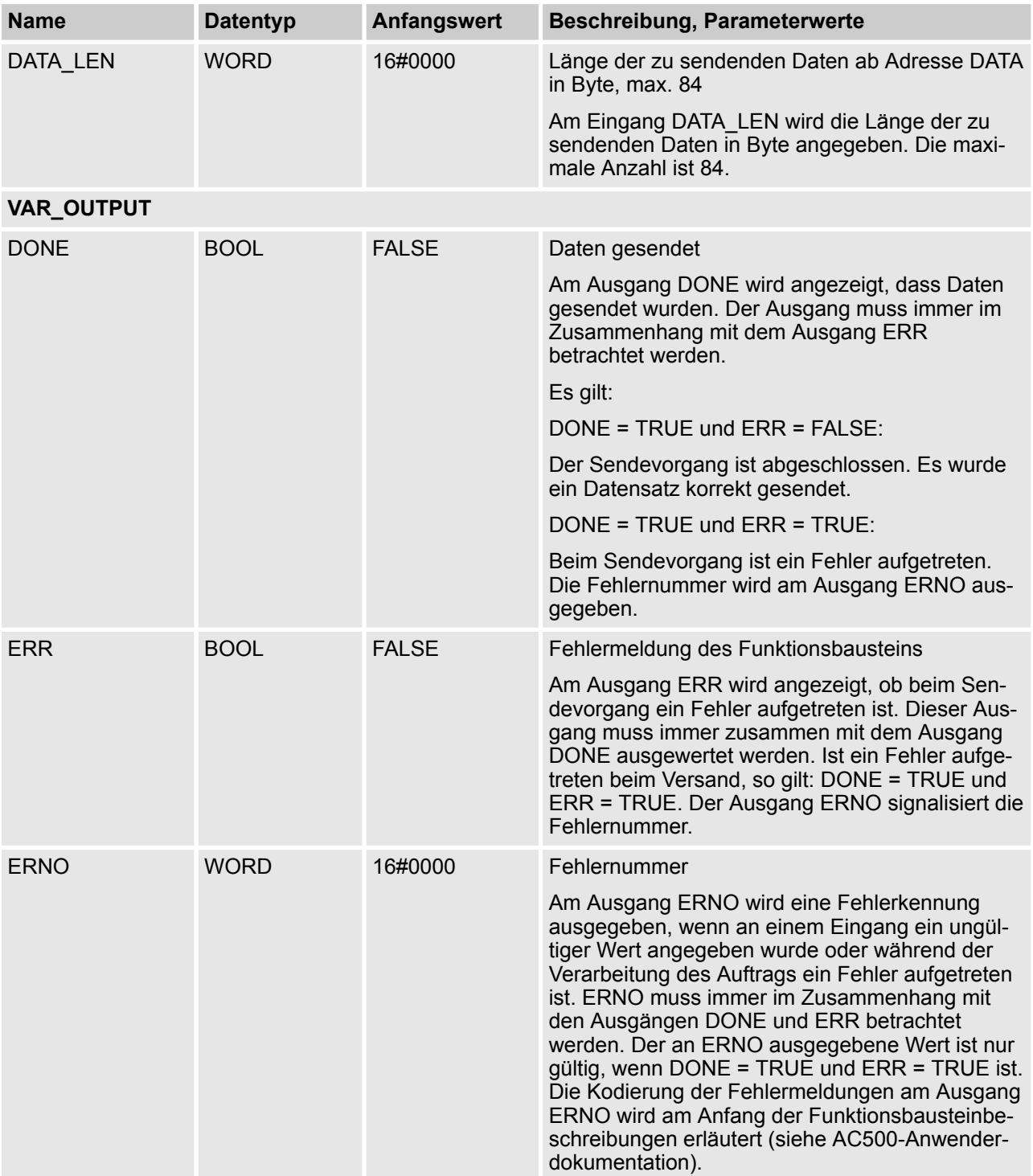

### **Aufruf in ST**

SM5xxSend (EN := SM5xxSend\_EN, SLOT := SM5xxSend\_SLOT,

AC500-S-Bibliotheken > DPRAM\_SM5XX\_SEND und DPRAM\_SM5XX\_REC in SysInt\_AC500\_V10.lib

DATA := ADR(SM5xxSend\_DATA), DATA\_LEN := SM5xxSend\_DATA\_LEN, DONE => SM5xxSend\_DONE, ERR => SM5xxSend\_ERR, ERNO => SM5xxSend\_ERNO);

AC500-S-Bibliotheken > DPRAM\_SM5XX\_SEND und DPRAM\_SM5XX\_REC in SysInt\_AC500\_V10.lib

### **4.6.5.2 DPRAM\_SM5XX\_REC**

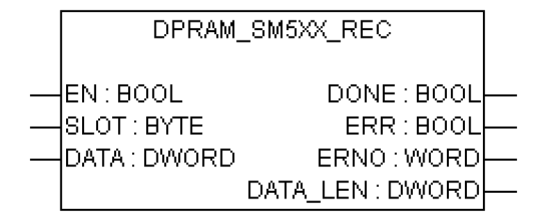

#### **Der Funktionsbaustein DPRAM\_SM5XX\_S\_REC empfängt Daten von der Sicherheits-CPU**

Über den Funktionsbaustein DPRAM\_SM5XX\_REC werden Daten von der Sicherheits-CPU empfangen. Diese Daten werden im projektierten Speicherbereich (DATA) abgelegt (Speicheradresse für die Empfangsdaten über ADR-Operator). Die Aktivierung des Funktionsbausteins erfolgt durch ein TRUE-Signal an Eingang EN. Der Baustein ist solange aktiv, bis Eingang EN = FALSE wird. Die Steckplatznummer der Sicherheits-CPU wird am Eingang SLOT eingestellt. An Ausgang DATA\_LEN wird die Länge der empfangenen Daten in Bytes ausgegeben. Ein erfolgreicher Empfangsvorgang wird durch DONE=TRUE und ERR=FALSE signalisiert. Wurde bei der Verarbeitung des Funktionsbausteins ein Fehler festgestellt, wird er an den Ausgängen ERR und ERNO angezeigt.

Vorsicht: Der Empfang mit dem Funktionsbaustein DPRAM\_SM5XX\_REC ist nicht flankengetriggert. Der Eingang EN ist also dauerhaft mit TRUE zu belegen, solange Daten empfangen werden sollen.

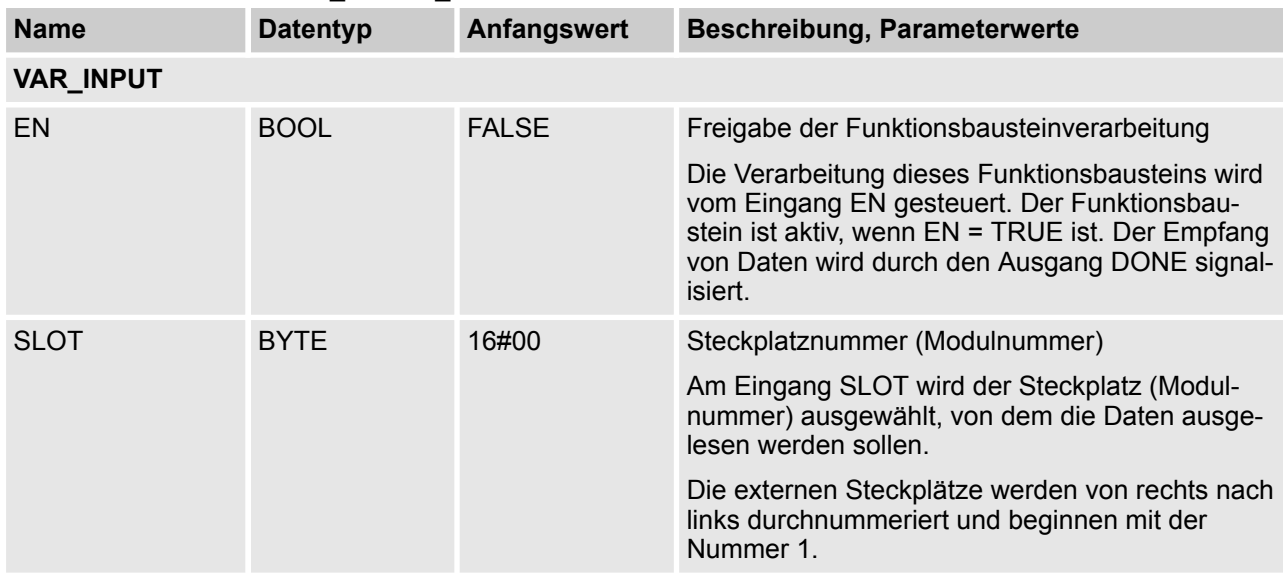

#### *Tab. 32: FB-Name: DPRAM\_SM5XX\_REC*

AC500-S-Bibliotheken > DPRAM\_SM5XX\_SEND und DPRAM\_SM5XX\_REC in SysInt\_AC500\_V10.lib

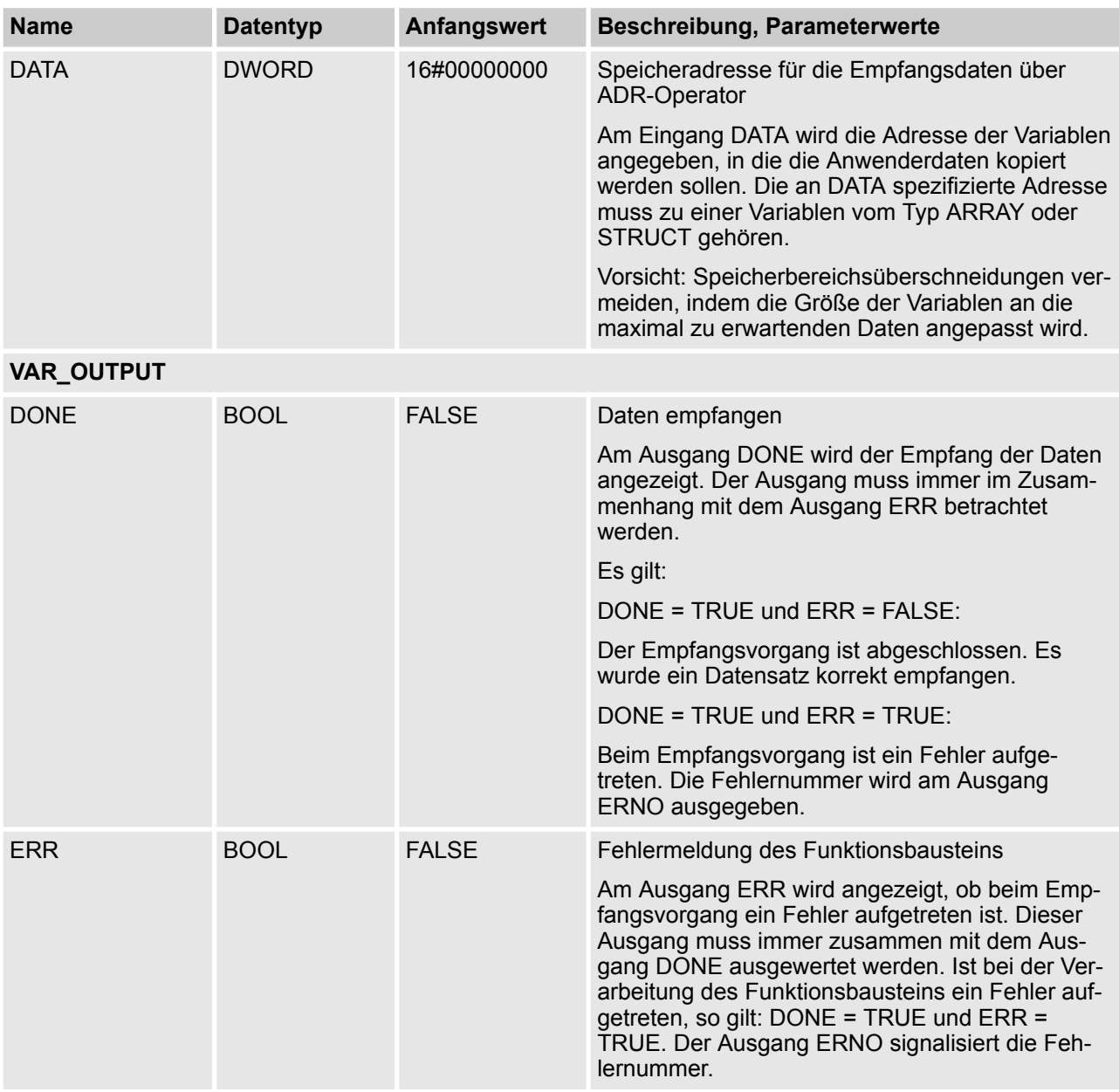

AC500-S-Bibliotheken > SafetyBlocks\_PLCopen\_AC500\_v22.lib

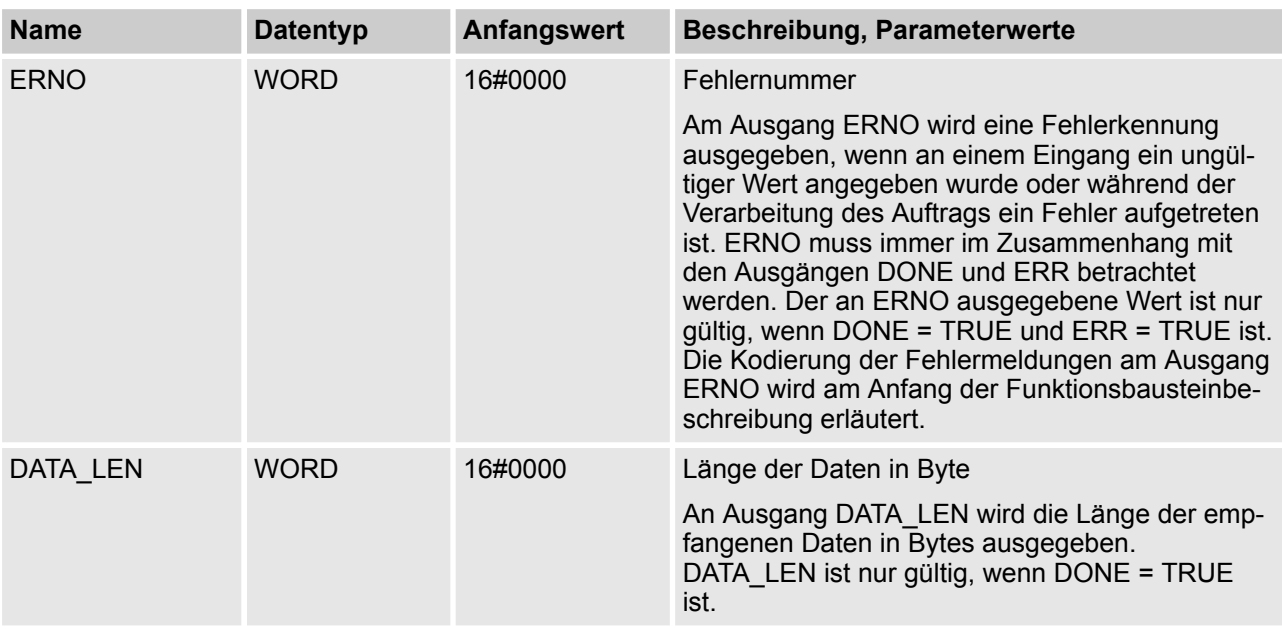

### **Aufruf in ST**

SM5xxRec (EN := SM5xxRec\_EN, SLOT := SM5xxRec\_SLOT, DATA := ADR(SM5xxRec\_DATA), DONE => SM5xxRec\_DONE, ERR => SM5xxRec\_ERR, ERNO => SM5xxRec\_ERNO,

DATA\_LEN => SM5xxRec\_DATA\_LEN);

### **4.6.6 SafetyBlocks\_PLCopen\_AC500\_v22.lib**

Eine Liste unterstützter POE für PLCopen Safety wird in den folgenden Abschnitten vorgestellt. Die entwickelten POE für PLCopen Safety basieren auf [9].
AC500-S-Bibliotheken > SafetyBlocks\_PLCopen\_AC500\_v22.lib

## **HINWEIS!**

Die in den folgenden Abschnitten angegebenen Normen dienen nur der Information:

- EN 954-1:1996
- IEC 60204-1 Ed. 5.0:2003
- IEC 61496-1: 2004
- CD IEC 62046/Ed.1:2005
- ISO 12100-2:2003
- MRL 98/37/EC, Anhang I
- EN 418:1992
- EN 574:1996
- EN 1088:1995
- EN 953:1997

Verwenden Sie für die Zertifizierung der funktionalen Sicherheit die neuesten Normen zur funktionalen Sicherheit, z. B. IEC 62061, ISO 13849-1, IEC 61496-1, IEC 60204-1 etc., wie in der Tabelle in Ä *[Kapitel 1.8 "Anwendbare Normen" auf Seite 15](#page-14-0)* aufgelistet.

<span id="page-289-0"></span>AC500-S-Bibliotheken > SafetyBlocks\_PLCopen\_AC500\_v22.lib

## **4.6.6.1 Einführung**

Allgemeine Parameter und Diagnosecodes für POE von PLCopen Safety werden unten angeführt.

*Tab. 33: Allgemeine Eingangsparameter*

| <b>Name</b>  | Typ         | <b>Beschreibung</b>                                                                                                    |
|--------------|-------------|----------------------------------------------------------------------------------------------------|
| Activate     | <b>BOOL</b> | Variable oder Konstante.                                                                                                    |
|              |             | Aktivierung des Funktionsbausteins. Der Anfangswert ist FALSE.                                                                                                    |
|              |             | Dieser Parameter kann mit der Variablen verbunden werden, die den<br>Zustand (aktiv oder nicht aktiv) des relevanten Sicherheitsgerätes<br>anzeigt. Dadurch wird keine irrelevante Diagnoseinfo generiert, sobald<br>ein Gerät deaktiviert wird.                                                                                                    |
|              |             | Bei FALSE werden alle Ausgangsvariablen auf ihren Anfangswert<br>gesetzt.                                                                                                    |
|              |             | Wenn kein Gerät angeschlossen ist, muss ein statisches TRUE-Signal<br>zugewiesen werden.                                                                                                    |
| S StartReset | <b>BOOL</b> | Variable oder Konstante.                                                                                                    |
|              |             | Anfangswert FALSE: Manuelles Rücksetzen, wenn PES gestartet wird<br>(Warm- oder Kaltstart).                                                                                                    |
|              |             | TRUE: Automatisches Rücksetzen, wenn PES gestartet wird (Warm-<br>oder Kaltstart).                                                                                                    |
|              |             | Diese Funktion sollte nur aktiviert werden, wenn sichergestellt ist, dass<br>vom PES-Start keine Gefahr ausgeht. Deshalb erfordert die Verwen-<br>dung des automatischen Schaltkreis-Resets der Funktionsbausteine<br>die Implementierung weiterer Maßnahmen auf System- oder Anwen-<br>dungsebene, um sicherzustellen, dass es keine unerwarteten oder<br>unbeabsichtigten Starts gibt. |

AC500-S-Bibliotheken > SafetyBlocks\_PLCopen\_AC500\_v22.lib

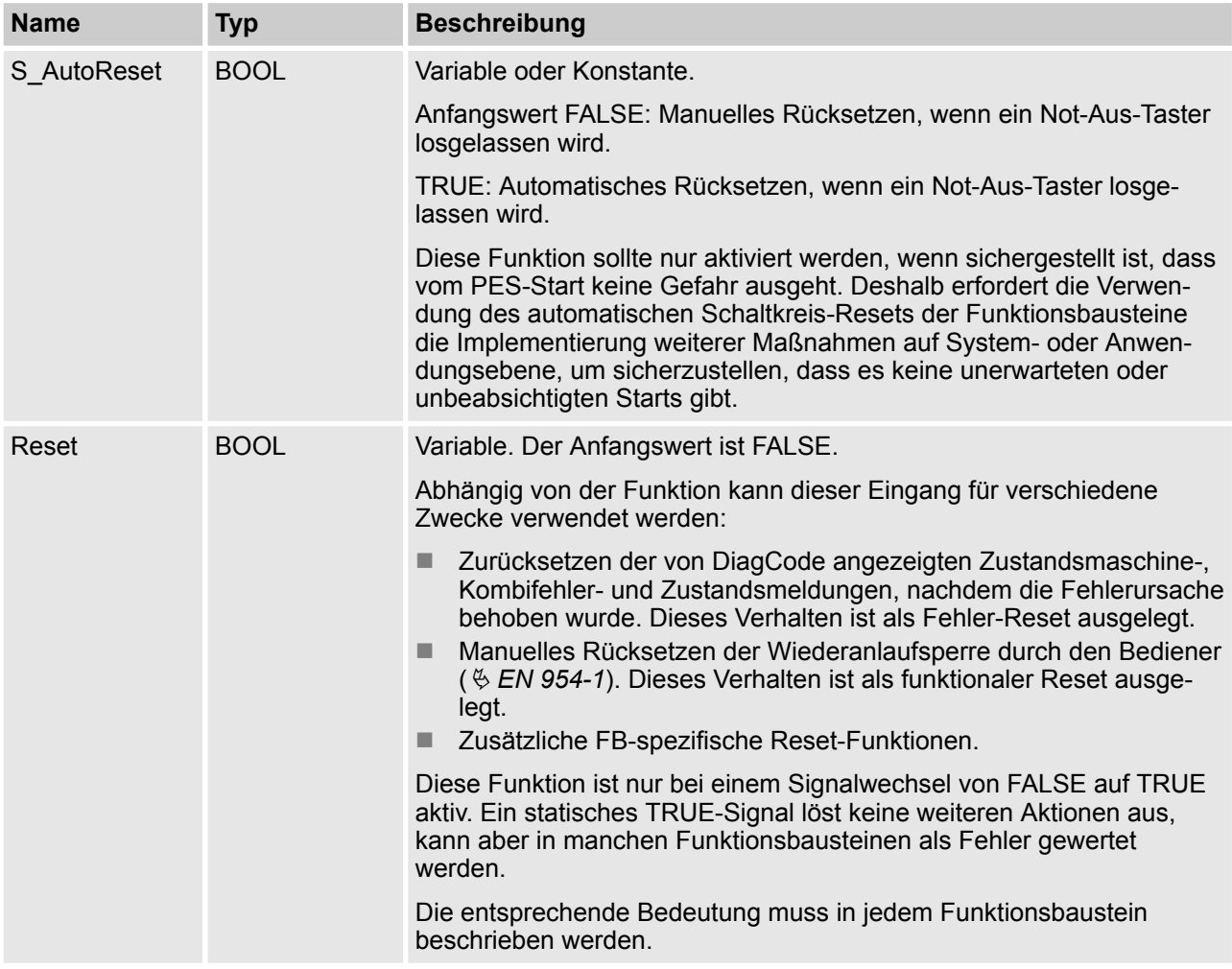

<span id="page-291-0"></span>AC500-S-Bibliotheken > SafetyBlocks\_PLCopen\_AC500\_v22.lib

*Tab. 34: Allgemeine Ausgabeparameter*

| <b>Name</b> | Тур         | <b>Beschreibung</b>                                                                                                    |  |  |  |
|-------------|-------------|----------------------------------------------------------------------------------------------------|--|--|--|
| Ready       | <b>BOOL</b> | TRUE gibt an, dass der Funktionsbaustein aktiviert wurde und die Aus-<br>gangsergebnisse gültig sind (wie die "POWER"-LED eines Sicherheits-<br>relais). Bei FALSE ist der Funktionsbaustein nicht aktiv und das Pro-<br>gramm wird nicht ausgeführt. Hilfreich im Debug-Modus oder zur<br>(De-)Aktivierung zusätzlicher Funktionsbausteine sowie zur weiteren<br>Verarbeitung im funktionsbasierten Programm. |  |  |  |
| Error       | <b>BOOL</b> | Fehleranzeiger (wie die "K1/K2"-LED eines Sicherheitsrelais). TRUE<br>zeigt an, dass ein Fehler aufgetreten und der Funktionsbaustein in<br>einem Fehlerzustand ist. Der relevante Fehlerzustand wird am<br>DiagCode-Ausgang gespiegelt.                                                                                                    |  |  |  |
|             |             | Bei FALSE gibt es keinen Fehler und der Funktionsbaustein ist in<br>einem anderen Zustand. Dies wird auch durch DiagCode gespiegelt<br>(d. h. DiagCode muss im selben Zyklus wie der Zustandswechsel<br>gesetzt werden).                                                                                                    |  |  |  |
|             |             | Hilfreich im Debug-Modus sowie zur weiteren Verarbeitung im funkti-<br>onsbasierten Programm.                                                                                                    |  |  |  |
| DiagCode    | <b>WORD</b> | Diagnoseregister.                                                                                                    |  |  |  |
|             |             | Alle Zustände des Funktionsbausteins (aktiv, nicht aktiv und Fehler)<br>werden durch dieses Register dargestellt. Diese Information wird in<br>Hexadezimalformat kodiert, um mehr als 16 Codes darzustellen. Es<br>wird nur ein konsistenter Code auf einmal dargestellt. Bei multiplen<br>Fehlern zeigt der DiagCode-Ausgang den ersten erkannten Fehler an.                                                  |  |  |  |
|             |             | Weitere Informationen finden Sie in den folgenden Tabellen dieses<br>Abschnittes.                                                                                                    |  |  |  |
|             |             | Hilfreich im Debug-Modus sowie zur weiteren Verarbeitung im funkti-<br>onsbasierten Programm.                                                                                                    |  |  |  |

Ein transparentes und eindeutiges Diagnosekonzept ist die Basis aller Funktionsbausteine. So wird sichergestellt, dass dem Anwender als DiagCode eindeutige Diagnoseinformationen zur Verfügung stehen, unabhängig von der jeweiligen Implementierung des Herstellers. Liegt kein Fehler vor, wird der interne Zustand des Funktionsbausteins angezeigt (Zustandsmaschine). Ein Fehler wird durch einen Binärausgang (Fehler) angezeigt. Detaillierte Informationen über interne und externe Fehler des Funktionsbausteins werden von DiagCode zur Verfügung gestellt. Der Funktionsbaustein muss über verschiedene Reset-Eingänge zurückgesetzt werden.

Ein Hersteller kann zusätzliche Schnittstellen über Funktionsbausteine mit herstellerspezifischen Diagnoseinformationen zur Verfügung stellen.

*Tab. 35: Allgemeine Bereiche für Diagnosecodes*

| <b>DiagCode</b>                    | <b>Beschreibung</b>                                                                                                    |
|------------------------------------|----------------------------------------------------------------------------------------------------|
| 0000 0000 0000 0000 <sub>bin</sub> | Der Funktionsbaustein wurde nicht aktiviert, oder die Sicherheits-CPU<br>wurde gestoppt.                                      |
| 10xx xxxx xxxx xxxx <sub>hin</sub> | Zeigt, dass sich der aktivierte Funktionsbaustein im Betriebszustand<br>ohne Fehler befindet.<br>$X = FB$ -spezifischer Code. |
| 11xx xxxx xxxx xxxx <sub>hin</sub> | Zeigt, dass für den aktivierten Funktionsbaustein ein Fehler vorliegt.<br>$X = FB$ -spezifischer Code.                        |

*Tab. 36: System- oder gerätespezifische Codes*

| <b>DiagCode</b>                    | <b>Beschreibung</b>                                                                                                    |
|------------------------------------|----------------------------------------------------------------------------------------------------|
| OXXX XXXX XXXX XXXX <sub>bin</sub> | X = System- oder gerätespezifische Meldung. Diese enthält die Diag-<br>noseinformation für System oder Geräte und wird direkt auf den<br>DiagCode-Ausgang abgebildet. (Anmerkung: 0000 <sub>hex</sub> ist reserviert) |

*Tab. 37: Allgemeine Diagnosecodes*

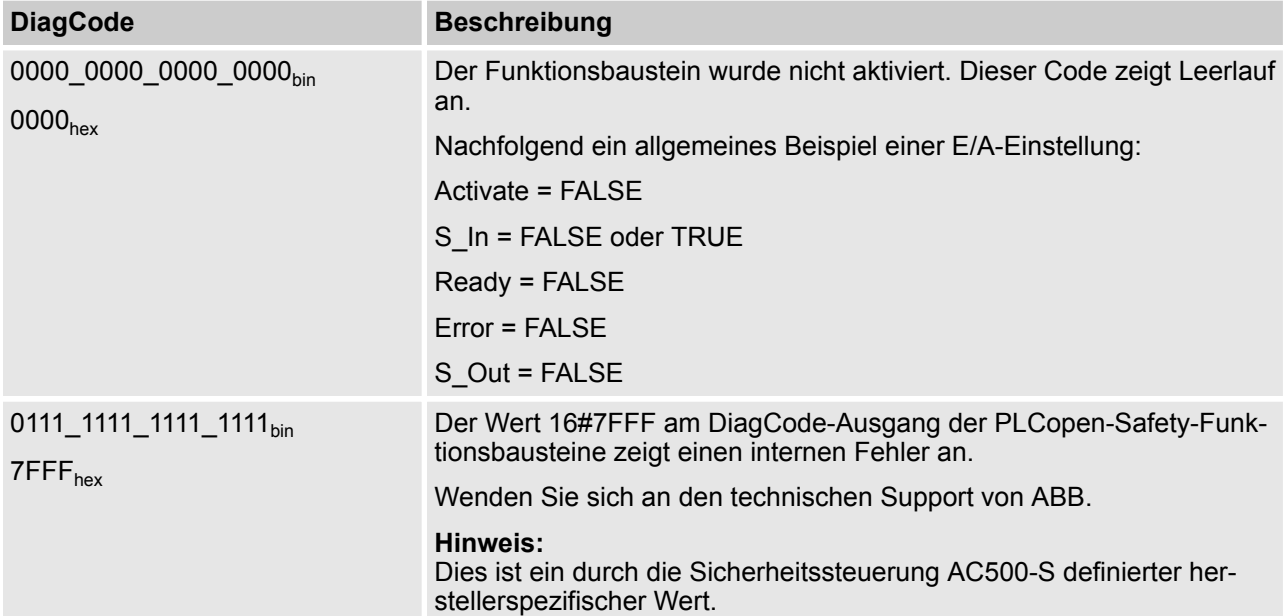

AC500-S-Bibliotheken > SafetyBlocks\_PLCopen\_AC500\_v22.lib

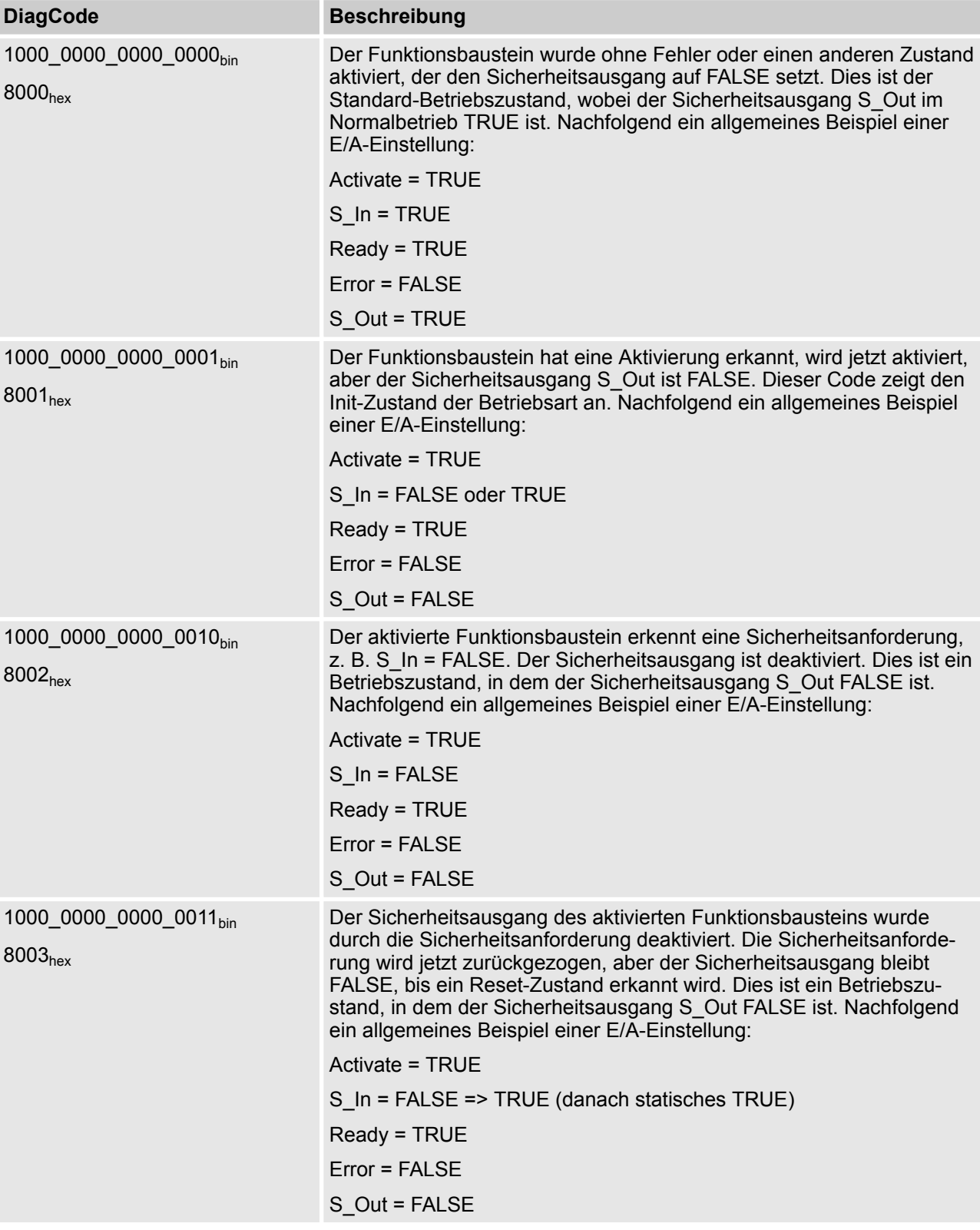

Hinweis: Wenn es mehrere Betriebszustände gibt, in denen der Sicherheitsausgang TRUE ist, wird die nächste verfügbare DiagCode-Nummer den nachfolgenden Zuständen zugewiesen.

### **4.6.6.2 SF\_Equivalent**

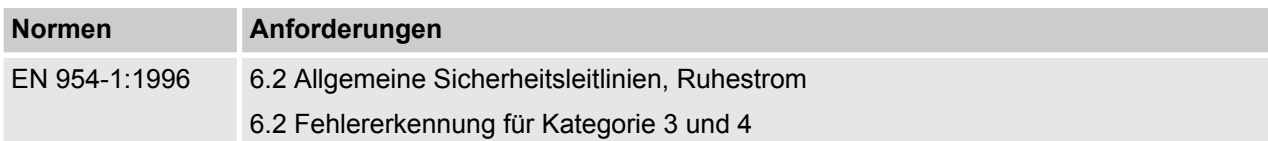

Hinweis: Beim Text in der obigen Tabelle handelt es sich um eine Übersetzung aus dem englischen Original der jeweiligen Norm.

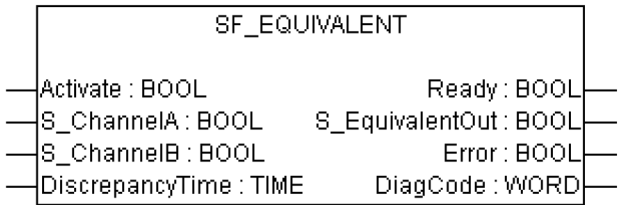

Dieser Funktionsbaustein konvertiert zwei gleiche BOOL-Eingänge (beide NO oder NC) in einen BOOL-Ausgang, einschließlich Diskrepanzzeit-Überwachung. Dieser Funktionsbaustein sollte nicht alleine verwendet werden, da er nicht über eine Wiederanlaufsperre verfügt. Er ist erforderlich, um den Ausgang mit anderen sicherheitsrelevanten Funktionalitäten zu verbinden.

AC500-S-Bibliotheken > SafetyBlocks\_PLCopen\_AC500\_v22.lib

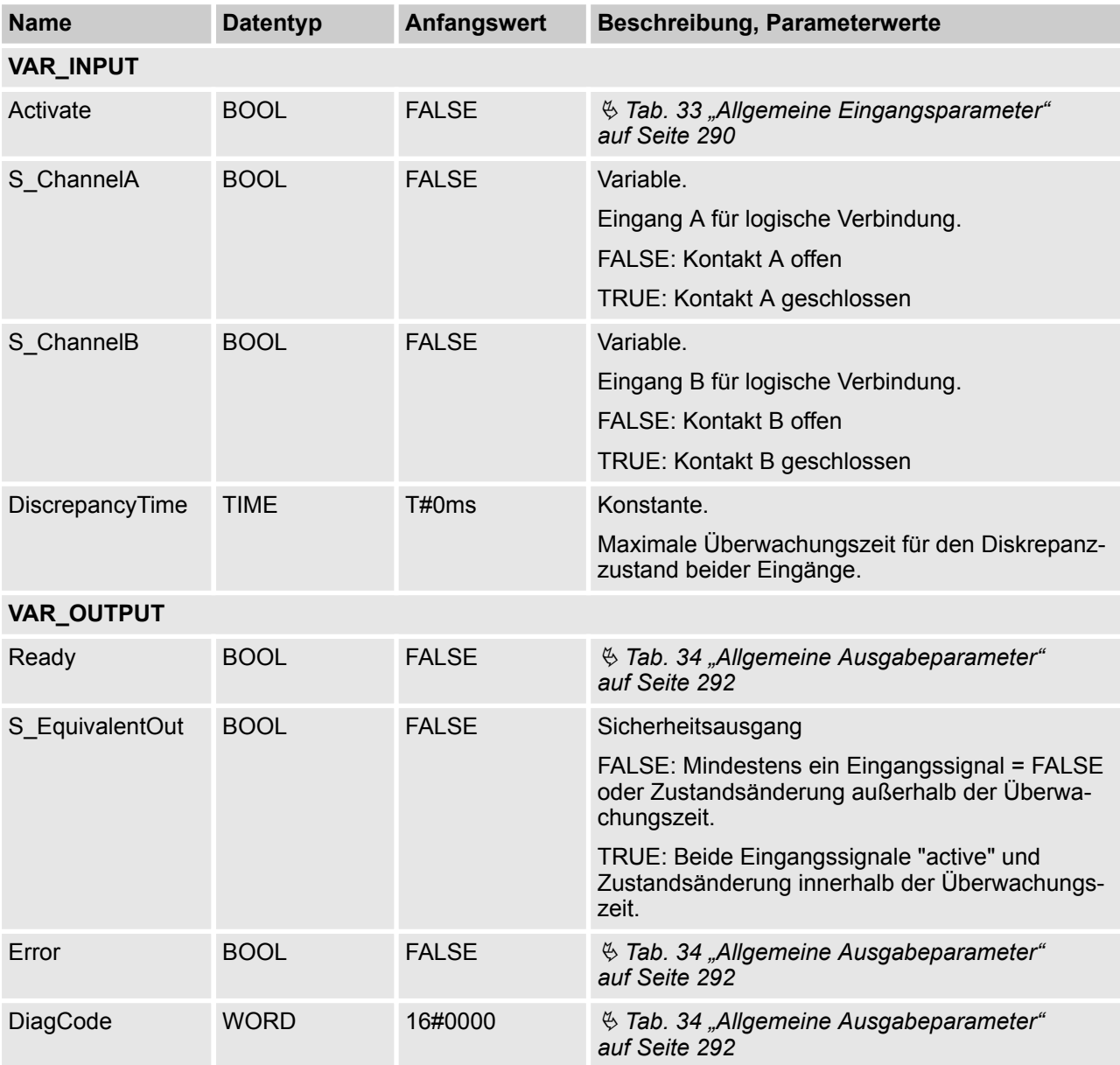

## *Tab. 38: FB-Name: SF\_Equivalent*

AC500-S-Bibliotheken > SafetyBlocks\_PLCopen\_AC500\_v22.lib

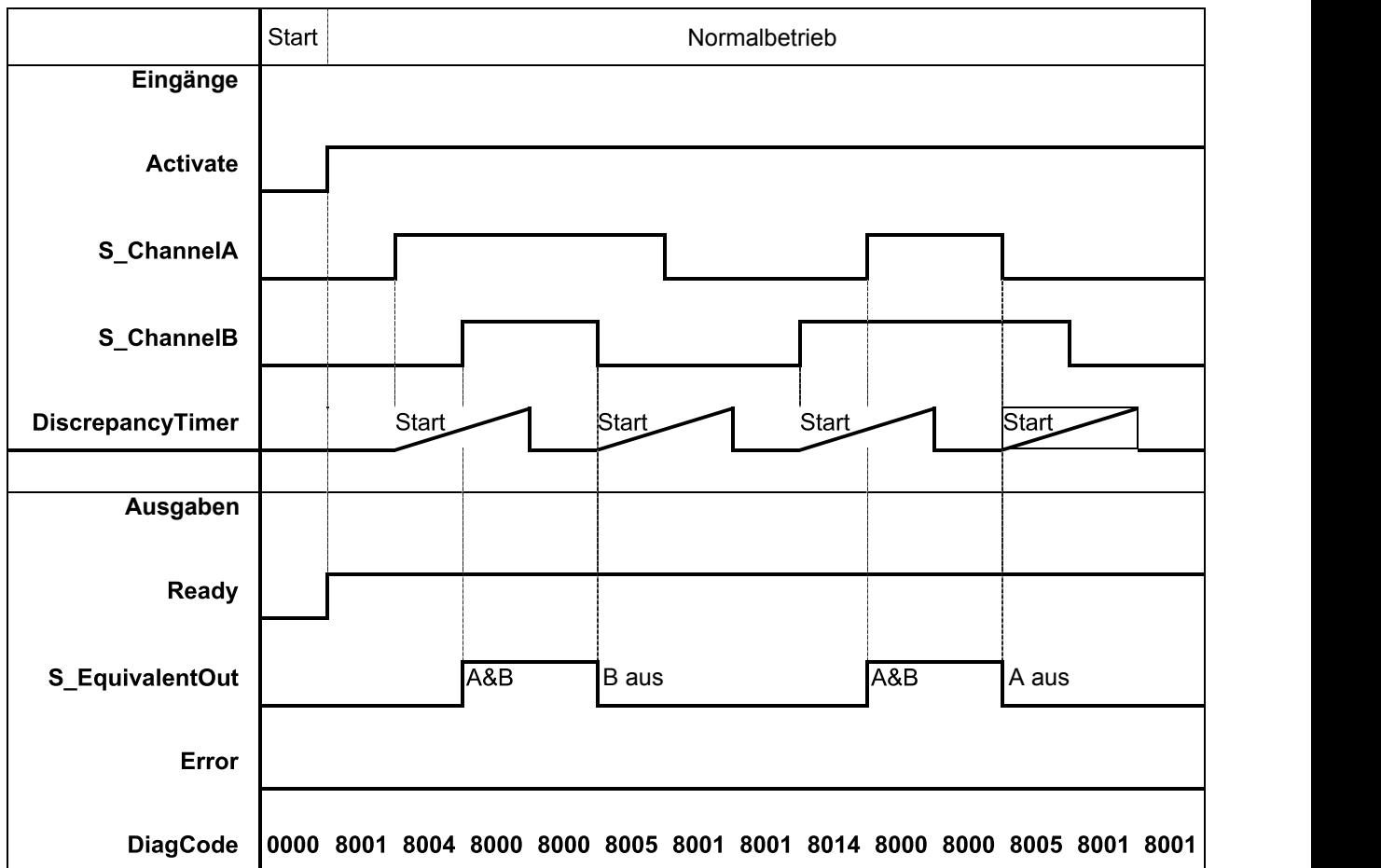

#### **Typische Zeitdiagramme**

AC500-S-Bibliotheken > SafetyBlocks\_PLCopen\_AC500\_v22.lib

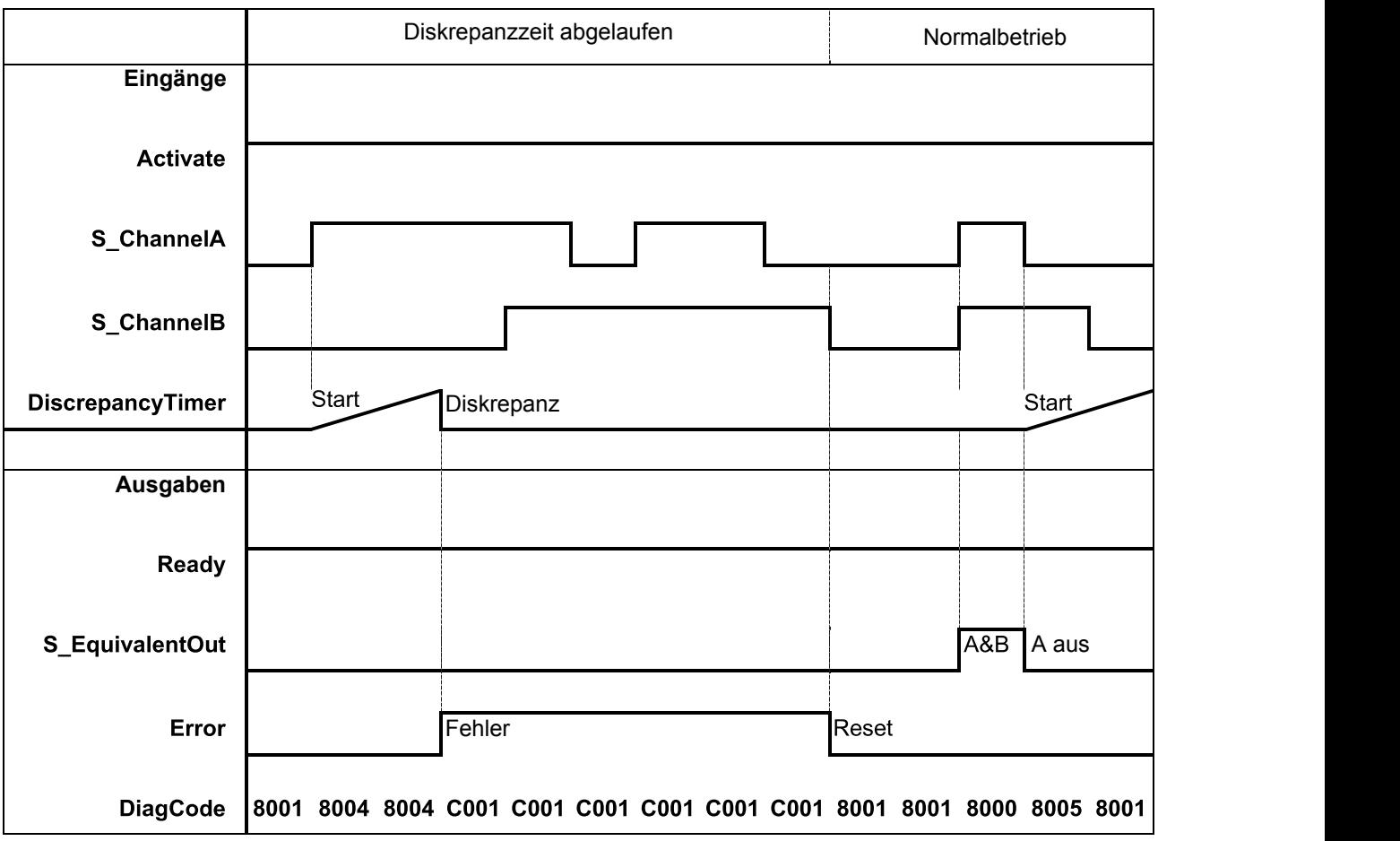

*Abb. 84: Typisches Zeitdiagramm für SF\_Equivalent*

Dieser Funktionsbaustein überwacht die Diskrepanzzeit zwischen Kanal A und B beim Schalten auf TRUE bzw. FALSE.

### **Verhalten im Fehlerfall**

S\_EquivalentOut wird auf FALSE gesetzt. Error-Ausgang wird auf TRUE gesetzt. DiagCode zeigt die Fehlerzustände an. Es gibt keinen separaten Reset-Eingang zum Rücksetzen eines Fehlers. Wenn an den Eingängen ein Fehler auftritt, müssen neue Eingangssignale mit korrektem S\_EquivalentOut den Fehlermerker zurücksetzen können. (Beispiel: Wenn ein Schaltelement fehlerhaft ist und ausgetauscht wird, führt das erneute Verwenden des Schaltelements zu korrekten Ausgangswerten.)

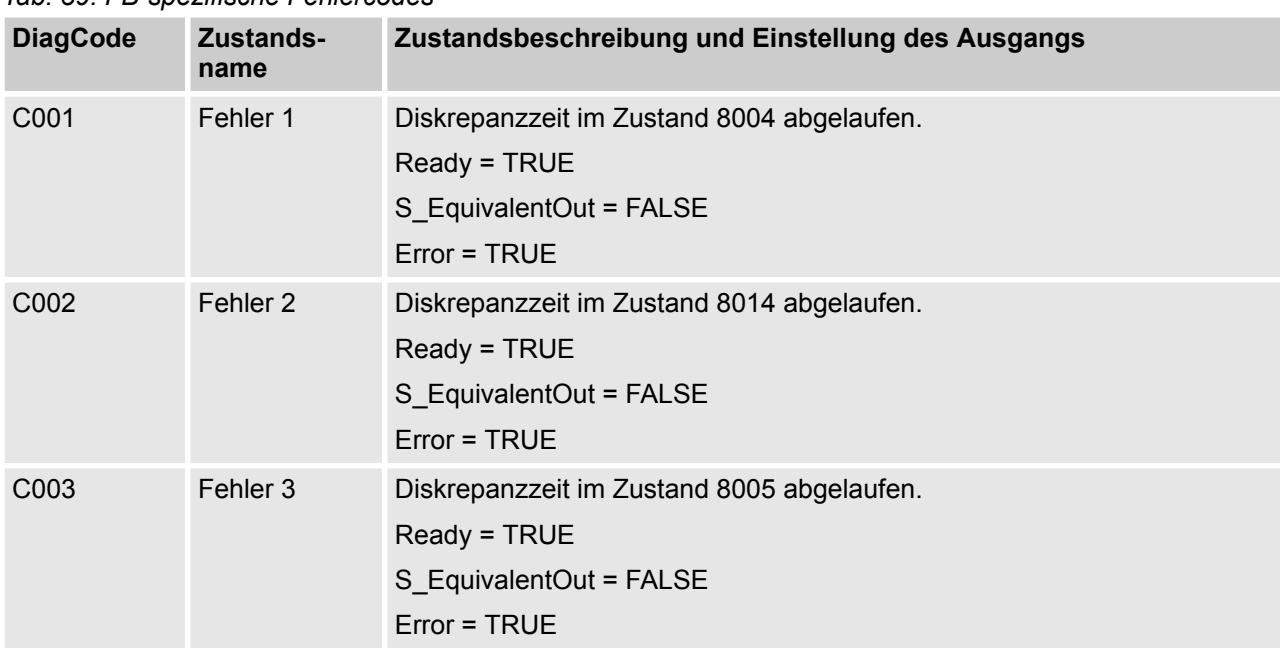

#### **Fehler- und Zustandscodes des Funktionsbausteins**

*Tab. 39: FB-spezifische Fehlercodes*

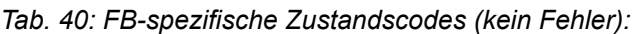

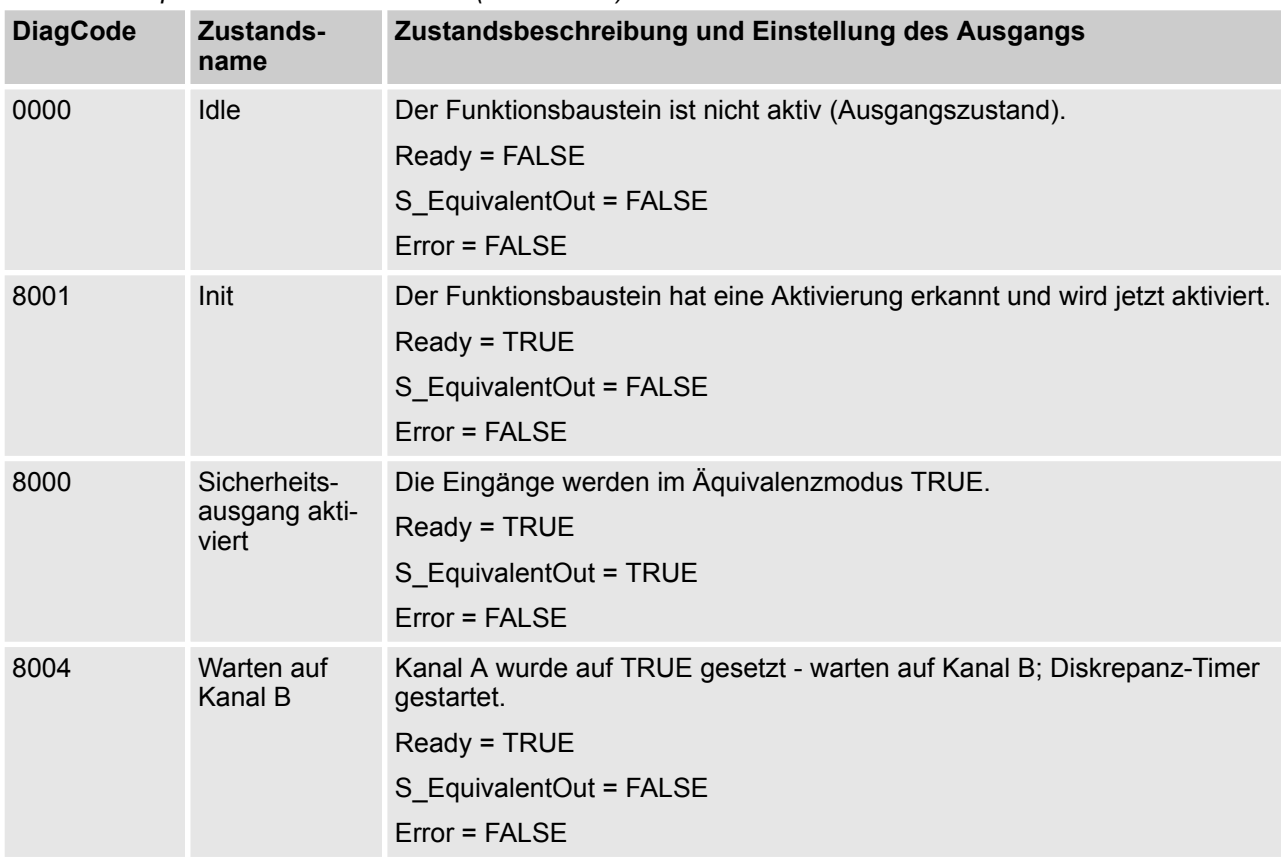

AC500-S-Bibliotheken > SafetyBlocks\_PLCopen\_AC500\_v22.lib

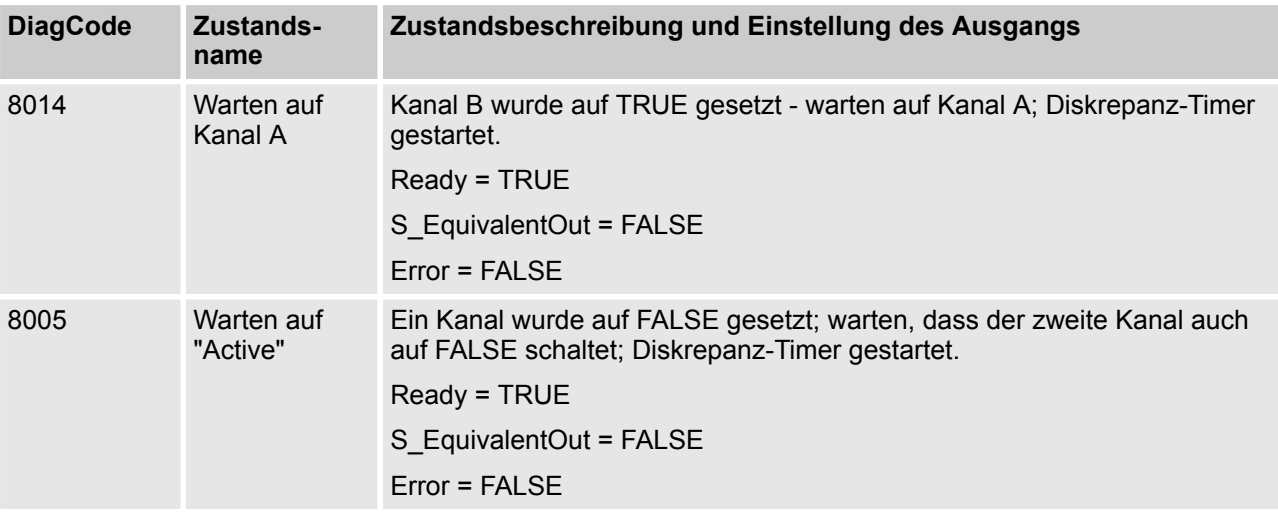

#### **4.6.6.3 SF\_Antivalent**

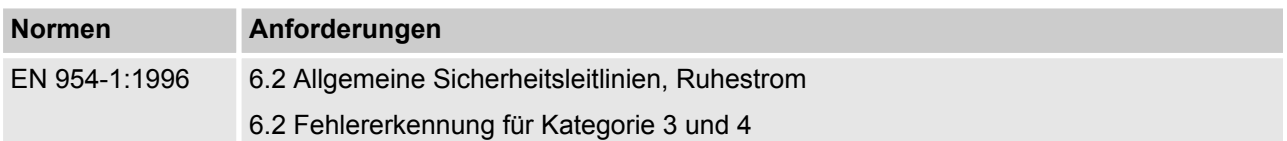

Hinweis: Beim Text in der obigen Tabelle handelt es sich um eine Übersetzung aus dem englischen Original der jeweiligen Norm.

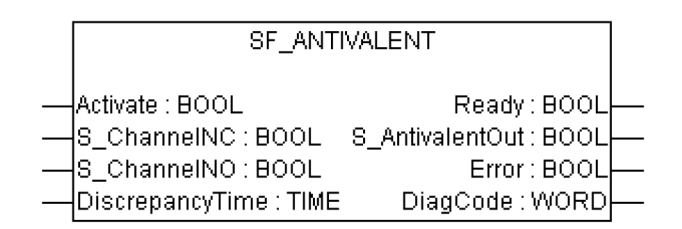

Dieser Funktionsbaustein konvertiert zwei antivalente BOOL-Eingänge (NO/NC-Paar) in einen BOOL-Ausgang, einschließlich Diskrepanzzeit-Überwachung. Dieser Funktionsbaustein sollte nicht alleine verwendet werden, da er nicht über eine Wiederanlaufsperre verfügt. Er ist erforderlich, um den Ausgang mit anderen sicherheitsrelevanten Funktionalitäten zu verbinden.

AC500-S-Bibliotheken > SafetyBlocks\_PLCopen\_AC500\_v22.lib

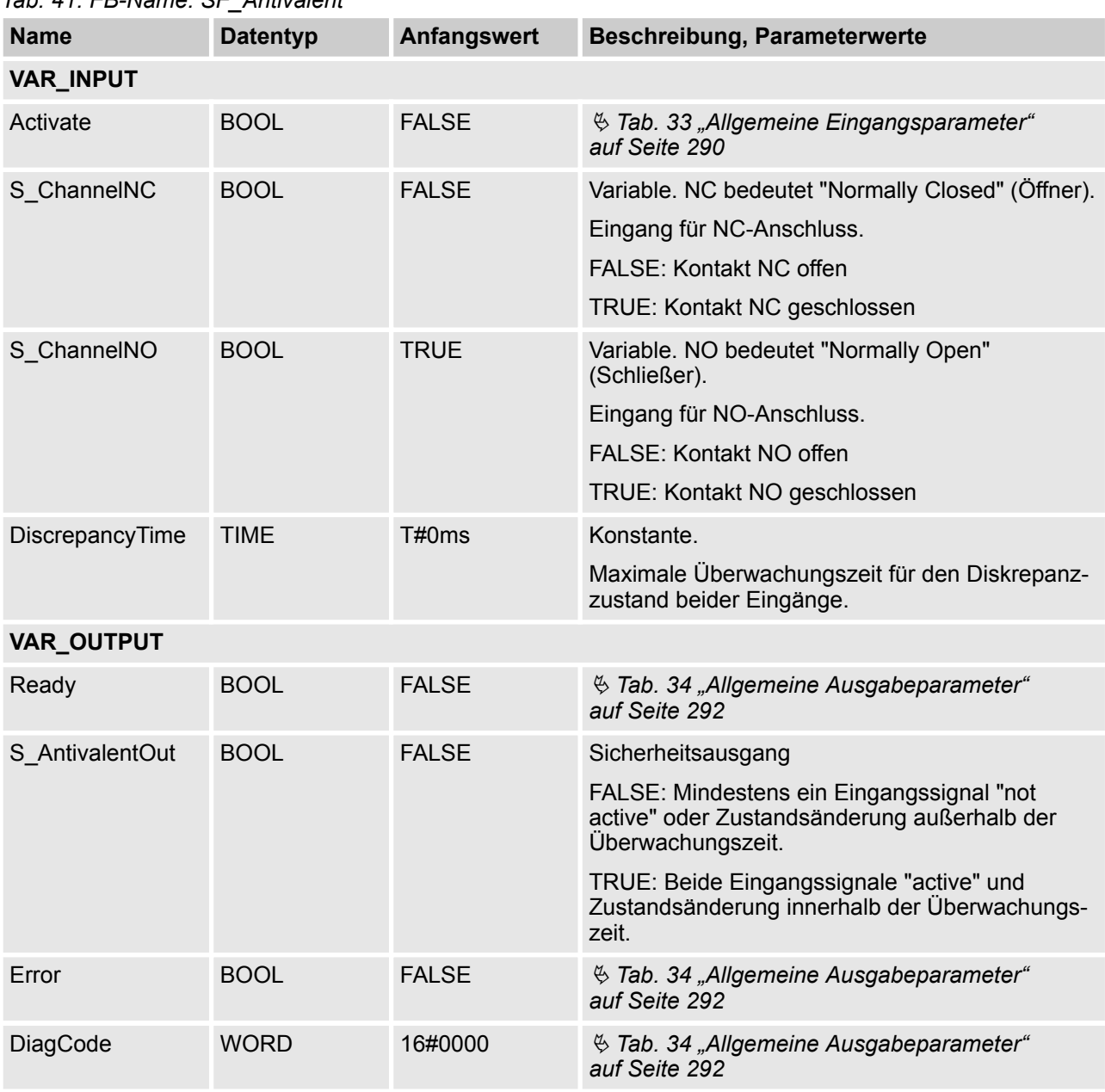

## *Tab. 41: FB-Name: SF\_Antivalent*

Hinweis: "Antivalent" bedeutet, dass die beiden Eingänge im Normalbetrieb gegensätzliche Zustände aufweisen. Dies wird manchmal auch "komplementär" oder "nicht äquivalent" genannt.

AC500-S-Bibliotheken > SafetyBlocks\_PLCopen\_AC500\_v22.lib

### **Typische Zeitdiagramme**

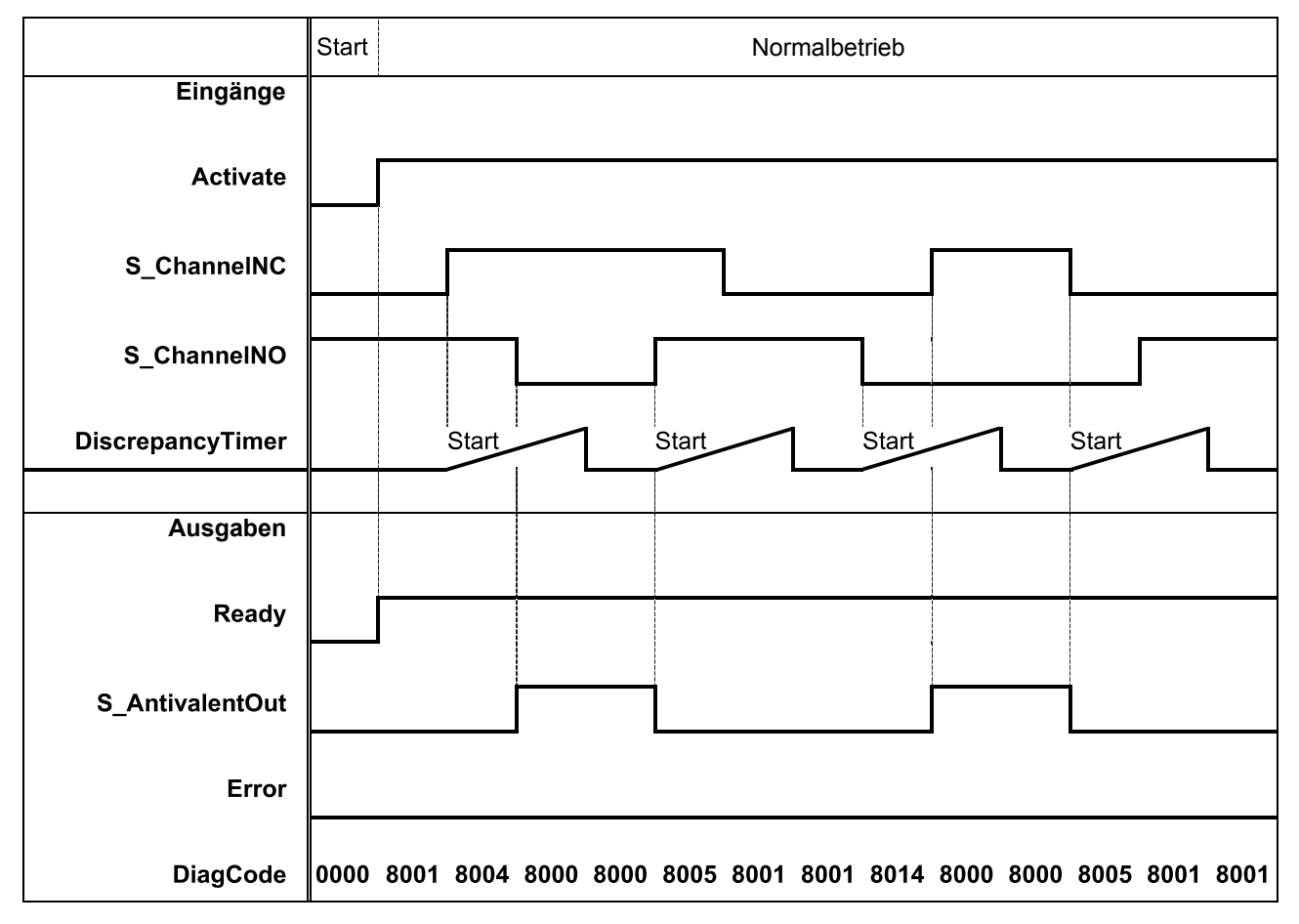

AC500-S-Bibliotheken > SafetyBlocks\_PLCopen\_AC500\_v22.lib

|                         | Diskrepanzzeit abgelaufen  | Normalbetrieb |
|-------------------------|----------------------------|---------------|
| Eingänge                |                            |               |
| <b>Activate</b>         |                            |               |
| S_ChannelNC             |                            |               |
| S_ChannelNO             |                            |               |
| <b>DiscrepancyTimer</b> | Diskrepanz<br><b>Start</b> | Start         |
| Ausgaben                |                            |               |
| Ready                   |                            |               |
| <b>S_AntivalentOut</b>  |                            |               |
| Error                   | Fehler                     | Reset         |
| <b>DiagCode</b>         |                            |               |

*Abb. 85: Typisches Zeitdiagramm für SF\_Antivalent*

Dieser Funktionsbaustein überwacht die Diskrepanzzeit zwischen Kanal NO und Kanal NC.

#### **Verhalten im Fehlerfall**

Der Ausgang S\_AntivalentOut wird FALSE. Error-Ausgang wird auf TRUE gesetzt. DiagCode zeigt die Fehlerzustände an.

Es gibt keinen separaten Reset-Eingang zum Rücksetzen eines Fehlers. Wenn an den Eingängen ein Fehler auftritt, müssen neue Eingangssignale mit korrektem Wert den Fehlermerker zurücksetzen können. (Beispiel: Wenn ein Schaltelement fehlerhaft ist und ausgetauscht wird, führt das erneute Verwenden des Schaltelements zu korrekten Ausgangswerten.)

AC500-S-Bibliotheken > SafetyBlocks\_PLCopen\_AC500\_v22.lib

### **Fehler- und Zustandscodes des Funktionsbausteins**

#### *Tab. 42: FB-spezifische Fehlercodes*

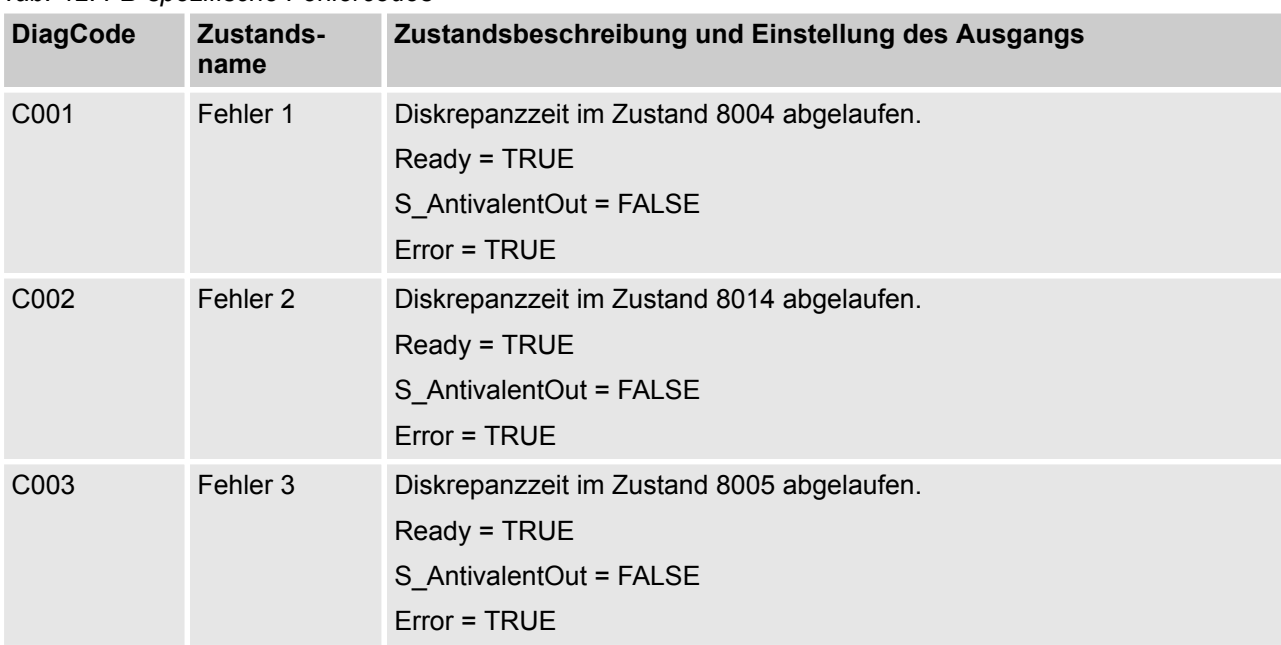

#### *Tab. 43: FB-spezifische Zustandscodes (kein Fehler):*

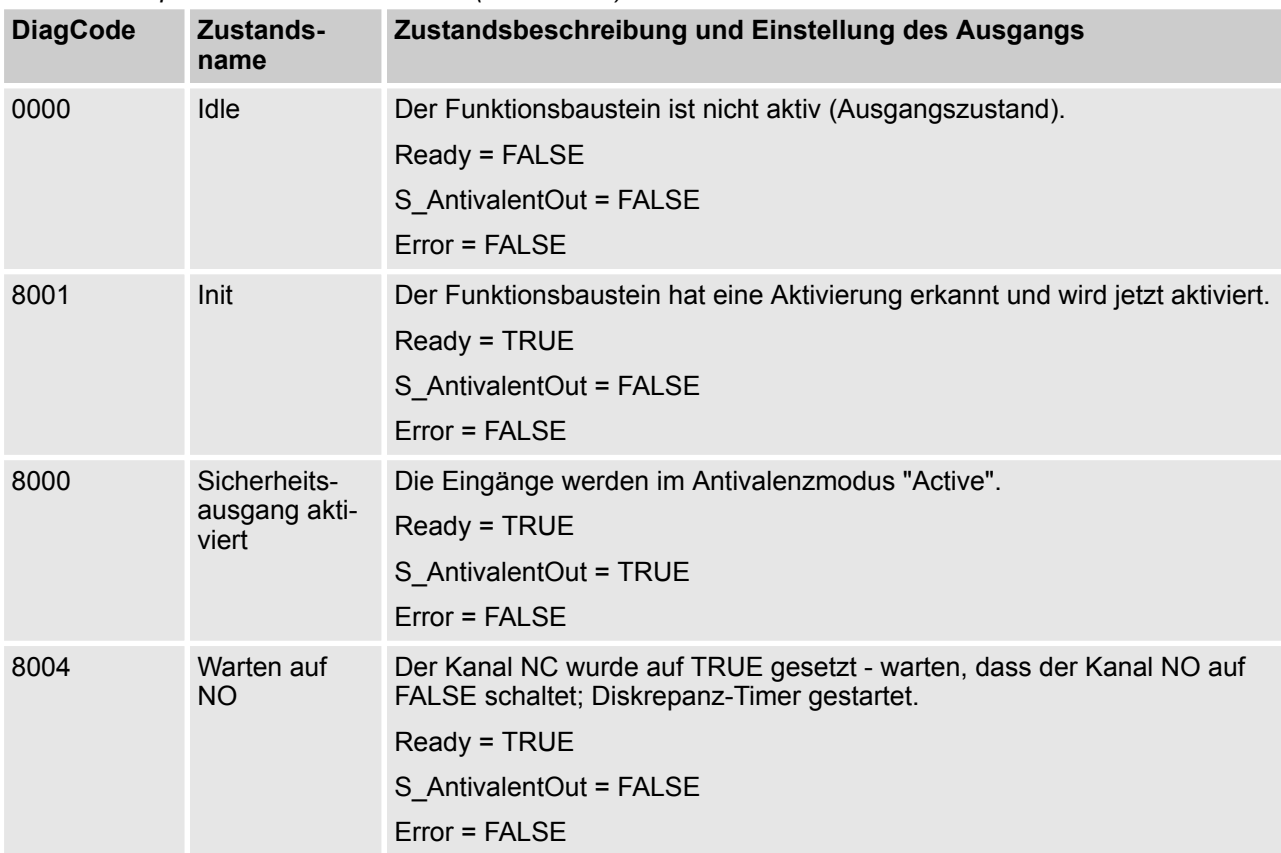

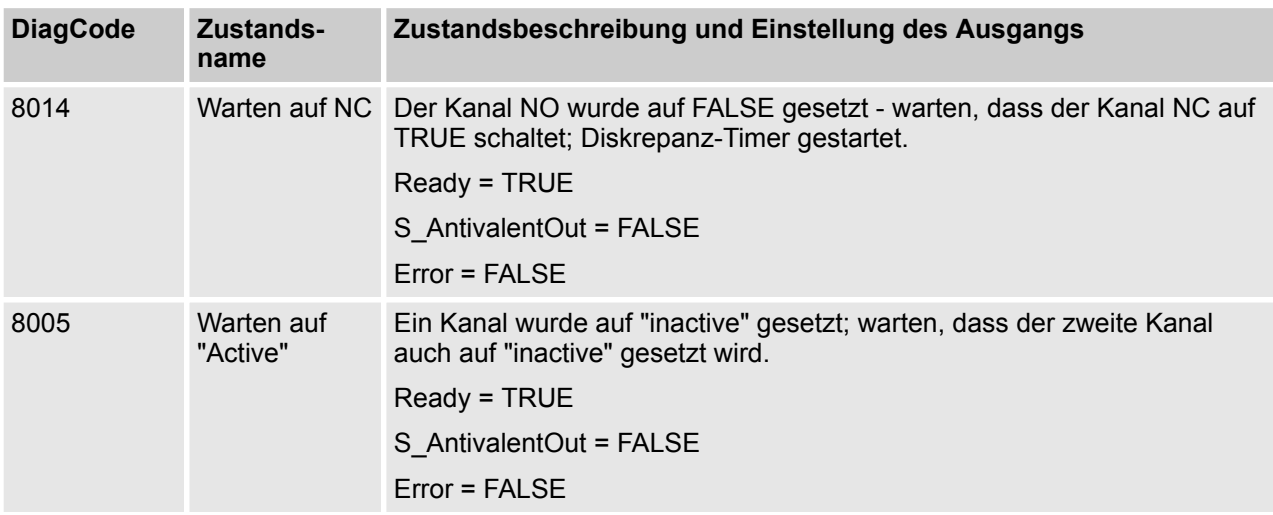

### **4.6.6.4 SF\_ModeSelector**

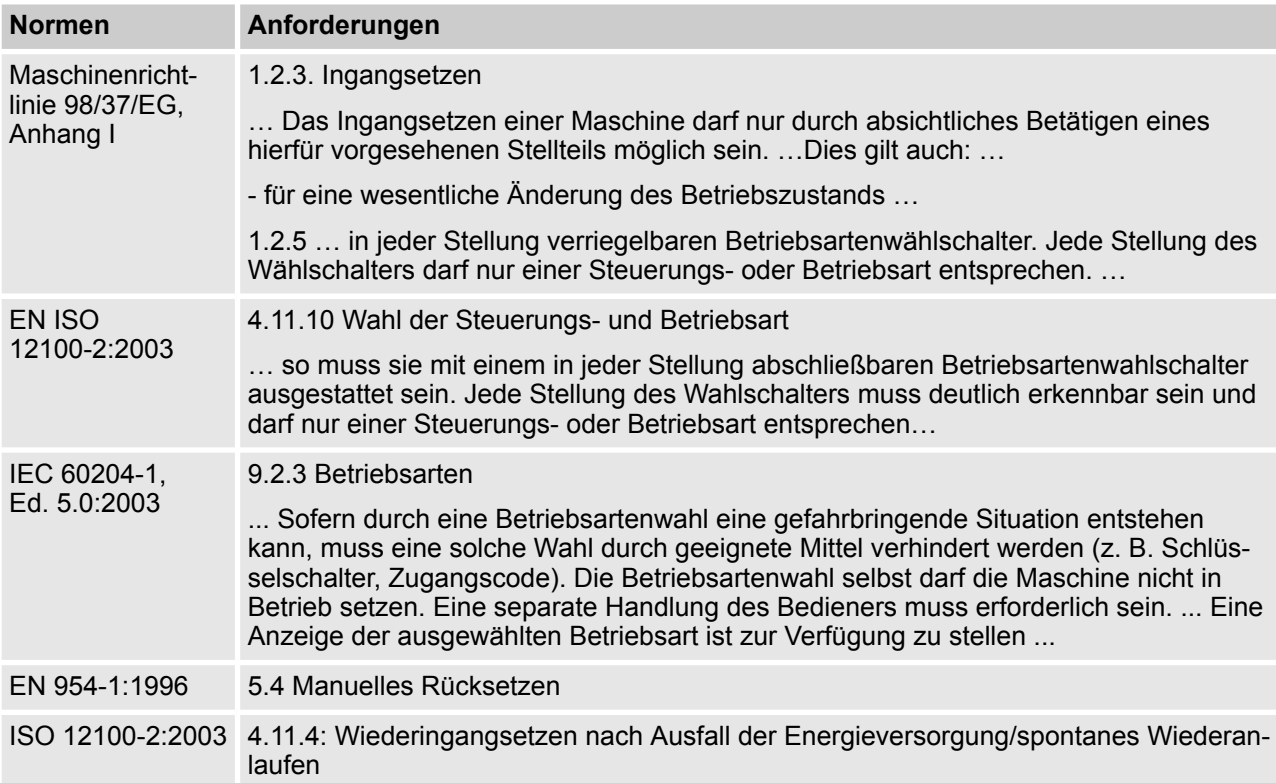

Hinweis: Beim Text in der obigen Tabelle handelt es sich um eine Übersetzung aus dem englischen Original der jeweiligen Norm.

AC500-S-Bibliotheken > SafetyBlocks\_PLCopen\_AC500\_v22.lib

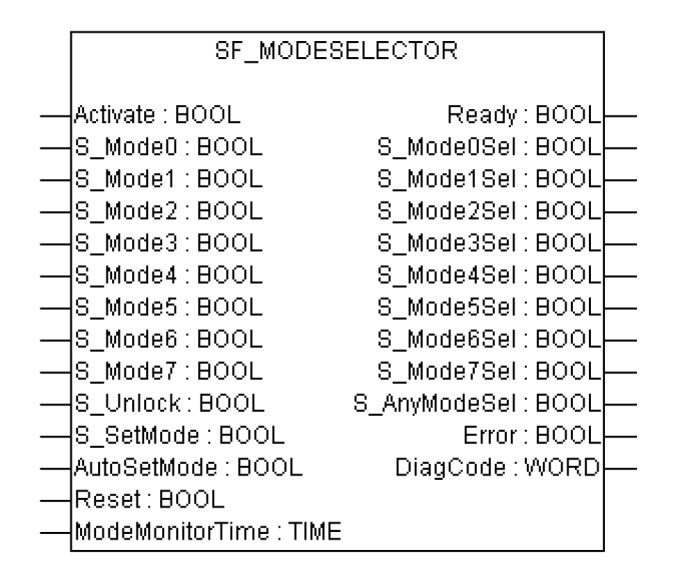

Dieser Funktionsbaustein wählt die Betriebsart des Systems, z. B. manuell, automatisch, halbautomatisch usw.

AC500-S-Bibliotheken > SafetyBlocks\_PLCopen\_AC500\_v22.lib

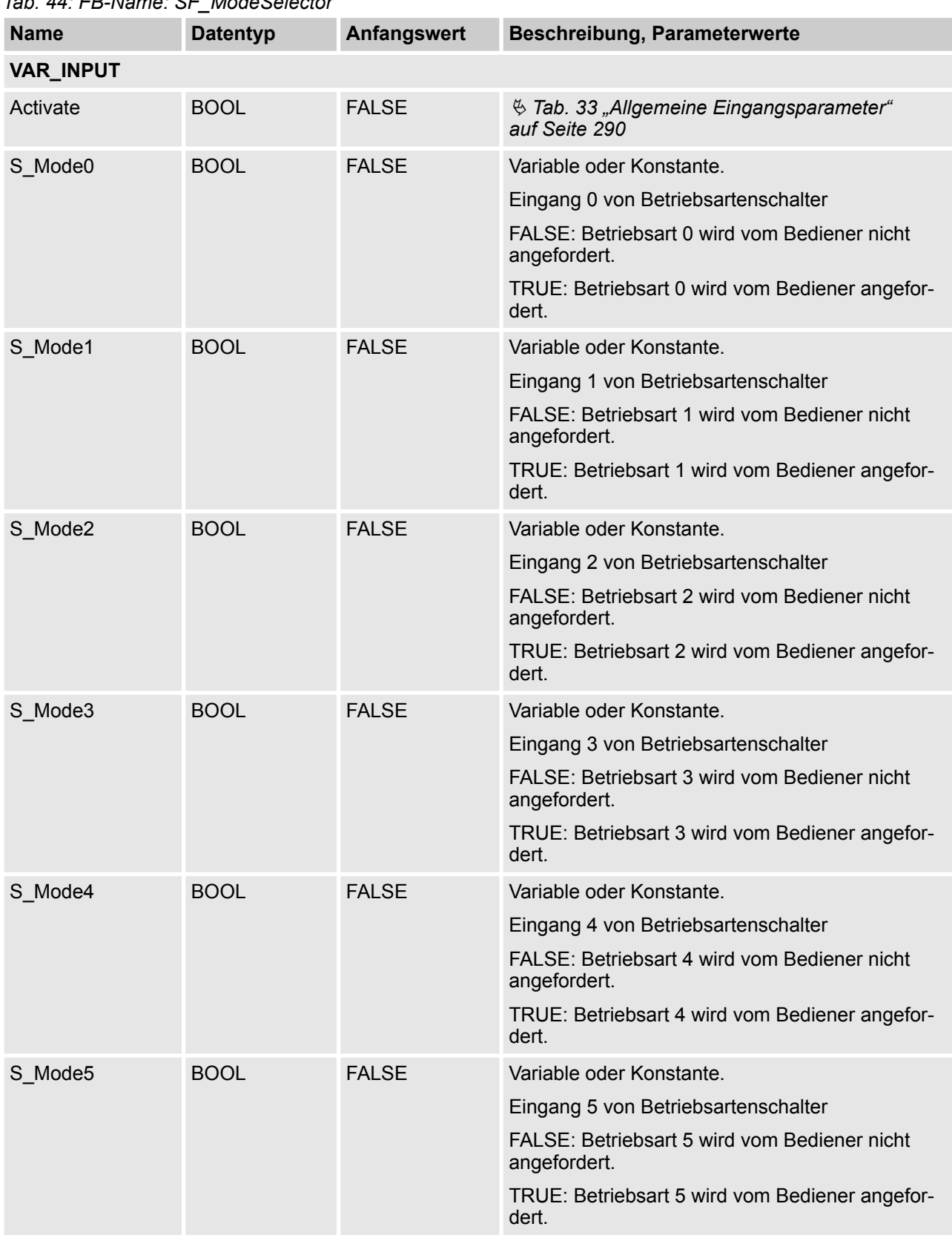

## *Tab. 44: FB-Name: SF\_ModeSelector*

AC500-S-Bibliotheken > SafetyBlocks\_PLCopen\_AC500\_v22.lib

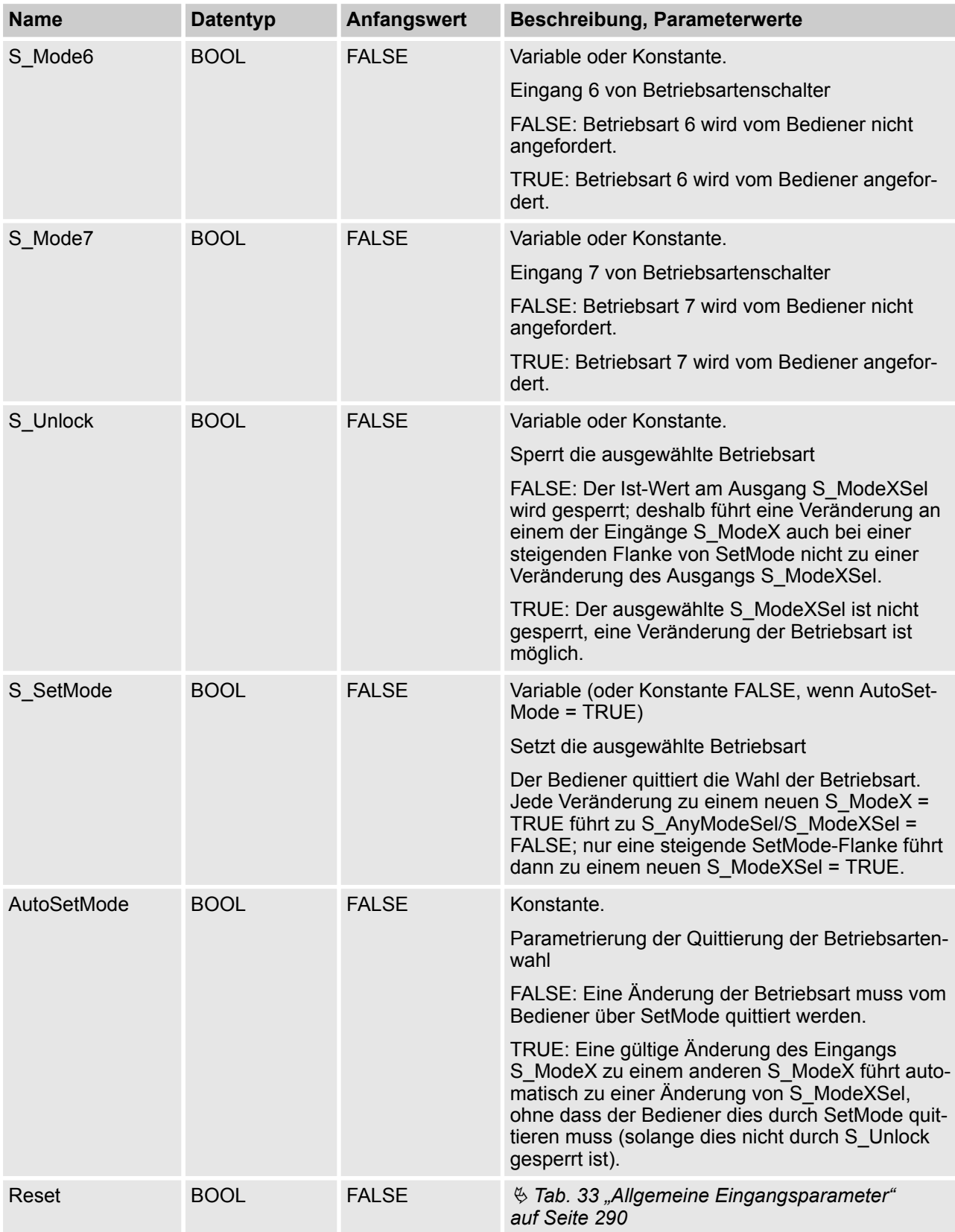

AC500-S-Bibliotheken > SafetyBlocks\_PLCopen\_AC500\_v22.lib

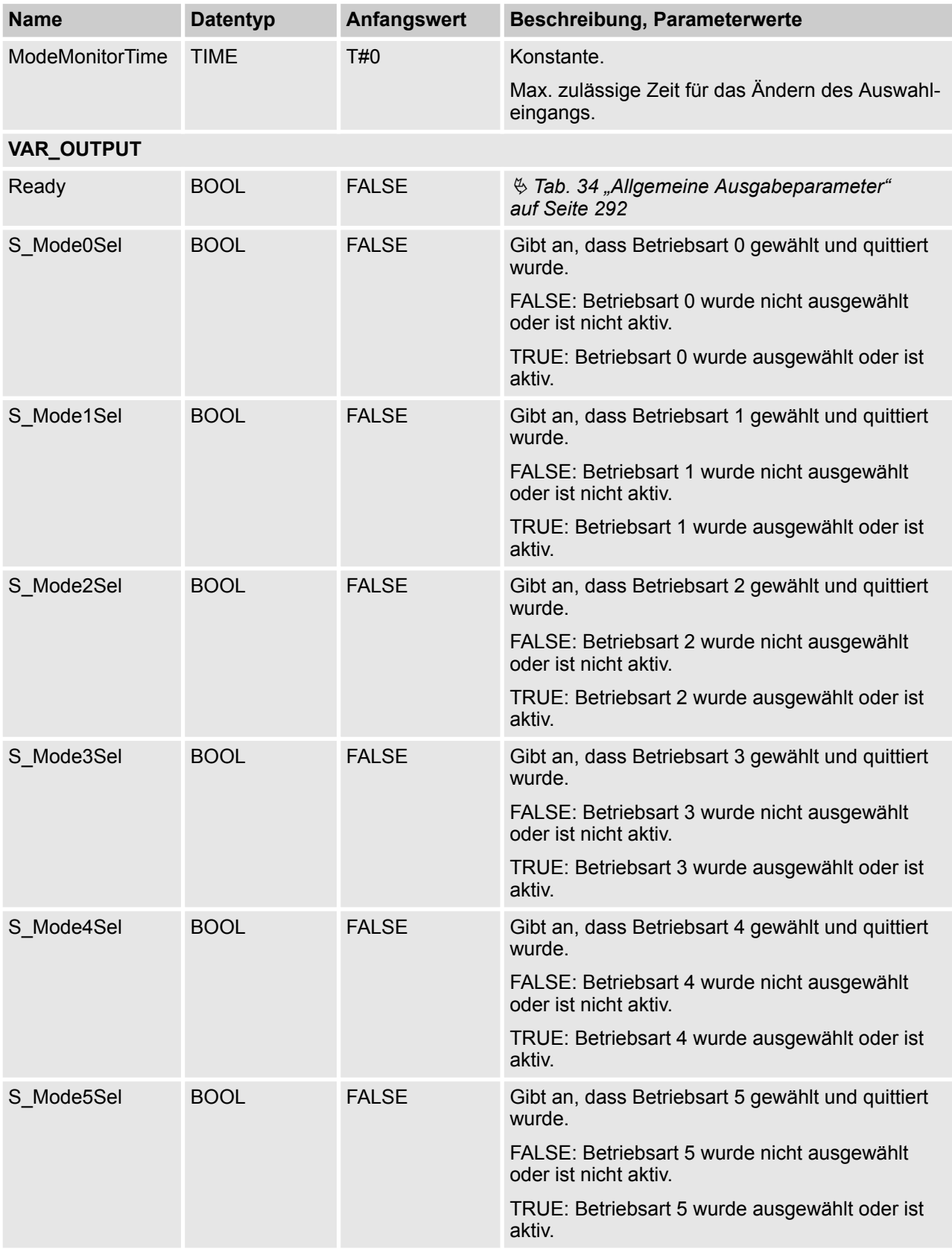

AC500-S-Bibliotheken > SafetyBlocks\_PLCopen\_AC500\_v22.lib

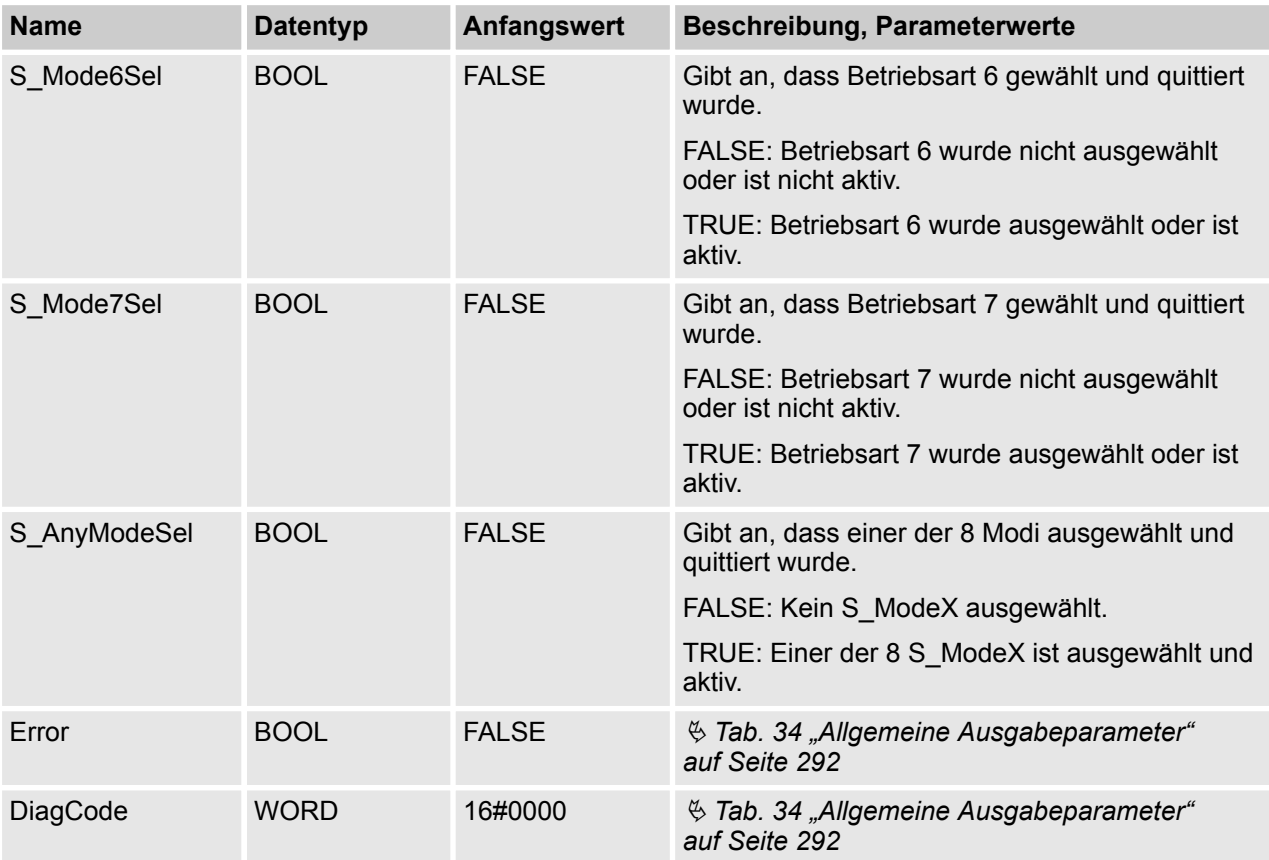

Hinweis: Das X in den Parametern "S\_ModeX" oder "S\_ModeXSel" ist ein Platzhalter für die Zahlen 0 bis 7.

### **Typische Zeitdiagramme**

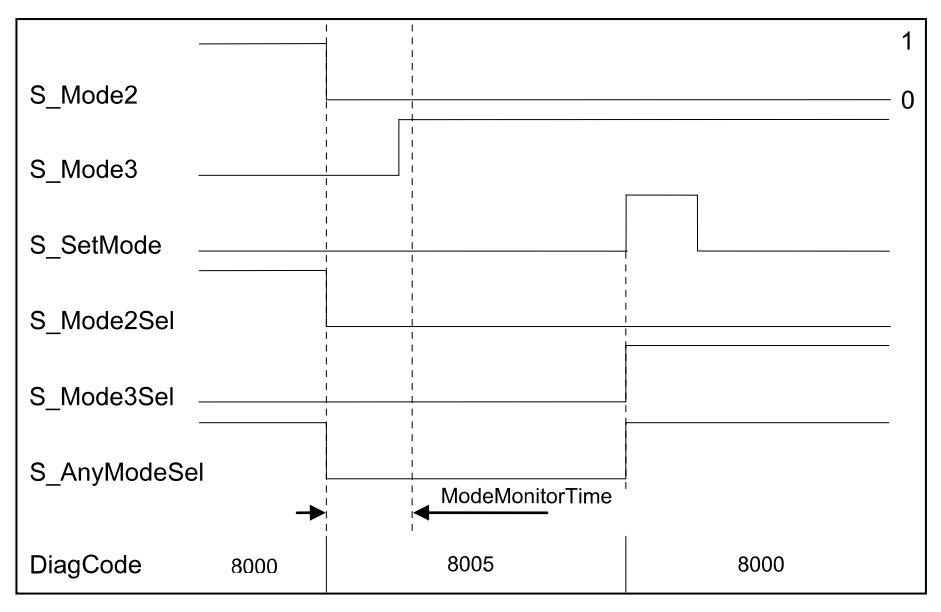

*Abb. 86: Zeitdiagramm für SF\_ModeSelector, gültige Änderung am Betriebsarten-Eingang mit Quittierung*

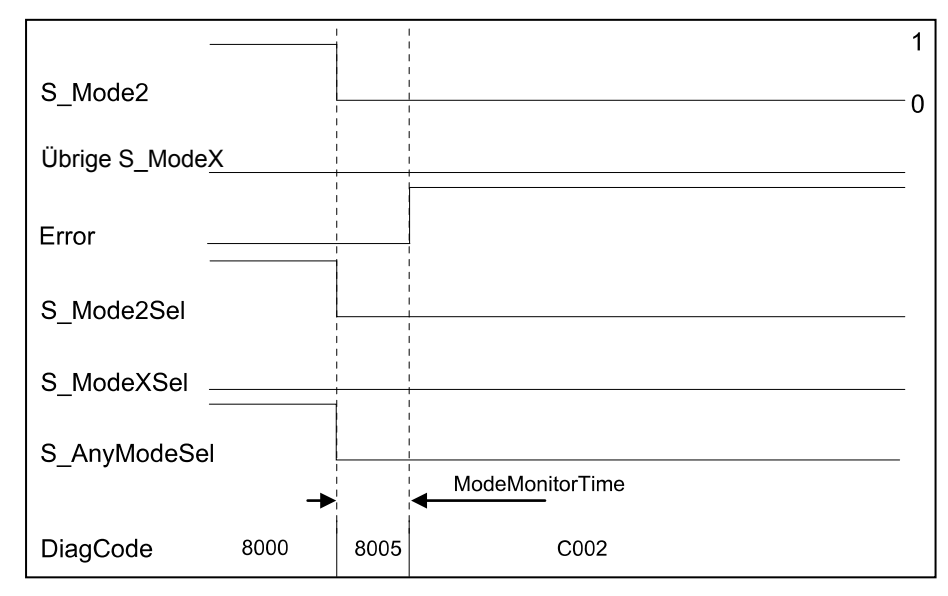

*Abb. 87: Zeitdiagramm für SF\_ModeSelector, Fehlerbedingung 2 an Betriebsarten-Eingängen*

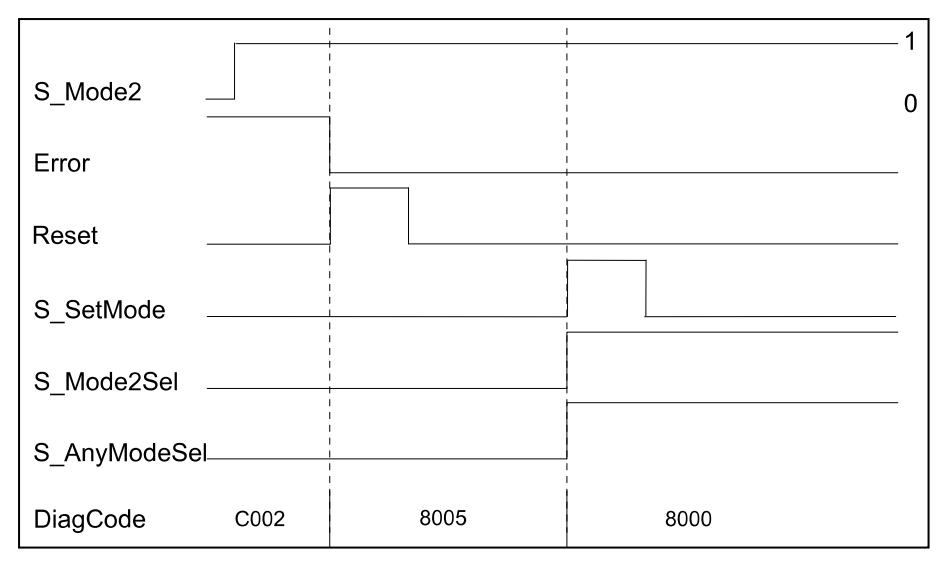

*Abb. 88: Zeitdiagramm für SF\_ModeSelector, Rücksetzen der Fehlerbedingung*

Der Funktionsbaustein erkennt, wenn keiner der Betriebsarten-Eingänge gewählt wurde. Diese ungültige Bedingung wird nach Ablauf von ModeMonitorTime erkannt:

- Die Zeit startet mit jeder fallenden Flanke eines über S\_ModeX geschalteten Betriebsarten-Eingangs neu
- Nach der Aktivierung des Funktionsbausteins liegt Zustand ModeChanged vor

Im Gegensatz dazu erkennt der Funktionsbaustein direkt, ob mehr als ein Betriebsarten-Eingang S\_ModeX zur selben Zeit gewählt wurde.

Eine statische Rücksetzbedingung wird erkannt, wenn der Funktionsbaustein entweder im Fehlerzustand C001 oder C002 ist.

AC500-S-Bibliotheken > SafetyBlocks\_PLCopen\_AC500\_v22.lib

#### **Verhalten im Fehlerfall**

Bei einem Fehler werden die Ausgänge S\_ModeXSel und S\_AnyModeSel in den sicheren Zustand FALSE geschaltet. Der Ausgang DiagCode zeigt den relevanten Fehlercode an und der Fehlerausgang wird auf TRUE gesetzt.

Ein Fehler muss mit einer steigenden Flanke des Eingangs Reset BOOL quittiert werden. Der Funktionsbaustein wechselt vom Zustand Error in den Zustand ModeChanged.

### **Fehler- und Zustandscodes des Funktionsbausteins**

*Tab. 45: FB-spezifische Fehlercodes*

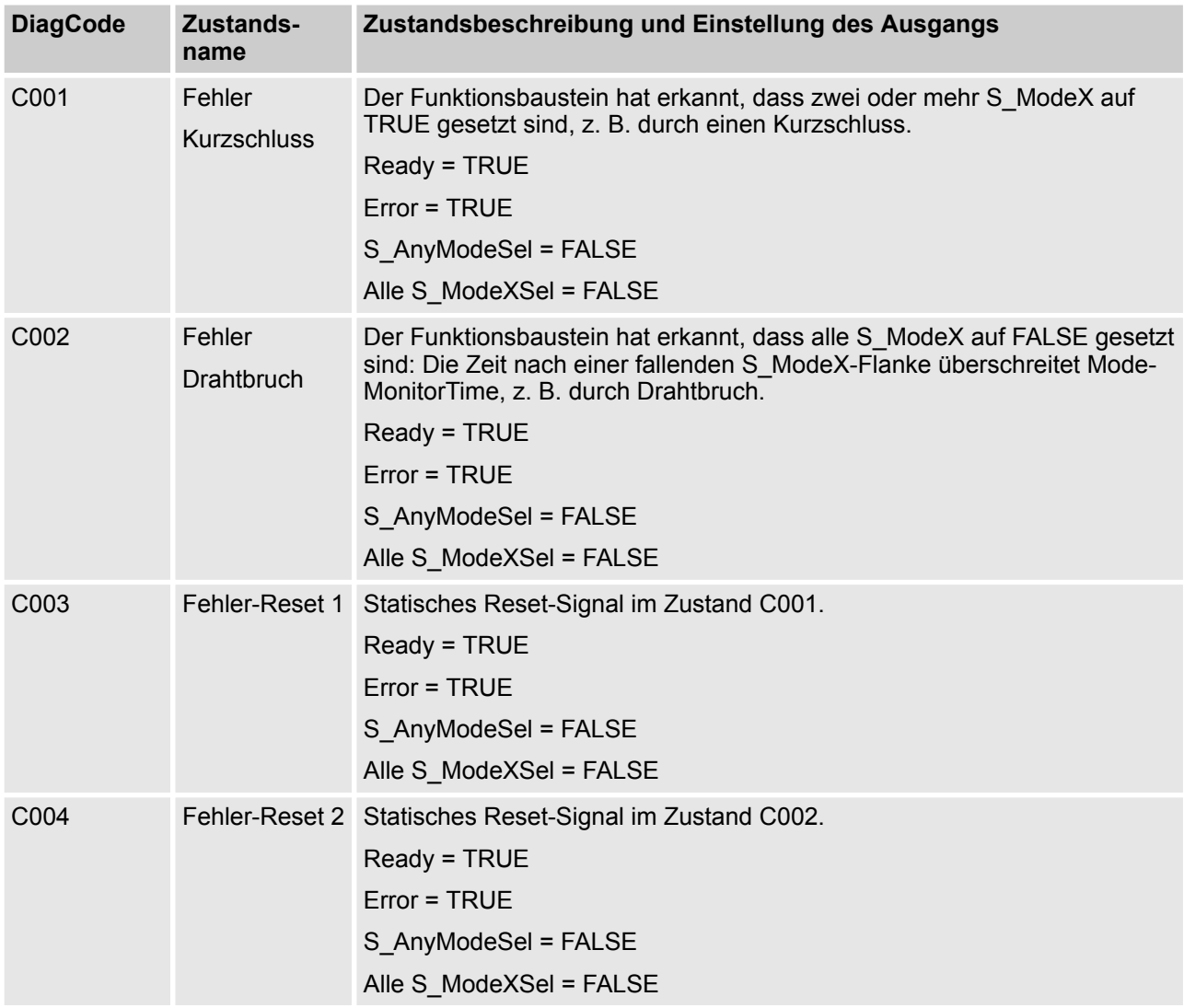

AC500-S-Bibliotheken > SafetyBlocks\_PLCopen\_AC500\_v22.lib

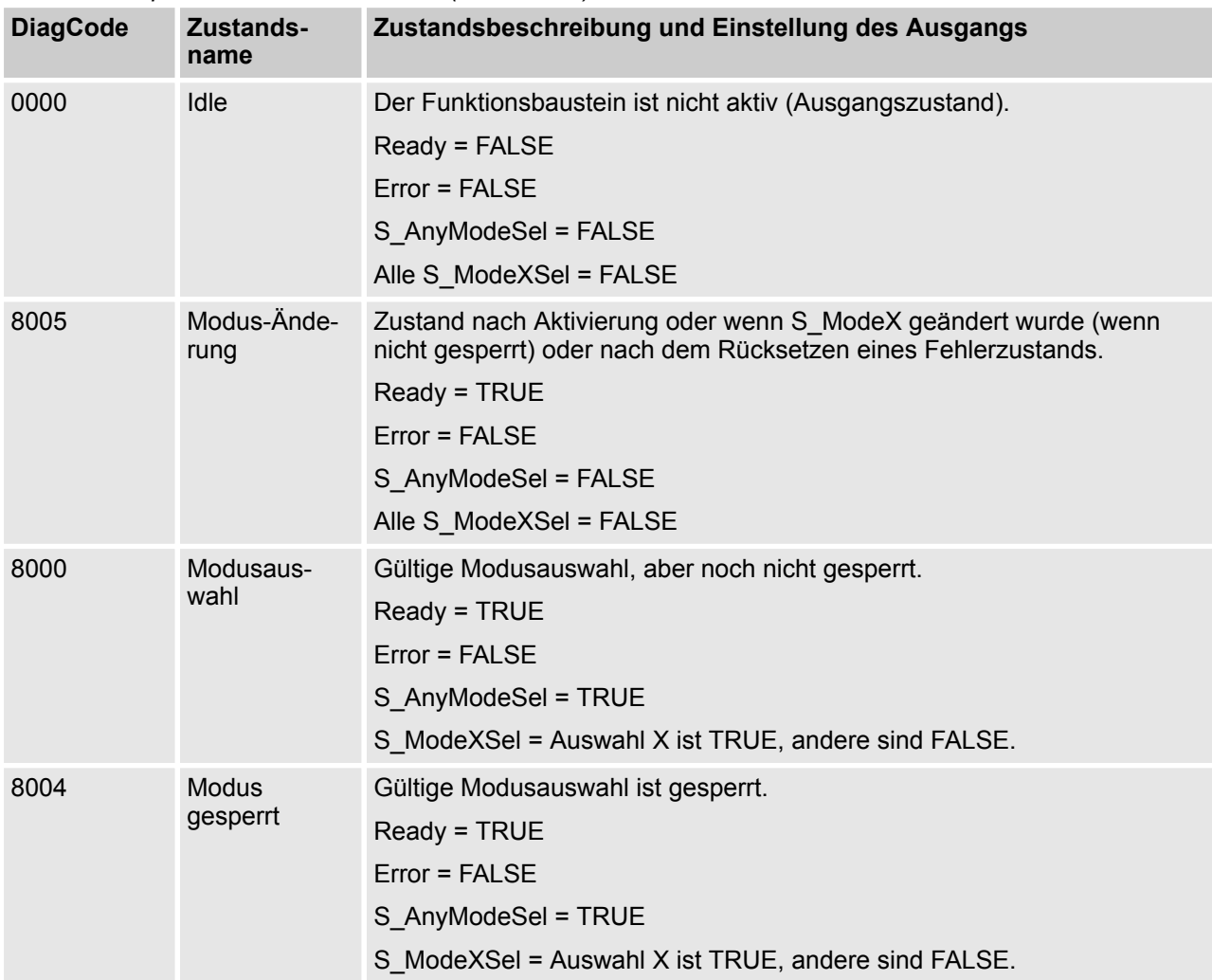

#### *Tab. 46: FB-spezifische Zustandscodes (kein Fehler):*

## **4.6.6.5 SF\_EmergencyStop**

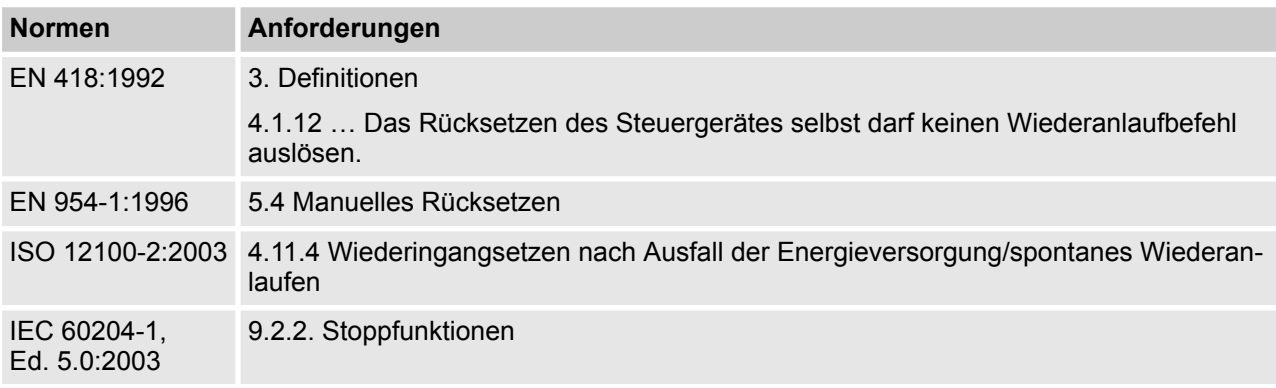

Hinweis: Beim Text in der obigen Tabelle handelt es sich um eine Übersetzung aus dem englischen Original der jeweiligen Norm.

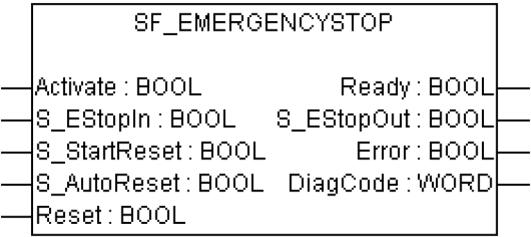

Dieser Funktionsbaustein ist ein sicherheitsrelevanter Funktionsbaustein für die Überwachung eines Not-Halt-Tasters. Dieser Funktionsbaustein kann für Not-Halt (Nothalt der Kategorie 0) oder — mit zusätzlicher Unterstützung der Peripherie — als Not-Halt (Nothalt der Kategorien 1 oder 2) verwendet werden.

AC500-S-Bibliotheken > SafetyBlocks\_PLCopen\_AC500\_v22.lib

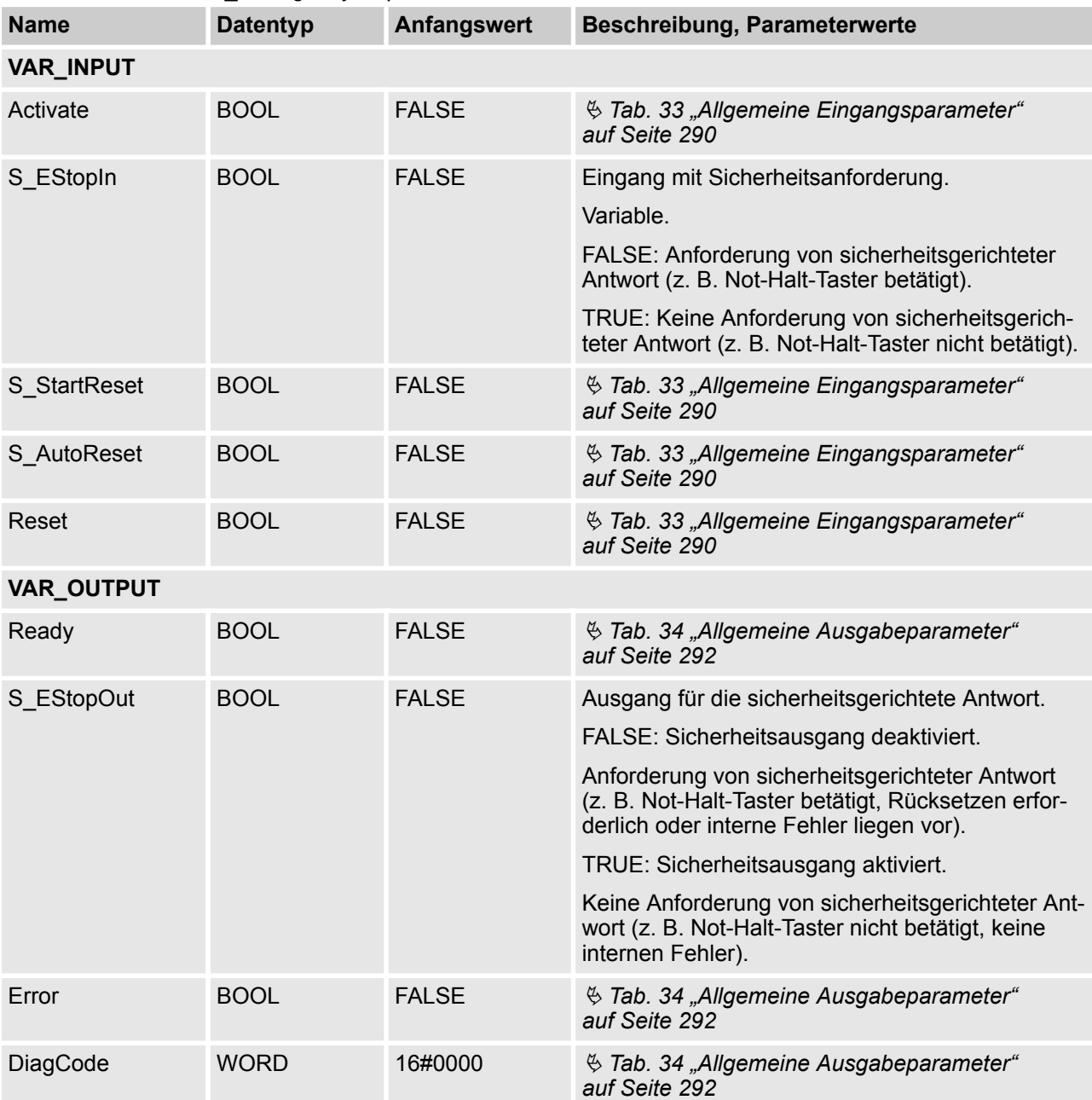

### *Tab. 47: FB-Name: SF\_EmergencyStop*

Hinweis: Die folgenden in der Norm EN 418:1992 definierten Anforderungen müssen vom Anwender erfüllt werden (beim nachfolgenden Text handelt es sich um eine Übersetzung aus dem englischen Original der Norm):

- Kap. 4.1.4 Nach der Aktivierung des Stellglieds muss die Not-Aus-Ausrüstung in einer Weise funktionieren, dass die Gefahr abgewendet oder automatisch auf bestmögliche Art und Weise verringert wird.
- 4.1.7 Der Not-Aus-Befehl muss Vorrang vor allen anderen Befehlen haben.
- 4.1.12 Ein Rücksetzen des Steuergerätes darf nur als Folge einer manuellen Handlung am Steuergerät selbst möglich sein … Es darf nicht möglich sein, die Maschine neu zu starten, bevor alle betätigten Steuergeräte manuell, individuell und absichtlich zurückgesetzt wurden.

AC500-S-Bibliotheken > SafetyBlocks\_PLCopen\_AC500\_v22.lib

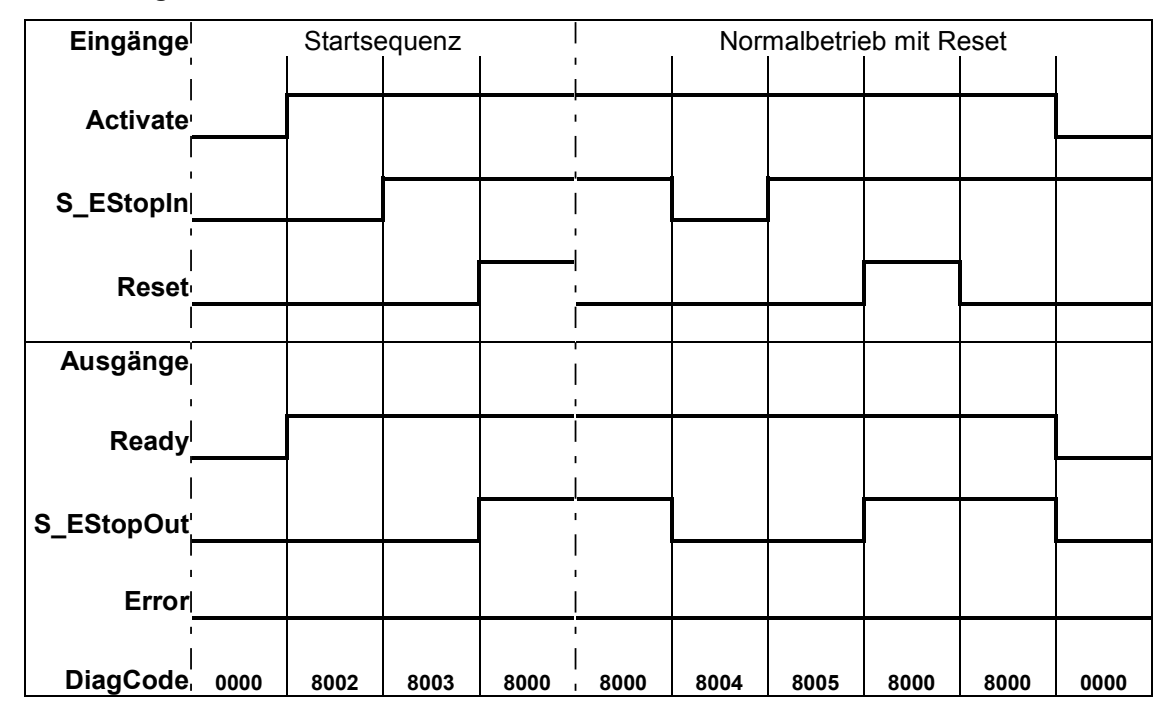

#### **Typische Zeitdiagramme**

*Abb. 89: Zeitdiagramm für SF\_EmergencyStop: S\_StartReset = FALSE; S\_AutoReset = FALSE; Start, Reset, Normalbetrieb, Sicherheitsanforderung, Neustart*

| Eingänge        |      | Startsequenz mit S_StartReset |      |      |      |      | Normalbetrieb mit Reset |      |      |      |
|-----------------|------|-------------------------------|------|------|------|------|-------------------------|------|------|------|
| <b>Activate</b> |      |                               |      |      |      |      |                         |      |      |      |
| S_EStopInl      |      |                               |      |      |      |      |                         |      |      |      |
| <b>Reset</b>    |      |                               |      |      |      |      |                         |      |      |      |
| Ausgänge        |      |                               |      |      |      |      |                         |      |      |      |
| Ready           |      |                               |      |      |      |      |                         |      |      |      |
| S_EStopOut      |      |                               |      |      |      |      |                         |      |      |      |
| Errorl          |      |                               |      |      |      |      |                         |      |      |      |
| <b>DiagCode</b> | 0000 | 8000                          | 8004 | 8005 | 8000 | 8000 | 8004                    | 8005 | 8000 | 8000 |

*Abb. 90: Zeitdiagramm für SF\_EmergencyStop: S\_StartReset = TRUE; S\_AutoReset = FALSE; Start, Normalbetrieb, Sicherheitsanforderung, Neustart*

AC500-S-Bibliotheken > SafetyBlocks\_PLCopen\_AC500\_v22.lib

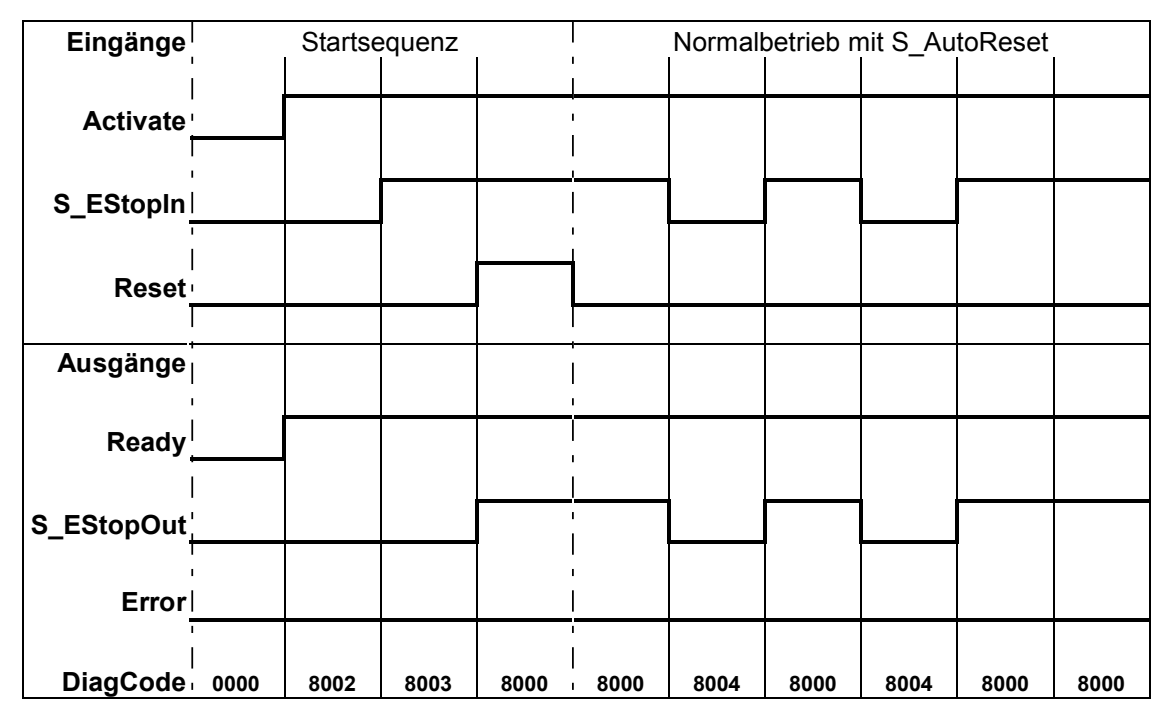

*Abb. 91: Zeitdiagramm für SF\_EmergencyStop: S\_StartReset = FALSE; S\_AutoReset = TRUE; Start, Normalbetrieb, Sicherheitsanforderung, Neustart*

Der Funktionsbaustein erkennt ein statisches TRUE-Signal am Reset-Eingang.

#### **Verhalten im Fehlerfall**

S\_EStopOut wird FALSE gesetzt. Bei einem statischen TRUE-Signal am Reset-Eingang zeigt der Ausgang DiagCode den relevanten Fehlercode an und der Fehlerausgang wird auf TRUE gesetzt.

Zum Verlassen der Fehlerzustände muss Reset auf FALSE gesetzt werden.

### **Fehler- und Zustandscodes des Funktionsbausteins**

*Tab. 48: FB-spezifische Fehlercodes*

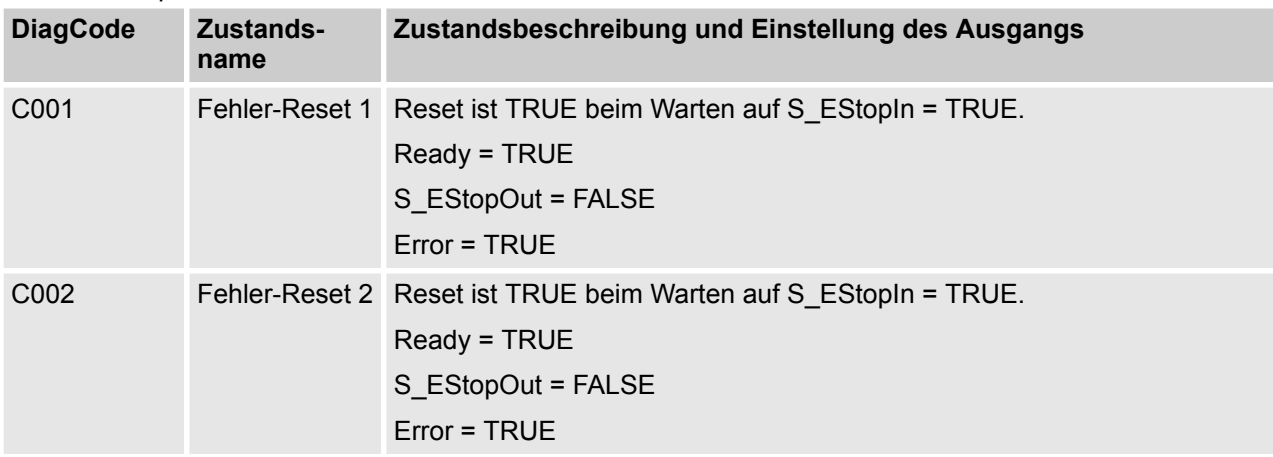

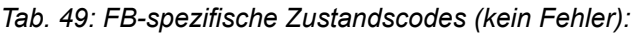

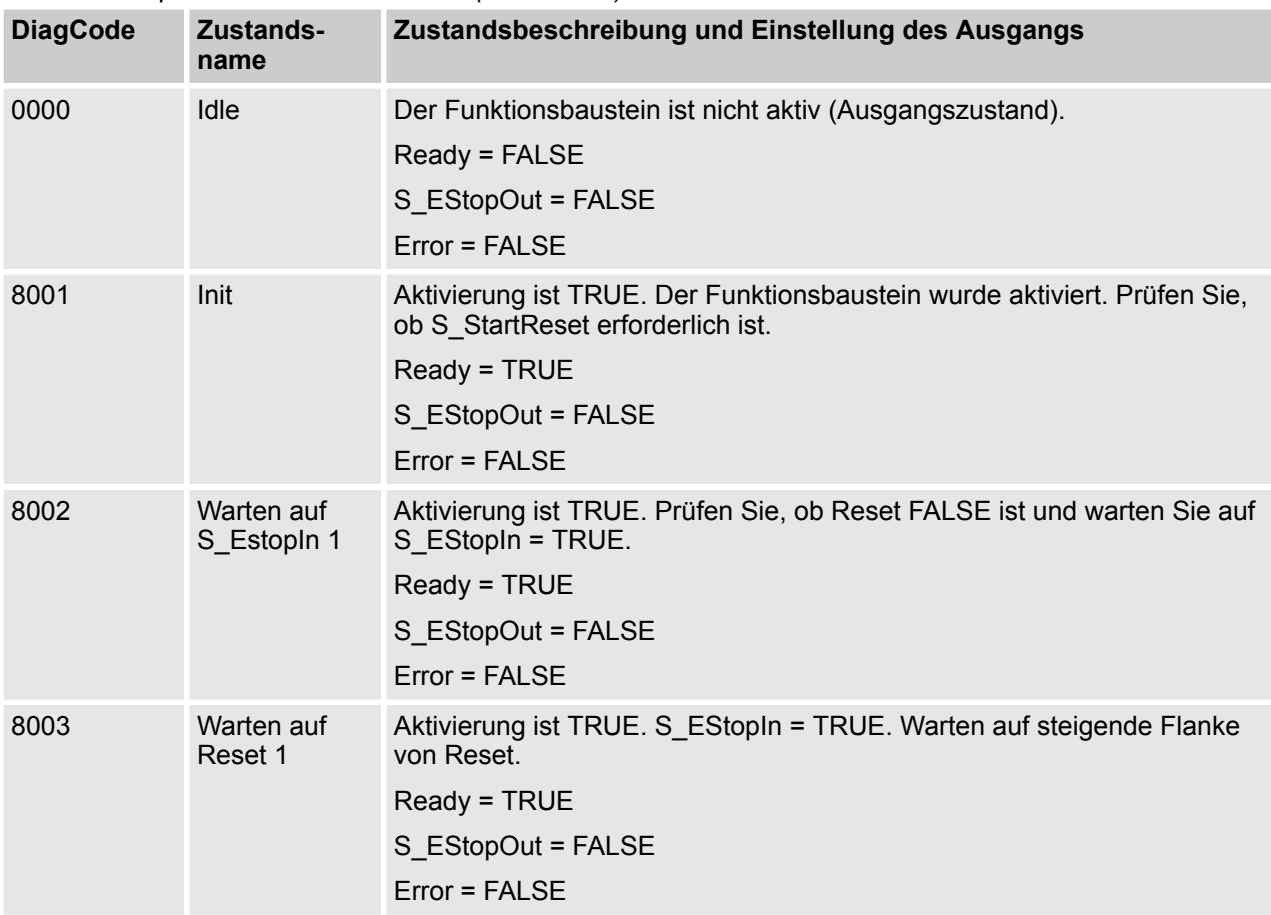

AC500-S-Bibliotheken > SafetyBlocks\_PLCopen\_AC500\_v22.lib

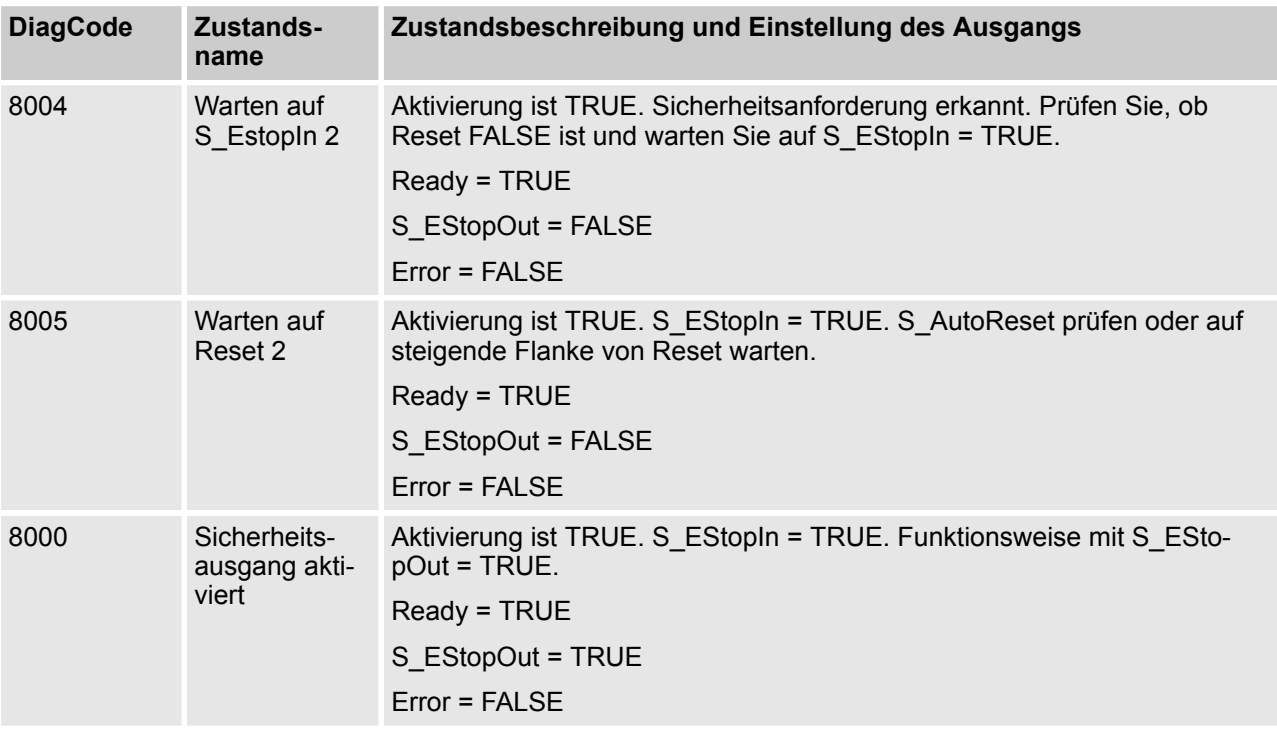

## **4.6.6.6 SF\_ESPE**

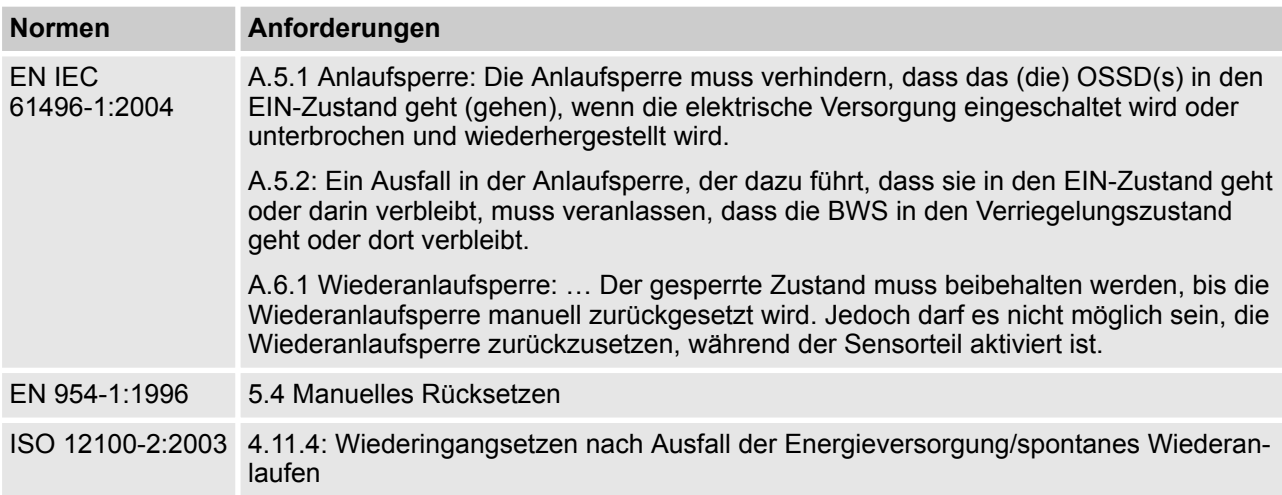

Hinweis: Beim Text in der obigen Tabelle handelt es sich um eine Übersetzung aus dem englischen Original der jeweiligen Norm.

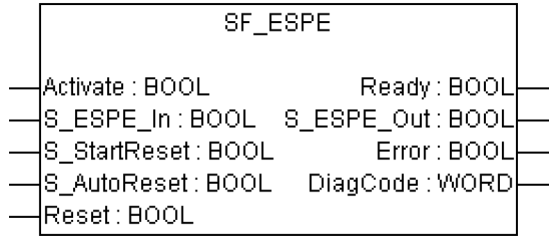

Dieser Funktionsbaustein ist ein sicherheitsrelevanter Funktionsbaustein für die Überwachung berührungslos wirkender Schutzeinrichtungen (BWS). Seine Funktion ist dieselbe wie bei SF\_EmergencyStop. Das Ausgangssignal S\_ESPE\_Out wird FALSE, sobald der Eingang S\_ESPE\_In auf FALSE gesetzt wird. Das Ausgangssignal S\_ESPE\_Out wird nur TRUE, wenn der Eingang S\_ESPE\_In auf TRUE gesetzt wird und ein Reset durchgeführt wird. Die Reset-Aktivierung hängt von den definierten Eingängen S\_StartReset, S AutoReset und Reset ab.

Bei S\_AutoReset = TRUE erfolgt eine automatische Quittierung.

Bei S AutoReset = FALSE muss eine steigende Flanke am Reset-Eingang verwendet werden, um die Freigabe zu quittieren.

Bei S\_StartReset = TRUE erfolgt eine automatische Quittierung; PES wird zum 1. Mal gestartet.

Bei S\_StartReset = FALSE muss eine steigende Flanke am Reset-Eingang verwendet werden, um die Freigabe zu quittieren.

Die Eingänge S\_StartReset und S\_AutoReset dürfen nur aktiviert werden, wenn sichergestellt ist, dass vom PES-Start keine Gefahr ausgeht.

Die berührungslos wirkende Schutzeinrichtung (BWS) muss gemäß den Produktnormen EN IEC 61496-1, 2 und 3 und den erforderlichen Kategorien laut EN 954-1 gewählt werden.

AC500-S-Bibliotheken > SafetyBlocks\_PLCopen\_AC500\_v22.lib

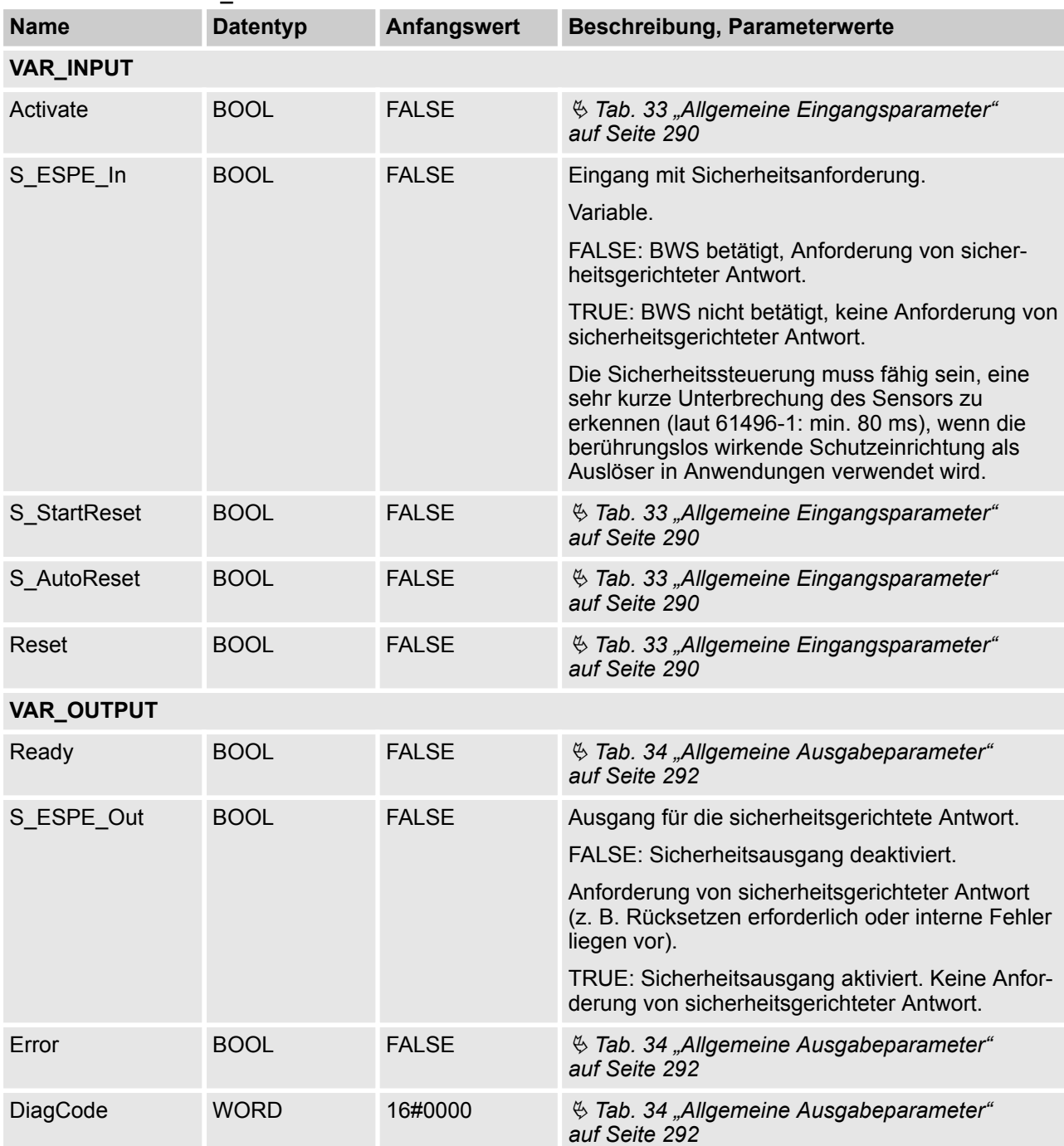

## *Tab. 50: FB-Name: SF\_ESPE*

AC500-S-Bibliotheken > SafetyBlocks\_PLCopen\_AC500\_v22.lib

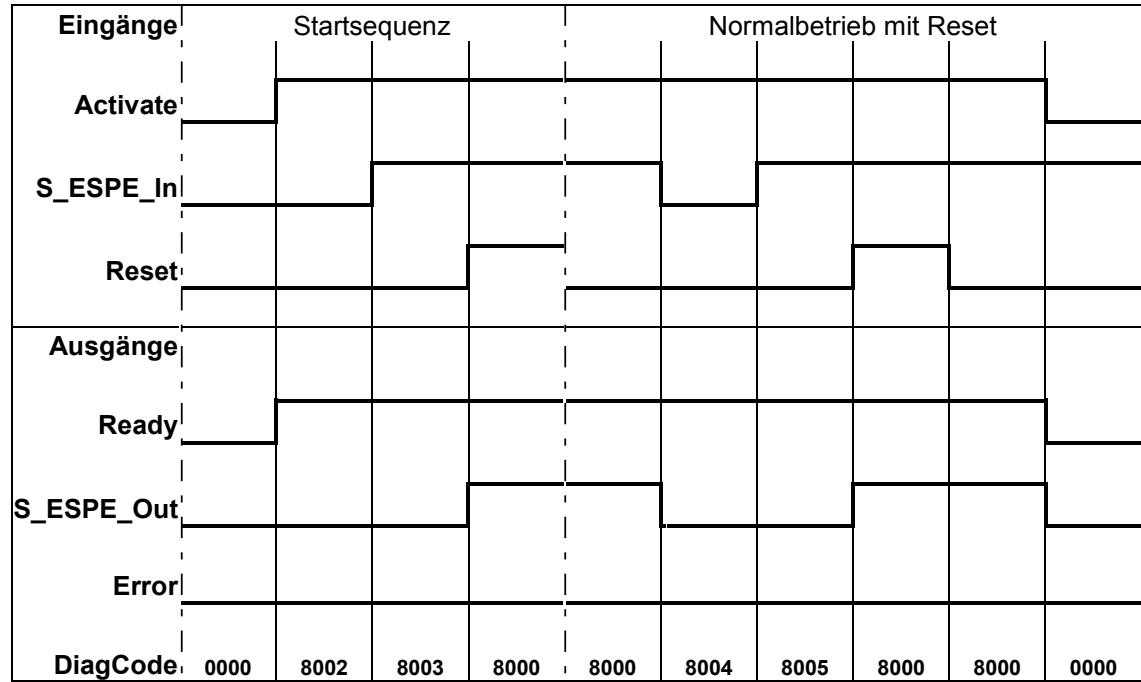

#### **Typische Zeitdiagramme**

*Abb. 92: Zeitdiagramm für SF\_ESPE: S\_StartReset = FALSE; S\_AutoReset = FALSE; Start, Reset, Normalbetrieb, Sicherheitsanforderung, Neustart*

| Eingänge        |      | Startsequenz mit S_StartReset |      |      |      | Normalbetrieb mit Reset |      |      |      |      |
|-----------------|------|-------------------------------|------|------|------|-------------------------|------|------|------|------|
| <b>Activate</b> |      |                               |      |      |      |                         |      |      |      |      |
| S_ESPE_In       |      |                               |      |      |      |                         |      |      |      |      |
| <b>Reset</b>    |      |                               |      |      |      |                         |      |      |      |      |
|                 |      |                               |      |      |      |                         |      |      |      |      |
| Ausgängel       |      |                               |      |      |      |                         |      |      |      |      |
| Ready           |      |                               |      |      |      |                         |      |      |      |      |
| S_ESPE_Out      |      |                               |      |      |      |                         |      |      |      |      |
| Error           |      |                               |      |      |      |                         |      |      |      |      |
| DiagCode        | 0000 | 8000                          | 8004 | 8005 | 8000 | 8000                    | 8004 | 8005 | 8000 | 8000 |

*Abb. 93: Zeitdiagramm für SF\_ESPE: S\_StartReset = TRUE; S\_AutoReset = FALSE; Start, Normalbetrieb, Sicherheitsanforderung, Neustart*

AC500-S-Bibliotheken > SafetyBlocks\_PLCopen\_AC500\_v22.lib

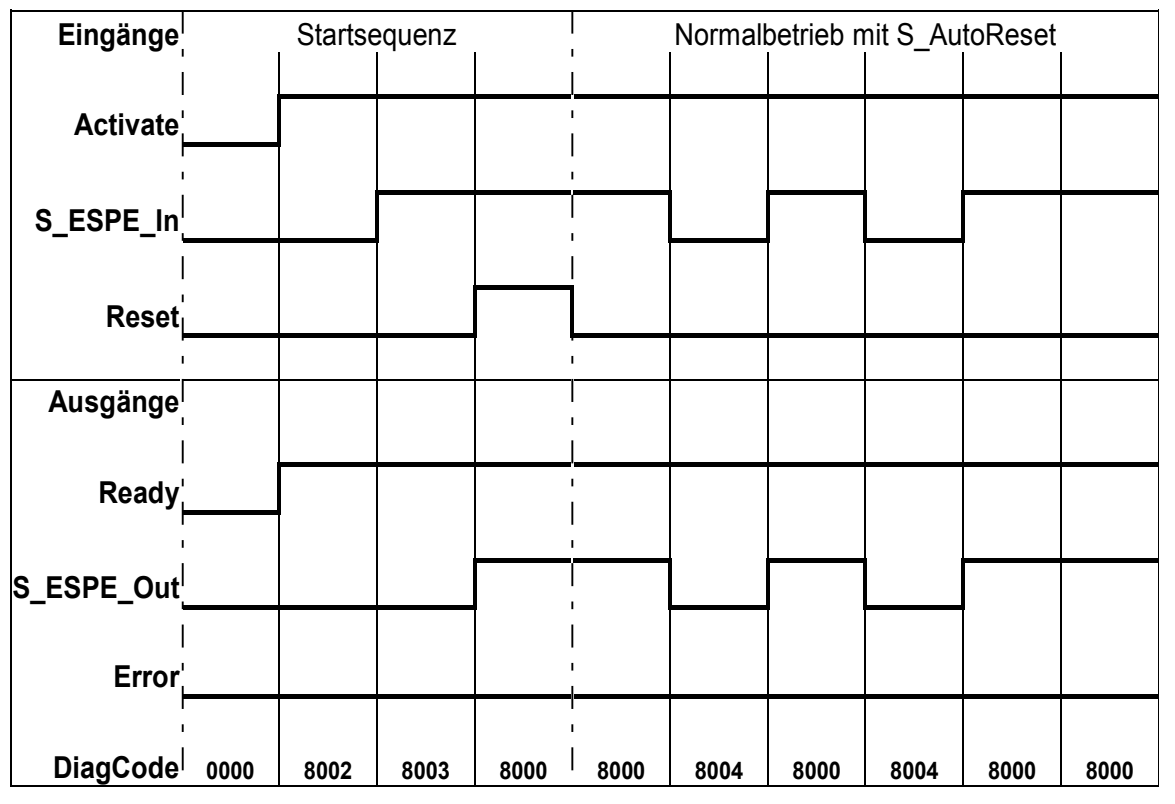

*Abb. 94: Zeitdiagramm für SF\_ESPE: S\_StartReset = FALSE; S\_AutoReset = TRUE; Start, Normalbetrieb, Sicherheitsanforderung, Neustart*

Der Funktionsbaustein erkennt ein statisches TRUE-Signal am Reset-Eingang.

#### **Verhalten im Fehlerfall**

S\_ESPE\_Out wird auf FALSE gesetzt. Bei einem statischen TRUE-Signal am Reset-Eingang zeigt der Ausgang DiagCode den relevanten Fehlercode an und der Fehlerausgang wird auf TRUE gesetzt.

Zum Verlassen der Fehlerzustände muss Reset auf FALSE gesetzt werden.
### **Fehler- und Zustandscodes des Funktionsbausteins**

*Tab. 51: FB-spezifische Fehlercodes*

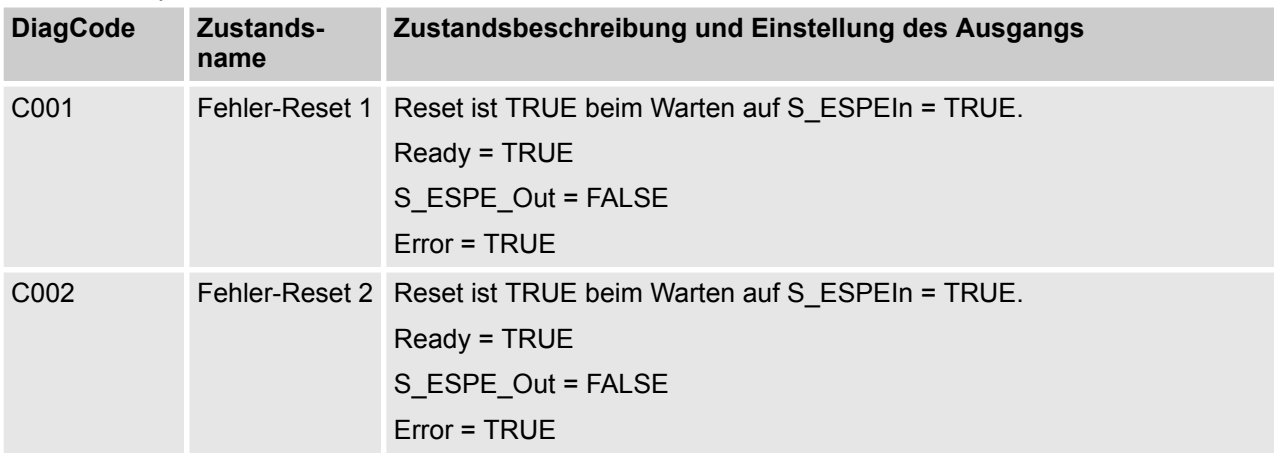

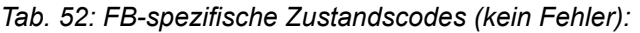

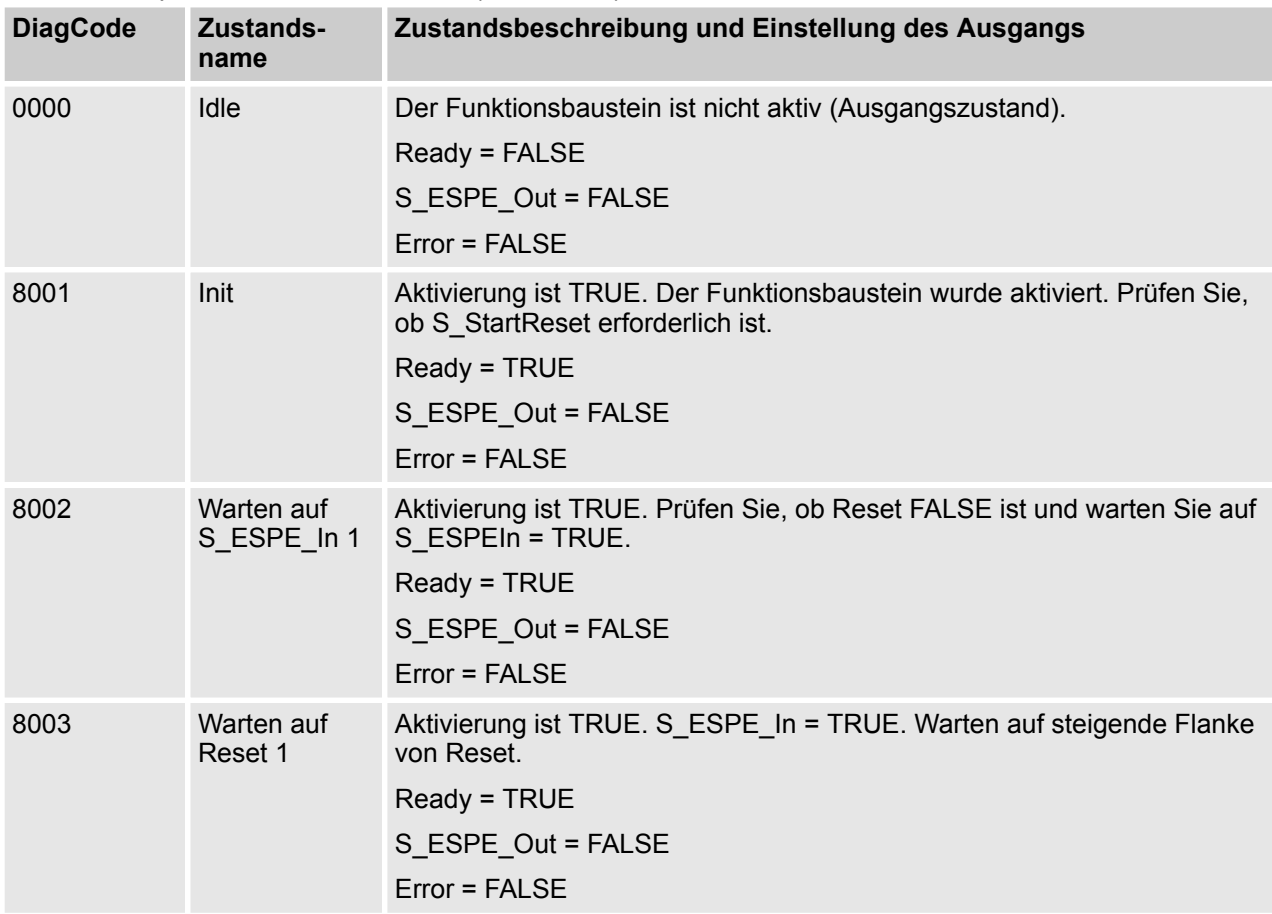

AC500-S-Bibliotheken > SafetyBlocks\_PLCopen\_AC500\_v22.lib

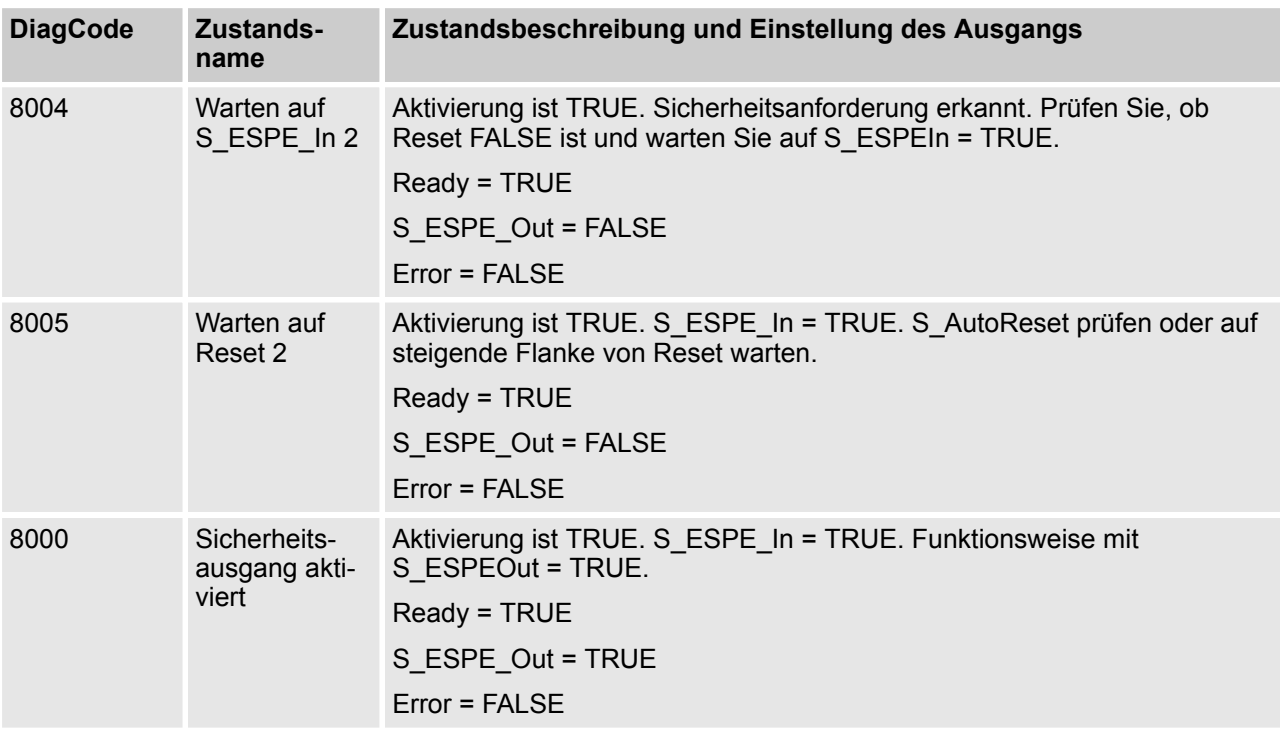

### **4.6.6.7 SF\_GuardMonitoring**

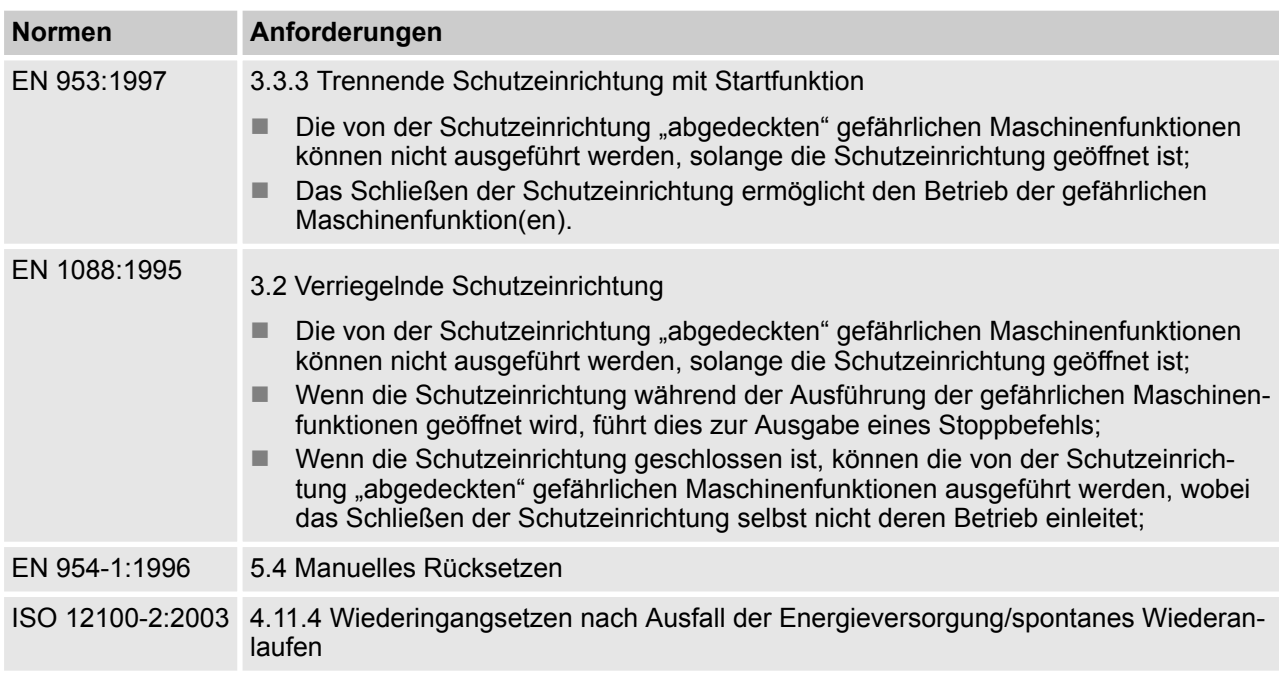

Hinweis: Beim Text in der obigen Tabelle handelt es sich um eine Übersetzung aus dem englischen Original der jeweiligen Norm.

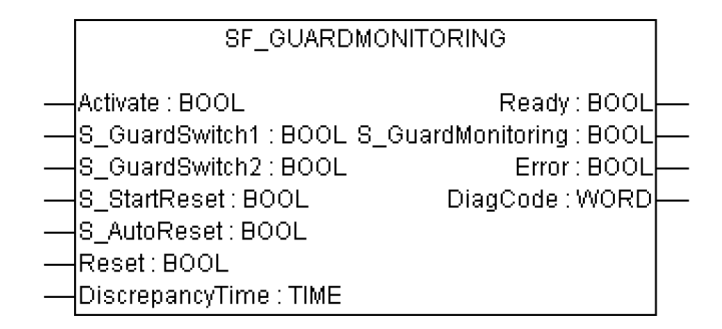

Dieser Funktionsbaustein überwacht die relevante Schutzeinrichtung. Es gibt zwei unabhängige Eingangsparameter für zwei Schaltelemente an der Schutzeinrichtung, gekoppelt mit einer Zeitdifferenz (Monitoring-Time) zum Schließen der Schutzeinrichtung.

Der Funktionsbaustein erfordert bei Schutzeinrichtungen mit zwei Schaltelementen zwei Eingänge, die die Position der Schutzeinrichtung anzeigen (laut EN 1088): die Eingänge DiscrepancyTime und Reset. Wenn die Schutzeinrichtung nur über ein Schaltelement verfügt, können die Eingänge S\_GuardSwitch1 und S\_GuardSwitch2 überbrückt werden. Die Überwachungszeit ist die maximale Zeit, die für eine Antwort beider Schaltelemente nach Schließen der Schutzeinrichtung erforderlich ist. Die Eingänge Reset, S\_Start-Reset und S\_AutoReset legen fest, wie der Funktionsbaustein zurückgesetzt wird, nachdem die Schutzeinrichtung geöffnet wurde.

Beim Öffnen der Schutzeinrichtung sollten die beiden Eingänge S\_GuardSwitch1 und S\_GuardSwitch2 auf FALSE schalten. Der Ausgang S\_GuardMonitoring schaltet auf FALSE, sobald eines der Schaltelemente auf FALSE gesetzt wird. Beim Schließen der Schutzeinrichtung sollten die beiden Eingänge S\_GuardSwitch1 und S GuardSwitch2 auf TRUE schalten.

Dieser Funktionsbaustein überwacht die Symmetrie des Schaltverhaltens der zwei Schaltelemente. Der Ausgang S\_GuardMonitoring bleibt FALSE, wenn nur einer der Kontakte das Öffnen/Schließen beendet hat.

Das Verhalten des Ausgangs S\_GuardMonitoring hängt von der Zeitdifferenz zwischen den schaltenden Eingängen ab. Die Diskrepanzzeit wird überwacht, sobald der Wert der beiden Eingänge S\_GuardSwitch1 und S\_GuardSwitch2 sich unterscheidet. Wenn DiscrepancyTime abgelaufen ist, aber die Eingänge sich weiterhin unterscheiden, bleibt der Ausgang S\_GuardMonitoring FALSE. Wenn der zweite Eingang (S\_GuardSwitch1 bzw. S\_GuardSwitch2) innerhalb des für DiscrepancyTime festgelegten Wertes auf TRUE schaltet, wird der Ausgang S\_GuardMonitoring nach Quittierung auch auf TRUE gesetzt.

Die Eingänge S\_StartReset und S\_AutoReset dürfen nur aktiviert werden, wenn sichergestellt ist, dass vom PES-Start keine Gefahr ausgeht.

AC500-S-Bibliotheken > SafetyBlocks\_PLCopen\_AC500\_v22.lib

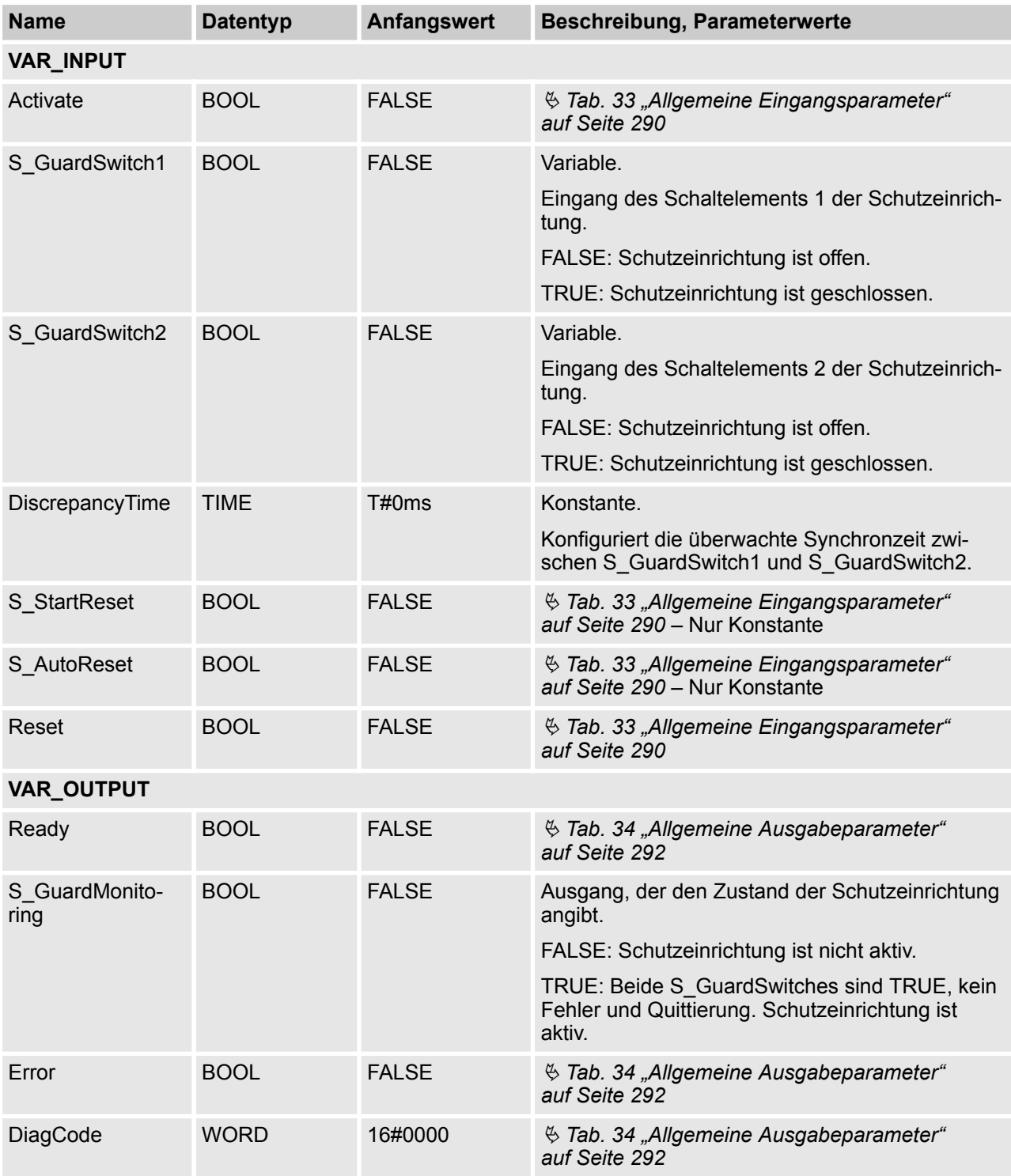

### *Tab. 53: FB-Name: SF\_GuardMonitoring*

AC500-S-Bibliotheken > SafetyBlocks\_PLCopen\_AC500\_v22.lib

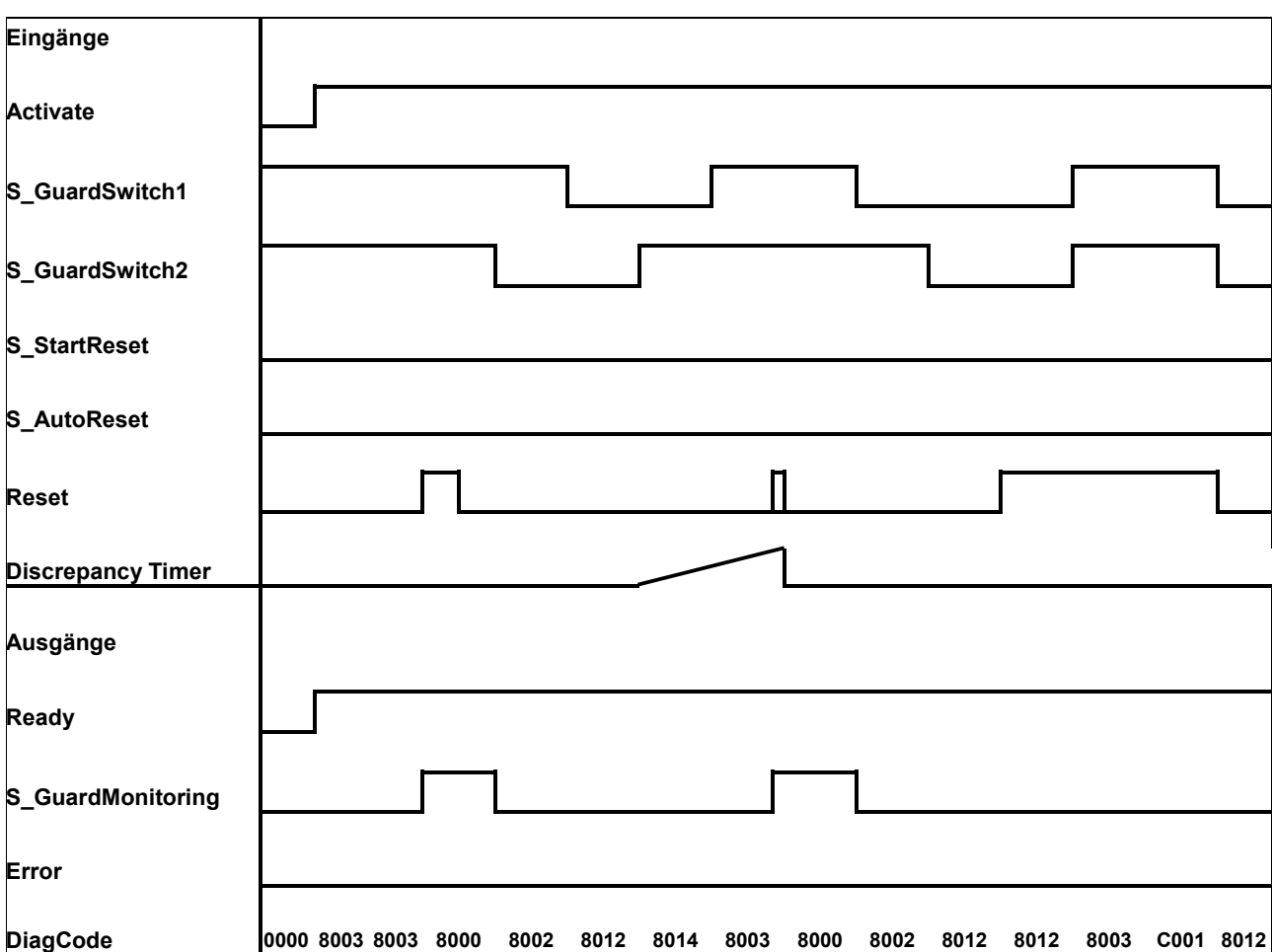

### **Typische Zeitdiagramme**

AC500-S-Bibliotheken > SafetyBlocks\_PLCopen\_AC500\_v22.lib

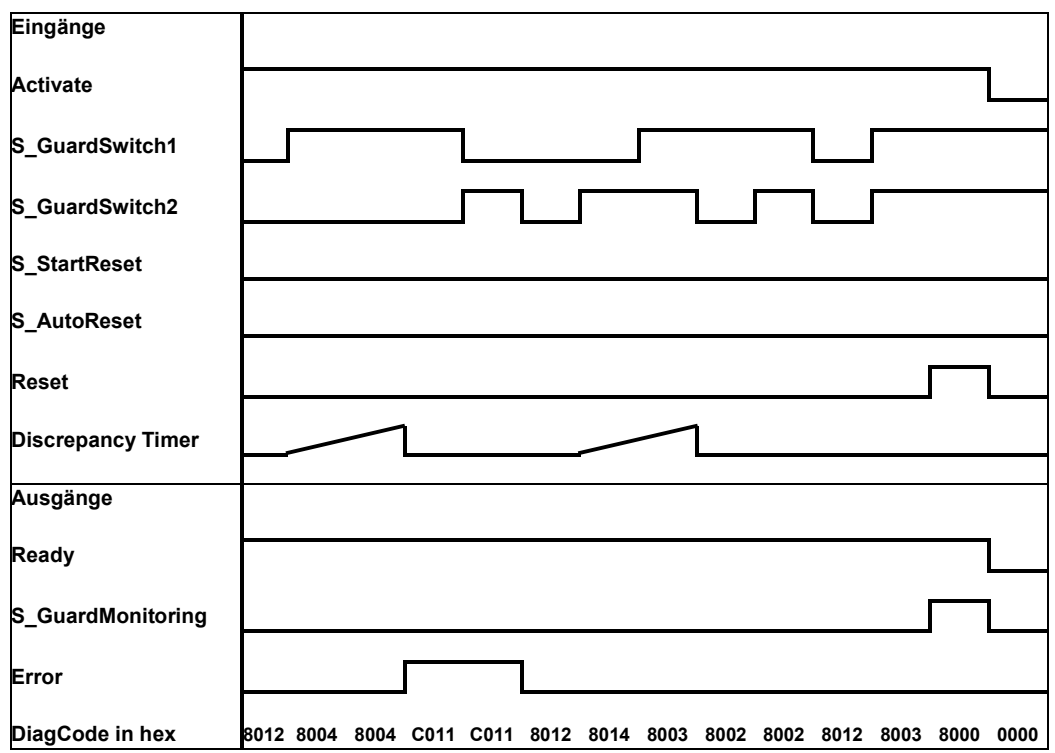

*Abb. 95: Zeitdiagramme für SF\_GuardMonitoring*

Externe Signale: Der mechanische Aufbau kombiniert ein öffnendes und schließendes Schaltelement laut EN 954 (Schutzeinrichtung mit zwei Schaltelementen). Die Diskrepanzzeit für die Zeitspanne zwischen der mechanischen Reaktion der beiden Schaltelemente laut EN 954 (gilt als Erkennung eines "Anwendungsfehlers", d. h. durch die Anwendung generiert) wird überwacht.

Ein Fehler wird festgestellt, wenn die Zeitspanne zwischen erstem S\_GuardSwitch1/S\_GuardSwitch2-Eingang und dem zweiten länger ist als der Wert für den DiscrepancyTime-Eingang. Der Fehlerausgang wird auf TRUE gesetzt.

Der Funktionsbaustein erkennt ein statisches TRUE-Signal am Reset-Eingang.

#### **Verhalten im Fehlerfall und bei Reset**

Der Ausgang S\_GuardMonitoring wird auf FALSE gesetzt. Wenn die zwei Eingänge S\_GuardSwitch1 und S\_GuardSwitch2 überbrückt sind, wird kein Fehler festgestellt. Um den Zustand "Fehler-Reset" zu verlassen, muss der RESET-Eingang auf FALSE gesetzt werden. Um die Diskrepanzzeit-Fehler zu verlassen, müssen die beiden Eingänge S\_GuardSwitch1 und 2 beide FALSE sein.

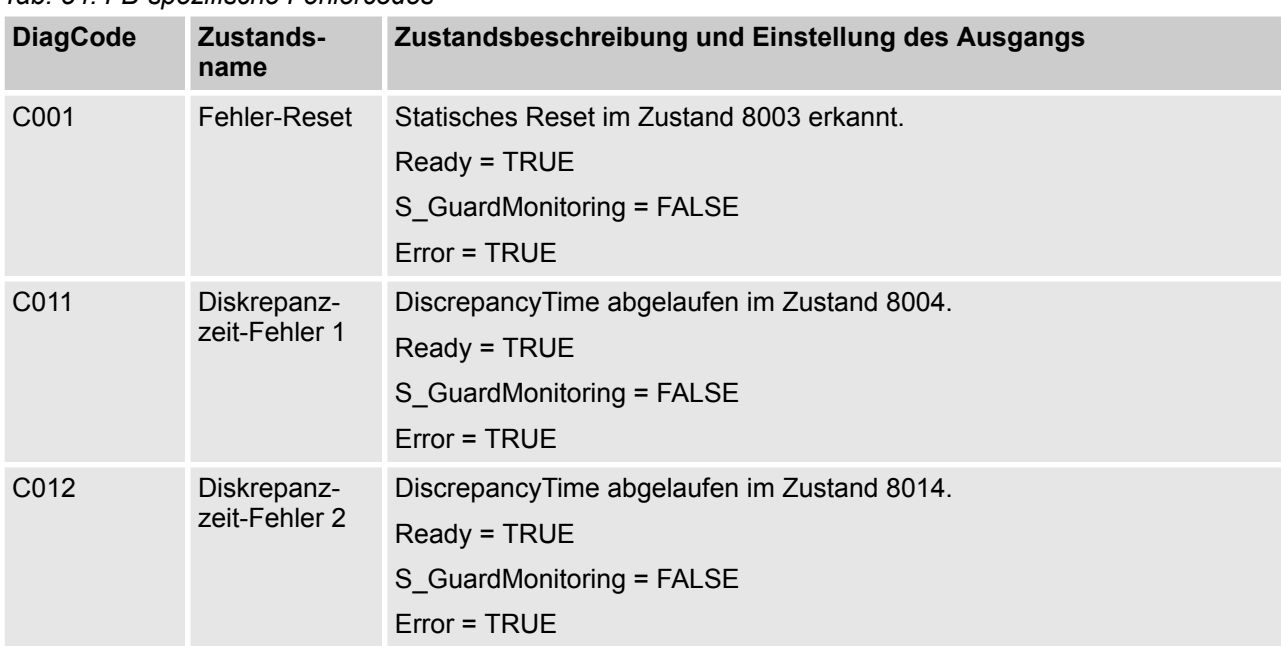

### **Fehler- und Zustandscodes des Funktionsbausteins**

*Tab. 54: FB-spezifische Fehlercodes*

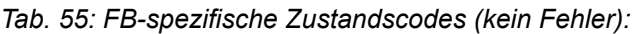

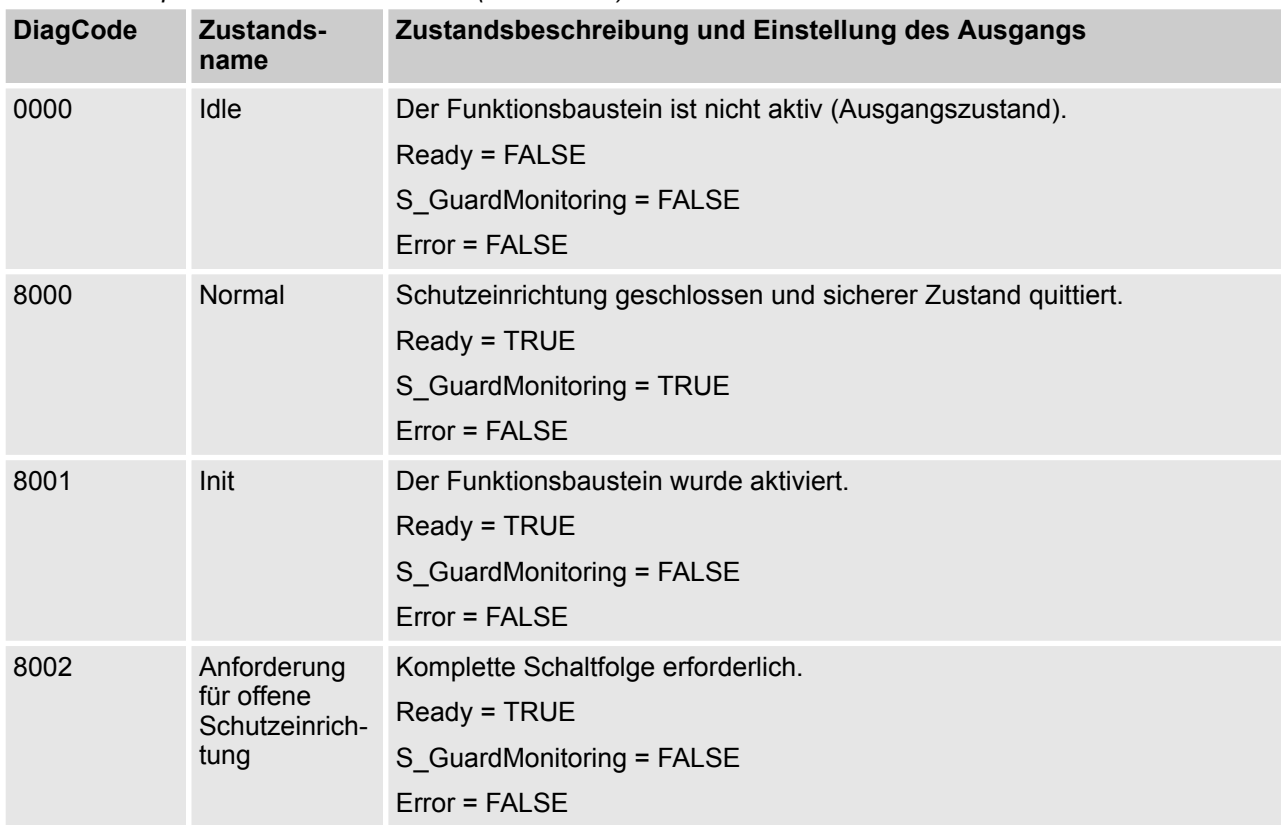

AC500-S-Bibliotheken > SafetyBlocks\_PLCopen\_AC500\_v22.lib

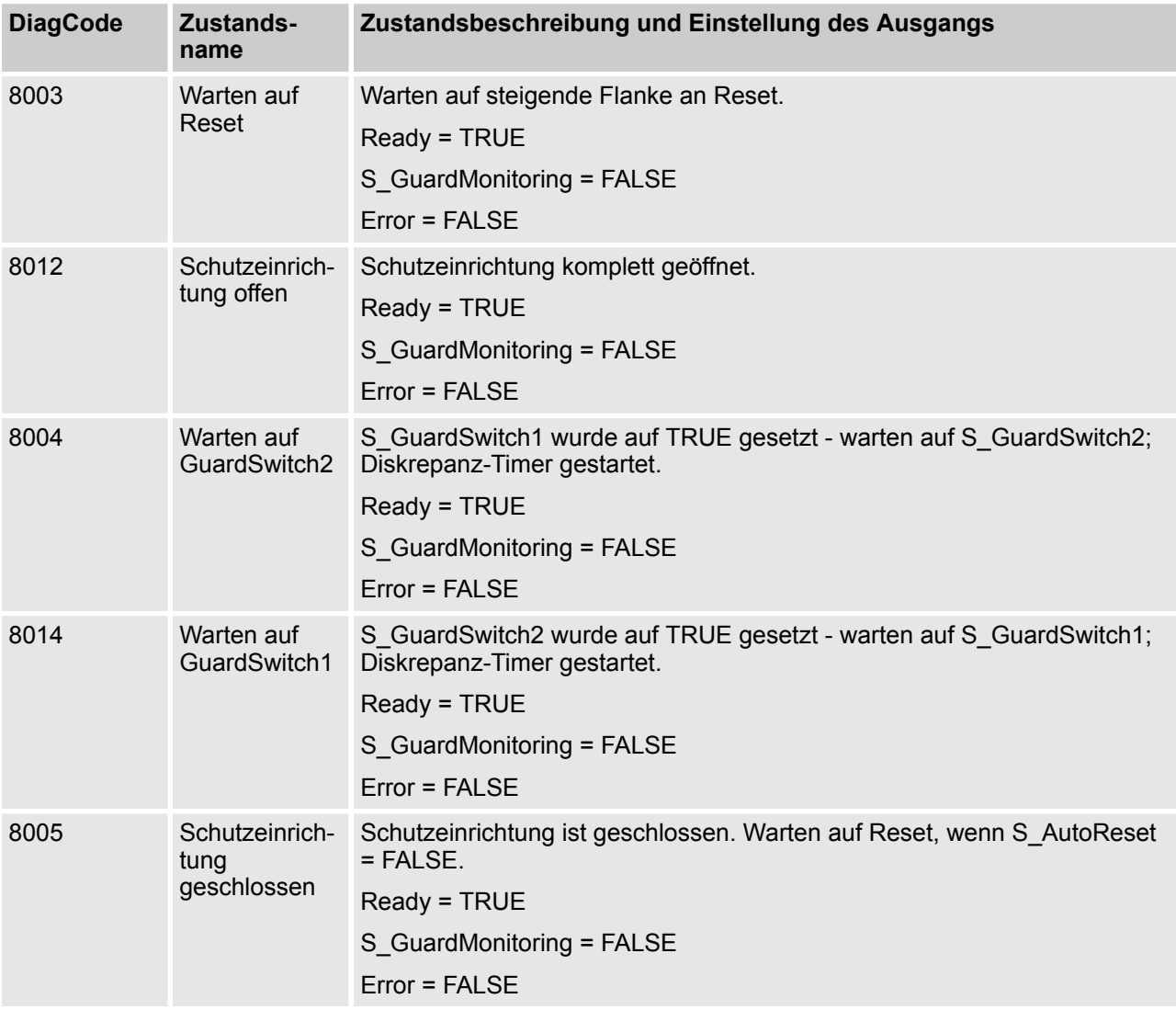

### **4.6.6.8 SF\_TwoHandControlTypeII**

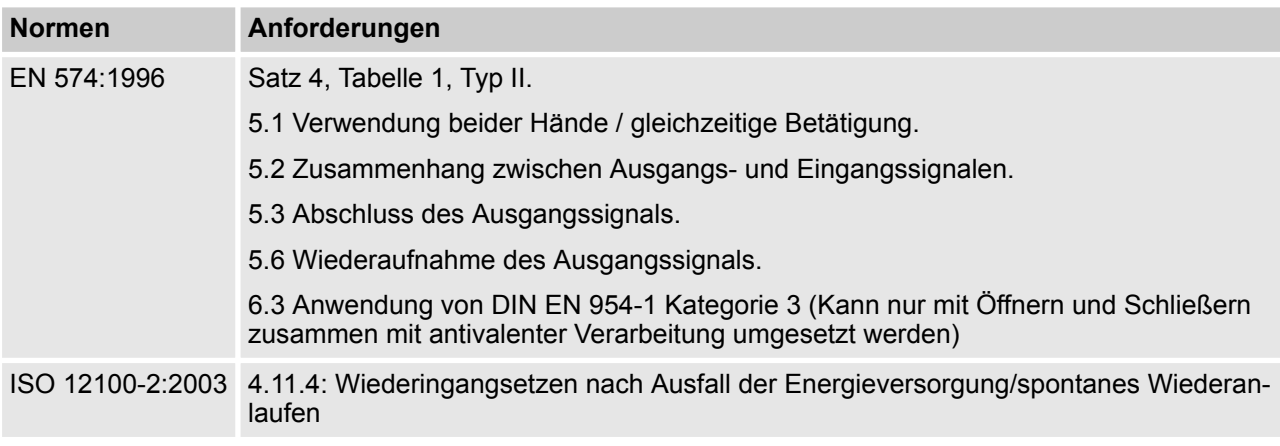

Hinweis: Beim Text in der obigen Tabelle handelt es sich um eine Übersetzung aus dem englischen Original der jeweiligen Norm.

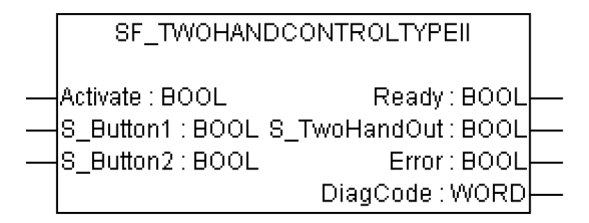

Dieser Funktionsbaustein bietet die Funktionalität der Zweihandbedienung ( $\&$  EN 574, Abschnitt 4, Typ II).

Dieser Funktionsbaustein bietet die Funktionalität der Zweihandbedienung (siehe EN 574, Abschnitt 4, Typ II). Wenn S\_Button1 und S\_Button2 in einer korrekten Reihenfolge auf TRUE gesetzt werden, wird der Ausgang S\_TwoHandOut auch auf TRUE gesetzt. Der Funktionsbaustein kontrolliert auch das Loslassen der beiden Taster, bevor der Ausgang S\_TwoHandOut erneut auf TRUE gesetzt wird.

AC500-S-Bibliotheken > SafetyBlocks\_PLCopen\_AC500\_v22.lib

| <b>Name</b>       | <b>Datentyp</b> | Anfangswert  | <b>Beschreibung, Parameterwerte</b>                                                                                  |  |  |
|-------------------|-----------------|--------------|----------------------------------------------------------------------------------------------------|--|--|
| <b>VAR INPUT</b>  |                 |              |                                                                                                    |  |  |
| Activate          | <b>BOOL</b>     | <b>FALSE</b> | % Tab. 33 "Allgemeine Eingangsparameter"<br>auf Seite 290                                                            |  |  |
| S Button1         | <b>BOOL</b>     | <b>FALSE</b> | Variable.                                                                                                    |  |  |
|                   |                 |              | Eingang von Taster 1 (für Kategorie 3 oder 4:<br>zwei antivalente Kontakte)                                          |  |  |
|                   |                 |              | FALSE: Taster 1 losgelassen.                                                                                         |  |  |
|                   |                 |              | TRUE: Taster 1 betätigt.                                                                                             |  |  |
| S Button2         | <b>BOOL</b>     | <b>FALSE</b> | Variable.                                                                                                    |  |  |
|                   |                 |              | Eingang von Taster 2 (für Kategorie 3 oder 4:<br>zwei antivalente Kontakte)                                          |  |  |
|                   |                 |              | FALSE: Taster 2 losgelassen.                                                                                         |  |  |
|                   |                 |              | TRUE: Taster 2 betätigt.                                                                                             |  |  |
| <b>VAR OUTPUT</b> |                 |              |                                                                                                    |  |  |
| Ready             | <b>BOOL</b>     | <b>FALSE</b> | ₿ Tab. 34 "Allgemeine Ausgabeparameter"<br>auf Seite 292                                                             |  |  |
| S_TwoHandOut      | <b>BOOL</b>     | <b>FALSE</b> | Sicherheitsgerichtetes Ausgangssignal.                                                                               |  |  |
|                   |                 |              | FALSE: Keine korrekte Zweihandbedienung.                                                                             |  |  |
|                   |                 |              | TRUE: Die Eingänge S_Button1 und S_Button2<br>sind TRUE und es liegt kein Fehler vor. Korrekte<br>Zweihandbedienung. |  |  |
| Error             | <b>BOOL</b>     | <b>FALSE</b> | ₿ Tab. 34 "Allgemeine Ausgabeparameter"<br>auf Seite 292                                                             |  |  |
| DiagCode          | <b>WORD</b>     | 16#0000      | % Tab. 34 "Allgemeine Ausgabeparameter"<br>auf Seite 292                                                             |  |  |

*Tab. 56: FB-Name: SF\_TwoHandControlTypeII*

Hinweis: Kein Reset-Eingang oder Error-Ausgang erforderlich, weil kein Test an beiden Schaltelementen durchgeführt werden kann.

AC500-S-Bibliotheken > SafetyBlocks\_PLCopen\_AC500\_v22.lib

## Activate S Button1 S Button2 Ready S TwoHandOut Error | 0000 | C003 | 8004 | 8004 | 8006 | 8000 | 8008 | 8009 | 8007 | 8004 | 8006 | 8000 DiagCode

#### **Typisches Zeitdiagramm**

*Abb. 96: Zeitdiagramm für SF\_TwoHandControlTypeII*

Nach Aktivierung des Funktionsbausteins wird jeder Taster, für den es ein TRUE-Signal gibt, als ungültige Einstellung des Eingangs erkannt, was zu einem Fehler führt.

#### **Verhalten im Fehlerfall**

Bei einem Fehler wird der Ausgang S\_TwoHandOut auf FALSE gesetzt und bleibt in diesem sicheren Zustand.

Der Fehlerzustand ist beendet, wenn beide Taster losgelassen (auf FALSE gesetzt) werden.

AC500-S-Bibliotheken > SafetyBlocks\_PLCopen\_AC500\_v22.lib

### **Fehler- und Zustandscodes des Funktionsbausteins**

#### *Tab. 57: FB-spezifische Fehlercodes*

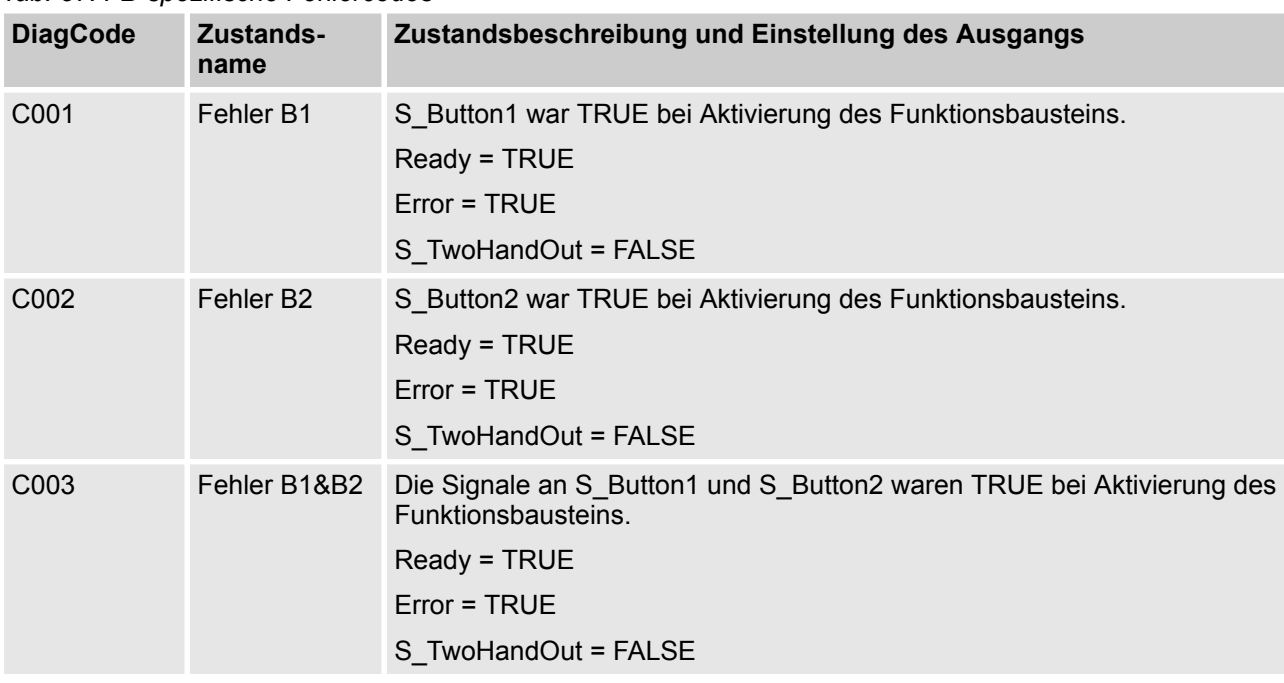

### *Tab. 58: FB-spezifische Zustandscodes (kein Fehler):*

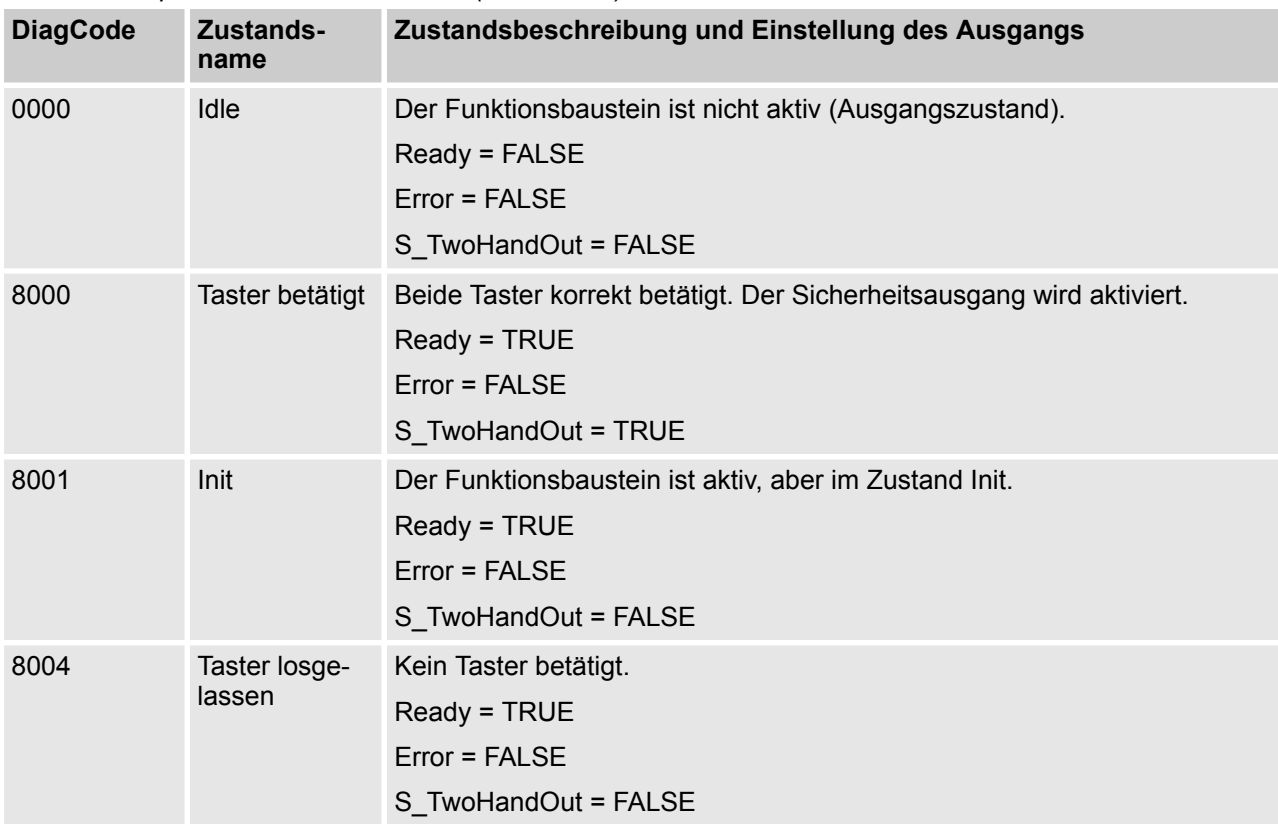

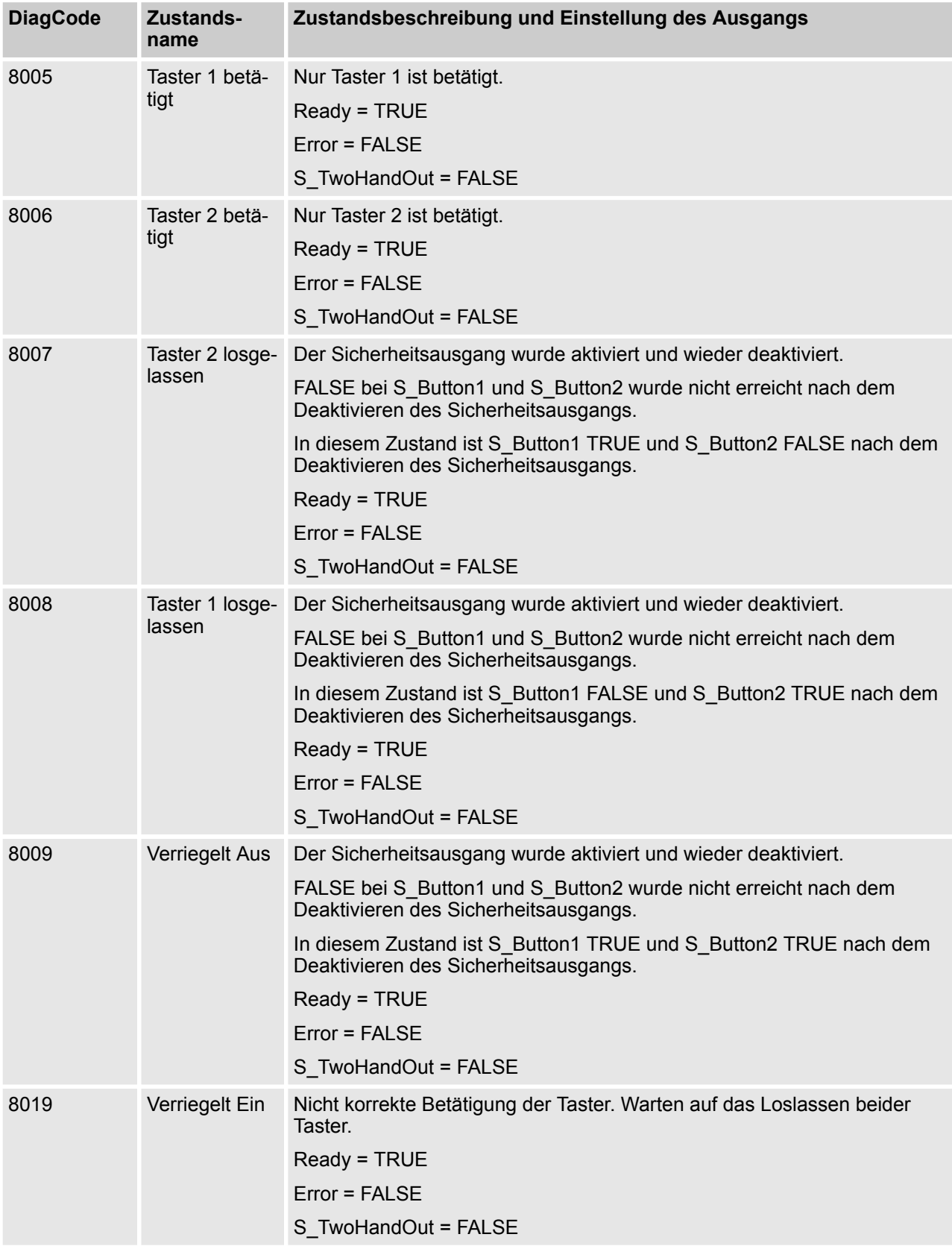

AC500-S-Bibliotheken > SafetyBlocks\_PLCopen\_AC500\_v22.lib

#### **4.6.6.9 SF\_TwoHandControlTypeIII**

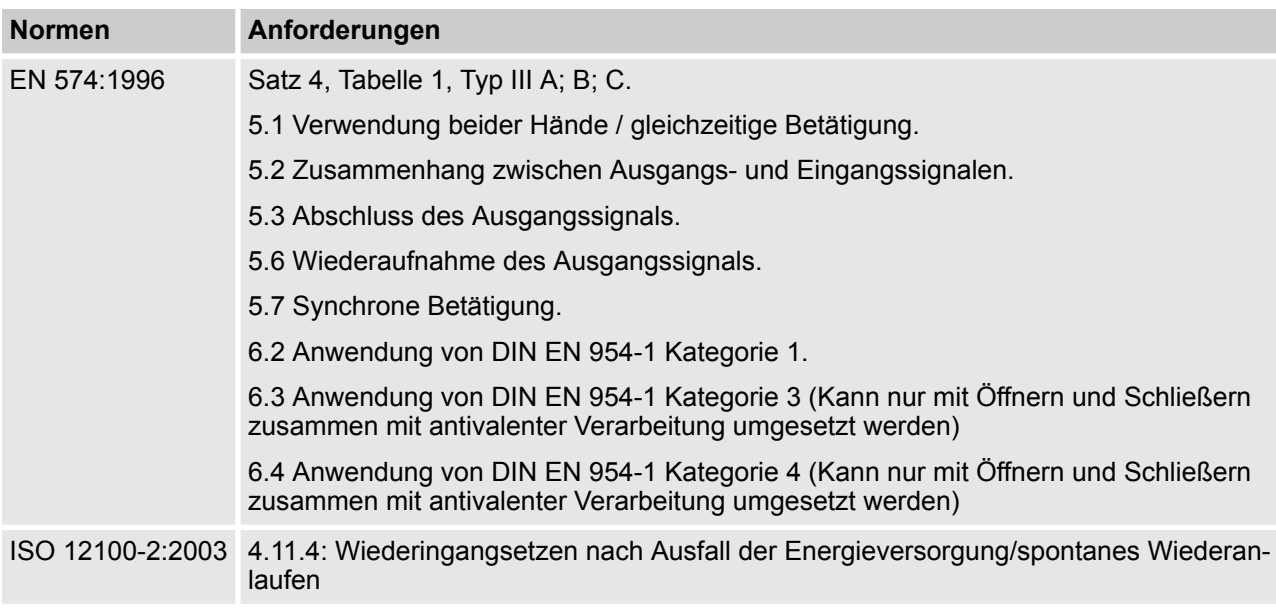

Hinweis: Beim Text in der obigen Tabelle handelt es sich um eine Übersetzung aus dem englischen Original der jeweiligen Norm.

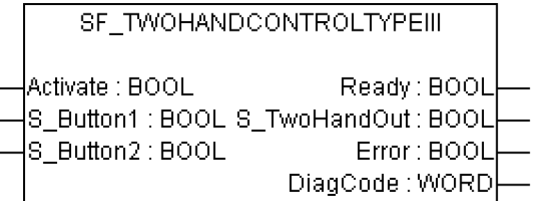

Dieser Funktionsbaustein bietet die Funktionalität der Zweihandbedienung (siehe EN 574, Abschnitt 4, Typ III. Der fest definierte Zeitunterschied ist 500 ms).

Dieser Funktionsbaustein bietet die Funktionalität der Zweihandbedienung (siehe EN 574, Abschnitt 4, Typ III). Wenn S\_Button1 und S\_Button2 in einer korrekten Reihenfolge innerhalb von 500 ms auf TRUE gesetzt werden, wird der Ausgang S\_TwoHandOut auch auf TRUE gesetzt. Der Funktionsbaustein kontrolliert auch das Loslassen der beiden Taster, bevor der Ausgang S\_TwoHandOut erneut auf TRUE gesetzt wird.

AC500-S-Bibliotheken > SafetyBlocks\_PLCopen\_AC500\_v22.lib

| $100.0011$ $\mu$ $110.0010$ $\mu$ $10010$ $\mu$ |                 |                    |                                                                                                    |  |  |
|-------------------------------------------------|-----------------|--------------------|----------------------------------------------------------------------------------------------------|--|--|
| <b>Name</b>                                     | <b>Datentyp</b> | <b>Anfangswert</b> | Beschreibung, Parameterwerte                                                                                                    |  |  |
| <b>VAR INPUT</b>                                |                 |                    |                                                                                                    |  |  |
| Activate                                        | <b>BOOL</b>     | <b>FALSE</b>       | ₿ Tab. 33 "Allgemeine Eingangsparameter"<br>auf Seite 290                                                                                                    |  |  |
| S Button1                                       | <b>BOOL</b>     | <b>FALSE</b>       | Variable.                                                                                                    |  |  |
|                                                 |                 |                    | Eingang von Taster 1 (für Kategorie 3 oder 4:<br>zwei antivalente Kontakte)                                                                                               |  |  |
|                                                 |                 |                    | FALSE: Taster 1 losgelassen.                                                                                                    |  |  |
|                                                 |                 |                    | TRUE: Taster 1 betätigt.                                                                                                    |  |  |
| S Button2                                       | <b>BOOL</b>     | <b>FALSE</b>       | Variable.                                                                                                    |  |  |
|                                                 |                 |                    | Eingang von Taster 2 (für Kategorie 3 oder 4:<br>zwei antivalente Kontakte)                                                                                               |  |  |
|                                                 |                 |                    | FALSE: Taster 2 losgelassen.                                                                                                    |  |  |
|                                                 |                 |                    | TRUE: Taster 2 betätigt.                                                                                                    |  |  |
| <b>VAR_OUTPUT</b>                               |                 |                    |                                                                                                    |  |  |
| Ready                                           | <b>BOOL</b>     | <b>FALSE</b>       | ₿ Tab. 34 "Allgemeine Ausgabeparameter"<br>auf Seite 292                                                                                                    |  |  |
| S TwoHandOut                                    | <b>BOOL</b>     | <b>FALSE</b>       | Sicherheitsgerichtetes Ausgangssignal.                                                                                                    |  |  |
|                                                 |                 |                    | FALSE: Keine korrekte Zweihandbedienung.                                                                                                    |  |  |
|                                                 |                 |                    | TRUE: Die Eingänge S_Button1 und S_Button2<br>wechselten innerhalb von 500 ms von FALSE auf<br>TRUE und kein Fehler lag vor. Die Zweihandbe-<br>dienung erfolgte korrekt. |  |  |
| Error                                           | <b>BOOL</b>     | <b>FALSE</b>       | ₿ Tab. 34 "Allgemeine Ausgabeparameter"<br>auf Seite 292                                                                                                    |  |  |
| DiagCode                                        | <b>WORD</b>     | 16#0000            | % Tab. 34 "Allgemeine Ausgabeparameter"<br>auf Seite 292                                                                                                    |  |  |

*Tab. 59: FB-Name: SF\_TwoHandControlTypeIII*

Hinweis: Kein Reset-Eingang oder Error-Ausgang erforderlich, weil kein Test an beiden Schaltelementen durchgeführt werden kann.

AC500-S-Bibliotheken > SafetyBlocks\_PLCopen\_AC500\_v22.lib

#### **Typisches Zeitdiagramm**

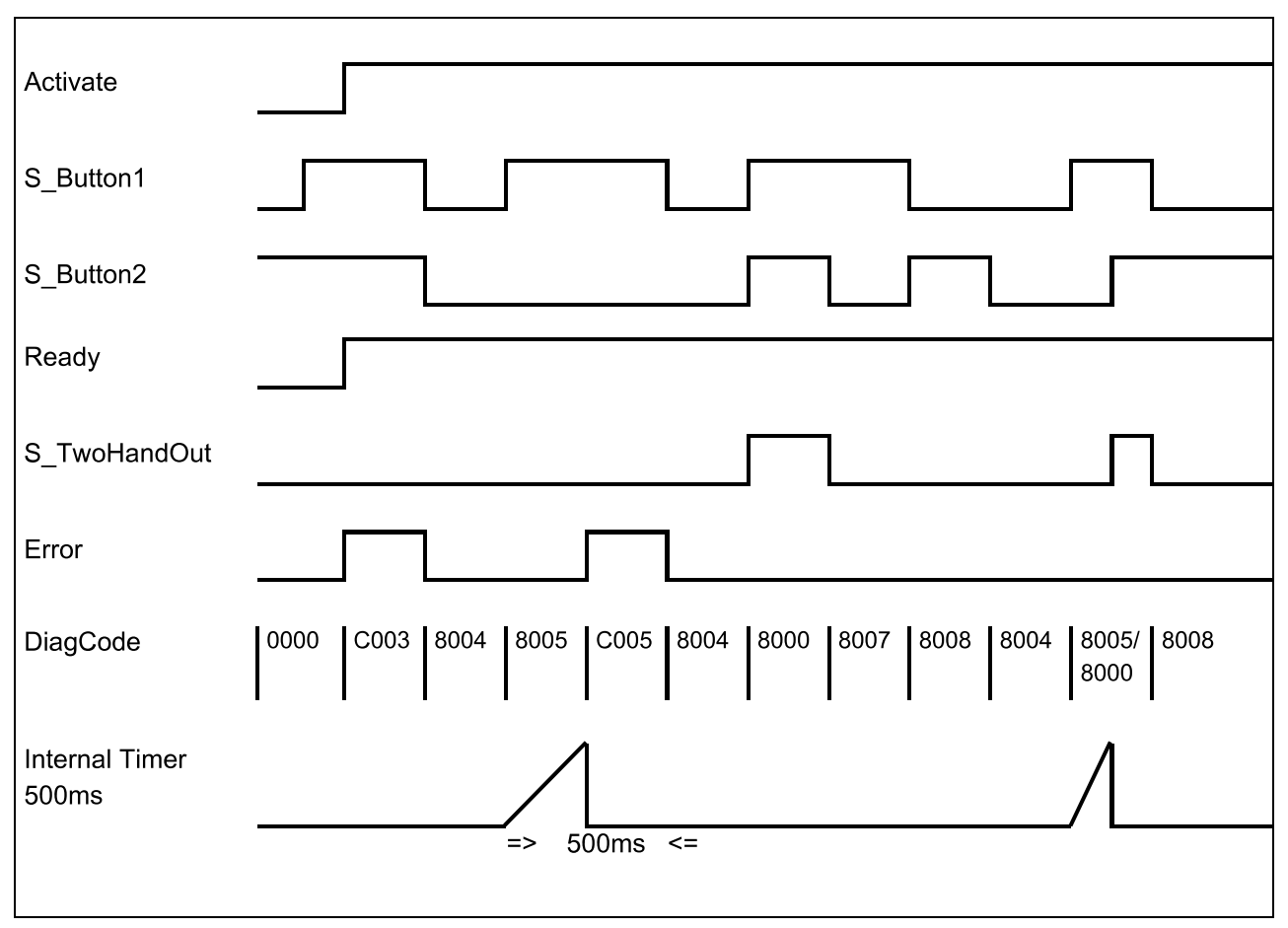

*Abb. 97: Zeitdiagramm für SF\_TwoHandControlTypeIII*

Nach Aktivierung des Funktionsbausteins wird jeder Taster, für den es ein TRUE-Signal gibt, als ungültige Einstellung des Eingangs erkannt, was zu einem Fehler führt. Der Funktionsbaustein erkennt, wenn der Unterschied zwischen den Eingangssignalen mehr als 500 ms beträgt.

#### **Verhalten im Fehlerfall**

Bei einem Fehler wird der Ausgang S\_TwoHandOut auf FALSE gesetzt und bleibt in diesem sicheren Zustand.

Der Fehlerzustand ist beendet, wenn beide Taster losgelassen (auf FALSE gesetzt) werden.

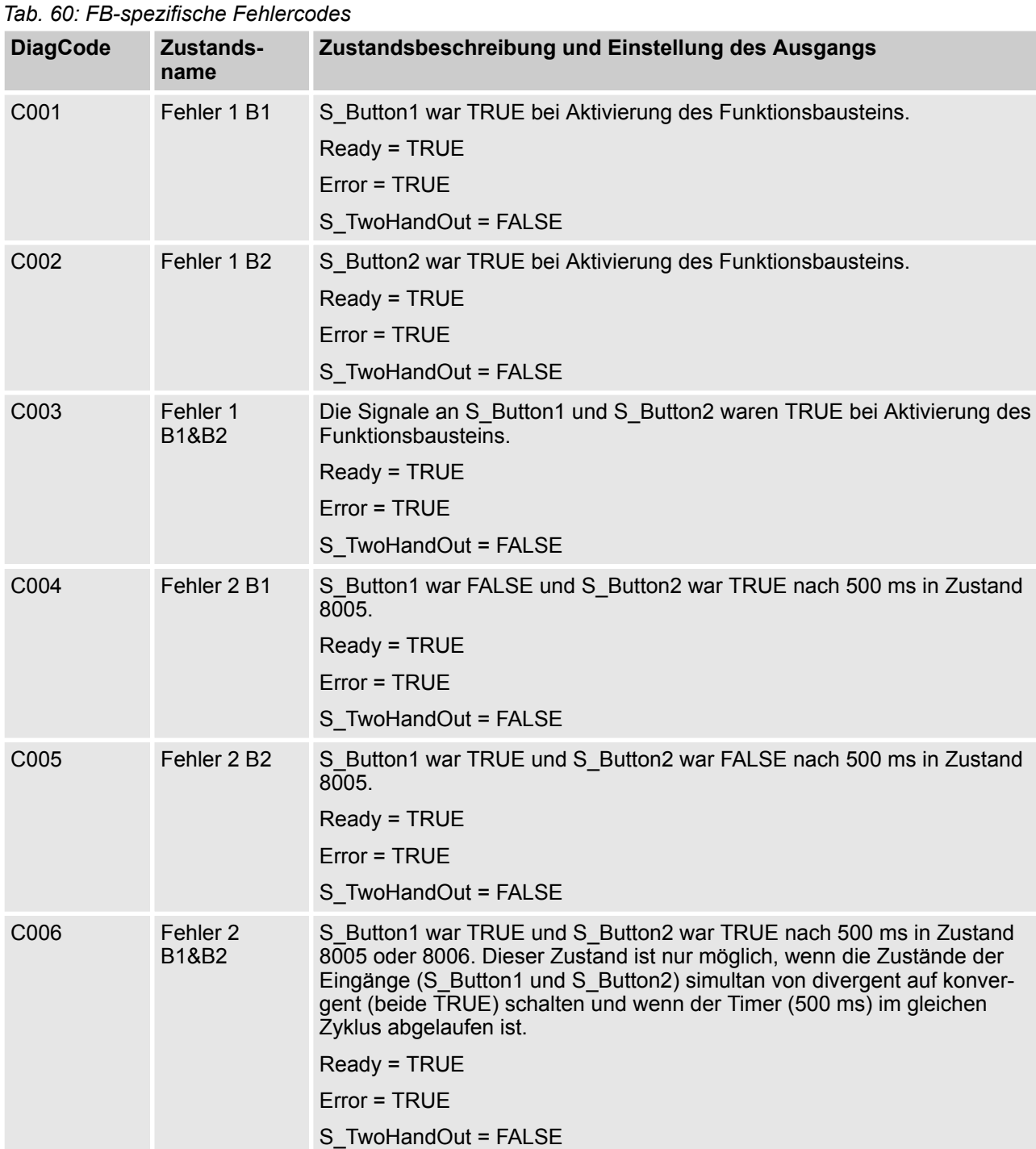

### **Fehler- und Zustandscodes des Funktionsbausteins**

AC500-S-Bibliotheken > SafetyBlocks\_PLCopen\_AC500\_v22.lib

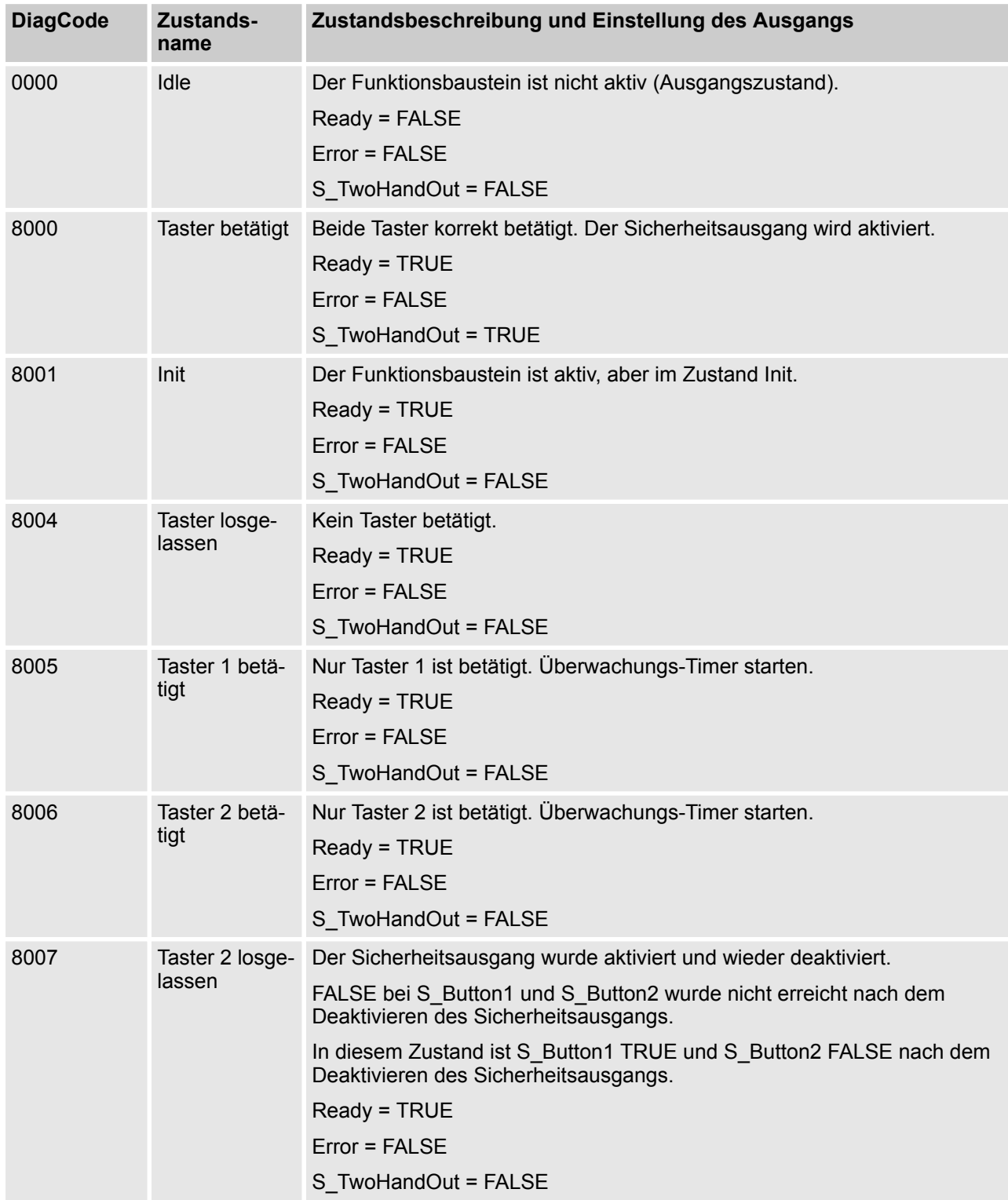

### *Tab. 61: FB-spezifische Zustandscodes (kein Fehler):*

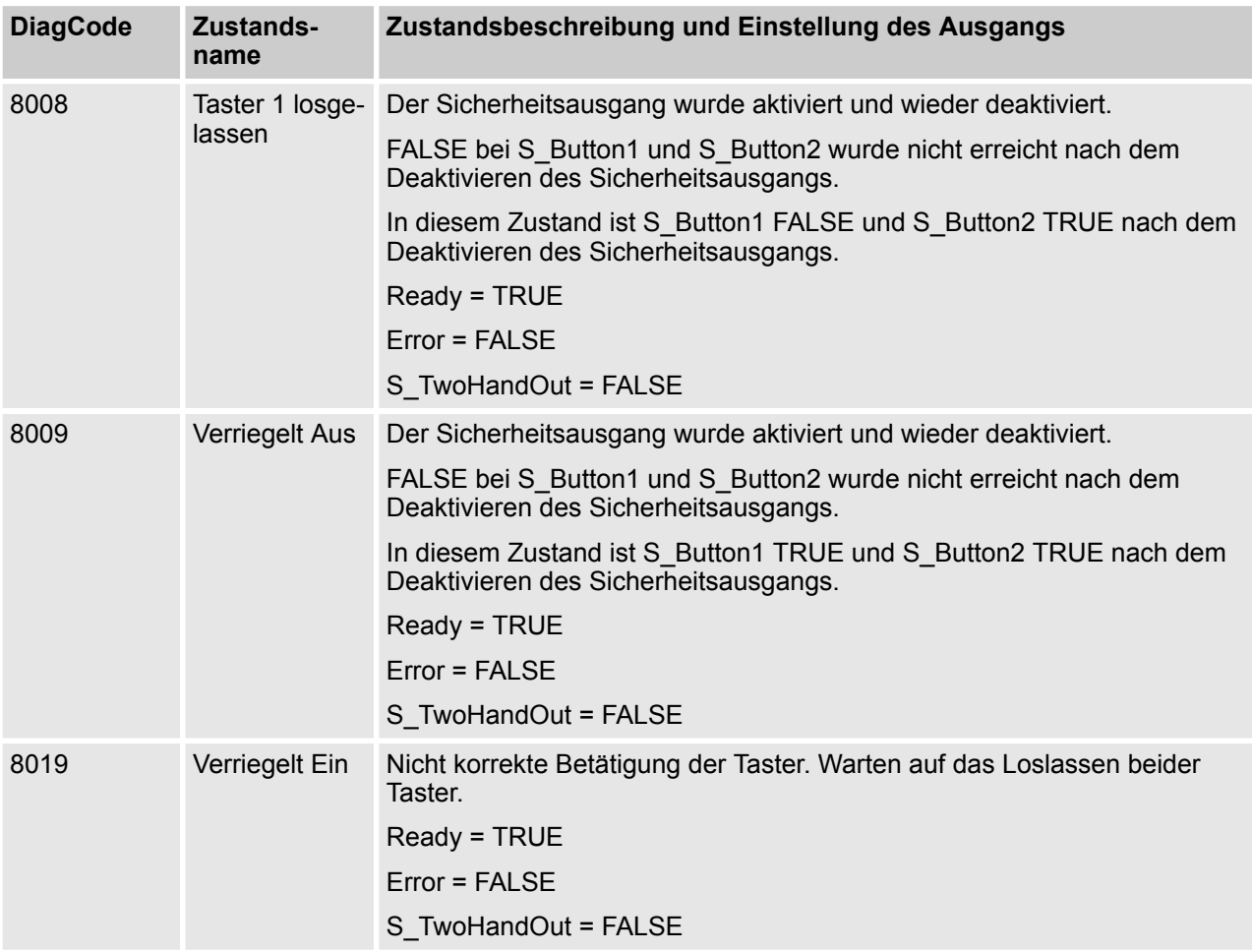

AC500-S-Bibliotheken > SafetyBlocks\_PLCopen\_AC500\_v22.lib

### **4.6.6.10 SF\_GuardLocking**

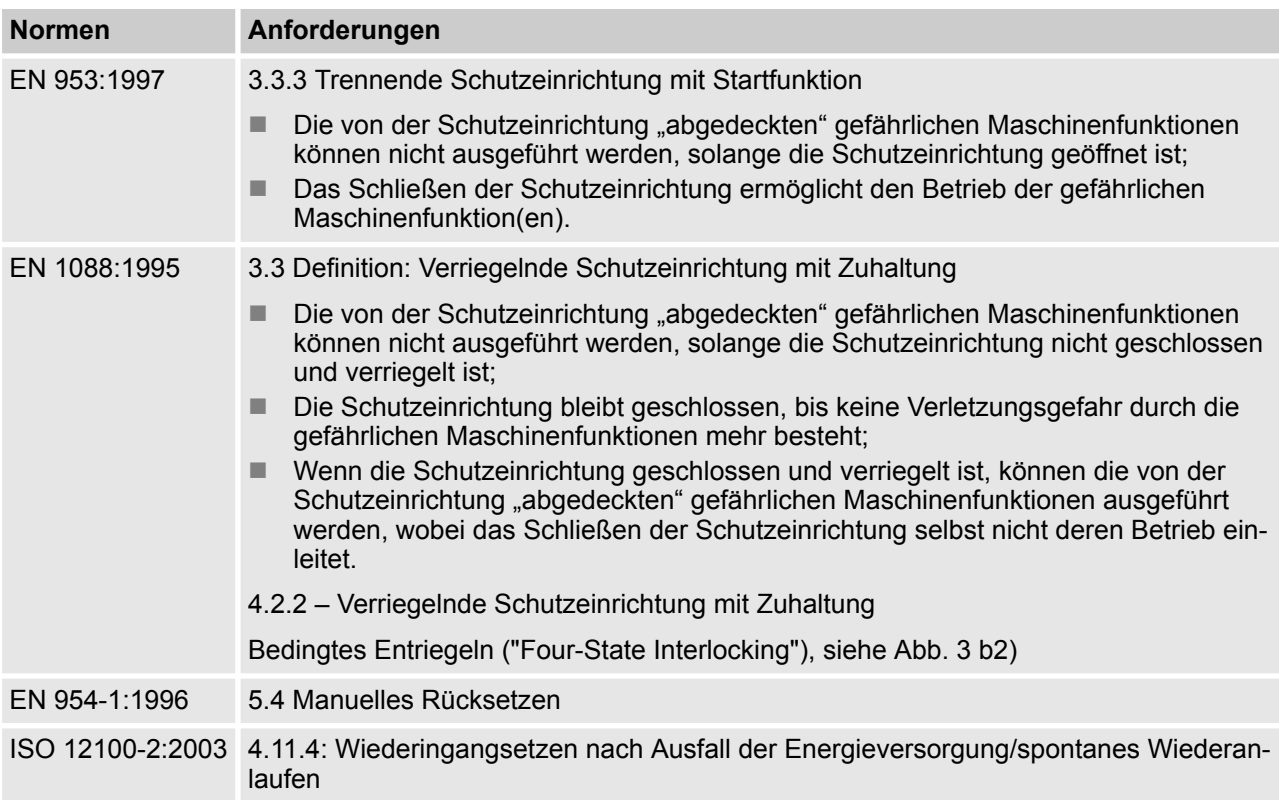

Hinweis: Beim Text in der obigen Tabelle handelt es sich um eine Übersetzung aus dem englischen Original der jeweiligen Norm.

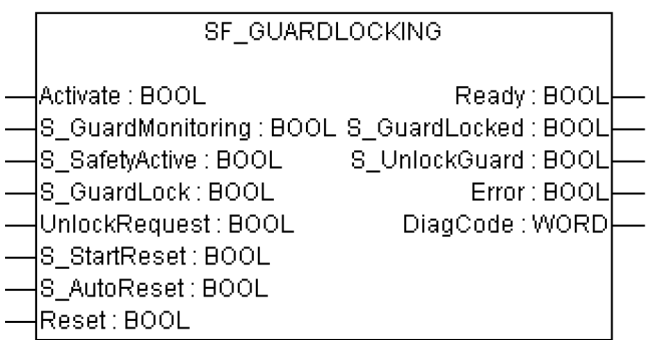

Dieser Funktionsbaustein kontrolliert einen Eingang zu einem Gefahrenbereich mit einer verriegelten trennenden Schutzeinrichtung mit Zuhaltung ("Four State Interlocking").

Die Funktion kontrolliert die Zuhaltung und überwacht die Position der Schutzeinrichtung und der Verriegelung. Dieser Funktionsbaustein kann mit einem mechanischen Sperrschalter verwendet werden.

Der Bediener möchte Zugang zum Gefahrenbereich erhalten. Die Schutzeinrichtung kann nur entriegelt werden, wenn der gefährliche Bereich in einem sicheren Zustand ist. Die Schutzeinrichtung kann verriegelt werden, wenn sie geschlossen ist. Die Maschine kann gestartet werden, wenn die Schutzeinrichtung geschlossen und verriegelt ist. Eine offene oder nicht verriegelte Schutzeinrichtung wird bei einer sicherheitskritischen Situation erkannt.

Die Eingänge S\_StartReset und S\_AutoReset dürfen nur aktiviert werden, wenn sichergestellt ist, dass vom PES-Start keine Gefahr ausgeht.

AC500-S-Bibliotheken > SafetyBlocks\_PLCopen\_AC500\_v22.lib

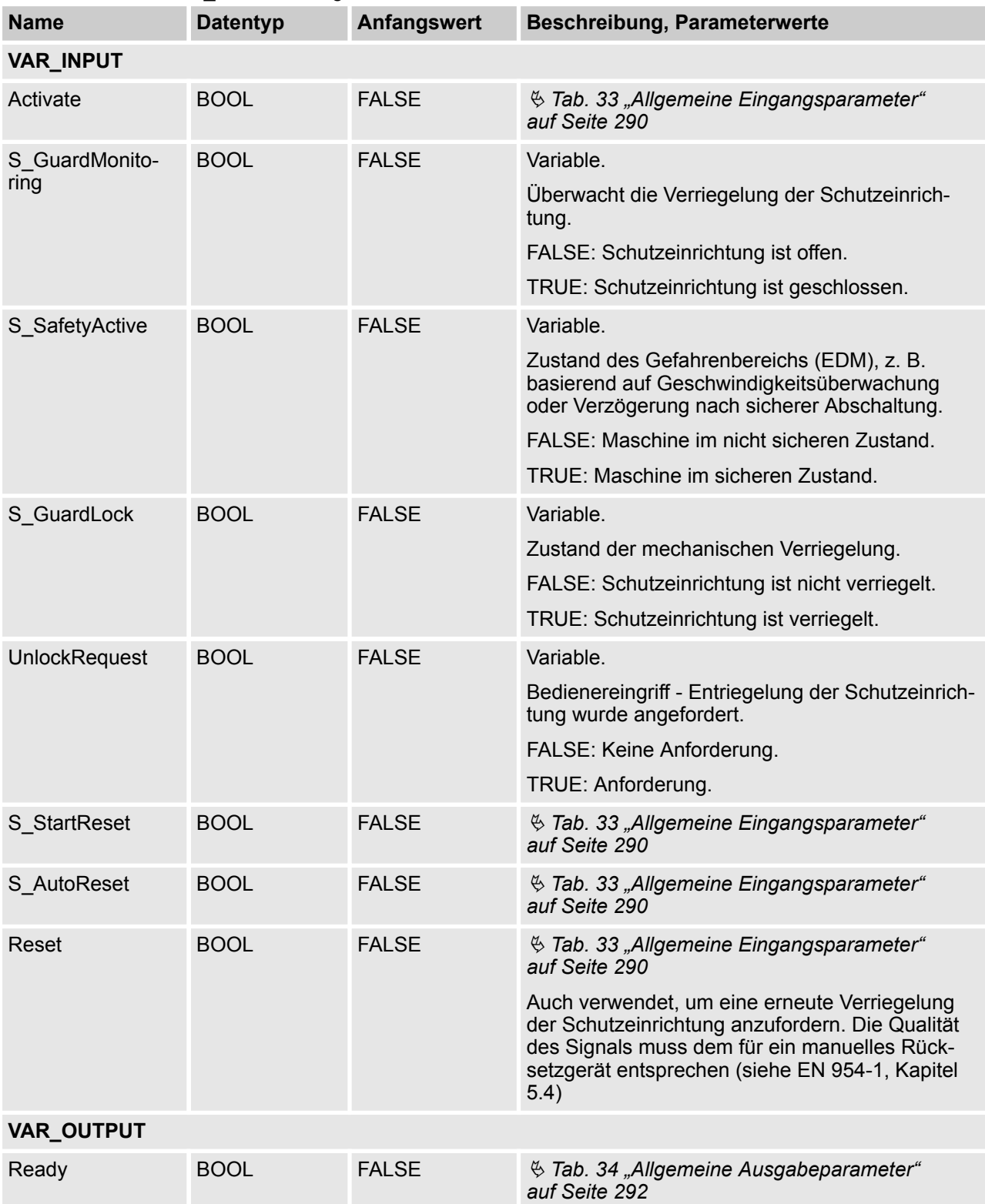

### *Tab. 62: FB-Name: SF\_GuardLocking*

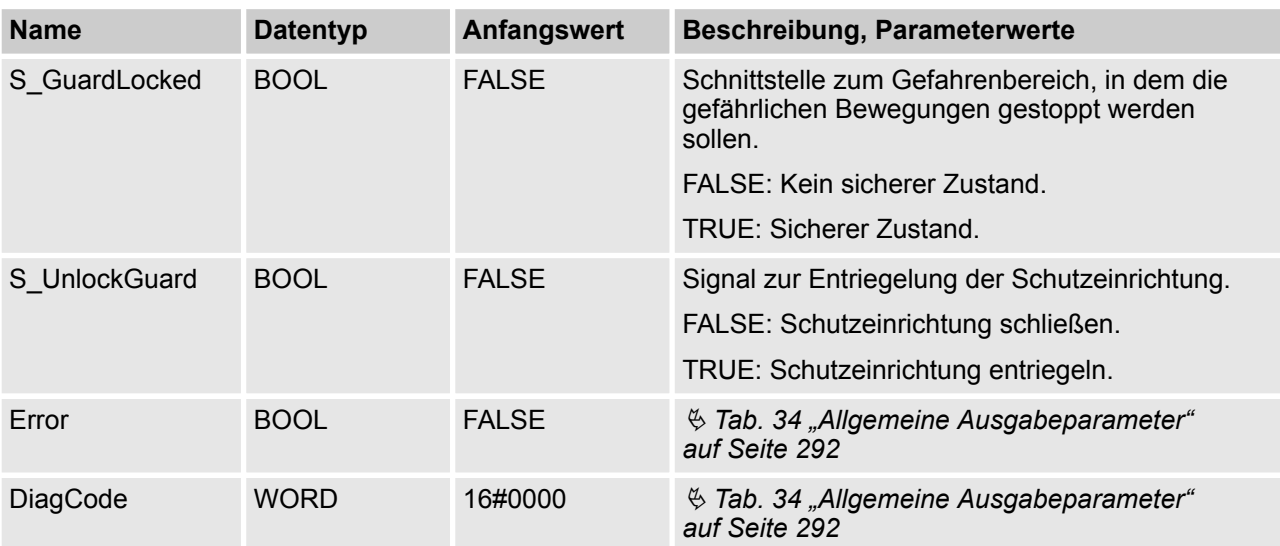

AC500-S-Bibliotheken > SafetyBlocks\_PLCopen\_AC500\_v22.lib

#### **Typisches Zeitdiagramm**

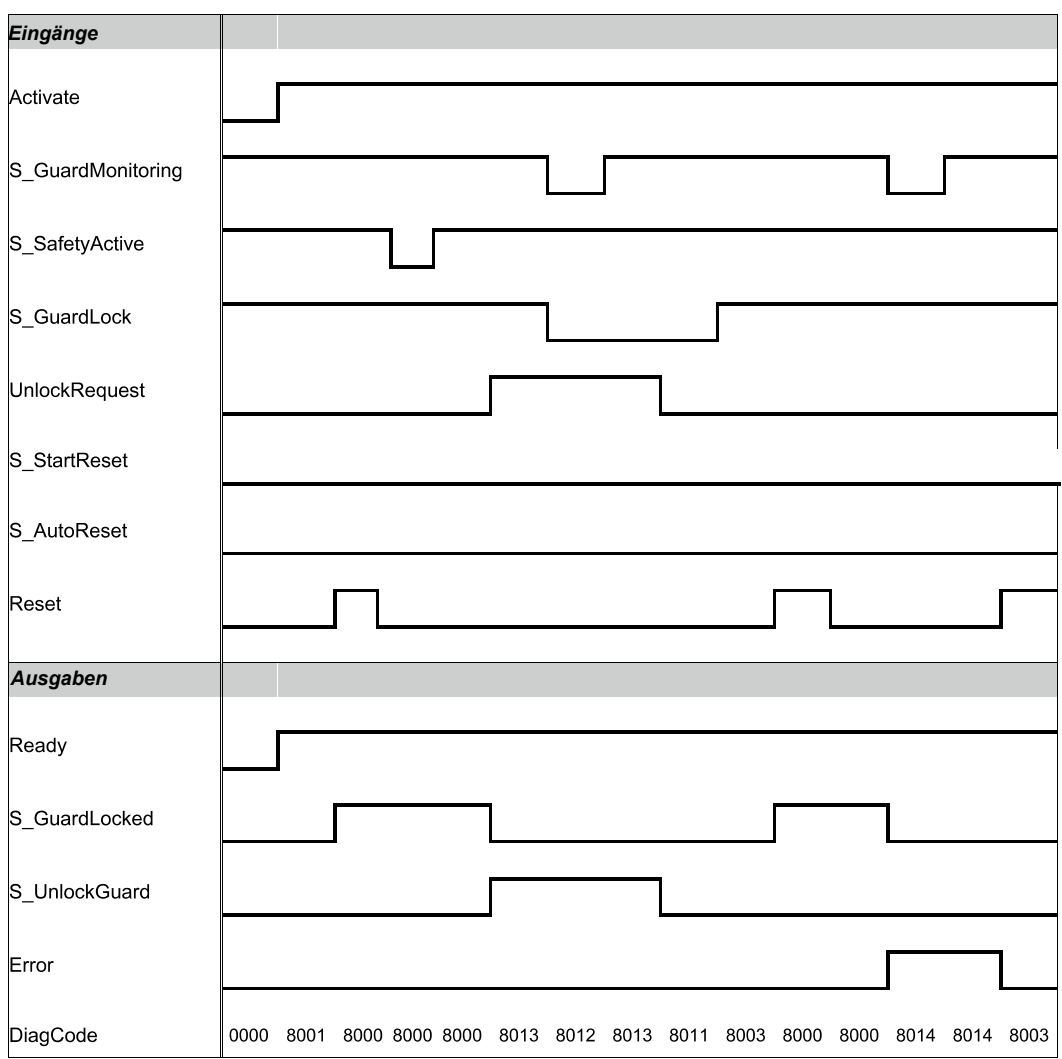

*Abb. 98: Zeitdiagramm für SF\_GuardLocking*

Statische Signale wurden an Reset erkannt. Fehler wurden an den Schaltelementen der Schutzeinrichtung erkannt.

#### **Verhalten im Fehlerfall**

Bei einem Fehler werden die Ausgänge S\_GuardLocked und S\_UnlockGuard auf FALSE gesetzt; der Ausgang DiagCode zeigt den relevanten Fehlercode an und der Fehlerausgang wird auf TRUE gesetzt.

Ein Fehler muss mit einer steigenden Flanke am Reset-Eingang quittiert werden.

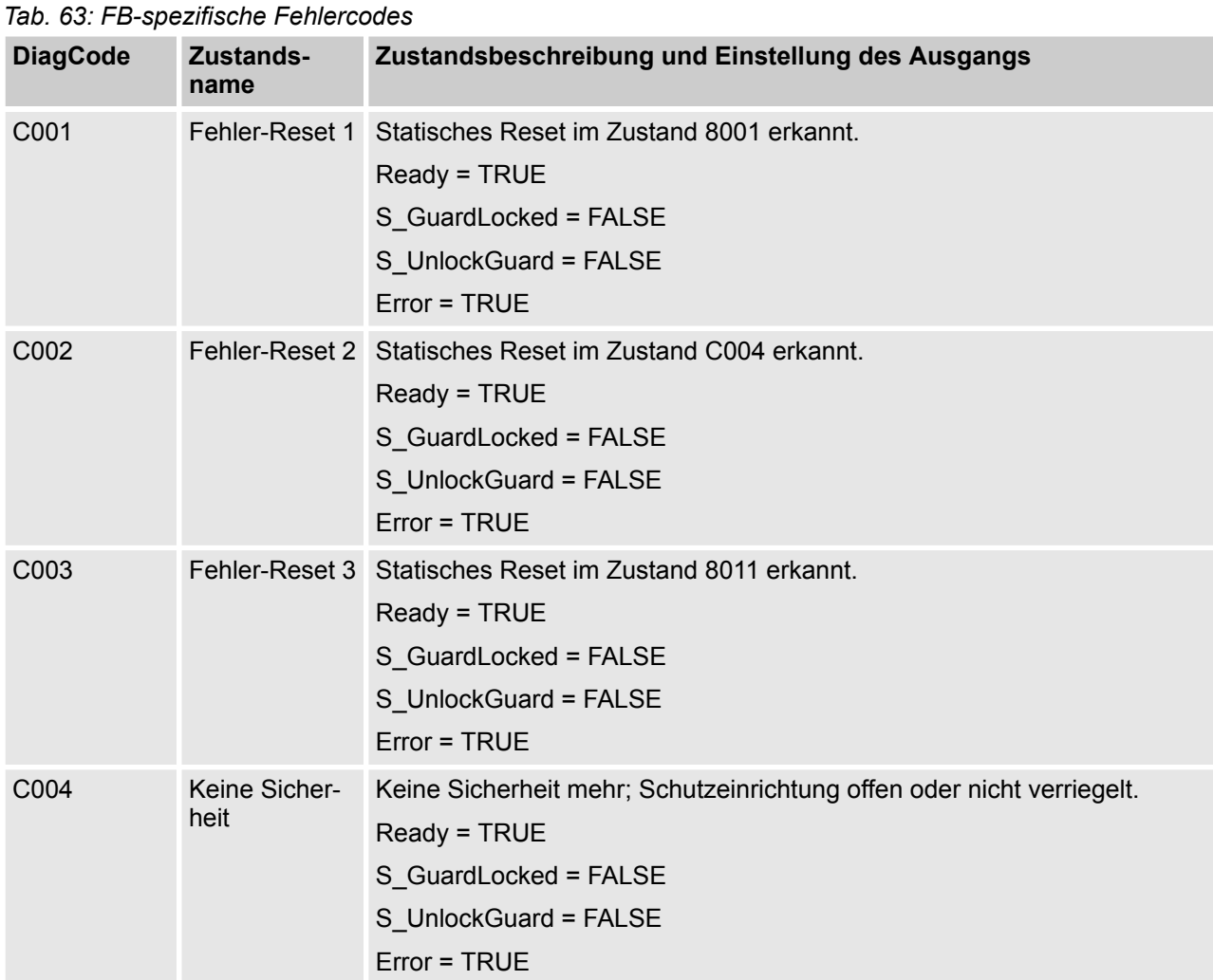

### **Fehler- und Zustandscodes des Funktionsbausteins**

| <b>DiagCode</b> | Zustands-<br>name                                       | Zustandsbeschreibung und Einstellung des Ausgangs                                                                                                    |
|-----------------|---------------------------------------------------------|----------------------------------------------------------------------------------------------------|
| 0000            | Idle                                                    | Der Funktionsbaustein ist nicht aktiv (Ausgangszustand).<br>Ready = FALSE<br>S GuardLocked = FALSE<br>S_UnlockGuard = FALSE<br>Error = FALSE               |
| 8000            | Schutzeinrich-<br>tung<br>geschlossen<br>und verriegelt | Schutzeinrichtung ist verriegelt.<br>Ready = TRUE<br>S_GuardLocked = TRUE<br>S UnlockGuard = FALSE<br>Error = FALSE                                        |
| 8001            | Init                                                    | Der Funktionsbaustein wurde aktiviert und initialisiert.<br>Ready = TRUE<br>S_GuardLocked = FALSE<br>S UnlockGuard = FALSE<br>Error = FALSE                |
| 8003            | Warten auf<br>Reset                                     | Die Tür ist geschlossen und verriegelt; warten auf Reset des Bedieners.<br>Ready = TRUE<br>S_GuardLocked = FALSE<br>S_UnlockGuard = FALSE<br>Error = FALSE |
| 8011            | Warten auf<br><b>Bediener</b>                           | Warten auf Anforderung des Bedieners für Entriegelung oder Reset.<br>Ready = TRUE<br>S GuardLocked = FALSE<br>S_UnlockGuard = FALSE<br>Error = FALSE       |
| 8012            | Schutzeinrich-<br>tung offen und<br>entriegelt          | Verriegelung wurde gelöst und Schutzeinrichtung ist offen.<br>Ready = TRUE<br>S_GuardLocked = FALSE<br>S_UnlockGuard = TRUE<br>Error = FALSE               |

*Tab. 64: FB-spezifische Zustandscodes (kein Fehler):*

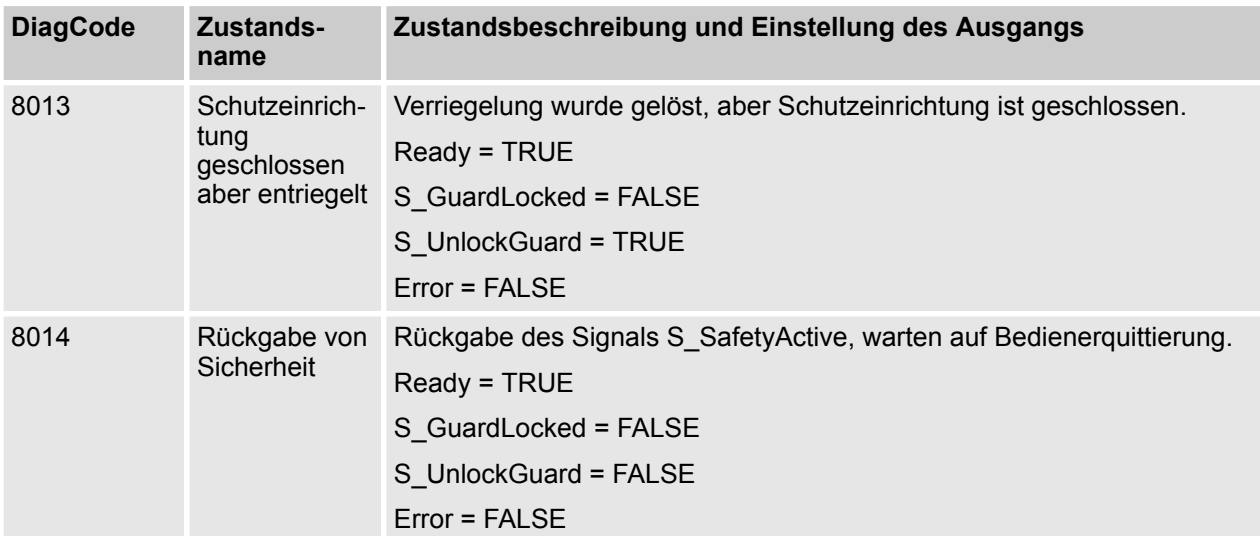

### **4.6.6.11 SF\_TestableSafetySensor**

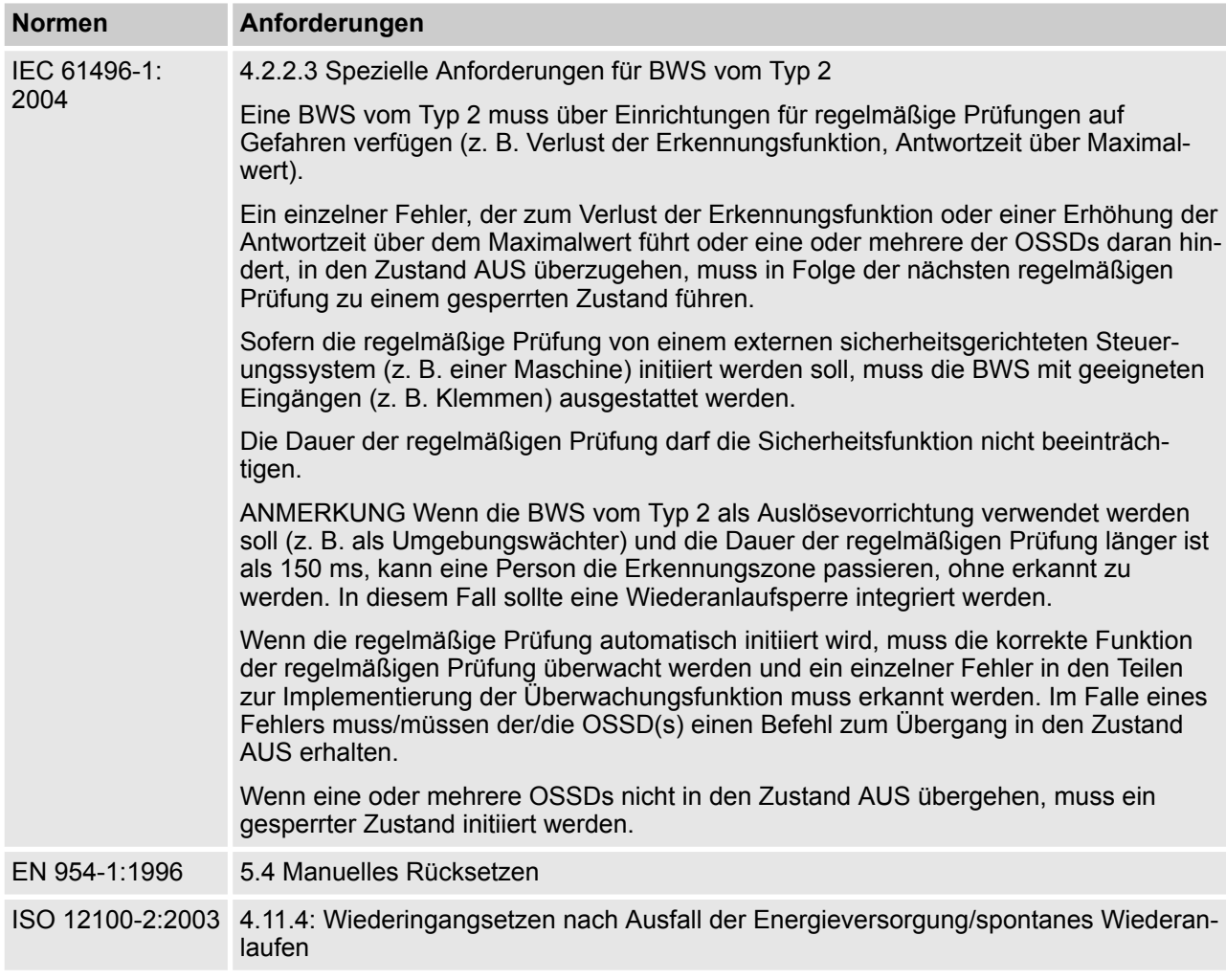

Hinweis: Beim Text in der obigen Tabelle handelt es sich um eine Übersetzung aus dem englischen Original der jeweiligen Norm.

AC500-S-Bibliotheken > SafetyBlocks\_PLCopen\_AC500\_v22.lib

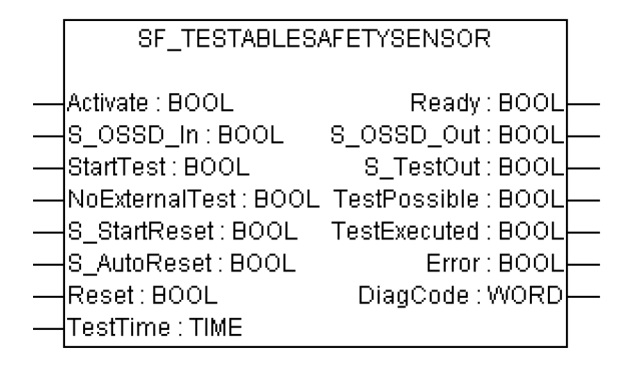

Dieser Funktionsbaustein erkennt zum Beispiel, ob eine Erkennung durch die Abtasteinrichtung nicht länger möglich ist, eine Überschreitung der festgelegten Antwortzeit und ein statisches EIN-Signal im Einzelkanal-Sensorsystem. Er kann für externe überprüfbare Sicherheitssensoren (BWS: berührungslos wirkende Schutzeinrichtung, z. B. Lichtschranke) verwendet werden.

| idu. 00. FB-Ndille. SF TestableSdietySelisul<br><b>Name</b> | <b>Datentyp</b> | Anfangswert   | Beschreibung, Parameterwerte                                                                                                    |  |
|-------------------------------------------------------------|-----------------|---------------|----------------------------------------------------------------------------------------------------|--|
|                                                             |                 |               |                                                                                                    |  |
| <b>VAR INPUT</b>                                            |                 |               |                                                                                                    |  |
| Activate                                                    | <b>BOOL</b>     | <b>FALSE</b>  | ₿ Tab. 33 "Allgemeine Eingangsparameter"<br>auf Seite 290                                                                                                    |  |
| S_OSSD_In                                                   | <b>BOOL</b>     | <b>FALSE</b>  | Variable.                                                                                                    |  |
|                                                             |                 |               | Status des Sensorausgangs, z. B. Lichtvorhang.                                                                                                    |  |
|                                                             |                 |               | FALSE: Der Sicherheitssensor ist im Testzustand,<br>oder es liegt eine Anforderung einer sicherheits-<br>gerichteten Antwort vor.                                                                                            |  |
|                                                             |                 |               | TRUE: Sensor ist im Zustand für Normalbetrieb.                                                                                                    |  |
| <b>StartTest</b>                                            | <b>BOOL</b>     | <b>FALSE</b>  | Variable.                                                                                                    |  |
|                                                             |                 |               | Eingang zum Starten des Sensortests. Setzt<br>S TestOut und startet die interne Zeitüberwa-<br>chungsfunktion im Funktionsbaustein.                                                                                          |  |
|                                                             |                 |               | FALSE: Kein Test angefordert.                                                                                                    |  |
|                                                             |                 |               | TRUE: Test angefordert.                                                                                                    |  |
| <b>NoExternalTest</b>                                       | <b>BOOL</b>     | <b>FALSE</b>  | Konstante.                                                                                                    |  |
|                                                             |                 |               | Gibt an, ob der externe manuelle Sensortest<br>unterstützt wird.                                                                                                    |  |
|                                                             |                 |               | FALSE: Der externe manuelle Sensortest wird<br>unterstützt. Ein automatischer Test nach einem<br>fehlerhaften automatischen Sensortest ist erst<br>nach einer kompletten manuellen Sensor-Schalt-<br>sequenz wieder möglich. |  |
|                                                             |                 |               | TRUE: Der externe manuelle Sensortest wird<br>nicht unterstützt.                                                                                                    |  |
|                                                             |                 |               | Ein automatischer Test ist nach einem fehler-<br>haften automatischen Sensortest ohne komplette<br>manuelle Sensor-Schaltsequenz wieder möglich.                                                                             |  |
| S StartReset                                                | <b>BOOL</b>     | <b>FALSE</b>  | $\%$ Tab. 33 "Allgemeine Eingangsparameter"<br>auf Seite 290                                                                                                    |  |
| S AutoReset                                                 | <b>BOOL</b>     | <b>FALSE</b>  | ₿ Tab. 33 "Allgemeine Eingangsparameter"<br>auf Seite 290                                                                                                    |  |
| Reset                                                       | <b>BOOL</b>     | <b>FALSE</b>  | ₿ Tab. 33 "Allgemeine Eingangsparameter"<br>auf Seite 290                                                                                                    |  |
| <b>TestTime</b>                                             | <b>TIME</b>     | <b>T#10ms</b> | Konstante. Bereich: 0150 ms.                                                                                                    |  |
|                                                             |                 |               | Testzeit des Sicherheitssensors.                                                                                                    |  |
| VAR_OUTPUT                                                  |                 |               |                                                                                                    |  |
| Ready                                                       | <b>BOOL</b>     | <b>FALSE</b>  | ₿ Tab. 34 "Allgemeine Ausgabeparameter"<br>auf Seite 292                                                                                                    |  |

*Tab. 65: FB-Name: SF\_TestableSafetySensor*

AC500-S-Bibliotheken > SafetyBlocks\_PLCopen\_AC500\_v22.lib

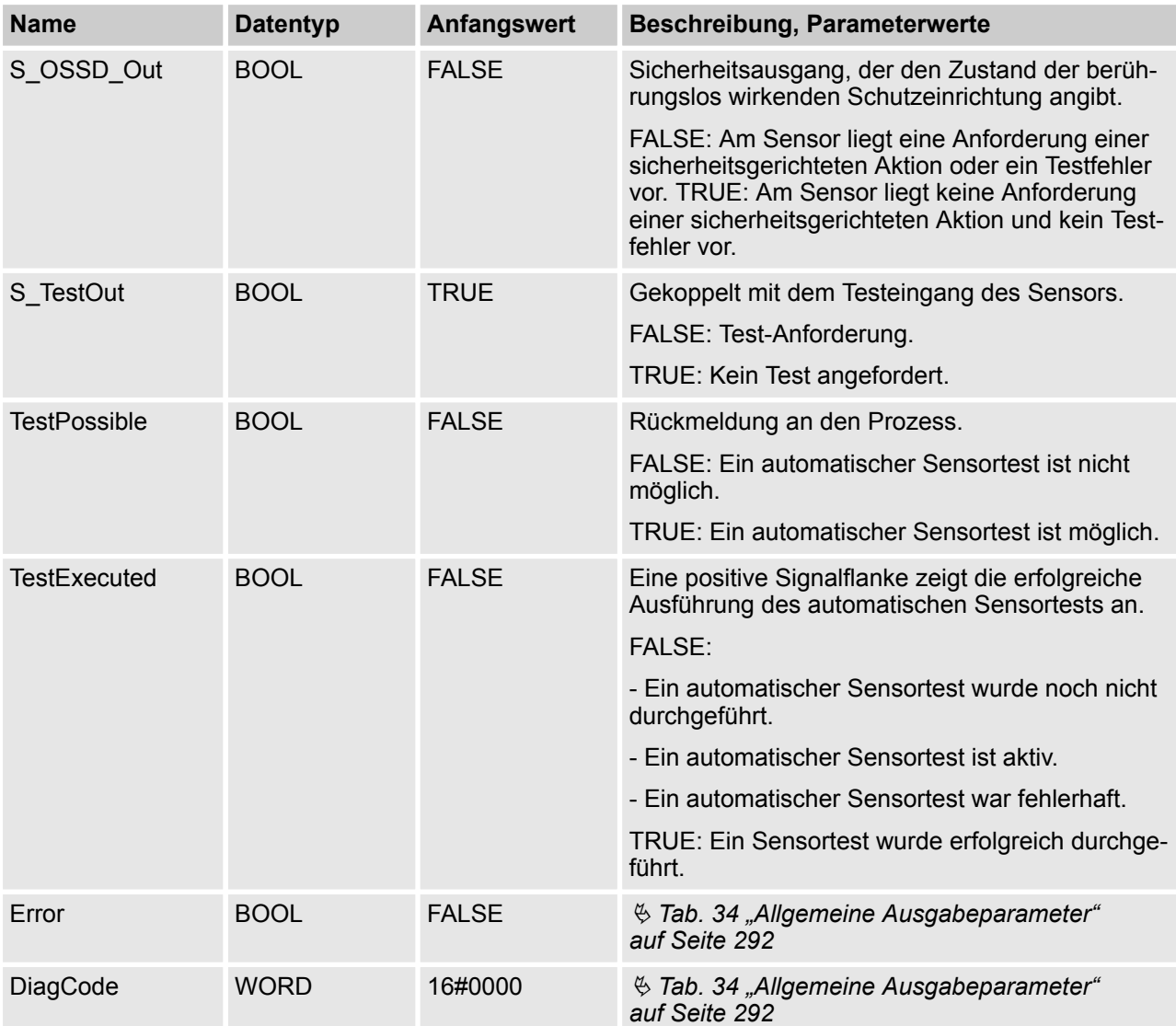

Hinweise: OSSD = Ausgangssignal-Schaltelement (Output Signal Switching Device)

AC500-S-Bibliotheken > SafetyBlocks\_PLCopen\_AC500\_v22.lib

# Activate S OSSD In **StartTest** TestTimer1 TestTimer2 NoExternalTest S StartReset S AutoReset Reset Ready S OSSD Out TestPossible S TestOut TestExecuted Error | 0000 | 8001 | 8010 | 8020 | 8030 | 8000 | 8012 | 8013 | 8012 | 8013 | 8000 | 0000 DiagCode

#### **Typisches Zeitdiagramm**

*Abb. 99: Zeitdiagramm für SF\_TestableSafetySensor*

Die folgenden Situationen führen zu einem Übergang in den Fehlerzustand:

- Testzeit überschritten ohne verzögertes Sensor-Feedback.
- Test ohne Sensorsignal-Feedback.
- Ungültiges statisches Reset-Signal im Prozess.
- n Plausibilitätsprüfung der eingestellten Überwachungszeit.

Bei einem Fehler wird der Ausgang S\_OSSD\_Out auf FALSE gesetzt und bleibt in diesem sicheren Zustand.

AC500-S-Bibliotheken > SafetyBlocks\_PLCopen\_AC500\_v22.lib

Sobald der Fehler behoben wurde und der Sensor aktiviert ist (S\_OSSD\_In = TRUE), setzt ein Reset den Fehlerzustand zurück und den Ausgang S\_OSSD\_Out auf TRUE.

Bei S\_AutoReset = FALSE ist eine steigende Flanke an Reset erforderlich.

Nachdem S\_OSSD\_In auf TRUE gesetzt wurde, kann die optionale Anlaufsperre durch eine steigende Flanke am Reset-Eingang zurückgesetzt werden.

Nach Aktivierung des Bausteins kann die optionale Anlaufsperre durch eine steigende Flanke am Reset-Eingang zurückgesetzt werden.

#### **Fehler- und Zustandscodes des Funktionsbausteins**

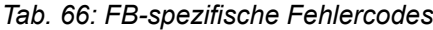

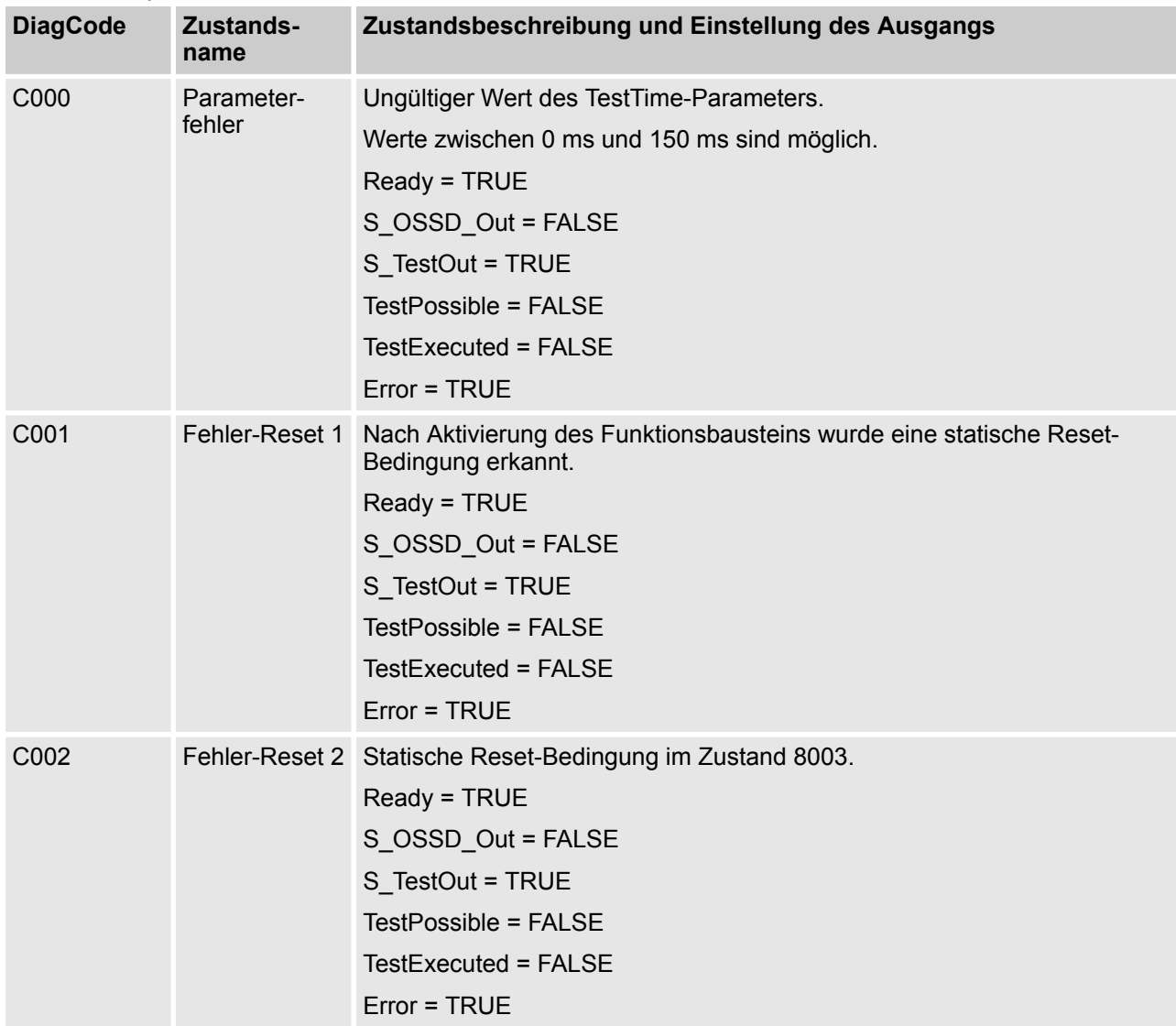

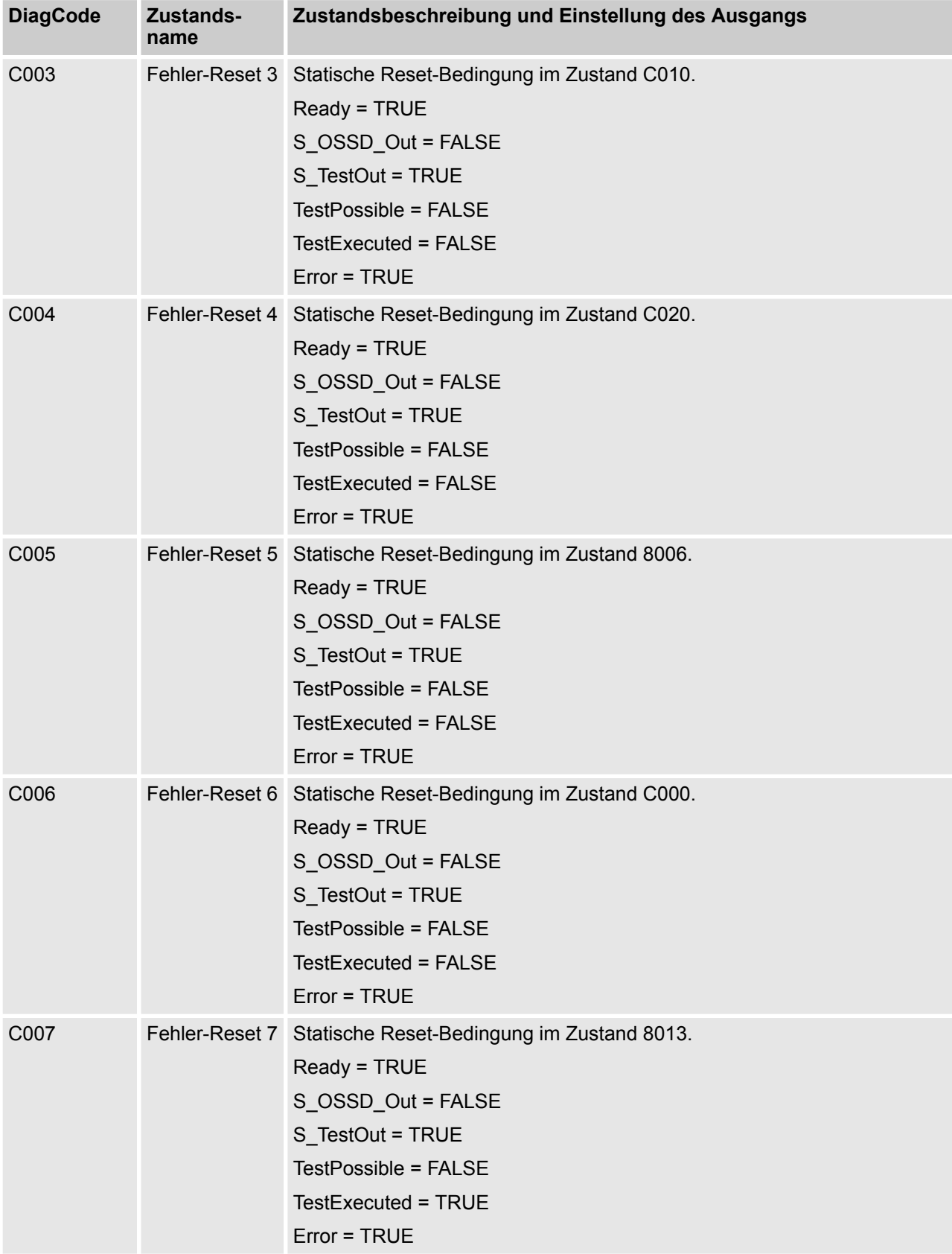

AC500-S-Bibliotheken > SafetyBlocks\_PLCopen\_AC500\_v22.lib

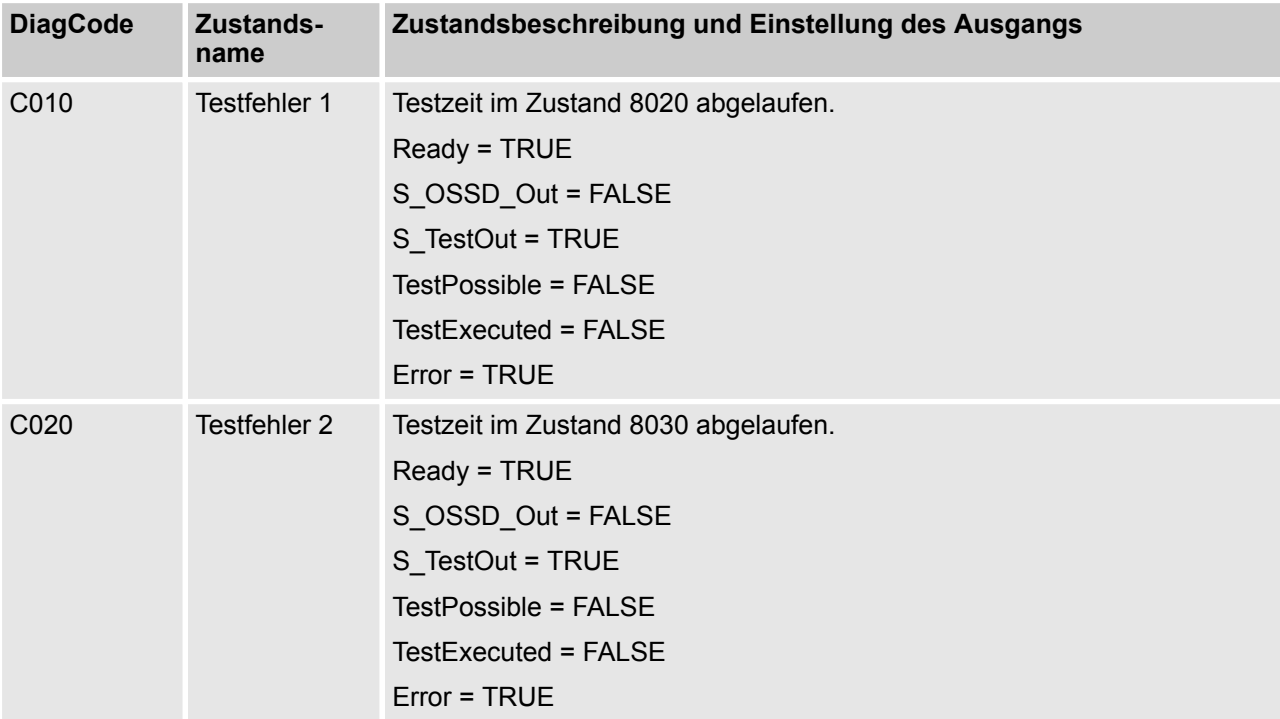

### *Tab. 67: FB-spezifische Zustandscodes (kein Fehler):*

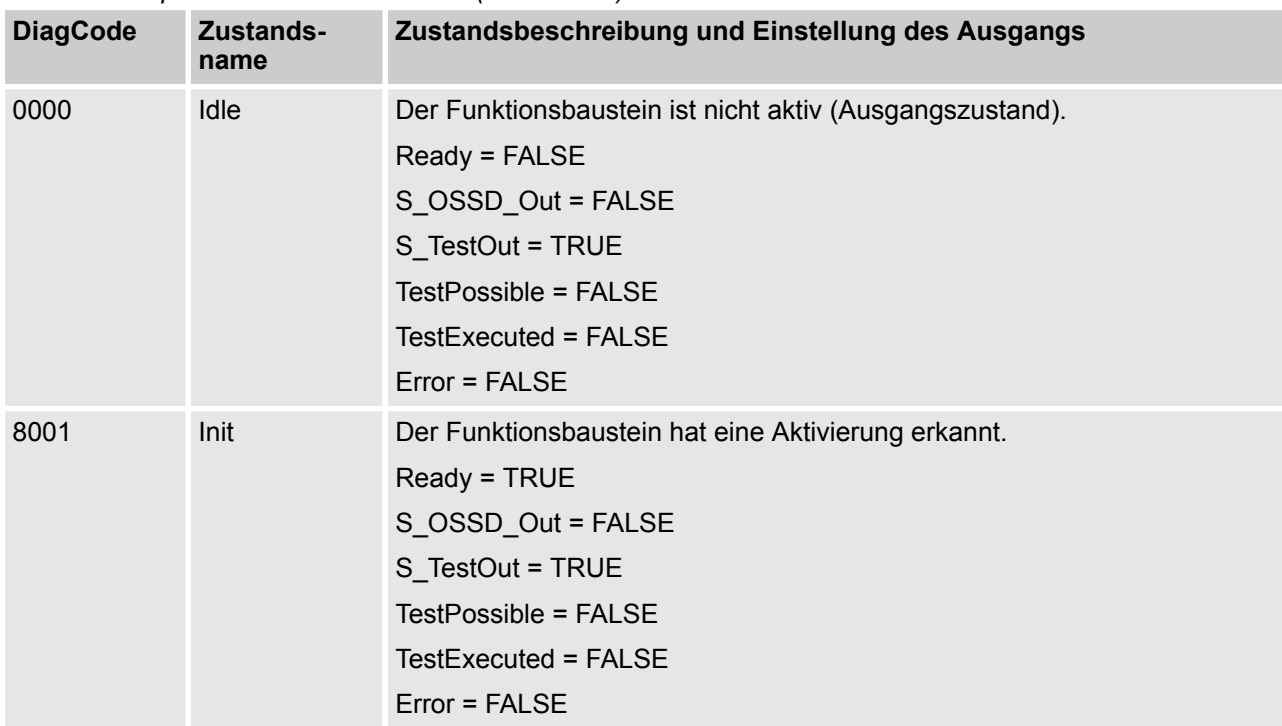

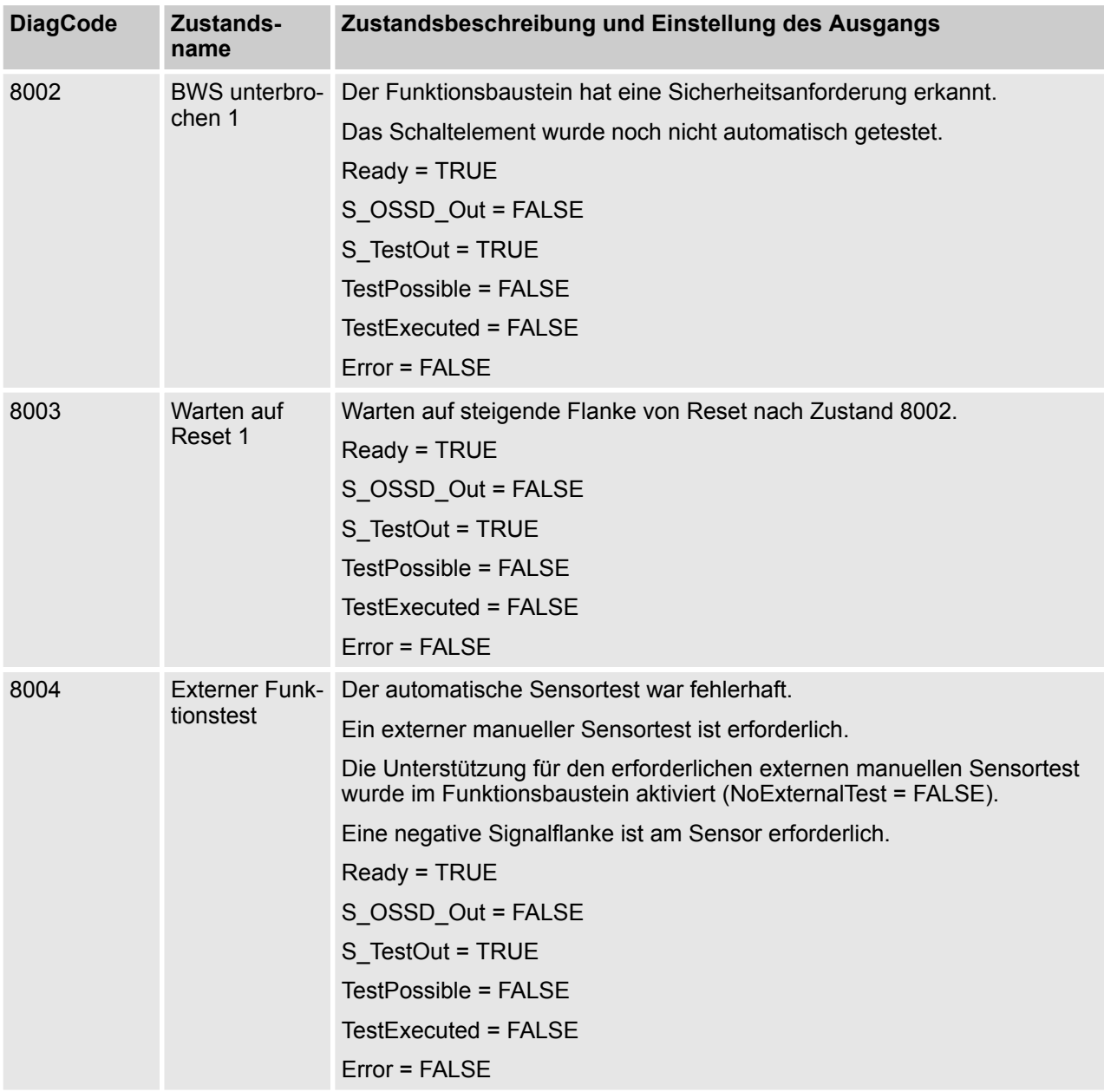

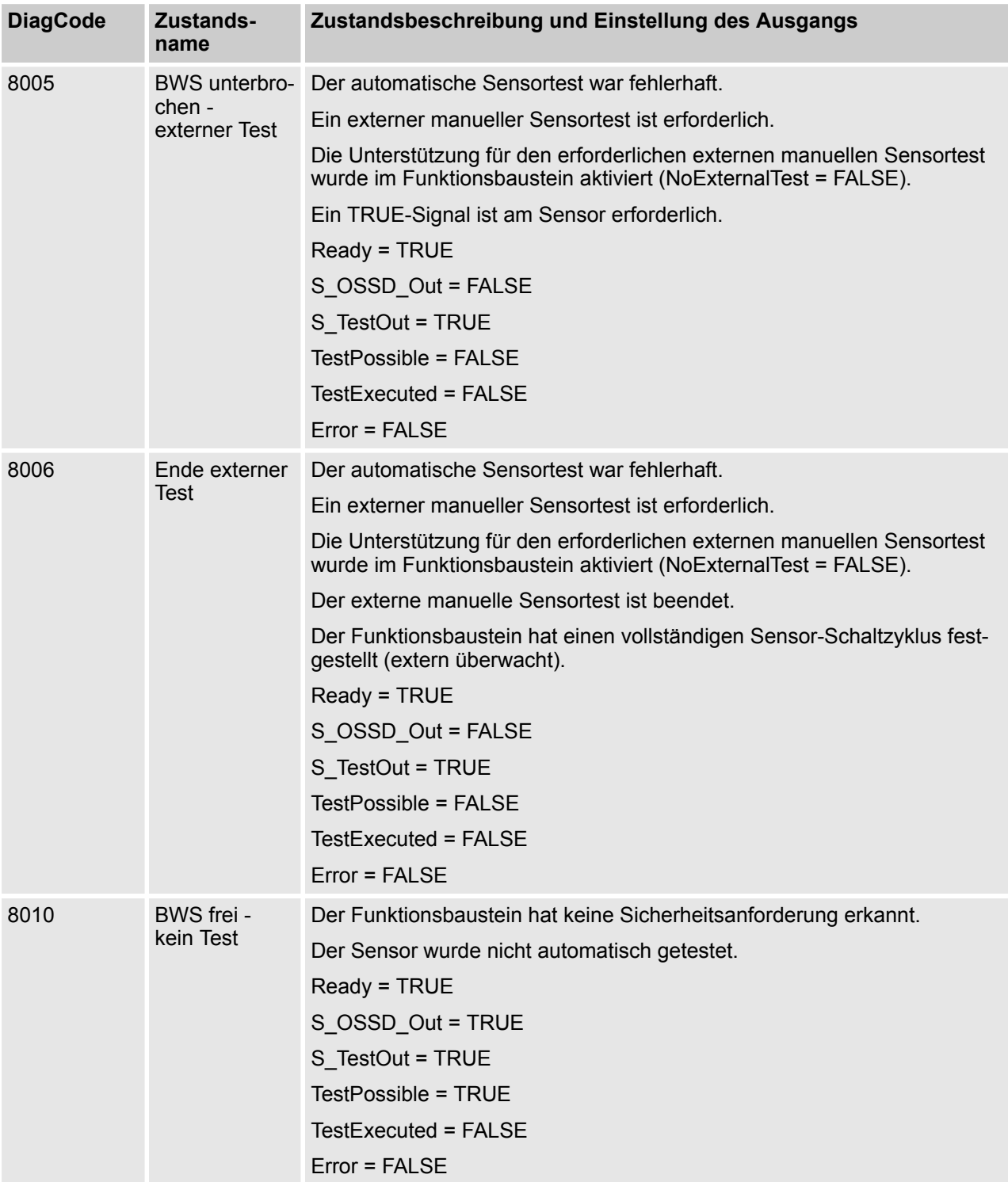
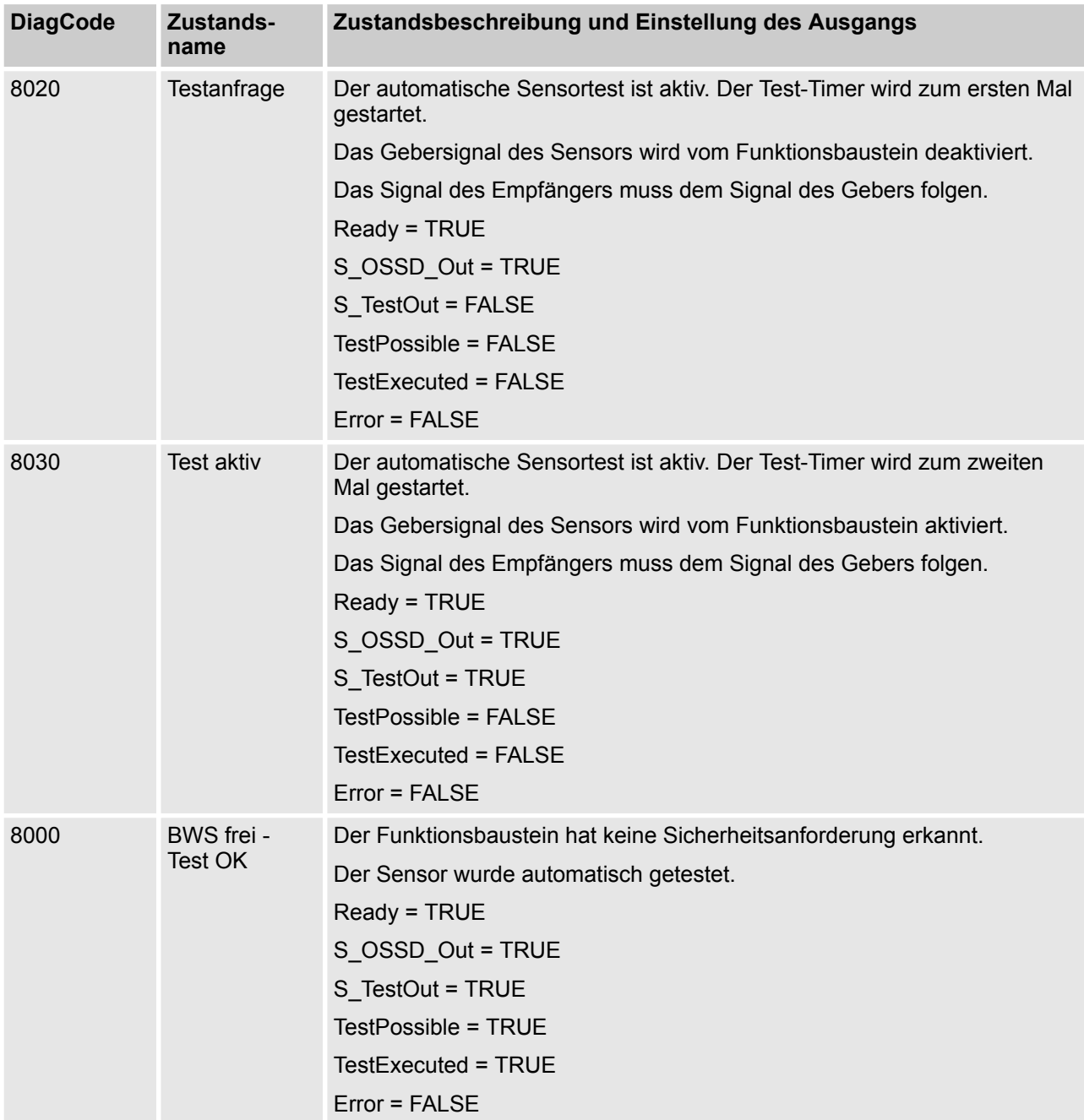

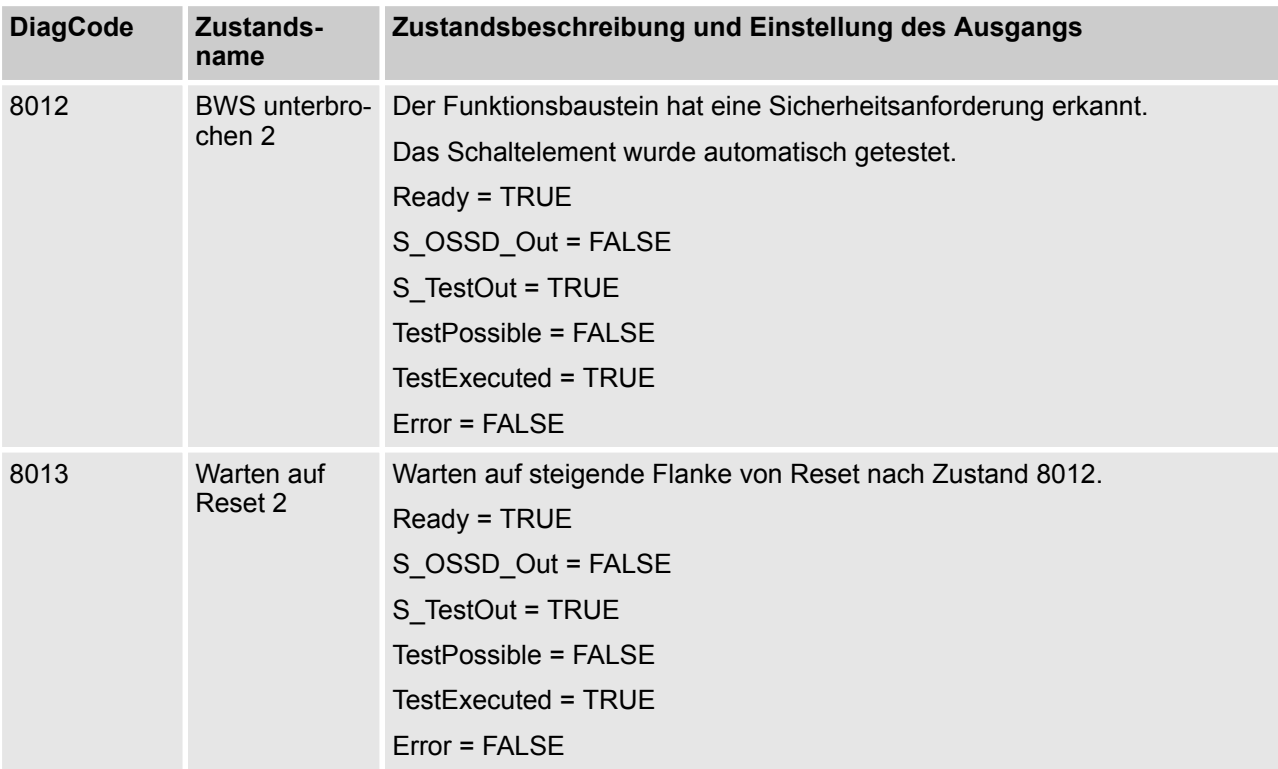

AC500-S-Bibliotheken > SafetyBlocks\_PLCopen\_AC500\_v22.lib

**4.6.6.12 SF\_MutingSeq**

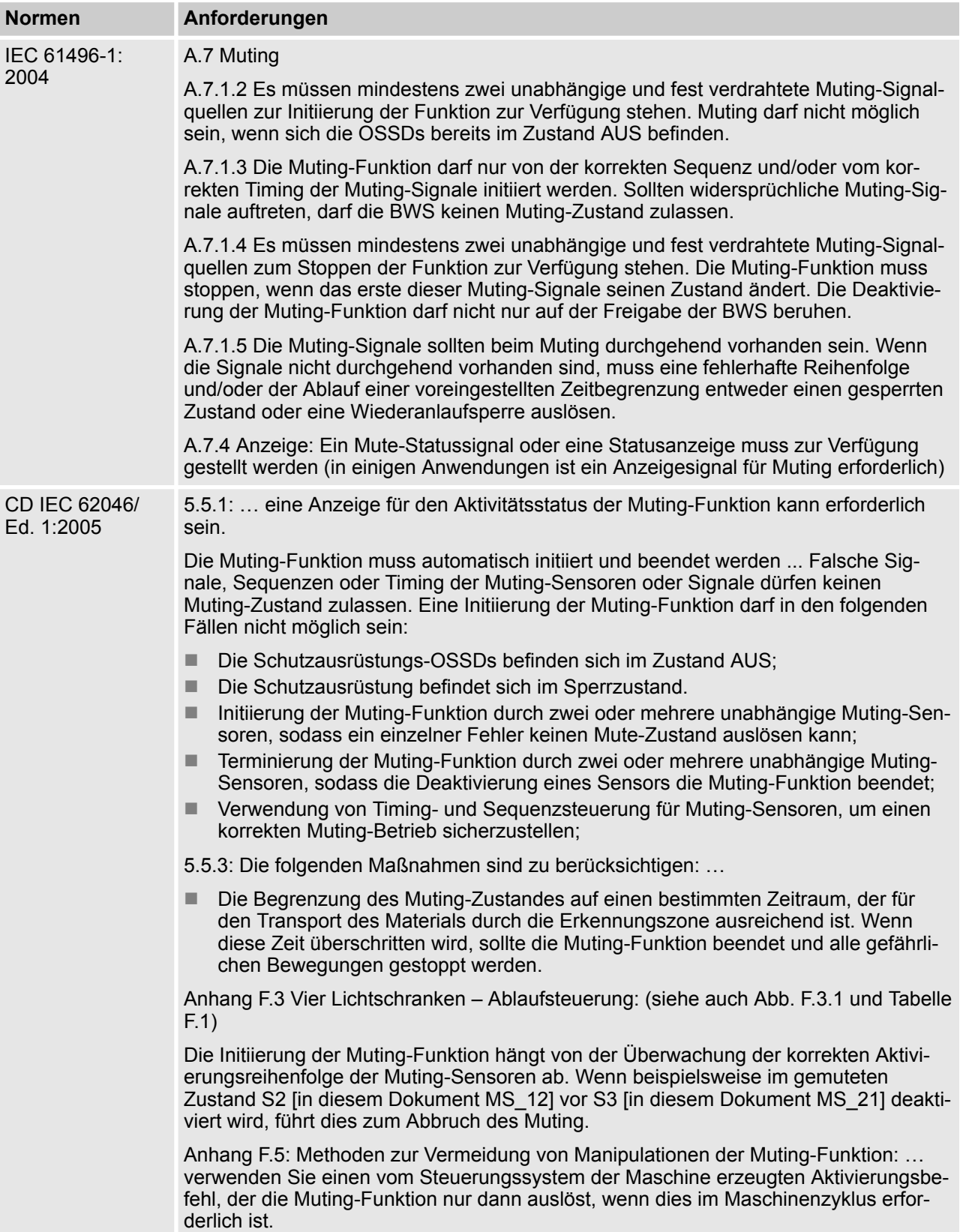

AC500-S-Bibliotheken > SafetyBlocks\_PLCopen\_AC500\_v22.lib

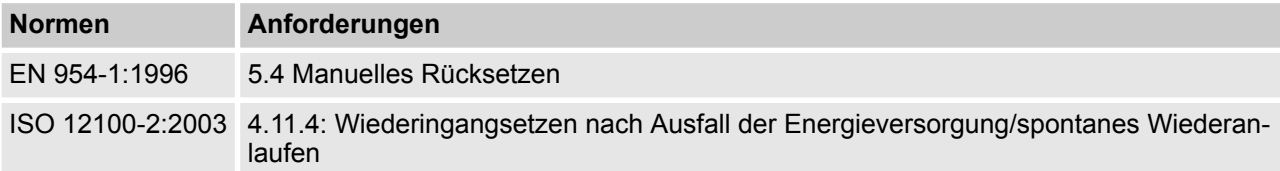

Hinweis: Beim Text in der obigen Tabelle handelt es sich um eine Übersetzung aus dem englischen Original der jeweiligen Norm.

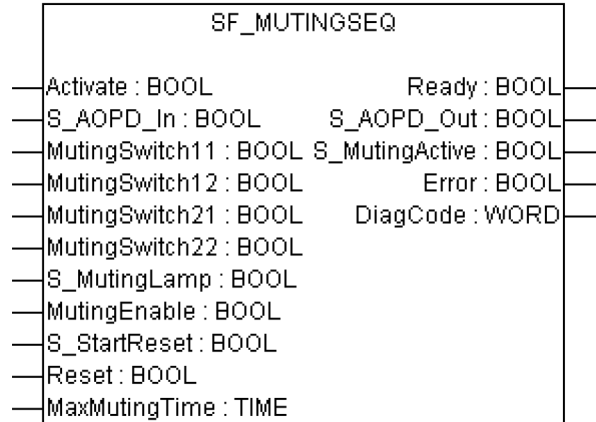

Muting ist die gewollte Unterdrückung der Sicherheitsfunktion (z. B. Lichtschranken). In diesem Funktionsbaustein wird sequentielles Muting mit vier Muting-Sensoren spezifiziert.

Muting ist die gewollte Unterdrückung der Sicherheitsfunktion. Dies ist z. B. erforderlich, wenn Material in den Gefahrenbereich transportiert wird, ohne dass die Maschine gestoppt werden soll. Muting wird durch Muting-Sensoren ausgelöst. Die Verwendung von zwei oder vier Muting-Sensoren und die korrekte Integration in die Produktionssequenz muss sicherstellen, dass niemand den Gefahrenbereich betreten kann, während der Lichtvorhang deaktiviert ist. Als Muting-Sensoren können Näherungsschalter, Lichtschranken, Grenzwertschalter usw. verwendet werden; sie müssen nicht zwingend "failsafe" sein. Aktives Muting muss durch Kontrollleuchten angezeigt werden.

Es gibt sequentielles und paralleles Muting. In diesem Funktionsbaustein wird sequentielles Muting mit vier Muting-Sensoren verwendet; eine Erklärung für die Vorwärtsbewegung beim Transport ist unten angegeben. Der Funktionsbaustein kann in beide Richtungen verwendet werden, vorwärts und rückwärts. Muting sollte durch die Prozesssteuerung über das Signal MutingEnable aktiviert werden, um eine Manipulation zu vermeiden. Wenn das Signal MutingEnable nicht vorhanden ist, muss dieser Eingang auf TRUE gesetzt werden.

Die Eingangsparameter des Funktionsbausteins umfassen die Signale der vier Muting-Sensoren (MutingSwitch11 ... MutingSwitch22) sowie das OSSD-Signal der aktiven optoelektronischen Schutzeinrichtung (S\_AOPD\_In).

Der Eingang S\_StartReset darf nur aktiviert werden, wenn sichergestellt ist, dass vom PES-Start keine Gefahr ausgeht.

AC500-S-Bibliotheken > SafetyBlocks\_PLCopen\_AC500\_v22.lib

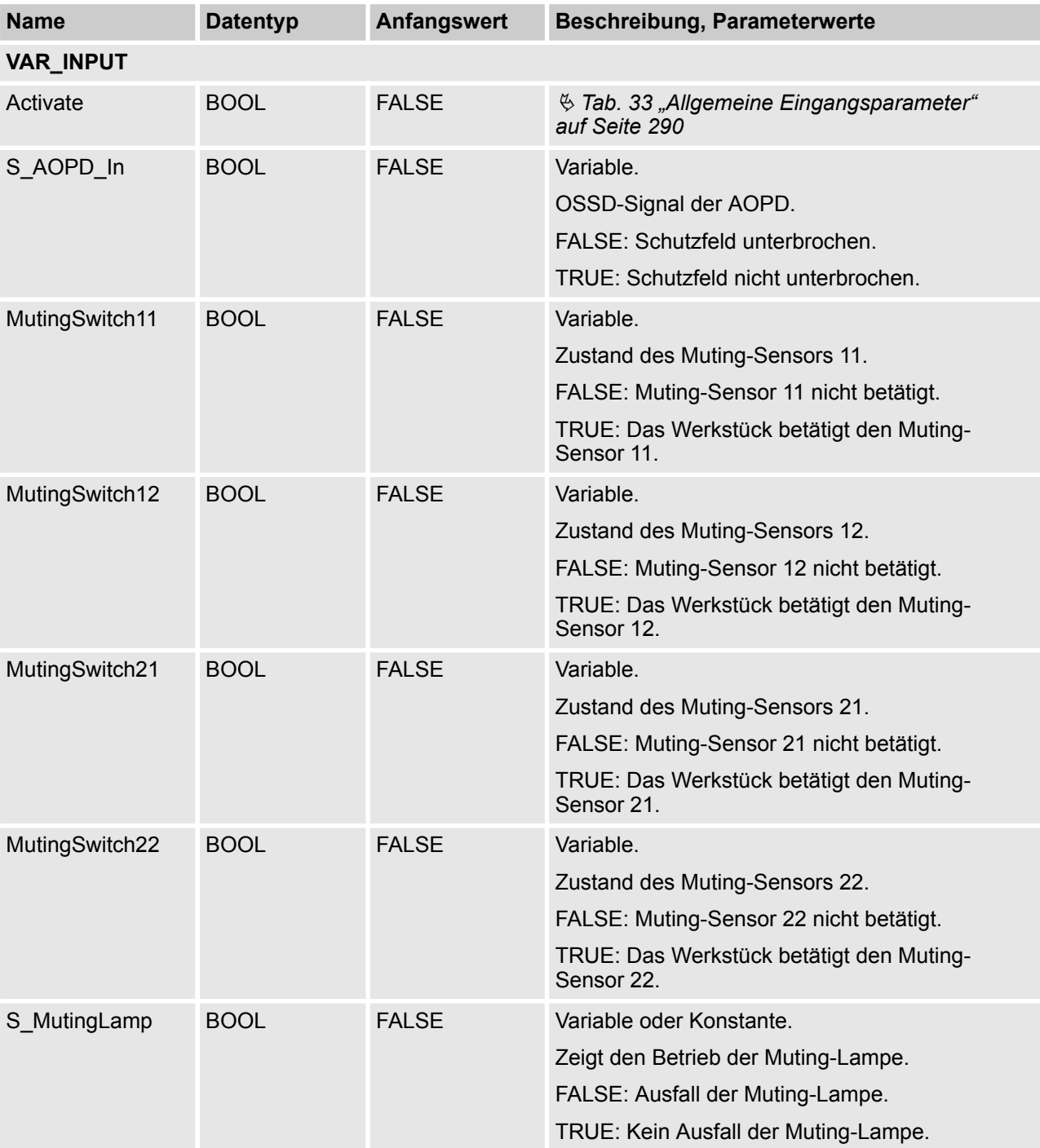

### *Tab. 68: FB-Name: SF\_MutingSeq*

AC500-S-Bibliotheken > SafetyBlocks\_PLCopen\_AC500\_v22.lib

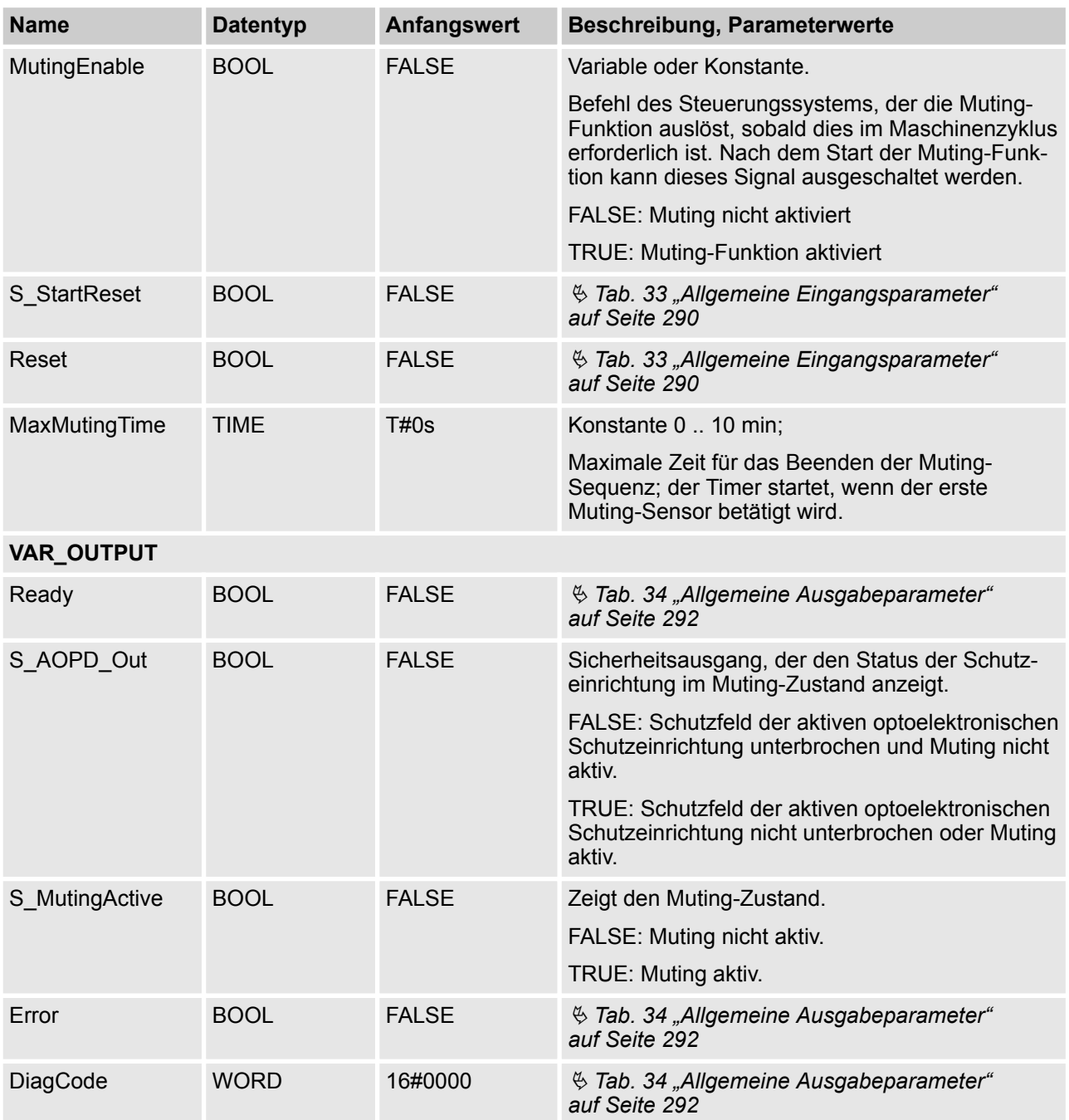

Hinweis: Ein Kurzschluss der Mutingsensor-Signale oder ein Fehler der funktionalen Applikation bei der Signalübertragung wird von diesem Funktionsbaustein nicht erkannt, aber als fehlerhafte Muting-Sequenz interpretiert. Dies sollte jedoch nicht zu einem ungewollten Muting führen. Anwender sollten dies in die Risikoanalyse aufnehmen.

AC500-S-Bibliotheken > SafetyBlocks\_PLCopen\_AC500\_v22.lib

#### **Beispiel für SF\_MutingSeq in Vorwärtsbewegung mit vier Sensoren**

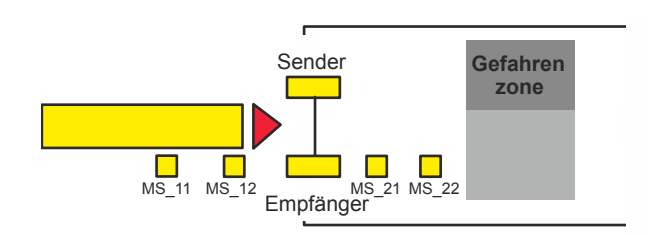

Wenn das Produkt den Muting-Sensor MutingSwitch12 (MS\_12) nach MutingSwitch11 (MS\_11) aktiviert, ist der Muting-Modus aktiviert.

**2**

**1**

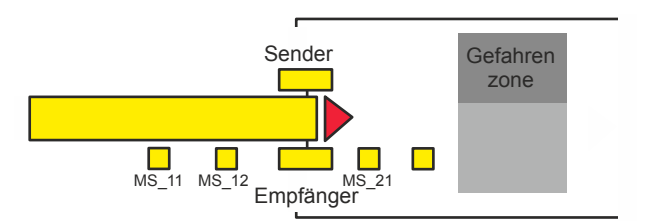

Muting bleibt so lange aktiv, wie MutingSwitch11 (MS\_11) und MutingSwitch12 (MS\_12) vom Produkt aktiviert werden. Das Produkt kann den Lichtvorhang passieren, ohne dass die Maschine stoppt.

**3**

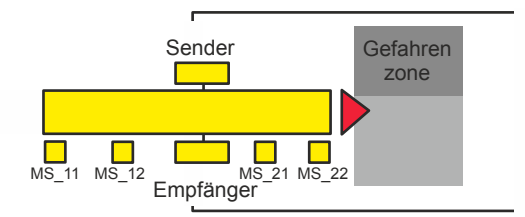

Bevor die Muting-Sensoren MutingSwitch11 (MS\_11) und MutingSwitch12 (MS\_12) deaktiviert werden, müssen die Muting-Sensoren MutingSwitch21 (MS\_21) und MutingSwitch22 (MS\_22) aktiviert werden. Dies stellt sicher, dass der Muting-Modus aktiv bleibt.

**4**

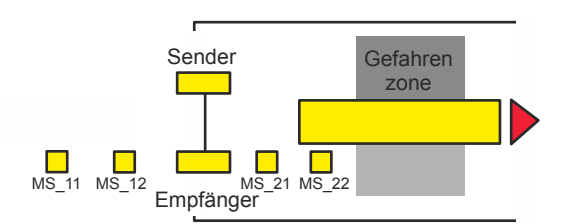

Der Muting-Modus ist beendet, wenn nur der Muting-Sensor MutingSwitch22 (MS\_22) vom Produkt aktiviert wird.

### **Bedingungen für Muting**

#### **Vorwärtsbewegung**

AC500-S-Bibliotheken > SafetyBlocks\_PLCopen\_AC500\_v22.lib

Muting-Bedingung 1 (bis 8011) (MS\_11 ist das erste Schaltelement am Eingang, das betätigt wird). Timer MaxMutingTime wird gestartet:

MutingEnable AND (R\_TRIG at MS\_11 AND NOT MS\_12 AND NOT MS\_21 AND NOT MS\_22)

Muting-Bedingung 2 (von 8011 bis 8012) (MS\_12 ist das zweite Schaltelement am Eingang, das betätigt wird):

MutingEnable AND (MS\_11 AND R\_TRIG at MS\_12 AND NOT MS\_21 AND NOT MS\_22)

Muting-Bedingung 3 (von 8012 bis 8000) (MS\_21 ist das erste Schaltelement am Ausgang, das freigegeben wird). Timer MaxMutingTime wird gestoppt:

NOT MS\_11 AND NOT MS\_12 AND F\_TRIG at MS\_21 AND MS\_22

#### **Rückwärtsbewegung**

Muting-Bedingung 11 (bis 8122) (MS\_22 ist das erste Schaltelement am Eingang, das betätigt wird). Timer MaxMutingTime wird gestartet:

MutingEnable AND (NOT MS\_11 AND NOT MS\_12 AND NOT MS\_21 AND R\_TRIG at MS\_22)

Muting-Bedingung 12 (von 8122 bis 8112) (MS\_21 ist das zweite Schaltelement am Eingang, das betätigt wird):

MutingEnable AND (NOT MS\_11 AND NOT MS\_12 AND R\_TRIG at MS\_21 AND MS\_22)

Muting-Bedingung 13 (MS 12 ist das erste Schaltelement am Ausgang, das freigegeben wird). Timer Max-MutingTime wird gestoppt:

MS\_11 AND F\_TRIG at MS\_12 AND NOT MS\_21 AND NOT MS\_22

#### **Spezifikation falscher Muting-Sequenzen:**

In Zustand 8000 - (NOT MutingEnable AND R\_TRIG at MS\_11) OR (NOT MutingEnable AND R\_TRIG at MS\_22) OR (MS\_12 OR MS\_21) OR (MS\_11 AND MS\_22)

- In Zustand 8011 NOT MutingEnable OR NOT MS\_11 OR MS\_21 OR MS\_22
- In Zustand 8012 R\_TRIG at MS\_11 OR R\_TRIG at MS\_12 OR F\_TRIG at MS\_22
- In Zustand 8122 NOT MutingEnable OR MS\_11 OR MS\_12 OR NOT MS\_22
- In Zustand 8112 F\_TRIG at MS\_11 OR R\_TRIG at MS\_21 OR R\_TRIG at MS\_22

AC500-S-Bibliotheken > SafetyBlocks\_PLCopen\_AC500\_v22.lib

#### **Typisches Zeitdiagramm**

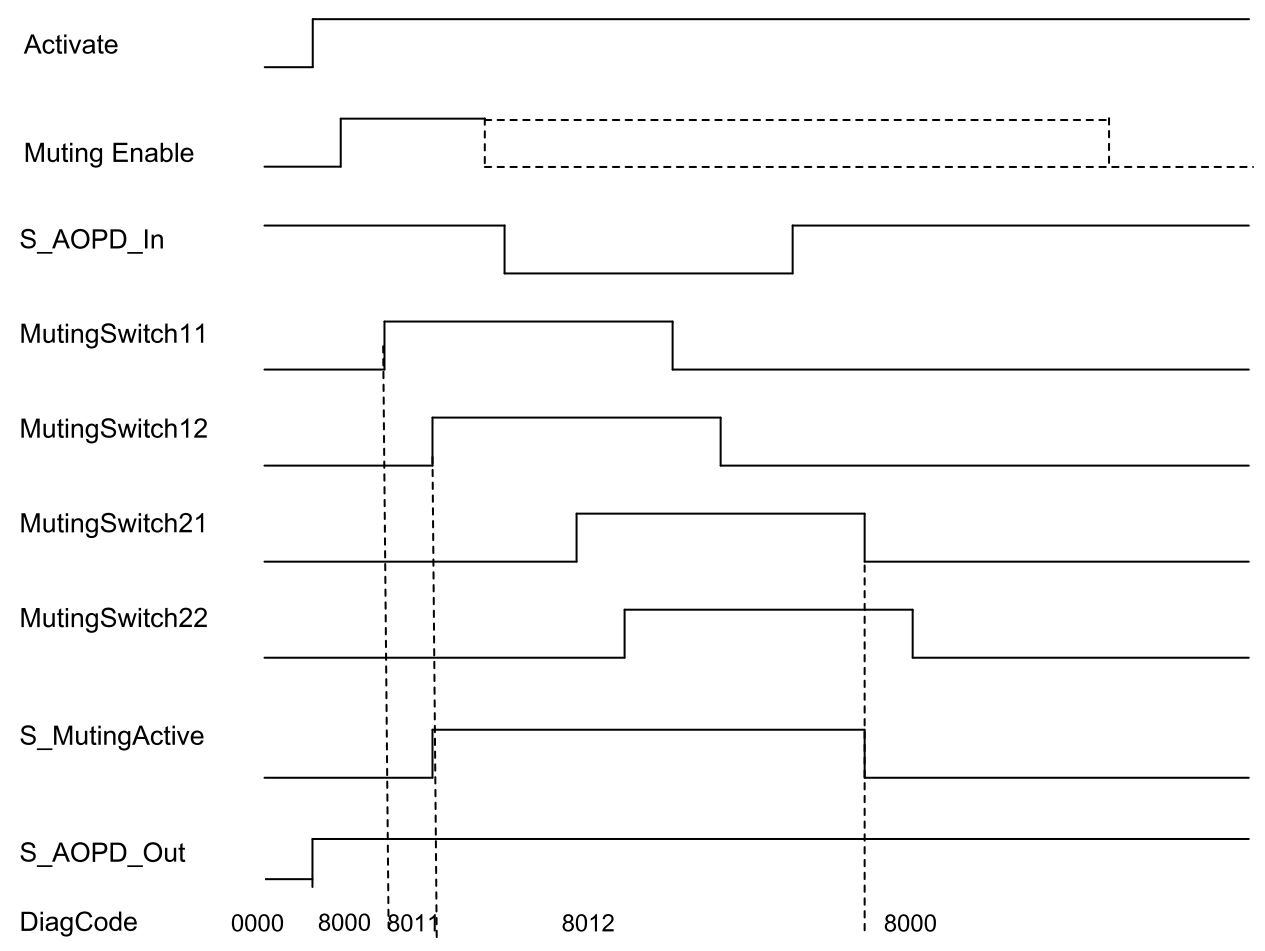

*Abb. 100: Zeitdiagramm für SF\_MutingSeq mit S\_StartReset = TRUE*

Der Funktionsbaustein erkennt die folgenden Fehlerbedingungen:

- Die Muting-Sensoren MutingSwitch11, MutingSwitch12, MutingSwitch21 und MutingSwitch22 werden in der falschen Reihenfolge aktiviert.
- Die Muting-Sequenz startet, ohne von MutingEnable aktiviert worden zu sein.
- $\blacksquare$  Eine fehlerhafte Muting-Lampe wird von S\_MutingLamp = FALSE angezeigt.
- Eine statische Reset-Bedingung.
- Der Wert für MaxMutingTime ist kleiner als T#0s oder größer als T#10min.
- Die Muting-Funktion (S\_MutingActive = TRUE) dauert länger als die maximale Mutingzeit MaxMuting-Time.

#### **Verhalten im Fehlerfall**

Bei einem Fehler werden die Ausgänge S\_AOPD\_Out und S\_MutingActive auf FALSE gesetzt. Der Ausgang DiagCode zeigt den relevanten Fehlercode an und der Fehlerausgang wird auf TRUE gesetzt.

Ein Neustart ist erst möglich, wenn die Fehler behoben wurden und der sichere Zustand vom Bediener mit Reset quittiert wurde.

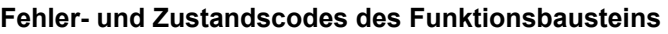

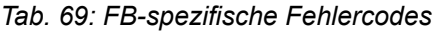

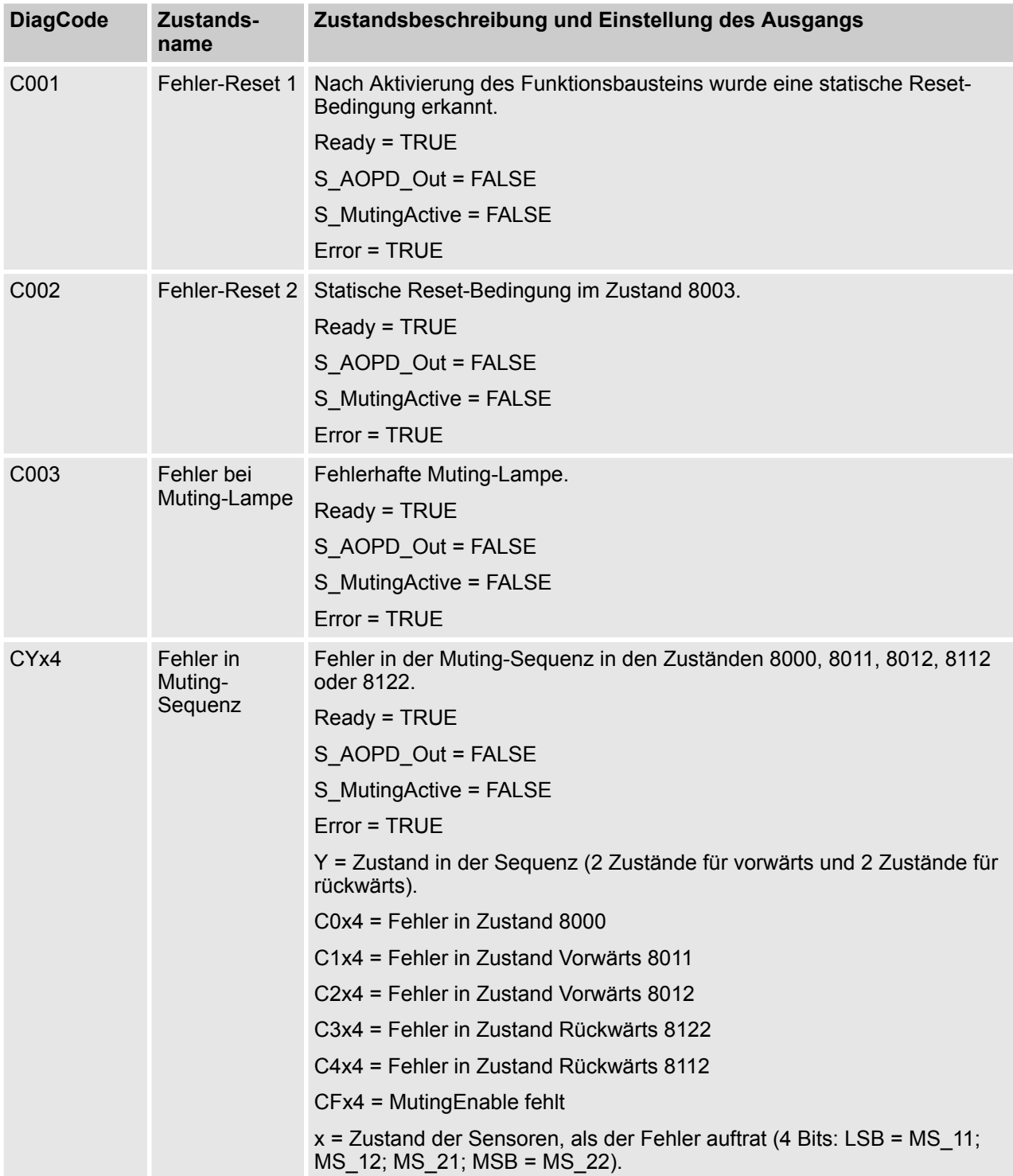

AC500-S-Bibliotheken > SafetyBlocks\_PLCopen\_AC500\_v22.lib

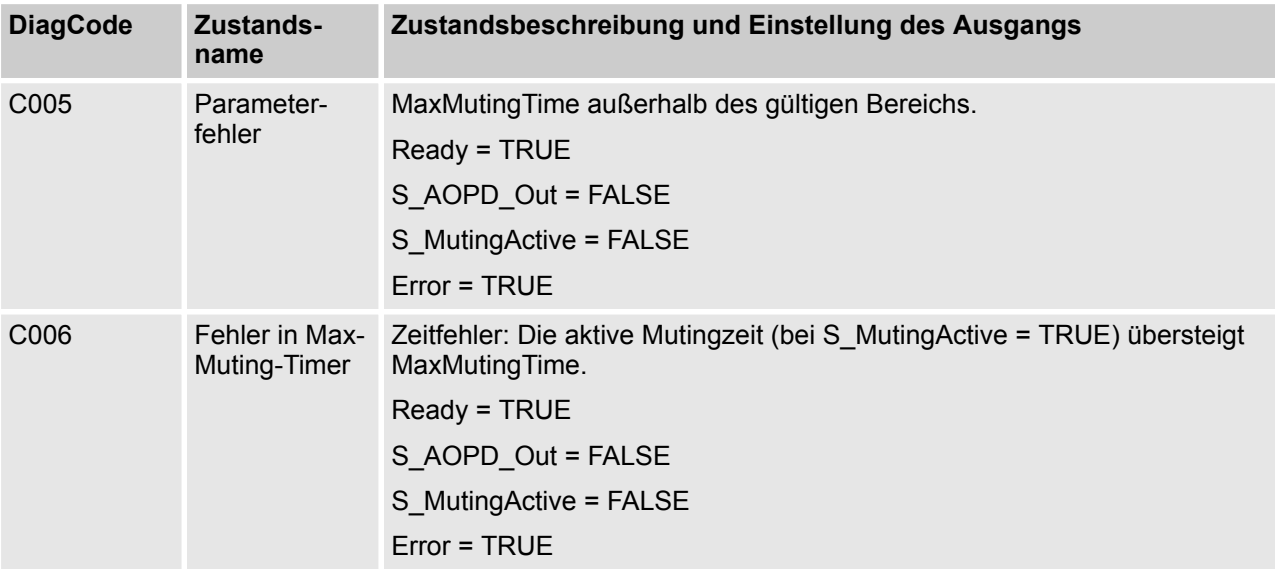

### *Tab. 70: FB-spezifische Zustandscodes (kein Fehler):*

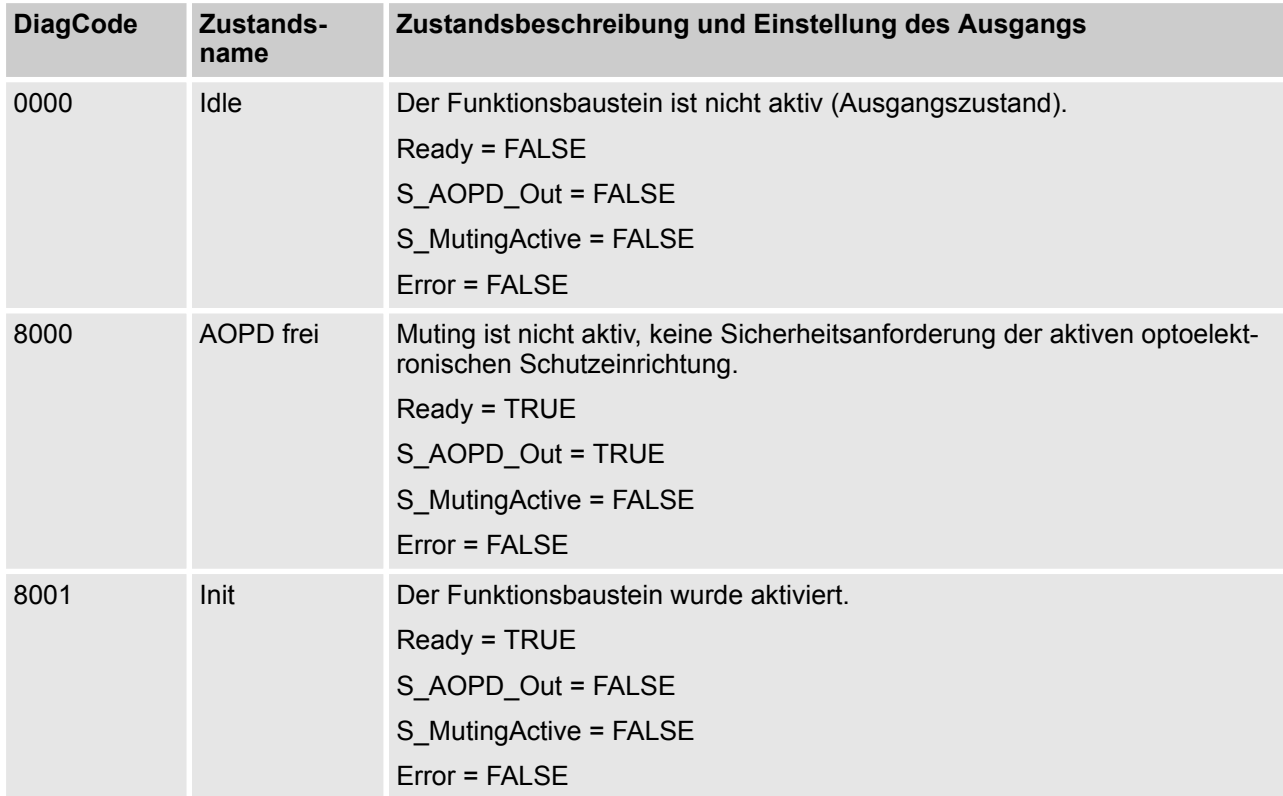

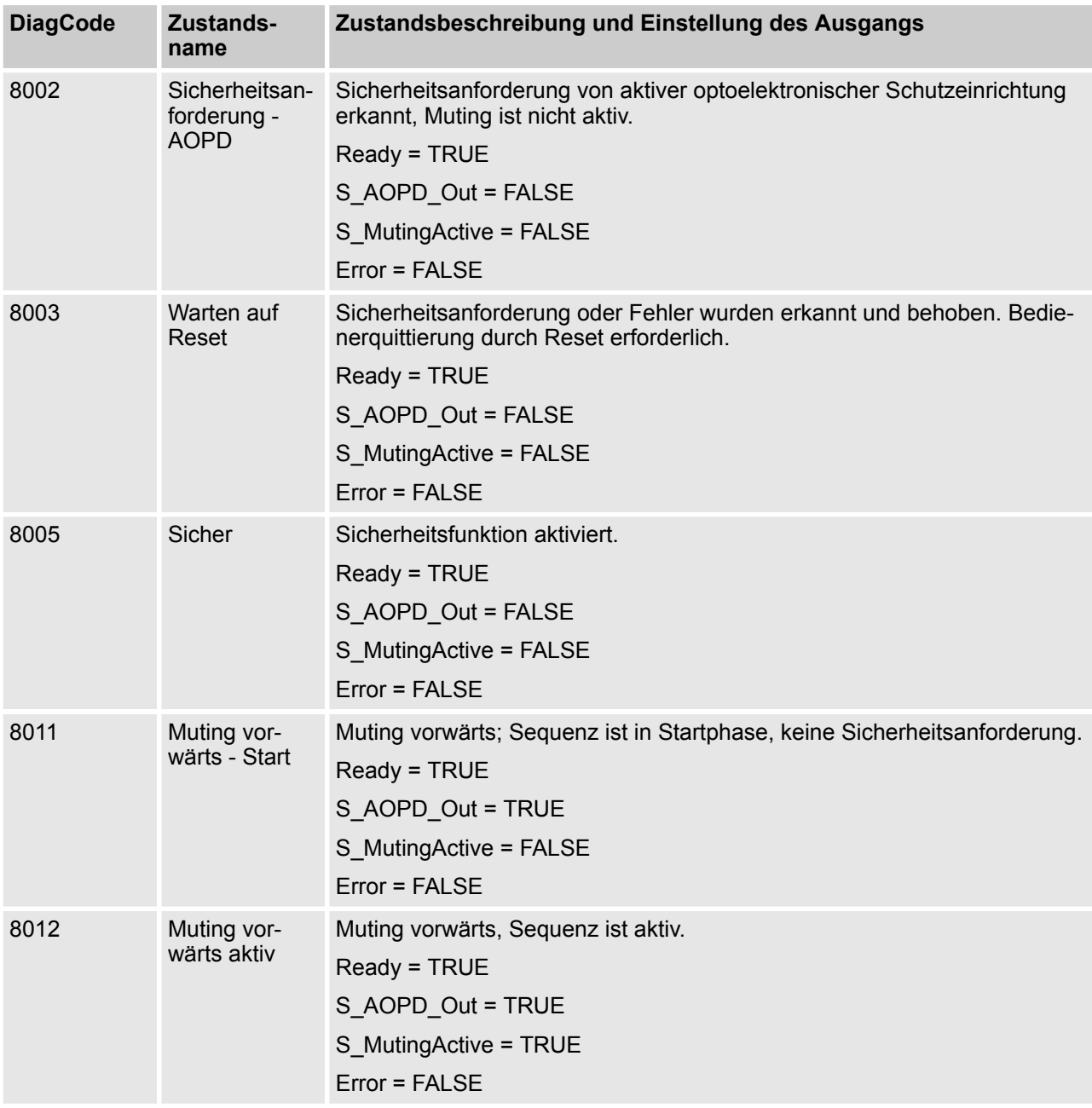

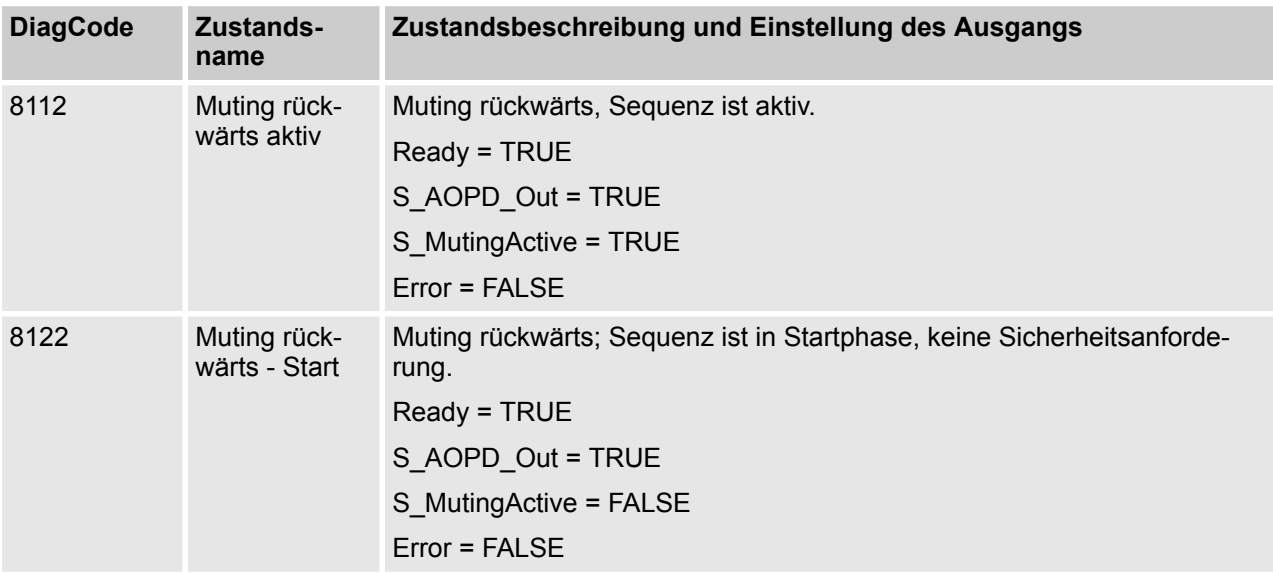

AC500-S-Bibliotheken > SafetyBlocks\_PLCopen\_AC500\_v22.lib

**4.6.6.13 SF\_MutingPar**

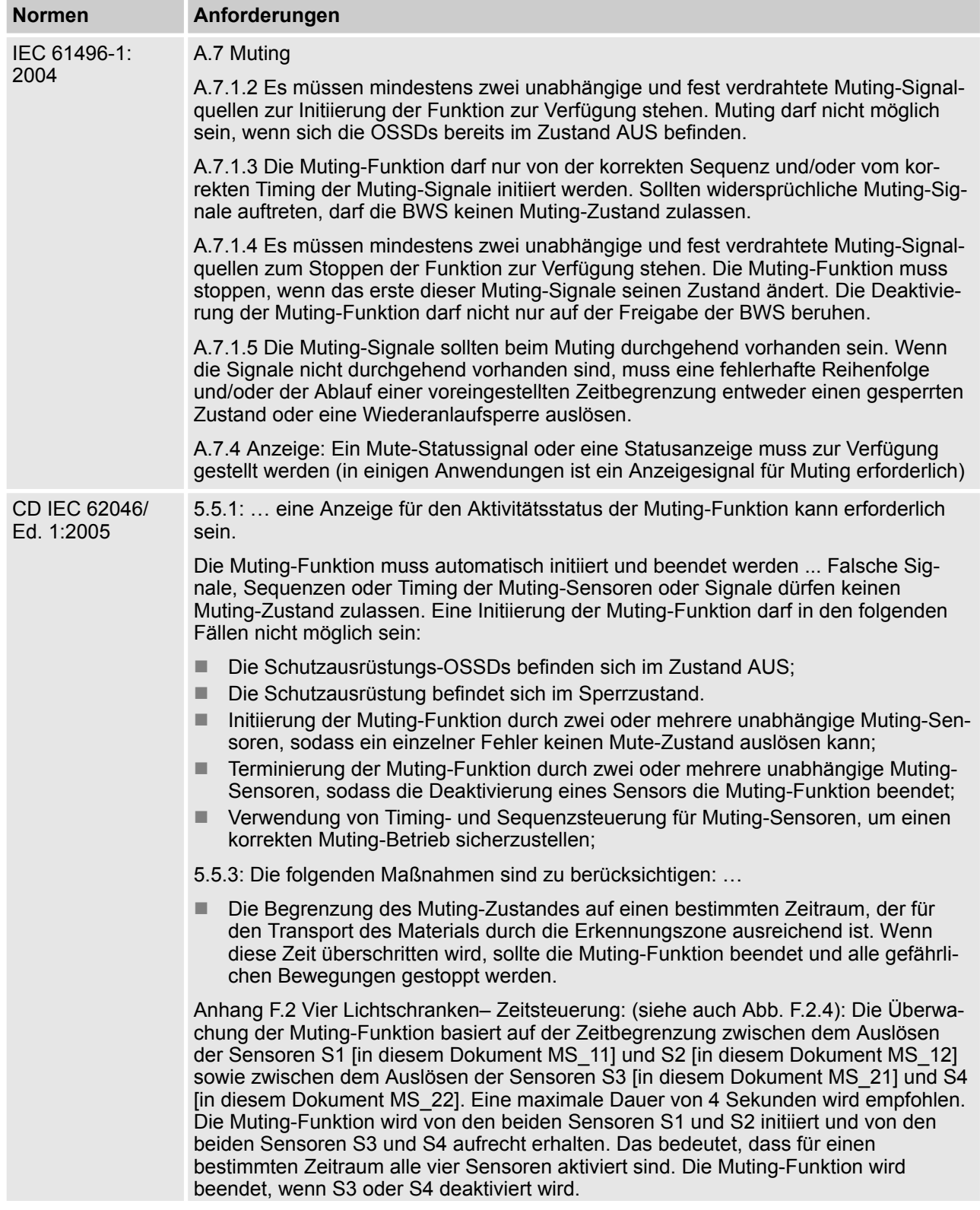

AC500-S-Bibliotheken > SafetyBlocks\_PLCopen\_AC500\_v22.lib

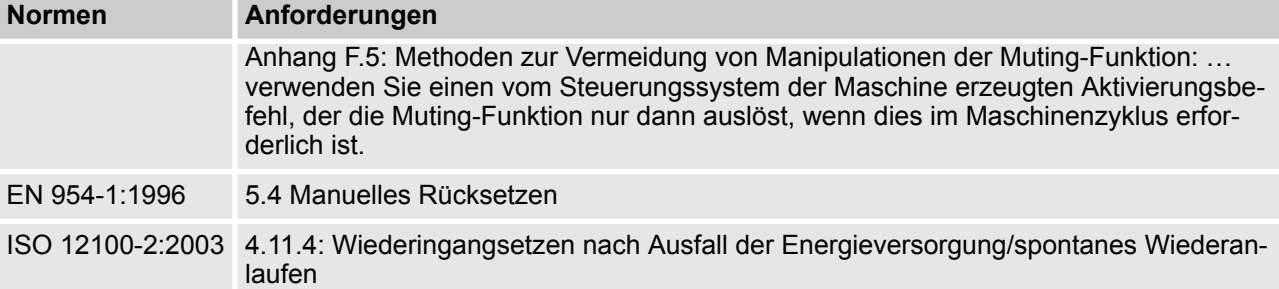

Hinweis: Beim Text in der obigen Tabelle handelt es sich um eine Übersetzung aus dem englischen Original der jeweiligen Norm.

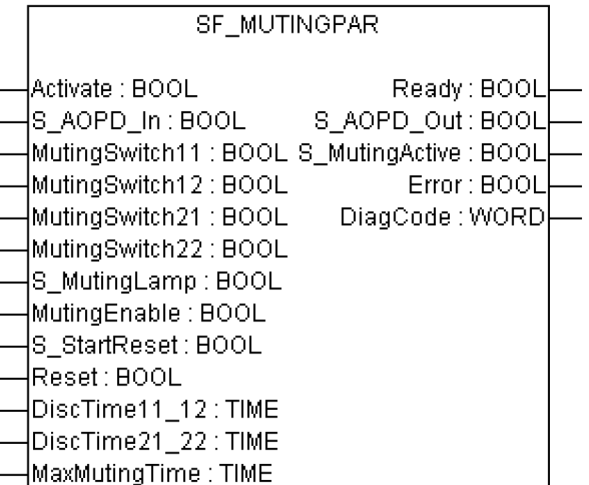

Muting ist die gewollte Unterdrückung der Sicherheitsfunktion. In diesem Funktionsbaustein wird paralleles Muting mit vier Muting-Sensoren spezifiziert.

Muting ist die gewollte Unterdrückung der Sicherheitsfunktion. Dies ist z. B. erforderlich, wenn Material in den Gefahrenbereich transportiert wird, ohne dass die Maschine gestoppt werden soll. Muting wird durch Muting-Sensoren ausgelöst. Die Verwendung von zwei oder vier Muting-Sensoren und die korrekte Integration in die Produktionssequenz muss sicherstellen, dass niemand den Gefahrenbereich betreten kann, während der Lichtvorhang deaktiviert ist. Als Muting-Sensoren können Näherungsschalter, Lichtschranken, Grenzwertschalter usw. verwendet werden; sie müssen nicht zwingend "failsafe" sein. Aktives Muting muss durch Kontrollleuchten angezeigt werden.

Es gibt sequentielles und paralleles Muting. In diesem Funktionsbaustein wird paralleles Muting mit vier Muting-Sensoren verwendet; eine Erklärung wird unten angegeben. Der Funktionsbaustein kann in beide Richtungen verwendet werden, vorwärts und rückwärts. Muting sollte durch die Prozesssteuerung über das Signal MutingEnable aktiviert werden, um eine Manipulation zu vermeiden.

Die Eingangsparameter des Funktionsbausteins umfassen die Signale der vier Muting-Sensoren (MutingSwitch11 ... MutingSwitch22), das OSSD-Signal der aktiven optoelektronischen Schutzeinrichtung (S\_AOPD\_In), sowie drei einstellbare Zeiten (DiscTime11\_12, DiscTime21\_22 und MaxMutingTime).

Der Eingang S\_StartReset darf nur aktiviert werden, wenn sichergestellt ist, dass vom PES-Start keine Gefahr ausgeht.

AC500-S-Bibliotheken > SafetyBlocks\_PLCopen\_AC500\_v22.lib

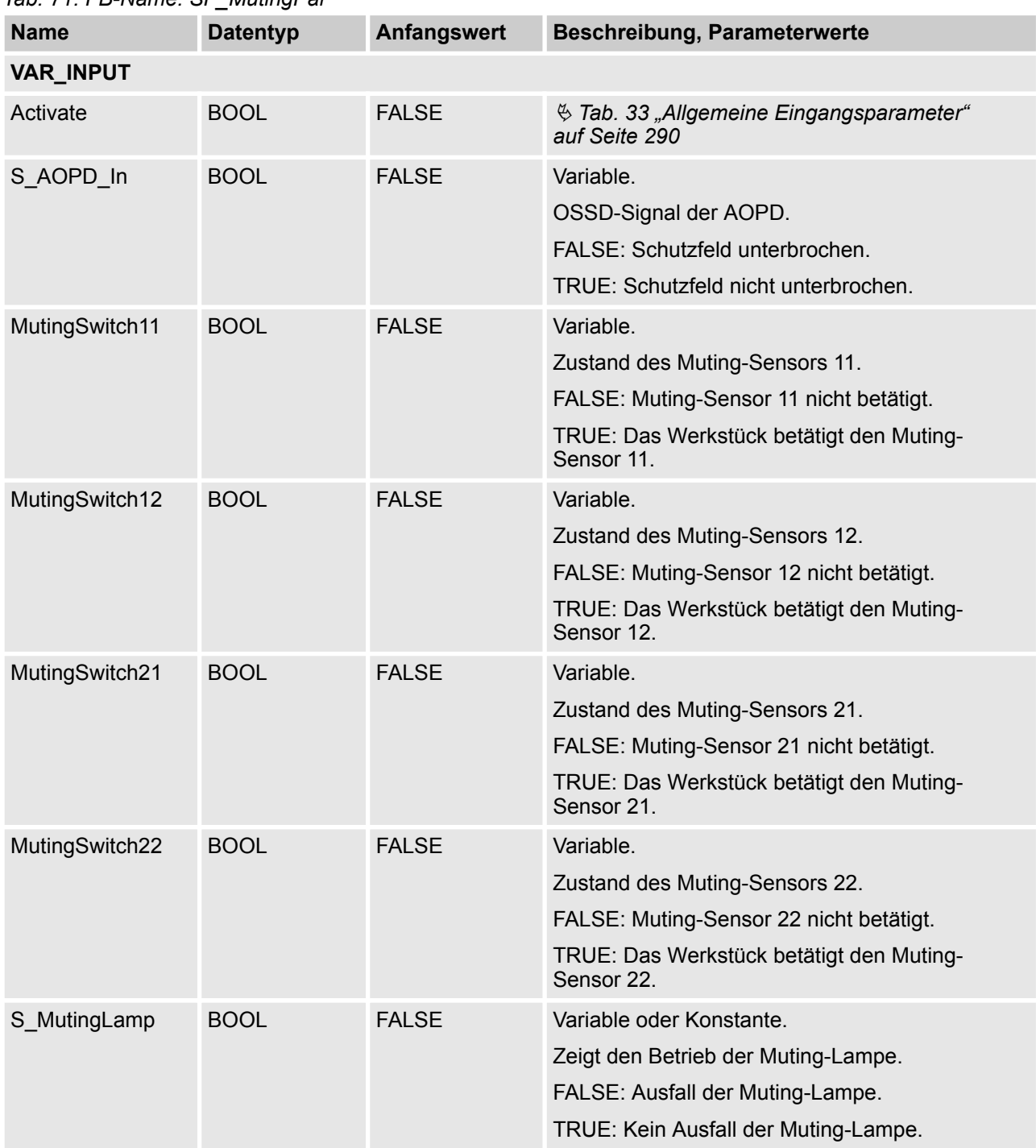

### *Tab. 71: FB-Name: SF\_MutingPar*

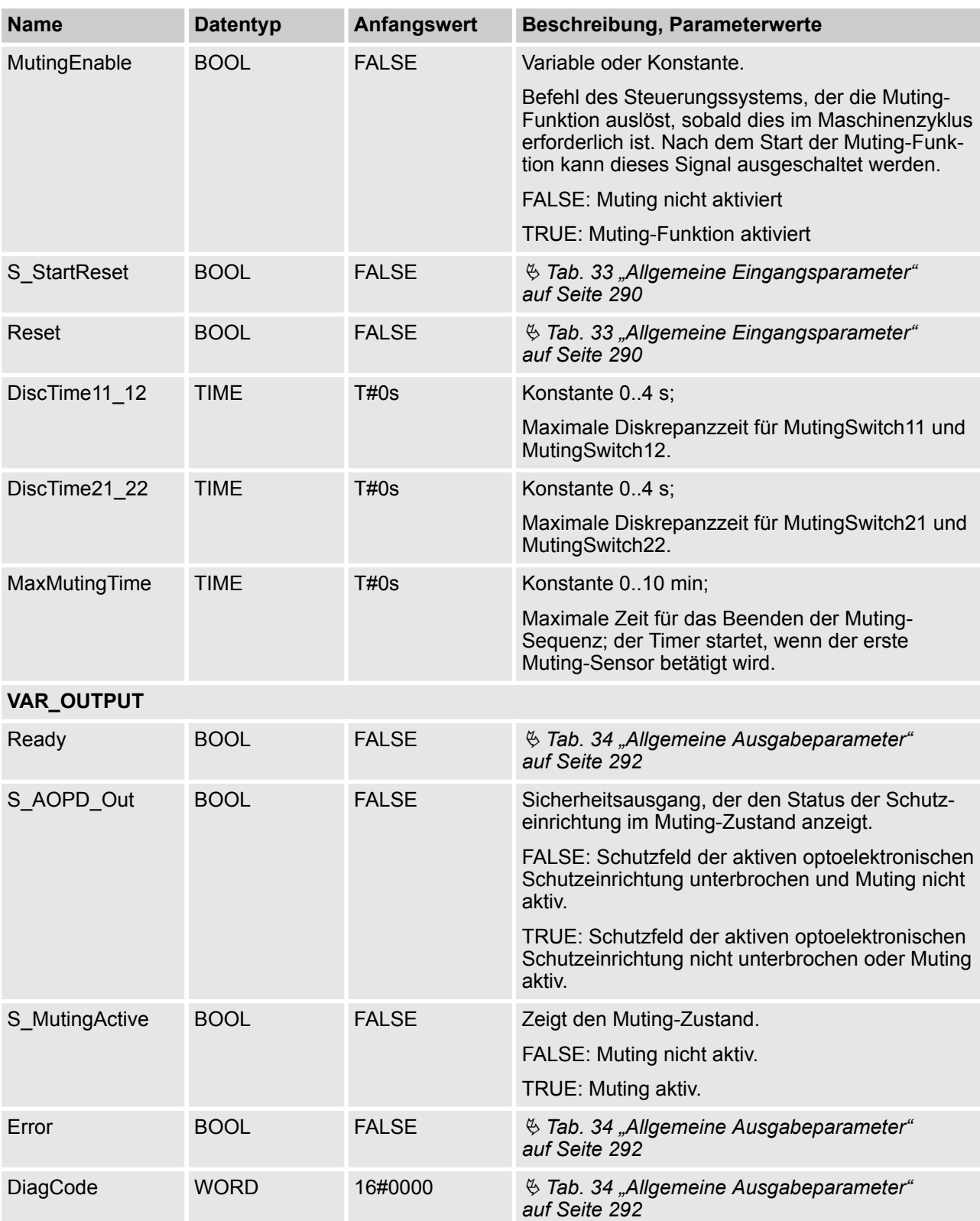

AC500-S-Bibliotheken > SafetyBlocks\_PLCopen\_AC500\_v22.lib

Hinweis: Ein Kurzschluss der Mutingsensor-Signale oder ein Fehler der funktionalen Applikation bei der Signalübertragung wird von diesem Funktionsbaustein nicht erkannt. Dies sollte jedoch nicht zu einem ungewollten Muting führen. Anwender sollten dies in die Risikoanalyse aufnehmen.

AC500-S-Bibliotheken > SafetyBlocks\_PLCopen\_AC500\_v22.lib

#### **Beispiel für SF\_MutingPar in Vorwärtsbewegung mit vier Sensoren**

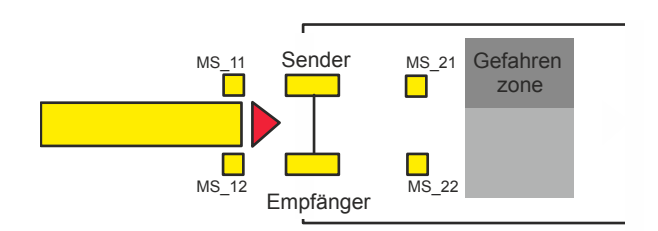

Wenn das Produkt die Muting-Sensoren MutingSwitch11 (MS\_11) und MutingSwitch12 (MS\_12) innerhalb der Zeit DiscTime11\_12 aktiviert, wird der Muting-Modus aktiviert (S\_MutingActive = TRUE).

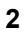

**1**

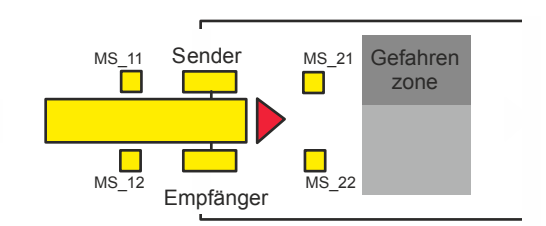

Muting bleibt so lange aktiv, wie MutingSwitch11 (MS\_11) und MutingSwitch12 (MS\_12) vom Produkt aktiviert werden. Das Produkt kann den Lichtvorhang passieren, ohne dass die Maschine stoppt.

**3**

**4**

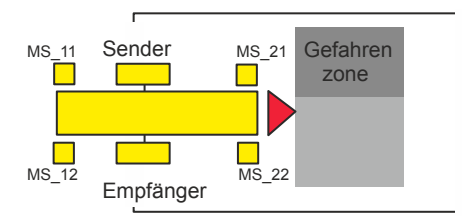

Bevor die Muting-Sensoren MutingSwitch11 (MS\_11) und MutingSwitch12 (MS\_12) deaktiviert werden, müssen die Muting-Sensoren MutingSwitch21 (MS\_21) und MutingSwitch22 (MS\_22) aktiviert werden. Dies stellt sicher, dass der Muting-Modus aktiv bleibt. Die Zeitdiskrepanz zwischen dem Schalten von MutingSwitch21 und MutingSwitch22 wird von DiscTime21\_22 überwacht.

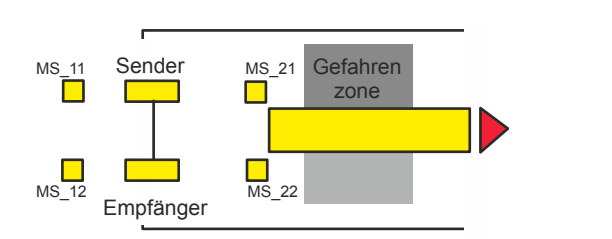

Der Muting-Modus wird beendet, wenn entweder Muting-Sensor MutingSwitch21 (MS\_21) oder MutingSwitch22 (MS\_22) vom Produkt deaktiviert werden. Die maximale Zeit für einen aktiven Muting-Modus ist MaxMutingTime.

#### **Bedingungen für Muting**

#### **Vorwärtsbewegung**

Muting-Bedingung 1 (bis 8011) (MS\_11 ist das erste Schaltelement am Eingang, das betätigt wird). Timer MaxMutingTime und DiscTime11\_12 wird gestartet:

MutingEnable AND (R\_TRIG at MS\_11 AND NOT MS\_12 AND NOT MS\_21 AND NOT MS\_22)

Muting-Bedingung 1 (bis 8311) (MS\_12 ist das erste Schaltelement am Eingang, das betätigt wird). Timer MaxMutingTime und DiscTime11\_12 wird gestartet:

MutingEnable AND (NOT MS\_11 AND R\_TRIG at MS\_12 AND NOT MS\_21 AND NOT MS\_22)

Muting-Bedingung 2 (von 8011) (MS\_12 ist das zweite Schaltelement am Eingang, das betätigt wird). Der Timer DiscTime11\_12 wird gestoppt:

MutingEnable AND (MS\_11 AND R\_TRIG at MS\_12 AND NOT MS\_21 AND NOT MS\_22)

Muting-Bedingung 2 (von 8311) (MS\_11 ist das zweite Schaltelement am Eingang, das betätigt wird). Der Timer DiscTime11\_12 wird gestoppt:

MutingEnable AND (R\_TRIG at MS\_11 AND MS\_12 AND NOT MS\_21 AND NOT MS\_22)

Muting-Bedingung 3 (beide Schaltelemente am Eingang werden im selben Zyklus betätigt). Timer MaxMutingTime wird gestartet:

MutingEnable AND (R\_TRIG at MS\_11 AND R\_TRIG at MS\_12 AND NOT MS\_21 AND NOT MS\_22)

Muting-Bedingung 4 (alle Schaltelemente betätigt): MS\_11 AND MS\_12 AND MS\_21 AND MS\_22

Muting-Bedingung 24 (bis 8014) (MS\_21 ist das erste Schaltelement am Ausgang, das betätigt wird). Timer DiscTime21\_22 wird gestartet:

MS\_11 AND MS\_12 AND R\_TRIG at MS\_21 AND NOT MS\_22

Muting-Bedingung 24 (bis 8314) (MS\_22 ist das erste Schaltelement am Ausgang, das betätigt wird). Timer DiscTime21\_22 wird gestartet:

MS\_11 AND MS\_12 AND NOT MS\_21 AND R\_TRIG at MS\_22

Muting-Bedingung 25 (von 8014) (MS\_22 ist das zweite Schaltelement am Ausgang, das betätigt wird). Der Timer DiscTime21\_22 wird gestoppt:

MS\_11 AND MS\_12 AND MS\_21 AND R\_TRIG at MS\_22

Muting-Bedingung 25 (von 8314) (MS\_21 ist das zweite Schaltelement am Ausgang, das betätigt wird). Der Timer DiscTime21\_22 wird gestoppt:

MS\_11 AND MS\_12 AND R\_TRIG at MS\_21 AND MS\_22

Muting-Bedingung 5 (eines der Schaltelemente am Ausgang wird freigegeben). Timer MaxMutingTime wird gestoppt:

NOT MS\_11 AND NOT MS\_12 AND (F\_TRIG at MS\_21 OR F\_TRIG at MS\_22)

#### **Rückwärtsbewegung**

Muting-Bedingung 11 (bis 8122) (MS\_21 ist das erste Schaltelement am Eingang, das betätigt wird). Timer MaxMutingTime und DiscTime21\_22 wird gestartet:

MutingEnable AND (NOT MS\_22 AND R\_TRIG at MS\_21 AND NOT MS\_11 AND NOT MS\_12)

Muting-Bedingung 11 (bis 8422) (MS\_22 ist das erste Schaltelement am Eingang, das betätigt wird). Timer MaxMutingTime und DiscTime21\_22 wird gestartet:

MutingEnable AND (R\_TRIG at MS\_22 AND NOT MS\_21 AND NOT MS\_11 AND NOT MS\_12)

Muting-Bedingung 12 (von 8122) (MS\_22 ist das zweite Schaltelement am Eingang, das betätigt wird). Der Timer DiscTime21\_22 wird gestoppt:

AC500-S-Bibliotheken > SafetyBlocks\_PLCopen\_AC500\_v22.lib

MutingEnable AND (MS\_21 AND R\_TRIG at MS\_22 AND NOT MS\_11 AND NOT MS\_12)

Muting-Bedingung 12 (von 8422) (MS\_21 ist das zweite Schaltelement am Eingang, das betätigt wird). Der Timer DiscTime21\_22 wird gestoppt:

MutingEnable AND (R\_TRIG at MS\_21 AND MS\_22 AND NOT MS\_11 AND NOT MS\_12)

Muting-Bedingung 13 (beide Schaltelemente am Eingang werden im selben Zyklus betätigt). Timer MaxMutingTime wird gestartet:

MutingEnable AND (R\_TRIG at MS\_21 AND R\_TRIG at MS\_22 AND NOT MS\_11 AND NOT MS\_12)

Muting-Bedingung 14 (alle Schaltelemente betätigt): MS\_11 AND MS\_12 AND MS\_21 AND MS\_22

Muting-Bedingung 44 (bis 8114) (MS\_11 ist das erste Schaltelement am Ausgang, das betätigt wird). Timer DiscTime11\_12 wird gestartet:

MS\_21 AND MS\_22 AND R\_TRIG at MS\_11 AND NOT MS\_12

Muting-Bedingung 44 (bis 8414) (MS\_12 ist das erste Schaltelement am Ausgang, das betätigt wird). Timer DiscTime11\_12 wird gestartet:

MS\_21 AND MS\_22 AND NOT MS\_11 AND R\_TRIG at MS\_12

Muting-Bedingung 45 (von 8114) (MS\_12 ist das zweite Schaltelement am Ausgang, das betätigt wird). Der Timer DiscTime11\_12 wird gestoppt:

MS\_21 AND MS\_22 AND MS\_11 AND R\_TRIG at MS\_12

Muting-Bedingung 45 (von 8414) (MS\_11 ist das zweite Schaltelement am Ausgang, das betätigt wird). Der Timer DiscTime11\_12 wird gestoppt:

MS\_21 AND MS\_22 AND R\_TRIG at MS\_11 AND MS\_12

Muting-Bedingung 15 (eines der Schaltelemente am Ausgang wird freigegeben). Timer MaxMutingTime wird gestoppt:

NOT MS\_21 AND NOT MS\_22 AND (F\_TRIG at MS\_11 OR F\_TRIG at MS\_12)

AC500-S-Bibliotheken > SafetyBlocks\_PLCopen\_AC500\_v22.lib

#### **Falsche Muting-Sequenzen:**

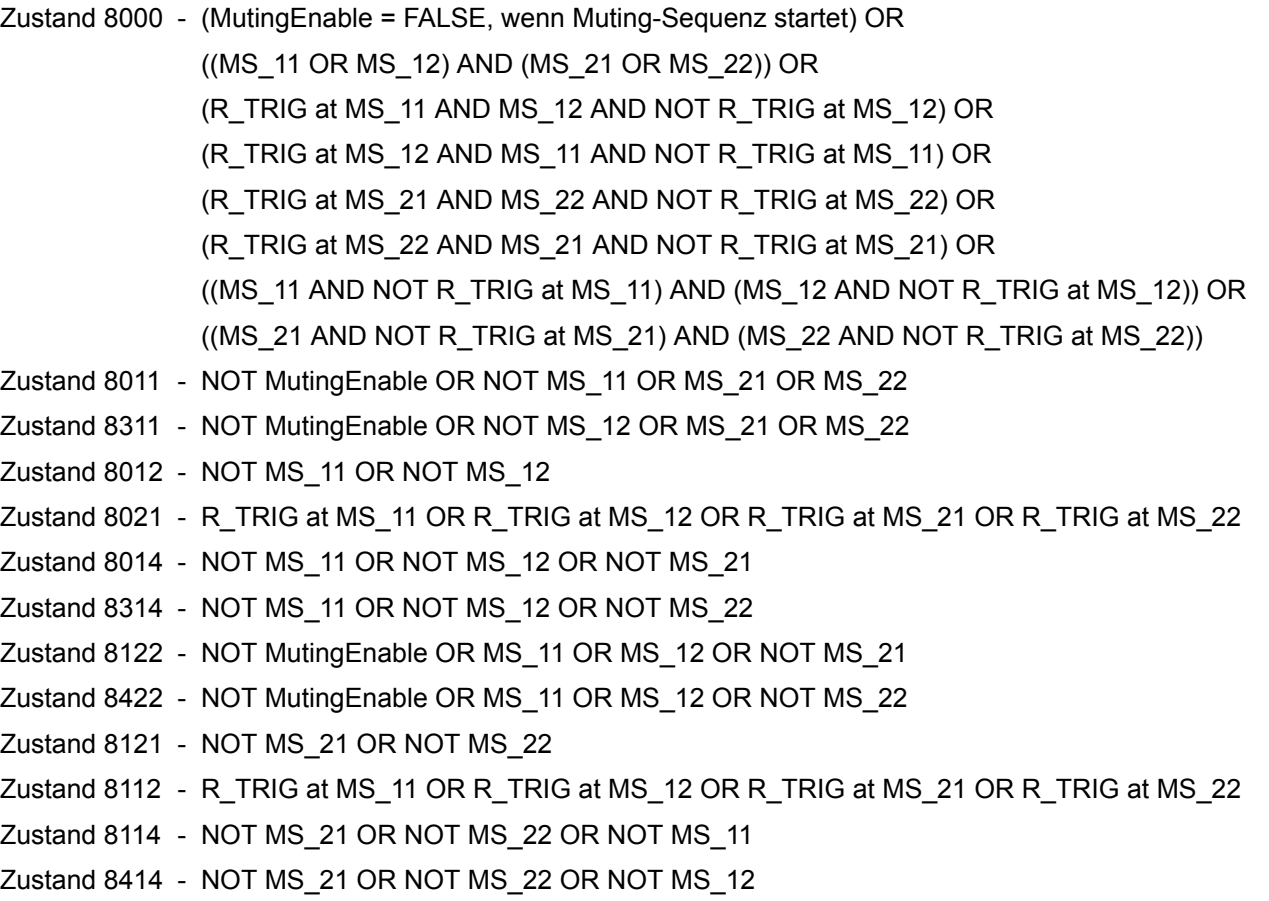

AC500-S-Bibliotheken > SafetyBlocks\_PLCopen\_AC500\_v22.lib

#### **Typisches Zeitdiagramm**

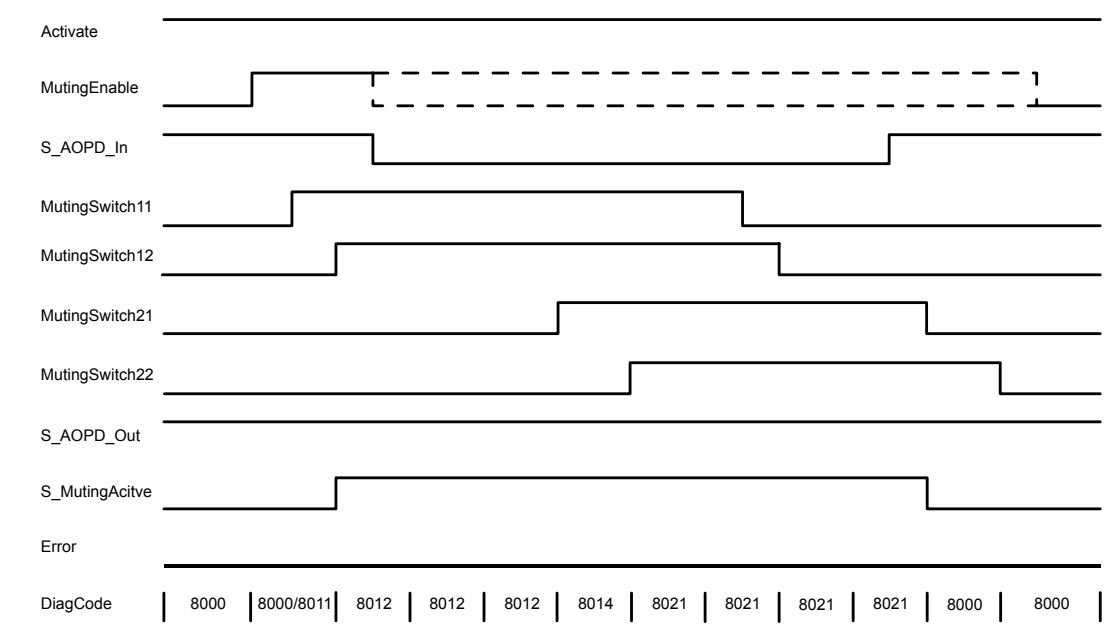

*Abb. 101: Zeitdiagramm für SF\_MutingPar*

Der Funktionsbaustein erkennt die folgenden Fehlerbedingungen:

- Die Werte für DiscTime11\_12 und DiscTime21\_22 sind kleiner als T#0s oder größer als T#4s.
- Der Wert für MaxMutingTime ist kleiner als T#0s oder größer als T#10min.
- Die Diskrepanzzeit für die Sensorpaare MutingSwitch11/MutingSwitch12 oder MutingSwitch21/MutingSwitch22 wurde überschritten.
- Die Muting-Funktion (S\_MutingActive = TRUE) dauert länger als die maximale Mutingzeit MaxMuting-Time.
- Die Muting-Sensoren MutingSwitch11, MutingSwitch12, MutingSwitch21 und MutingSwitch22 werden in der falschen Reihenfolge aktiviert.
- Die Muting-Sequenz startet, ohne von MutingEnable aktiviert worden zu sein.
- Eine fehlerhafte Muting-Lampe wird von S\_MutingLamp = FALSE angezeigt.
- Eine statische Reset-Bedingung wurde im Zustand 8001 und 8003 erkannt.

#### **Verhalten im Fehlerfall**

Bei einem Fehler werden die Ausgänge S\_AOPD\_Out und S\_MutingActive auf FALSE gesetzt. Der Ausgang DiagCode zeigt den relevanten Fehlercode an und der Fehlerausgang wird auf TRUE gesetzt.

Ein Neustart ist erst möglich, wenn die Fehler behoben wurden und der sichere Zustand vom Bediener mit Reset quittiert wurde.

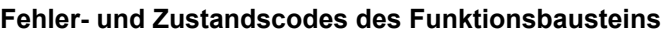

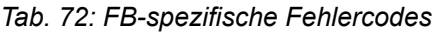

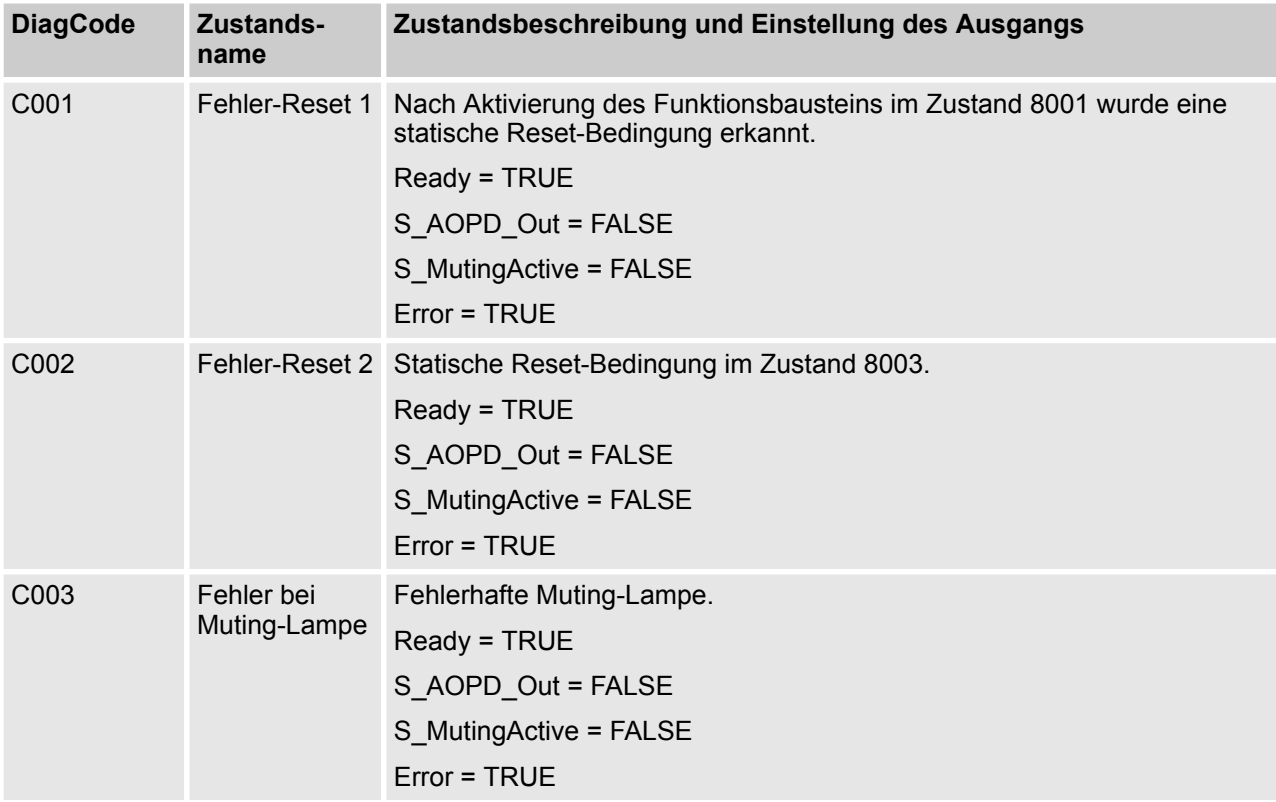

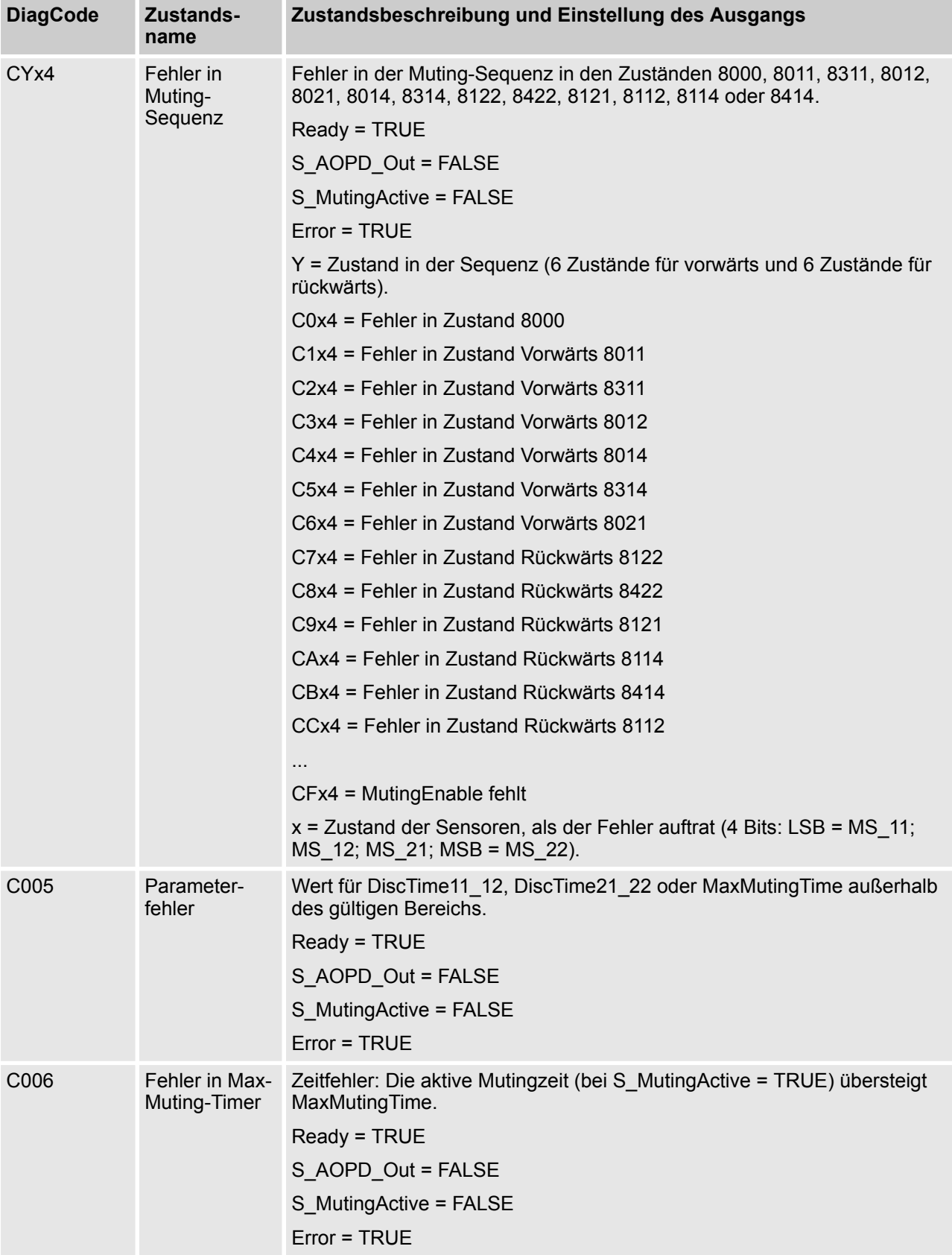

| <b>DiagCode</b>   | Zustands-<br>name             | Zustandsbeschreibung und Einstellung des Ausgangs                                                                     |
|-------------------|-------------------------------|----------------------------------------------------------------------------------------------------|
| C <sub>0</sub> 07 | Fehler in<br>Timer<br>MS11 12 | Zeitfehler: Diskrepanzzeit für das Schalten von MutingSwitch11 und<br>MutingSwitch12 > DiscTime11 12.<br>Ready = TRUE |
|                   |                               | S AOPD Out = FALSE                                                                                                    |
|                   |                               | S MutingActive = FALSE                                                                                                |
|                   |                               | $Error = TRUE$                                                                                                    |
| C <sub>008</sub>  | Fehler in<br>Timer<br>MS21 22 | Zeitfehler: Diskrepanzzeit für das Schalten von MutingSwitch21 und<br>MutingSwitch22 > DiscTime21 22.                 |
|                   |                               | Ready = TRUE                                                                                                    |
|                   |                               | S AOPD Out = FALSE                                                                                                    |
|                   |                               | S MutingActive = FALSE                                                                                                |
|                   |                               | $Error = TRUE$                                                                                                    |

*Tab. 73: FB-spezifische Zustandscodes (kein Fehler):*

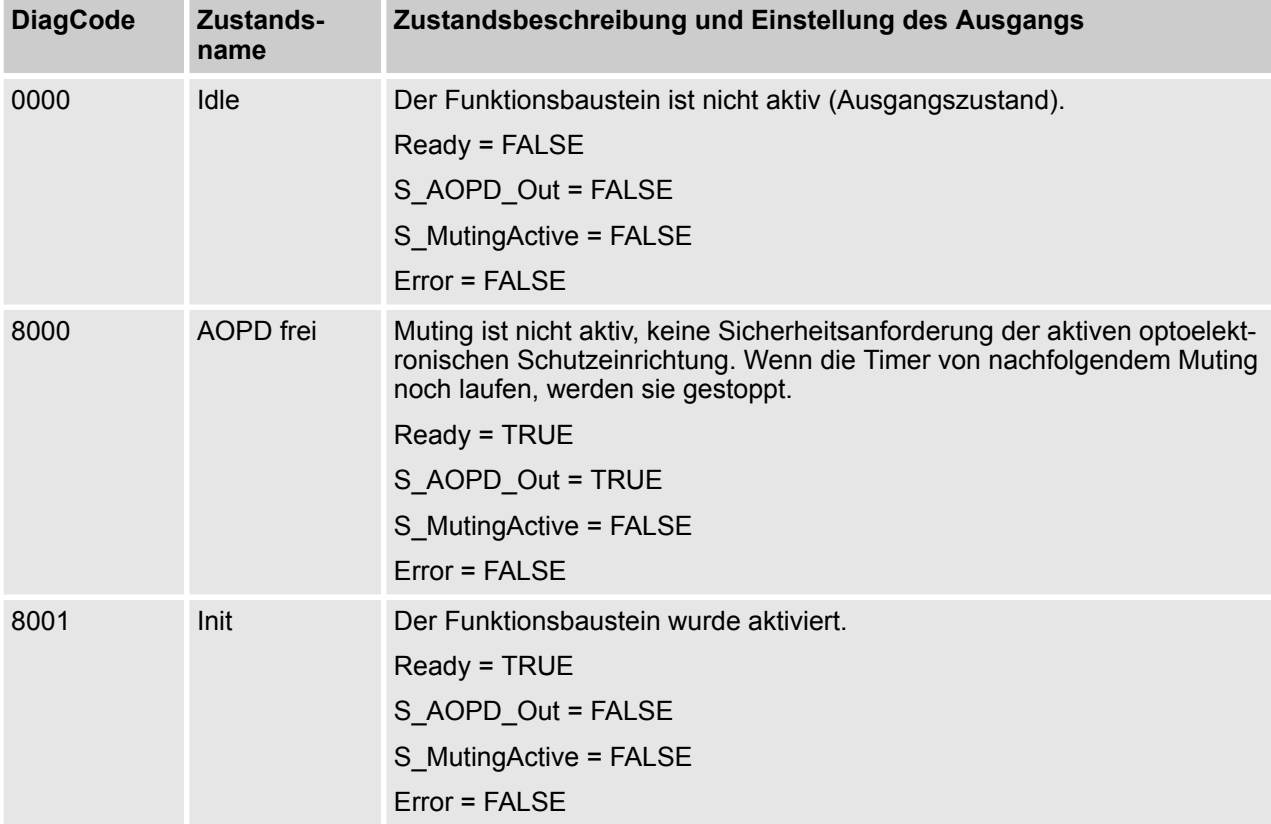

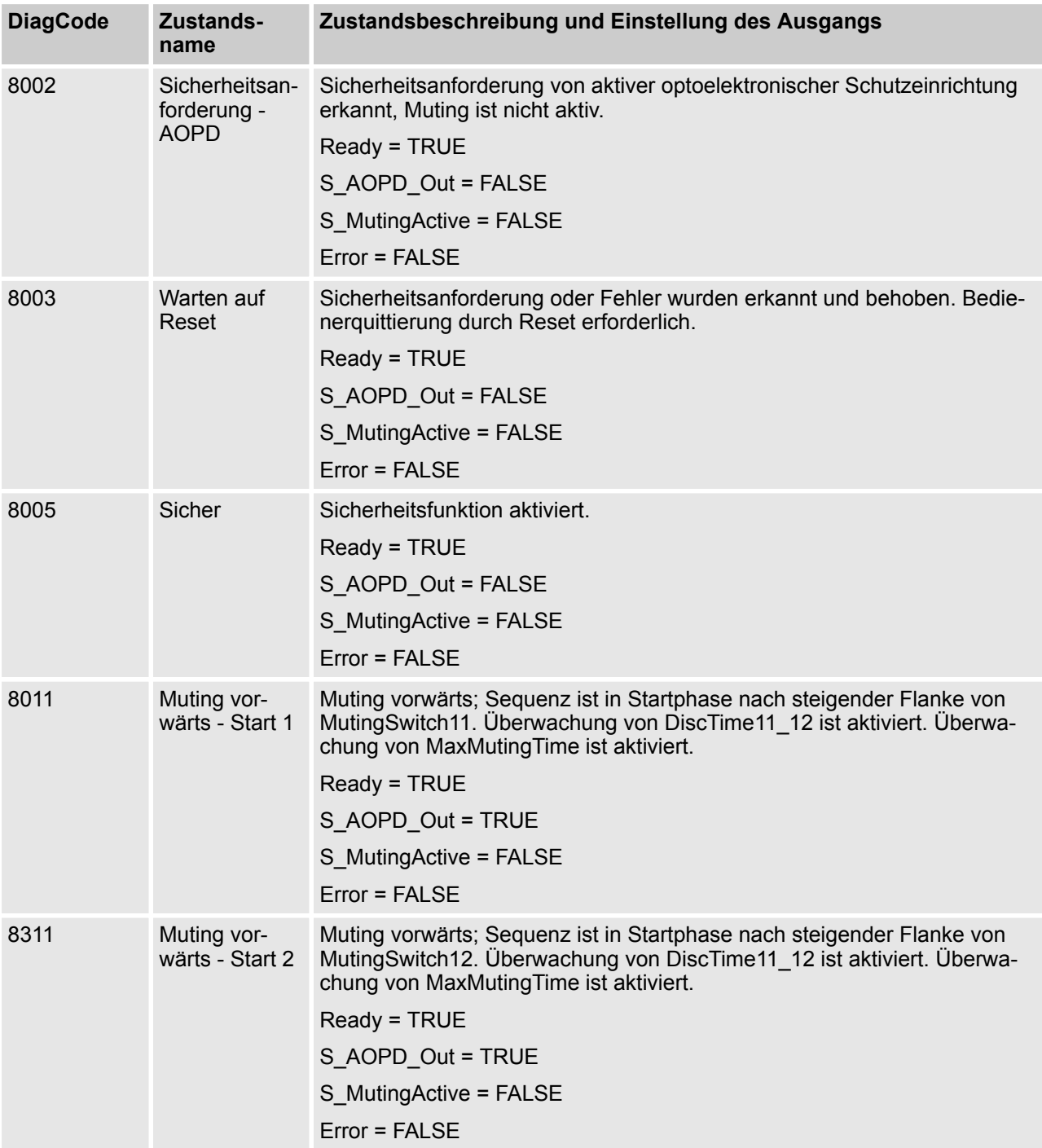

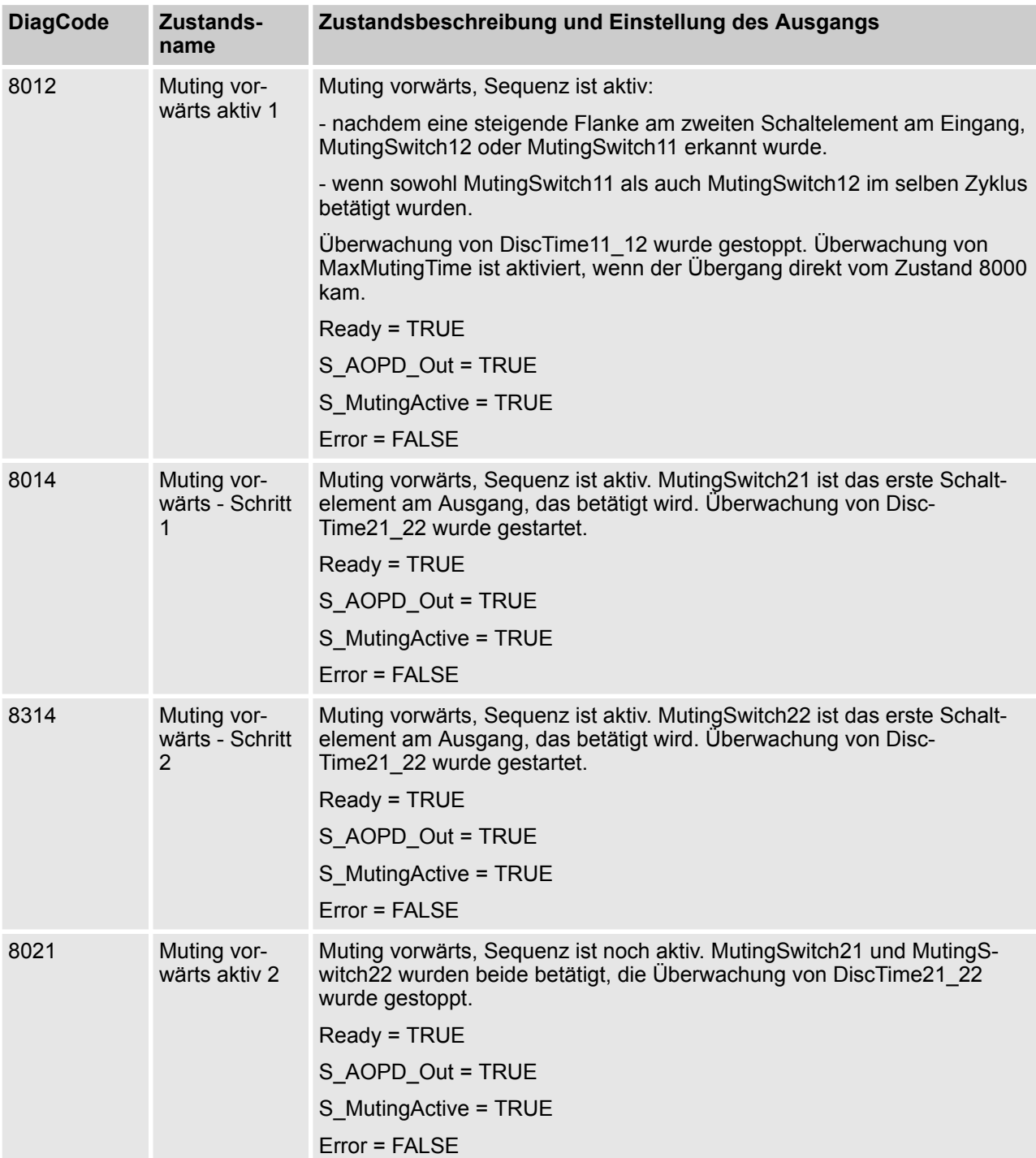

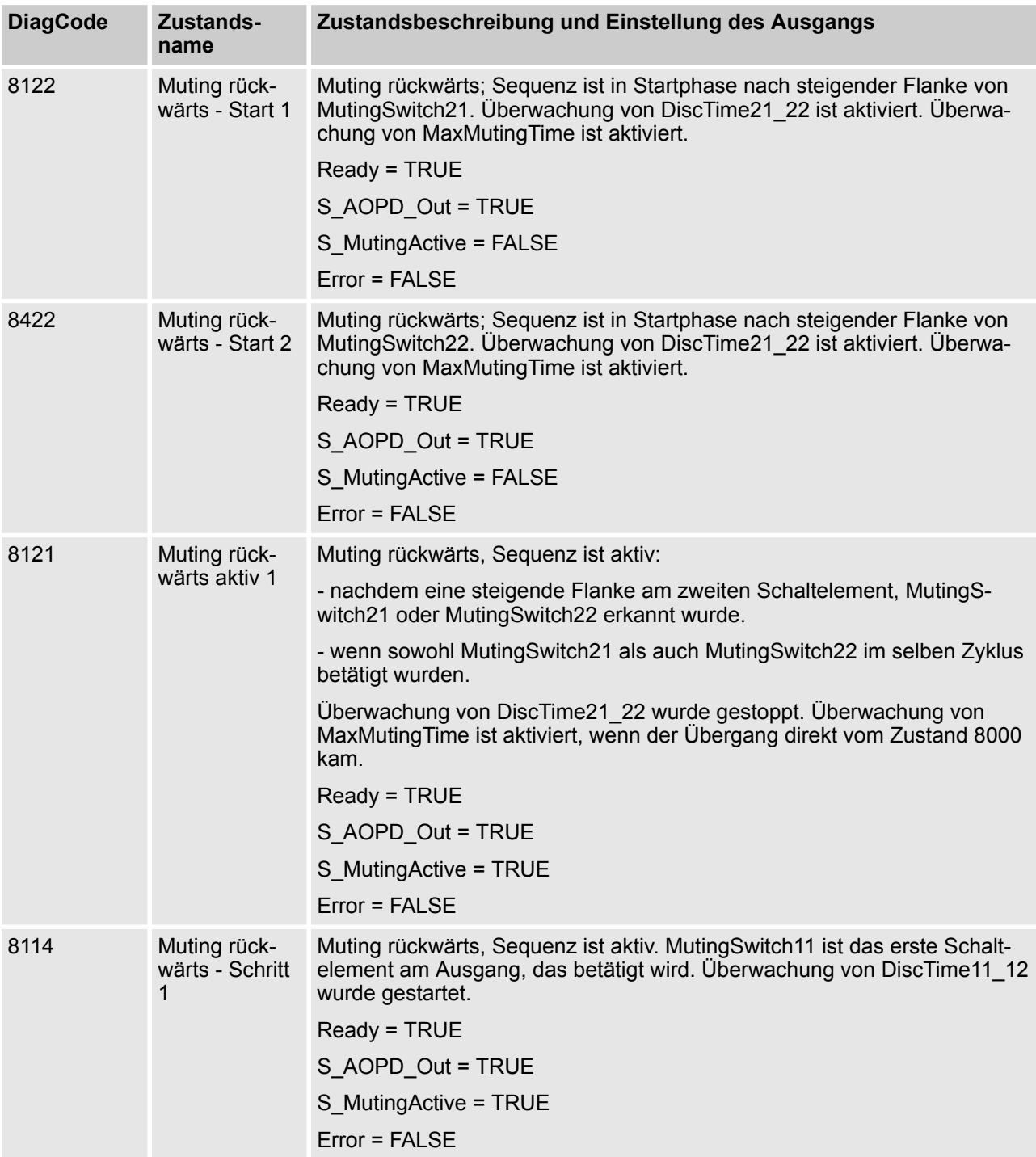

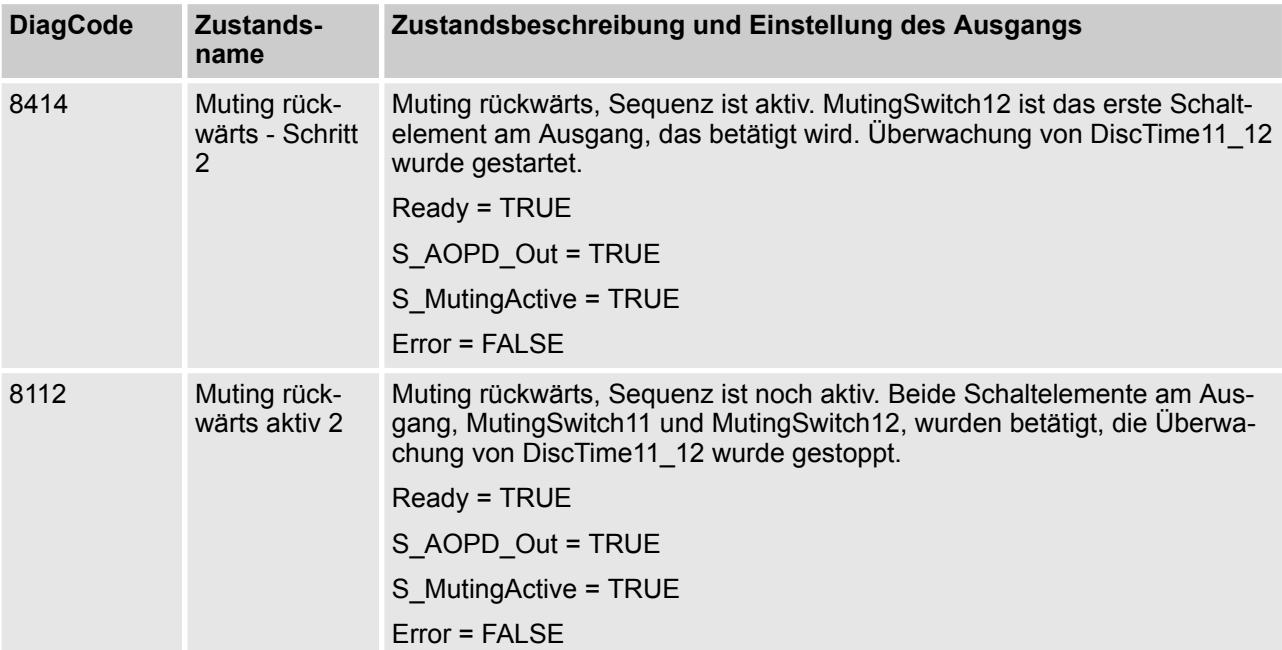

AC500-S-Bibliotheken > SafetyBlocks\_PLCopen\_AC500\_v22.lib

**4.6.6.14 SF\_MutingPar2Sensor**

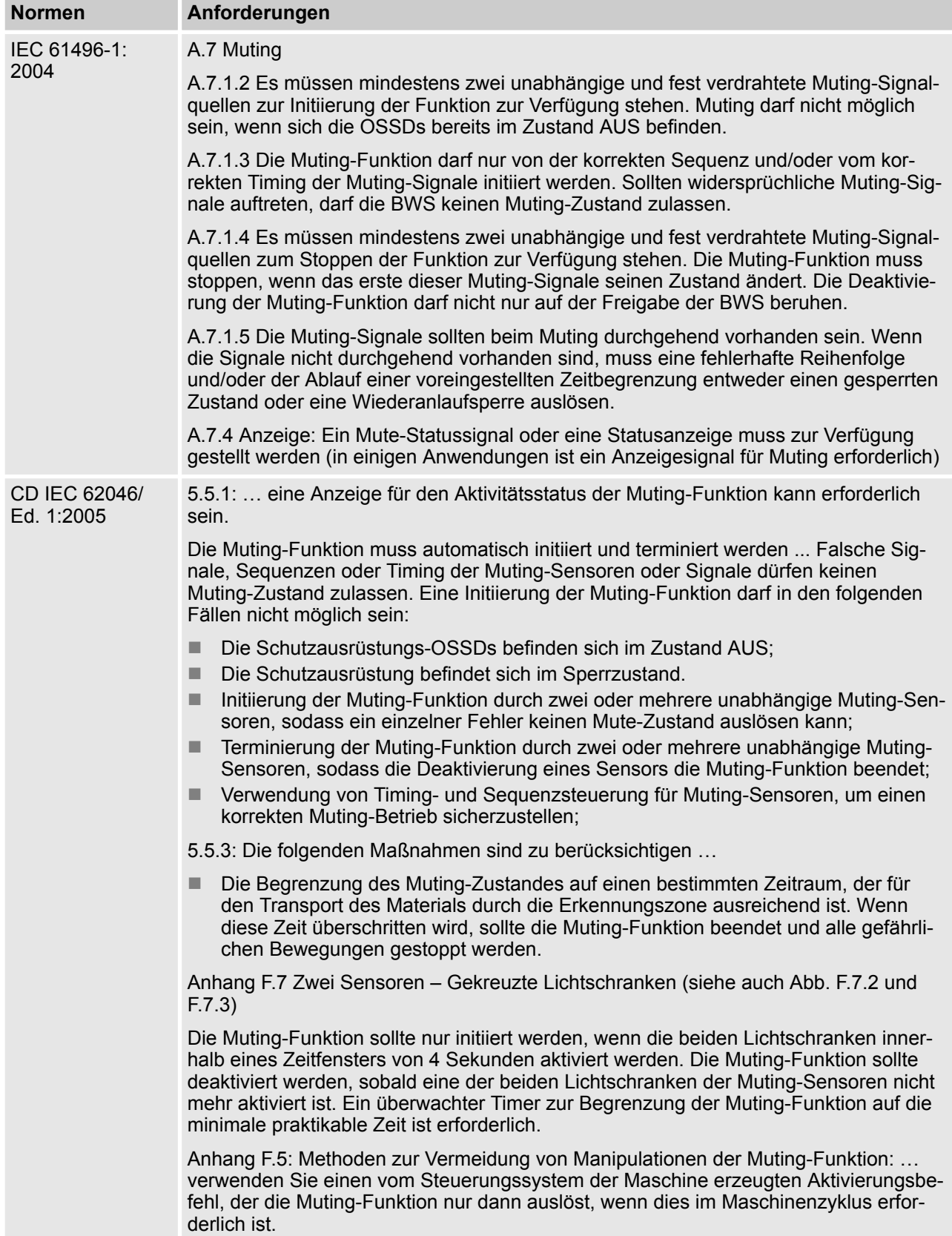

AC500-S-Bibliotheken > SafetyBlocks\_PLCopen\_AC500\_v22.lib

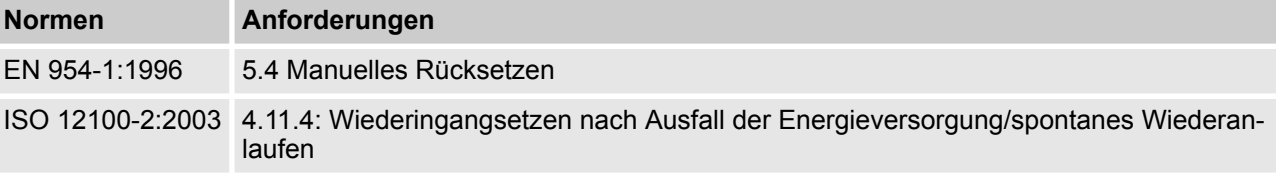

Hinweis: Beim Text in der obigen Tabelle handelt es sich um eine Übersetzung aus dem englischen Original der jeweiligen Norm.

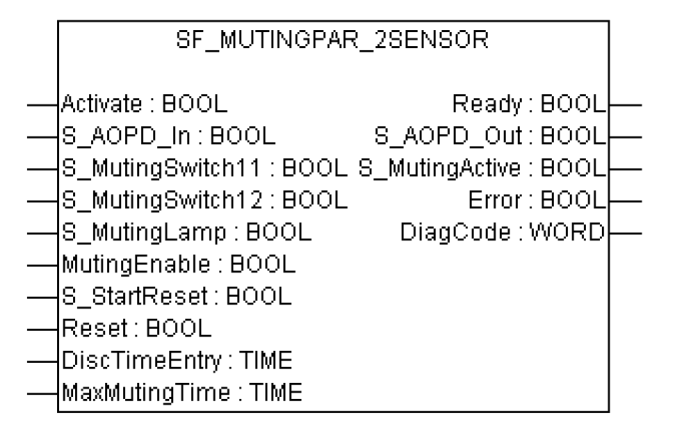

Muting ist die gewollte Unterdrückung der Sicherheitsfunktion. In diesem Funktionsbaustein wird paralleles Muting mit zwei Muting-Sensoren spezifiziert.

Muting ist die gewollte Unterdrückung der Sicherheitsfunktion. Dies ist z. B. erforderlich, wenn Material in den Gefahrenbereich transportiert wird, ohne dass die Maschine gestoppt werden soll. Muting wird durch Muting-Sensoren ausgelöst. Die Verwendung von zwei Muting-Sensoren und die korrekte Integration in die Produktionssequenz muss sicherstellen, dass niemand den Gefahrenbereich betreten kann, während der Lichtvorhang deaktiviert ist. Als Muting-Sensoren können Drucktaster, Näherungsschalter, Lichtschranken, Grenzwertschalter usw. verwendet werden; sie müssen nicht zwingend "failsafe" sein. Aktives Muting muss durch Kontrollleuchten angezeigt werden.

Es gibt sequentielles und paralleles Muting. In diesem Funktionsbaustein wird paralleles Muting mit zwei Muting-Sensoren verwendet; eine Erklärung ist unten angegeben. Das Positionieren der Sensoren erfolgt laut Anhang F.7 von IEC 62046, CD 2005, wie in Abbildung 48 gezeigt. Der Funktionsbaustein kann in beide Richtungen verwendet werden, vorwärts und rückwärts. Die aktuelle Richtung kann jedoch nicht identifiziert werden. Muting sollte durch die Prozesssteuerung über das Signal MutingEnable aktiviert werden, um eine Manipulation zu vermeiden.

Die Eingangsparameter des Funktionsbausteins umfassen die Signale der zwei Muting-Sensoren (S\_MutingSwitch11 und S\_MutingSwitch12), das OSSD-Signal der berührungslos wirkenden Schutzeinrichtung "AOPD" (S\_AOPD\_In) sowie zwei einstellbare Zeiten (DiscTimeEntry und MaxMutingTime).

Der Eingang S\_StartReset darf nur aktiviert werden, wenn sichergestellt ist, dass vom PES-Start keine Gefahr ausgeht.
AC500-S-Bibliotheken > SafetyBlocks\_PLCopen\_AC500\_v22.lib

| idu. 14. FB-ivdille. SF MuuliyFdi ZSelisul |                 |              |                                                                                                    |
|--------------------------------------------|-----------------|--------------|----------------------------------------------------------------------------------------------------|
| <b>Name</b>                                | <b>Datentyp</b> | Anfangswert  | Beschreibung, Parameterwerte                                                                                                    |
| <b>VAR_INPUT</b>                           |                 |              |                                                                                                    |
| Activate                                   | <b>BOOL</b>     | <b>FALSE</b> | ₿ Tab. 33 "Allgemeine Eingangsparameter"<br>auf Seite 290                                                                                                    |
| S_AOPD_In                                  | <b>BOOL</b>     | <b>FALSE</b> | Variable.                                                                                                    |
|                                            |                 |              | OSSD-Signal der AOPD.                                                                                                    |
|                                            |                 |              | FALSE: Schutzfeld unterbrochen.                                                                                                    |
|                                            |                 |              | TRUE: Schutzfeld nicht unterbrochen.                                                                                                    |
| S_MutingSwitch11                           | <b>BOOL</b>     | <b>FALSE</b> | Variable.                                                                                                    |
|                                            |                 |              | Zustand des Muting-Sensors 11.                                                                                                    |
|                                            |                 |              | FALSE: Muting-Sensor 11 nicht betätigt.                                                                                                    |
|                                            |                 |              | TRUE: Das Werkstück betätigt den Muting-<br>Sensor 11.                                                                                                    |
| S_MutingSwitch12                           | <b>BOOL</b>     | <b>FALSE</b> | Variable.                                                                                                    |
|                                            |                 |              | Zustand des Muting-Sensors 12.                                                                                                    |
|                                            |                 |              | FALSE: Muting-Sensor 12 nicht betätigt.                                                                                                    |
|                                            |                 |              | TRUE: Das Werkstück betätigt den Muting-<br>Sensor 12.                                                                                                    |
| S_MutingLamp                               | <b>BOOL</b>     | <b>FALSE</b> | Variable oder Konstante.                                                                                                    |
|                                            |                 |              | Zeigt den Betrieb der Muting-Lampe.                                                                                                    |
|                                            |                 |              | FALSE: Ausfall der Muting-Lampe.                                                                                                    |
|                                            |                 |              | TRUE: Kein Ausfall der Muting-Lampe.                                                                                                    |
| MutingEnable                               | <b>BOOL</b>     | <b>FALSE</b> | Variable oder Konstante.                                                                                                    |
|                                            |                 |              | Befehl des Steuerungssystems, der die Muting-<br>Funktion auslöst, sobald dies im Maschinenzyklus<br>erforderlich ist. Nach dem Start der Muting-Funk-<br>tion kann dieses Signal ausgeschaltet werden. |
|                                            |                 |              | FALSE: Muting nicht aktiviert                                                                                                    |
|                                            |                 |              | TRUE: Muting-Funktion aktiviert                                                                                                    |
| S_StartReset                               | <b>BOOL</b>     | <b>FALSE</b> | ₿ Tab. 33 "Allgemeine Eingangsparameter"<br>auf Seite 290                                                                                                    |
| Reset                                      | <b>BOOL</b>     | <b>FALSE</b> | ₿ Tab. 33 "Allgemeine Eingangsparameter"<br>auf Seite 290                                                                                                    |
| <b>DiscTimeEntry</b>                       | <b>TIME</b>     | T#0s         | Konstante 0.4 s;                                                                                                    |
|                                            |                 |              | Maximale Diskrepanzzeit für S MutingSwitch11<br>und S_MutingSwitch12 am Muting-Eingang.                                                                                                    |

*Tab. 74: FB-Name: SF\_MutingPar\_2Sensor*

AC500-S-Bibliotheken > SafetyBlocks\_PLCopen\_AC500\_v22.lib

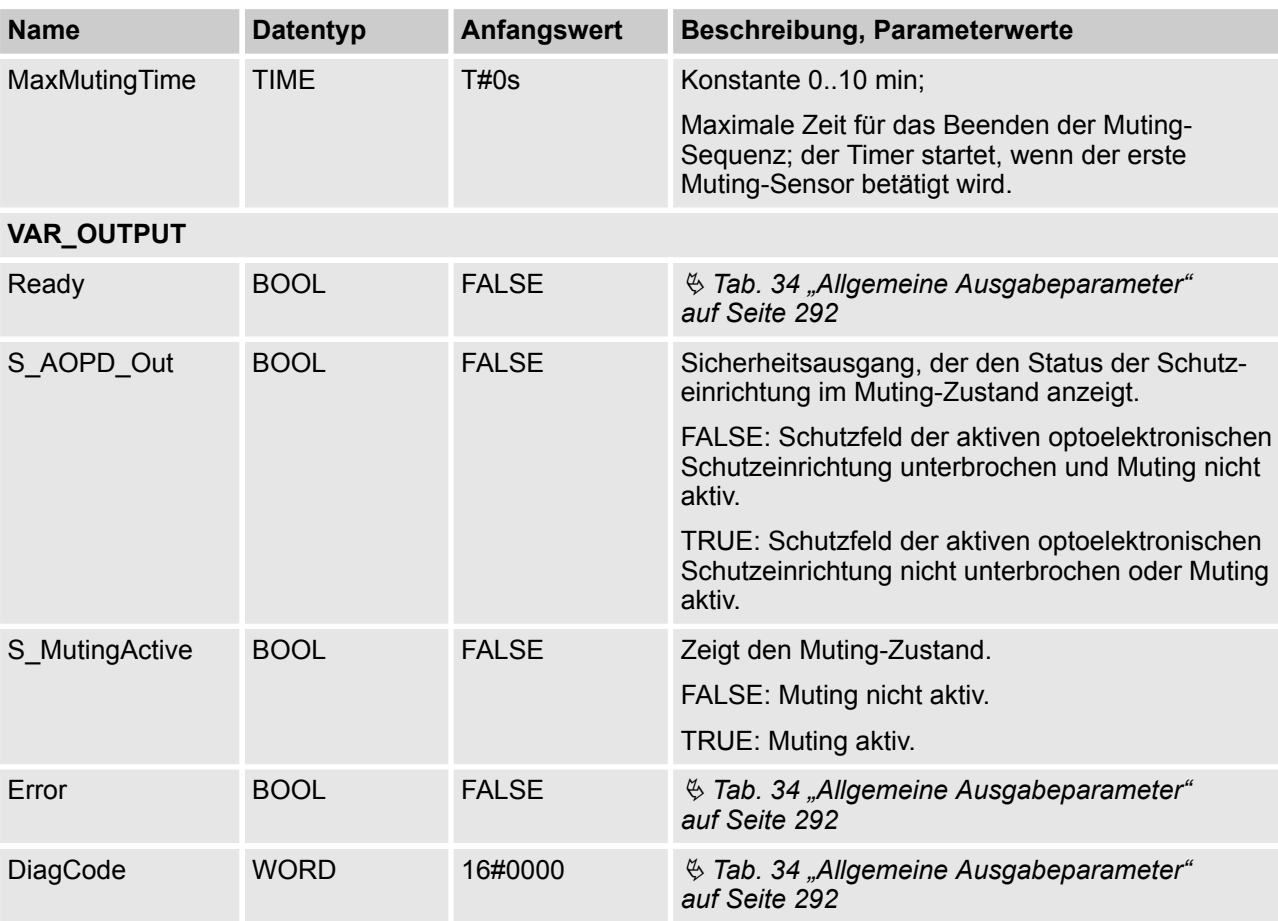

Hinweis: Die Leitungskontrolle der Muting-Sensor-Signale muss im Sicherheitskreis aktiv sein.

### **Beispiel für SF\_MutingPar\_2Sensor mit zwei Reflexionslichtschranken**

#### **1**

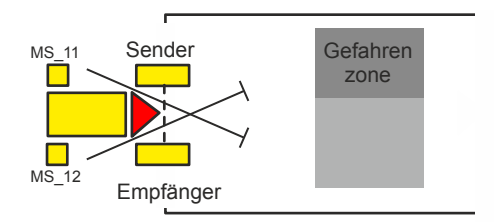

Wenn Reflexionslichtschranken als Muting-Sensoren verwendet werden, sind diese normalerweise diagonal angeordnet. Im Allgemeinen erfordert diese Anordnung der Reflexionslichtschranken als Muting-Sensoren nur zwei Lichtschranken und nur S\_MutingSwitch11 (MS\_11) und S\_MutingSwitch12 (MS\_12) sind zugeordnet.

### **Bedingungen für Muting**

Muting-Bedingung 1 (bis 8011) (MS\_11 ist das erste Schaltelement am Eingang, das betätigt wird). Timer DiscTimeEntry und MaxMutingTime werden gestartet:

MutingEnable AND R\_TRIG at MS\_11 AND NOT MS\_12

Muting-Bedingung 2 (bis 8311) (MS\_12 ist das erste Schaltelement am Eingang, das betätigt wird). Timer DiscTimeEntry und MaxMutingTime werden gestartet:

MutingEnable AND NOT MS\_11 AND R\_TRIG at MS\_12

Muting-Bedingung 3 (von 8011 bis 8012) (MS\_12 ist das zweite Schaltelement am Eingang, das betätigt wird):

Timer DiscTimeEntry wird gestoppt:

MutingEnable AND MS\_11 AND R\_TRIG at MS\_12

Muting-Bedingung 4 (von 8311 bis 8012) (MS\_11 ist das zweite Schaltelement am Eingang, das betätigt wird):

Timer DiscTimeEntry wird gestoppt:

MutingEnable AND R\_TRIG at MS\_11 AND MS\_12

Muting-Bedingung 5 (von 8000 bis 8012) (beide Schaltelemente werden im selben Zyklus betätigt): Timer MaxMutingTime wird gestartet:

MutingEnable AND R\_TRIG at MS\_11 AND R\_TRIG at MS\_12

Muting-Bedingung 6 (von 8012 bis 8000) (beide Schaltelemente werden im selben Zyklus freigegeben oder MS\_11 und MS\_12 werden nacheinander freigegeben). Timer MaxMutingTime wird gestoppt: NOT MS\_11 OR NOT MS 12

#### **Falsche Muting-Sequenzen**

Zustand 8000 - (R\_TRIG at MS\_11 AND MS\_12 AND NOT R\_TRIG at MS\_12) OR (R\_TRIG at MS\_12 AND MS\_11 AND NOT R\_TRIG at MS\_11) OR ((MS\_11 AND NOT R\_TRIG at MS\_11) AND (MS\_12 AND NOT R\_TRIG at MS\_12)) OR (NOT MutingEnable AND R\_TRIG at MS\_11) OR (NOT MutingEnable AND R\_TRIG at MS\_12) Zustand 8011 - NOT MutingEnable OR NOT MS\_11

Zustand 8311 - NOT MutingEnable OR NOT MS\_12

Zustand 8012 - Alle möglichen Übergänge zulässig

AC500-S-Bibliotheken > SafetyBlocks\_PLCopen\_AC500\_v22.lib

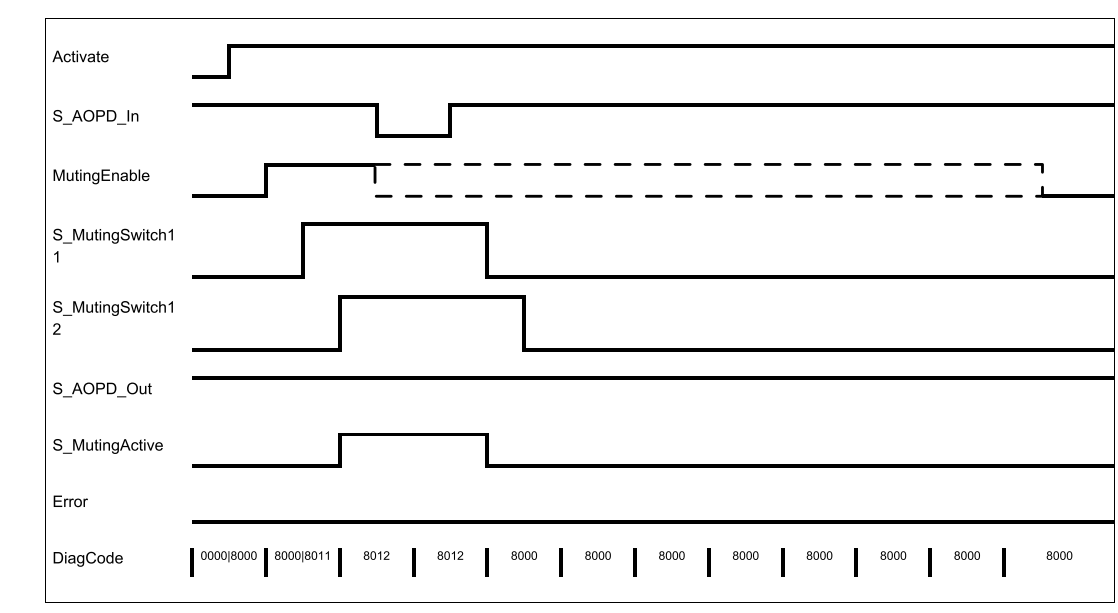

### **Typisches Zeitdiagramm**

### *Abb. 102: Zeitdiagramm für SF\_MutingPar\_2Sensor (S\_StartReset = TRUE, Reset = FALSE, S\_MutingLamp = TRUE)*

Der Funktionsbaustein erkennt die folgenden Fehlerbedingungen:

- Der Wert für DiscTimeEntry ist kleiner als T#0s oder größer als T#4s.
- Der Wert für MaxMutingTime ist kleiner als T#0s oder größer als T#10min.
- Die Diskrepanzzeit für das Sensorpaar S\_MutingSwitch11/S\_MutingSwitch12 wurde überschritten.
- Die Muting-Funktion (S\_MutingActive = TRUE) dauert länger als die maximale Mutingzeit MaxMuting-Time.
- Die Muting-Sensoren S\_MutingSwitch11 und S\_MutingSwitch12 werden in der falschen Reihenfolge aktiviert.
- Die Muting-Sequenz startet, ohne von MutingEnable aktiviert worden zu sein.
- Statische Mutingsensor-Signale.
- Eine fehlerhafte Muting-Lampe wird von S\_MutingLamp = FALSE angezeigt.
- Eine statische Reset-Bedingung wurde im Zustand 8001 und 8003 erkannt.

#### **Verhalten im Fehlerfall**

Bei einem Fehler werden die Ausgänge S\_AOPD\_Out und S\_MutingActive auf FALSE gesetzt. Der Ausgang DiagCode zeigt den relevanten Fehlercode an und der Fehlerausgang wird auf TRUE gesetzt.

Ein Neustart ist erst möglich, wenn die Fehler behoben wurden und der sichere Zustand vom Bediener mit Reset quittiert wurde.

### **Fehler- und Zustandscodes des Funktionsbausteins**

*Tab. 75: FB-spezifische Fehlercodes*

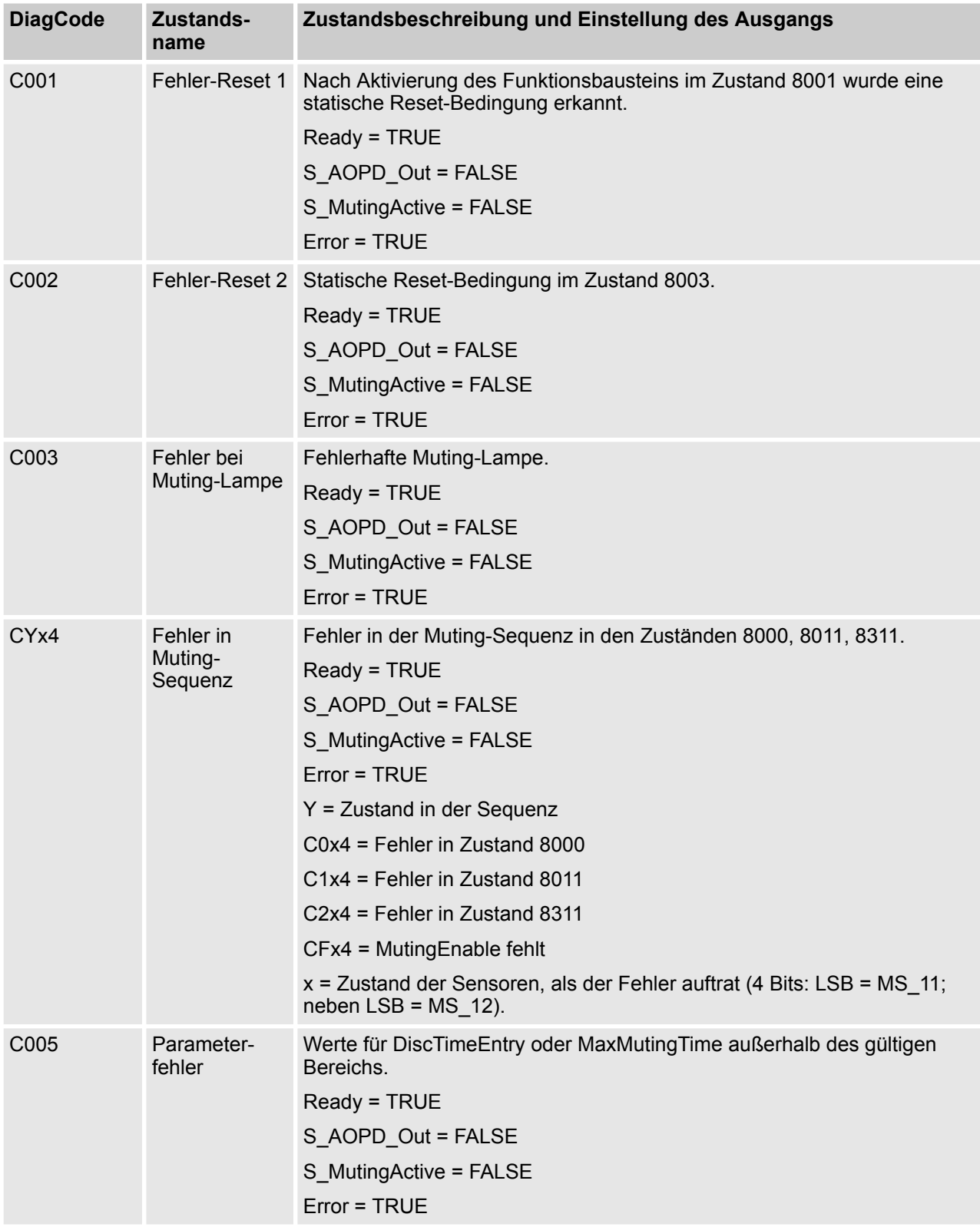

AC500-S-Bibliotheken > SafetyBlocks\_PLCopen\_AC500\_v22.lib

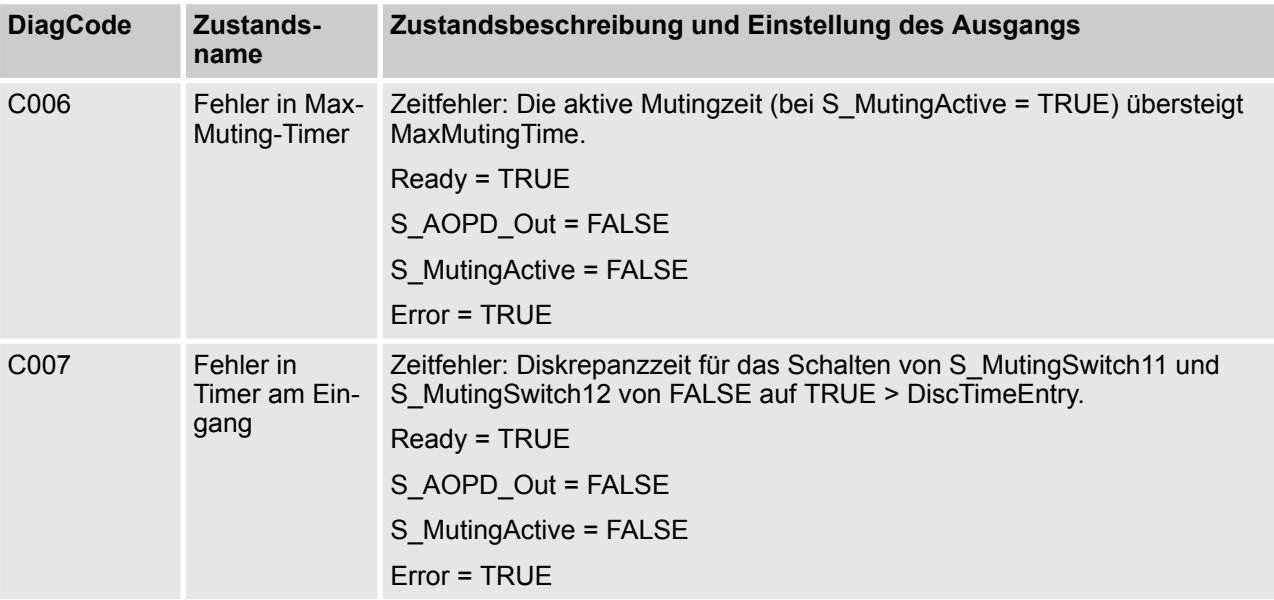

## *Tab. 76: FB-spezifische Zustandscodes (kein Fehler):*

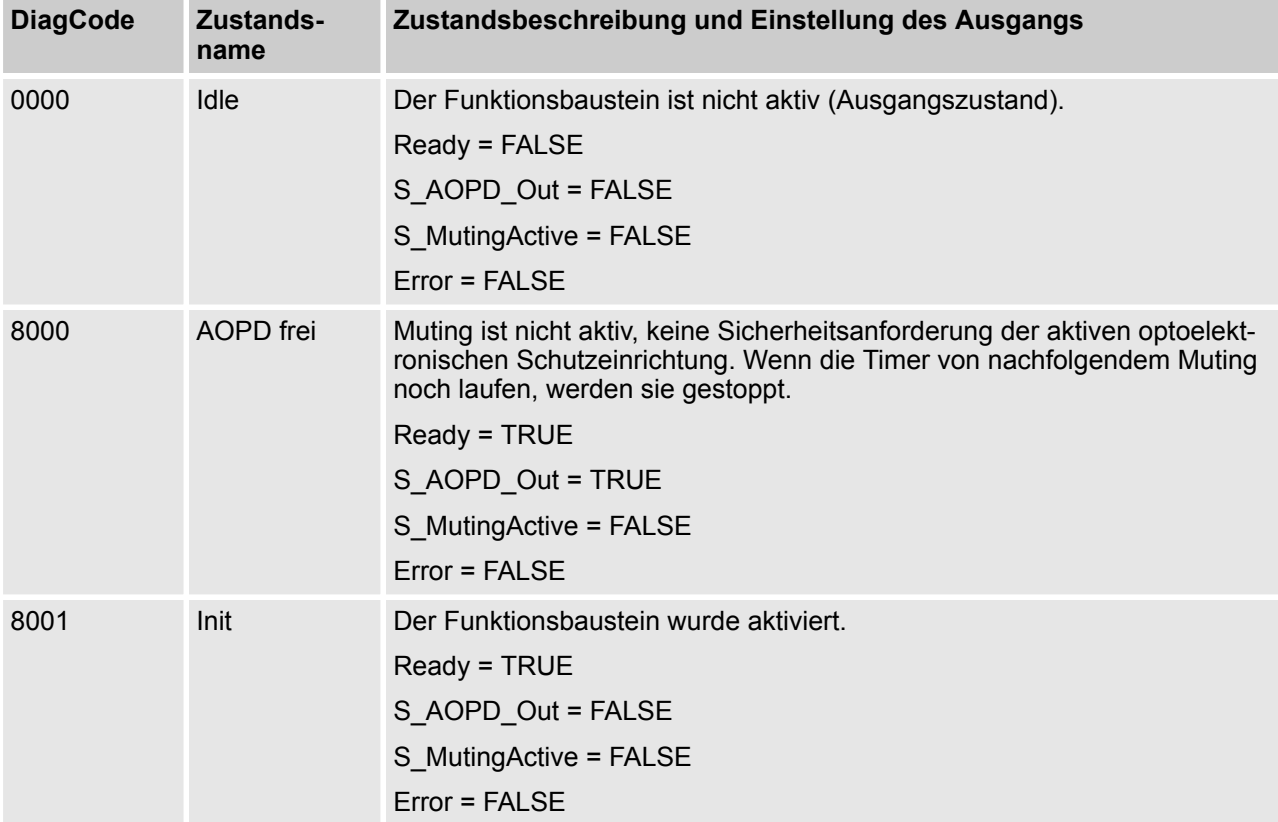

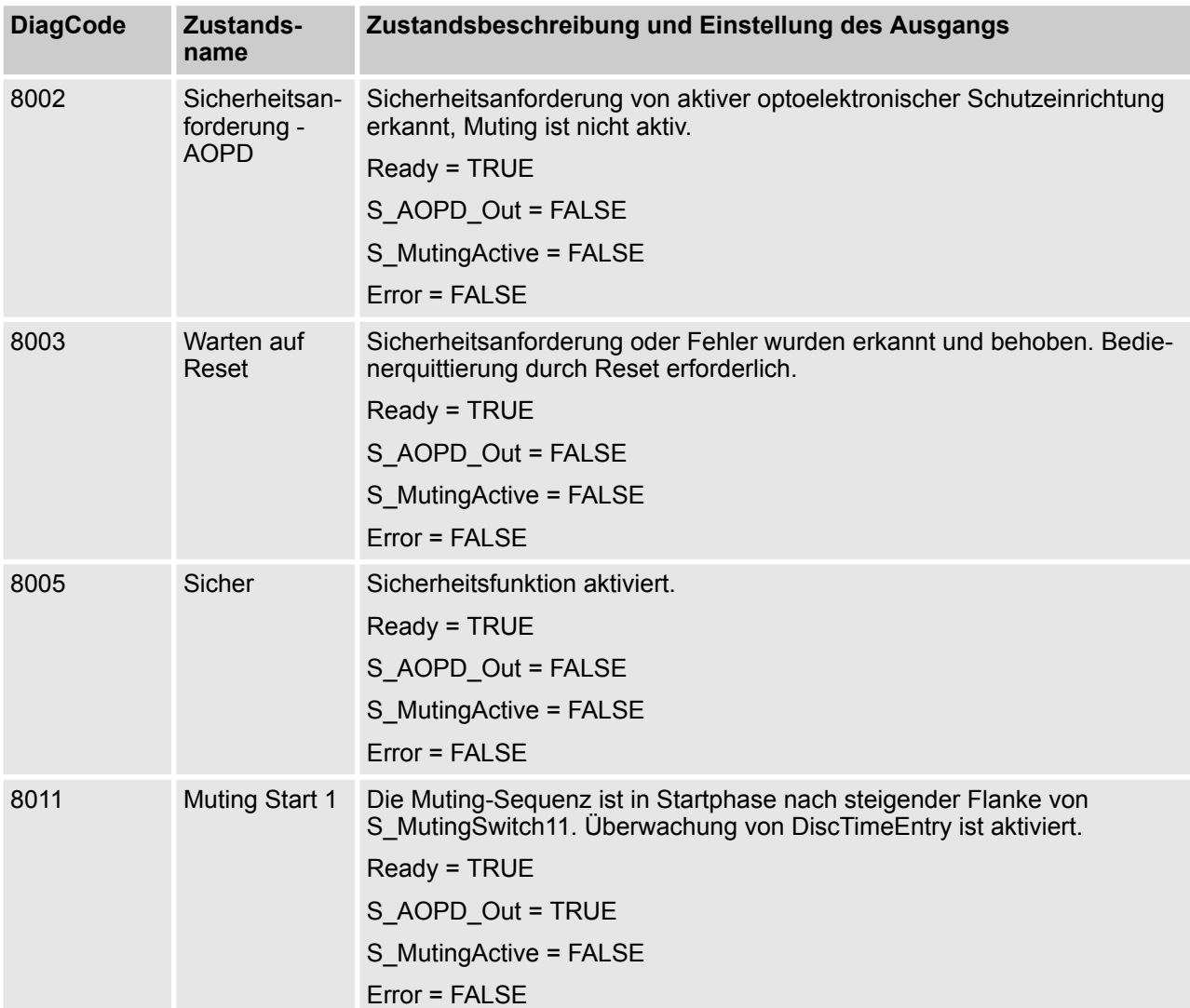

AC500-S-Bibliotheken > SafetyBlocks\_PLCopen\_AC500\_v22.lib

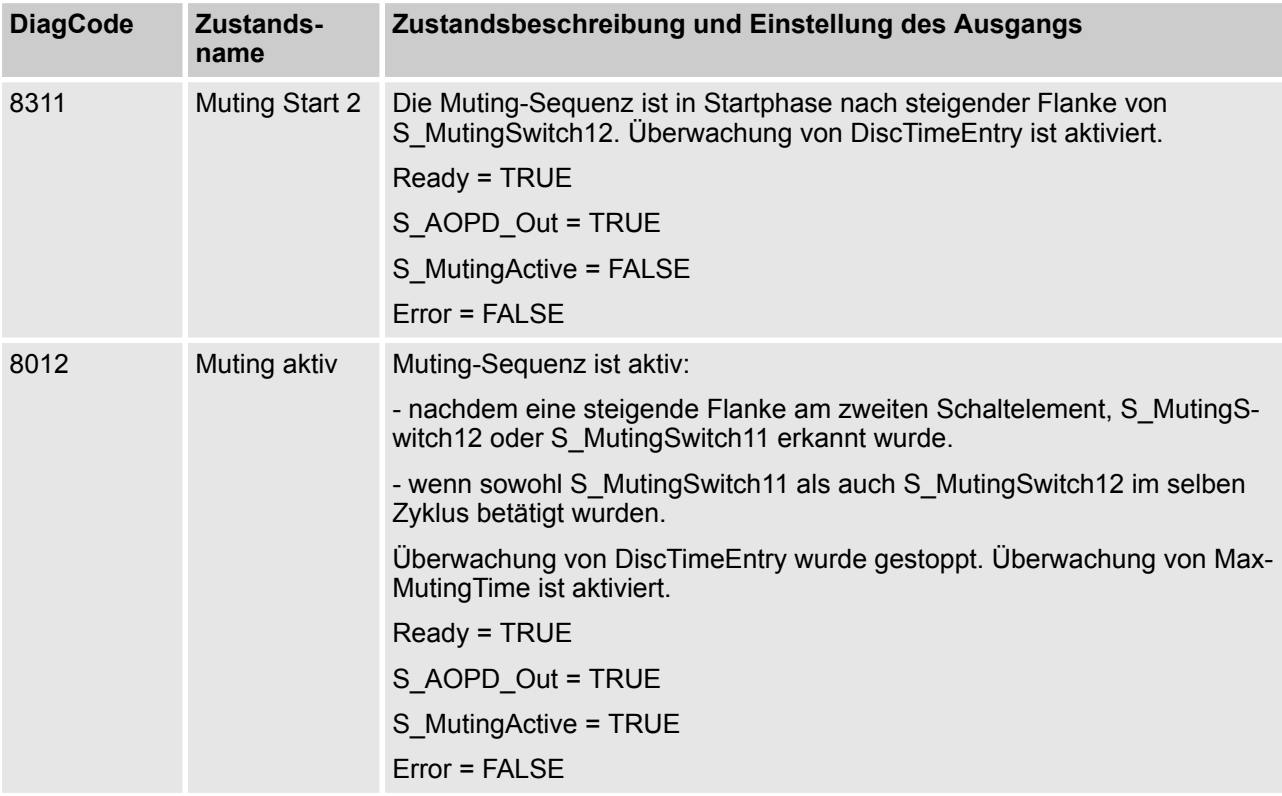

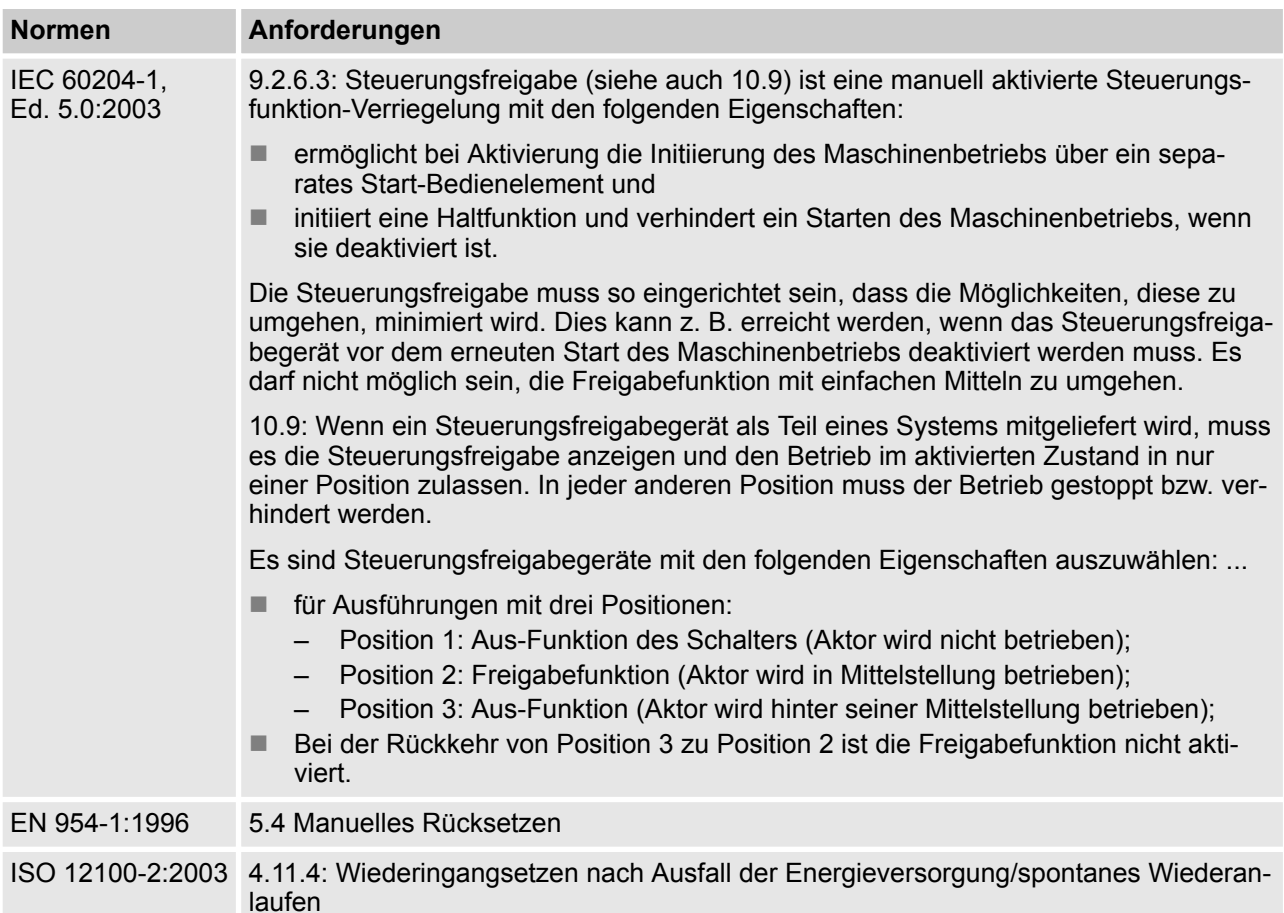

#### **4.6.6.15 SF\_EnableSwitch**

Hinweis: Beim Text in der obigen Tabelle handelt es sich um eine Übersetzung aus dem englischen Original der jeweiligen Norm.

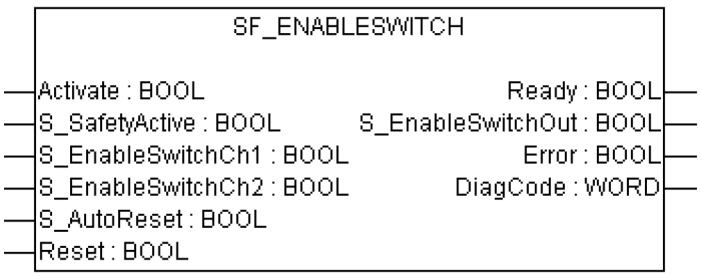

Der Funktionsbaustein SF\_EnableSwitch wertet die Signale eines Freigabeschalters mit drei Positionen aus.

Der Funktionsbaustein SF\_EnableSwitch unterstützt die Aufhebung von Sicherheitsfunktionen (DIN EN 60204 Abschnitt 9.2.4) mit Freigabeschaltern (DIN EN 60204 Abschnitt 9.2.5.8), wenn die relevante Betriebsart ausgewählt und aktiv ist. Die relevante Betriebsart (Begrenzung der Geschwindigkeit oder Antriebskraft, Begrenzung des Bewegungsbereichs) muss außerhalb des Funktionsbausteins SF\_EnableSwitch gewählt werden.

Der Funktionsbaustein SF\_EnableSwitch wertet die Signale eines Freigabeschalters mit drei Positionen aus (DIN EN 60204 Abschnitt  $\overline{9}$ .2.5.8).

AC500-S-Bibliotheken > SafetyBlocks\_PLCopen\_AC500\_v22.lib

Die Eingangsparameter S\_EnableSwitchCh1 und S\_EnableSwitchCh2 verarbeiten die folgenden Signalstufen der Kontakte E1 bis E4:

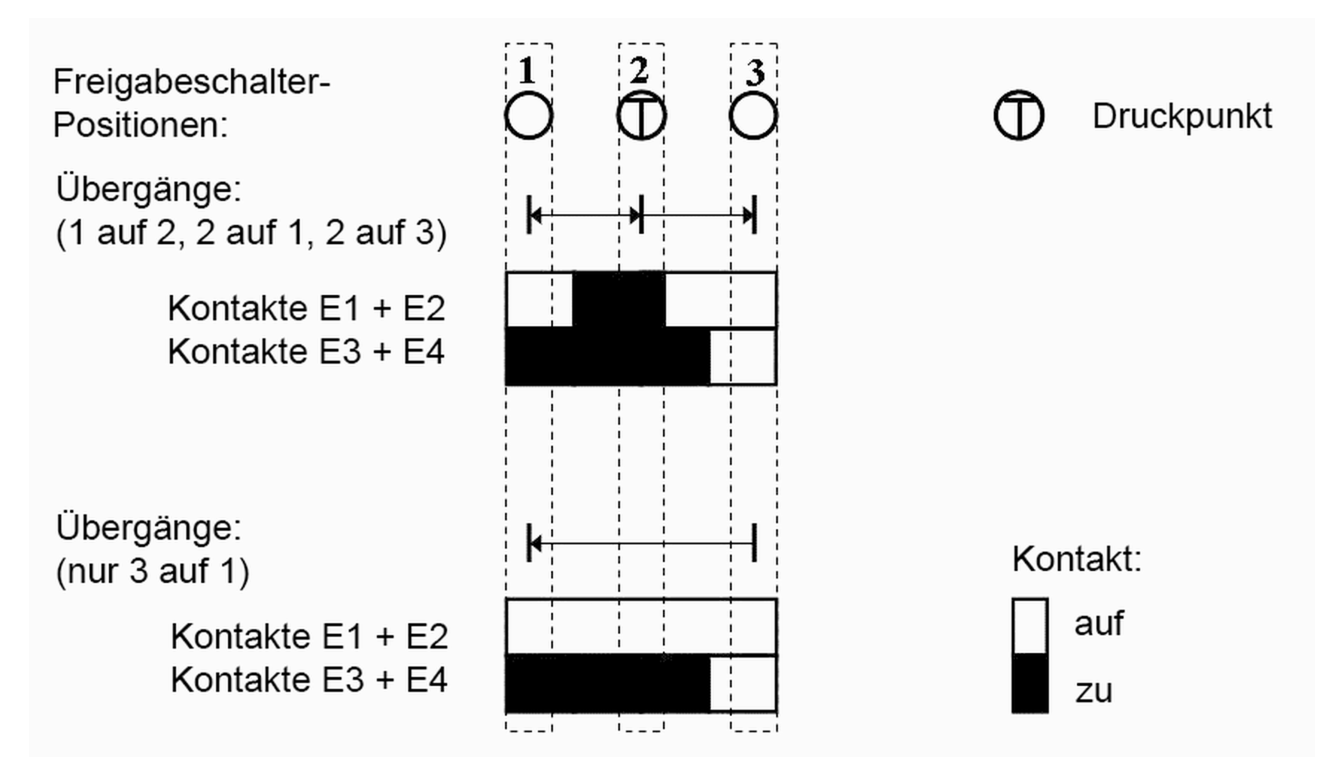

#### *Abb. 103: Stellungen der Schaltelemente*

Das Signal von E1+E2 muss mit dem Parameter S\_EnableSwitchCh1 verbunden sein. Das Signal von E3+E4 muss mit dem Parameter S\_EnableSwitchCh2 verbunden sein. Die Stellung des Freigabeschalters wird mit dieser Signalsequenz im Funktionsbaustein erkannt.

Der Übergang von Position 2 auf 3 kann von dem hier gezeigten abweichen.

Die Schaltrichtung (Position 1 => Position 2/Position 3 => Position 2) kann im Funktionsbaustein mit der definierten Signalsequenz der Kontakte des Freigabeschalters erkannt werden. Die Aufhebung der Sicherheitsfunktion kann nur durch den Funktionsbaustein nach einer Bewegung von Position 1 auf Position 2 aktiviert werden. Andere Schaltrichtungen oder Positionen dürfen nicht zur Aufhebung der Sicherheitsfunktion verwendet werden. Diese Maßnahme erfüllt die Forderungen von EN 60204 Abschnitt 9.2.5.8.

Um die Forderungen von DIN EN 60204 Abschnitt 9.2.4 zu erfüllen, müssen die Anwender geeignete Schaltelemente verwenden. Außerdem müssen die Anwender sicherstellen, dass die relevante Betriebsart (DIN EN 60204 Abschnitt 9.2.3) in der Anwendung ausgewählt wurde (der automatische Betrieb muss in dieser Betriebsart durch geeignete Maßnahmen deaktiviert werden).

Die Betriebsart wird normalerweise durch einen Betriebsartenwahlschalter zusammen mit den Funktionsbausteinen SF\_ModeSelector FB und SF\_SafeRequest oder SF\_SafelyLimitedSpeed festgelegt.

Der Funktionsbaustein SF\_EnableSwitch verarbeitet die Bestätigung des Sicherheitsmodus über den Parameter S\_SafetyActive. Wird der Sicherheitsmodus ohne Bestätigung in einer Anwendung implementiert, wird ein statisches TRUE-Signal mit dem Parameter S\_SafetyActive verbunden.

Der Eingang S\_AutoReset darf nur aktiviert werden, wenn sichergestellt ist, dass vom PES-Start keine Gefahr ausgeht.

AC500-S-Bibliotheken > SafetyBlocks\_PLCopen\_AC500\_v22.lib

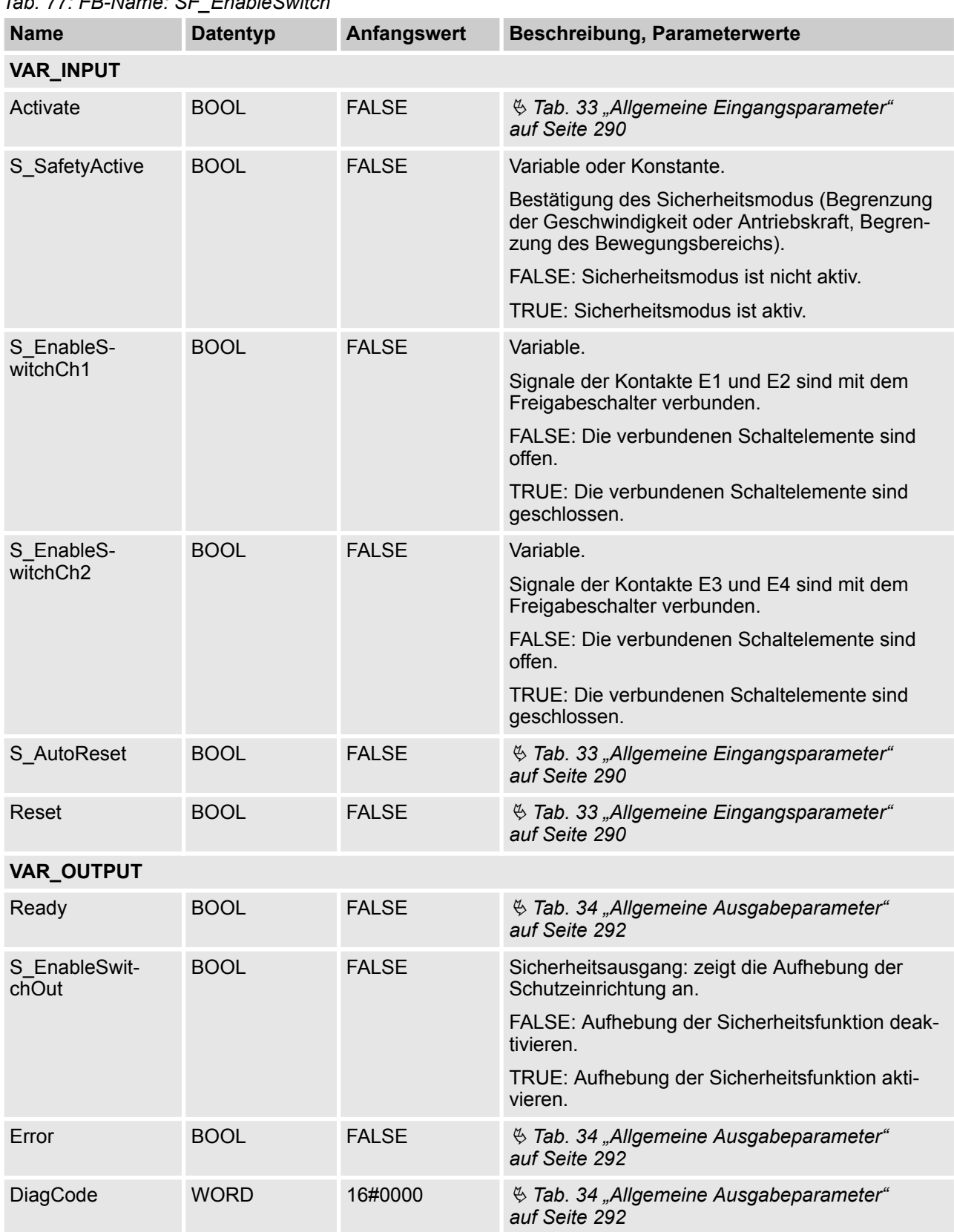

## *Tab. 77: FB-Name: SF\_EnableSwitch*

AC500-S-Bibliotheken > SafetyBlocks\_PLCopen\_AC500\_v22.lib

### **Typische Zeitdiagramme**

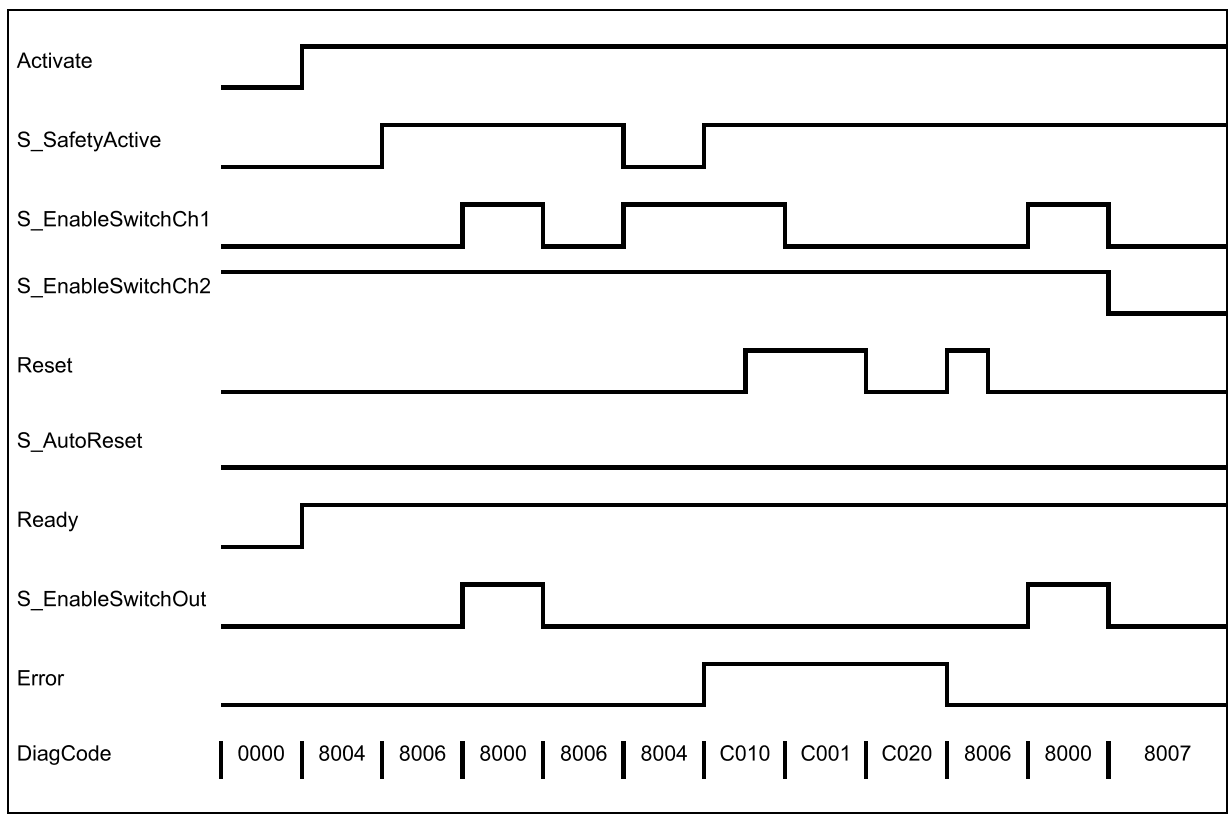

*Abb. 104: Zeitdiagramm für SF\_EnableSwitch: S\_AutoReset = FALSE*

AC500-S-Bibliotheken > SafetyBlocks\_PLCopen\_AC500\_v22.lib

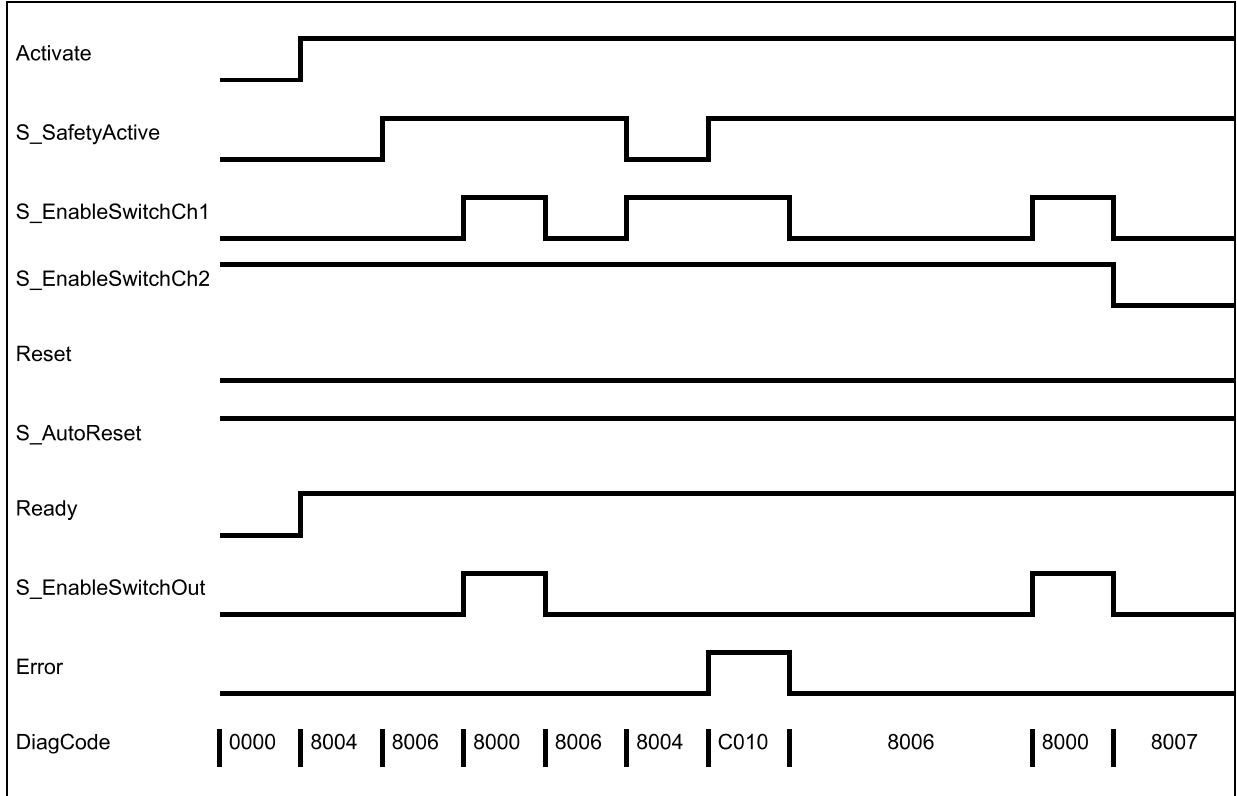

*Abb. 105: Zeitdiagramm für SF\_EnableSwitch: S\_AutoReset = TRUE*

Die folgenden Situationen führen zu einem Übergang in den Fehlerzustand:

- Ungültiges statisches Reset-Signal im Prozess.
- Ungültige Stellungen der Schaltelemente.

#### **Verhalten im Fehlerfall**

Bei einem Fehler wird der sichere Ausgang S\_EnableSwitchOut auf FALSE gesetzt und bleibt in diesem sicheren Zustand.

Im Unterschied zu anderen Funktionsbausteinen kann der Zustand Fehler-Reset durch die Bedingung Reset = FALSE oder zusätzlich durch das Signal S\_SafetyActive = FALSE verlassen werden.

Sobald der Fehler behoben wurde, muss der Freigabeschalter in der im Prozess spezifizierten Ausgangsposition sein, bevor der Ausgang S\_EnableSwitchOut mit diesem Schaltelement auf TRUE gesetzt werden kann. Bei S\_AutoReset = FALSE ist eine steigende Flanke an Reset erforderlich.

AC500-S-Bibliotheken > SafetyBlocks\_PLCopen\_AC500\_v22.lib

### **Fehler- und Zustandscodes des Funktionsbausteins**

#### *Tab. 78: FB-spezifische Fehlercodes*

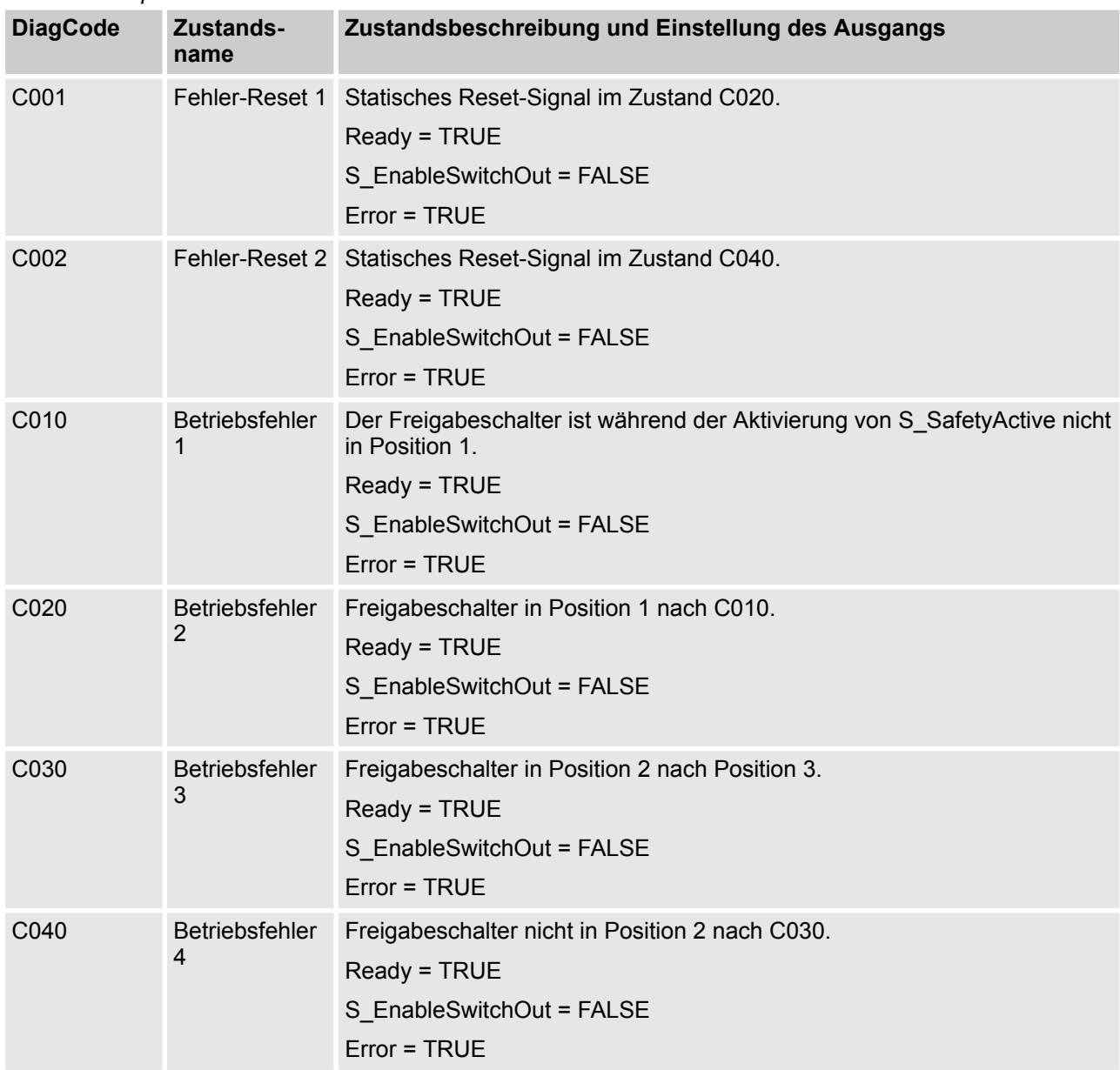

| <b>DiagCode</b> | Zustands-<br>name             | Zustandsbeschreibung und Einstellung des Ausgangs                                                                                        |
|-----------------|-------------------------------|----------------------------------------------------------------------------------------------------|
| 0000            | Idle                          | Der Funktionsbaustein ist nicht aktiv (Ausgangszustand).<br>Ready = FALSE<br>S EnableSwitchOut = FALSE<br>Error = FALSE                  |
| 8004            | Grund-<br><b>Betriebsart</b>  | Der Sicherheitsmodus ist nicht aktiv.<br>Ready = TRUE<br>S_EnableSwitchOut = FALSE<br>$Error = FALSE$                                    |
| 8005            | Sichere<br><b>Betriebsart</b> | Der Sicherheitsmodus ist aktiv.<br>Ready = TRUE<br>S_EnableSwitchOut = FALSE<br>Error = FALSE                                            |
| 8006            | Position 1                    | Der Sicherheitsmodus ist aktiv und der Freigabeschalter ist in Position 1.<br>Ready = TRUE<br>S EnableSwitchOut = FALSE<br>Error = FALSE |
| 8007            | Position 3                    | Der Sicherheitsmodus ist aktiv und der Freigabeschalter ist in Position 3.<br>Ready = TRUE<br>S_EnableSwitchOut = FALSE<br>Error = FALSE |
| 8000            | Position 2                    | Der Sicherheitsmodus ist aktiv und der Freigabeschalter ist in Position 2.<br>Ready = TRUE<br>S EnableSwitchOut = TRUE<br>Error = FALSE  |

*Tab. 79: FB-spezifische Zustandscodes (kein Fehler):*

AC500-S-Bibliotheken > SafetyBlocks\_PLCopen\_AC500\_v22.lib

#### **4.6.6.16 SF\_SafetyRequest**

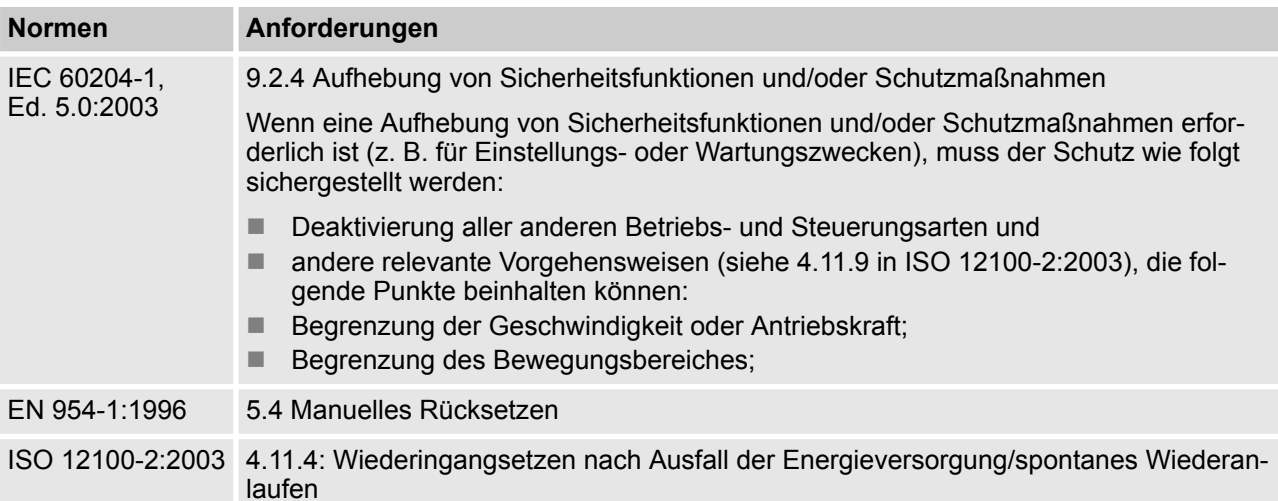

Hinweis: Beim Text in der obigen Tabelle handelt es sich um eine Übersetzung aus dem englischen Original der jeweiligen Norm.

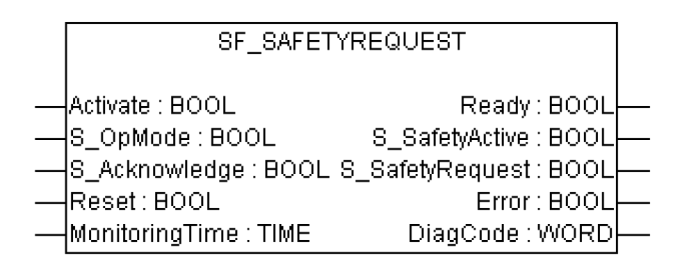

Der Funktionsbaustein repräsentiert die Schnittstelle zwischen Anwenderprogramm und Systemumgebung.

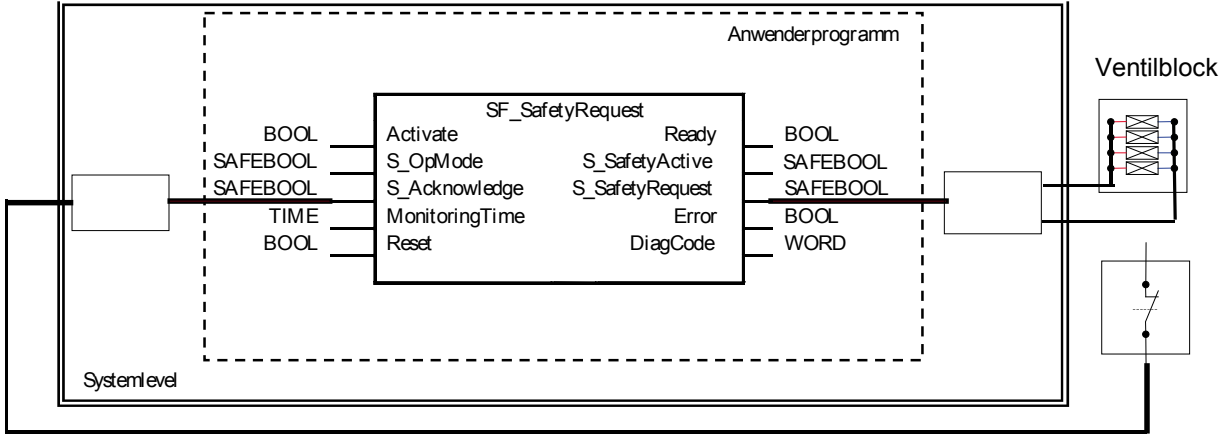

Quittierung

### *Abb. 106: Beispiel für SF\_SafetyRequest*

Dieser Funktionsbaustein ist die Schnittstelle zu einem allgemeinen Aktor, z. B. einem Sicherheitsantrieb oder Sicherheitsventil; durch ihn wird der Aktor in einen sicheren Zustand gebracht.

Dieser Funktionsbaustein ist die Schnittstelle zwischen Sicherheitssystem und einem allgemeinen Aktor. Das bedeutet, dass die Sicherheitsfunktionen des Aktors im Anwendungsprogramm verfügbar sind. Es gibt jedoch nur zwei Binärsignale, um den sicheren Zustand des allgemeinen Aktors zu kontrollieren, d. h. eines, um Bestätigung anzufordern und eines zum Empfang dieser Bestätigung.

Die Sicherheitsfunktion wird vom Aktor zur Verfügung gestellt. Deshalb initiiert der Funktionsbaustein nur die Anforderung, überwacht sie und setzt den Ausgang, wenn der Aktor den sicheren Zustand quittiert. Dies wird vom Ausgang S\_SafetyActive angezeigt.

Dieser Funktionsbaustein definiert keine allgemeinen Aktor-spezifischen Parameter. Sie sollten beim allgemeinen Aktor selbst spezifiziert werden. Er schaltet den allgemeinen Aktor von der Betriebsart in den sicheren Zustand.

| <b>Datentyp</b>   | Anfangswert  | Beschreibung, Parameterwerte                                                                                                    |  |  |  |
|-------------------|--------------|----------------------------------------------------------------------------------------------------|--|--|--|
| <b>VAR_INPUT</b>  |              |                                                                                                    |  |  |  |
| <b>BOOL</b>       | <b>FALSE</b> | % Tab. 33 "Allgemeine Eingangsparameter"<br>auf Seite 290                                                                                                    |  |  |  |
| <b>BOOL</b>       | <b>FALSE</b> | Variable.                                                                                                    |  |  |  |
|                   |              | Angeforderter Modus eines allgemeinen Sicher-<br>heitsaktors.                                                                                                    |  |  |  |
|                   |              | FALSE: Der Sicherheitsmodus ist angefordert.                                                                                                    |  |  |  |
|                   |              | TRUE: Die Betriebsart ist angefordert.                                                                                                    |  |  |  |
| <b>BOOL</b>       | <b>FALSE</b> | Variable.                                                                                                    |  |  |  |
|                   |              | Bestätigung des allgemeinen Aktors, wenn dieser<br>im sicheren Zustand ist.                                                                                                   |  |  |  |
|                   |              | FALSE: Betriebsart (nicht sicher).                                                                                                    |  |  |  |
|                   |              | TRUE: Sicherheitsmodus.                                                                                                    |  |  |  |
| <b>BOOL</b>       | <b>FALSE</b> | % Tab. 33 "Allgemeine Eingangsparameter"<br>auf Seite 290                                                                                                    |  |  |  |
| <b>TIME</b>       | T#0s         | Konstante.                                                                                                    |  |  |  |
|                   |              | Überwachung der Antwortzeit zwischen Anforde-<br>rung der Sicherheitsfunktion (S OpMode auf<br>FALSE) und Quittierung durch den Aktor (S Ack-<br>nowledge schaltet auf TRUE). |  |  |  |
| <b>VAR_OUTPUT</b> |              |                                                                                                    |  |  |  |
| <b>BOOL</b>       | <b>FALSE</b> | ₿ Tab. 34 "Allgemeine Ausgabeparameter"<br>auf Seite 292                                                                                                    |  |  |  |
| <b>BOOL</b>       | <b>FALSE</b> | Bestätigung des sicheren Zustands.                                                                                                    |  |  |  |
|                   |              | FALSE: Kein sicherer Zustand.                                                                                                    |  |  |  |
|                   |              | <b>TRUE: Sicherer Zustand.</b>                                                                                                    |  |  |  |
|                   |              |                                                                                                    |  |  |  |

*Tab. 80: FB-Name: SF\_SafetyRequest*

AC500-S-Bibliotheken > SafetyBlocks\_PLCopen\_AC500\_v22.lib

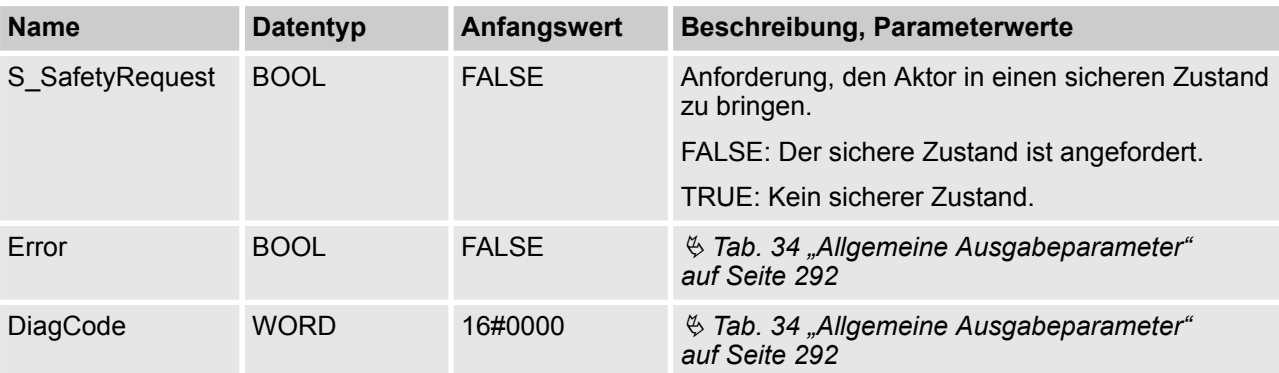

#### **Typisches Zeitdiagramm**

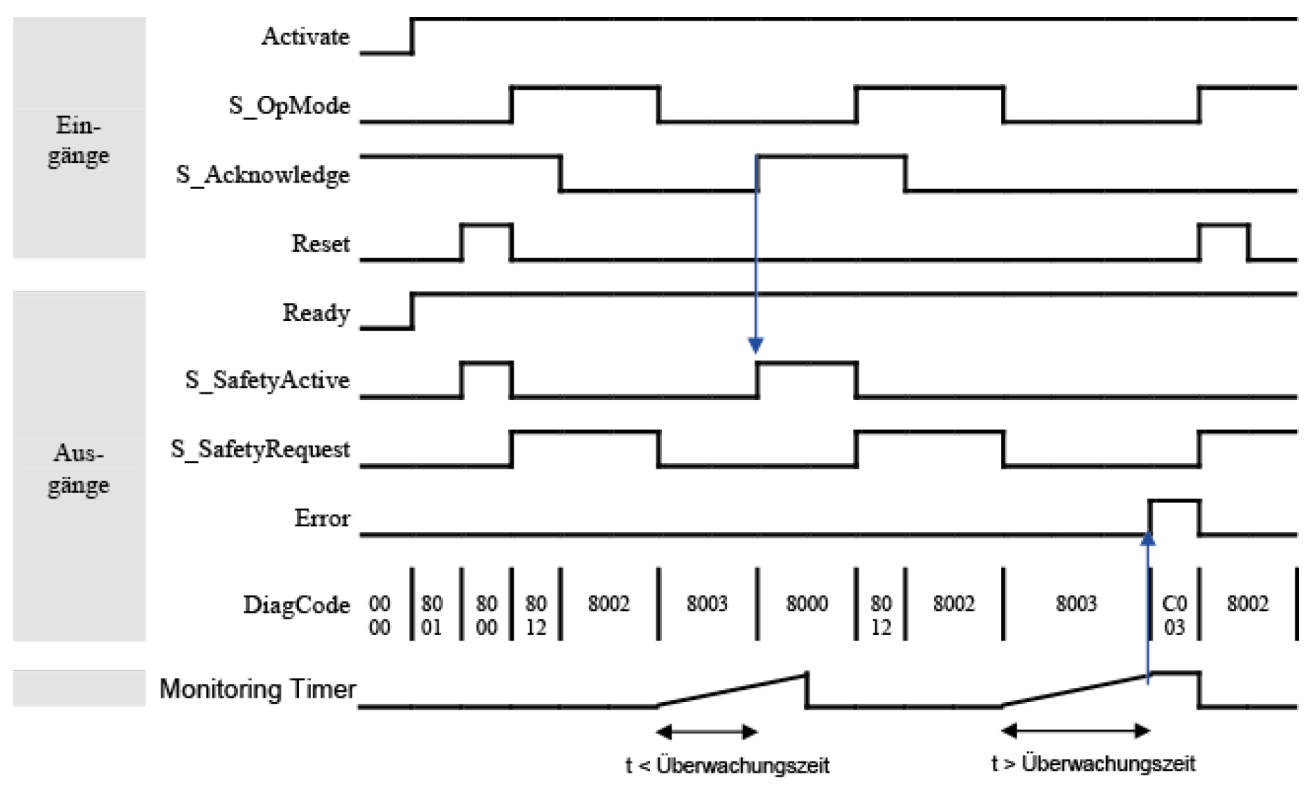

*Abb. 107: Zeitdiagramm für SF\_SafetyRequest*

Der Funktionsbaustein erkennt, wenn der Aktor nicht innerhalb der Überwachungszeit in den sicheren Zustand geht.

Der Funktionsbaustein erkennt, ob das Quittiersignal verloren ging, während die Anforderung noch aktiv war.

Der Funktionsbaustein erkennt ein statisches Reset-Signal.

Externe Funktionsbausteinfehler:

Es gibt keine externen Fehler, da der allgemeine Aktor keine Fehlerbits/-information bereitstellt.

#### **Verhalten im Fehlerfall**

Bei einem Fehler wird der Ausgang S\_SafetyActive auf FALSE gesetzt.

Ein Fehler muss mit einer steigenden Flanke am Reset-Eingang quittiert werden. Um mit dem Funktionsbaustein nach dem Rücksetzen fortzufahren, muss die Anforderung S\_OpMode auf TRUE gesetzt werden.

AC500-S-Bibliotheken > SafetyBlocks\_PLCopen\_AC500\_v22.lib

### **Fehler- und Zustandscodes des Funktionsbausteins**

#### *Tab. 81: FB-spezifische Fehlercodes*

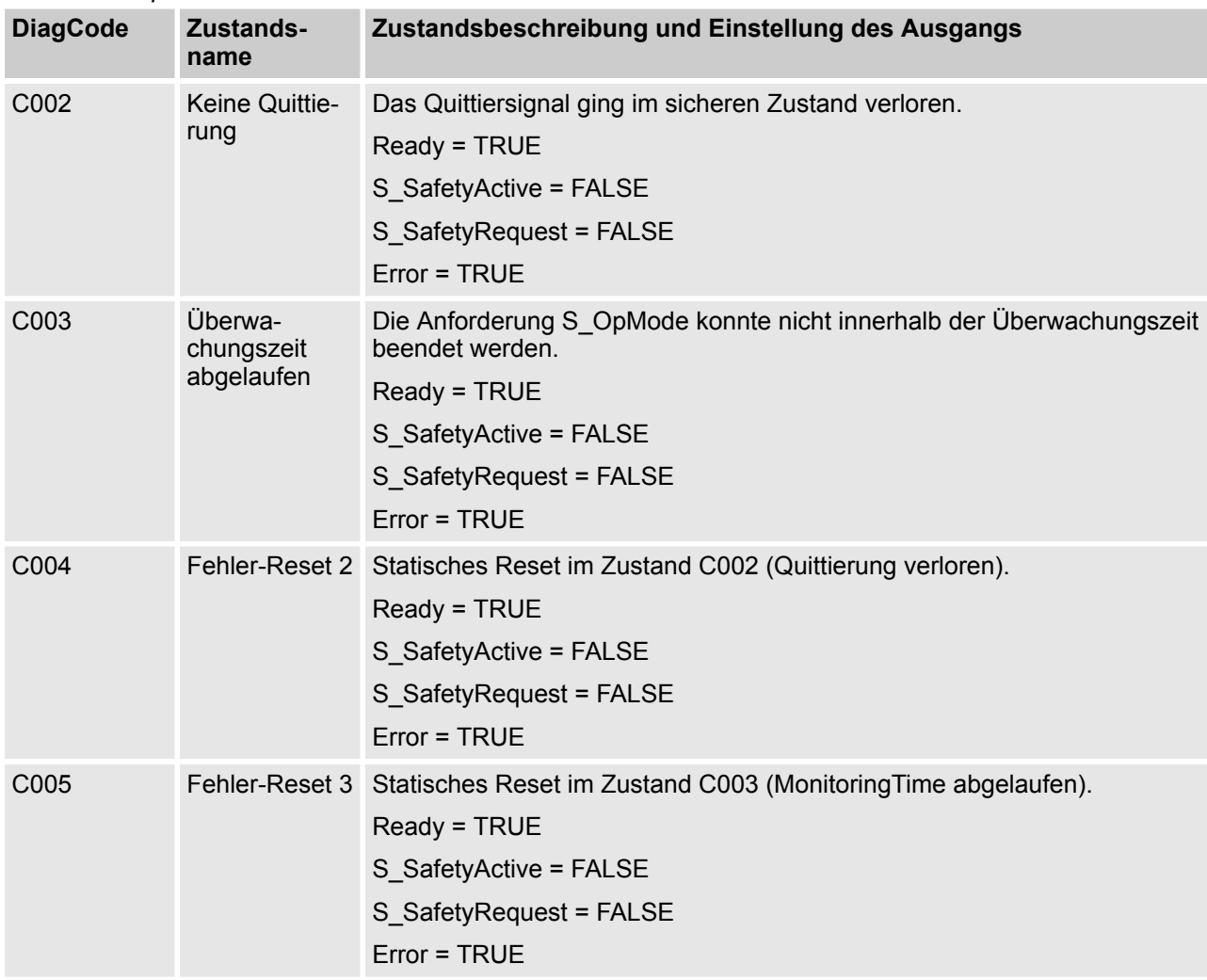

| <b>DiagCode</b> | Zustands-<br>name                           | Zustandsbeschreibung und Einstellung des Ausgangs                                                                                                    |
|-----------------|---------------------------------------------|----------------------------------------------------------------------------------------------------|
| 0000            | Idle                                        | Der Funktionsbaustein ist nicht aktiv (Ausgangszustand).<br>Ready = FALSE<br>S_SafetyActive = FALSE<br>S SafetyRequest = FALSE<br>$Error = FALSE$                                          |
| 8000            | Sicherheits-<br>modus                       | Der Aktor ist in einem sicheren Modus.<br>Ready = TRUE<br>S SafetyActive = TRUE<br>S_SafetyRequest = FALSE<br>Error = FALSE                                                                |
| 8001            | Init                                        | Zustand, nachdem Activate auf TRUE gesetzt wurde, oder nach einer stei-<br>genden Flanke an Reset.<br>Ready = TRUE<br>S_SafetyActive = FALSE<br>S SafetyRequest = FALSE<br>$Error = FALSE$ |
| 8002            | <b>Betriebsart</b>                          | Betriebsart ohne Quittierung des Sicherheitsmodus<br>Ready = TRUE<br>S SafetyActive = FALSE<br>S SafetyRequest = TRUE<br>Error = FALSE                                                     |
| 8012            | Warte auf<br>Bestätigung<br>der Betriebsart | Betriebsart mit Quittierung des Sicherheitsmodus<br>Ready = TRUE<br>S_SafetyActive = FALSE<br>S_SafetyRequest = TRUE<br>Error = FALSE                                                      |

*Tab. 82: FB-spezifische Zustandscodes (kein Fehler):*

AC500-S-Bibliotheken > SafetyBlocks\_PLCopen\_AC500\_v22.lib

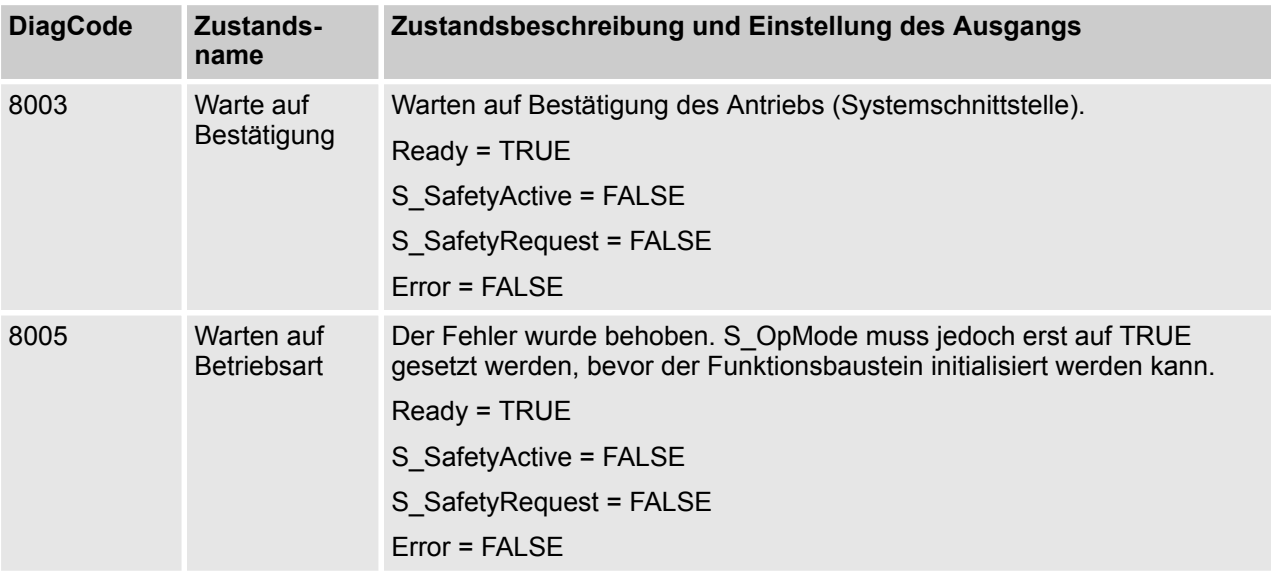

## **4.6.6.17 SF\_OutControl**

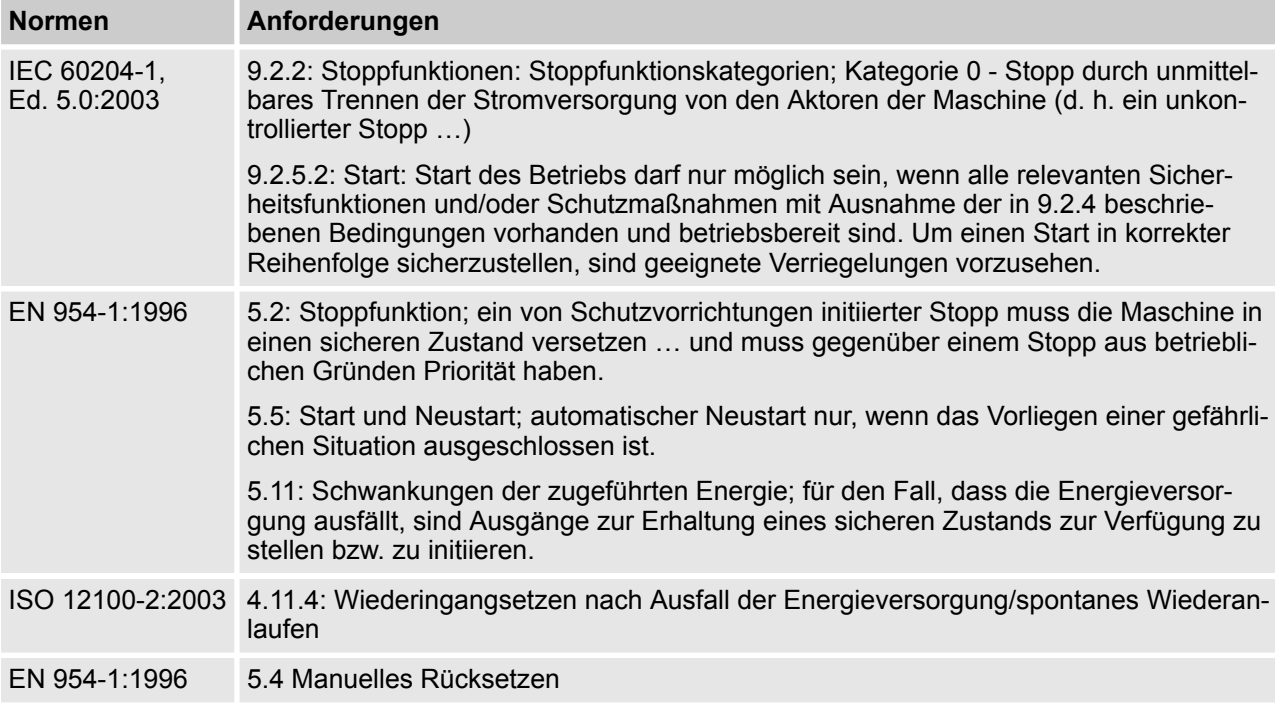

Hinweis: Beim Text in der obigen Tabelle handelt es sich um eine Übersetzung aus dem englischen Original der jeweiligen Norm.

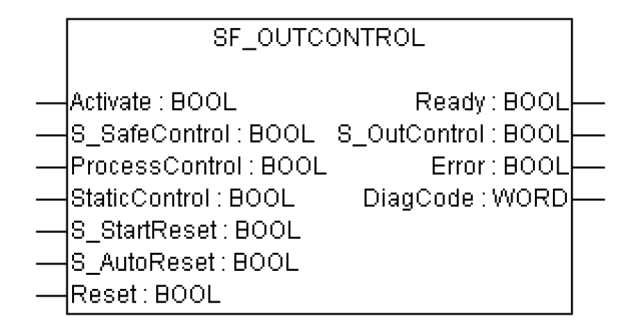

Kontrolle eines Sicherheitsausgangs mit einem Signal von einer funktionalen Applikation und einem Sicherheitssignal mit optionaler Anlaufsperre.

Der Funktionsbaustein SF\_OutControl ist ein Ausgangstreiber für einen Sicherheitsausgang.

Der Sicherheitsausgang wird über S\_OutControl mithilfe eines Signals von der funktionalen Applikation (ProcessControl/BOOL zur Prozesskontrolle) und eines Signals von der Sicherheitsanwendung (S\_SafeControl/ BOOL zur Kontrolle der Sicherheitsfunktion) kontrolliert.

Optionale Bedingungen für Prozesskontrolle (ProcessControl):

- Ein zusätzlicher Funktionsstart (ProcessControl FALSE => TRUE) ist nach Blockaktivierung oder Feedback vom sicheren Signal (S\_SafeControl) erforderlich. Ein statisches TRUE-Signal an ProcessControl setzt S\_OutControl nicht auf TRUE.
- Ein zusätzlicher Funktionsstart (ProcessControl FALSE => TRUE) ist nach Blockaktivierung oder Feedback vom sicheren Signal (S\_SafeControl) nicht erforderlich. Ein statisches TRUE-Signal an Process-Control setzt S\_OutControl auf TRUE, wenn die anderen Bedingungen erfüllt wurden.

Optionale Anlaufsperre:

- Anlaufsperre nach Aktivierung des Funktionsbausteins.
- Anlaufsperre nach Unterbrechung der Schutzeinrichtung.

Die Eingänge StaticControl, S\_StartReset und S\_AutoReset dürfen nur aktiviert werden, wenn sichergestellt ist, dass vom PES-Start keine Gefahr ausgeht.

AC500-S-Bibliotheken > SafetyBlocks\_PLCopen\_AC500\_v22.lib

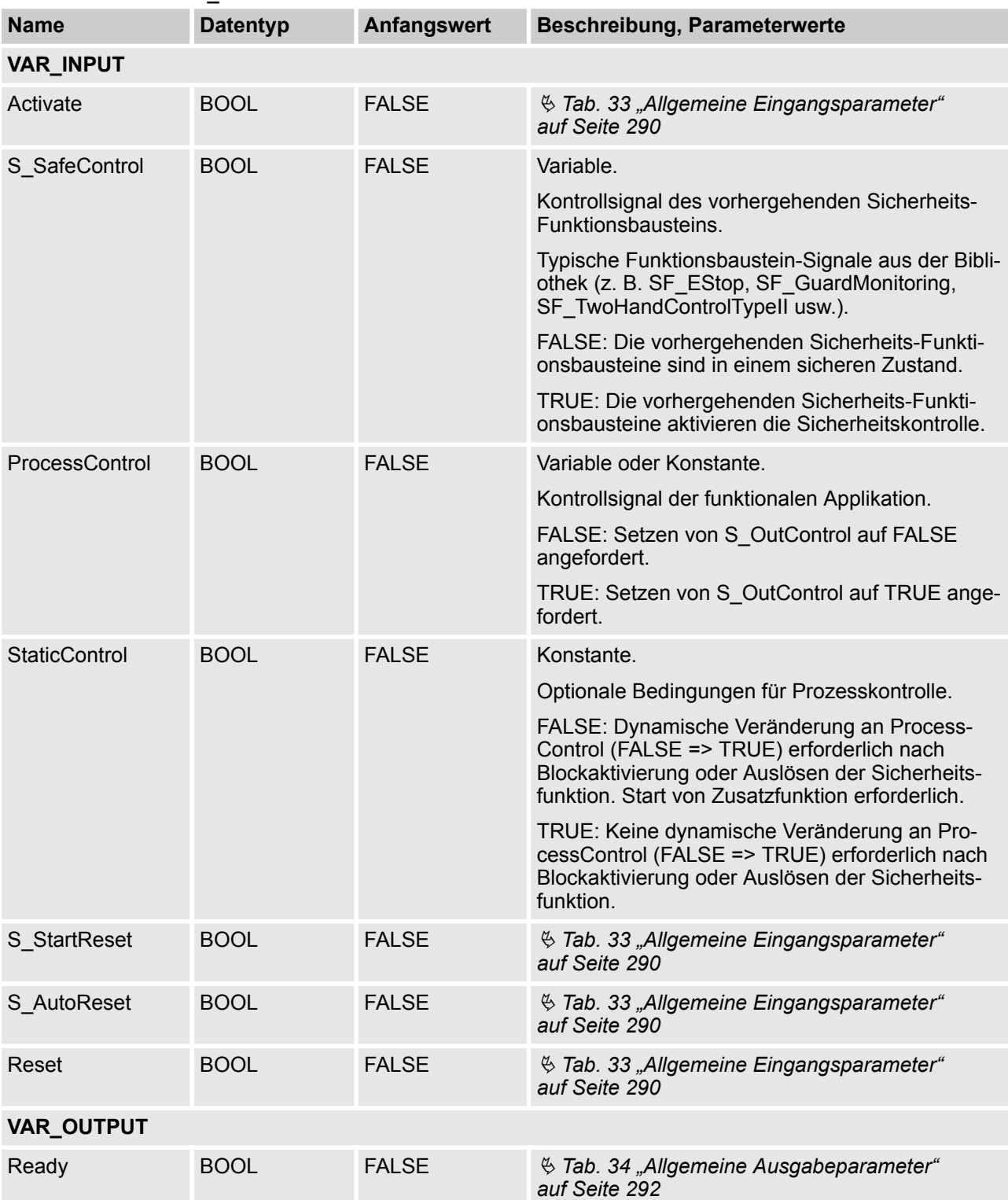

## *Tab. 83: FB-Name: SF\_OutControl*

AC500-S-Bibliotheken > SafetyBlocks\_PLCopen\_AC500\_v22.lib

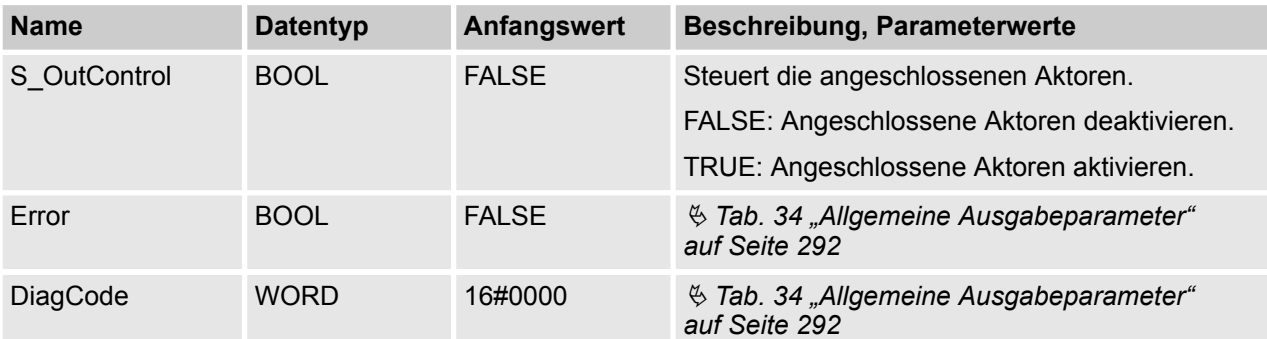

### **Typische Zeitdiagramme**

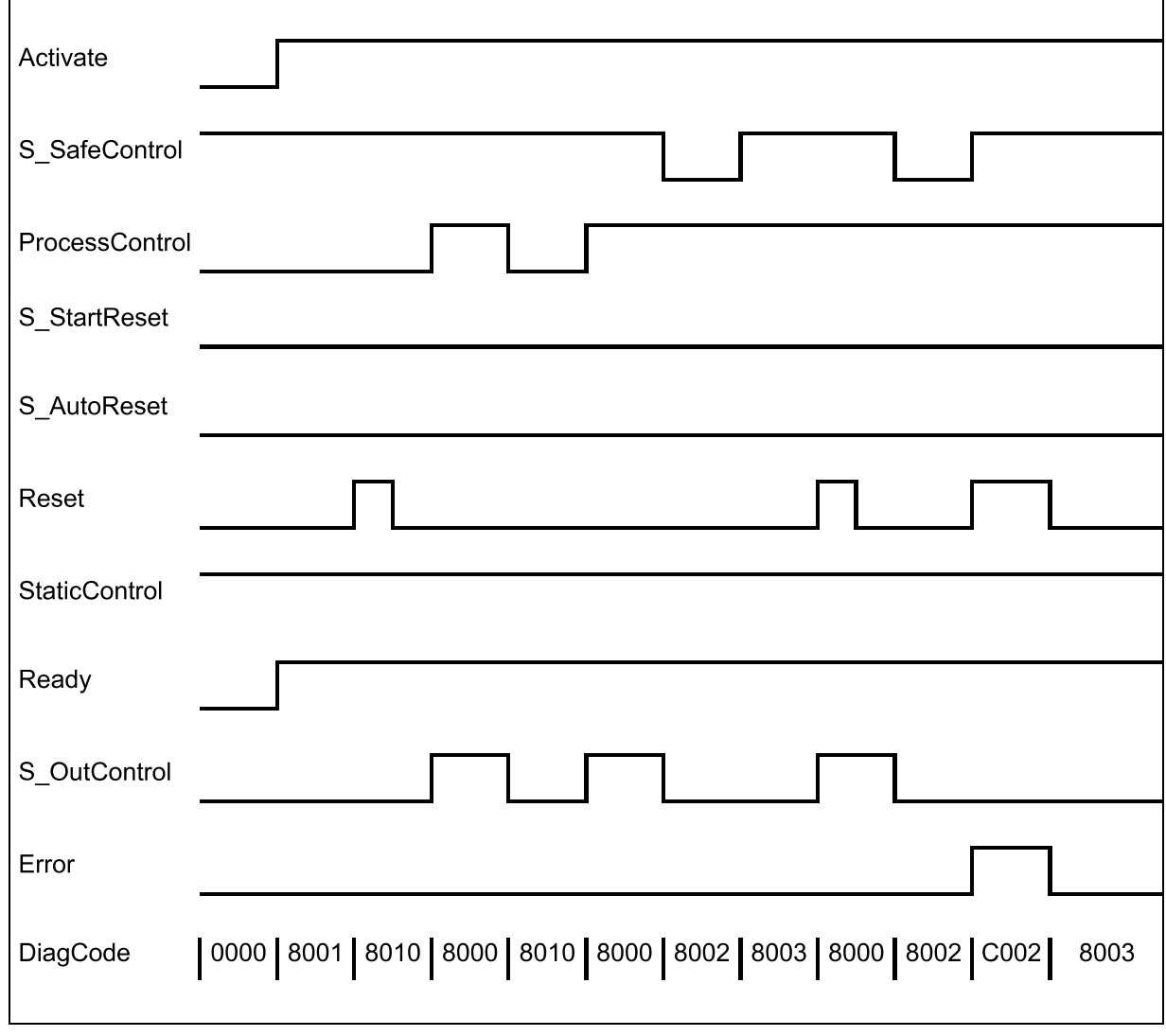

*Abb. 108: Zeitdiagramm für SF\_OutControl: S\_StartReset = FALSE*

AC500-S-Bibliotheken > SafetyBlocks\_PLCopen\_AC500\_v22.lib

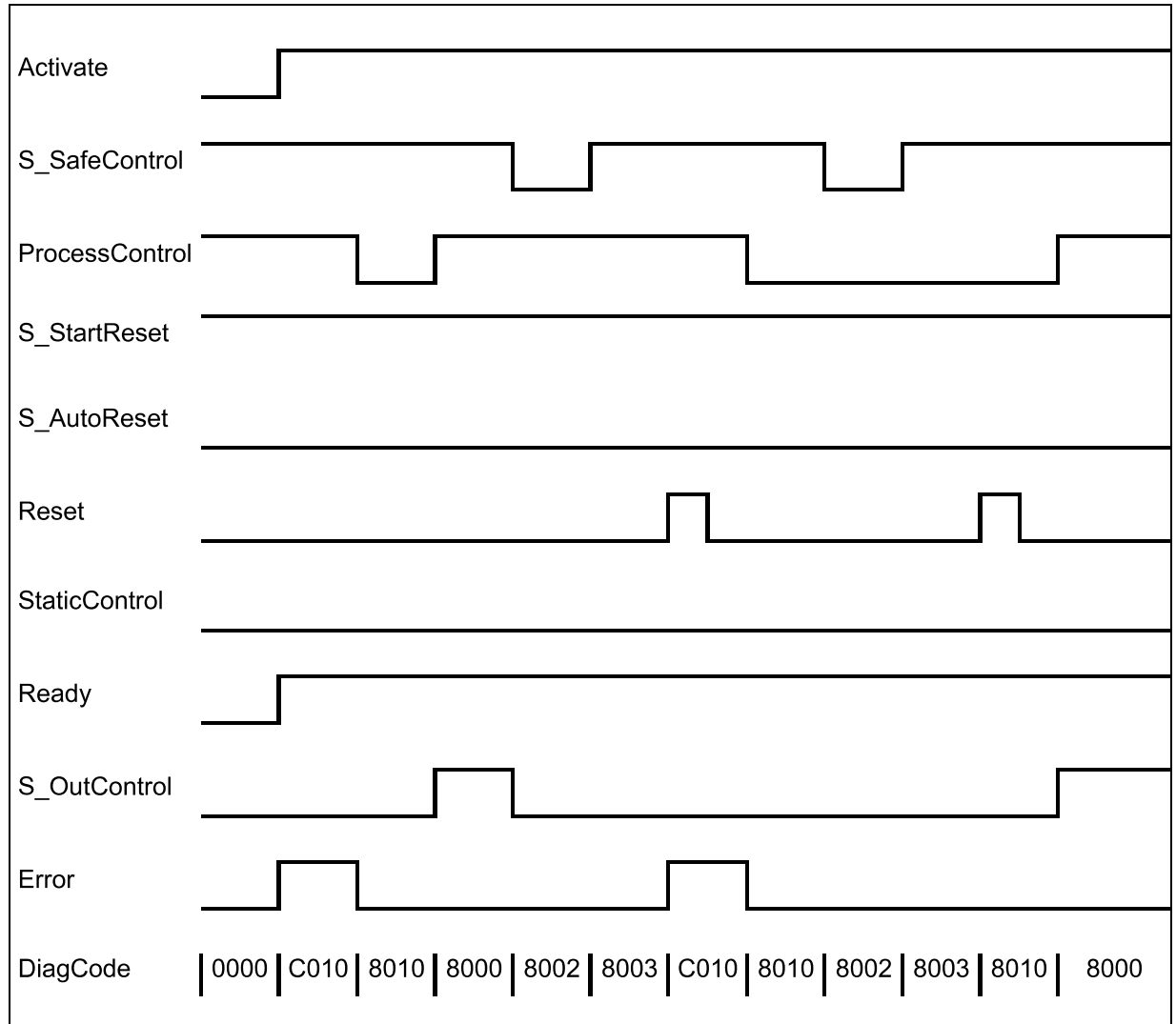

*Abb. 109: Zeitdiagramm für SF\_OutControl: S\_StartReset = TRUE*

Die folgenden Situationen führen zu einem Übergang in den Fehlerzustand:

- Ungültiges statisches Reset-Signal im Prozess.
- Ungültiges statisches ProcessControl-Signal.
- ProcessControl und Reset sind aufgrund eines Programmierfehlers falsch verbunden.

#### **Verhalten im Fehlerfall**

Bei einem Fehler wird der Ausgang S\_OutControl auf FALSE gesetzt und bleibt in diesem sicheren Zustand.

Um den Zustand Reset, Initialisierung oder Verriegelungsfehler zu verlassen, muss der RESET-Eingang auf FALSE gesetzt werden. Um den Zustand Steuerungsfehler zu verlassen, muss der Eingang ProcessControl auf FALSE gesetzt werden.

Nachdem S\_SafeControl auf TRUE gesetzt wurde, kann die optionale Anlaufsperre durch eine steigende Flanke am Reset-Eingang zurückgesetzt werden.

Nach Aktivierung des Bausteins kann die optionale Anlaufsperre durch eine steigende Flanke am Reset-Eingang zurückgesetzt werden.

AC500-S-Bibliotheken > SafetyBlocks\_PLCopen\_AC500\_v22.lib

AC500-S-Bibliotheken > SafetyBlocks\_PLCopen\_AC500\_v22.lib

### **Fehler- und Zustandscodes des Funktionsbausteins**

#### *Tab. 84: FB-spezifische Fehlercodes*

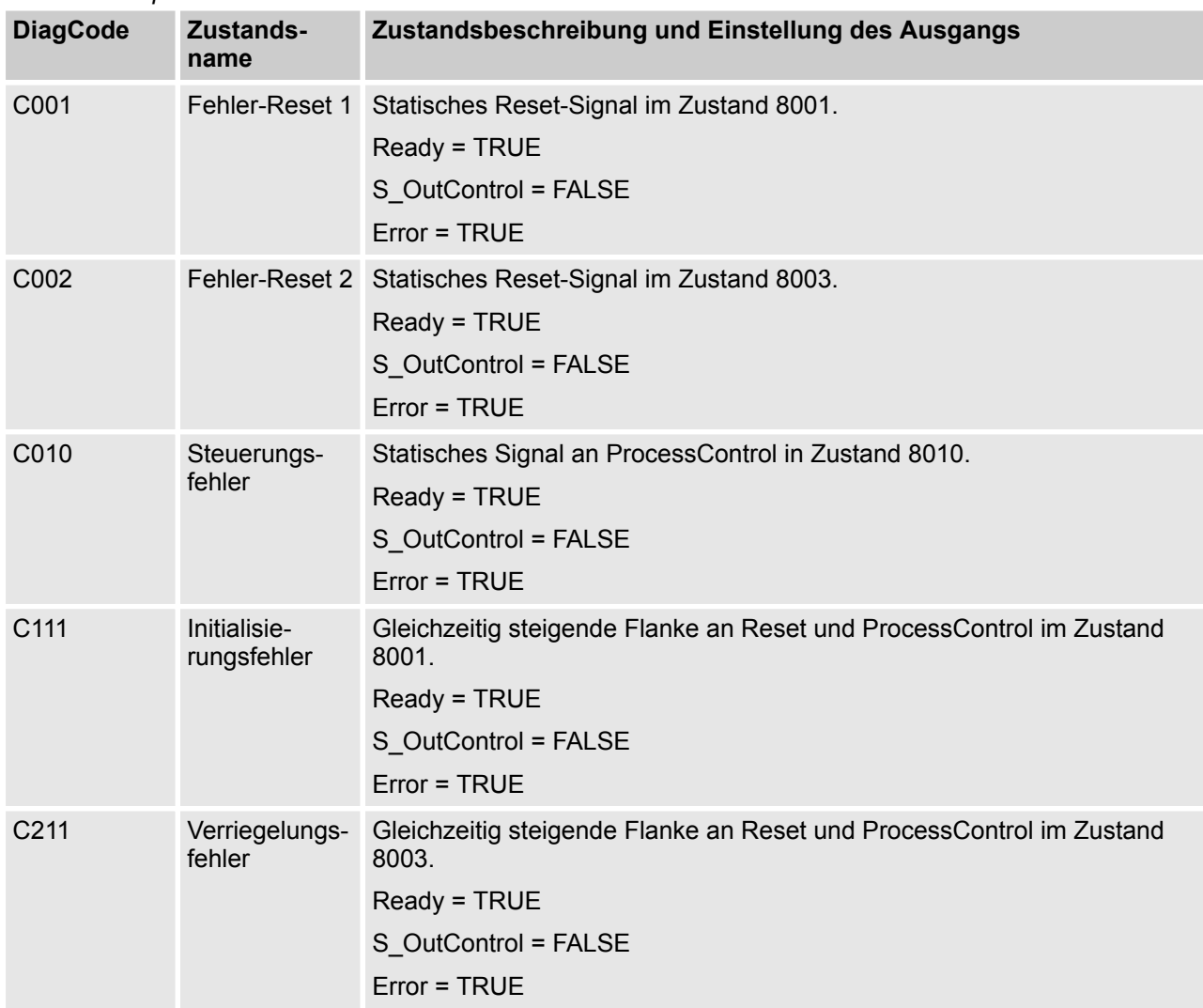

| <b>DiagCode</b> | Zustands-<br>name          | Zustandsbeschreibung und Einstellung des Ausgangs                                                                                                 |
|-----------------|----------------------------|----------------------------------------------------------------------------------------------------|
| 0000            | Idle                       | Der Funktionsbaustein ist nicht aktiv (Ausgangszustand).<br>Ready = FALSE<br>S OutControl = FALSE<br>Error = FALSE                                |
| 8001            | Init                       | Anlaufsperre nach Aktivierung des Funktionsbausteins ist aktiv. Reset<br>erforderlich.<br>Ready = TRUE<br>S_OutControl = FALSE<br>$Error = FALSE$ |
| 8002            | Sicher                     | Sicherheitsfunktion ausgelöst.<br>Ready = TRUE<br>S OutControl = FALSE<br>Error = FALSE                                                           |
| 8003            | Sperre                     | Anlaufsperre nach Sicherheitsfunktion ist aktiv. Reset erforderlich.<br>Ready = TRUE<br>S OutControl = FALSE<br>Error = FALSE                     |
| 8010            | Ausgangs-<br>deaktivierung | Die Prozesssteuerung ist nicht aktiv.<br>Ready = TRUE<br>S OutControl = FALSE<br>Error = FALSE                                                    |
| 8000            | Ausgangsakti-<br>vierung   | Die Prozesssteuerung ist aktiv und Sicherheit ist aktiviert.<br>Ready = TRUE<br>S_OutControl = TRUE<br>Error = FALSE                              |

*Tab. 85: FB-spezifische Zustandscodes (kein Fehler):*

### **4.6.6.18 SF\_EDM**

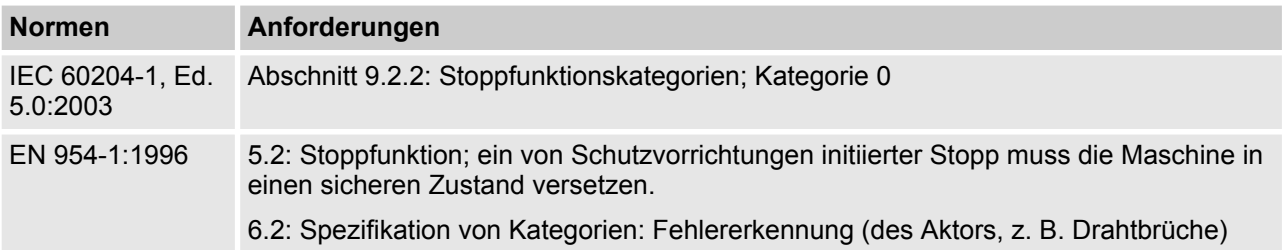

AC500-S-Bibliotheken > SafetyBlocks\_PLCopen\_AC500\_v22.lib

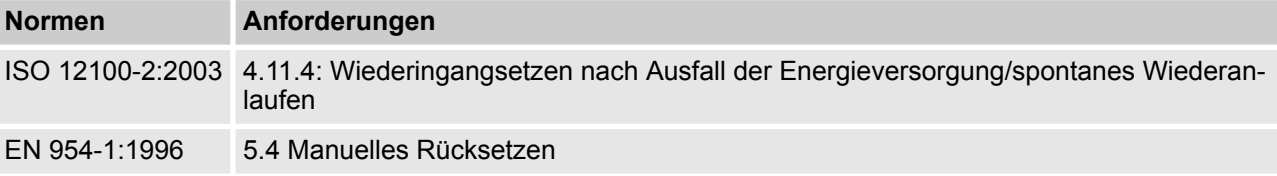

Hinweis: Beim Text in der obigen Tabelle handelt es sich um eine Übersetzung aus dem englischen Original der jeweiligen Norm.

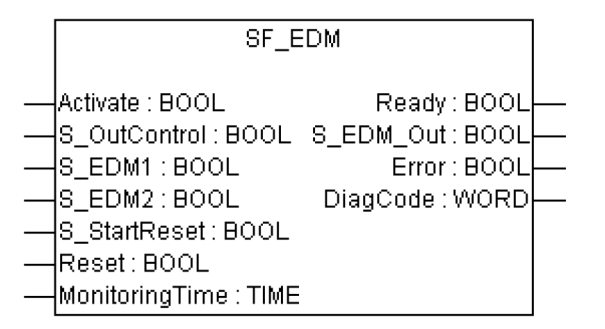

Externe Geräteüberwachung: Der Funktionsbaustein kontrolliert den Sicherheitsausgang und überwacht kontrollierte Aktoren, z. B. nachfolgende Schaltelemente.

Der Funktionsbaustein SF\_EDM kontrolliert einen Sicherheitsausgang und überwacht kontrollierte Aktoren.

Dieser Funktionsbaustein überwacht den Ausgangszustand der Aktoren über Feedback-Signale (S\_EDM1 und S\_EDM2), bevor die Aktoren vom Funktionsbaustein aktiviert werden.

Der Funktionsbaustein überwacht den Schaltzustand der Aktoren (MonitoringTime), nachdem die Aktoren vom Funktionsbaustein aktiviert wurden.

Zwei einzelne Feedback-Signale müssen für eine genaue Diagnose der angeschlossenen Aktoren verwendet werden. Ein gemeinsames Feedback-Signal der zwei angeschlossenen Aktoren muss für eine beschränkte, doch einfache, Diagnosefunktion der angeschlossenen Aktoren verwendet werden. Dabei muss der Anwender dieses gemeinsame Signal mit den beiden Parametern S\_EDM1 und S\_EDM2 verbinden. S\_EDM1 und S\_EDM2 werden dann vom selben Signal kontrolliert.

Die Schaltelemente, die in der Sicherheitsfunktion verwendet werden, müssen der in der Risikoanalyse festgelegten Kategorie entsprechen (EN 954-1).

Optionale Anlaufsperre:

■ Anlaufsperre bei Aktivierung des Funktionsbausteins.

Der Eingang S\_StartReset darf nur aktiviert werden, wenn sichergestellt ist, dass vom PES-Start keine Gefahr ausgeht.

AC500-S-Bibliotheken > SafetyBlocks\_PLCopen\_AC500\_v22.lib

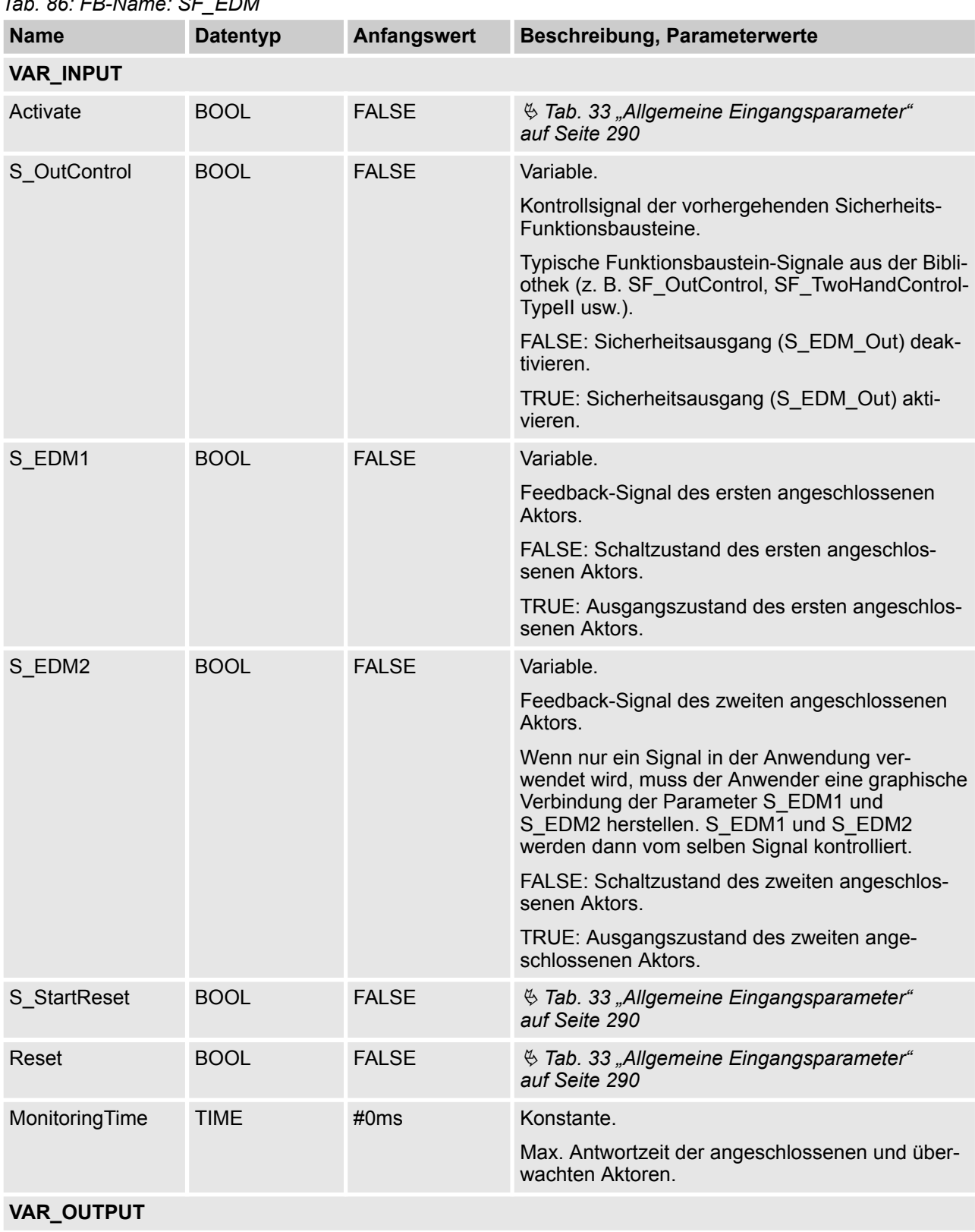

## *Tab. 86: FB-Name: SF\_EDM*

AC500-S-Bibliotheken > SafetyBlocks\_PLCopen\_AC500\_v22.lib

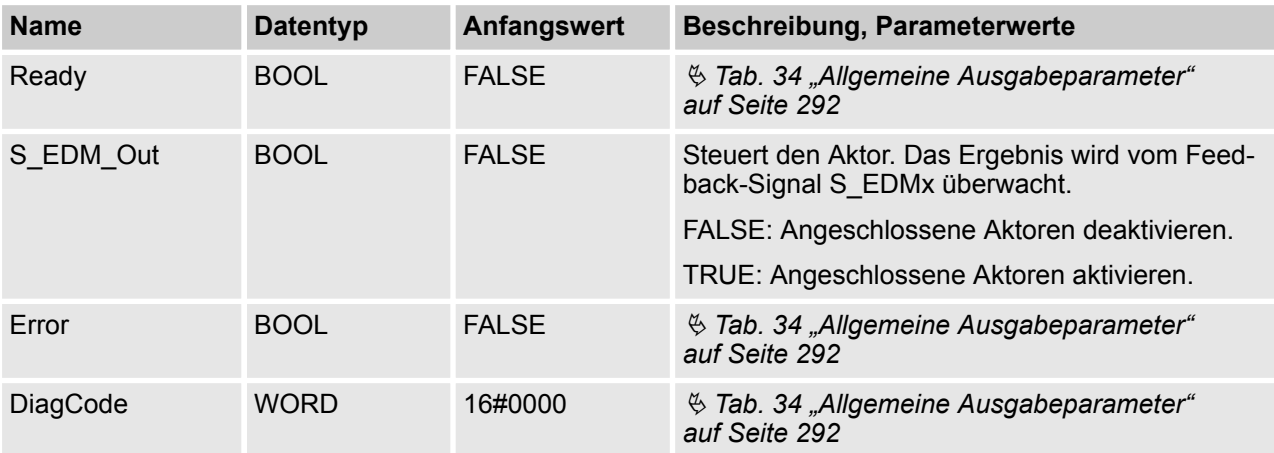

AC500-S-Bibliotheken > SafetyBlocks\_PLCopen\_AC500\_v22.lib

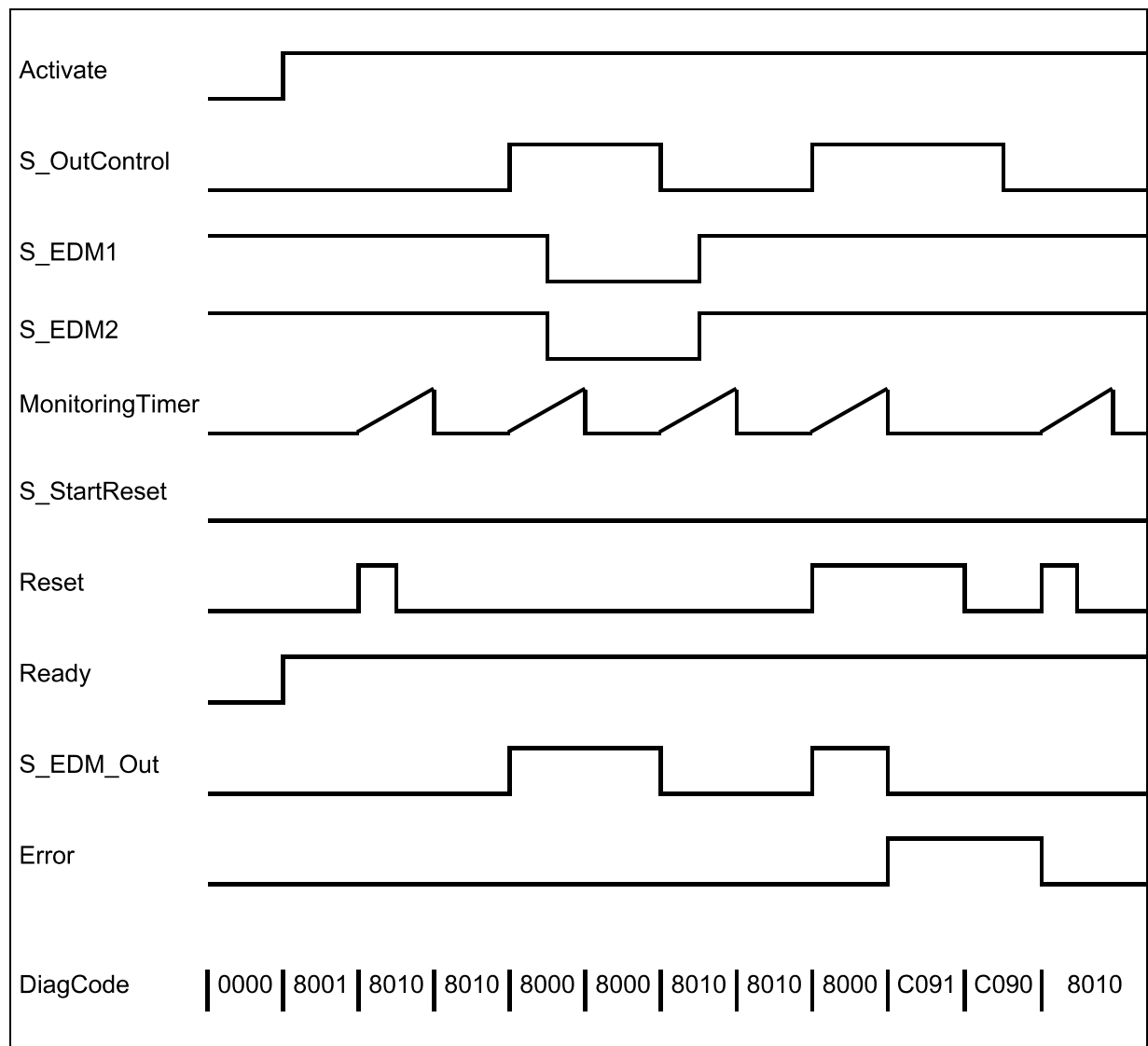

### **Typische Zeitdiagramme**

*Abb. 110: Zeitdiagramme für SF\_EDM: S\_StartReset = FALSE*

AC500-S-Bibliotheken > SafetyBlocks\_PLCopen\_AC500\_v22.lib

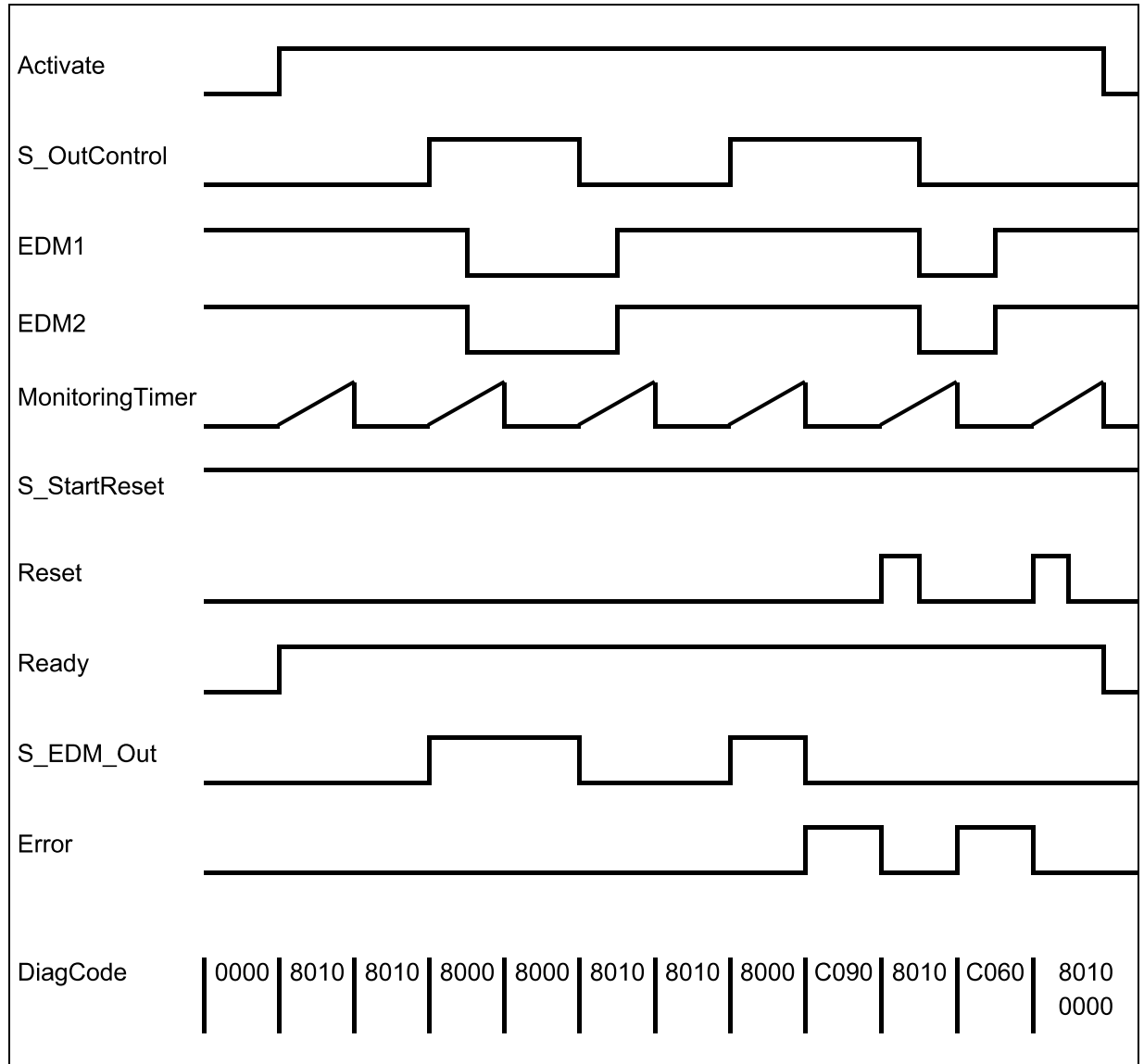

*Abb. 111: Zeitdiagramme für SF\_EDM: S\_StartReset = TRUE*

Die folgenden Situationen führen zu einem Übergang in den Fehlerzustand:

- Ungültiges statisches Reset-Signal im Prozess.
- Ungültiges EDM-Signal im Prozess.
- S\_OutControl und Reset sind aufgrund eines Programmierfehlers falsch verbunden.

#### **Verhalten im Fehlerfall**

Bei Fehlerzuständen sind die Ausgänge wie folgt:

- Bei einem Fehler wird der Ausgang S\_EDM\_Out auf FALSE gesetzt und bleibt in diesem sicheren Zustand.
- Eine EDM-Fehlermeldung muss immer mit einer steigenden Flanke an Reset zurückgesetzt werden.
- Eine Reset-Fehlermeldung kann durch das Setzen von Reset auf FALSE zurückgesetzt werden.

Nach Aktivierung des Bausteins kann die optionale Anlaufsperre durch eine steigende Flanke am Reset-Eingang zurückgesetzt werden.

AC500-S-Bibliotheken > SafetyBlocks\_PLCopen\_AC500\_v22.lib

### **Fehler- und Zustandscodes des Funktionsbausteins**

#### *Tab. 87: FB-spezifische Fehlercodes*

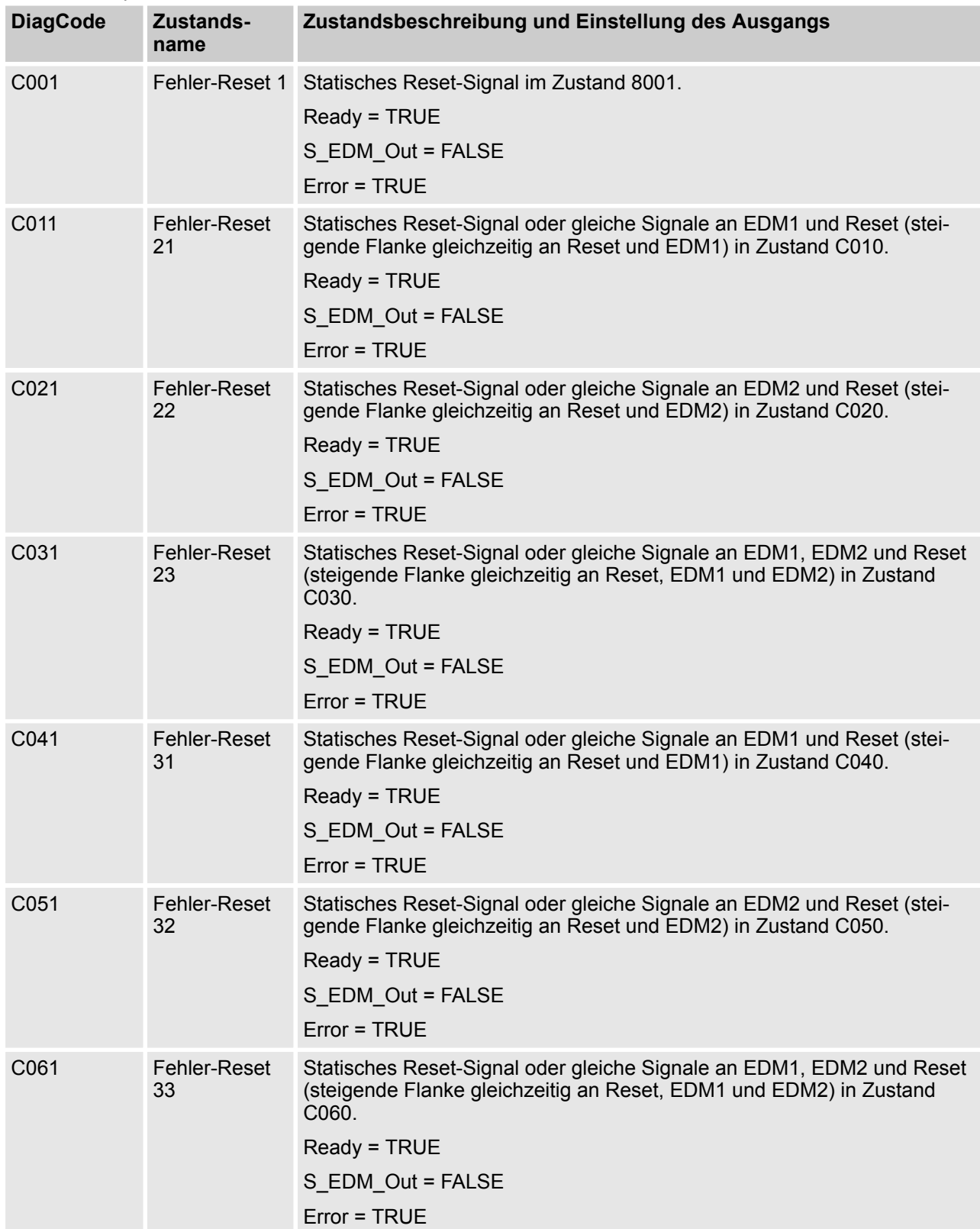
AC500-S-Bibliotheken > SafetyBlocks\_PLCopen\_AC500\_v22.lib

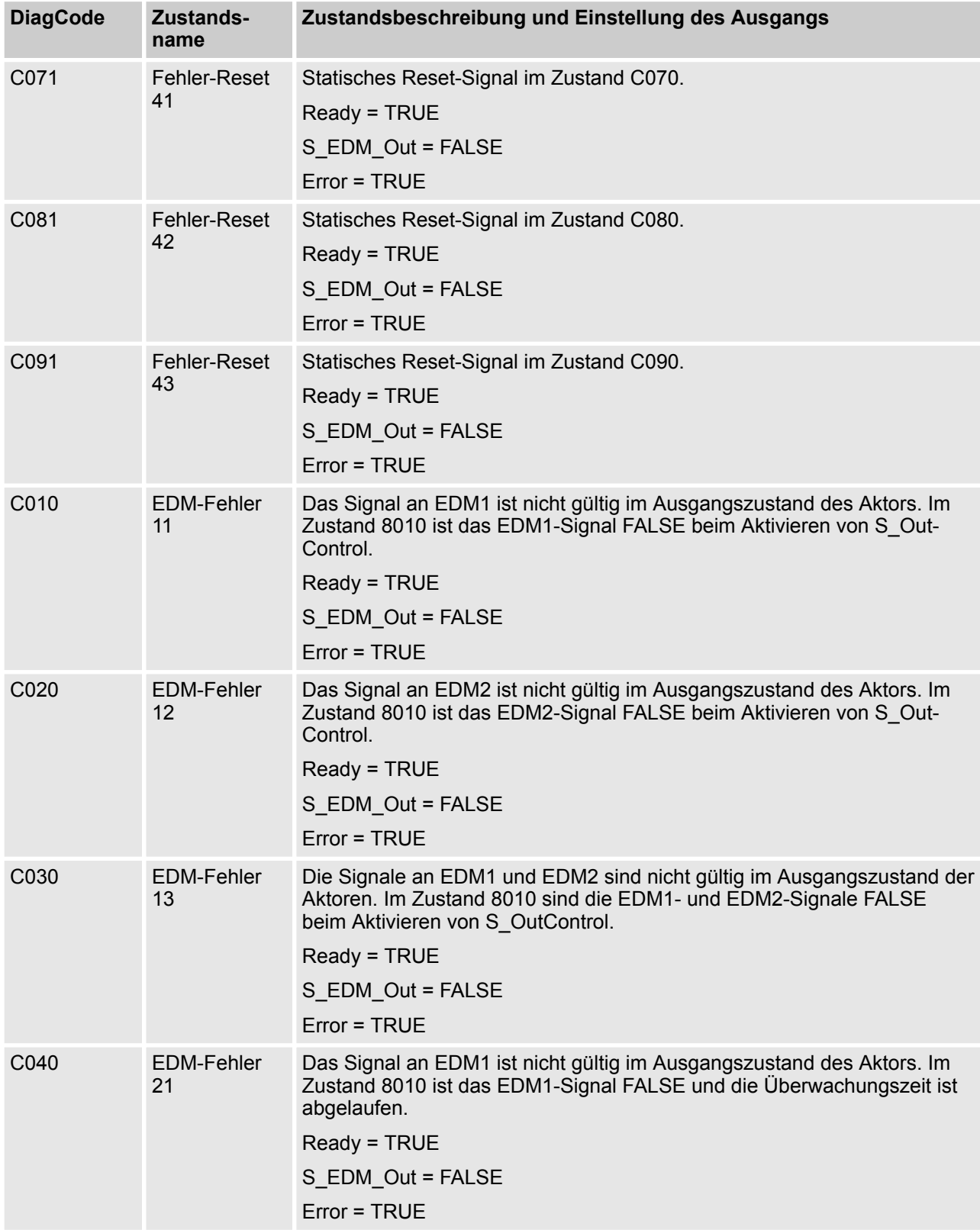

AC500-S-Bibliotheken > SafetyBlocks\_PLCopen\_AC500\_v22.lib

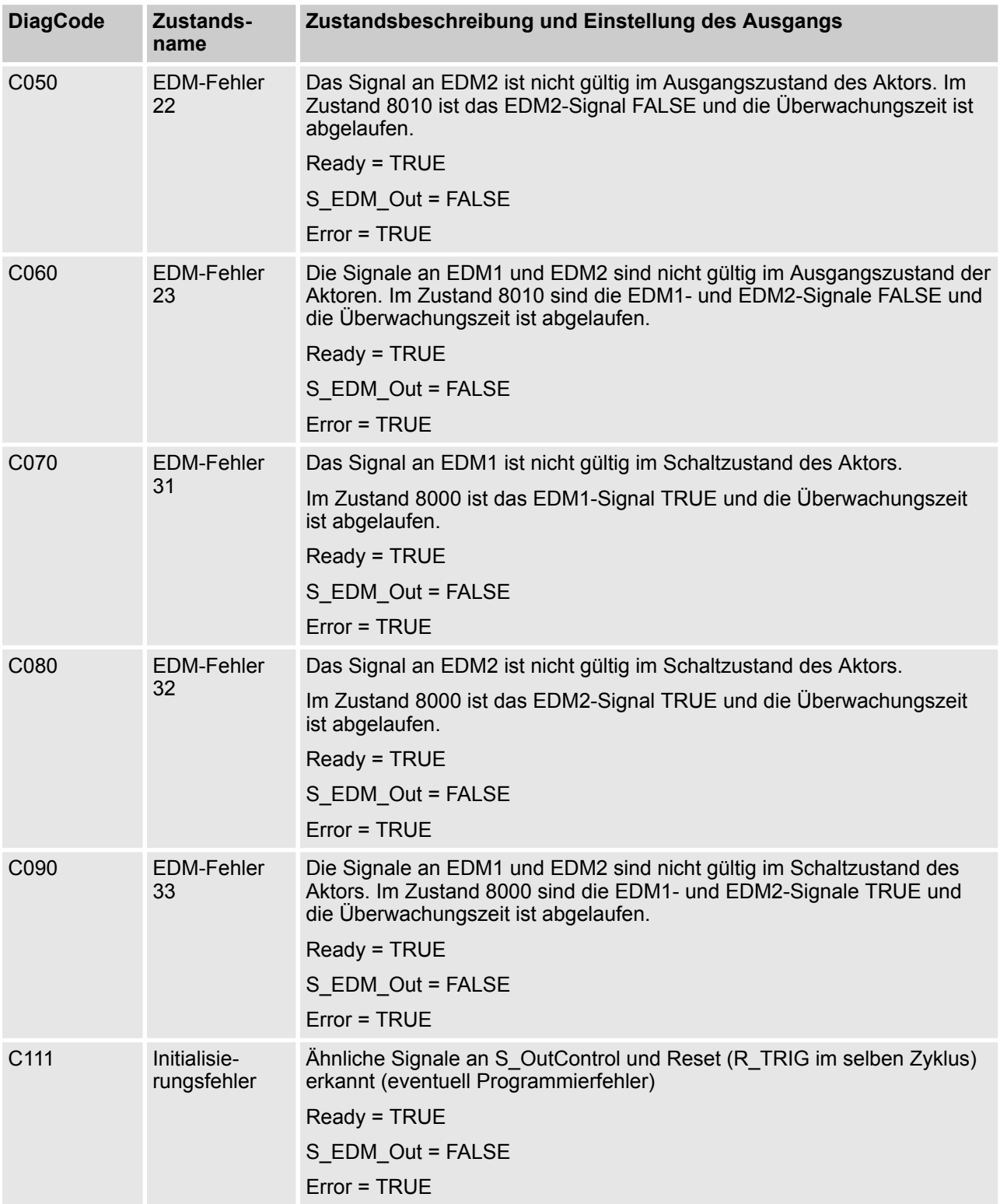

AC500-S-Bibliotheken > SafetyDeviceExt\_LV100\_PROFIsafe\_AC500\_V27.lib

| <b>DiagCode</b> | Zustands-<br>name          | Zustandsbeschreibung und Einstellung des Ausgangs                                                                                            |
|-----------------|----------------------------|----------------------------------------------------------------------------------------------------|
| 0000            | Idle                       | Der Funktionsbaustein ist nicht aktiv (Ausgangszustand).<br>Ready = FALSE<br>S_EDM_Out = FALSE<br>Error = FALSE                              |
| 8001            | Init                       | Anlaufsperre nach Aktivierung des Funktionsbausteins ist aktiv. Reset<br>erforderlich.<br>Ready = TRUE<br>S_EDM_Out = FALSE<br>Error = FALSE |
| 8010            | Ausgangs-<br>deaktivierung | EDM-Kontrolle ist nicht aktiv. Der Timer startet, wenn der Zustand erreicht<br>wird.<br>Ready = TRUE<br>S_EDM_Out = FALSE<br>$Error = FALSE$ |
| 8000            | Ausgangsakti-<br>vierung   | EDM-Kontrolle ist aktiv. Der Timer startet, wenn der Zustand erreicht wird.<br>Ready = TRUE<br>S_EDM_Out = TRUE<br>Error = FALSE             |

*Tab. 88: FB-spezifische Zustandscodes (kein Fehler):*

### **4.6.7 SafetyDeviceExt\_LV100\_PROFIsafe\_AC500\_V27.lib**

Diese Bibliothek enthält eine PROFIsafe F-Devicestack-Implementierung (durch POE PROFISAFEDEVI-CESTACK); diese ist eine Schlüsselkomponente des F-Device.

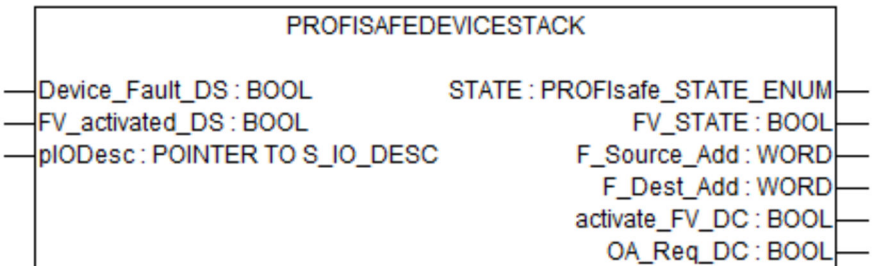

AC500-S-Bibliotheken > SafetyDeviceExt\_LV100\_PROFIsafe\_AC500\_V27.lib

#### *Tab. 89: FB-Name: PROFISAFEDEVICESTACK*

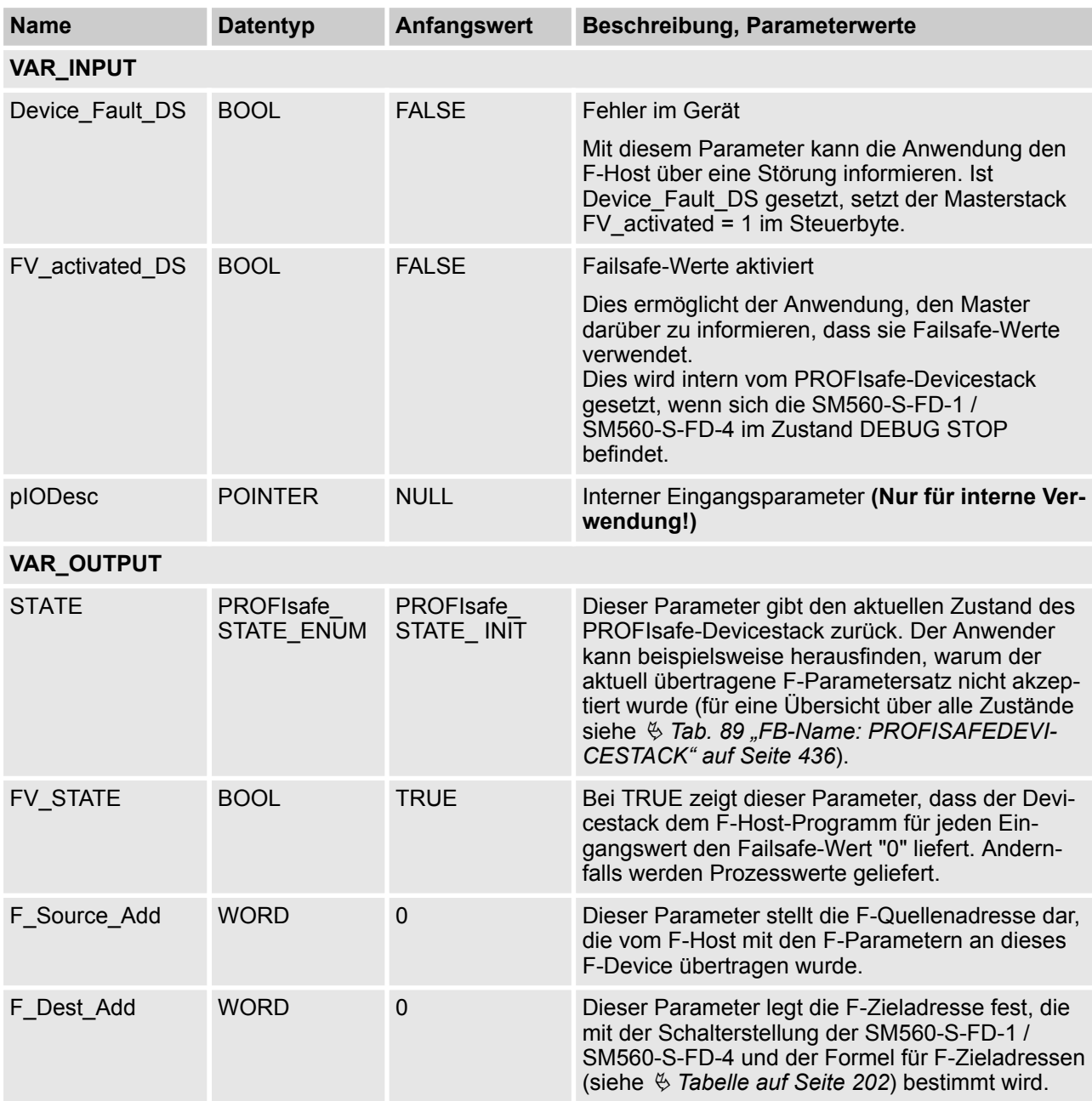

AC500-S-Bibliotheken > SafetyDeviceExt\_LV100\_PROFIsafe\_AC500\_V27.lib

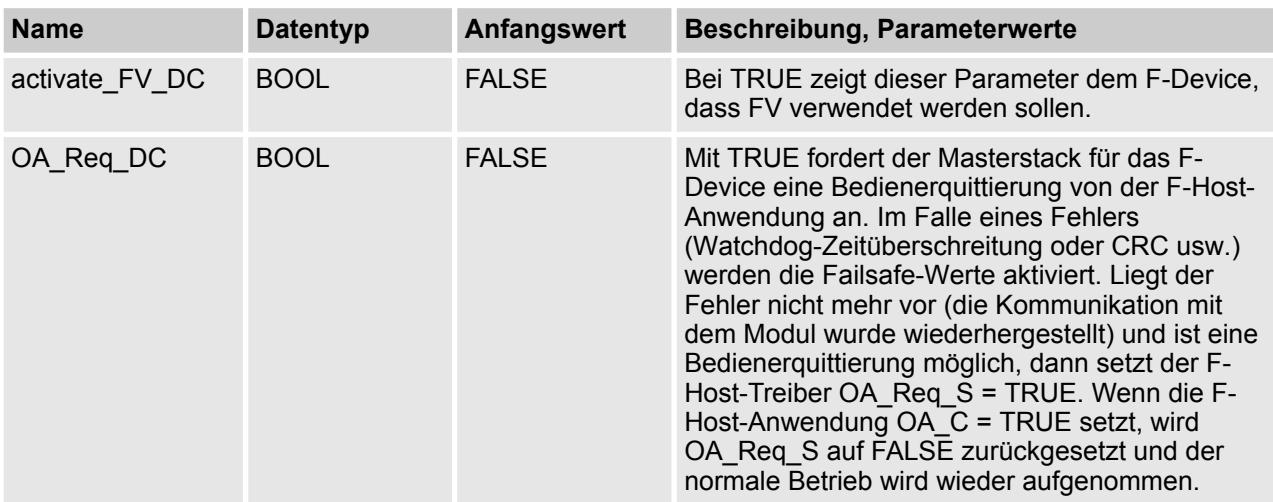

#### **HINWEIS!**

Da die F-Device-Instanzen iParameter nicht unterstützen, kann der Funktionsbaustein nicht das Bit iPar\_OK\_S im Statusbyte setzen oder das Bit iPar\_EN\_C vom PROFIsafe-Steuerbyte lesen.

Die PROFIsafe F-Device-Instanzen starten nach dem Einschalten asynchron. F-Parameter werden in das PROFINET-Gerät (CM589-PNIO oder CM589-PNIO-4) vom entsprechenden F-Host / PROFINET IO-Controller geschrieben. Diese werden dann über die PM5xx an die SM560-S-FD-1 / SM560-S-FD-4 übertragen, die sie zur Parametrierung der F-Device-Instanz verwendet.

Wird die Parametrierung wiederholt, müssen die F-Device-Instanzen beim Betrieb neu initialisiert werden. F-Parameter werden nur von den AC500-Kommunikationsmodulen und der PM5xx übertragen und sind durch F\_Par\_CRC vor Übertragungsfehlern geschützt.

Die F-Quellenadresse einer F-Device-Instanz wird beim Betrieb vom F-Host mit dem Parameter F\_Source\_Add in F-Parameter gesetzt. Bei der SM560-S-FD-1 / SM560-S-FD-4 wird zusätzlich zu den normalen Prüfungen des F-Device-Stack geprüft, ob sich die F-Quellenadresse einer F-Device-Instanz mit der eigenen F-Quellenadresse des F-Host überschneidet. Liegt eine Überschneidung vor, wird ein Fehler für die neu parametrierte F-Device-Instanz gesetzt.

Sobald die F-Device-Instanz konfiguriert ist, wird weiter geprüft, ob die vom F-Host gemeldeten F-Quellenadressen gültig sind. Falls nicht, wird ein Fehler gesetzt und das Bootprojekt wird nicht geladen.

Der F-Device-Stack kann mit dem Statusbyte folgende Fehler an den F-Host melden:

- Device\_Fault: Störung im Gerät. Dieser Fehler kann von der Anwendung durch den Merker Device\_Fault\_DS im Funktionsbaustein PROFISAFEDEVICESTACK ausgelöst werden.
- CE\_CRC (Kommunikationsfehler): CRC-Fehler oder falsche laufende Nummer. Dieser Fehler wird vom Stack automatisch ausgelöst.
- WD\_timeout (Watchdog-Zeitüberschreitung): Kein gültiges PROFIsafe-Telegramm innerhalb der F\_WD\_Time empfangen. Dieser Fehler wird vom Stack automatisch ausgelöst.
- FV activated S (Failsafe-Werte sind aktiviert): Zeigt dem F-Host, dass FV verwendet werden. Dies kann auch mit dem Merker FV\_activated\_DS von der F-Device-Anwendung gesetzt werden.

Der F-Host kann ebenfalls Kommunikationsfehler erkennen (Watchdog-Zeitüberschreitung, CRC-Fehler oder falsche fortlaufende Nummer). Die Anwendung hinter dem entsprechenden F-Device kann über diese Fehler mit dem Merker activate\_FV\_DC = TRUE der Instanz PROFISAFEDEVICESTACK informiert werden und entsprechend reagieren.

AC500-S-Bibliotheken > SafetyDeviceExt\_LV100\_PROFIsafe\_AC500\_V27.lib

Die Anwendung kann die Ausgangsvariable "STATE" verwenden, um Informationen über den aktuellen Zustand der F-Device-Instanz zu erhalten.

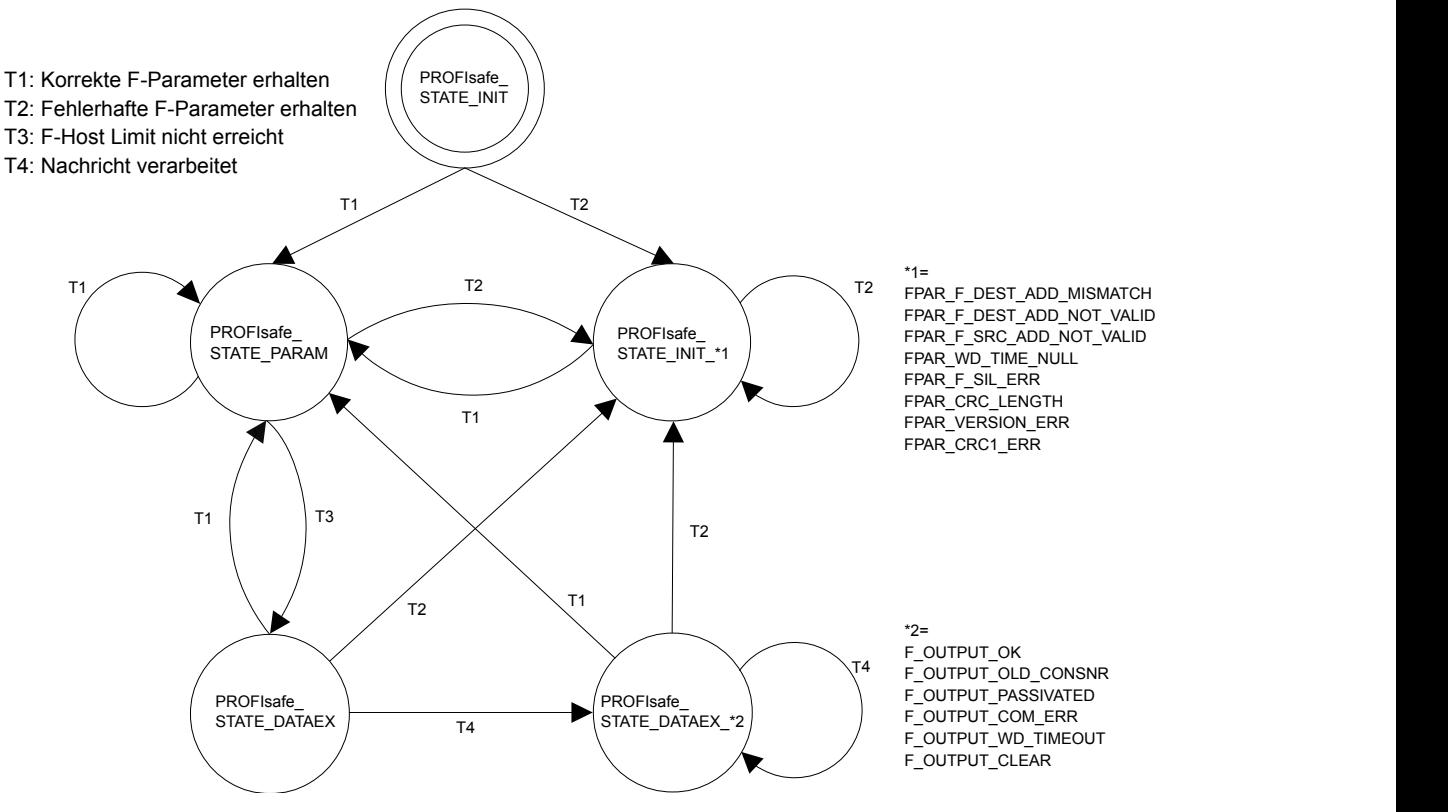

*Abb. 112: Zustandsdiagramm des PROFIsafe F-Device*

Die Zustandsübergänge T1 und T2 werden sofort ausgeführt, wenn neue F-Parameter für die F-Device-Instanz übertragen wurden. Ist die Grenze der F-Quellenadresse für die SM560-S-FD-1 / SM560-S-FD-4 (siehe auch Ä *["SM560-S-FD-1 / SM560-S-FD-4 enthält alle Funktionen der Sicherheits-CPU SM560-S. Die](#page-43-0) [bei den Sicherheits-CPUs SM560-S-FD-1 / SM560-S-FD-4 zusätzlichen Funktionen sind:" auf Seite 44](#page-43-0)*) noch nicht erreicht, schaltet der Übergang T3 sofort. Ist die Grenze der F-Quellenadresse erreicht, müssen aktive F-Device-Instanzen (Zustände PROFIsafe\_STATE\_DATAEX) eines F-Host vom Übergang T1 oder T2 gestoppt werden.

Die nachfolgende Tabelle zeigt die Bedeutung jedes Zustands:

AC500-S-Bibliotheken > SafetyDeviceExt\_LV100\_PROFIsafe\_AC500\_V27.lib

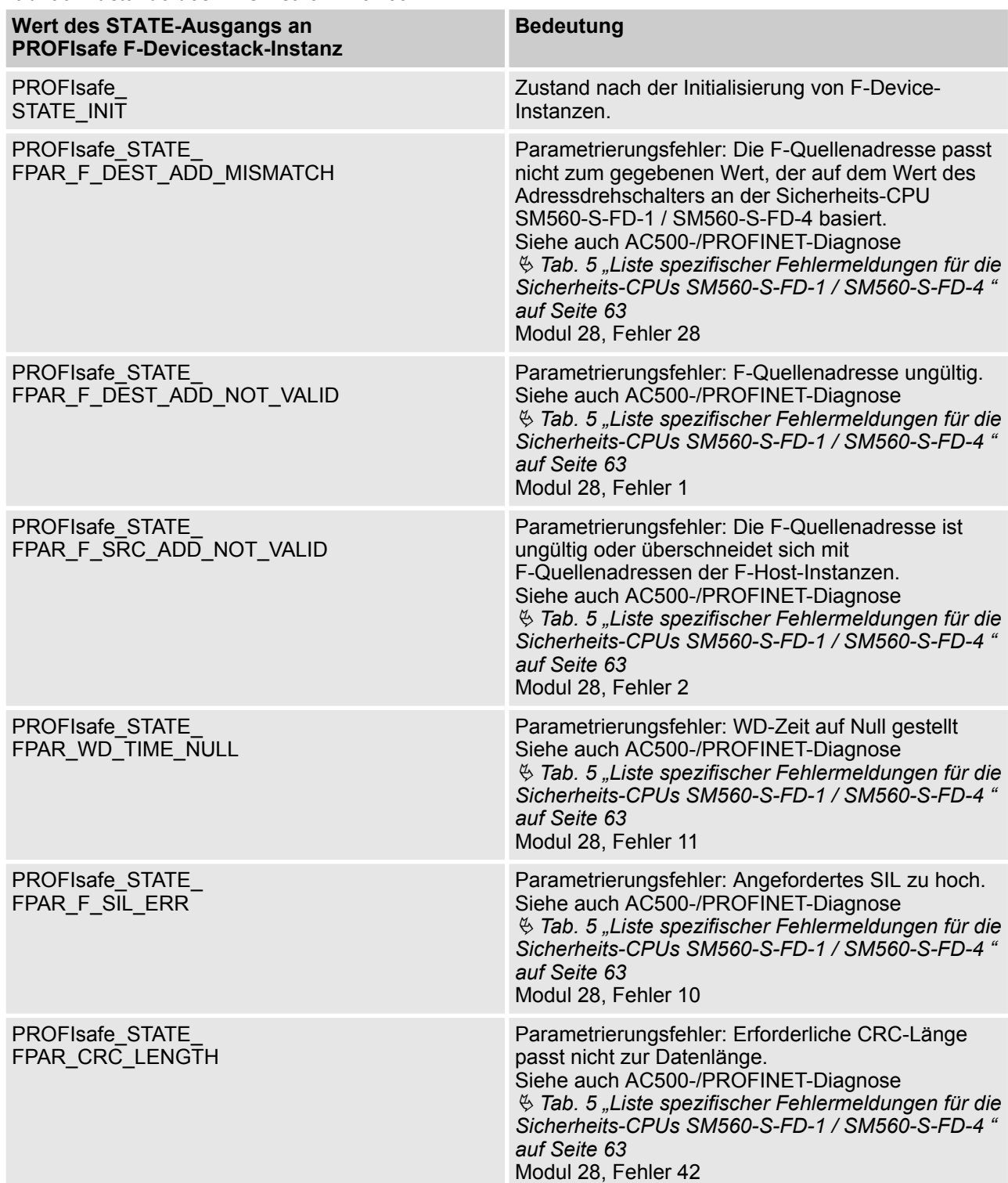

#### *Tab. 90: Zustände des PROFIsafe F-Device*

AC500-S-Bibliotheken > SafetyDeviceExt\_LV100\_PROFIsafe\_AC500\_V27.lib

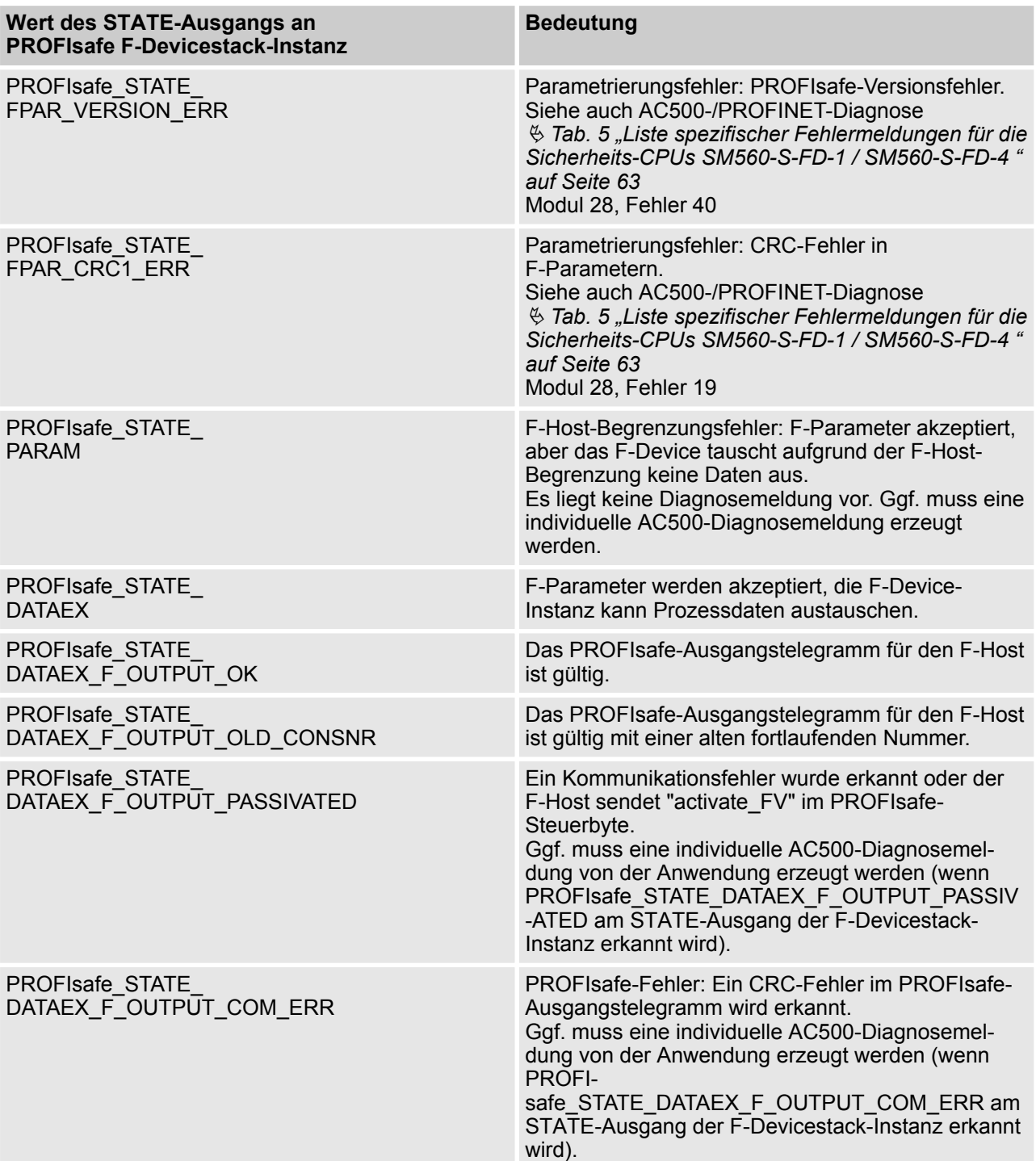

AC500-S-Bibliotheken > SafetyExt2\_LV100\_AC500\_V27.lib

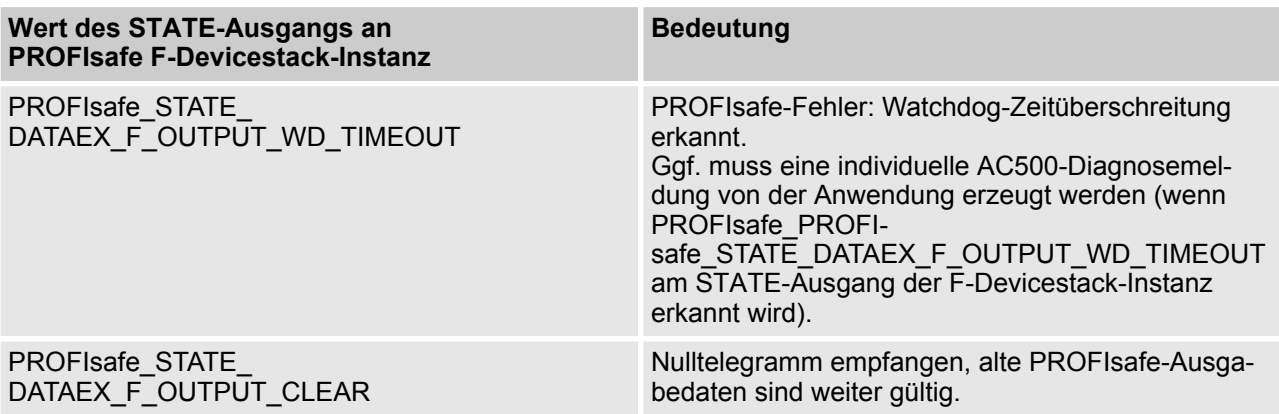

### **4.6.8 SafetyExt2\_LV100\_AC500\_V27.lib**

Die Bibliothek SafetyExt2\_LV100\_AC500\_V27.lib enthält die folgenden POE:

Systembefehle

■ SF\_SAFE\_STOP (Auslösung des SAFE STOP an der Sicherheits-CPU)

Systeminformationen

- SF\_MAX\_POWER\_DIP\_GET\_CFG (gibt die konfigurierte Anzahl von Neustarts nach Spannungsabfall in der Sicherheits-CPU an)
- SF\_BOOTPROJECT\_CRC (gibt die Bootprojekt-CRC an)

AC500-S-Bibliotheken > SafetyExt2\_LV100\_AC500\_V27.lib

#### **4.6.8.1 SF\_SAFE\_STOP**

Die Funktion SF\_SAFE\_STOP ermöglicht es dem Anwender, die Sicherheits-CPU direkt in den Zustand SAFE STOP zu versetzen.

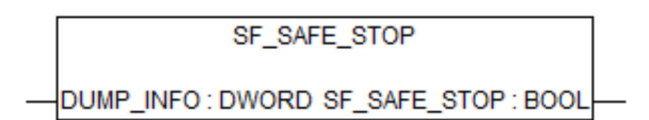

#### *Tab. 91: FB-Name: SF\_SAFE\_STOP*

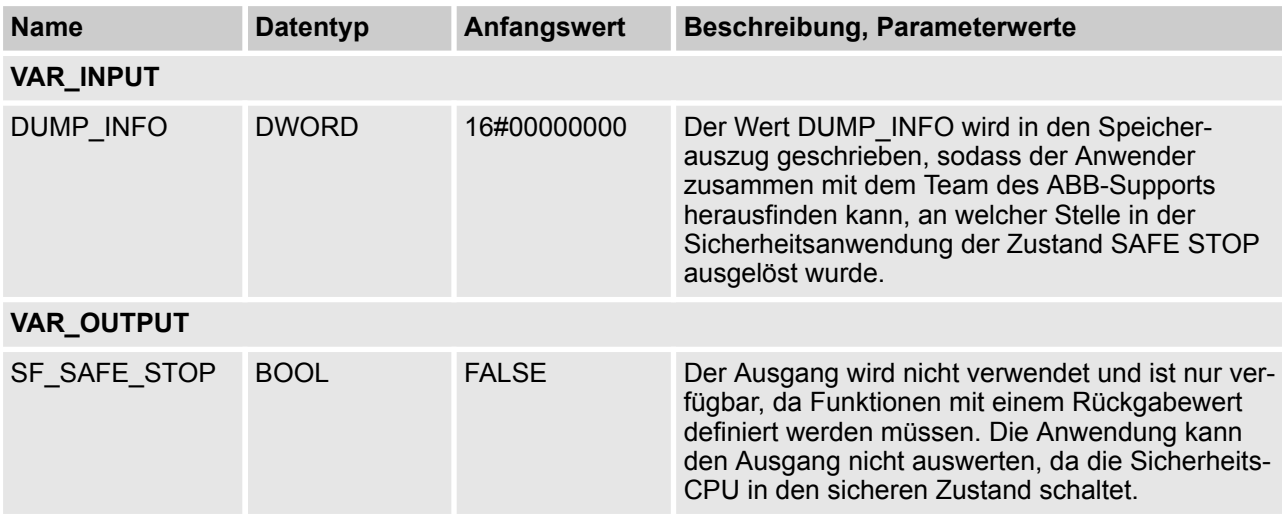

#### **Aufruf in ST**

SF\_SAFE\_STOP(DUMP\_INFO:=16#B5006BB1);

AC500-S-Bibliotheken > SafetyExt2\_LV100\_AC500\_V27.lib

#### **4.6.8.2 SF\_MAX\_POWER\_DIP\_GET\_CFG**

Die Funktion SF\_MAX\_POWER\_DIP\_GET\_CFG gibt den konfigurierten, maximalen Spannungsabfallwert der Sicherheits-CPU zurück (siehe auch Ä *[Kapitel 4.6.4.2 "SF\\_MAX\\_POWER\\_DIP\\_SET" auf Seite 258](#page-257-0)* und Ä *[Kapitel 4.6.4.6 "SF\\_MAX\\_POWER\\_DIP\\_GET" auf Seite 264](#page-263-0)*).

SF\_MAX\_POWER\_DIP\_GET\_CFG

SF\_MAX\_POWER\_DIP\_GET\_CFG:WORD

*Tab. 92: FB-Name: SF\_MAX\_POWER\_DIP\_GET\_CFG*

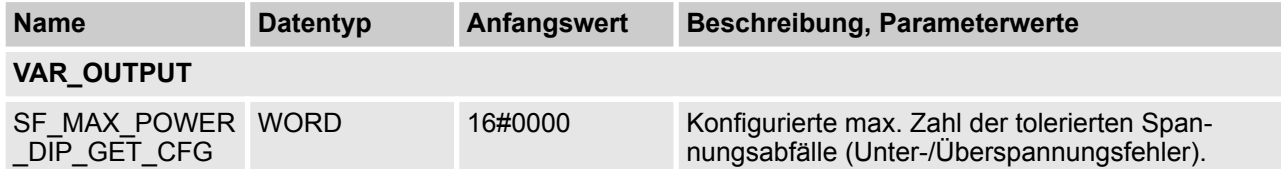

#### **Aufruf in ST**

MAX\_POWER\_DIPS\_CFG := SF\_MAX\_POWER\_DIP\_GET\_CFG();

AC500-S-Bibliotheken > SafetyExt2\_LV100\_AC500\_V27.lib

#### **4.6.8.3 SF\_BOOTPROJECT\_CRC**

Die Funktion SF\_BOOTPROJECT\_CRC gibt die CRC des Bootprojekts zurück, die im Flash-Speicher war, als die Sicherheits-CPU gestartet wurde (entspricht der Bootprojekt-CRC, die im sicherheitsgerichteten CODESYS unter dem Menüpunkt *"Online* è *Bootprojekt in SPS prüfen"* angezeigt wird).

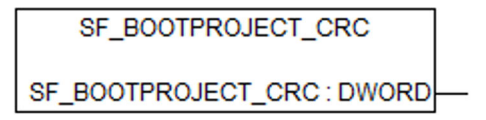

#### *Tab. 93: FB-Name: SF\_BOOTPROJECT\_CRC*

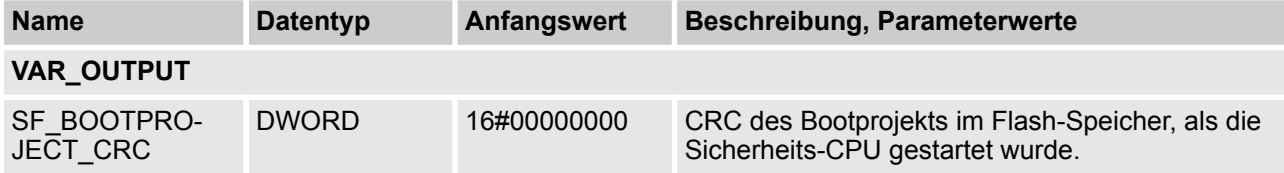

#### **Aufruf in ST**

BOOTPROJECT\_CRC := SF\_BOOTPROJECT\_CRC();

Übersicht

# **5 Sicherheitszeiten**

### **5.1 Übersicht**

Fehler im System können zu gefährlichen Betriebszuständen führen. Potentielle Fehler werden durch Selbsttests der Sicherheitsmodule im Hintergrund erkannt; dadurch werden definierte Reaktionen auf die Fehler in den Sicherheitsmodulen ausgelöst, um die fehlerhaften Module in einen sicheren Zustand zu bringen. In diesem Kapitel werden verschiedene Sicherheitszeiten für die Komponenten und die Sicherheitssteuerung eines AC500-S-Systems aufgeführt.

<span id="page-445-0"></span>Antwortzeit der Sicherheitsfunktion

### **5.2 Fehlerreaktionszeit**

Die Fehlerreaktionszeit ist die maximale Zeit zwischen dem Auftreten des Fehlers im System und dem Auslösen der vordefinierten Fehlerreaktionen. Die unten aufgeführte Tabelle enthält einen Überblick der längsten Fehlerreaktionszeiten der AC500-S-Sicherheitsmodule.

*Tab. 94: Fehlerreaktionszeiten der AC500-S-Sicherheitsmodule*

| <b>Module</b>            | <b>Fehlerreaktionszeit</b>            |                                               |  |
|--------------------------|---------------------------------------|-----------------------------------------------|--|
|                          | Interne Fehler (z. B. RAM-<br>Fehler) | Externe Fehler (z. B. falsche<br>Verkabelung) |  |
| Sicherheits-CPUs AC500-S | < 24 h                                | Nicht zutreffend                              |  |
| Sicherheits-E/A DI581-S  | < 24 h                                | $< 1.9$ s                                     |  |
| Sicherheits-E/A DX581-S  | < 24 h                                | 0.5 s                                         |  |
| Sicherheits-E/A AI581-S  | < 24 h                                | 0.8 s                                         |  |

Sollten Sie weitere Einzelheiten zu den Fehlerreaktionszeiten benötigen, wenden Sie sich bei Bedarf an den technischen Support von ABB.

### **5.3 Antwortzeit der Sicherheitsfunktion**

Die Antwortzeit der Sicherheitsfunktion (SFRT) ist die Zeit, innerhalb der die Sicherheitssteuerung AC500-S im normalen RUN-Modus reagieren muss, nachdem ein Fehler im System aufgetreten ist.

Auf Anwendungsseite ist SFRT die maximale Zeit, in der das Sicherheitssystem auf die Veränderung der Eingangssignale oder einen Modulausfall antworten muss.

SFRT ist eine der wichtigsten Zeiten im Bereich Sicherheit, da sie in zeitkritischen Sicherheitsanwendungen (z. B. Pressen) verwendet wird, um einen angemessenen Abstand für einen Lichtvorhang oder anderen Sicherheitssensor von den potentiell gefährlichen Maschinenteilen zu definieren.

SFRT kann für PROFIsafe-Geräte basierend auf [8] wie folgt definiert werden:

**Gleichung 1:** *SFRT = TWCDT + längstes ∆T\_WD*

wobei

- TWCDT (Gesamt-Verzögerungszeit im schlechtesten Fall) ist die maximale Zeit für die Übertragung eines Eingangssignals im AC500-S-System bis zur Reaktion des Ausgangs im schlechtesten Fall (worst case) (alle Komponenten erfordern die maximale Zeit);
- Längstes ∆T\_WD ist die längste Zeitdifferenz, die zwischen Ablauf der Worst-Case-Verzögerungszeit bis zum Ansprechen der Watchdog-Zeit entsteht. Im Sicherheitskontext muss zur Identifizierung von SFRT ein potentieller Einzelfehler innerhalb der an einer Signalübertragung beteiligten Komponenten in Betracht gezogen werden. Es ist ausreichend, nur einen Einzelfehler zu berücksichtigen [8].

In [Abb. 113,](#page-450-0) [Abb. 114](#page-451-0) und [Abb. 115](#page-452-0) wird SFRT im Detail erläutert. Im Modell in [Abb. 113](#page-450-0) und [Abb. 114](#page-451-0) werden die Phasen Lesen des Eingangssignals, sicherer Datentransfer, sichere Logikverarbeitung, sicherer Datentransfer und sichere Signalausgabe angeführt. Im Modell in [Abb. 115](#page-452-0) wird die sichere Kommunikation von CPU zu CPU dargestellt, die die Phasen sichere Logikverarbeitung, sicherer Datentransfer und sichere Logikverarbeitung beinhaltet.

## **GEFAHR!**

Die Phasen Eingangsverzögerung, Auflösung der Eingangsverzögerung und Low-Level-Testimpuls sind für AI581-S nicht erforderlich; stattdessen sollte für AI581-S die für den Worst-Case festgelegte interne Eingangsverzögerung von 67,5 ms verwendet werden.

## **GEFAHR!**

Die Auflösung der Eingangsverzögerung muss mit den folgenden Annahmen berechnet werden:

- Nicht bei sicheren Analogeingängen;
- Wenn für den entsprechenden digitalen Sicherheitseingang keine Testimpulse konfiguriert wurden, kann die Auflösung der Eingangsverzögerung berechnet werden als 1 % der eingestellten Eingangsverzögerung (die Auflösung der Eingangsverzögerung muss jedoch mindestens 0,5 ms entsprechen!).
- Wenn für den entsprechenden digitalen Sicherheitseingang Testimpulse konfiguriert wurden, können in Abhängigkeit des Moduls (DI581-S oder DX581-S) und des gesetzten Wertes für die Eingangsverzögerung die folgenden Werte für die Auflösung der Eingangsverzögerung bei der Berechnung der SFRT verwendet werden:

Die folgenden Begriffe werden in [Abb. 113,](#page-450-0) [Abb. 114](#page-451-0) und [Abb. 115](#page-452-0) definiert:

- Device WD1 ist eine interne Watchdog-Zeit des Eingabegerätes in ms; sie umfasst:
	- Eingangsverzögerung (Variable als Parameter; nicht bei sicheren Analogeingänge mit einer internen Eingangsverzögerung von 67,5 ms im schlechtesten Fall);
	- Auflösung der Eingangsverzögerung (siehe folgende Tabellen)
	- Low-Level-Testimpuls (festgesetzt auf 1 ms und optional (nur wenn Testimpulse verwendet werden); nicht bei sicheren Analogeingängen);
	- 2 x interne Zyklusdauer (fest; AI581-S → 4,5 ms, DX581-S → 5,5 ms und DI581-S → 6,5 ms);
- F\_WD\_Time1 ist die erste Watchdog-Zeit in ms für den Empfang eines neuen gültigen Telegramms (Variable als Parameter und abhängig von Systemkonfiguration);
- F\_Host\_WD ist die Watchdog-Zeit in ms und entspricht dem Dreifachen des gesetzten Wertes unter der Verwendung der POE SF\_WDOG\_TIME\_SET (Variable als Parameter durch die POE SF\_WDOG\_TIME\_SET und abhängig von der Zahl der F-Devices, Sicherheitsprogramm und Systemkonfiguration);
- F\_WD\_Time2 ist die zweite Watchdog-Zeit in ms für den Empfang eines neuen gültigen Telegramms (Variable als Parameter und abhängig von Systemkonfiguration).
	- Device WD2 ist eine interne Watchdog-Zeit des Ausgabegerätes in ms; sie umfasst:
		- Interne Zyklusdauer des Sicherheitsausgabegerätes (fest; DX581-S ➔ 5,5 ms);
		- Verarbeitungszeit am Ausgang (fest 1,5 ms);
		- Hardwareverzögerung (abhängig vom Strom, z. B. ~1 ms (747 µs bei 5 mA) und einem Maximum von 4 ms bei einem maximalen Ausgangsstrom von 500 mA). Genauere Werte erhalten Sie vom technischen Support von ABB.

| Eingangsverzögerung (ms) | Auflösung der Eingangsverzögerung (ms) |
|--------------------------|----------------------------------------|
|                          |                                        |
|                          |                                        |
| 5                        |                                        |

*Tab. 95: Sicherheitsmodul DI581-S*

<span id="page-447-0"></span>Antwortzeit der Sicherheitsfunktion

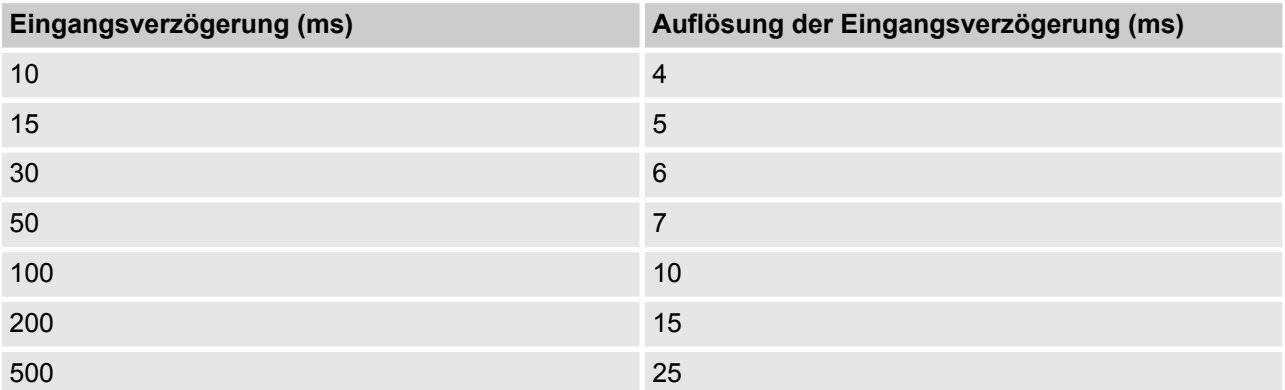

#### *Tab. 96: Sicherheitsmodul DX581-S*

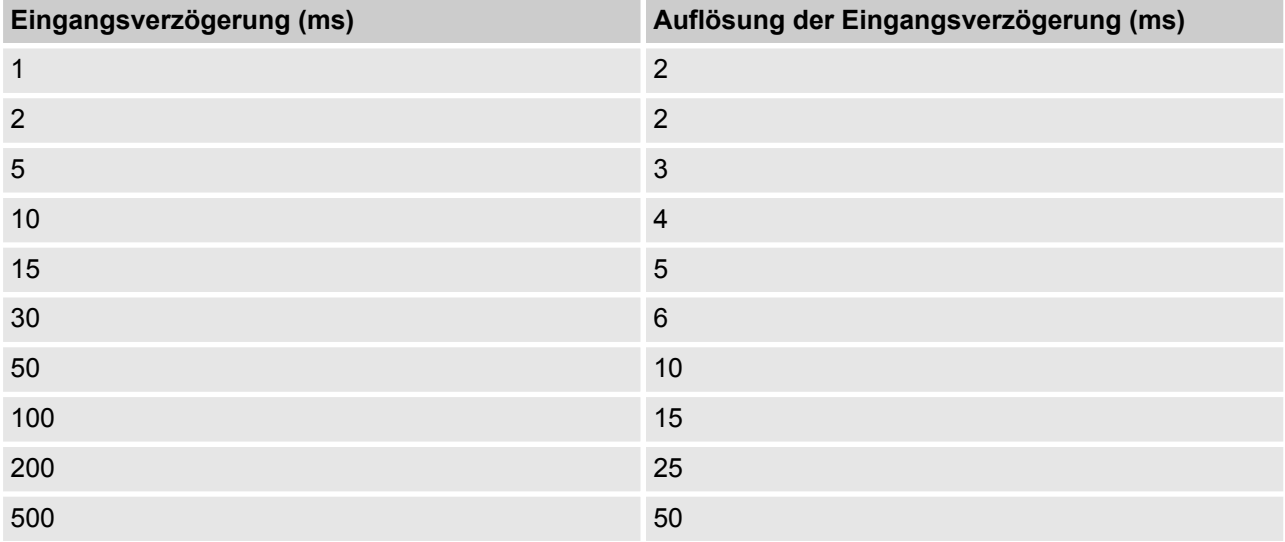

Unten sind einige Beispiele zur Berechnung von SFRT-Werten in den vorgestellten AC500-S-Systemkonfigurationen angegeben. Bei der Berechnung der SFRT wird folgender Ansatz auf Basis von [3] und [8] angewendet:

**Gleichung 2:** *SFRT = Device\_WD1 + 0,5 \* F\_WD\_Time1 + F\_Host\_WD + 0,5 \* F\_WD\_Time2 + Device\_WD2 + längstes ∆T\_WD*

#### **HINWEIS!**

Ä *[Gleichung 2, Seite 448](#page-447-0)* wurde für die Berechnung von SFRT aus folgenden Gründen gewählt:

- Device\_WD1 und Device\_WD2 als Verzögerungszeiten für Sicherheits-E/As im schlechtesten Fall können direkt berechnet werden (siehe [Abb. 113](#page-450-0) und [Abb. 114\)](#page-451-0).
- Es ist manchmal schwierig, die Verzögerungszeit der "Black-Channel"-Komponenten für den Worst-Case zu berechnen (siehe AC500-Standardmodule in [Abb. 113](#page-450-0) und [Abb. 114](#page-451-0)). Daher empfehlen wir, stattdessen den halben Wert von F\_WD\_Time1 und F\_WD\_Time2 zu verwenden. F\_WD\_Time1 und F\_WD\_Time2 können empirisch für die AC500-Systemkonfiguration bestimmt werden, indem man die Werte für tResponseTimeMS für gegebene Sicherheits-E/A in der Sicherheitsanwendung zurückverfolgt. Verwenden Sie die PROFIsafe-Instanz für die gegebenen Sicherheits-E/A (  $\&$  [Kapitel 4.6.3 "SafetyBase\\_PROFIsafe\\_LV200\\_AC500\\_V22.lib" auf Seite 252](#page-251-0)). F\_WD\_Time1 und F\_WD\_Time2 sollten etwa 30 % höher als der Worst-Case-Wert für tResponse-TimeMS des gegebenen Sicherheits-E/A gesetzt werden.
- Wir empfehlen, die Zeit F\_Host\_WD statt der Worst-Case-Verzögerungszeit der Sicherheits-CPU SM560-S zu nehmen. F\_Host\_WD wird berechnet als drei Mal der Wert, der mithilfe der POE SF\_WDOG\_TIME\_SET gesetzt wird. Der korrekte Wert für SF\_WDOG\_TIME\_SET kann empirisch bestimmt werden, indem man den Ausgang MAX\_TIME derselben POE in einem Testlauf verfolgt. Der Wert für SF\_WDOG\_TIME\_SET sollte ca. 30 % höher als der Worst-Case-Wert (MAX\_TIME) sein, der in der Sicherheitsanwendung beobachtet wurde, um mögliche Verfügbarkeitsprobleme durch das Auslösen des Watchdogs der Sicherheits-CPU SM560-S zu vermeiden.
- F\_WD\_Time1 und F\_WD\_Time2 sind die einzigen potentiellen Kandidaten für Längstes ∆T\_WD, da F\_Host\_WD, Device\_WD1 und Device\_WD2 bereits gleich der Verzögerungszeit im Worst-Case sind. Somit ist

*Längstes ∆T\_WD* = Max (0,5 \* F\_WD\_Time1; 0,5 \* F\_WD\_Time2)

#### ſ  **HINWEIS!**

Bessere SFRT-Werte als mit Ä *[Gleichung 2, Seite 448](#page-447-0)* erhält man mit einer detaillierten technischen Analyse. Wenden Sie sich an den technischen Support von ABB für weitere Details.

### **HINWEIS!**

Die Werte F\_WD\_Time1 und F\_WD\_Time2 müssen mindestens doppelt so groß sein, wie die mit SF\_WDOG\_TIME\_SET eingestellte Zeit, um ungewollte Systemstopps aufgrund des Ablaufens des PROFIsafe-Watchdogs zu vermeiden.

Antwortzeit der Sicherheitsfunktion

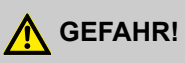

Bei sicherheitszeitkritischen Anwendungen muss man berücksichtigen, dass die Sicherheits-E/A-Module der AC500-S-Serie die Anforderung der IEC 61131 (SPS-Norm) zum Überbrücken einer möglichen Unterspannung mit einer Dauer von bis zu 10 ms erfüllen. Während dieser Unterspannung von bis zu 10 ms liefern die Sicherheits-E/A-Module der Reihe AC500-S den letzten Prozesswert, der gültig war, bevor die Unterspannung entdeckt wurde, an die Sicherheits-Analogeingangskanäle in AI581-S und die Ist-Werte der Sicherheits-Digitalein-/-ausgänge an die Module DI581-S und DX581-S.

Wenn die Unterspannung länger als 10 ms andauert, werden die Module passiviert ( $\&$  [Kapitel 3.2.3](#page-90-0) *["Unterspannung/Überspannung" auf Seite 91](#page-90-0)*).

Endanwender, denen der oben beschriebene Ansatz zur Erkennung einer Unterspannung nicht ausreicht (wenn z. B. Unterspannungen mit einer Dauer von weniger als 10 ms oft in den Anwendungen auftreten), müssen 10 ms für das AI581-S-Modul in der Berechnung der SFRT hinzufügen, um eine Überbrückungsphase wie oben beschrieben zu berücksichtigen. Normalerweise geht man davon aus, dass regelmäßig wiederkehrende Unterspannungen mit einer Dauer von unter 10 ms in der Spannungsversorgung des Sicherheitssystems eher selten auftreten und deshalb nicht in der SFRT-Berechnung berücksichtigt werden.

Antwortzeit der Sicherheitsfunktion

<span id="page-450-0"></span>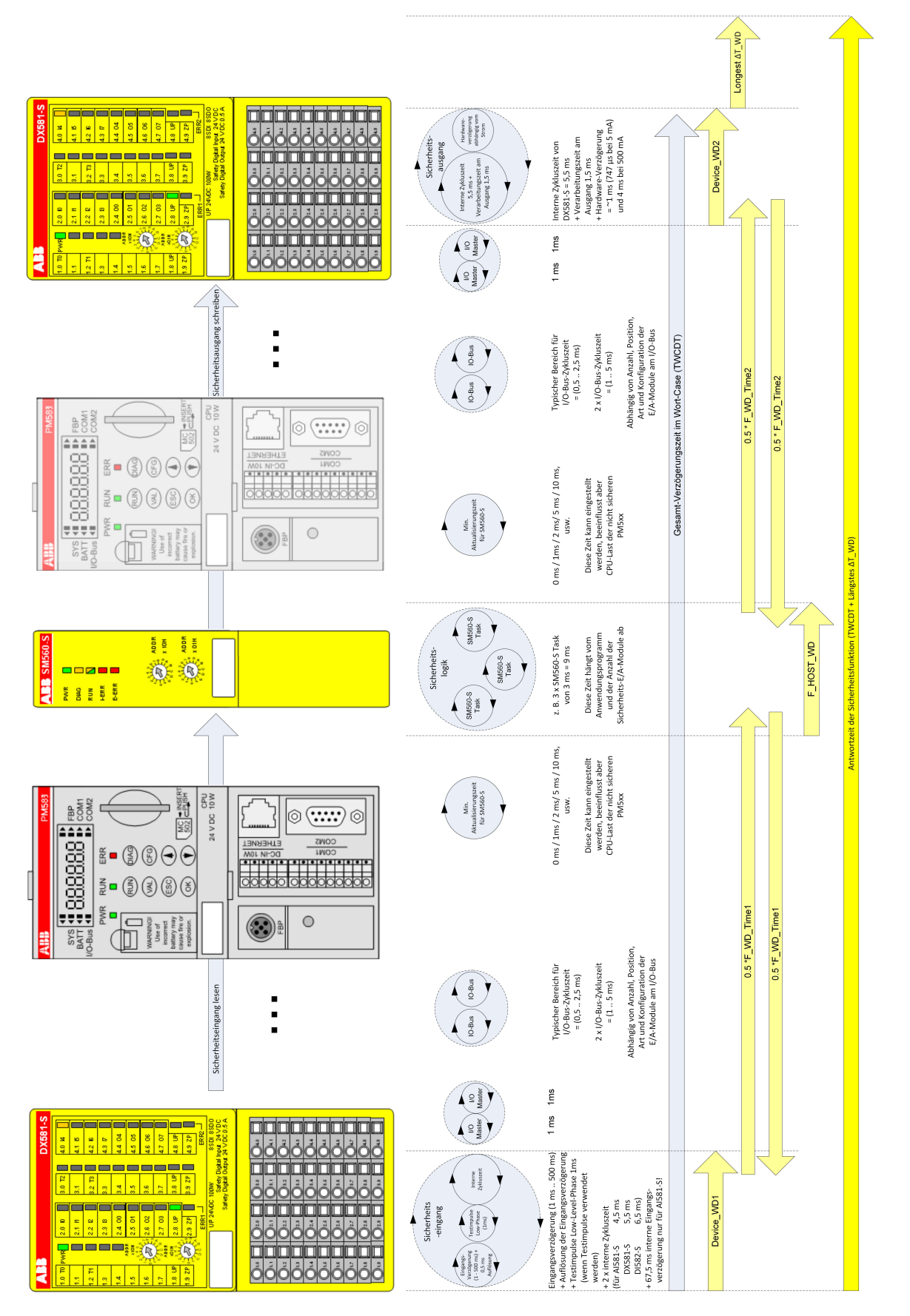

*Abb. 113: SFRT in einem AC500-S-System ohne PROFINET-Komponenten*

<span id="page-451-0"></span>Antwortzeit der Sicherheitsfunktion

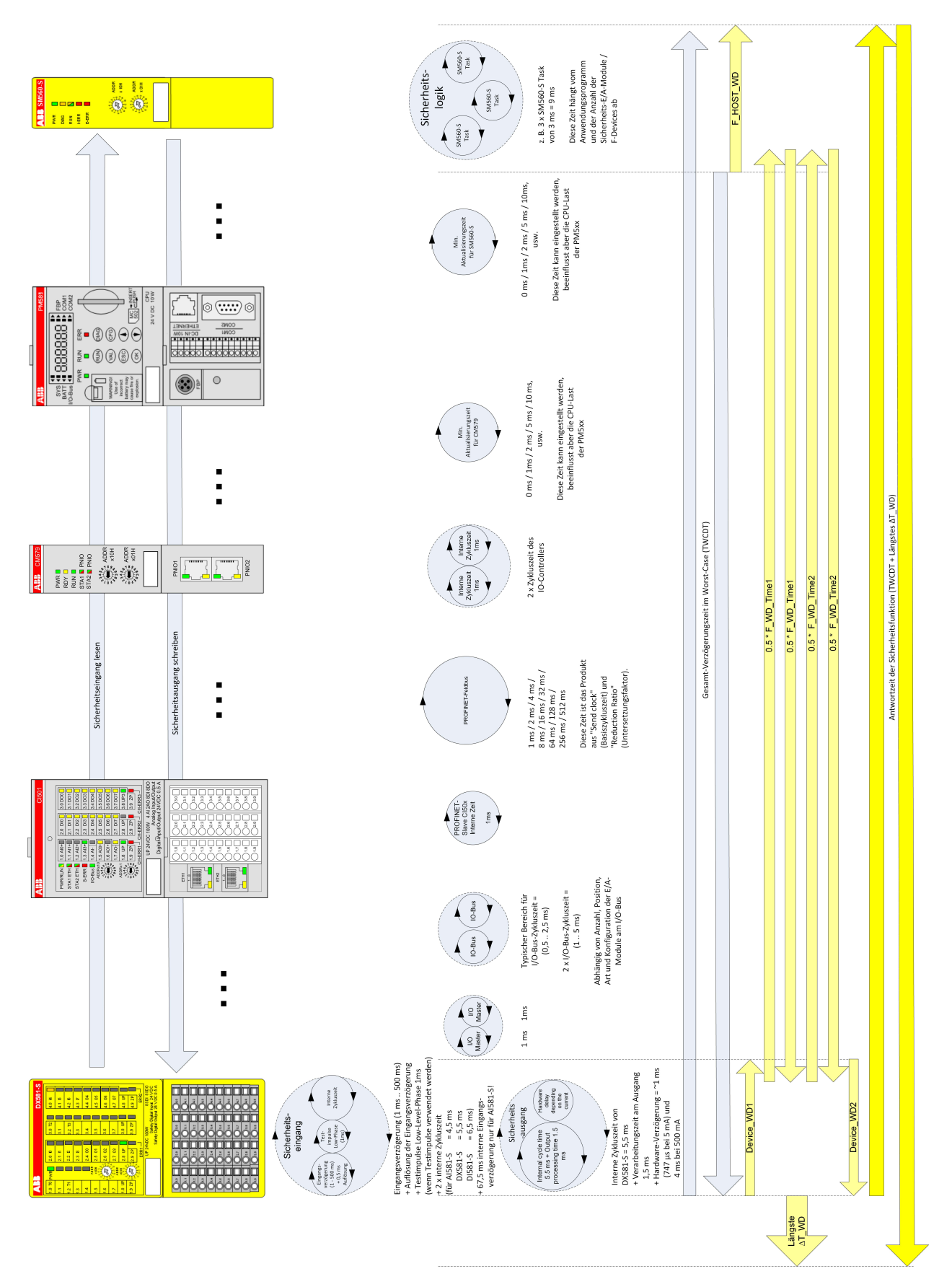

*Abb. 114: SFRT in einem AC500-S-System mit PROFINET-Komponenten und Sicherheits-E/As*

Antwortzeit der Sicherheitsfunktion

<span id="page-452-0"></span>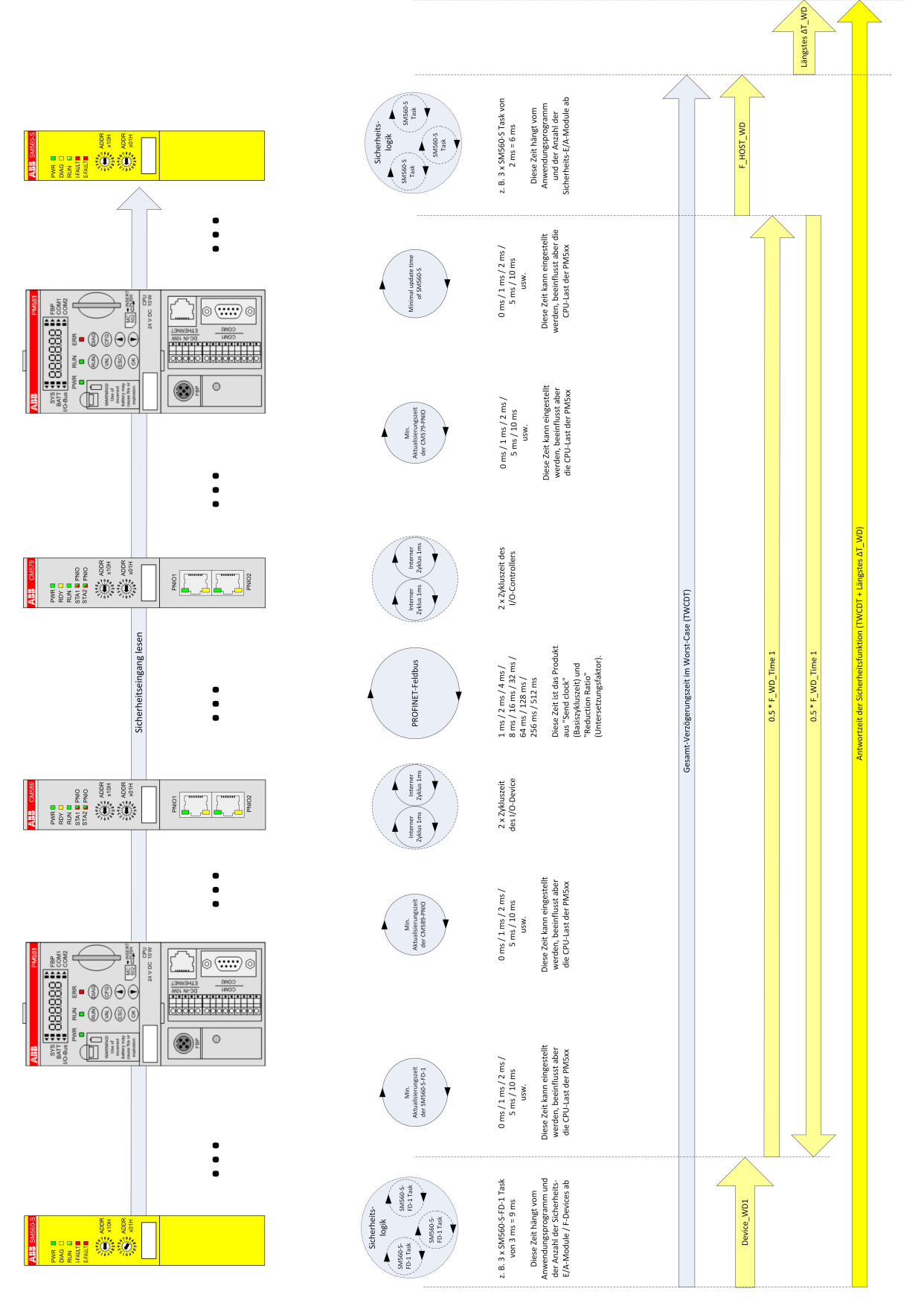

*Abb. 115: SFRT in einem AC500-S-System mit PROFINET-Komponenten und sicherer Kommunikation von CPU zu CPU (Beispiel: SM560-S-FD-1 zu SM560-S)*

Antwortzeit der Sicherheitsfunktion

Basierend auf [Abb. 113](#page-450-0), [Abb. 114](#page-451-0) und [Abb. 115](#page-452-0) können die folgenden SFRT-Beispielwerte für einige typische AC500-S-Konfigurationen durch die Nutzung von  $\&$  [Gleichung 2, Seite 446](#page-445-0) berechnet werden:

#### **Ohne PROFINET (DI581-S** ➔**SM560-S** ➔ **DX581-S)**

SFRT = Device\_WD1 + 0,5 \* F\_WD\_Time1 + F\_Host\_WD + 0,5 \* F\_WD\_Time2 + Device\_WD2 + Längstes  $\Delta T$  WD = 14,5 + 10 + 6 + 10 + 8 + 10 = 58,5 ms

wobei

- Device WD1 = 1 ms + 0,5 ms + 2 x 6,5 ms = 14,5 ms (ohne Testimpulse)
- $\blacksquare$  F WD Time1 = 20 ms
- F\_Host\_WD = 3 x 2 ms (SF\_WDOG\_TIME\_SET Zeit) = 6 ms
- $\blacksquare$  F WD Time2 = 20 ms
- Device WD2 = 8 ms (Ausgangsstrom =  $\sim$  5 mA)
- **■** Längstes  $\Delta T$  WD = Max (0,5  $*$  F\_WD\_Time1; 0,5  $*$  F\_WD\_Time2) = 10 ms

#### **Ohne PROFINET (DX581-S** ➔ **SM560-S** ➔ **DX581-S)**

SFRT = Device\_WD1 + 0,5 \* F\_WD\_Time1 + F\_Host\_WD + 0,5 \* F\_WD\_Time2 + Device\_WD2 + Längstes  $\Delta T$  WD = 12,5 + 10 + 6 + 10 + 8 + 10 = 56,5 ms

wobei

- Device WD1 = 1 ms + 0,5 ms + 2 x 5,5 ms = 12,5 ms (ohne Testimpulse)
- $\blacksquare$  F WD Time1 = 20 ms
- F\_Host\_WD = 3 x 2 ms (SF\_WDOG\_TIME\_SET Zeit) = 6 ms
- $\blacksquare$  F WD Time2 = 20 ms
- Device WD2 = 8 ms (Ausgangsstrom =  $\sim$  5 mA)
- **■** Längstes  $\Delta T_WD$  = Max (0,5  $*$  F\_WD\_Time1; 0,5  $*$  F\_WD\_Time2) = 10 ms

#### **Ohne PROFINET (AI581-S** ➔ **SM560-S** ➔ **DX581-S)**

SFRT = Device WD1 + 0,5 \* F\_WD\_Time1 + F\_Host\_WD + 0,5 \* F\_WD\_Time2 + Device\_WD2 + Längstes  $\Delta T$  WD = 76,5 + 10 + 6 + 10 + 8 +10 = 120,5 ms

wobei

- Device WD1 =  $2 \times 4,5$  ms + 67,5 ms = 76,5 ms
- $\blacksquare$  F WD Time1 = 20 ms
- $F_Host_WD = 3 \times 2 \text{ ms (SF_WDOG_TIME_SET Zeit)} = 6 \text{ ms}$
- $\blacksquare$  F WD Time2 = 20 ms
- Device WD2 = 8 ms (Ausgangsstrom =  $\sim$  5 mA)
- **■** Längstes  $\Delta T$  WD = Max (0,5  $*$  F\_WD\_Time1; 0,5  $*$  F\_WD\_Time2) = 10 ms

#### **Mit PROFINET (DI581-S** ➔ **SM560-S** ➔ **DX581-S)**

SFRT = Device\_WD1 + 0,5 \* F\_WD\_Time1 + F\_Host\_WD + 0,5 \* F\_WD\_Time2 + Device\_WD2 + Längstes  $\Delta T$  WD = 14,5 + 15 + 6 + 15 + 8 + 15 = 73,5 ms

wobei

- Device WD1 = 1 ms + 0,5 ms + 2 x 6,5 ms = 14,5 ms (ohne Testimpulse)
- $\blacksquare$  F WD Time1 = 30 ms
- F\_Host\_WD =  $3 x 2 ms$  (SF\_WDOG\_TIME\_SET Zeit) = 6 ms

Antwortzeit der Sicherheitsfunktion

- $\blacksquare$  F WD Time2 = 30 ms
- Device WD2 = 8 ms (Ausgangsstrom =  $\sim$  5 mA)
- **■** Längstes  $\Delta T$  WD = Max (0,5  $*$  F\_WD\_Time1; 0,5  $*$  F\_WD\_Time2) = 15 ms

#### **Mit PROFINET (DX581-S** ➔ **SM560-S** ➔ **DX581-S)**

SFRT = Device\_WD1 + 0,5 \* F\_WD\_Time1 + F\_Host\_WD + 0,5 \* F\_WD\_Time2 + Device\_WD2 + Längstes  $\Delta T$  WD = 12,5 + 15 + 6 + 15 + 8 + 15 = 71,5 ms

#### wobei

- Device WD1 = 1 ms + 0,5 ms + 2 x 5,5 ms = 12,5 ms (ohne Testimpulse)
- $\blacksquare$  F WD\_Time1 = 30 ms
- F\_Host\_WD =  $3 x 2 ms$  (SF\_WDOG\_TIME\_SET Zeit) = 6 ms
- $\blacksquare$  F WD Time2 = 30 ms
- Device WD2 = 8 ms (Ausgangsstrom =  $\sim$  5 mA)
- $\blacksquare$  Längstes  $\Delta T$  WD = (Max (0.5 \* F\_WD\_Time1; 0.5 \* F\_WD\_Time2) = 15 ms

#### **Mit PROFINET (AI581-S** ➔ **SM560-S** ➔ **DX581-S)**

SFRT = Device WD1 + 0,5 \* F\_WD\_Time1 + F\_Host\_WD + 0,5 \* F\_WD\_Time2 + Device\_WD2 + Längstes  $\Delta T$  WD = 76.5 + 15 + 6 + 15 + 8 + 15 = 135.5 ms

#### wobei

- Device WD1 =  $2 \times 4.5$  ms + 67,5 ms = 76,5 ms
- $\blacksquare$  F WD Time1 = 30 ms
- $F_Host_WD = 3 \times 2 \text{ ms (SF_WDOG_TIME_SET Zeit)} = 6 \text{ ms}$
- $\blacksquare$  F WD Time2 = 30 ms
- Device WD2 = 8 ms (Ausgangsstrom =  $\sim$  5 mA)
- $\blacksquare$  Längstes  $\Delta T_WD = Max (0.5 * F_WD_Time1; 0.5 * F_WD_Time2) = 15 ms$

#### **Mit PROFINET (SM560-S-FD-1** ➔ **SM560-S)**

SFRT = Device WD1 + 0,5 \* F\_WD\_Time1 + F\_Host\_WD + Längstes  $\Delta T$ \_WD = 9 + 25 + 6 + 25 = 65 ms

#### wobei

- Device\_WD1 =  $3 \times 3$  ms (SF\_WDOG\_TIME\_SET Zeit) =  $9$  ms
- $\blacksquare$  F\_WD\_Time1 = 50 ms
- F\_Host\_WD = 3 x 2 ms (SF\_WDOG\_TIME\_SET Zeit) = 6 ms
- $\blacksquare$  Längstes ∆T\_WD = 0,5 \* F\_WD\_Time1 = 25 ms

#### **HINWEIS!** U

SFRT-Berechnungen für solche Fälle wie SM560-S-FD-4 ➔ SM560-S, SM560-S ➔ SM560-S-FD-1 und SM560-S ➔ SM560-S-FD-4 können mit einem ähnlichen Ansatz berechnet werden, wie in [Abb. 115](#page-452-0) dargestellt.

Antwortzeit der Sicherheitsfunktion

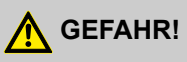

Fehler in der SFRT-Berechnung können Tod oder schwere Verletzung von Personen zur Folge haben, insbesondere in Anwendungen mit Pressen, Roboterzellen usw.

#### ļ  **HINWEIS!**

Die Tasks mit hoher Priorität der Standard-CPU PM5xx ("Black Channel" für sichere Kommunikation) können die TWCDT für die Sicherheitssteuerung AC500-S beeinflussen.

Übersicht

# **6 Checkliste für die Inbetriebnahme der AC500-S**

## **6.1 Übersicht**

Alle Anwender der Sicherheitssteuerung AC500-S müssen die Punkte aus den Checklisten im diesem Kapitel für die Inbetriebnahme der Serie AC500-S berücksichtigen und in ihren Endberichten dokumentieren.

Die in den Checklisten aufgeführten Punkte betreffen nur die wichtigsten Aspekte in Bezug auf die Sicherheitssteuerung AC500-S; das bedeutet, dass Anwender die Checklisten für AC500-S um weitere Aspekte, die für ihre Sicherheitsanwendungen wichtig sind, ergänzen können.

Checkliste für die Erstellung von Sicherheitsprogrammen

# **6.2 Checkliste für die Erstellung von Sicherheitsprogrammen**

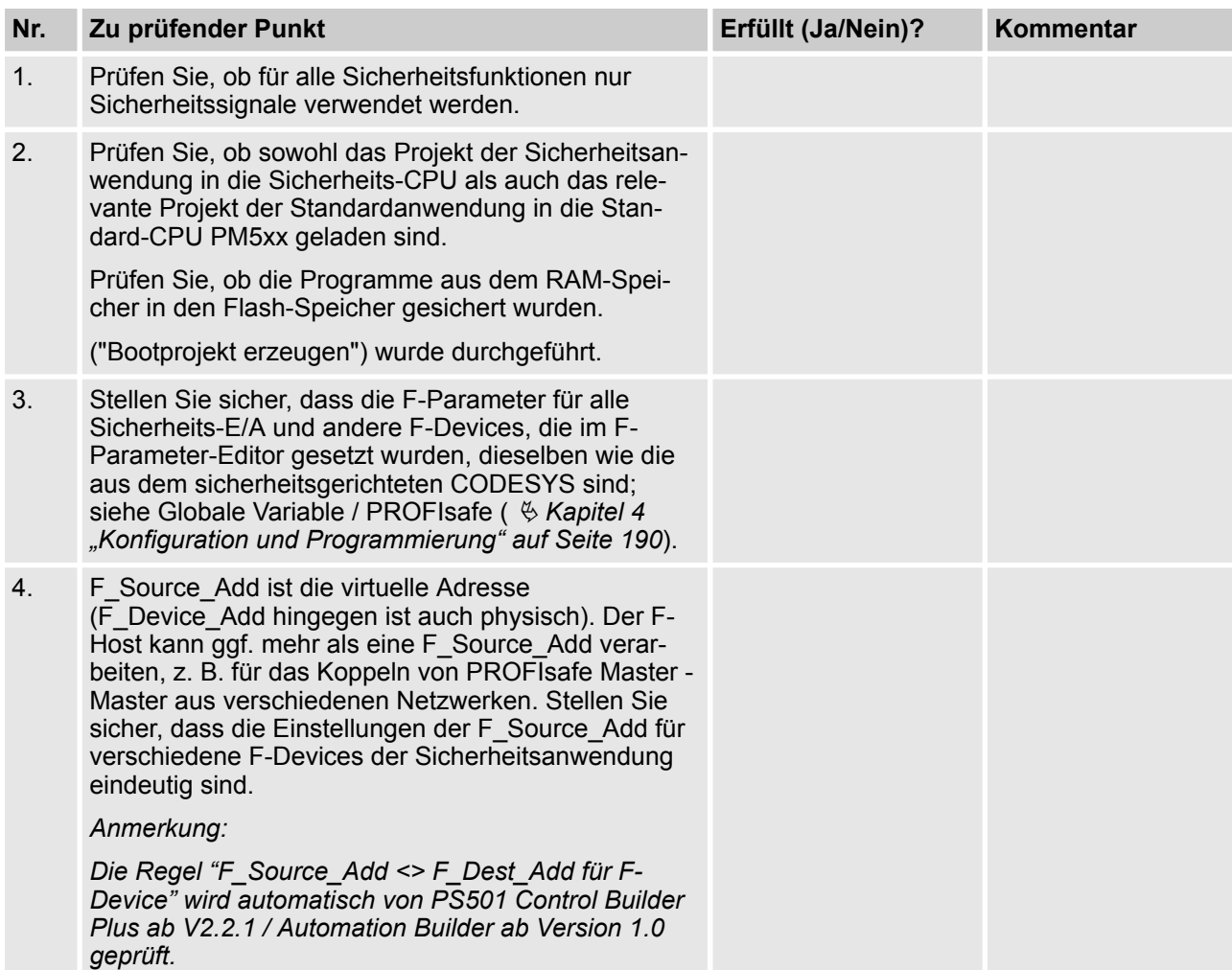

Checkliste für die Erstellung von Sicherheitsprogrammen

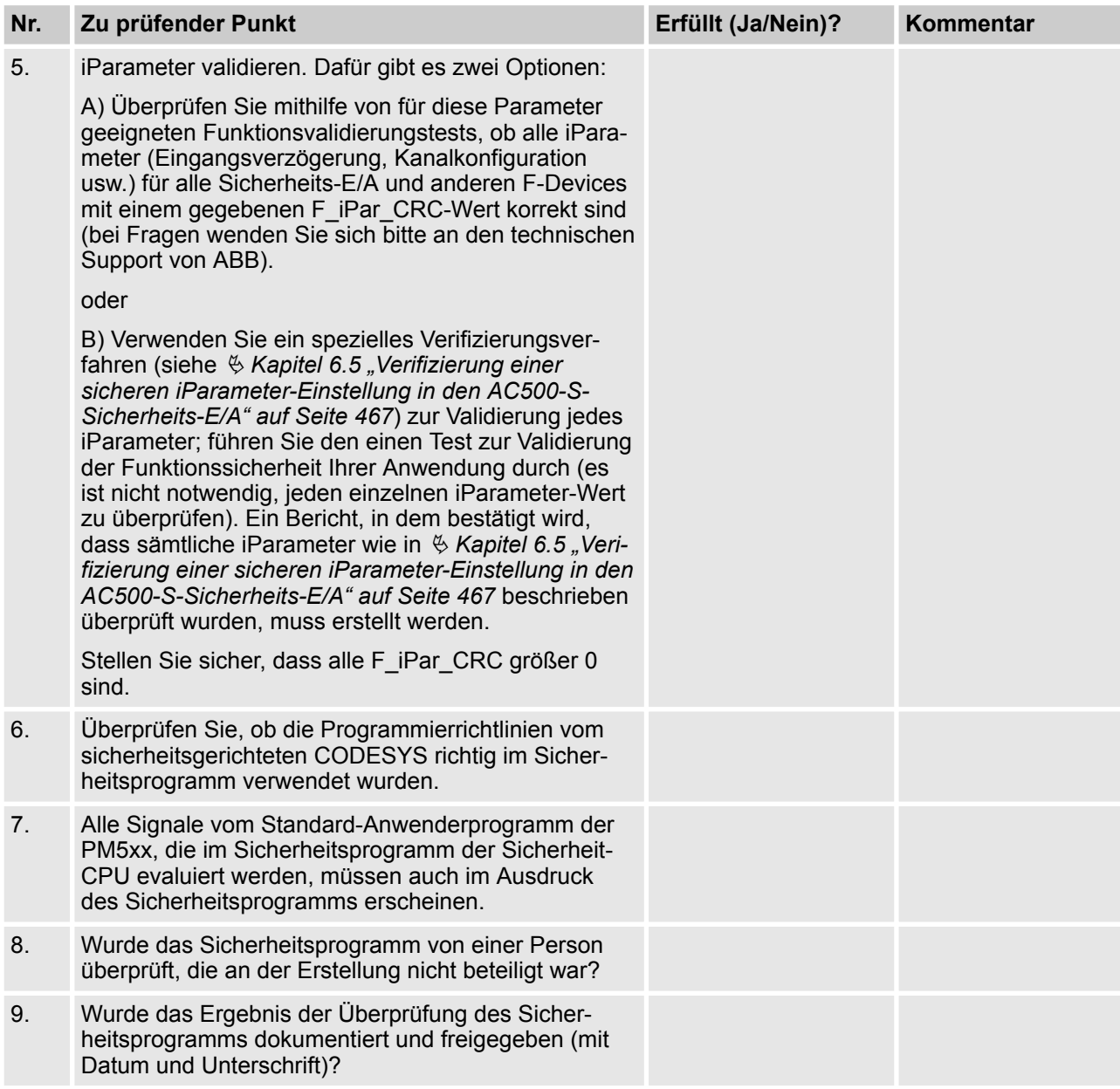

Checkliste für die Erstellung von Sicherheitsprogrammen

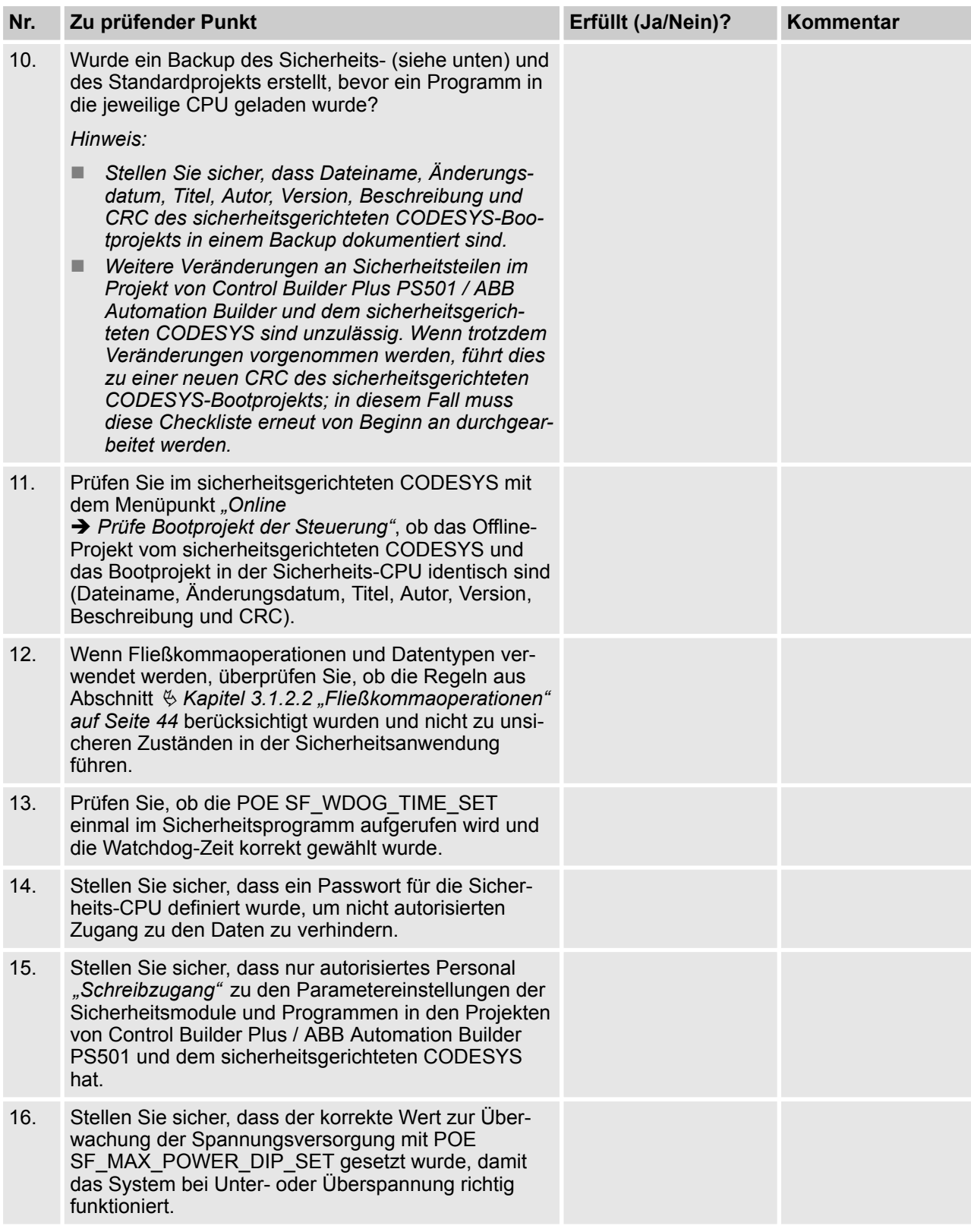

Checkliste für die Erstellung von Sicherheitsprogrammen

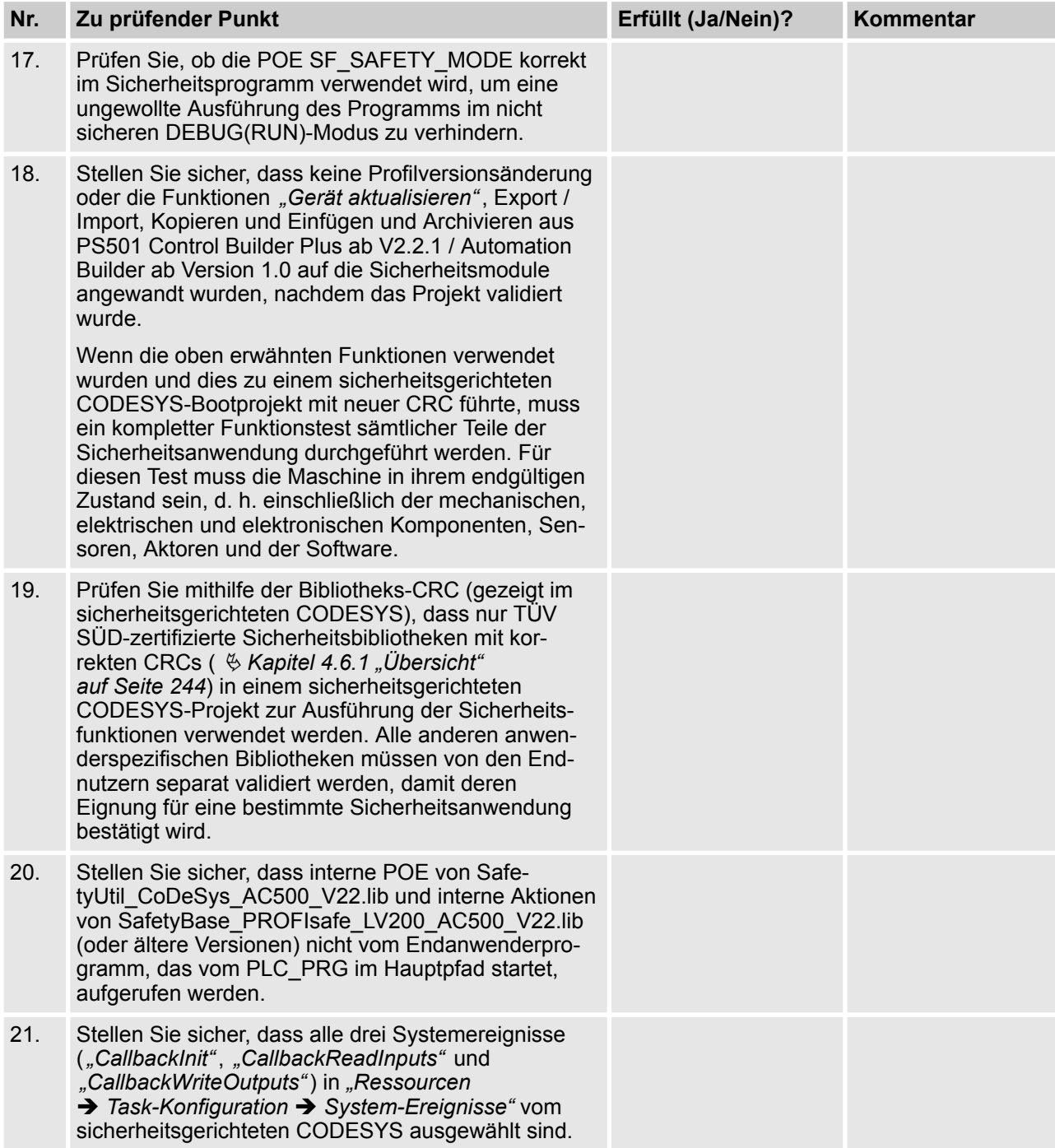

Checkliste für Konfiguration und Verkabelung

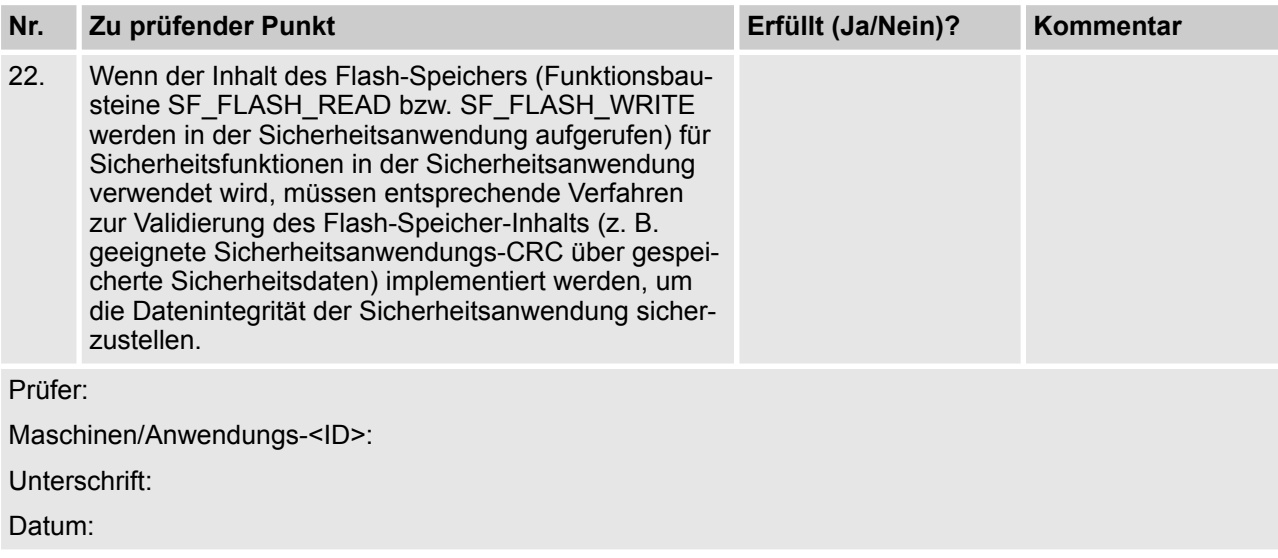

# **6.3 Checkliste für Konfiguration und Verkabelung**

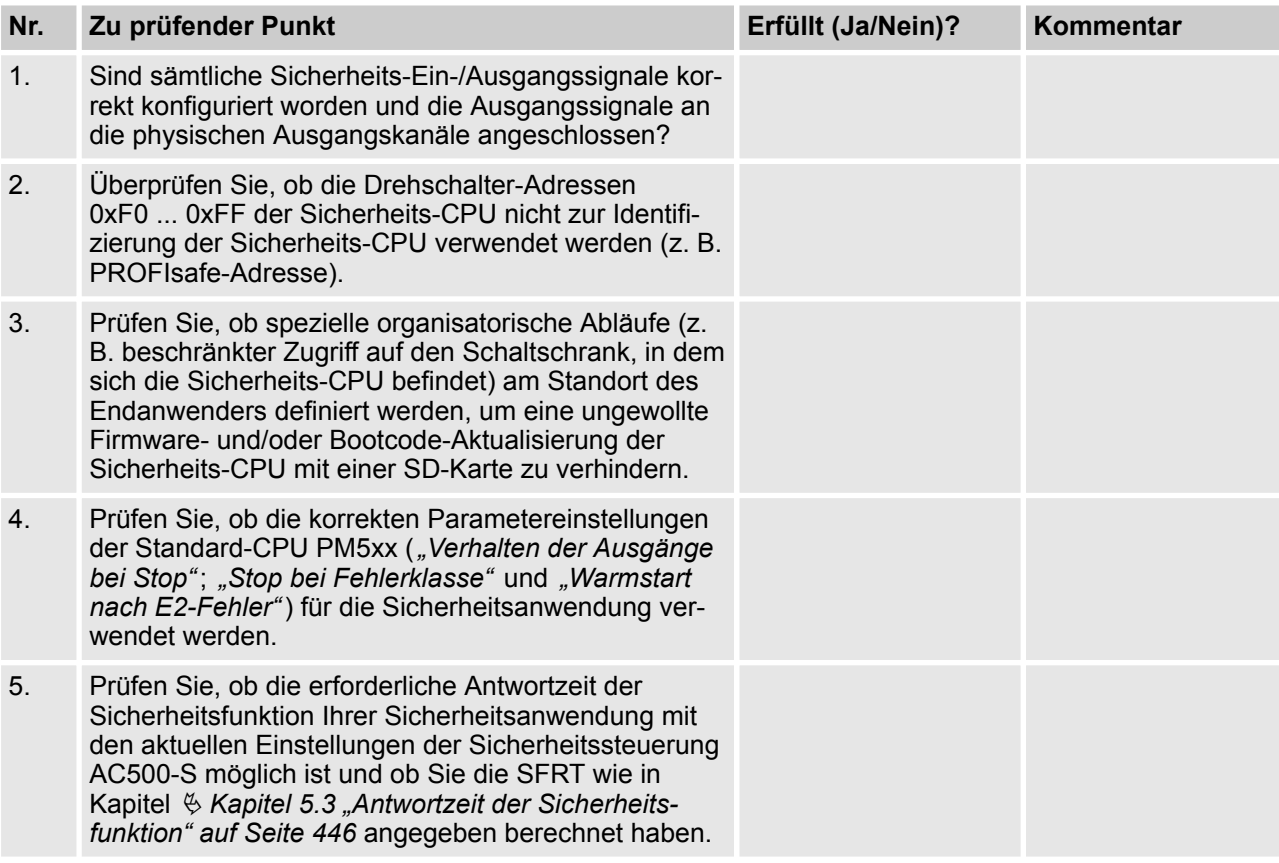

Checkliste für Konfiguration und Verkabelung

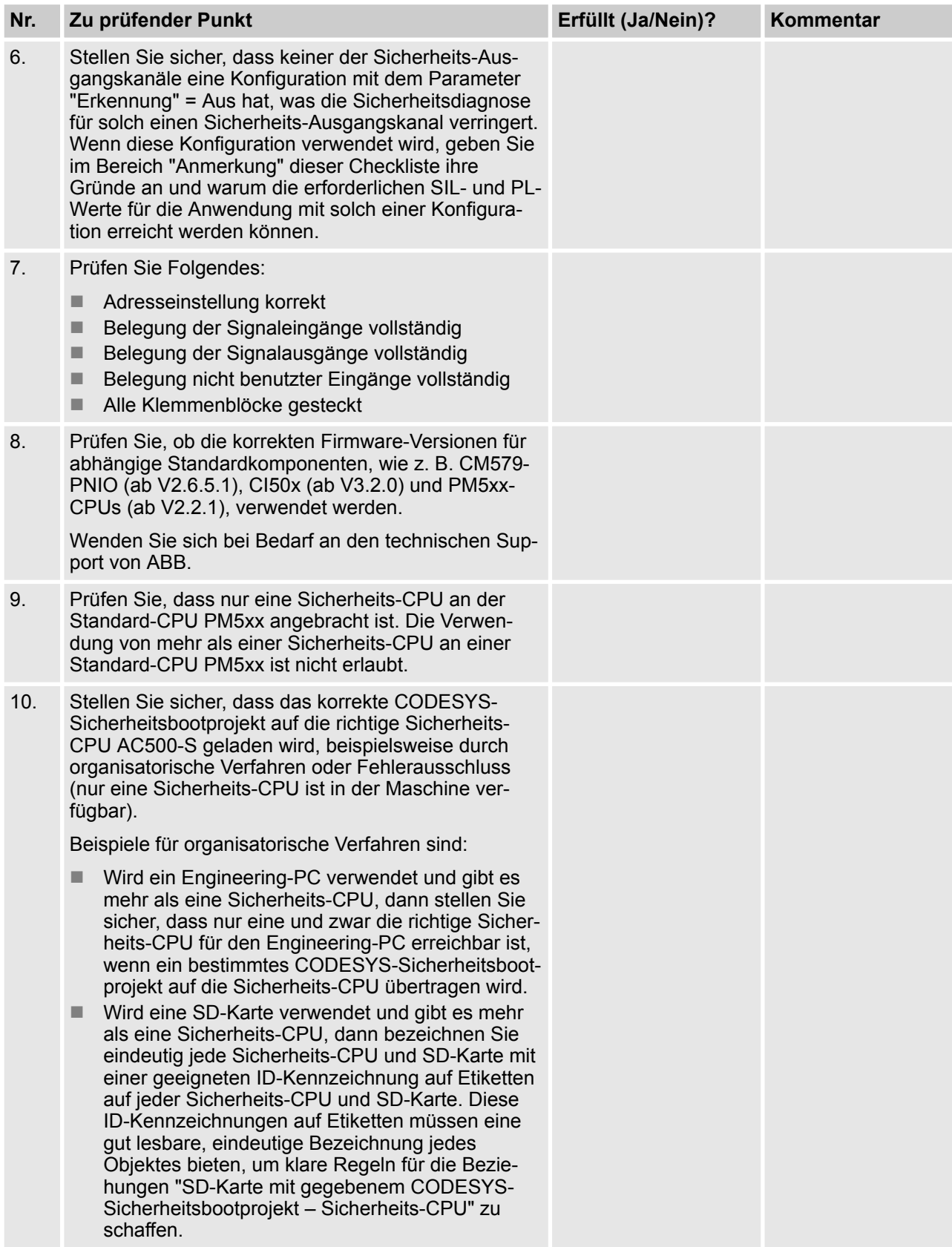

Checkliste für Konfiguration und Verkabelung

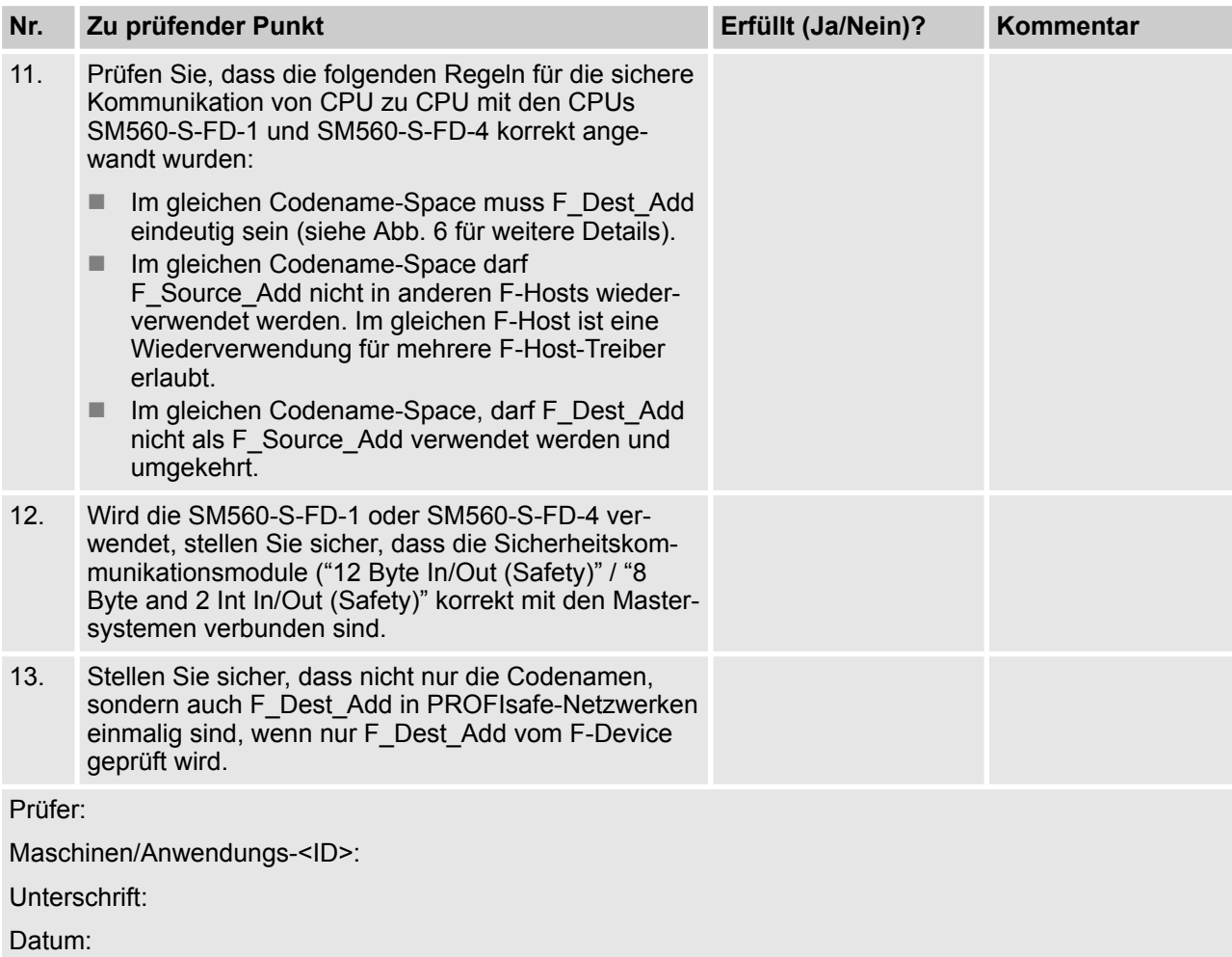

Checkliste für Betrieb, Instandhaltung und Reparatur

# **6.4 Checkliste für Betrieb, Instandhaltung und Reparatur**

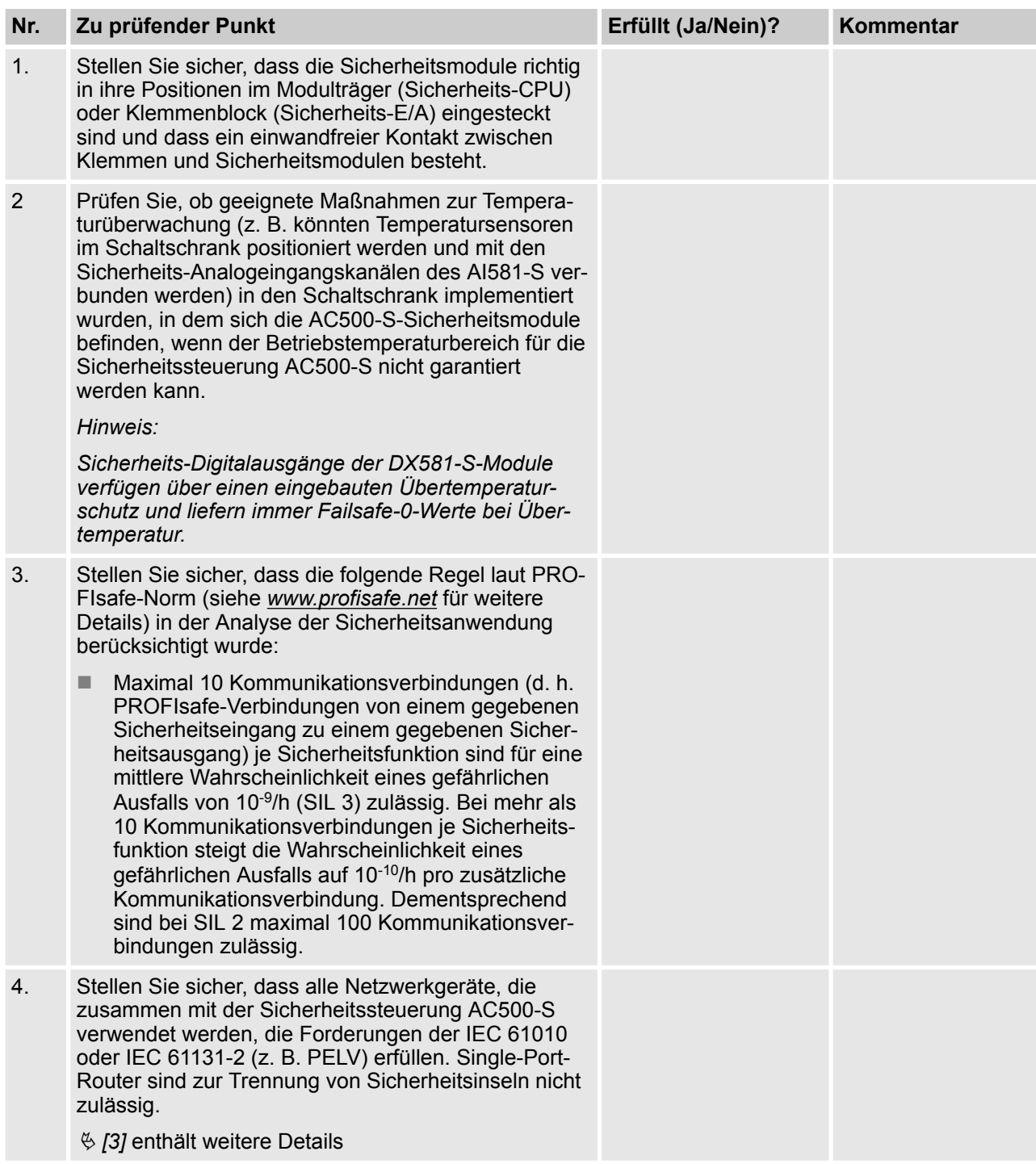

Checkliste für Betrieb, Instandhaltung und Reparatur

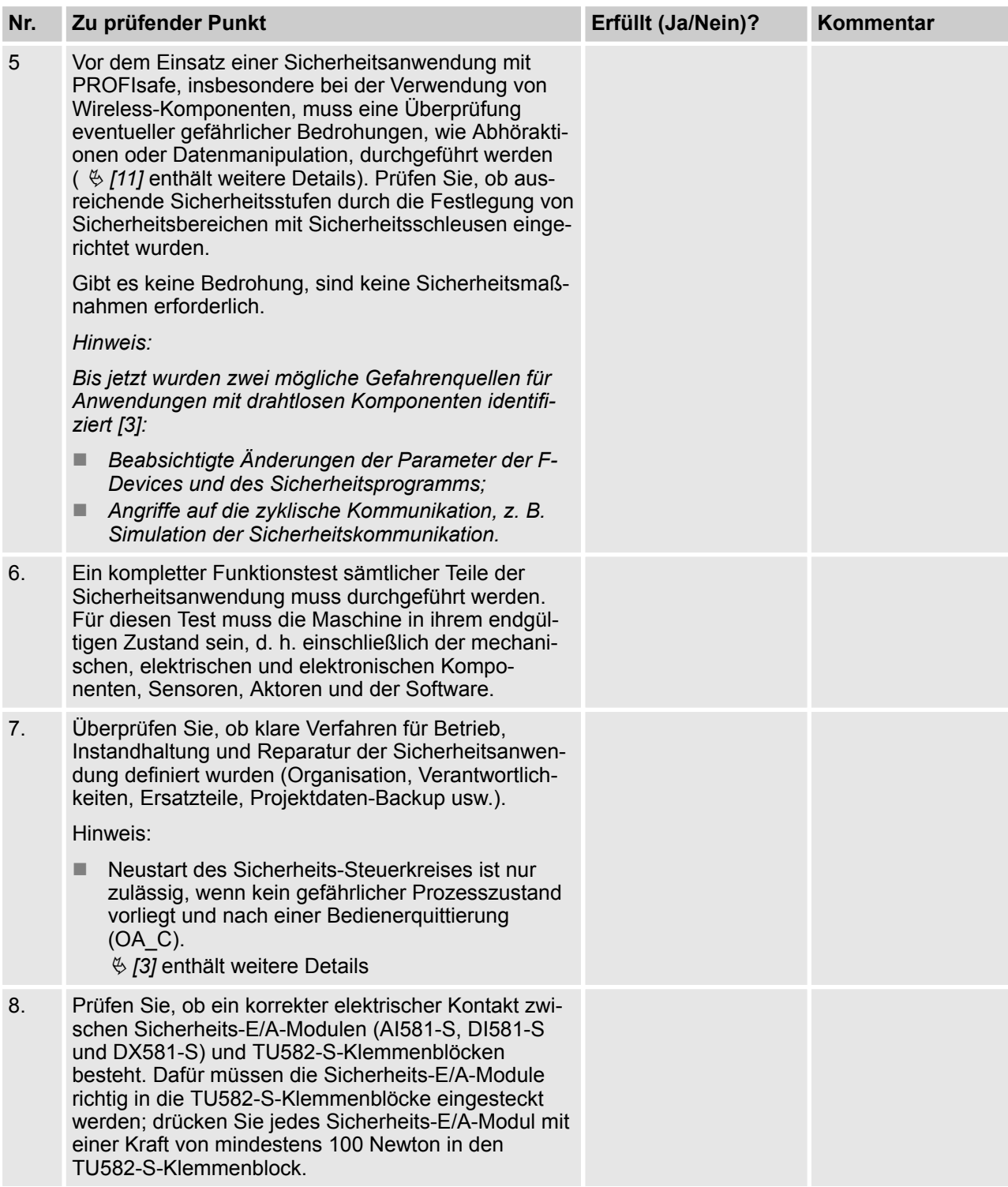

Verifizierung einer sicheren iParameter-Einstellung in den AC500-S-Sicherheits-E/A

<span id="page-466-0"></span>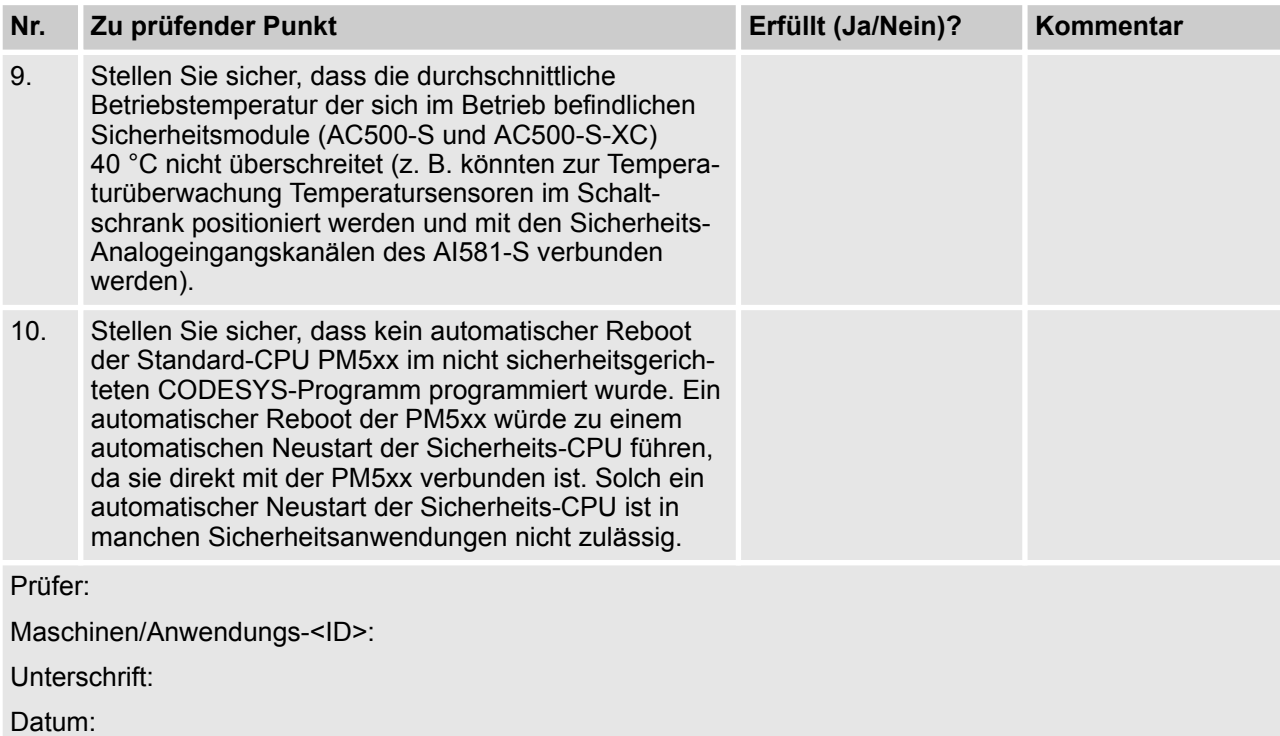

#### **6.5 Verifizierung einer sicheren iParameter-Einstellung in den AC500-S-Sicherheits-E/A**

Diese Verifizierung muss vor der Inbetriebnahme der endgültigen Sicherheitsanwendung und relevanter Validierungstests für die Bestätigung, dass F\_iPar\_CRC für einen korrekten iParameter-Satz berechnet wurde, durchgeführt werden.

Verifizierung einer sicheren iParameter-Einstellung in den AC500-S-Sicherheits-E/A > Ablauf des Verifizierungsverfahrens

#### **6.5.1 Ablauf des Verifizierungsverfahrens**

#### **Personal:**

■ Sicherheits-Anwendungstechniker für die AC500-S-Sicherheitssteuerung

Alle für das Verifizierungsverfahren erforderlichen Schritte sind im Folgenden beschrieben:

**1.** Gehen Sie zu *"Tools* è *Optionen…"* und aktivieren Sie *"Generische Gerätekonfigurationsansichten anzeigen"* und instanziieren Sie einen bestimmten Typ Sicherheits-E/A-Modul (AI581-S, DI581-S oder DX581-S) in der Strukturansicht von PS501 Control Builder Plus ab V2.2.1 / Automation Builder ab Version 1.0 (DX581-S wird als Beispiel verwendet):

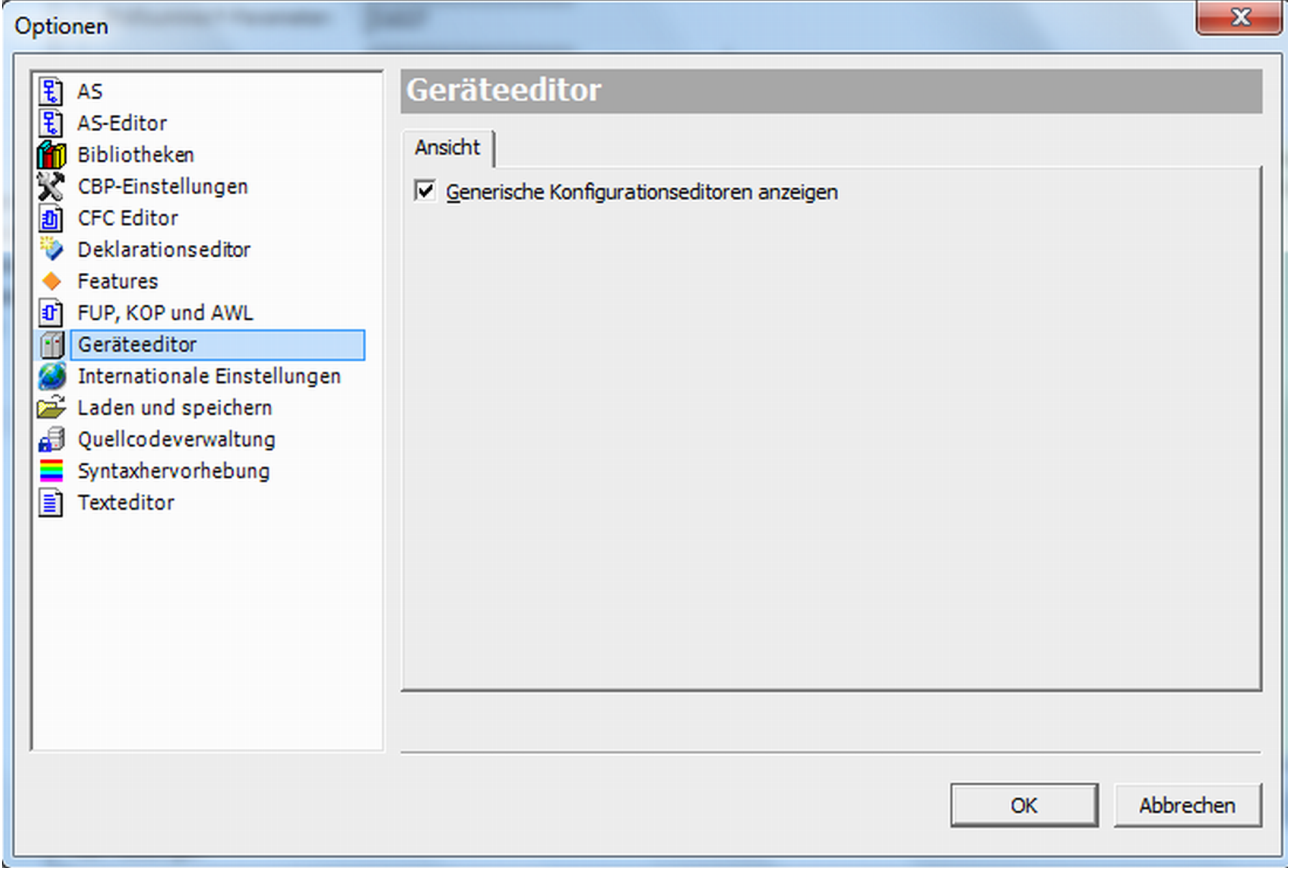

- **2.** Öffnen Sie die Registerkarte für die iParameter-Einstellungen des entsprechenden Moduls (DX581-S, DI581-S oder AI581-S) und geben Sie geeignete iParameter-Werte ein (z. B. *"Testimpuls"*, *"Eingangsverzögerung"* usw.)
- **3.** Überprüfen Sie anhand der technischen Spezifikationen für die Sicherheitsanwendung, ob alle iParameter für alle Sicherheits-E/A-Kanäle korrekt gesetzt wurden.
- 4.  **Öffnen Sie die Registerkarte F-Parameter und klicken Sie auf "Berechnen". Kopieren Sie den berech**neten F\_iPar\_CRC-Wert aus dem Feld "Prüfsumme iParameter" in das Feld F\_iPar\_CRC des F-Parameter-Editors.
<span id="page-468-0"></span>Verifizierung einer sicheren iParameter-Einstellung in den AC500-S-Sicherheits-E/A > Verifizierungstabellen für iParameter-Einstel-

- lungen bei AC500-S-Sicherheits-E/A
- **5.** Öffnen Sie die Registerkarte "DX581-S Konfiguration", "DI581-S Konfiguration" oder "AI581-S Konfiguration" und machen Sie die Gegenprobe laut  $\&$  Kapitel 6.5.2. Verifizierungstabellen für iParameter-*Einstellungen bei AC500-S-Sicherheits-E/A" auf Seite 469*, damit die zuvor in Schritt 2 gemachten iParameter-Einstellungen dieselben sind wie die, die in der "Wert"-Spalte für den entsprechenden Kanal angegeben sind (verwenden Sie Ä *Kapitel 6.5.2 " Verifizierungstabellen für iParameter-Einstellungen bei AC500-S-Sicherheits-E/A" auf Seite 469* zur Umrechnung der Integerwerte in echte Parameterwerte).

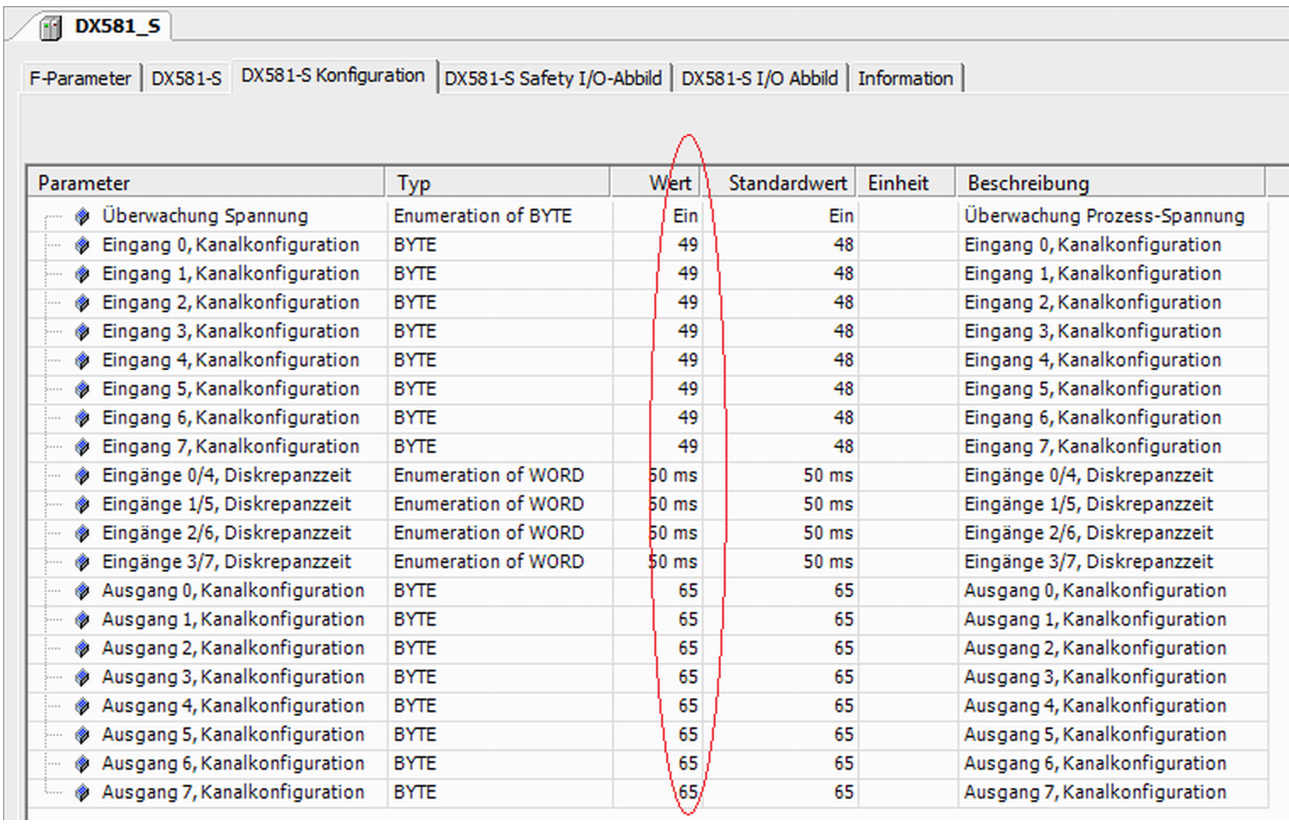

- **6.** Öffnen Sie die Registerkarte F-Parameter und klicken Sie noch einmal auf *"Berechnen"*, auch wenn der vorherige Wert noch vorhanden ist. Vergleichen Sie die Werte im Feld "Prüfsumme iParameter" und im Feld F iPar CRC des F-Parameter-Editors; sie müssen gleich sein.
	- $\Rightarrow$  Wenn die F iPar CRC-Werte dieselben sind, wurde das Verifizierungsverfahren für die iParameter-Einstellungen des AC500-S-Sicherheits-E/A-Moduls **erfolgreich abgeschlossen.**

#### **Wichtig!**

- Wenn in den Schritten 1 ... 6 Fehler auftauchen (F\_iPar\_CRC oder iParameter sind nicht gleich), muss der gesamte Prozess erneut durchgeführt werden. Wenn es nach dieser Wiederholung immer noch Inkonsistenzen gibt, wenden Sie sich an den technischen Support von ABB.
- Wenn iParameter-Werte wie in den Schritten 1 ... 6 beschrieben verifiziert werden, können Sie diese Parameterkombination mit F\_iPar\_CRC für weitere Module desselben Typs verwenden, ohne das oben beschriebene Verifizierungsverfahren wiederholen zu müssen.

### **6.5.2 Verifizierungstabellen für iParameter-Einstellungen bei AC500-S-Sicherheits-E/A**

Die Anweisungen unten liefern die Basis für eine Gegenprobe der Werte, die für die iParameter in den Registerkarten AI581-S, DI581-S und DX581-S angegeben wurden.

Verifizierung einer sicheren iParameter-Einstellung in den AC500-S-Sicherheits-E/A > Verifizierungstabellen für iParameter-Einstellungen bei AC500-S-Sicherheits-E/A

### **6.5.2.1 Tabellen für AI581-S-Sicherheits-E/A**

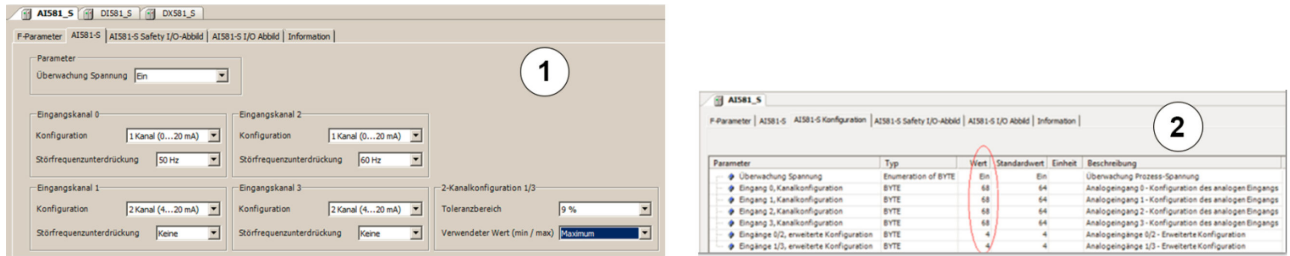

*Abb. 116: Die Registerkarte "AI581-S-Konfiguration" ist eine Rückleseansicht für iParameter, die in der Registerkarte "AI581-S" eingestellt wurden.*

- 1 Registerkarte "AI581-S"
- 2 Registerkarte "AI581-S Konfiguration"
- **1.** Vergleichen Sie die Werte für "Überwachung Spannung" unter "Parameter" auf den Registerkarten "AI581-S" und "AI581-S Konfiguration"; sie müssen gleich sein ("Ein" bzw. "Aus").
- **2.** Berechnen Sie auf der Registerkarte "AI581-S" für "Eingangskanal 0" das Dezimale äquivalent **(Dec\_InputChannel0)** wie folgt:

#### **Dec\_InputChannel0 = Konfiguration + Störfrequenzunterdrückung**

wobei

#### **Konfiguration:**

 $0 \rightarrow$  Nicht belegt

- 3 ➔ 1 Kanal (0 … 20 mA)
- 4 ➔ 1 Kanal (4 … 20 mA)

5 ➔ 2 Kanal (4 … 20 mA)

#### **Störfrequenzunterdrückung:**

 $0 \rightarrow$  Keine

 $64 \rightarrow 50$  Hz

128 ➔ 60 Hz

Berechneten **Dec\_InputChannel0** mit (Ä *Schritt 2*) mit **"Eingang 0, Kanalkonfiguration"** vergleichen. Sie müssen gleich sein.

Wenn sie nicht gleich sind, stoppen Sie den Prozess, passen Sie die Konfiguration an und vergleichen Sie erneut.

Wenn nach dem zweiten Versuch immer noch ein Unterschied zwischen diesen Werten besteht, stoppen Sie die Verifizierung und wenden Sie sich an den technischen Support von ABB.

- **3.** Wiederholen Sie Schritt 2 für die übrigen Analogeingangskanäle (Eingang 1, 2 und 3).
- **4.** Berechnen Sie auf der Registerkarte "AI581-S" für **"Analogeingänge 0/2 erweiterte Konfiguration"** das dezimale Äquivalent **(Dec\_ExtConf0\_2)** wie folgt:

#### **Dec\_ExtConf0\_2 = Toleranzbereich + Verwendeter Wert (min./max.)**

wobei

#### **Toleranzbereich:**

 $4 \rightarrow 4 \%$ 

 $5 \rightarrow 5 \%$ 

Verifizierung einer sicheren iParameter-Einstellung in den AC500-S-Sicherheits-E/A > Verifizierungstabellen für iParameter-Einstellungen bei AC500-S-Sicherheits-E/A

 $6 \rightarrow 6 \%$ 

 $7 \rightarrow 7 \%$ 

 $8 \rightarrow 8 \%$ 

 $9 \rightarrow 9 \%$ 

 $10 \rightarrow 10 \%$ 

 $11 \rightarrow 11 \%$ 

12 ➔ 12 %

## **Verwendeter Wert (min./max.):**

 $0 \rightarrow$  Min

 $128 \rightarrow \text{Max}$ 

Berechneten **Dec\_ExtConf0\_2** (Ä *Schritt 5*) mit **"Analogeingänge 0/2 – erweiterte Konfiguration"** vergleichen. Sie müssen gleich sein.

Wenn sie nicht gleich sind, stoppen Sie den Prozess, passen Sie die Konfiguration an und vergleichen Sie erneut.

Wenn nach dem zweiten Versuch immer noch ein Unterschied zwischen diesen Werten besteht, stoppen Sie die Verifizierung und wenden Sie sich an den technischen Support von ABB.

**5.** Wiederholen Sie Schritt 4 für "Analogeingänge 1/3 – erweiterte Konfiguration".

Verifizierung einer sicheren iParameter-Einstellung in den AC500-S-Sicherheits-E/A > Verifizierungstabellen für iParameter-Einstellungen bei AC500-S-Sicherheits-E/A

11 DI581\_5 F-Parameter DI581-S | DI581-S Konfiguration | DI581-S Safety I/O-Abbild | DI581-S I/O Abbild | Information |  $\Box$ DIS81\_S F-Parameter | DISB1-5 | DISB1-5 Konfiguration | DISB1-5 Safety I/O-Abbild | DISB1-5 I/O Abbild | Information | -<br>Parameter  $\overline{2}$ Überwachung Spannung Ein  $\overline{ }$ 1 Typ EL EI 49 49 49 48 48 48 48 49 49 49 49 49 48 48 48 rameter<br>
of Dherwachung Spannung<br>
of Eingang 0, Kanalkonfiguration<br>
of Eingang 2, Kanalkonfiguration<br>
of Eingang 2, Kanalkonfiguration<br>
of Eingang 3, Kanalkonfiguration<br>
of Eingang 4, Kanalkonfiguration .<br>Dherwachung Pro:<br>Eingang 0, Kanalk:<br>Eingang 2, Kanalk:<br>Eingang 3, Kanalk: Enur<br>BYT -Eingangskanal 0-Eingangskanal 8 BYTI<br>BYTI<br>BYTI 1 Kanal Konfiguration Konfiguration ⊡ 1 Kana  $\overline{ }$ RYTI Tectimoule Nicht verfücha ⊻ Tectimoule Nicht verfügba ⊻  $rac{1}{8}$  $\overline{ }$ Eingangsverzögerung 5 ms ↴ Eingangsverzögerung 5 ms Eingang 6, Kanalkonfiguration BYT BYT BYTE<br>BYTE<br>BYTE<br>BYTE Eingangskanal 9 -Eingangskanal 1  $\sqrt{1$  Kanal Konfiguration  $\overline{\phantom{a}}$ Konfiguration 1 Kanal  $\overline{\mathcal{L}}$ BYTE<br>BYTE Testimpuls Nicht verfügbar  $\overline{\cdot}$ Testimpuls Nicht verfügbar  $\overline{\cdot}$ gang 13. Kanalk eingang 13, Kanaikontrguration<br>Eingang 14, Kanalkonfiguration<br>Eingang 15, Kanalkonfiguration<br>Eingänge 0/8, Diskrepanzzeit Eingangsverzögerung 5 ms ⊐ Eingangsverzögerung 5 ms ⊡ BYTE BYTE -Eingangskanal 2 -Eingangskanal 10 lingänge 1/9,  $\overline{\mathbf{r}}$  $\overline{\mathbf{r}}$ Konfiguration 1 Kanal Konfiguration 1 Kanal Testimpuls Nicht verfügbar  $\overline{\phantom{0}}$ Testimpuls Nicht verfügbar  $\overline{ }$ Eingangsverzögerung 5 ms  $\overline{\mathbf{r}}$ Eingangsverzögerung 5 ms  $\overline{\mathbf{r}}$ na 7/15 Dickranantral na 7/15 Dieke

#### **6.5.2.2 Tabellen für DI581-S-Sicherheits-E/A**

*Abb. 117: Die Registerkarte "DI581-S-Konfiguration" ist eine Rückleseansicht für iParameter, die in der Registerkarte "DI581-S" eingestellt wurden.*

- 1 Registerkarte "DI581-S"
- 2 Registerkarte "DI581-S Konfiguration"
- **1.** Vergleichen Sie die Werte für "Überwachung Spannung" unter "Parameter" auf den Registerkarten "DI581-S" und "DI581-S Konfiguration"; sie müssen gleich sein ("Ein" bzw. "Aus").
- **2.** Berechnen Sie auf der Registerkarte "DI581-S" für "Eingangskanal 0" das dezimale äquivalent **(Dec\_InputChannel0)** wie folgt:

## **Dec\_InputChannel0 = Konfiguration + Testimpuls + Eingangsverzögerung**

wobei

#### **Konfiguration:**

- $0 \rightarrow$  Nicht belegt
- 1 ➔ 1 Kanal
- 2 → 2 Kanal äquivalent
- 3 ➔ 2 Kanal antivalent

#### **Testimpuls:**

 $0 \rightarrow$  deaktiviert

8 ➔ aktiviert

#### **Eingangsverzögerung:**

 $16 \rightarrow 1$  ms

- $32 \rightarrow 2$  ms
- $48 \rightarrow 5$  ms
- $64 \rightarrow 10$  ms
- $80 \rightarrow 15 \text{ ms}$
- $96 \rightarrow 30$  ms
- $112 \rightarrow 50$  ms

Verifizierung einer sicheren iParameter-Einstellung in den AC500-S-Sicherheits-E/A > Verifizierungstabellen für iParameter-Einstellungen bei AC500-S-Sicherheits-E/A

 $128 \rightarrow 100 \text{ ms}$ 

 $144 \rightarrow 200$  ms

 $160 \rightarrow 500 \text{ ms}$ 

Berechneten **Dec\_InputChannel0** mit (Ä *Schritt 2*) mit **"Eingang 0, Kanalkonfiguration"** vergleichen. Sie müssen gleich sein.

Wenn sie nicht gleich sind, stoppen Sie den Prozess, passen Sie die Konfiguration an und vergleichen Sie erneut.

Wenn nach dem zweiten Versuch immer noch ein Unterschied zwischen diesen Werten besteht, stoppen Sie die Verifizierung und wenden Sie sich an den technischen Support von ABB.

- **3.** Wiederholen Sie Schritt 2 für die übrigen Digitaleingangskanäle (Eingang 1, Eingang 2, ... Eingang15).
- **4.** Vergleichen Sie die Parameter "2 Kanalkonfiguration 0/8" auf der Registerkarte "DI581-S" mit "Eingänge 0/8, Diskrepanzzeit" auf der Registerkarte "DI581-S Konfiguration".

Die Werte müssen gleich sein.

Wenn sie nicht gleich sind, stoppen Sie den Prozess, passen Sie die Konfiguration an und vergleichen Sie erneut.

Wenn nach dem zweiten Versuch immer noch ein Unterschied zwischen diesen Werten besteht, stoppen Sie die Verifizierung und wenden Sie sich an den technischen Support von ABB.

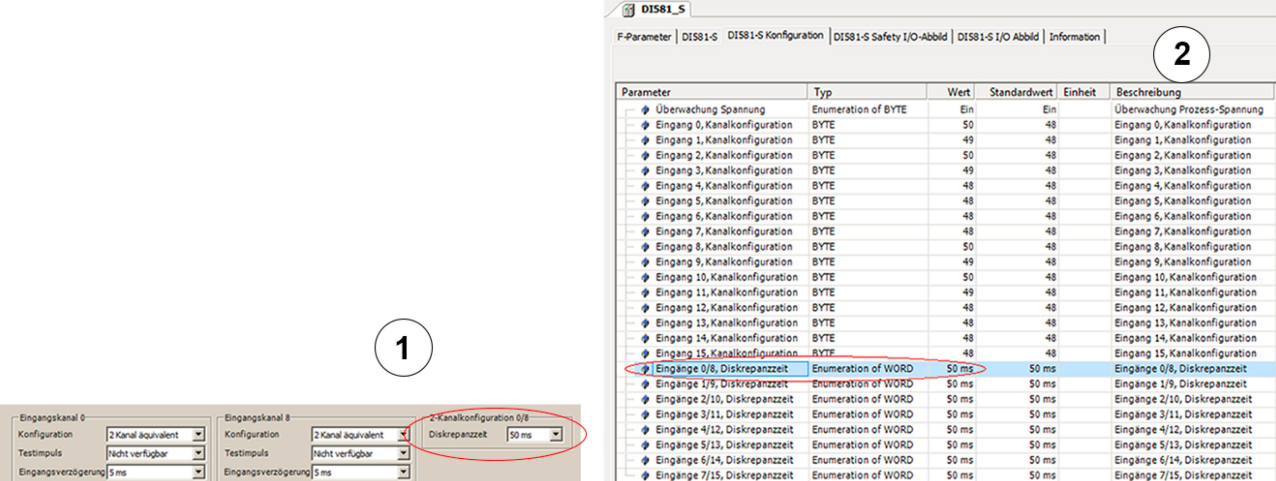

*Abb. 118: Vergleichen Sie die Registerkarten "DI581-S" und "DI581-S-Konfiguration"*

- Parameter "2 Kanalkonfiguration 0/8" in Registerkarte "DI581-S"
- 2 Parameter "Eingänge 0/8, Diskrepanzzeit" in Registerkarte "DI581-S-Konfiguration"
- **5.** Wiederholen Sie Schritt 4 für die übrigen Kanalkombinationen:
	- Eingänge 1/9, Diskrepanzzeit
	- Eingänge 2/10, Diskrepanzzeit
	- Eingänge 3/11, Diskrepanzzeit
	- Eingänge 4/12, Diskrepanzzeit
	- Eingänge 5/13, Diskrepanzzeit
	- Eingänge 6/14, Diskrepanzzeit
	- Eingänge 7/15, Diskrepanzzeit

Verifizierung einer sicheren iParameter-Einstellung in den AC500-S-Sicherheits-E/A > Verifizierungstabellen für iParameter-Einstellungen bei AC500-S-Sicherheits-E/A

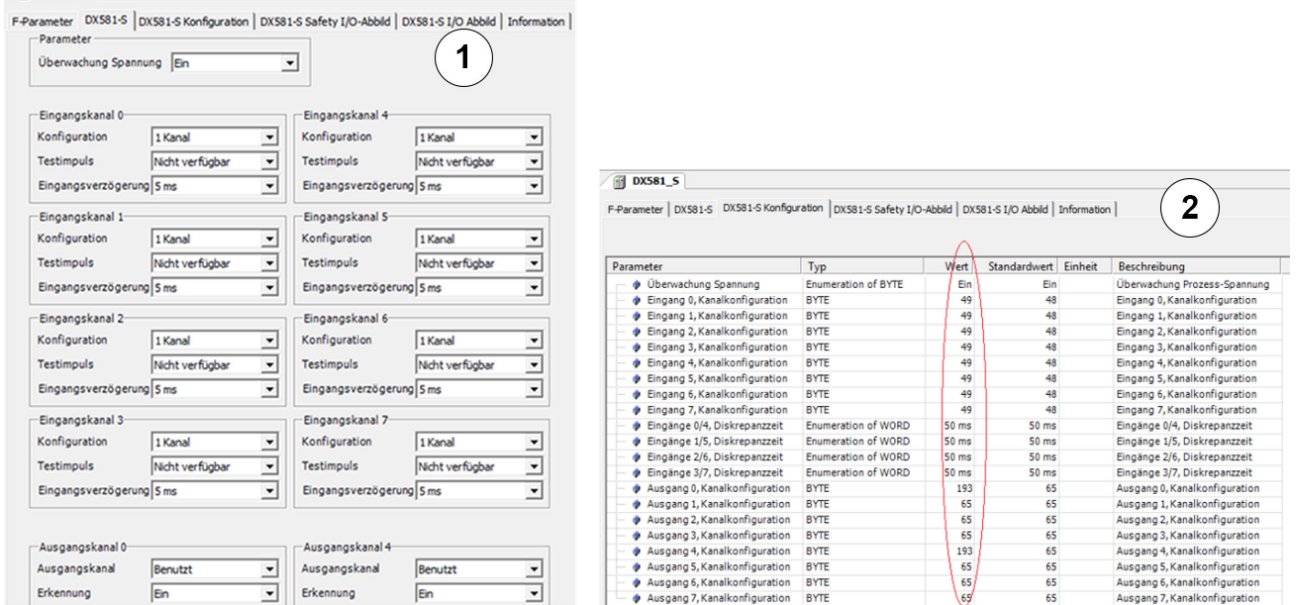

### **6.5.2.3 Tabellen für DX581-S-Sicherheits-E/A**

*Abb. 119: Die Registerkarte "DX581-S-Konfiguration" ist eine Rückleseansicht für iParameter, die in der Registerkarte "DX581-S" eingestellt wurden.*

- 1 Registerkarte "DX581-S"
- 2 Registerkarte "DX581-S Konfiguration"
- **1.** Vergleichen Sie die Werte für "Überwachung Spannung" unter "Parameter" auf den Registerkarten "DX581-S" und "DX581-S-Konfiguration"; sie müssen gleich sein ("Ein" bzw. "Aus").
- **2.** Berechnen Sie auf der Registerkarte "DX581-S" für "Eingangskanal 0" das dezimale Äquivalent **(Dec\_InputChannel0)** wie folgt:

#### **Dec\_InputChannel0 = Konfiguration + Testimpuls + Eingangsverzögerung**

wobei

 $\sqrt{61}$  DX581 S

#### **Konfiguration:**

 $0 \rightarrow$  Nicht belegt

- 1 ➔ 1 Kanal
- 2 → 2 Kanal äquivalent
- 3 ➔ 2 Kanal antivalent

#### **Testimpuls:**

- $0 \rightarrow$  deaktiviert
- 8 ➔ aktiviert

#### **Eingangsverzögerung:**

 $16 \rightarrow 1$  ms

- $32 \rightarrow 2$  ms
- $48 \rightarrow 5$  ms
- $64 \rightarrow 10$  ms

Verifizierung einer sicheren iParameter-Einstellung in den AC500-S-Sicherheits-E/A > Verifizierungstabellen für iParameter-Einstellungen bei AC500-S-Sicherheits-E/A

- $80 \rightarrow 15$  ms
- $96 \rightarrow 30$  ms
- $112 \rightarrow 50$  ms
- $128 \rightarrow 100$  ms
- $144 \rightarrow 200$  ms
- $160 \rightarrow 500$  ms

Berechneten **Dec\_InputChannel0** mit (Ä *Schritt 2*) mit **"Eingang 0, Kanalkonfiguration"** vergleichen. Sie müssen gleich sein.

Wenn sie nicht gleich sind, stoppen Sie den Prozess, passen Sie die Konfiguration an und vergleichen Sie erneut.

Wenn nach dem zweiten Versuch immer noch ein Unterschied zwischen diesen Werten besteht, stoppen Sie die Verifizierung und wenden Sie sich an den technischen Support von ABB.

- **3.** Wiederholen Sie Schritt 2 für die übrigen Digitaleingangskanäle (Eingang 1, Eingang 2, ... Eingang7).
- **4.** Vergleichen Sie die Parameter "2 Kanalkonfiguration 0/4" auf der Registerkarte "DX581-S" mit "Eingänge 0/4, Diskrepanzzeit" auf der Registerkarte "DX581-S Konfiguration".

Wenn sie nicht gleich sind, stoppen Sie den Prozess, passen Sie die Konfiguration an und vergleichen Sie erneut.

Wenn nach dem zweiten Versuch immer noch ein Unterschied zwischen diesen Werten besteht, stoppen Sie die Verifizierung und wenden Sie sich an den technischen Support von ABB.

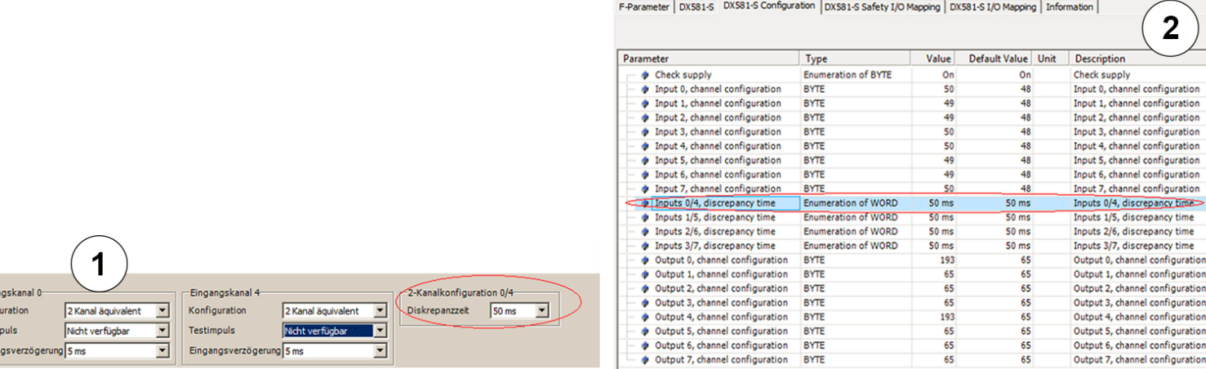

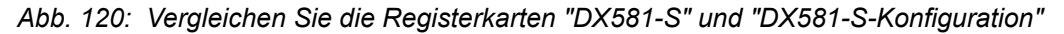

- 1 Parameter "2 Kanalkonfiguration 0/4" in Registerkarte "DX581-S"
- 2 Parameter "Eingänge 0/4, Diskrepanzzeit" in Registerkarte "DX581-S-Konfiguration"
- **5.** Wiederholen Sie Schritt 4 für die übrigen Eingangskanalkombinationen:
	- Eingänge 1/5, Diskrepanzzeit
	- Eingänge 2/6, Diskrepanzzeit
	- Eingänge 3/7, Diskrepanzzeit
- **6.** Berechnen Sie auf der Registerkarte "DX581-S" für **"Ausgangskanal 0"** das dezimale Äquivalent (Dec\_OutputChannel0) wie folgt:

#### **Dec\_OutputChannel0 = Erkennung + Ausgangskanal + 1**

wobei

Einga<br>Konfig<br>Testin<br>Einga

#### **Erkennung:**

 $0 \rightarrow$  Aus

t

Verifizierung einer sicheren iParameter-Einstellung in den AC500-S-Sicherheits-E/A > Verifizierungstabellen für iParameter-Einstellungen bei AC500-S-Sicherheits-E/A

 $64 \rightarrow$  Ein

#### **Ausgangskanal:**

 $0 \rightarrow$  Nicht belegt

128  $\rightarrow$  Belegt

Berechneten Dec OutputChannel0 mit ( $\&$  Schritt 7) mit "Ausgang 0, Kanalkonfiguration" vergleichen. Sie müssen gleich sein.

Wenn sie nicht gleich sind, stoppen Sie den Prozess, passen Sie die Konfiguration an und vergleichen Sie erneut.

Wenn nach dem zweiten Versuch immer noch ein Unterschied zwischen diesen Werten besteht, stoppen Sie die Verifizierung und wenden Sie sich an den technischen Support von ABB.

**7.** Wiederholen Sie Schritt 6 für die übrigen Digitalausgangskanäle (Kanal 1, Kanal 2, ... Kanal 7).

Übersicht

# <span id="page-476-0"></span>**7 Beispiele für Sicherheitsanwendungen**

## **7.1 Übersicht**

In diesem Kapitel werden Anwendungsbeispiele vorgestellt, in denen POE von PLCopen Safety verwendet werden; das Hauptziel dabei ist, zu erklären, wie diese POE von PLCopen Safety in typischen Sicherheitsanwendungen verwendet werden können. Beispiele werden mit Genehmigung der PLCopen-Organisation laut [7] zitiert.

Initialisierungsverfahren für PROFIsafe-Startverhalten und AC500-S-spezifische POE sind in diesen Beispielen nicht aufgeführt, müssen aber in das endgültige Sicherheitsprogramm mit aufgenommen werden, wie auch schon in Kapitel "Checkliste für die Erstellung von Sicherheitsprogrammen" (  $\&$  [Kapitel 6.2 "Check](#page-457-0)*[liste für die Erstellung von Sicherheitsprogrammen" auf Seite 458](#page-457-0)*) erwähnt wurde.

Als Beispiel für die Verwendung von Sicherheitsfunktionen wird die folgende Fertigungsanlage verwendet (Abb. 121). Laut Stand der Technik werden programmierbare elektronische Systeme (PES) für Sicherheitsfunktionen verwendet (anstelle von festverdrahteten Sicherheitsfunktionen). Die unten beschriebenen Funktionsbausteine von PLCopen können für die einfache Erstellung eines Sicherheitsprogramms verwendet werden.

Diese Fertigungsanlage umfasst Folgendes:

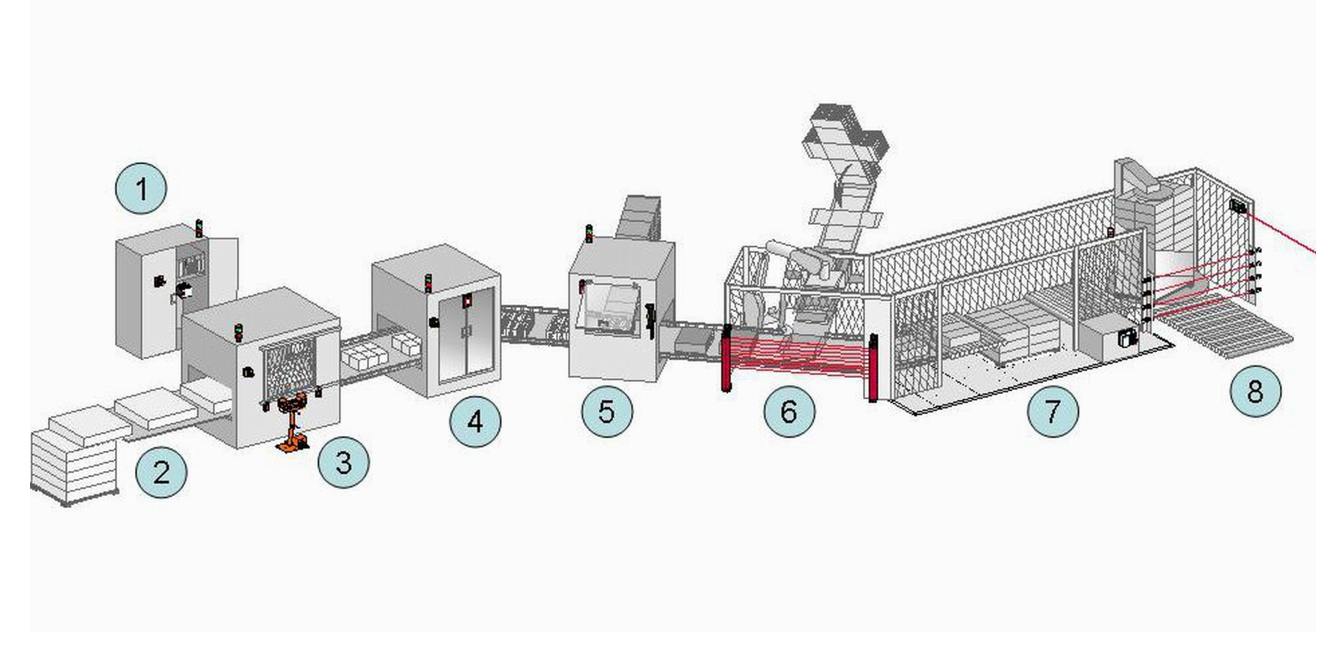

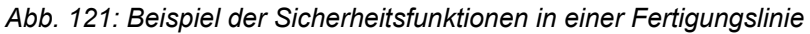

- 1 Zentraler Schaltschrank mit dem Sicherheitsteil des Steuerungssystems, in dem die sicherheitsgerichteten Funktionsbausteine laufen.
- 2 Materialzuführung. In diesem Beispiel werden dafür keine speziellen Sicherheitsfunktionen verwendet. Man könnte jedoch Muting für eine Trennung zwischen Produkt und Personen einsetzen.
- 3 Schneiden des Materials. Für manuelle Steuerung gibt es eine Zweihandbedienung als Sicherheitsfunktion (steht vor der Maschine) zusammen mit einem Zweifach-Tür-Überwachungssystem (befestigt an der Tür der Maschine).
- 4 Automatische Druckeinheit mit Türüberwachung als Sicherheitsfunktion für Servicearbeiten (an der Tür der Maschine).
- 5 Erste Kartoniermaschine mit Türüberwachung als Sicherheitsfunktion für Servicearbeiten (an der Tür der Maschine). Manchmal ist ein manueller Betrieb erforderlich. In diesem Fall kann der Bediener die Maschine mit reduzierter Geschwindigkeit betreiben; diese wird mit einem Freigabeschalter gesteuert, welche beim Loslassen die Maschine zu einem sicheren Halt bringt.

<span id="page-477-0"></span>Beispiel 1: Diagnosekonzept > Funktionsbeschreibung der Sicherheitsfunktionen

- 6 Zweite Kartoniermaschine mit berührungslos wirkender Schutzeinrichtung (BWS). In diesem Fall ein Lichtvorhang.
- 7 Palettierfunktion, durch Sicherheitsmatten geschützt. Diese Funktionalität könnte mit der BWS-Sicherheitsfunktion gekoppelt werden.

Zusätzlich verfügt jede Einheit über einen Not-Halt-Taster.

## **7.2 Beispiel 1: Diagnosekonzept**

Dieses Beispiel zeigt die Verwendung des Diagnosekonzepts mit einer Reihenschaltung der Funktionsbaustein-Parameter "Activate" und "Ready" (eventuell mit einer Vorabbewertung von Hardwarefehlern) und einer Koppelung mit einem HMI-Bildschirm mit Fehler-IDs und Meldungen über eine funktionale Applikation. Zur besseren Übersicht der Sicherheitsfunktion wird die Diagnose in den anderen Beispielen ( Ä *[Kapitel 7.3](#page-481-0) ["Beispiel 2: Muting" auf Seite 482](#page-481-0)* und Ä *[Kapitel 7.4 "Beispiel 3: Zweihandschaltung" auf Seite 489](#page-488-0)*) nicht angeführt.

Die Sicherheitsfunktion stoppt einen Antrieb gemäß Stoppkategorie 1 aus IEC 60204-1, wenn ein Not-Halt-Taster gedrückt oder ein Lichtvorhang unterbrochen wird. Die äquivalente Überwachung der 2 Steckverbinder des Not-Halt-Tasters erfolgt in der Sicherheitsanwendung.

In diesem Beispiel werden beide Optionen einer Eingangsevaluierung gezeigt:

- über einen intelligenten Sicherheitseingang
- über den äquivalenten Funktionsbaustein.

## **7.2.1 Funktionsbeschreibung der Sicherheitsfunktionen**

In diesem Beispiel werden die folgenden Sicherheitsfunktionen verwendet:

- Das Drücken des Not-Halt-Tasters (über SF\_EmergencyStop) oder die Unterbrechung der Lichtschranke im Lichtvorhang (über SF\_ESPE) stoppt den Antrieb gemäß Stoppkategorie 1.
- Das Anhalten des elektrischen Antriebs innerhalb einer vordefinierten Zeit wird überwacht (über SF\_SafeStop1).
- Der sichere Zustand des Antriebs wird von der Variable S\_Stopped angezeigt, die mit der funktionalen Applikation verbunden ist.
- Nach Anhalten über den Not-Halt-Taster ist ein manuelles Rücksetzen erforderlich (über SF\_EmergencyStop).
- Wenn eine Überschreitung der Überwachungszeit (über SF\_SafeStop1) erkannt wird, ist vor dem Rücksetzen eine manuelle Fehlerquittierung erforderlich.
- Die 2-kanaligen Kontakte des Not-Halt-Tasters werden überwacht. Ein Fehler wird erkannt, wenn beide Eingänge nicht denselben Zustand haben, nachdem die Diskrepanzzeit abgelaufen ist (über SF\_EQUI-VALENT).
- n Der Funktionsstopp in diesem Beispiel wird als sicherer Halt durch die funktionale Applikation ausgeführt. Eine Wiederanlaufsperre ist für diesen Halt nicht notwendig.

8 Folienverpackungseinheit für die palettierten Produkte sowie Ausgang der Fertigungsanlage. Dieser Bereich wird von mehreren kombinierten Lichtschranken zusammen mit einer BWS-Sicherheitsfunktion geschützt.

Beispiel 1: Diagnosekonzept > Deklaration der verwendeten Variablen

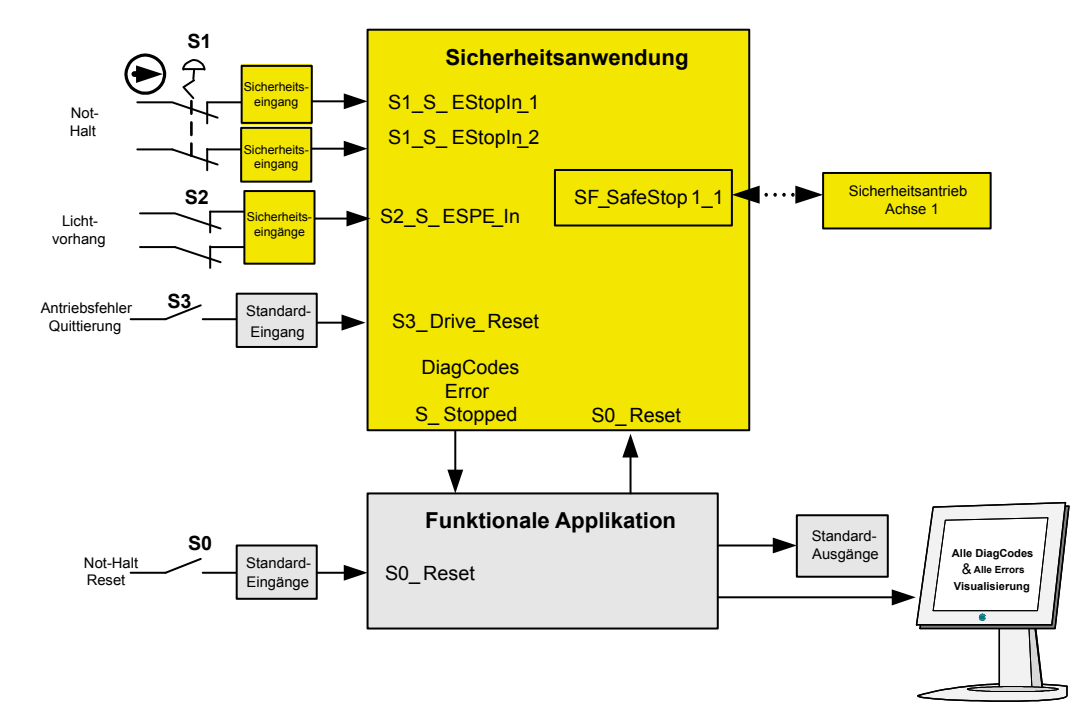

# **7.2.2 Graphische Übersicht der Schnittstelle der Sicherheitsanwendung**

*Abb. 122: Graphische Übersicht des Beispiels mit Not-Halt*

 $\Theta$  Das Symbol steht für eine Zwangsöffnung ( $\Phi$ *IEC 60947-5-1*).

## **7.2.3 Deklaration der verwendeten Variablen**

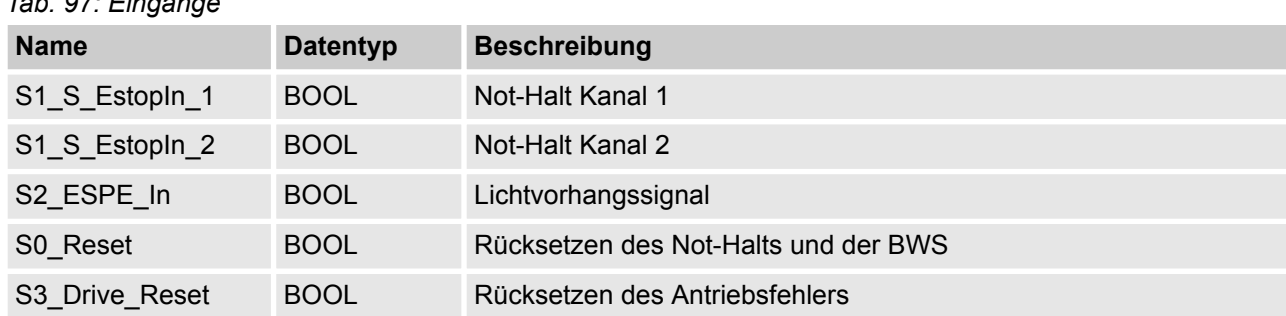

*Tab. 98: Ausgänge*

*Tab. 97: Eingänge*

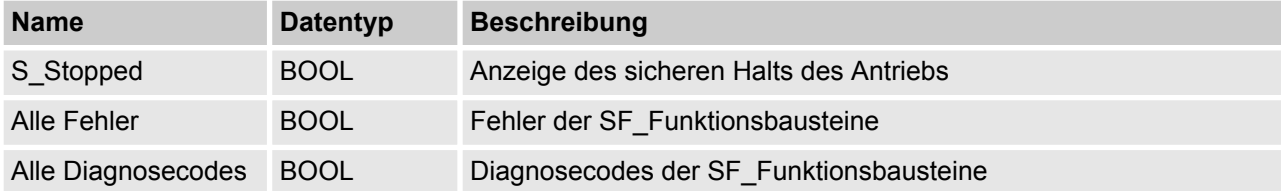

Beispiel 1: Diagnosekonzept > Programmbeispiel

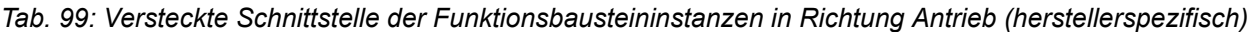

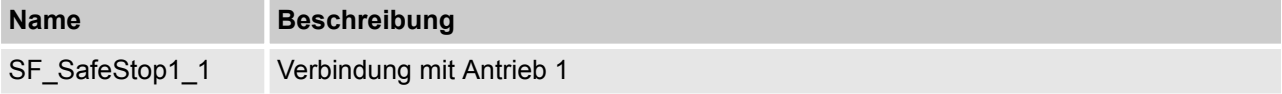

#### *Tab. 100: Lokale Variable*

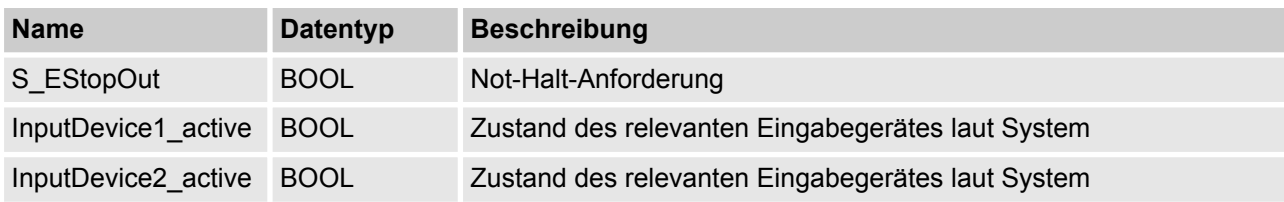

## **7.2.4 Programmbeispiel**

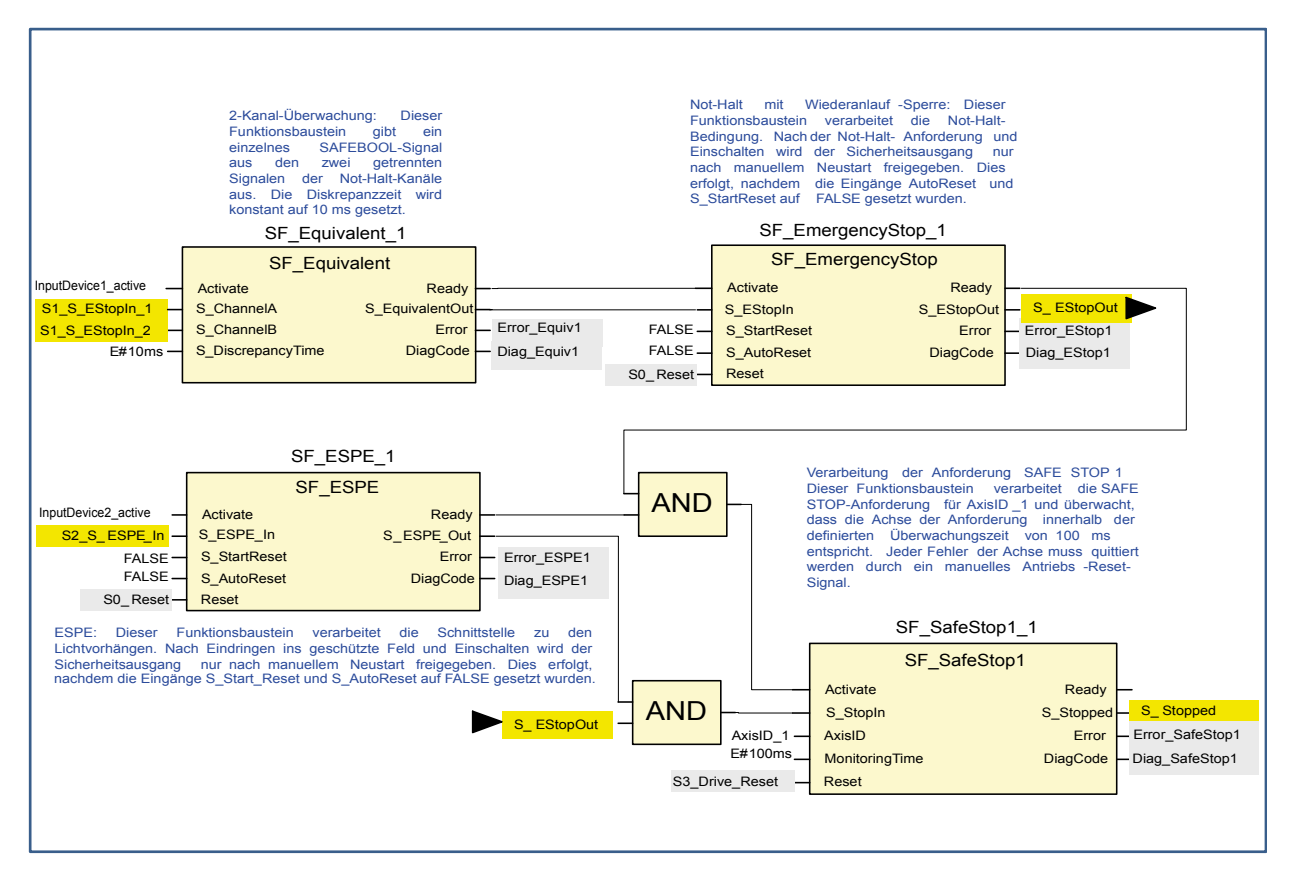

*Abb. 123: Programmbeispiel – Not-Halt mit sicherem Halt und Äquivalenzüberwachung*

Beispiel 1: Diagnosekonzept > Weitere Hinweise

## <span id="page-480-0"></span>**7.2.5 Weitere Hinweise**

Dieses Beispiel verwendet verschiedene Reset-Signale zum Quittieren des Not-Halts sowie bei Überschreitung der Überwachungszeit des Antriebs. Wenn die Sicherheitsanforderung der Anwendung die Quittierung beider Vorfälle mit demselben Signalgeber erlaubt, kann das identische Signal aus der funktionalen Applikation verwendet werden, um die Funktionsbausteine SF\_EmergencyStop\_1 und SF\_SafeStop1\_1 zurückzusetzen.

#### **Informationen über das Diagnosekonzept**

Die Vorstellung des Diagnosekonzepts ist rein informativ. Für die Sicherheitsfunktion müssen die dedizierten Sicherheits-E/As verwendet werden.

#### **Reihenschaltung von "Activate" und "Ready"**

Die Verbindung des "Ready"-Ausgangs mit dem "Activate"-Eingang des folgenden Funktionsbausteins stellt sicher, dass keine irrelevante Diagnoseinformation generiert wird, wenn das Gerät deaktiviert ist. Die Reihenschaltung von "Activate" und "Ready" vermeidet nachfolgende Fehlermeldungen verbundener Funktionsbausteine.

#### **Vorabbewertung von Hardwarefehlern**

Wenn das Zielsystem ein Fehlersignal unterstützt, das den Zustand (aktiv oder nicht aktiv) des relevanten Sicherheitsgerätes darstellt, z. B. InputDevice active, kann dieses Signal zur Deaktivierung der Sicherheitsfunktionsbausteine verwendet werden. Dadurch wird keine irrelevante Diagnoseinfo generiert, sobald ein Gerät deaktiviert wird. Wenn solch ein Fehlersignal nicht durch das Zielsystem bereitgestellt wird, muss dem "Activate"-Eingang ein statisches TRUE-Signal zugewiesen werden.

#### **Bewertung der Diagnoseinformationen**

Die Fehlersignale und DiagCodes jedes Sicherheitsfunktionsbausteins werden in die Standardanwendung übertragen. Diagnoseinformationen können dann von einer angeschlossenen Visualisierung verarbeitet und angezeigt werden. Es gibt verschiedene Möglichkeiten zur Bewertung der Diagnoseinformation:

- Übertragen Sie diese Werte in die Visualisierung und führen Sie die Diagnosebewertung dort durch.
- n Führen Sie die Diagnosebewertung in der Standardlogik durch und übertragen Sie die Ergebnisse in die Visualisierung.

Aufgrund der verschiedenen Möglichkeiten und Unterschiede im Zielsystem zur Verarbeitung der Diagnose wird hier kein spezielles Beispiel gezeigt. Eine weitere Bearbeitung der Diagnose könnte wie folgt aussehen:

- n Anzeige des Fehlerzustands für jeden Sicherheitsfunktionsbaustein
- n Fehlerübersicht, die mit den funktionsbausteinspezifischen Fehleranzeigen verknüpft ist
- Erkennung und Anzeige des letzten Fehlers des in der Sicherheitsanwendung verwendeten Sicherheitsfunktionsbausteins

<span id="page-481-0"></span>Beispiel 2: Muting > Funktionsbeschreibung der Sicherheitsfunktionen

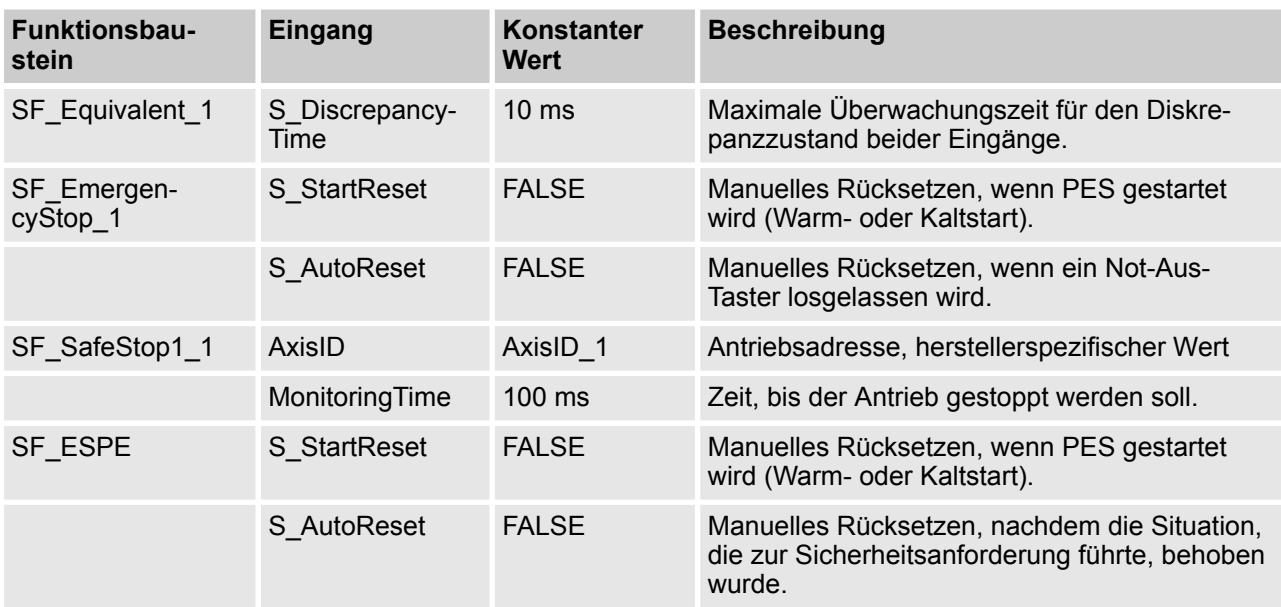

#### **Information über die verwendeten Funktionsbaustein-Parameter**

## **7.3 Beispiel 2: Muting**

Dieses Beispiel beschreibt die Sicherheitsfunktionen für die Absicherung der Fertigungszelle. Objekte werden durch eine durch einen Lichtvorhang geschützte Eingangsschleuse transportiert. Dieser Lichtvorhang kann nur für den Materialtransport in die Zelle überbrückt werden. Der Bediener kann die Zelle durch eine Sicherheitstür betreten. Der Prozess in der Zelle wird durch die funktionale Applikation gesteuert und durch den Sicherheitskreis freigegeben. Bei einer Sicherheitsanforderung oder einem Fehler werden alle gefährlichen Bewegungen gemäß Stoppkategorie 0 gestoppt.

## **7.3.1 Funktionsbeschreibung der Sicherheitsfunktionen**

Alle gefährlichen Bewegungen werden gestoppt, wenn

- $\blacksquare$  eine Tür geöffnet wird,
- ein Fehler auftritt (z. B. ungültige Muting-Sequenz)
- $\blacksquare$  ein im Muting nicht vorgesehenen Lichtvorhang unterbrochen wird (z. B. durch eine Person)
- ein Not-Halt-Taster gedrückt wird.

Durch das Drücken eines Not-Halt-Tasters kann der Bediener auch alle gefährlichen Bewegungen in Stoppkategorie 0 stoppen (über SF\_EmergencyStop und folgende Funktionsbausteine).

Bei der Unterbrechung eines im Muting nicht vorgesehenen Lichtvorhangs stoppen alle gefährlichen Bewegungen. In dieser Anwendung wird ein Lichtvorhang Typ 2 verwendet, der eine Überprüfung durch den Funktionsbaustein SF\_TestableSafetySensor erfordert.

Für die beschriebene Muting-Funktion werden vier Muting-Sensoren nacheinander verwendet (über SF\_MutingSeq). Zusätzlich wird die Muting-Phase durch eine Lampe angezeigt, die überwacht wird (auch über SF\_MutingSeq).

Eine zusätzliche Tür für Wartungszwecke wird über einen Türschalter überwacht (über SF\_GuardMonitoring).

Durch Quittierungstaster muss der Bediener die erkannte Anforderung der Sicherheitsfunktionen und Fehler quittieren.

Beispiel 2: Muting > Graphische Übersicht der Schnittstelle der Sicherheitsanwendung

Der Anfangs- und Betriebszustand des angeschlossenen Aktors wird über eine externe Geräteüberwachung überprüft. Wenn ein Fehler erkannt wird, kann die Steuerung nicht in Betrieb gehen (über SF\_EDM).

Der Prozess und die damit verbundenen Bewegungen in der Fertigungszelle werden von der funktionalen Applikation gesteuert. Innerhalb der Sicherheitsanwendung wird diese Steuerung durch den oben beschriebenen Sicherheitskreis (über SF\_OutControl) freigegeben; sie treibt dann den Aktor über den Sicherheitsausgang an.

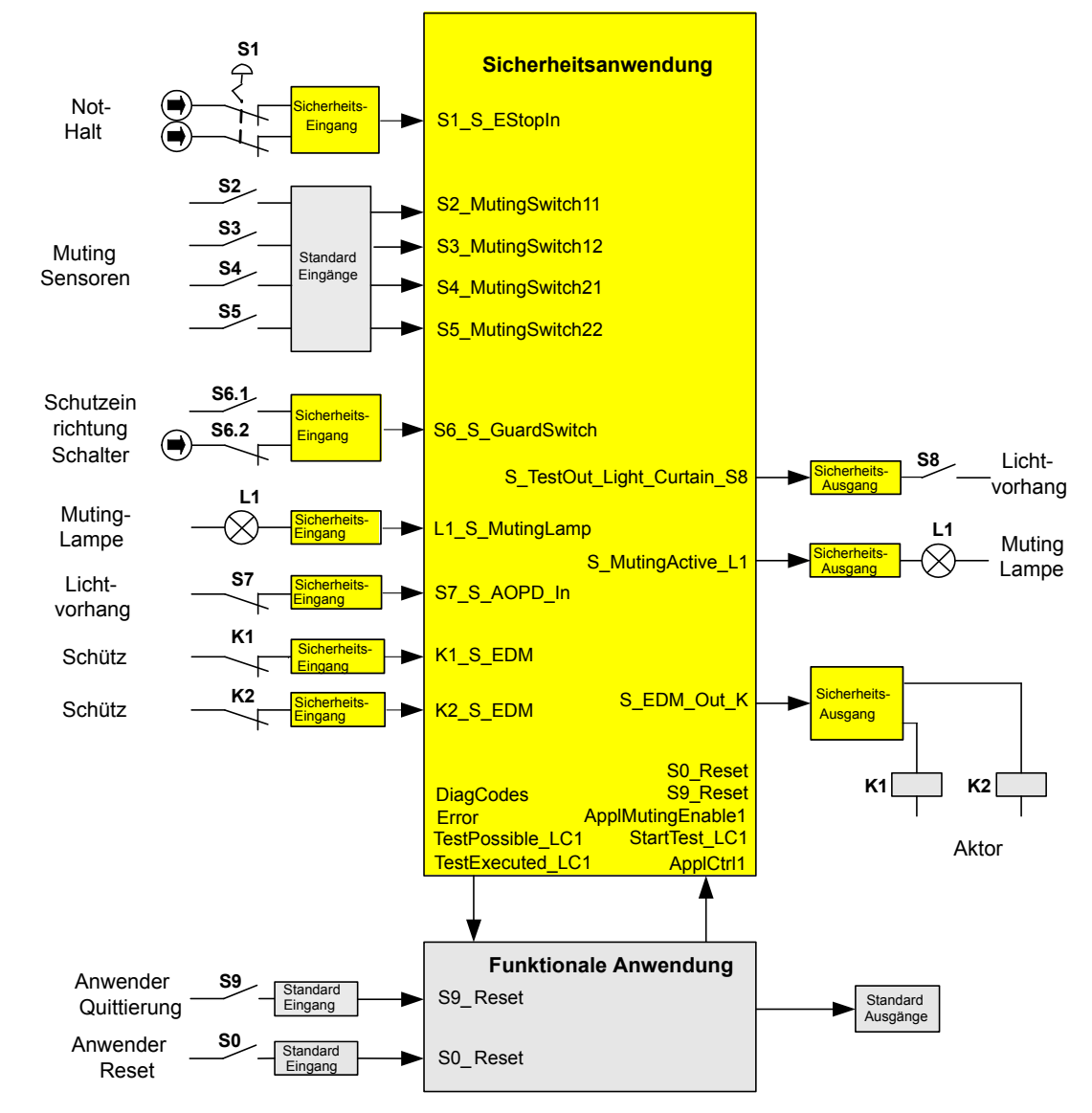

## **7.3.2 Graphische Übersicht der Schnittstelle der Sicherheitsanwendung**

*Abb. 124: Graphische Übersicht des Beispiels: Zugangsschutz an einer Materialschleuse*

<span id="page-483-0"></span>Beispiel 2: Muting > Deklaration der verwendeten Variablen

## **7.3.3 Deklaration der verwendeten Variablen**

## *Tab. 101: Eingänge*

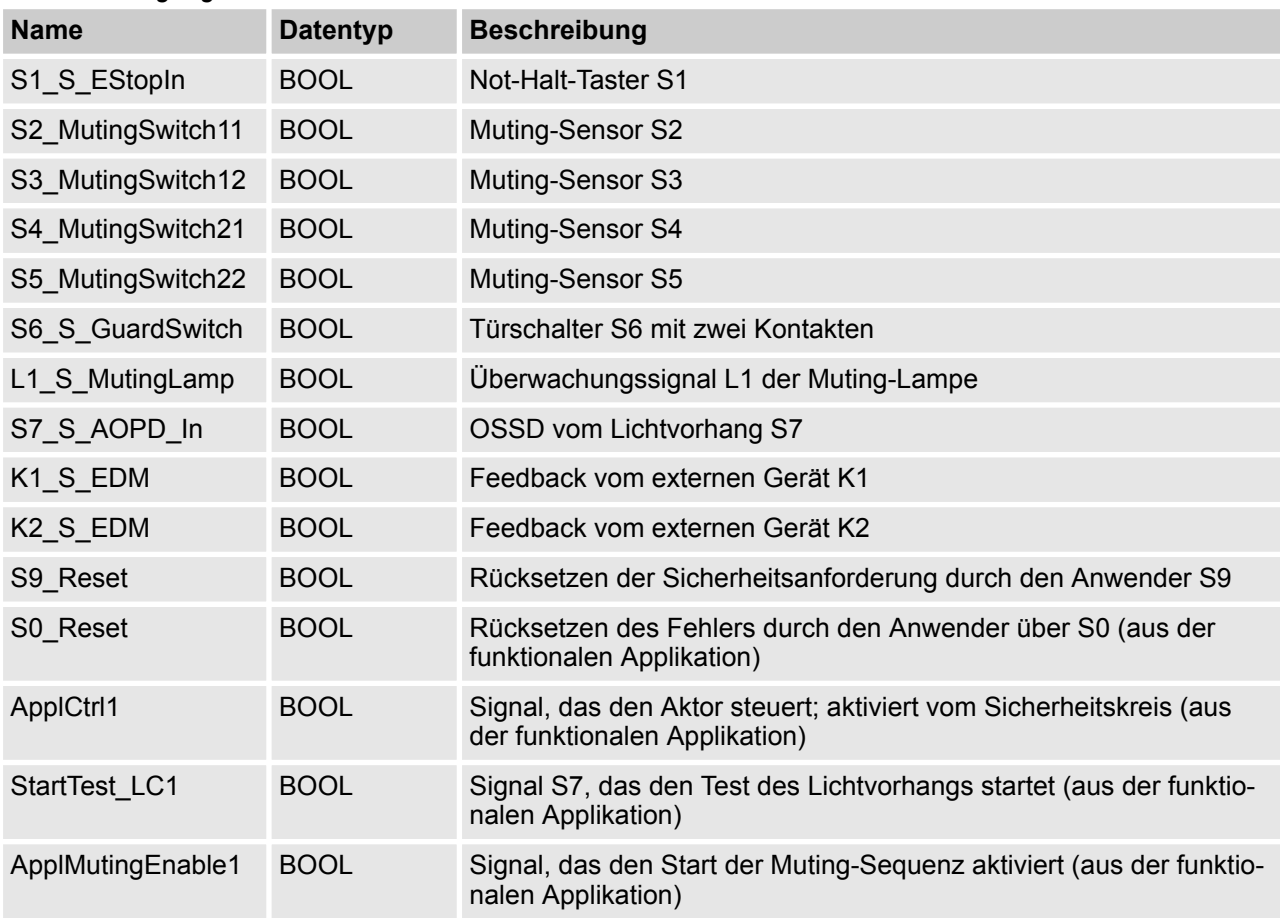

## *Tab. 102: Ausgänge*

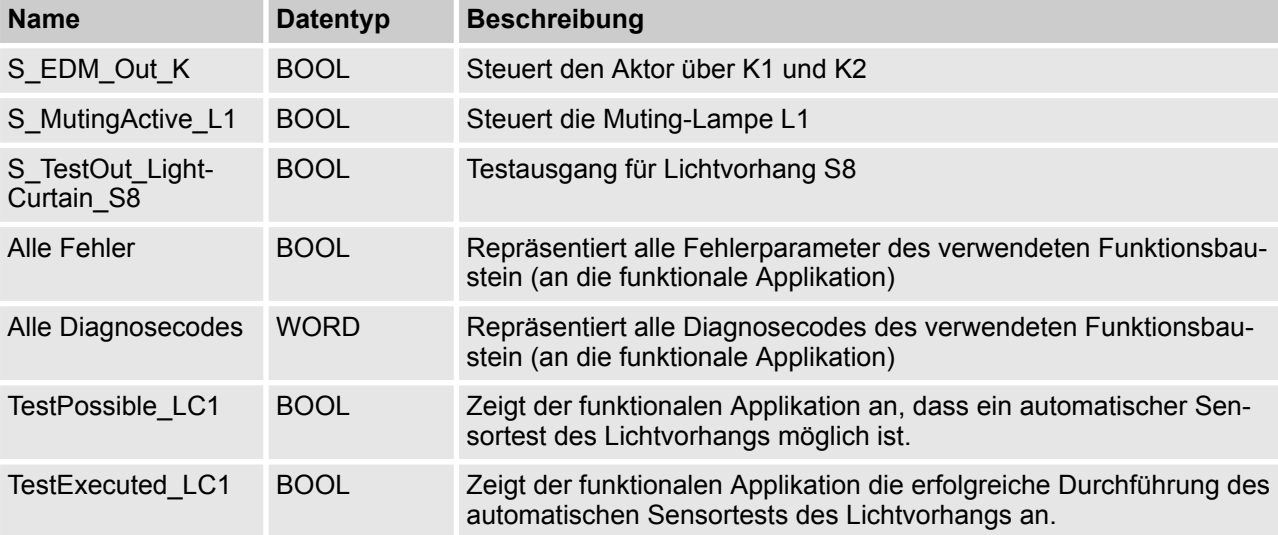

Beispiel 2: Muting > Deklaration der verwendeten Variablen

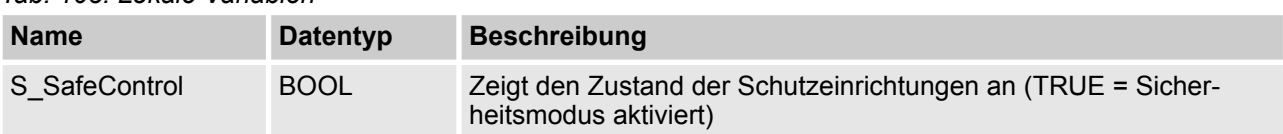

### *Tab. 103: Lokale Variablen*

Beispiel 2: Muting > Programmbeispiel

## **7.3.4 Programmbeispiel**

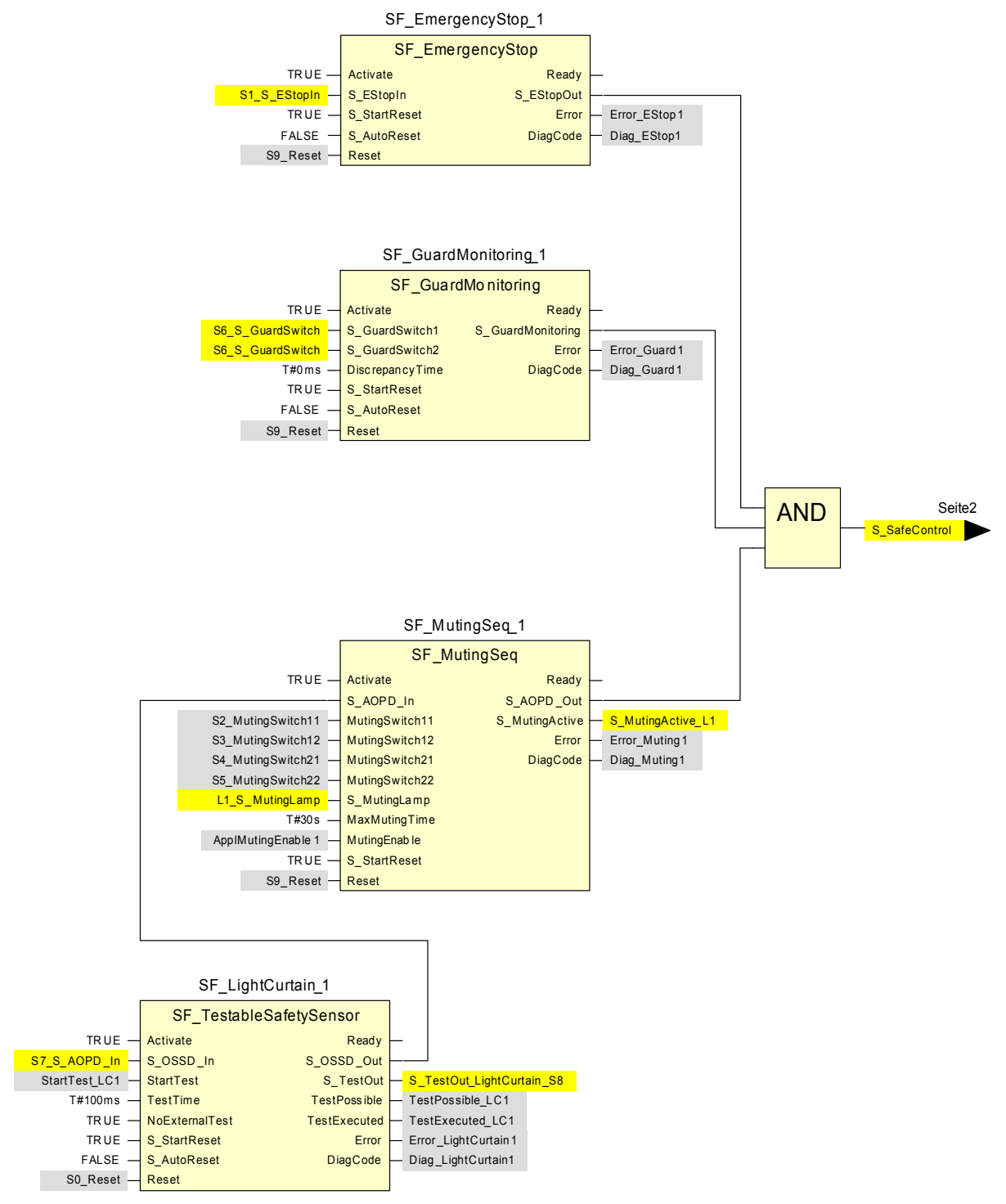

*Abb. 125: Zugangsschutz an einer Materialschleuse - Anwendungsprogramm Seite 1*

Beispiel 2: Muting > Weitere Hinweise

<span id="page-486-0"></span>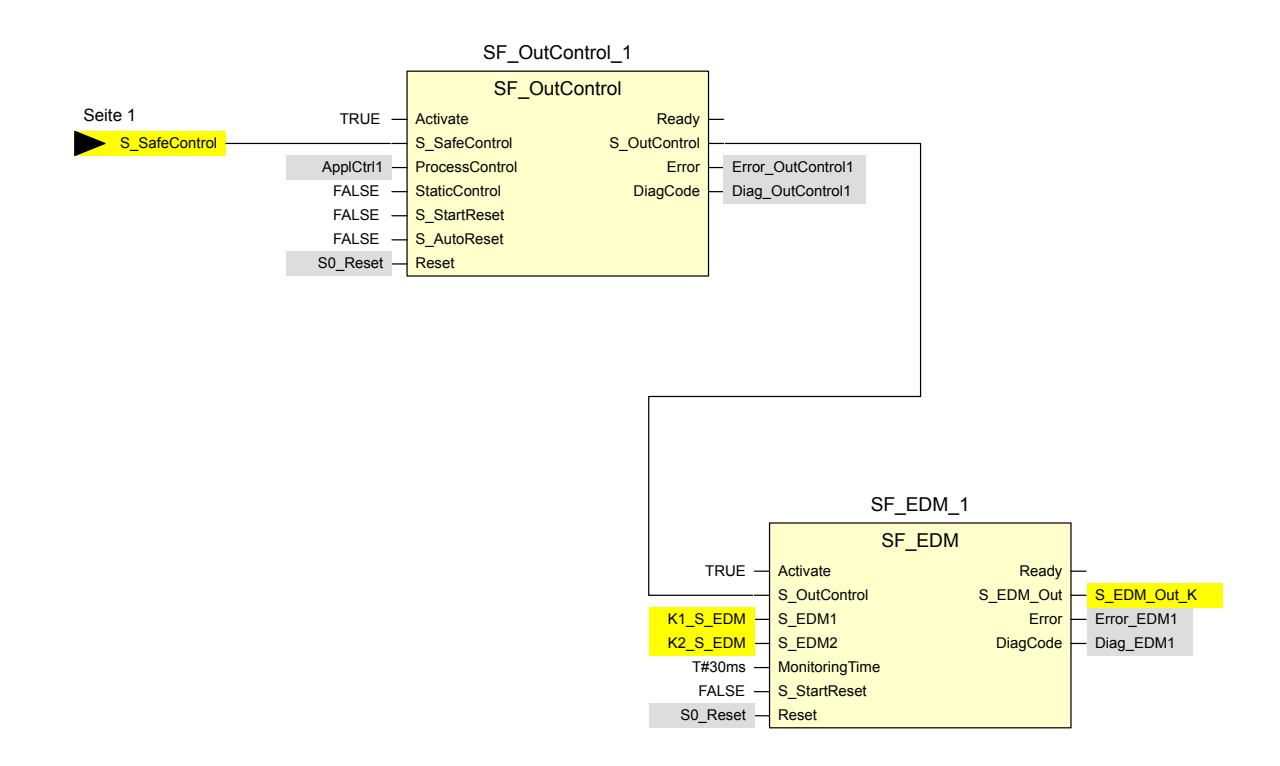

*Abb. 126: Zugangsschutz an einer Materialschleuse - Anwendungsprogramm Seite 2*

## **7.3.5 Weitere Hinweise**

In diesem Beispiel sind die zwei Kontakte des Schaltelements der Schutzeinrichtung mit dem Sicherheitseingabemodul verbunden, welches die Fehlerüberwachung übernimmt. Das resultierende BOOL-Signal ist mit den zwei Eingangskanälen von SF\_GuardMonitoring\_1 verbunden.

Die Abfrage der Diagnoseinformation wurde in diesem Beispiel nicht behandelt. Hierzu siehe  $\&$  [Kapitel 7.2.5](#page-480-0) *["Weitere Hinweise" auf Seite 481](#page-480-0)*. Für eine bessere Übersicht wurde der Eingangsparameter Activate für die dynamische Aktivierung auf TRUE gesetzt. In einer Anwendung kann dafür jedoch eine Variable verwendet werden.

Beispiel 2: Muting > Weitere Hinweise

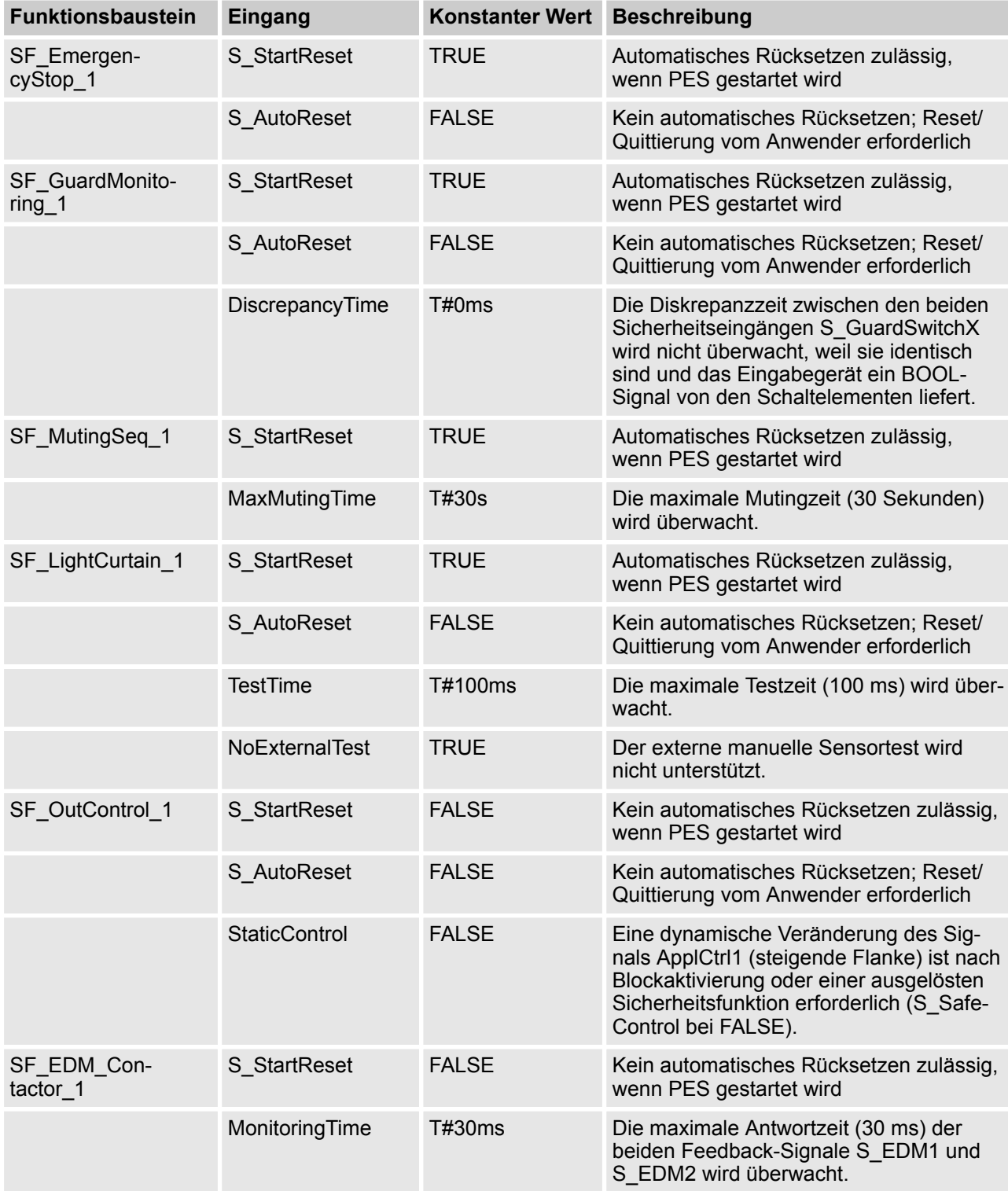

## **Information über die verwendeten Funktionsbaustein-Parameter**

Beispiel 3: Zweihandschaltung > Funktionsbeschreibung der Sicherheitsfunktionen

# <span id="page-488-0"></span>**7.4 Beispiel 3: Zweihandschaltung**

Dieses Beispiel beschreibt eine Maschine, bei der eine Zweihandschaltung die gefährliche Bewegung startet, solange beide Drucktaster der Zweihandschaltung gedrückt sind und der Prozess ein Freigabesignal liefert.

Die gefährliche Bewegung wird durch das Schließen der zwei aufeinanderfolgenden Schaltelemente initiiert, die über einen Rückführkreis überwacht werden.

## **7.4.1 Funktionsbeschreibung der Sicherheitsfunktionen**

In diesem Beispiel werden die folgenden Sicherheitsfunktionen verwendet:

- n Durch das Drücken eines Not-Halt-Tasters müssen alle gefährlichen Bewegungen gestoppt werden (über SF\_EmergencyStop). Der Not-Halt hat die höchste Priorität. Nach dem Loslassen des Not-Halt-Tasters ist ein Rücksetzen über S0\_Reset erforderlich.
- Wenn beide Drucktaster der Zweihandschaltung gedrückt werden, wird der Sicherheitsausgang aktiviert. Das Loslassen der Drucktaster deaktiviert den Sicherheitsausgang und stoppt die gefährliche Bewegung über die Schaltelemente K1 und K2 (über SF\_TwoHandControlTypeII).
- Die Anfangs- und Betriebszustände der angeschlossenen Schaltelemente K1 und K2 werden überwacht, und wenn ein Fehler erkannt wird, ist der Sicherheitsausgang nicht betriebsbereit (über SF\_EDM).
- Nach dem Aktivieren der Sicherheits- oder funktionalen Applikation oder nach einem Not-Halt muss die Zweihandschaltung losgelassen und wieder betätigt werden, um den Sicherheitsausgang wieder zu aktivieren (über SF\_OutControl). Um dies für den Neustart der funktionalen Applikation zu garantieren, ist das Prozesssignal der funktionalen Applikation mit dem "Activate"-Eingang des Zweihand-Funktionsbausteins THC\_S2\_S3 verbunden (wenn die Anwendung neu gestartet wird, während die Zweihandschaltung aktiviert ist, geht der Funktionsbaustein in den Zustand C003 und signalisiert einen Fehler, dass beide Drucktaster bei Aktivierung gedrückt sind, was einen Neustart verbietet).

In diesem Beispiel gibt es nur eine Betriebsart.

Beispiel 3: Zweihandschaltung > Deklaration der verwendeten Variablen

## **7.4.2 Graphische Übersicht der Schnittstelle der Sicherheitsanwendung**

Die Sicherheitseingänge für die Zweihandschaltung (S2\_S\_Switch1 und S3\_S\_Switch2) sind mit der Zweihandschaltung Typ II verbunden.

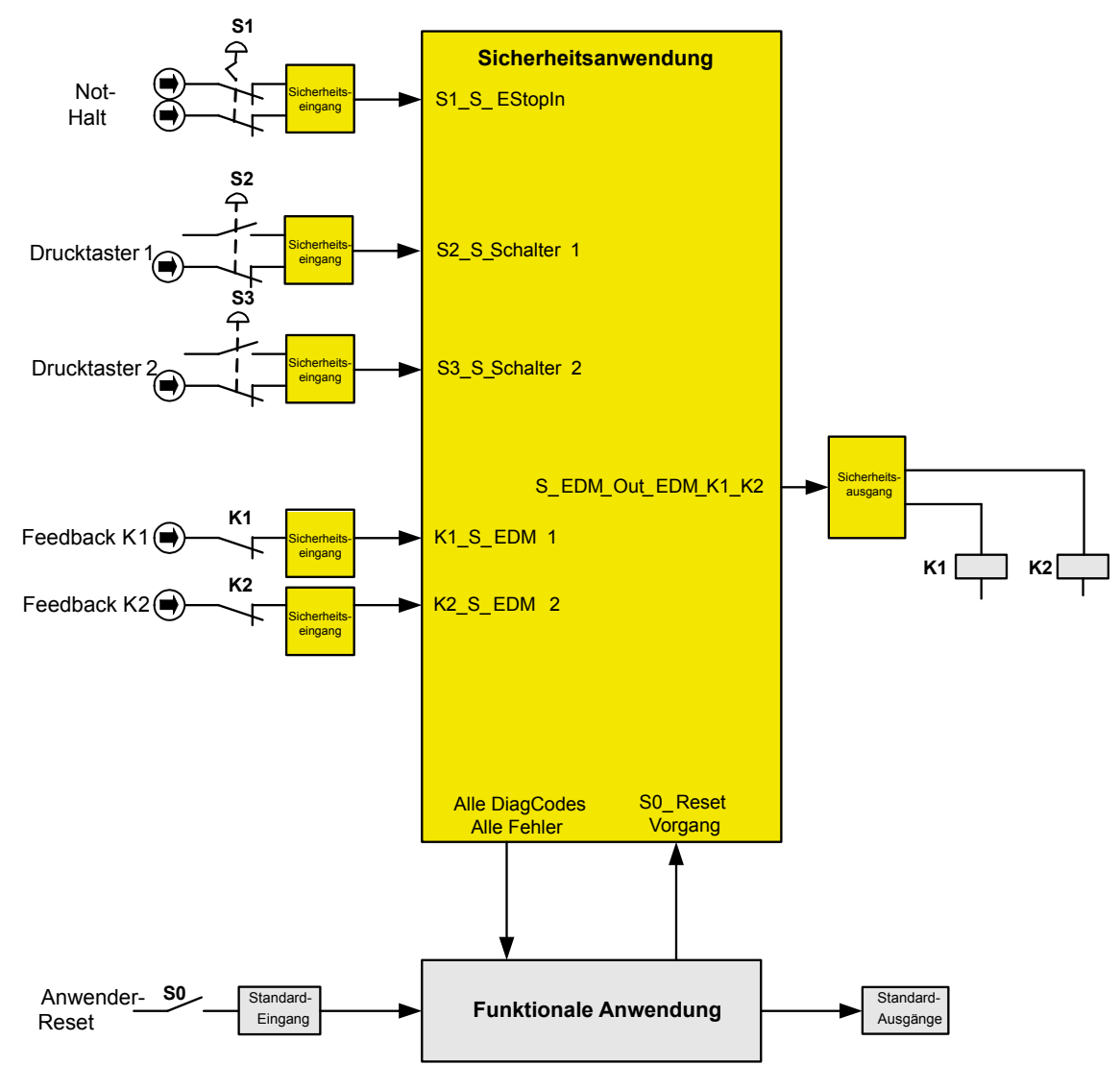

*Abb. 127: Graphische Übersicht des Beispiels mit Zweihandschaltung und EDM*

## **7.4.3 Deklaration der verwendeten Variablen**

*Tab. 104: Eingänge* **Name Datentyp Beschreibung** S1\_S\_EStopIn BOOL Not-Halt-Taster S1 S2\_S\_Switch1 BOOL Schaltelement S2 für Drucktaster 1 der Zweihandschaltung S3 S Switch2 BOOL Schaltelement S3 für Drucktaster 2 der Zweihandschaltung K1 S EDM1 BOOL Feedback vom externen Gerät K1

Beispiel 3: Zweihandschaltung > Programmbeispiel

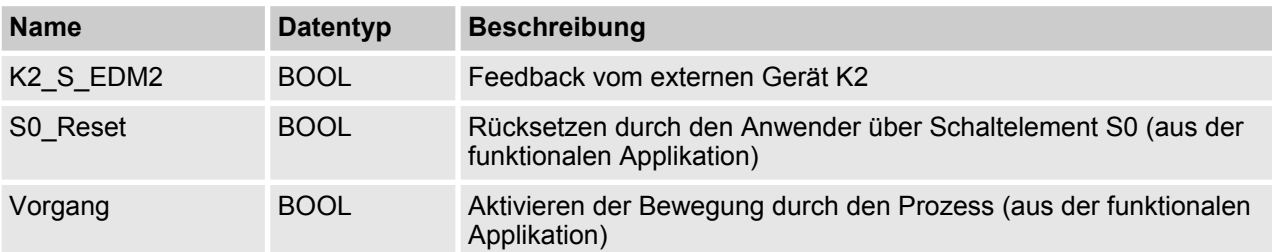

#### *Tab. 105: Ausgänge*

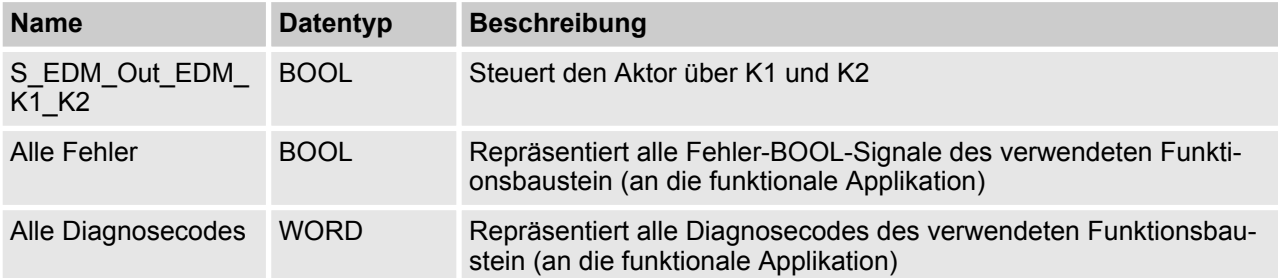

## **7.4.4 Programmbeispiel**

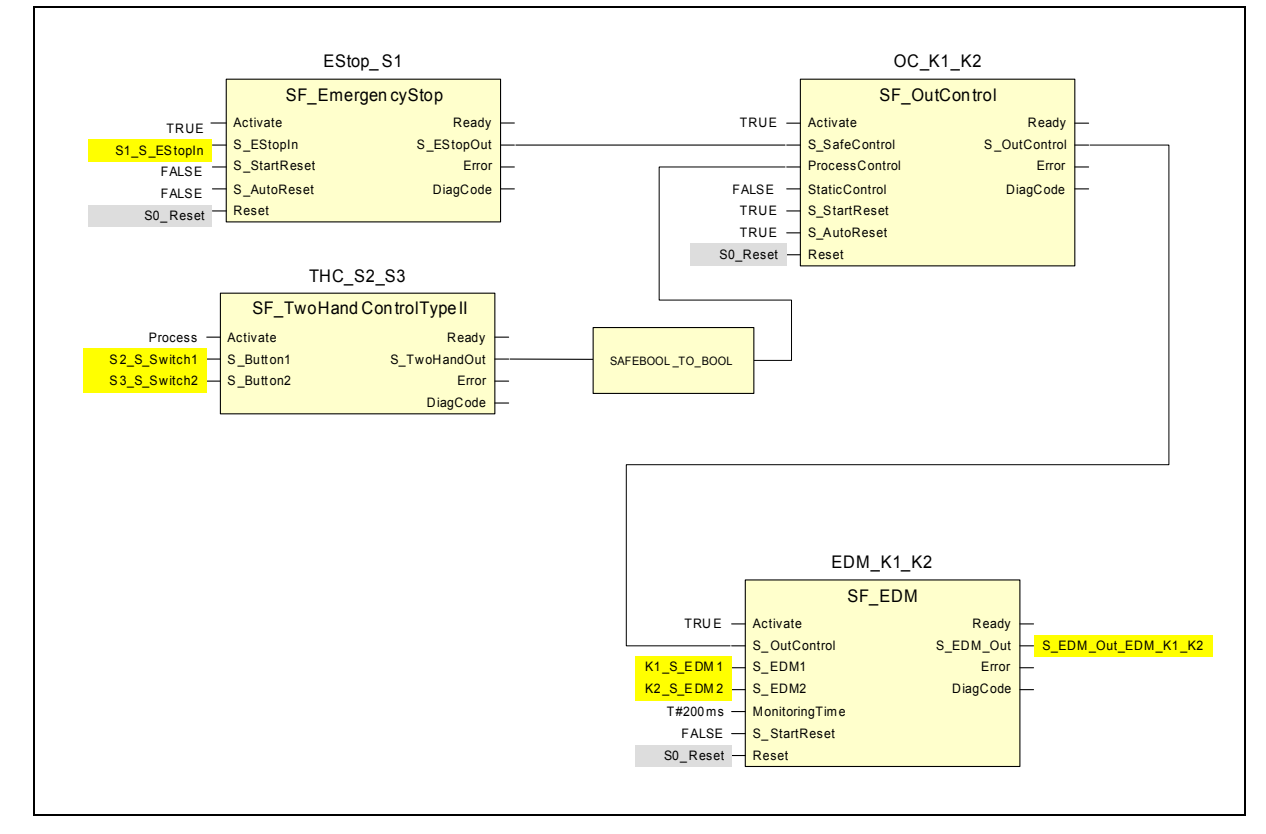

*Abb. 128: Anwendungsprogramm Zweihandschaltung mit EDM*

<span id="page-491-0"></span>Beispiel 3: Zweihandschaltung > Weitere Hinweise

#### ı  **HINWEIS!**

Da alle Datentypen in der Sicherheitssteuerung AC500-S sicher sind, muss die Funktion SAFE-BOOL\_TO\_BOOL, die im PLCopen-Anwendungsbeispiel genannt ist, nicht verwendet werden.

## **7.4.5 Weitere Hinweise**

Dieses Beispiel kann auch mit SF\_TwoHandControlTypeIII verwendet werden.

Die Abfrage der Diagnoseinformation wurde in diesem Beispiel nicht behandelt. Hierzu siehe  $\frac{1}{2}$  [Kapitel 7.2.5](#page-480-0) *["Weitere Hinweise" auf Seite 481](#page-480-0)*. Für eine bessere Übersicht wurde der Eingang Activate auf TRUE gesetzt. In einer Anwendung kann dafür jedoch eine Variable verwendet werden.

Beispiel 3: Zweihandschaltung > Weitere Hinweise

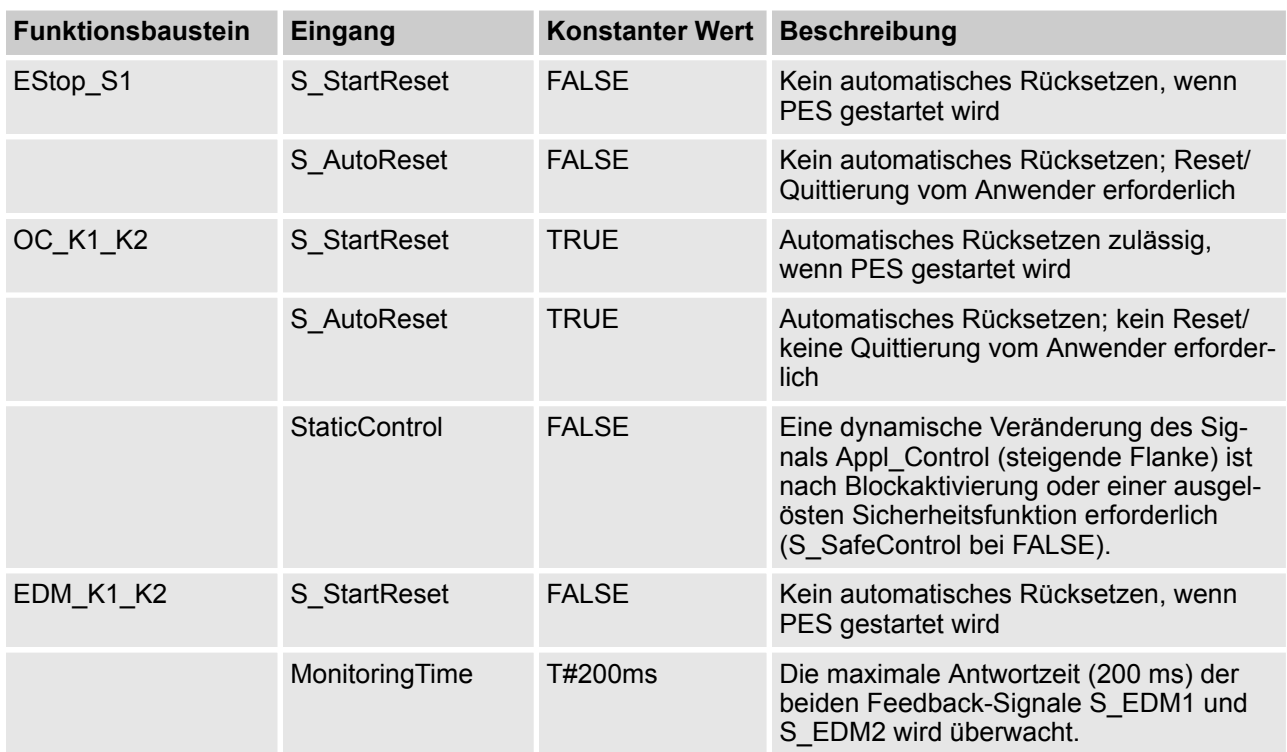

## **Information über die verwendeten Funktionsbaustein-Parameter**

# Index

#### Index 8

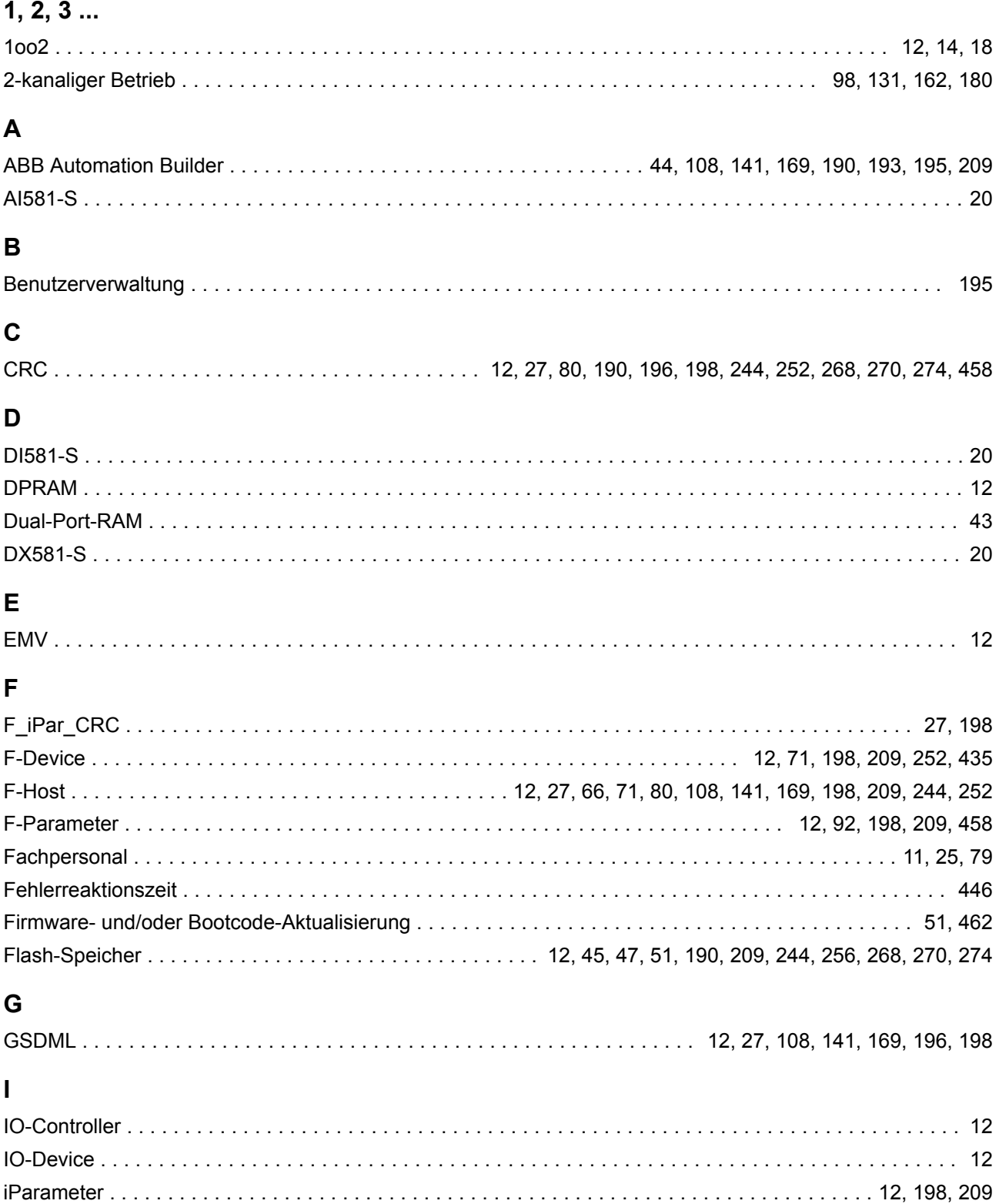

# $\mathsf{L}% _{0}\!\left( \mathcal{L}_{0}\right) ^{T}=\mathsf{L}_{0}\!\left( \mathcal{L}_{0}\right) ^{T}\!\left( \mathcal{L}_{0}\right) ^{T}$

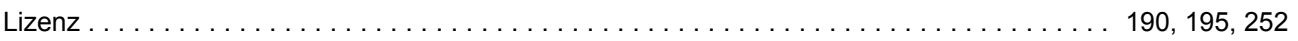

# M

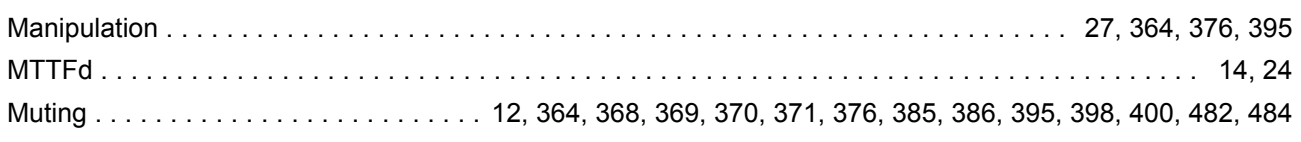

# $\mathsf{P}$

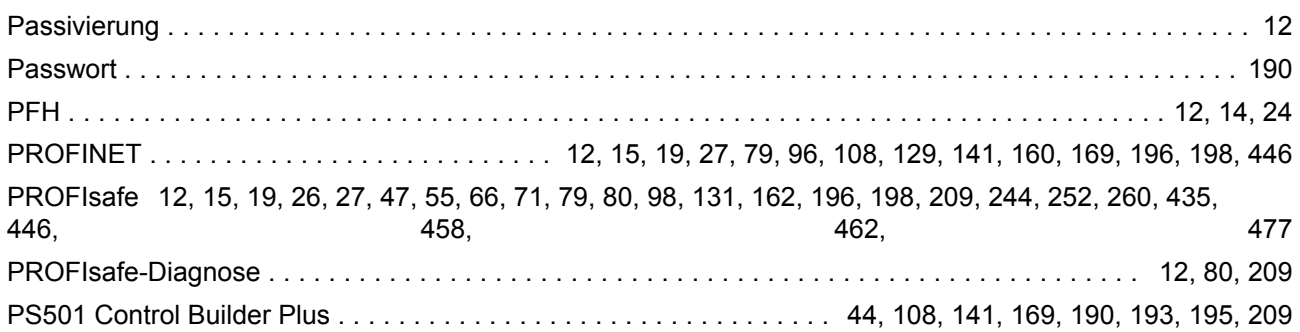

# $\overline{\mathsf{R}}$

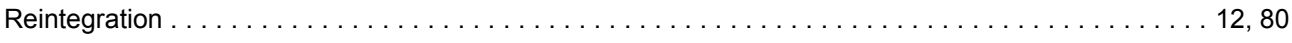

# S

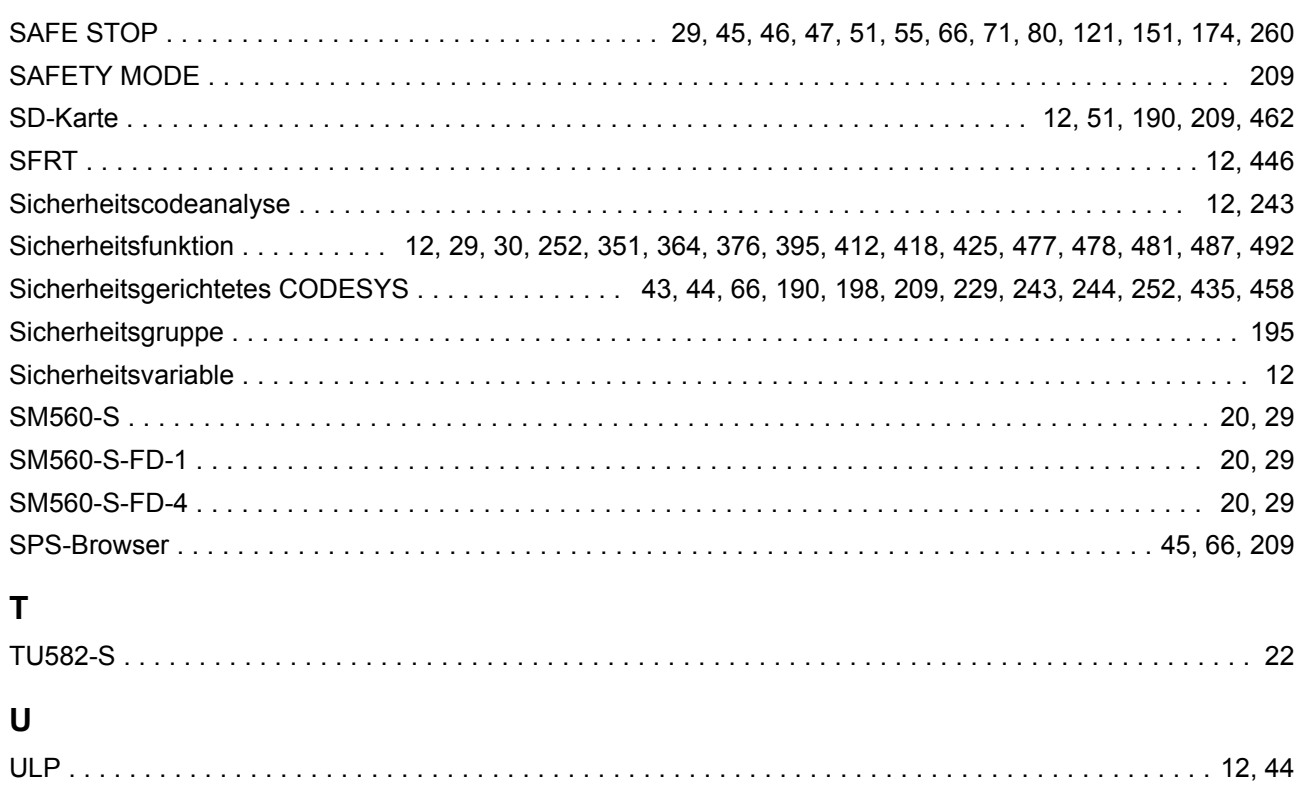

# **Index**

## **V**

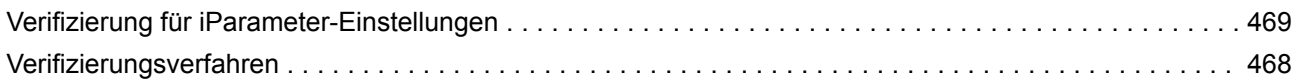

# **Anhang**

# **A Systemdaten für AC500-S-XC**

# **A.1 Umgebungsbedingungen**

#### **Prozess- und Versorgungsspannungen**

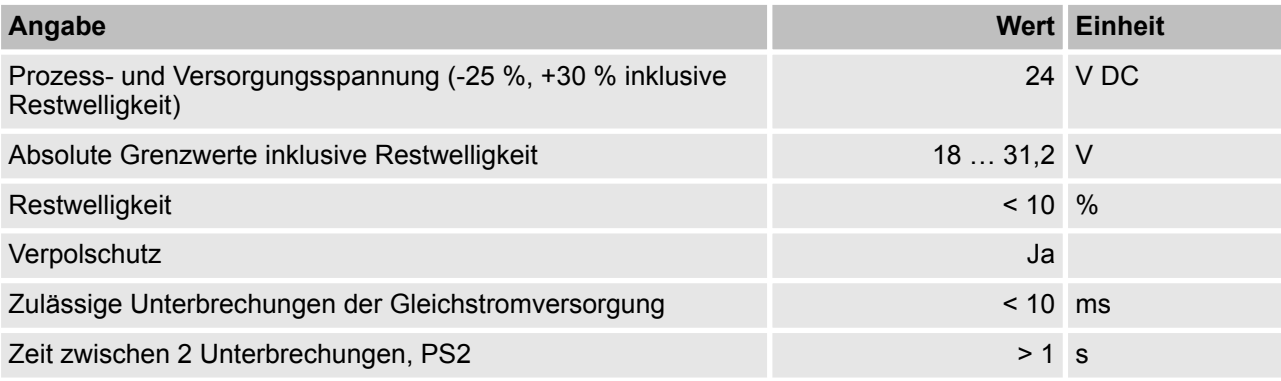

## **GEFAHR!**

Das Überschreiten der maximalen Prozess- oder Versorgungsspannung (< –35 V DC bzw. > +35 V DC) kann zu irreparablen Schäden am System führen.

# **GEFAHR!**

Zur Versorgung der Module müssen Netzteile gemäß PELV- oder SELV-Spezifikationen verwendet werden.

#### **HINWEIS!** ı

Die Kriech- und Luftstrecken entsprechen der Überspannungskategorie II, Verschmutzungsgrad 2.

## **Temperatur**

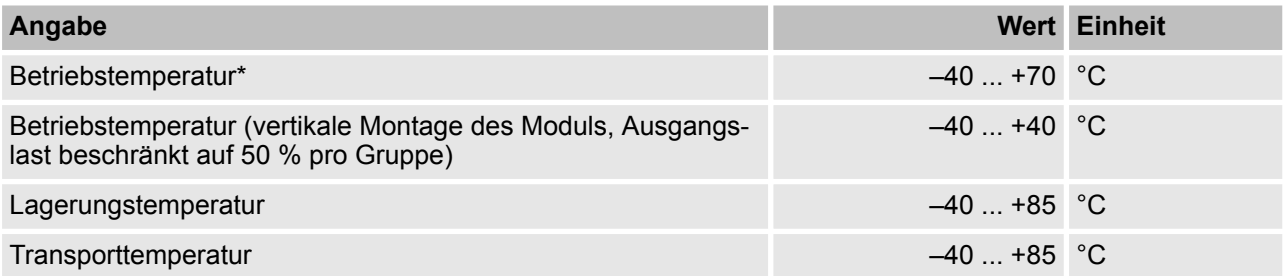

\* +60 °C ... +70 °C mit den folgenden Leistungsreduzierungen:

- Modulträger: max. 2 Kommunikationsmodule zulässig
- Digitaleingänge: max. Anzahl simultan geschalteter Digitaleingänge auf Eingangskanäle auf 50 % je Gruppe beschränkt (z. B. 8 Kanäle => 4 Kanäle)
- Digitalausgänge: max. Ausgangsstrom (alle Kanäle zusammen) beschränkt auf 50 % je Gruppe (z. B. 4  $A \equiv 2 A$
- Analogeingänge: Keine Einschränkungen

## **GEFAHR!**

Die durchschnittliche Temperatur (Kalkulationsbasis für MTBF) für den erweiterten Temperaturbereich (-40 °C … +70 °C) sowie den Standardtemperaturbereich (0 °C … +60 °C) ist auf +40 °C definiert.

Stellen Sie sicher, dass die durchschnittliche Betriebstemperatur für in Betrieb befindliche AC500-S-XC-Module +40 °C nicht überschreitet.

#### **Feuchte**

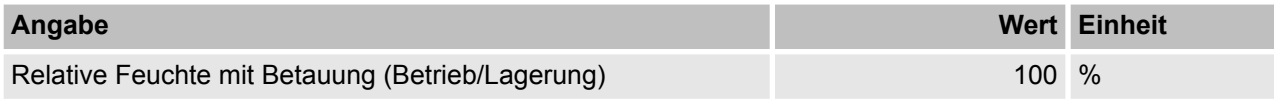

### **Luftdruck**

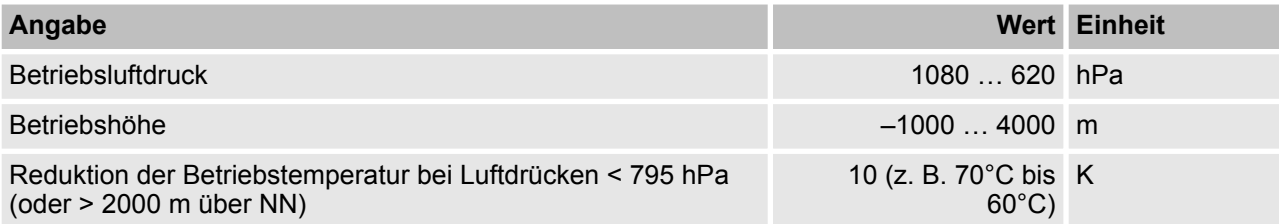

#### **Beständigkeit gegenüber Korrosivgasen**

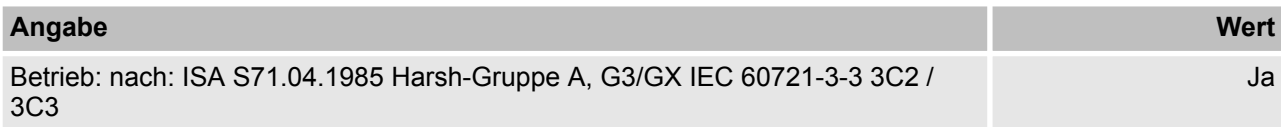

#### **Beständigkeit gegenüber Salznebel**

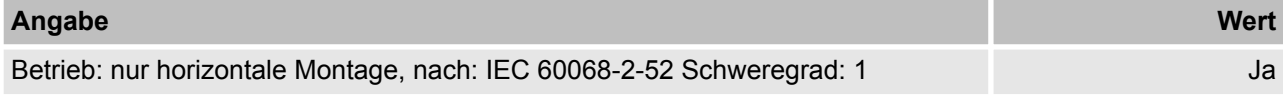

#### **Elektromagnetische Verträglichkeit**

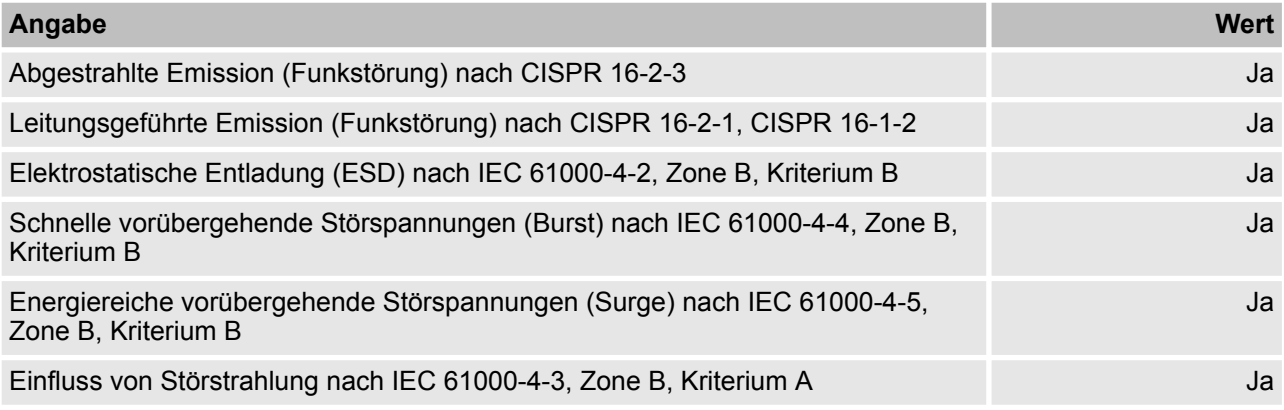

## **Systemdaten für AC500-S-XC**

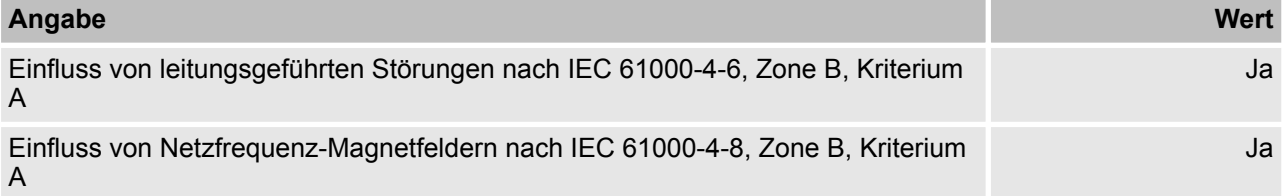

#### **HINWEIS!** ļ

Zur Vorbeugung von Störungen wird empfohlen, dass sich das Bedienpersonal vor dem Anfassen der Kommunikations-Steckverbinder entlädt oder andere geeignete Maßnahmen trifft, um die Auswirkungen von elektrostatischer Entladung zu reduzieren.

#### ı  **HINWEIS!**

In nicht verwendete Anschlüsse für Kommunikationsmodule auf den Modulträgern müssen Dummy-Kommunikationsmodule TA524 eingesteckt werden. E/A-Busanschlüsse dürfen während des Betriebs nicht berührt werden.

### **Strahlung**

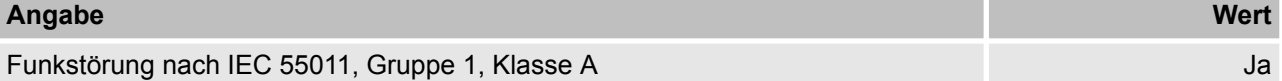

# **A.2 Mechanische Daten**

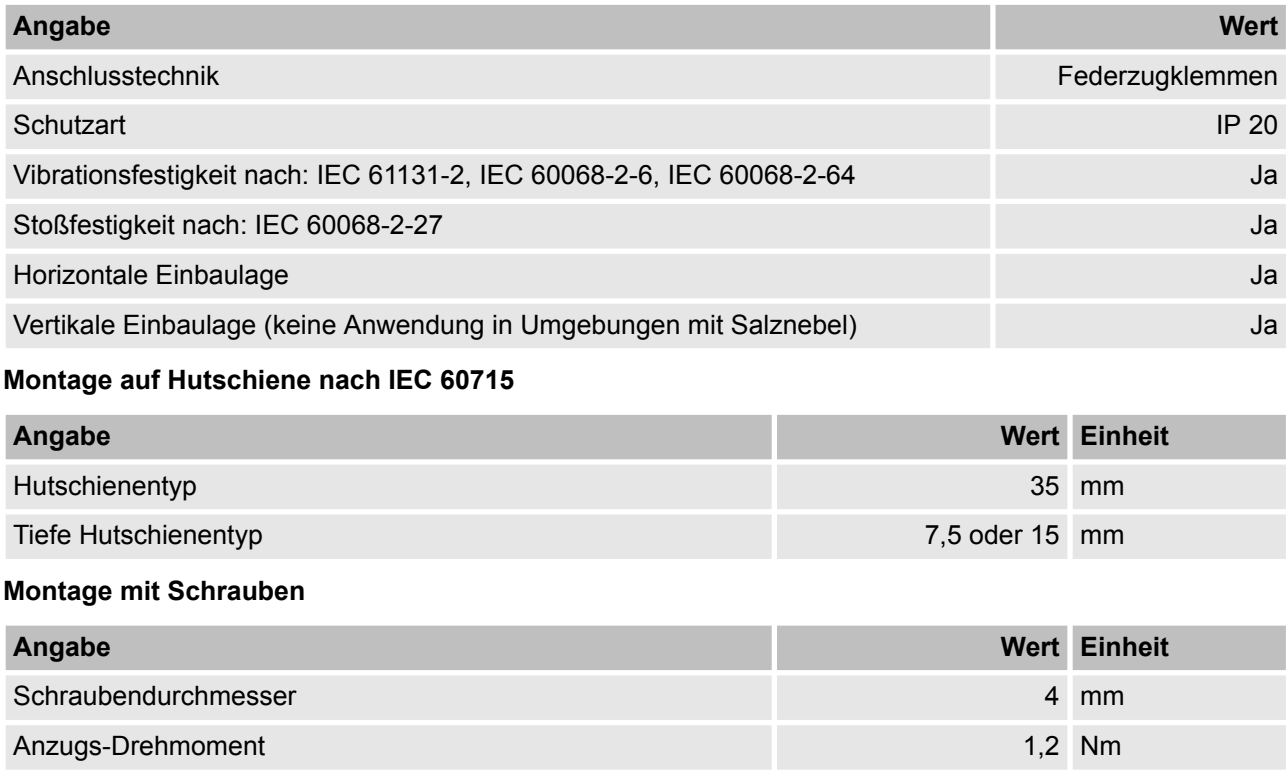

## **A.3 Umweltprüfungen**

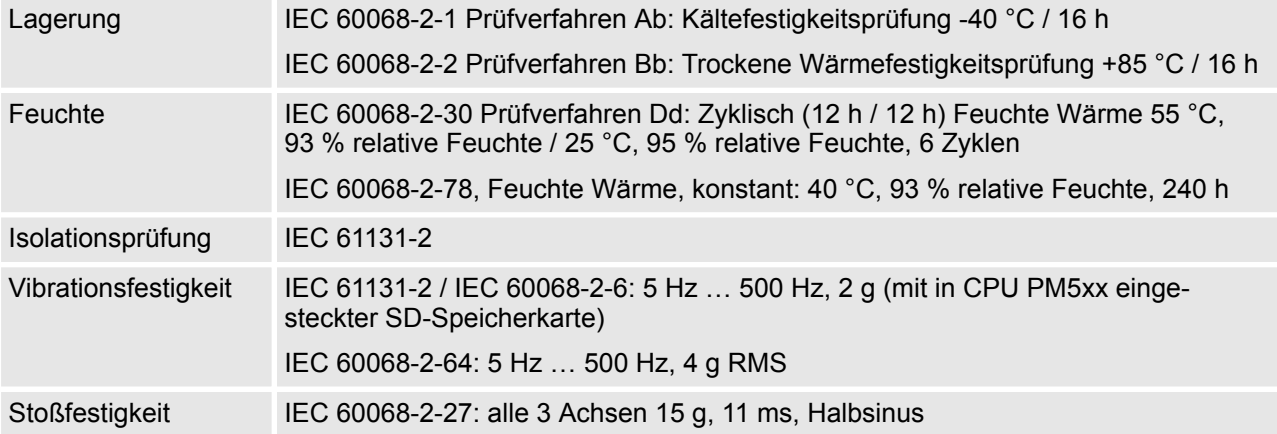

### **Elektromagnetische Verträglichkeit**

Elektrostatische Entladung (ESD)

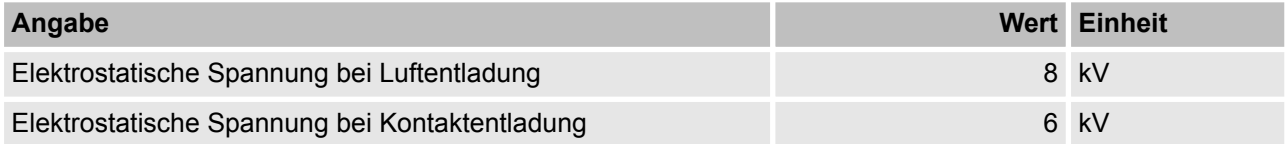

Schnelle vorübergehende Störspannungen (Burst)

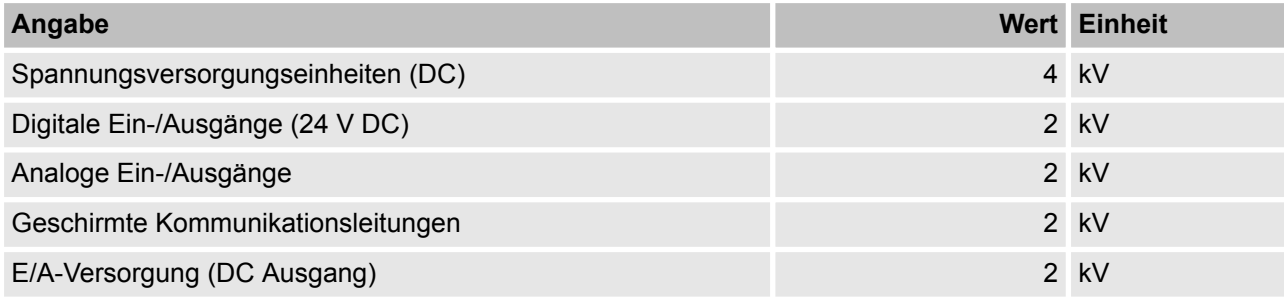

Energiereiche vorübergehende Störspannungen (Surge) - Gleichtakt (CM)

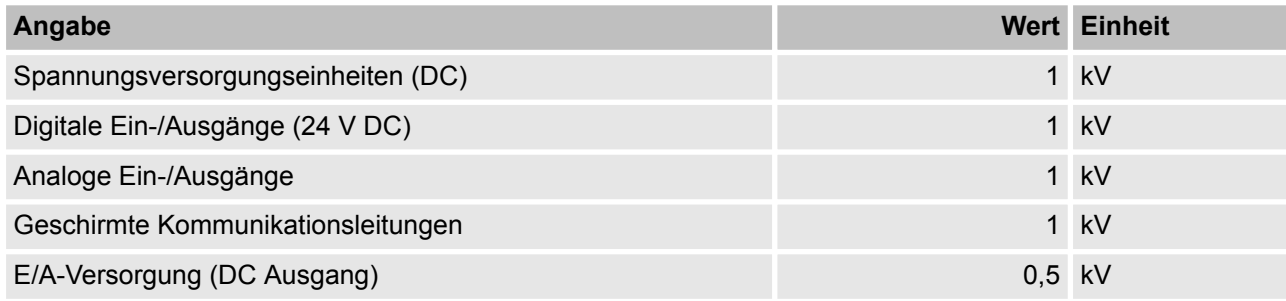

Energiereiche vorübergehende Störspannungen (Surge) - Gegentakt (DM)

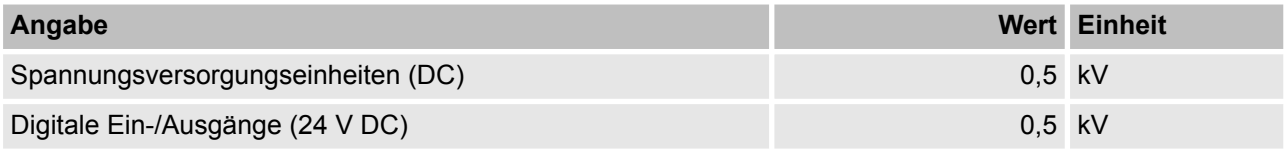

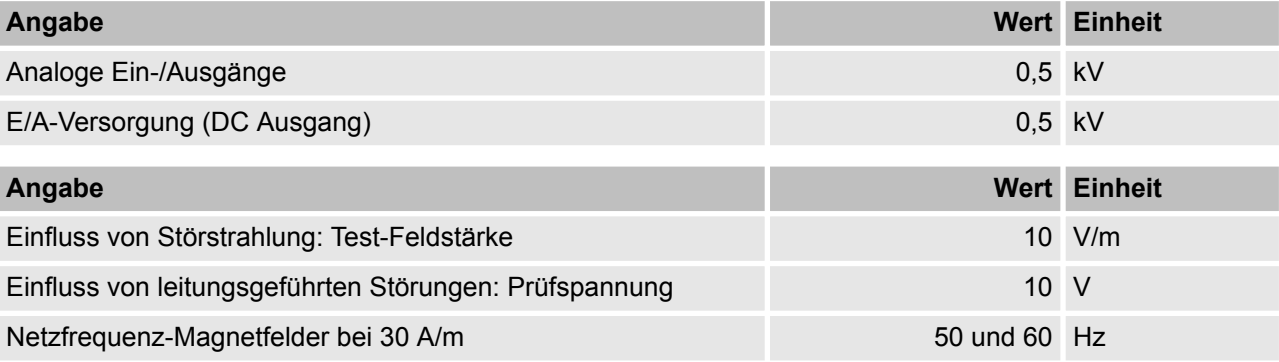

#### ļ  **HINWEIS!**

Extreme Umweltbedingungen und relevante Anforderungen für Standard-Module AC500-XC müssen bei im Betrieb befindlichen CPUs und E/A-Modulen der Produktfamilie AC500-XC berücksichtigt werden (Ä *AC500-Anwenderdokumentation* enthält weitere Details).

# Kontakt

#### ABB Automation Products GmbH

Eppelheimer Str. 82 68123 Heidelberg, Deutschland Tel.: + 49 62 21 701 1444 Fax: + 4 9 62 21 701 1382 E-Mail: plc.sales@de.abb.com

www.abb.com/plc

#### Hinweis:

Technische Änderungen der Produkte sowie Änderungen im Inhalt dieses Dokuments behalten wir uns jederzeit ohne Vorankündigung vor. Bei Bestellungen sind die jeweils vereinbarten Beschaffenheiten maßgebend. ABB übernimmt keinerlei Verantwortung für eventuelle Fehler oder Unvollständigkeiten in diesem Dokument.

Wir behalten uns alle Rechte an diesem Dokument und den darin enthaltenen Gegenständen und Abbildungen vor. Vervielfältigung, Bekanntgabe an Dritte oder Verwertung seines Inhaltes - auch von Teilen - ist ohne vorherige schriftliche Zustimmung durch ABB verboten.

© Copyright 2012-201 8 ABB. Alle Rechte vorbehalten. Änderungen vorbehalten.

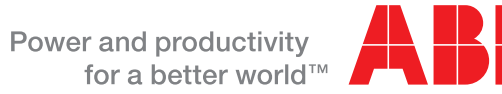

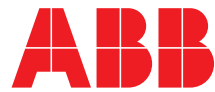